$\bigoplus$ 

 $\oplus$ 

 $\bigoplus$ 

 $\oplus$ 

 $\bigoplus$ 

 $\oplus$ 

 $\bigoplus$ 

# cwTEX 排版系統

 $\Rightarrow$ 

 $\overline{a}$ 

 $\oplus$ 

✐

"[T]he TEX research project that I embarked on was driven by two major goals. The first goal was *quality*: we wanted to produce documents that were not just nice, but actually the best."

"I never intended to have a system that would be universal and used by everybody. I always wanted to write a system that would be used for just the finest books."

"The current version number for TEX is 3.1, and for META-FONT it is 2.7. If corrections are necessary, the next versions of T<sub>E</sub>X will be 3.14, 3.141, then 3.14159, ..., converging to the ratio of a circle's circumference to its diameter; for META-FONT the sequence will be  $2.71, 2.718, \ldots$ , converging to the base of natural logarithms. I intend to be fully responsible for all changes to these systems for the rest of my life."

> Donald E. Knuth *Digital Typography* (1999)

✐

 $\oplus$ 

✐

 $\oplus$ 

 $\bigoplus$ 

 $\bigoplus$ 

 $\bigoplus$ 

 $\bigoplus$ 

 $\oplus$ 

 $\bigoplus$ 

 $\bigoplus$ 

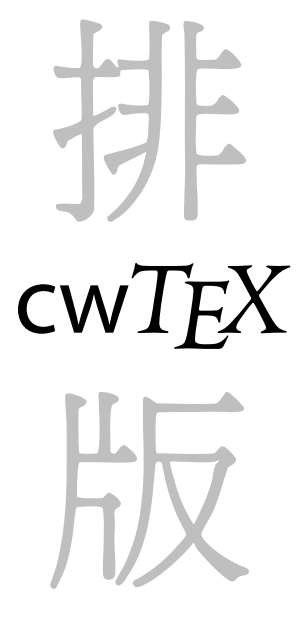

修訂 2 版

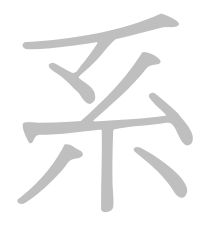

吳聰敏。 吳聰慧

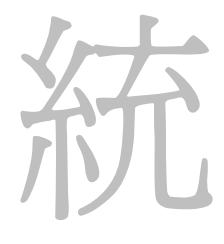

版權聲明:

 $\Rightarrow$ 

 $\overline{a}$ 

✐

 $\oplus$ 

- 本書所提及的商標, 均屬於其合法 註冊公司所有。
- cwTEX 光碟內含中文處理軟體, 23 套橫排中文字型檔與5套直排中文 字型檔。 以上軟體之版權屬吳聰敏 與吳聰慧所有。 上列軟體中, 中文 處理軟體與5套橫排中文字型檔置 於 cwTEX 網站與複製 (mirror) 網站 上, 可供免費下載使用。 網站上軟體 可自由流通, 但不能修改。 欲流通網 站上軟體與字型檔者, 請依照 ETFX Project Public License 之條件。 詳細 說明, 請見 CTAN: macros/latex/ base/lppl.txt 。

 $C$  2002 出版者: 吳聰敏 . 吳聰慧

封面設計: 吳聰敏 內文設計/排版: 吳聰敏

本書使用字體包括: cwTEX 中文字體 Adobe Minion Computer Modern typewriter Y&Y Mathtime plus

總經銷:

翰蘆圖書出版有限公司 台北市懷寧街92號5樓 電話: (02)2382-2333 傳真: (02)2388-6655 郵撥: 15718419 Email: hanlu@hanlu.com.tw http://www.hanlu.com.tw

cwTEX 網址: http://ceiba.cc.ntu.edu.tw/tmwu 中文 TEX 之 BBS 討論站: telnet://140.112.18.32

1997年10月初版 2000年3月2版 2002年4月修訂2版 定價: 新台幣600元

cwTEX 排版系統 / 吳聰敏。 吳聰慧 [著]. — 修訂 2版. — 臺北市: 吳聰敏出版: 翰蘆圖書總經銷, 2002 [民91] 面; 公分 參考書目: 面 ISBN 986-99950–7–1 (平裝附光碟片) 1.TEX (電腦程式) 312.949T46 910003997

✐

 $\oplus$ 

✐

 $\oplus$ 

## 目錄

 $\bigoplus$ 

 $\bigoplus$ 

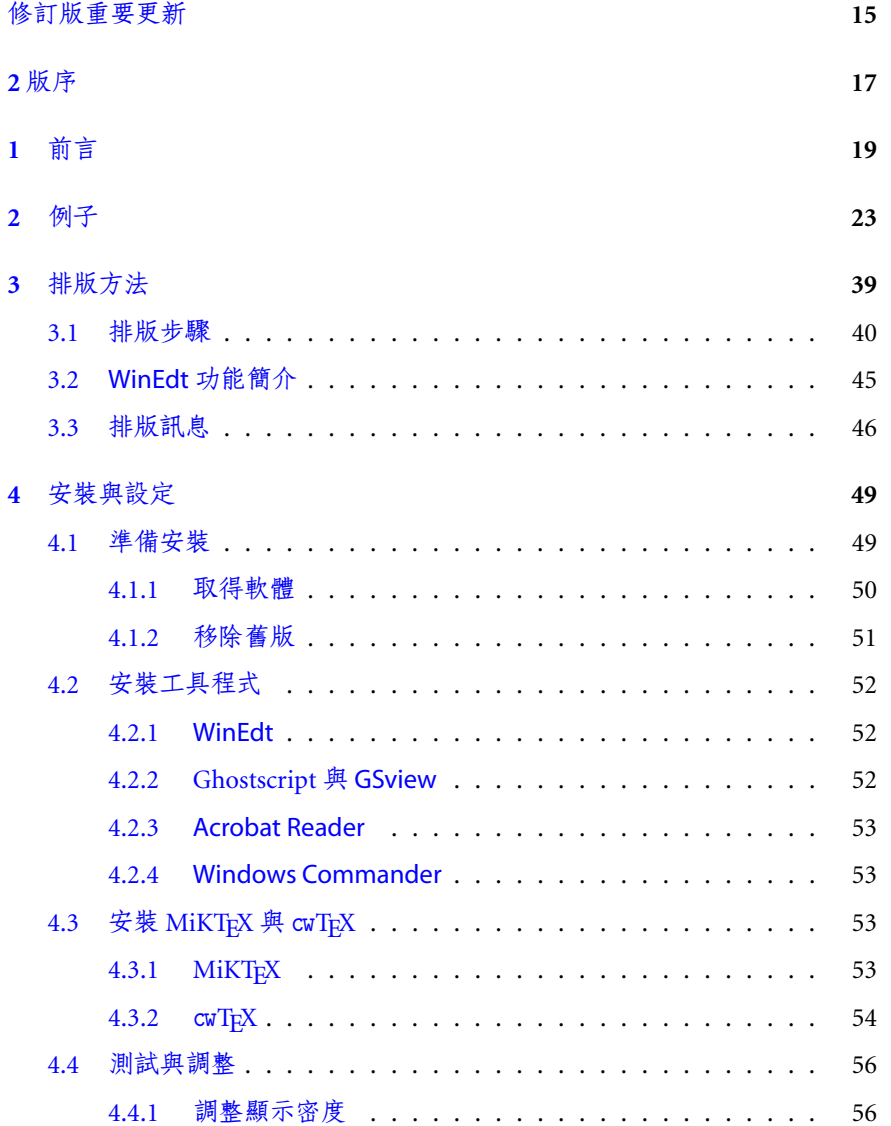

 $\cdot$  5  $\cdot$ 

 $\bigoplus$ 

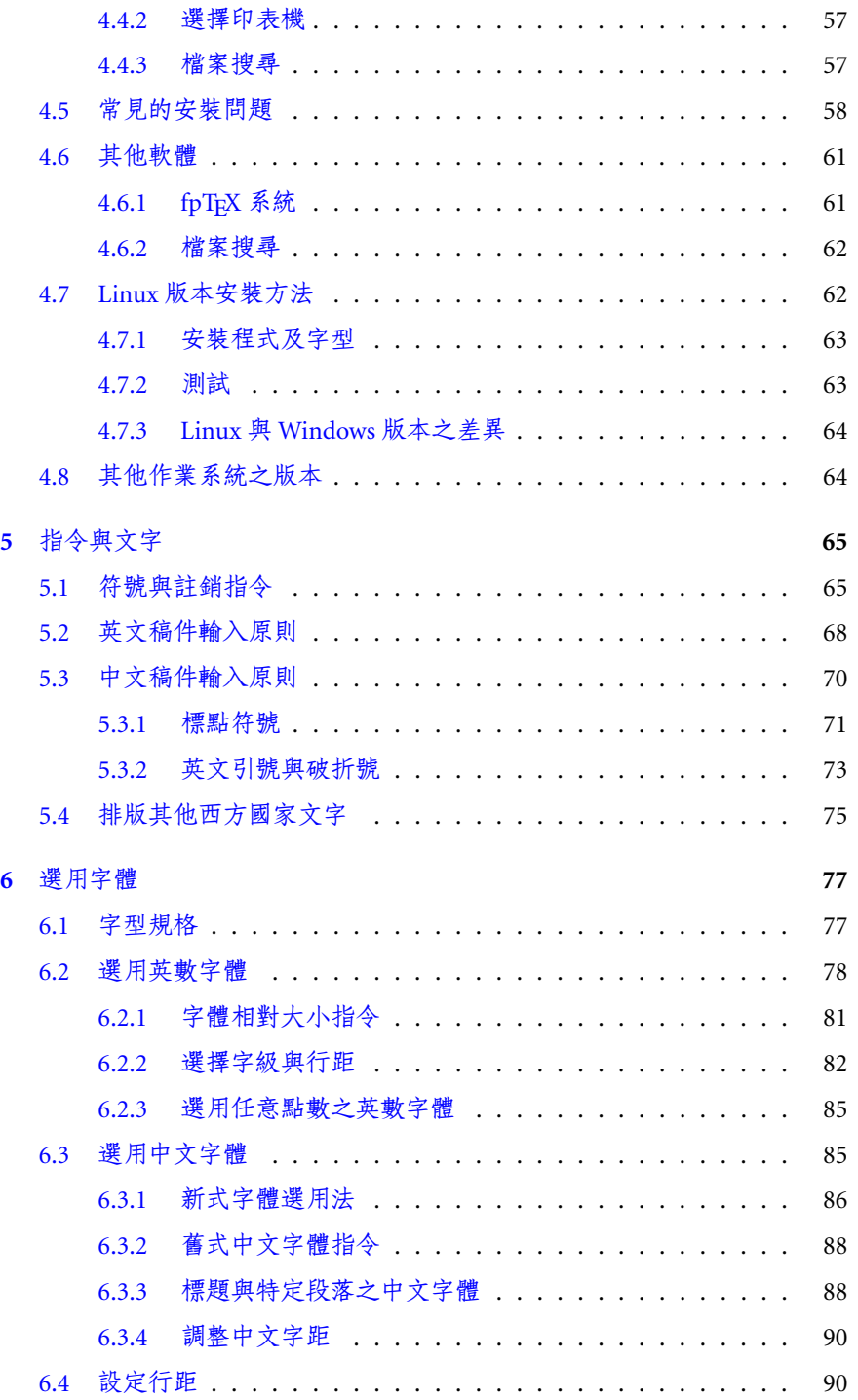

 $\bigoplus$ 

· 6 · [目錄](#page-89-0)

 $\bigoplus$ 

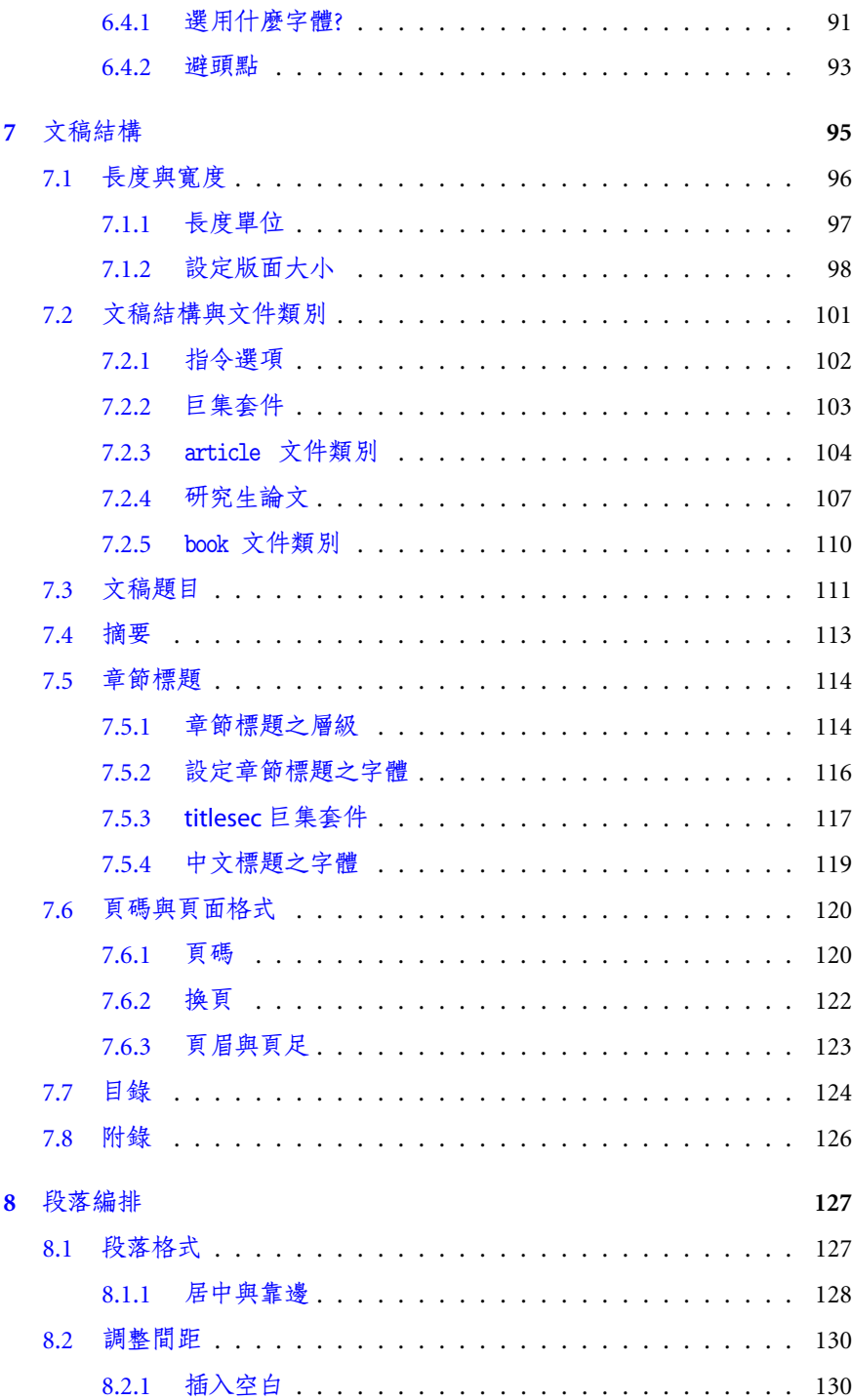

 $\bigoplus_{i=1}^{n}$ 

 $\bigoplus$ 

目錄 · 7 ·

 $\bigoplus$ 

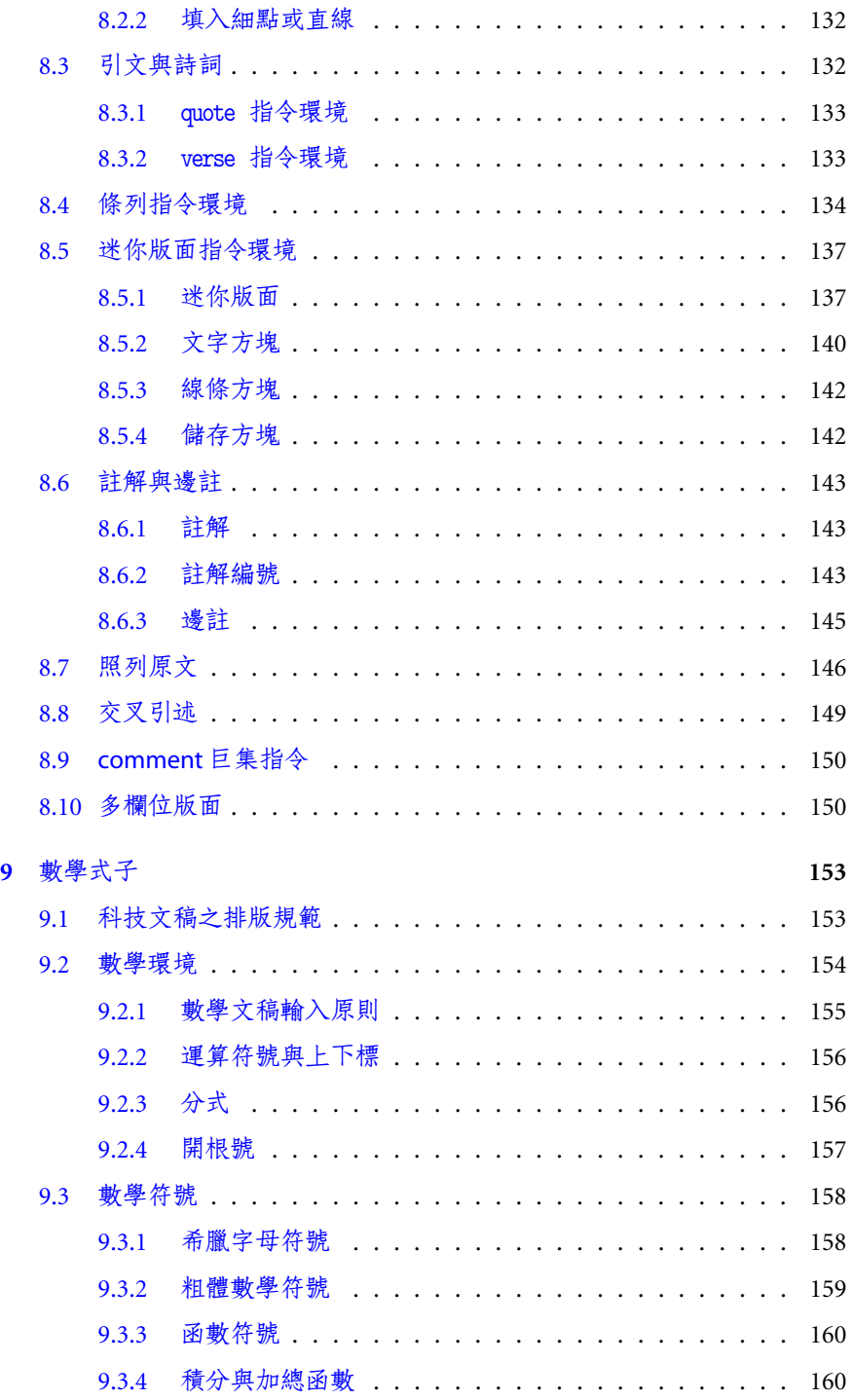

 $\bigoplus$ 

· 8 · [目錄](#page-159-0)

 $\bigoplus$ 

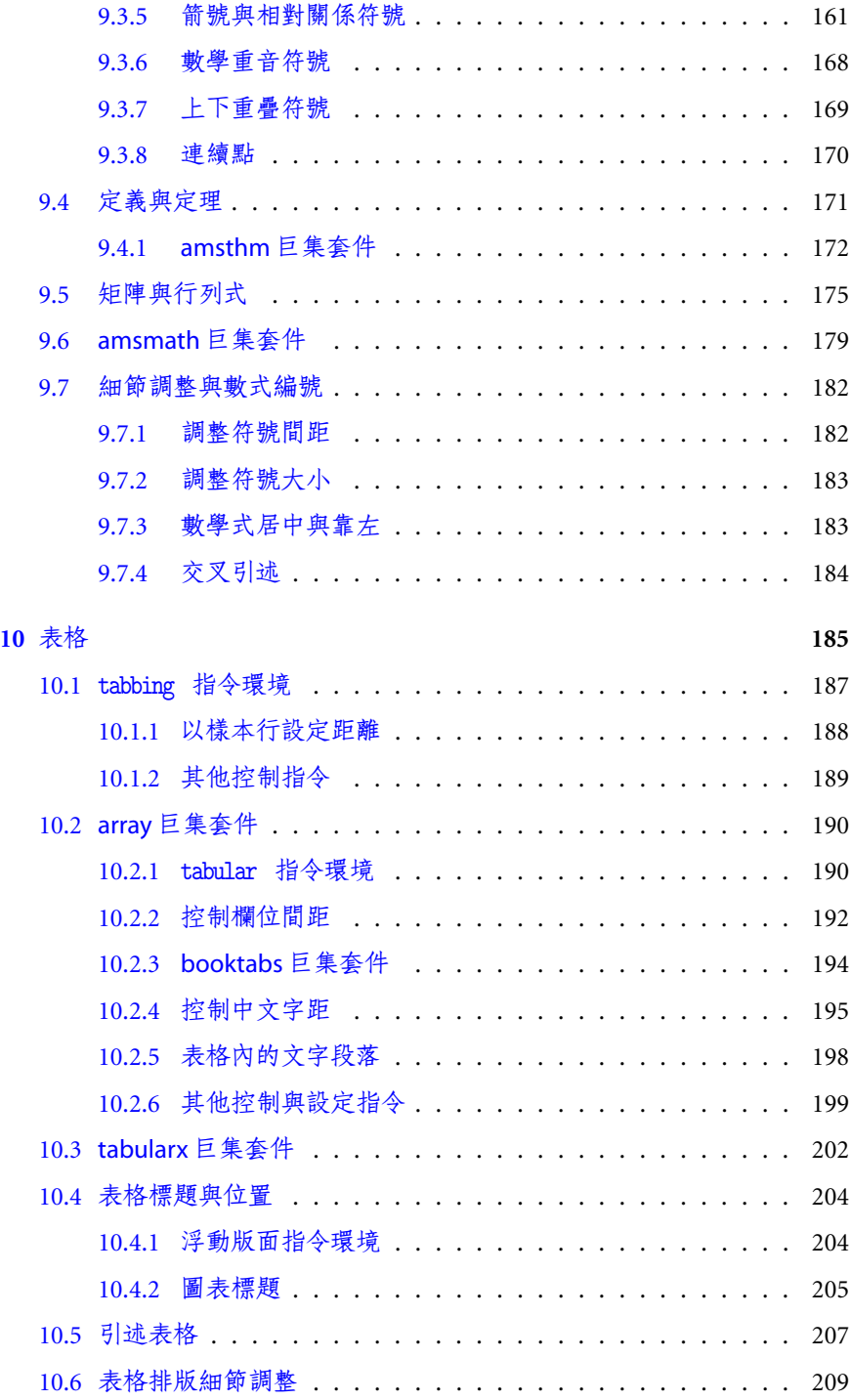

 $\bigoplus$ 

目錄 · 9 ·

 $\bigoplus$ 

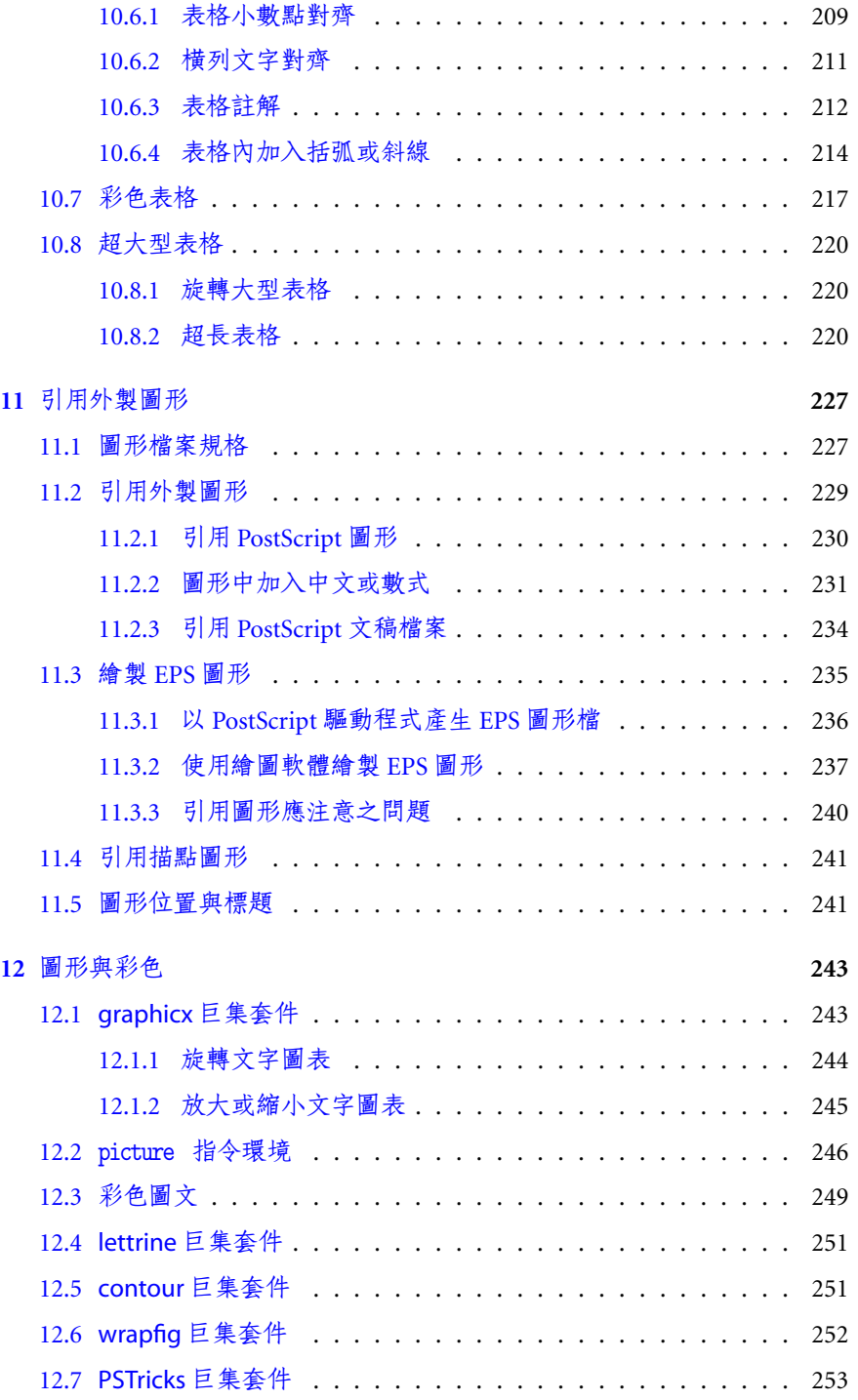

 $\bigoplus$ 

· 10 · [目錄](#page-252-0)

 $\bigoplus$ 

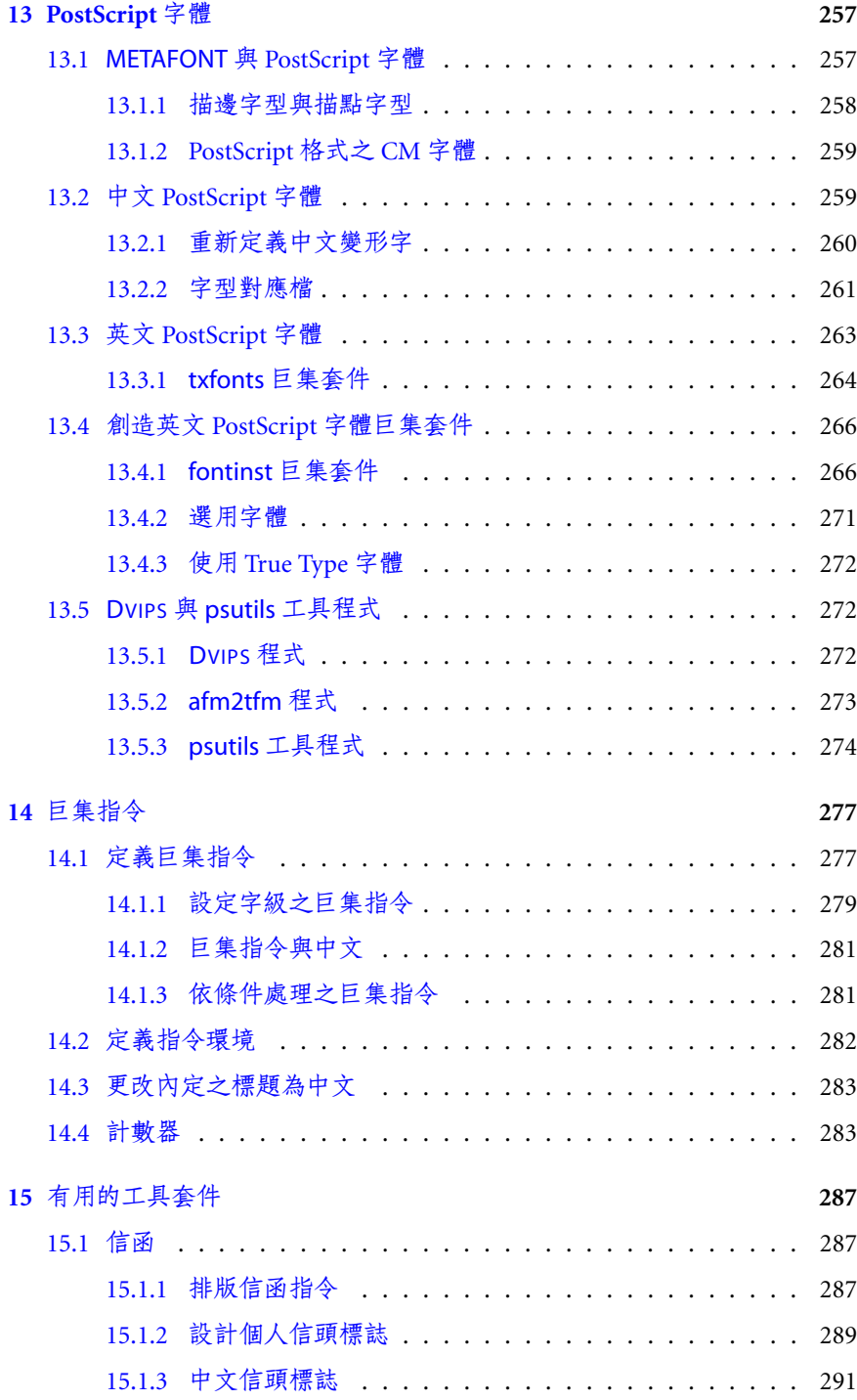

 $\bigoplus$ 

目錄 · 11 ·

 $\bigoplus$ 

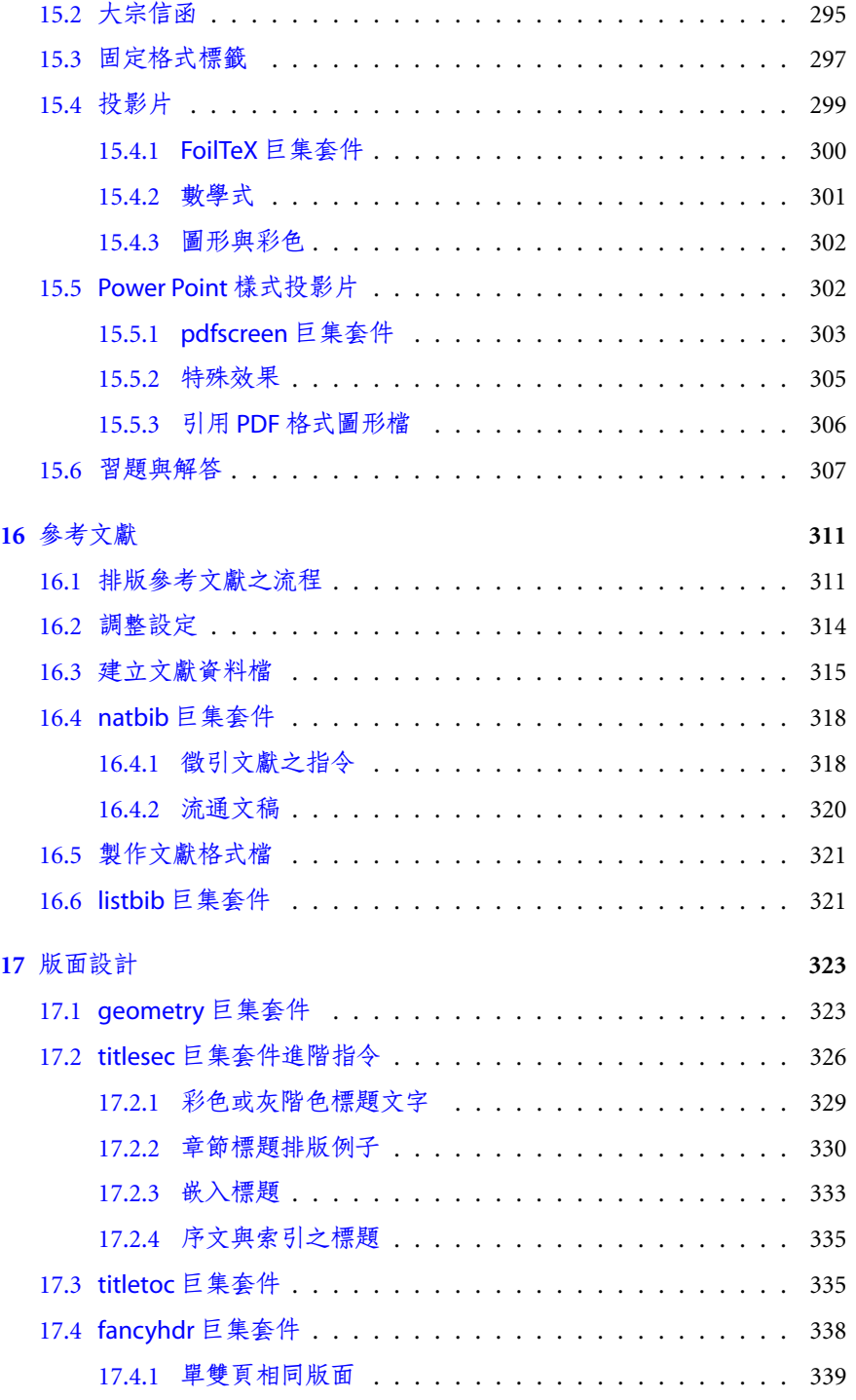

 $\bigoplus$ 

· 12 · [目錄](#page-338-0)

 $\bigoplus$ 

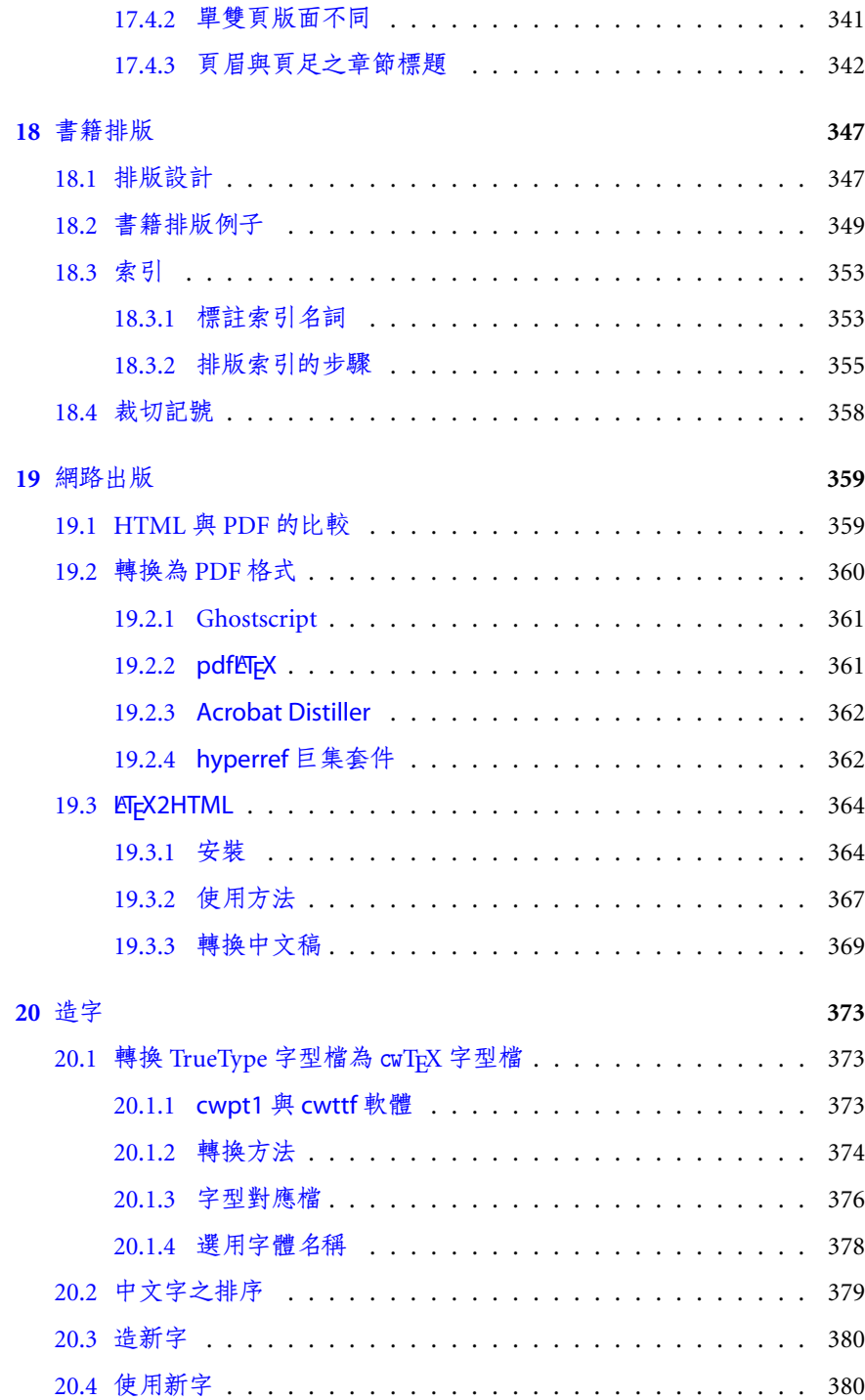

 $\bigoplus$ 

目錄 · 13 ·

 $\bigoplus$ 

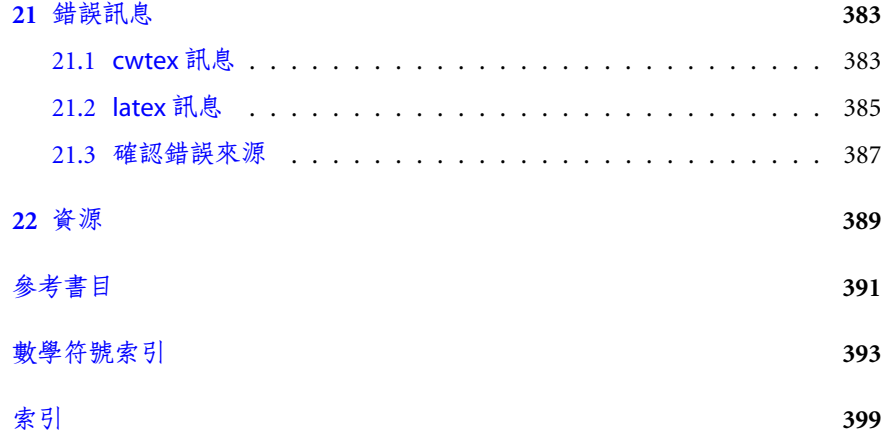

 $\bigoplus$ 

· 14 · 目錄

 $\bigoplus$ 

## 修訂版重要更新

 $\Rightarrow$ 

 $\overline{a}$ 

✐

<span id="page-14-0"></span> $\oplus$ 

本書為 cwTEX 2版修訂。 為行文方便, 底下將以2.1版稱呼。 2.1版與第2版的主要 差異如下:

- 中文字體指令使用 ETpX 之 New Font Selection Scheme (NFSS),
- 提供 cwbibtex 軟體以排版中英文參考文獻,
- 介紹如何製作類似 Power Point 之投影片檔案,
- \verb 指令與 verbatim 指令環境可處理中文,
- 提供字型工具程式, 可將 Windows 之中文字型轉換為 cwTEX 字型,
- Linux 版本全新改寫, 與 Windows 版本具相同功能。

最後兩項是翁鴻翎先生的貢獻。 對一般使用者而言, 第一項的改變對於中文排版 可能最為重要, 以下略作說明。

在第2版中, 若文稿以 \title 指令排版中英文標題, ETpX 會自動將英文字 適當放大, 但中文字則維持與正文字體相同。 因此, 排版者須另外以中文字體指 令改變中文字之字體與大小。 譬如, 若選用粗黑體20級字體, 須加入指令 \bb20 。 新版 cwTrX 中, \title 指令除了改變標題之英文字外, 同時也將中文字調整到與 英文字相同之大小; 不過, 中文字體仍選用內定之明體字。 因此, 若標題並不選用 不同字體, 但希望其大小與英文字匹配, 我們不須加上任何指令。 如果標題內要 選用特定之中文字體, 如粗黑體, 指令為 \ctxfbb 。 因此, 在新版 cwTFX 之下, 排 版者僅須選用字體, 大小則交由 ETFX 控制調整。

另外一個例子是排版註脚。 ETFX 之 \footnote 指令會自動選用較小之英文 字體。 但在舊版中, 中文字體不會隨之而變小, 故必須自行加上指令, 如 \m10 , 以控制中文字體之大小。 在新版系統下, \footnote 指令同時使中英文字縮小, 我們不須再另外以中文字體指令調整。 安裝完成之後, 請由 c:\texmf\cwtex\ examples 檔案夾內各個例子了解新版中文字體指令使用法。

· 15 ·

✐

 $\oplus$ 

✐

 $\Rightarrow$ 

 $\oplus$ 

 $\oplus$ 

 $\oplus$ 

Linux 版本是由翁鴻翎先生完成, 李果正先生幫忙測試, 並提供意見。 我們 特別感謝他們的熱心協助。 此外, 排版參考文獻之 cwbibtex 程式, 及中文 True Type 字型轉換成 cwTpX 字型檔之工具程式也是翁鴻翎先生的傑作。 本書完稿前 夕, 沈俊興先生幫忙 compile FreeBSD 平台之版本。 此一版本尚有待進一步測試, 等到穩定之後, 將置於網站上供下載。

cwTEX 出版之後, 許多熱心的使用者提供改進意見, 我們非常感激。 在時間、 能力許可的情況下, 我們儘可能把讀者的意見納入新版內。 不過, 我們的時間與 精力有限, 一些寶貴意見只能留待未來。 其中, Mobydick 所提供的 cwTEX 字型筆 劃之修改意見, 只能等待下一個修正版了。 本書準備出版時, 楊孝雰小姐仔細閱 讀本書前8章, 挑出許多錯誤, 我們在此表示感謝。

> 吳聰敏 . 吳聰慧 2002.4

✐

 $\bigoplus$ 

✐

 $\oplus$ 

· 16 · 修訂版重要更新

## 2 版序

 $\Rightarrow$ 

 $\overline{a}$ 

✐

 $\oplus$ 

cwTEX 系統從開始發展迄今, 已超過十年。 開始發展此一系統的動機很簡單: 因 為在學術界的工作需要一套排版學術論文的軟體。 幾年之後, 我們才發現 Knuth 教授當初也是因爲同樣的理由而創造 TFX 系統。

cwTpX 系統是以 TpX 為骨幹。 發展軟體時, 我們希望它的能力、 品質與英文 TEX 系統相當。 但是, 中文書寫系統與英文畢竟差異很大, 在某些地方我們實在 是找不出好的解決之道。 不過, 我們認為 cwTFX 的能力與排版品質, 相較於目前 任何中文排版系統都毫不遜色。 這當然是要歸功於 TFX 幾近完美的設計。

本書初版於1997年出版以來, ETEX 排版系統有許多新的發展, 其中最重要 的可能是網路出版; 因此, 以 ETFX 作為網路出版的工具程式也陸續出現。 利用 這些軟體工具, ETEX 的排版結果很容易可以送上網站。 因應此一發展, 本版對於 網路出版另闢一章介紹。 除了網路出版之外, 第2版在許多地方與初版差異甚大, 簡單說明於下:

- cwTpX 中文字體指令之語法改爲與 ETpX 一致。 譬如, 中文字體指令有效 範圍僅限於指令環境或大括號內; 另外, 中文字體指令之後可續鍵入文字, 不須另換新行。
- cwTEX 提供簡單的中文字體巨集指令功能, 用於設定文稿章節標題與註解 之中文字體。
- 每一中文字體可以作斜體與水平放大/縮小之變形。
- 新版 DVIPS 能正確處理中文 PostScript 字型檔, 因此文稿排版結果可直接 以描邊字型列印。
- 介紹一些新的巨集套件, 使文稿編排設計更為容易。 譬如, titlesec 巨集 套件使章節標題設計變得容易, 且富有彈性。 又如, fancyvrb 巨集套件之 Verbatim 指令環境可以照列中文與排版指令。

 $\cdot$  17  $\cdot$ 

✐

 $\oplus$ 

✐

 $\Rightarrow$ 

 $\overline{a}$ 

✐

✐

本書初版發行時, Win95 作業系統雖已出現, 但專以此作業系統為對象之 TFX 系統尙不十分成熟。 兩年來, 專門在 Win95/98 系統上使用之 TFX 系統包括 MiKTEX 與 fpTEX 兩套。 目前, cwTEX 可以在這兩套系統上使用。 除了 Win95/98 之外, cwTEX 也可以在 Windows NT 或 Windows 2000 上執行。 事實上,除了 Windows 平台之外, 一些熱心人士正幫忙將 cwTEX 移植到 Linux, FreeBSD 平台上。 如果有新的進展, 我們將在 cwTEX 網站上公佈。

使用 cwTFX 給我們帶來相當的便利, 甚至是樂趣; 我們希望你也有同樣的感 受。 發展軟體的過程中, 張清溪、 林向愷、 鍾經樊、 古慧雯與宋玉生教授提供許多 寶貴意見。 歷年來台大經研所的研究生不少人以此系統排版論文, 等於是幫忙測 試軟體。 其中, 盧敬植、曲祉寧、陳宜廷等特別熱心幫忙。 台大經濟系、淡大數學 系及嘉南藥理學院提供硬體設備與軟體; 陳兪成先生細心校閱初稿; 吳慕凡小姐 繪製挿圖; 我們很感激他們的幫助。 台大經濟系的研究助理陶曉昀、陳香如、徐 中貴、楊文琦、湯雅慧等, 特別是張素惠小姐, 對於發展此一系統貢獻良多, 我們 在此一併致謝。

準備第2版過程中得到許多人的協助。 首先, 許多的熱心使用者提出各種建 議, 但限於時間與能力, 部分建議無法完成, 謹在此表示感激與歉意。 朱雅珍從美 國寄來參考書籍, 陳兪成再度細心校閱初稿, 翁明德積極推薦 fpTrX, 並提供實質 幫助; 他們的協助使得軟體與手冊的品質得以大幅提升。 最後, 沒有林佳蓉與曲 祉寧的辛苦工作, 本書的改版是難以完成的。 我們也藉此機會特別表示感謝。

幾十年來, 父母樸素、 平實的生活態度一直是我們的榜樣。 他們給予子女們 的持續關懷, 對於我們的工作, 包括發展 cwTFX 系統在內, 有積極的鼓勵作用。 我 們也在此表達感謝之意。

本版初稿完成之際恰逢台灣遭受百年來最大的集集大地震 (1999年9月21 日凌晨1時47分)。 謹在此誌念地震中不幸傷亡的人們。

吳聰敏 . 吳聰慧

✐

✐

✐

✐

· 18 · 2 版序

## <span id="page-18-0"></span>1 前言

本書介紹 cwTFX 排版系統。 cwTFX 包含 TFX 排版系統, 中文字轉換程式與各式中 文字體。 TrX 系統是美國 Stanford 大學 Donald E. Knuth (高德納) 教授所發展, 目前是美國數學學會 (American Mathematical Society) 出版學術期刊與書籍的 排版系統。 一般認為 TrX 的特點是排版數學文稿能力特別強。 不過, 根據 Knuth 的夫子自道: $^1$ 

" $[T]$ he T<sub>E</sub>X research project that I embarked on was driven by two major goals. The first goal was *quality*: we wanted to produce documents that were not just nice, but actually the best."

"I never intended to have a system that would be universal and used by everybody. I always wanted to write a system that would be used for just the finest books."

#### 顯然, 品質才是 TFX 系統的真正精神。

cwTEX 以 TEX 為基礎, 但加強其功能, 使它可以排版中文。 本書說明如何使 用 cwTFX 排版中英文書籍與文稿。 TFX 的排版指令多而且複雜。 對於專業排版 者來說,這有「如魚得水」的感覺。但對於一般的使用者,可能望之而卻步。 爲了 因應一般使用者的需求, 許許多多的專家寫了一套套的巨集指令 (macros)。 利 用這些現成的巨集指令, 以 TFX 排版書籍稿件並不困難。 各巨集指令中, 最有名 也最廣爲使用的是 ETFX, 原始作者爲 Leslie Lamport。 本書主要介紹 ETFX 指令。

Knuth 教授原先是在大型電腦上發展 TFX 系統。 完成之後, 他把原始程式 全部公開。 因此有人把 TEX 移植 (porting) 到各種作業系統上。 目前, 大至超級 電腦, 小至個人電腦上, 都有 TEX 系統。 其中, 大部分都是免費使用。 本書初版 出版於1997年, 當時雖然許多個人電腦所使用的作業系統已逐漸由 MSDOS 與 Win31 轉爲 Win95, 但是專屬於 Win95 之 TFX 系統尙未成熟。 因此, 本書初版 所介紹的是使用於 MSDOS 作業系統上之 emTEX。 幾年來, 專以 Windows 系統

<sup>1</sup>見 Knuth (1999), 頁559, 616。

 $\Rightarrow$ 

✐

 $\cdot$  19  $\cdot$ 

 $\oplus$ 

為對象的 TpX 已有好幾套, 其中可供免費下載的包括 MiKTpX 與 fpTpX 兩套。 目 前, cwTFX 主要即結合這兩套系統發展。

以上所介紹的與 TEX 有關的軟體可簡單歸納如下:

- T<sub>F</sub>X: Knuth 所發展之排版系統;
- ETFX: 方便使用之巨集套件組合;
- MiKTFX/fpTFX: 可於 Windows 平台上執行之 TFX 系統;
- cwTpX: 讓 TpX 可以排版中文稿件之工具程式與字型檔案。

要讓 TFX 處理中文, 基本上有兩種方法。 第一是直接修改 TFX 原始程式碼。 我們 採取的是較間接的第二種方法: 寫一個中文字碼轉換程式 (亦稱為前階處理程式 preprocessor), cwtex。 此程式的主要功能是將中文字碼轉換成 TFX 的格式。 我們 另外造出符合 TEX 規格的各式中文字型。 如此一來, TEX 即可以編排中文字。 此 種方法較簡單, 而且程式出現錯誤的機率較低。

我們採取前階處理程式來處理中文還有另外一個原因。 完整的排版過程包 括輸入文字及指令、 編排 (text formatting)、 預視與列印。 要在顯示器上預視排 版結果需要預覽軟體; 在不同印表機上列印也需要特別的列印程式。自從 TEX 出現之後, 很多人寫了預覽/列印軟體及相關的工具程式 (utilities), 絕大部分是 免費提供使用。 cwTpX 前階處理程式轉換中文時, 完全依照 TpX 之規格。 因此, 幾乎所有的預覽/列印軟體及工具程式都可用於中文稿件上, 不須修改。

LATEX 是由一大群巨集指令組合而成。 從開始發展以來, 許多使用者寫了更 多的巨集指令擴充其功能。 目前有一群專家正在更新 ETrX 巨集指令。 此一工作 完成之後, 將稱爲 ETFX 第3版, 目前流通之版本稱爲 ETFX26; 舊有版本則稱爲  $E$ T<sub>F</sub>X 2.09。 本書所介紹的是  $E$ T<sub>F</sub>X2 $\epsilon$  之指令。

除了 ETEX 及 cwTEX 中文指令外, 本書也扼要介紹一些排版的觀念。 文稿排 版品質的好壞, 除了排版系統的能力之外, 更重要的是排版者的鑑賞能力。 ETEX 的排版能力一流。 但是, 頂級的咖啡機器 (如 Rancilio Audrey) 若使用不當, 也可 能燒出如 Agatha Christie 所說的 「名為咖啡的可疑液體」。 我們從排版文獻中整 理出一些應注意的事項。 了解這些基本觀念, 排版時可以避免一些常見的錯誤。

本書是 cwTEX 排版系統之使用手冊。 學習電腦排版, 必須實際動手, 不能光 說不練。 要學習使用 cwTpX 系統, 請先安裝程式。 第4章說明如何安裝 cwTpX 系

 $\oplus$ 

✐

· 20 · 前言

 $\Rightarrow$ 

統。初學習排版, 請先閱讀 2-6章。 第2章提供 7個排版例子, 第3章說明完整的 排版過程; 你可以依樣輸入文稿、排版、預視與列印。 第4章除了說明安裝軟體 的方法之外, 也介紹如何透過 WinEdt 軟體排版。 第5章說明排版指令的概念及 輸入文稿的原則。 第6章[說明](#page-22-0)[選](#page-76-0)用中[英文](#page-22-0)字體的方法。

第7、 8兩章說明章節與段落設計指令。 若是排版書[籍](#page-48-0), 我們首先須設計好版 面樣式, 再以這兩章的指令編排。 KIpX 提供一些[現成](#page-64-0)的版面格式, 可供直接使 用。 第9章說明數學[式](#page-76-0)之排版, 對某些人來說, 這可能是 TFX 最引人入勝之處。 第10[章](#page-94-0)[為表](#page-126-0)格編排。 表格排版指令較複雜, 因此我們提供較多的例子說明。

新版 ETFX 一個重要的發展方向是與 PostScript 繪圖語言結合。 此一結合讓 我們[可以](#page-152-0)使用各種專業品質之英數字體、引用外製圖形、 或者在文稿中直接繪 製[圖形](#page-184-0)。 第11–13章即介紹相關之指令與巨集套件。

LATEX 事實上是以 TEX 為骨幹的一套巨集指令, 第14章說明巨集指令之概念 及使用方法。 第15章介紹一些有用的工具, 包括: 排版信函與排版投影片等等。 一般的論[文寫](#page-226-0)[作不](#page-256-0)可避免地須引用參考文獻。 ETFX 提供一套排版參考文獻的工 具程式, 稱爲 bibtex。 中文參考文獻的格式與英文不[同](#page-276-0), 故 cwTpX 特別提供 cwbibtex 程式以[便能同](#page-286-0)時排版中英文參考文獻。 第16章即介紹此一系統。

TEX 系統的能力足以排版任何長度的複雜書籍。 書籍排版時, 我們須考慮種 種的版面設計問題。 第17章介紹版面設計時常使用的幾個巨集套件。 18章則以 實際例子說明如何排版書籍, 我們同時也介紹排[版索](#page-310-0)引的方法。 第19章說明網 路出版的相關工具與軟體。 cwTFX 系統所提供的字型檔大部分都含有13,503個 中文字。 即使如此, 我[們偶](#page-322-0)而還是會碰到一些字型檔內所沒有的中文[字。](#page-346-0) 遇有此 種狀況, 必須自行造字。 第20章說明造新字的方法。

cwTEX 為幕後排版系統, 下指令或輸入文字時, 難免出現錯誤。 第21章說明 如何偵測錯誤。 最後, 第22章說明如何下載並使用新出版之巨集套件。

 $\star$   $\star$   $\star$ 

本書的排版幾乎使用了本書所介紹的各種巨集套件與程式。 一開始, 我們是分 章編排。 到了最後階段, 我們創造一主檔案, 取名為 cxbook.ctx , 其內引入全書 各章。 排版過程中, 我們同時也測試 MiKTEX 系統之功能。 因為全書內容複雜, 執行 latex 時, 我們必須把 font\_mem\_size 由原設定值200000, 加大為300000,

 $\Rightarrow$ 

✐

 $\cdot$  21  $\cdot$ 

 $\oplus$ 

 $\Rightarrow$ 

 $\overline{a}$ 

 $\oplus$ 

 $\oplus$ 

否則會出現錯誤。 另外, 可能是因為使用字型檔太多的原因, DVIPS 無法將 cxbook.dvi 轉換為 cxbook.ps 。 我們是藉助 Omega 系統之 odvips, 才能成功轉換 出 PostScript 檔。

✐

 $\bigoplus$ 

✐

 $\oplus$ 

latex 執行後會產生 cxbook.log , 其中包含執行過程中的種種訊息。 但是, MiKTEX 系統下之 latex 所產生的訊息較少。 以下是以 emTEX 之 htex386 重跑 之後所產生之訊息:

Here is how much of TeX's memory you used: 6984 strings out of 55921 73070 string characters out of 211291 144779 words of memory out of 2097153 8556 multiletter control sequences out of 28000 281635 words of font info for 532 fonts, out of 400000 for 759 14 hyphenation exceptions out of 2437 33i,23n,46p,2711b,688s stack positions out of 1000i,100n,60p,50000b,1000s

· 22 · 前言

## <span id="page-22-0"></span>2 例子

✐

✐

學習排版的捷徑是參考現成的例子。 本章列出7個排版例子, 並加上簡單的說 明。 這幾個例子之檔案皆置於 c:\texmf\cwtex\examples 檔案夾內。 若自行排 版這幾個例子, 得到的結果與本章所展示者會稍有差異, 原因是本書排版使用了 一套特別的英文字體。

除了以上7個例子外, 檔案夾內尙含有其他例子可供參考。 其中, 排版一般 專業論文可參考 paper1.ctx 與 paper2.ctx ; thesis1.ctx 與 thesis2.ctx 是研 究生論文的例子。 ETEX 系統可用以排版信函, letter1.ctx , ..., letter3.ctx 是 排版信函之例子, 請見15章之說明。ntueltr.ctx 與 ntueltr.cls 說明如何製 作信頭標誌。 foil-1.ctx 與 foil-pp4.ctx 是排版投影片的例子。若有意自行 排版書籍, 請參考 c:\texmf\cwtex\examples\book 子檔案夾內例子, 主檔案為 ecobook.ctx 。

此外, NSCproj.ctx 是國科會研究補助之申請表格; NSCvita.ctx 是個人資料 表。 國科會表格經常變動, 以上檔案所排版的格式與國科會最新格式可能稍有差 異。最後, test-h1.tex , test-h2.ctx , ..., 與 test-h5.ctx 是由 ETpX 檔案轉換 為 HTML 檔案的例子, 排版方法請見19章之說明。

· 23 ·

 $\oplus$ 

 $\oplus$ 

⊕

 $\bigoplus$ 

 $\oplus$ 

## 國民所得兩萬美元

吳聰敏

2002.1

台灣的生活水準在提升嗎? 若從大街小巷充斥著賣名牌的商店來看, 答案是肯定的。但如果從生活環境品質日益惡化來看,答案則是否定的。

三十年前,台灣的所得尙低。一般民衆最關心如何提升所得;因此政 府施政也以提升所得爲主要目標,這不難理解。但是,所得逐漸上升之後, 民衆的偏好、需求會逐漸改變。每一個國家都是如此,台灣也不例外。最 簡單的一個例子,幾年來出國旅遊風氣日盛,這表示民衆對休閒的需求日 增。因爲台灣本島可供旅遊休閒的場所太少、大家只好往國外跑。(但是、 並不是每一個人都有能力到國外渡假。)

公元兩千年時、台灣每人平均國民所得高達兩萬美元。上下班時、每 人身著名牌,在公車或自用車子裡動彈不得,空氣品質及水質比今天更惡 化;遇到「假日」除非有錢出國,否則只好呆在客廳裡吹冷氣、看電視。這 樣子的兩萬美元所得的意義在那裡呢?

 $\mathbf{1}$ 

·24· 例子

 $\bigoplus$ 

 $\oplus$ 

% file: examp1.ctx \documentclass[12pt]{article} \title{\ctxfbb 國民所得兩萬美元} \author{\ctxfk 吴聰敏} \date{2002.1} \begin{document} \maketitle \fontsize{12}{20pt}\selectfont 台灣的生活水準在提升嗎? 若從大街小巷充斥著賣名牌的商店來看, 答案是肯定的。 但如果從生活環境品質日益惡化來看, 答案則是否定的。

 $\Rightarrow$ 

 $\oplus$ 

 $\oplus$ 

✐

三十年前, 台灣的所得尚低。 一般民眾最關心如何提升所得; 因此政府施政也以提升所得為主要目標, 這不難理解。 但是, 所得逐漸上升之後, 民眾的偏好、 需求會逐漸改變。 每一個國家都是如此, 台灣也不例外。 最簡單的一個例子, 幾年來出國旅遊風氣日盛, 這表示民眾對休閒的需求日增。 因為台灣本島可供旅遊休閒的場所太少, 大家只好往國外跑。 (但是, 並不是每一個人都有能力到國外渡假。)

公元兩千年時, 台灣每人平均國民所得高達兩萬美元。 上下班時, 每人身著名牌, 在公車或自用車子裡動彈不得, 空氣品質及水質比今天更惡化; 遇到 「假日」 除非有錢出國, 否則只好呆在客廳裡吹冷氣、 看電視。 這樣子的兩萬美元所得的意義在那裡呢? \end{document}

• 排版之前須先決定文稿結 構。 LATEX 以 \documentclass 選用文件 類別。 本例選用 article 文件類別。 文件類別一旦 決定, 文稿結構也即確定。 故文稿第一道指令通常是 \documentclass , 我們稱之 為文件類別指令。 指令內 加上 [12pt] 指示以 12pt 字體排版。 文稿正文內容 置於 document 指令環境內, 以 \begin{document} 起頭, 以 \end{document} 結束。

✐

 $\oplus$ 

✐

 $\oplus$ 

- 排版指令皆以反斜線 \ 起 頭, 但註銷指令是 %。
- 題目排版於文稿前端, 但不 屬於正文範圍。 \title 指 令用於排版標題, \author 用於排版作者名字, \date 用於排版日期。 輸入排版 題目之指令與文字之後須 加上 \maketitle 指令, 指 示將以上之文字全部排版 於標題頁或標題區域內。
- \ctxfbb 與 \ctxfk 為中文 字體指令, 分別表示選用粗 黑字體與楷體中文。
- 文件類別指令之 [12pt] 選 項在選定字體大小時, 同時 也決定了行距。 對中文稿 而言, LATEX 內定之行距太 小, 故我們再以 \fontsize 指令選定行距為20pt。
- 空一行表示本段結束。 輸 入文稿時, 請盡量在標點符 號後換行。

 $\cdot$  25  $\cdot$ 

 $\oplus$ 

 $\oplus$ 

 $\ominus$ 

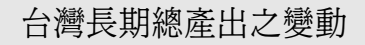

 $\bigoplus$ 

⊕

 $\bigoplus$ 

 $\oplus$ 

吳聰敏\*

2001.3

台灣長期總體經濟表現, 可以簡單分清國統治時期、日治時期及戰後時期來討 論。其中, 清末日初是一個重要的轉捩點。

1 長期國內生產毛額之變動

百年來台灣的國民所得有很大的變化。下圖畫出台灣長期國民所得之變動。1由 此圖可以看出,日治時期國民所得成長率低於戰後時期。

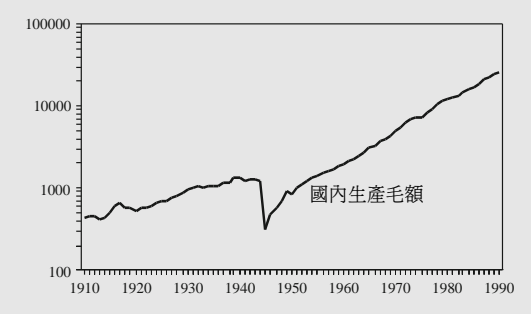

#### 2 資本主義化

日治初期總督府推動資本主義化的政策,其目的是要改善台灣的投資環境,吸引 日本企業家前來投資。日本人在台灣進行土地與戶口調查,開闢道路,統一貨幣 與度量衡。吸引日本企業家前來投資。

\*作者任教於台大經濟系。

1日本人曾粗略估算台灣1938-44年之國民所得,刊於《台灣金融經濟月報》1944年8月號。

 $\overline{1}$ 

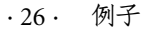

% file: examp2.ctx \documentclass[11pt]{article} \usepackage{graphicx,psfrag} \linespread{1.2}

 $\Rightarrow$ 

 $\oplus$ 

✐

 $\oplus$ 

\title{ 台灣長期總產出之變動} \author{ 吴聰敏\thanks{ 作者任教於台大經濟系。}} \date{\small 2001.3} \begin{document} \maketitle \noindent 台灣長期總體經濟表現, 可以簡單分清國統治時期、 日治時期及戰後時期來討論。 其中, 清末日初是一個重要的轉捩點。

\section{ 長期國內生產毛額之變動} 百年來台灣的國民所得有很大的變化。 下圖畫出台灣長期國民所得之變動。\footnote{ 日本人曾粗略估算台灣1938-44 年之國民所得, 刊於 《台灣金融經濟月報》 1944 年8月號。} 由此圖可以看出, 日治時期國民所得成長率低於戰後時期。

\begin{figure}[h] \centering \psfrag{GDP}{\small 國内生產毛額} \includegraphics[width=.7\textwidth]{examp.pdf} \end{figure}

\section{ 資本主義化} 日治初期總督府推動{\ctxfbb 資本主義化}的政策, 其目的是要改善台灣的投資環境, 吸引日本企業家前來投資。 日本人在台灣進行土地與戶口調查, 開闢道路, 統一貨幣與度量衡。 吸引日本企業家前來投資。 \end{document}

• 文件類別指令之 [11pt] 選 項指示選用 11pt 字體。

✐

 $\oplus$ 

✐

 $\oplus$ 

- \usepackage 指令用於引入 巨集套件。 本例子引入 graphicx 與 psfrag 兩個巨 集套件, 其功能是引用圖 形。 在 \begin{document} 之前的區域稱為全文設定 區 (preamble)。 引入巨集套 件之指令須下於全文設定 區。
- 實際引入圖形之指令是 \includegraphics , 指令中 又加入 width= 選項, 指示 將圖形放大或縮小於行寬 的70%。 原圖中有 "GDP" 一字, \psfrag 指令將之替 換為 「國內生產毛額」。
- LATEX 內定之行距適用於英 文稿, 但不適用於中文稿。 中文字筆劃較複雜, 行距須 加大。 \linespread{1.2} 指令將行距加大為內設值 的1.2倍。
- \thanks 用於排版致謝詞。
- \date 指令內加入 \small 指令, 指示選用較小之英數 字體。
- \section 指令用於排版節 標題, 標題之文字會自動放 大一些, 前後並多留出一點 空白。
- 排版註解指令為 \footnote, LATEX 會自動替 章節標題與註解加上數字 編號, 並選用較小的字體。

· 27 ·

 $\oplus$ 

 $\bigoplus$ 

Æ

戰後初期,國民政府在台灣實施全面性的經濟管制,其手段包括:民 營企業公營化、獨占與聯合壟斷、價格控制等。

#### 1 文獻檢討

 $\oplus$ 

有關於台灣戰後初期經濟的文獻很少,連溝口敏行的專著, 《台灣 · 朝鮮 經濟の成長»,也未討論此一時期的經濟狀況。日本大藏省所出版的《日 本人の海外活動に關する歷史的調査»、則收集不少此時期的統計資料。

#### 2 貿易管制

1946-48年間,台灣的砂糖絕大部分銷往上海。國民政府極力壓低砂糖的 銷售價格。價格一受到管制,台糖的銷售收入也大受影響。表1列出台灣 出口至大陸的糖、煤及總出口之物價指數。

表 1: 台灣對大陸出口金額

|      | 1946 | 1947 | 1948  |
|------|------|------|-------|
| 糖    | 100  | 392  | 436   |
| 煤    | 100  | 455  | 4,736 |
| 物價指數 | 100  | 463  | 2,871 |

說明:金額單位為台幣百萬元。

根據台糖公司本身的估計,干預政策使台糖在1947-49年間,「損失達 新臺幣一億四千餘萬元」。事實上,國民政府的管制政策是戰後初期台灣 惡性物價膨脹的主要因素之一。

 $\,1\,$ 

examp3.ctx (January 17, 2002)

·28 · 例子

 $\oplus$ 

 $\oplus$ 

% file: examp3.ctx \documentclass[12pt]{article} \usepackage{booktabs} \input{mymacro} \renewcommand{\tablename}{  $\overline{\mathbb{R}}$ } \ctxfdef{\section}{\ctxfr}

 $\Rightarrow$ 

 $\overline{a}$ 

✐

✐

\begin{document}  $\s212$ 戰後初期, 國民政府在台灣實施全面性的經濟管制, ...

\section{ 文獻檢討} 有關於台灣戰後初期經濟的文獻很少, 連溝口敏行的專著, 《台灣 \$\cdot\$ 朝鮮經濟 成長》, ...

\section{ 貿易管制} 1946--48 年間, ... 表\Z\ref{export}\Z 列出台灣出口至大陸的糖、 煤及總出口之物價指數。

\begin{table}[h] \begin{center} \caption{ 台灣對大陸出口金額} \label{export} \begin{tabular}{rrrr} \toprule & 1946 & 1947 & 1948\\ \midrule 糖 & 100 & 392 & 436\\ 煤 & 100 & 455 & 4,736\\ 物價指數 & 100 & 463 & 2,871\\ \bottomrule \end{tabular} \par\smallskip

\parbox{.45\textwidth}{ 說明: 金額單位為台幣百萬元。} \end{center} \end{table}

根據台糖公司本身的估計, ...

\par\vfill\noindent \jobname.ctx (\today) \end{document}

• 排版表格可以使用 ETFX 之 tabular 指令環境。 全文設 定區內引入 booktabs 巨集 套件, 其指令使表格排版更 精美。

✐

 $\oplus$ 

- 全文設定區內又以 \input 指令引入 mymacro.tex , 其 內定義選擇行距之指令。 利用其定義, \sz12 指令可 選用 12pt 字體及行距。
- 排版表格指令置於 table 指令環境內, ET<sub>E</sub>X 會在版 面中找出置放表格最適當 之處。 指令環境內可使用 \caption 排版標題。 LATEX 自動替表格編號, 若是第1 表, 標題前端會加上 "Table 1"。 我們在全文設定區使用 \renewcommand 指令將 "Table" 改為 "表"。
- 欲引述某一表格我們可使 用 \label 與 \ref 指令。 本 例中, \caption 指令之後加 上 \label{export} , 排版 時, ETFX 自動算出 export 之數值為1。 文稿他處以 \ref{export} 指令即可正 確引述表1。 \ref 指令前後 加入 \Z 指令, 目的是使中 文與阿拉伯數字之間距稍 微加大一點。
- $\bullet$  cwT<sub>E</sub>X 可以排版日文假名。
- 全文設定區之 \ctxfdef 是 cwTEX 中文字體指令, 可選 定節標題 \section 內之中 文字體。 本例選用 \ctxfr 圓體字。
- 文稿末端之 \jobname 指令 用於排版文稿檔名, \today 用於排版日期。

 $\oplus$ 

✐

 $\cdot$  29  $\cdot$ 

### 論「米糖相剋」

#### 古慧雯·吳聰敏\*

2001.3

稻米和蔗糖是日治時期最重要的產業, 文獻上所謂的「米糖相剋」問題, 是 在探討甘蔗和稻作競地的情形。

#### 1 模型

 $\oplus$ 

 $\oplus$ 

 $\oplus$ 

 $\oplus$ 

影響作物選擇的因素很多,包括各作物的單位價格及其生產力。根據以上的分 析, 農夫選種甘蔗的條件是:

$$
\frac{q_C^k(t)}{q_{R1}^k(t)} \ge \frac{P_{R1}(t)}{P_C(t+3)} \frac{1+\delta+\delta^2}{\delta^2}
$$
 (1)

 $\bigoplus$ 

⊕

 $\bigoplus$ 

€

很明顯地, t 時種蔗的總人口或總面積, 繫乎其時各農夫蔗稻的相對生產力, 以  $F_t(\cdot;\alpha_t)$ 表示 $q_C^k(t)/q_{R1}^k(t)$ 之累積分配函數, 其中參數 $\alpha_t$ 反映農業政策對蔗稻 相對生產力的衝擊。 $\alpha_t$ 值較大時, 蔗稻相對生產力的分配亦較具「隨機優勢」, 亦即新政策有利於蔗作勝過稻作:  $\partial F_t/\partial \alpha_t < 0$ 。

由式(1), t 時甘蔗植付面積之比率爲:

$$
1 - F_t\left(\frac{P_{R1}(t)}{P_C(t+3)} \frac{1+\delta+\delta^2}{\delta}; \alpha_t\right)
$$

\*感謝楊文琦、徐中貴、賴香吟小姐協助搜集資料。

 $\mathbf{1}$ 

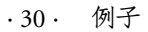

% file: examp4.ctx \documentclass[11pt]{article} \input{mymacro} \ctxfdef{\section}{\ctxff} \usepackage{txfonts}

 $\Rightarrow$ 

 $\oplus$ 

✐

 $\oplus$ 

\title{\ctxff 論 「米糖相剋」} \author{ 古慧雯。吳聰敏 \thanks{ 感謝楊文琦、 徐中貴、 賴香吟小姐協助搜集資料。}} \date{\small 2001.3} \begin{document} \maketitle  $\s211$ 稻米和蔗糖是日治時期最重要的產業, 文獻上所謂的 「米糖相剋」 問題, 是在探討甘蔗和稻作競地的情形。

\section{ 模型} 影響作物選擇的因素很多, 包括各作物的單位價格及其生產力。 根據以上的分析, 農夫選種甘蔗的條件是: \begin{equation} \frac{q\_C^k(t)}{q\_{R1}^k(t)} \ge \frac{P\_{R1}(t)}{P\_C(t+3)} \frac{1+\delta+\delta^2}{\delta^2} \end{equation} 很明顯地, \$t\$ 時種蔗的總人口或總面積, 繫乎其時各農夫蔗稻的相對生產力, 以 \$F\_t(\cdot; \alpha\_t)\$ 表示 \$q\_C^k(t)/q\_{R1}^k(t)\$ 之累積分配函數, ... 亦即新政策有利於蔗作勝過稻作:  $\partial F_t/\partial \alpha_t < 0$  . 由式 (1), \$t\$ 時甘蔗植付面積之比率為:  $\sqrt{ }$  $1 - F_t \left( \frac{P_{R1}(t)}{P_C (t+3)} \right)$ \frac{1+\delta+\delta^2}{\delta}; \alpha\_t\right)  $\lambda$ ] \end{document}

• TEX 提供相當豐富的數式 字體, 稱為 Computer Modern 字體。 本例特別引 用 txfonts 巨集套件, 這是 Young Ryu 所設計的另一整 套數式字體。 其字體風格 接近 Times Roman。

✐

 $\oplus$ 

✐

 $\oplus$ 

- 排版數學式之指令須置於 數學模式中, 本例分別使用 equation 指令環境與 \[ ... \] 編排展示數式; 前者有自動編號之功能。 隨文數式或數學符號則以 \$...\$ 排版。
- \title 指令內加入 \ctxff 以選用仿宋體。 \date 指令 內加入 \small 選用較小字 體。
- 數學符號是以指令排版, 譬 如 \$\alpha\_t\$ 產生  $\alpha_t$ 。又 如,\$\delta^2\$ 排版爲 $\delta^2$ 。

· 31 ·

 $\oplus$ 

 $\bigoplus$ 

 $\oplus$ 

從生產面計算國內生產毛額時, 通常把產業區分爲: (1) 農畜業、(2) 製造業 與(3)服務業。

#### 1 統計資料之性質與來源

農畜業主要產品生產額之原始資料來源主要爲《總督府統計書》與《臺灣農業 年報》。

#### 2 農畜業

 $\bigoplus$ 

 $\oplus$ 

 $\bigoplus$ 

 $\bigoplus$ 

農畜業分普通作物、特用作物等五大類。

#### 2.1 普通作物

普通作物含米穀、甘藷等項。蓬萊米自1920年中期開發成功之後,其產量在短 時間內就凌駕在來米之上。但是, 1946-48 之間在來米產量反而高於蓬萊米。戰 後初期,台灣化學肥料極爲缺乏;影響所及農民只好暫時改種在來米。」

#### 2.2 特種作物

特種作物主要爲甘蔗與粗製茶。1902年之甘蔗生產額仍低於粗製茶;但翌年開 始,甘蔗生產額即超過粗製茶,1910年代開始,糖業之繁榮使特種作物生產額比 率大幅上升,最高約達80%。

 $\,1\,$ 

<sup>1</sup>請見于景讓 (1949), 頁 14-16。

·32· 例子

% file: examp5.ctx \documentclass[11pt]{article} \ctxfdef{\section}{\ctxfbb} \ctxfdef{\subsection}{\ctxfbb}

 $\Rightarrow$ 

 $\oplus$ 

 $\oplus$ 

 $\oplus$ 

\begin{document} \fontsize{10.95}{18pt}\selectfont 從生產面計算國內生產毛額時, 通常把產業區分為: (1) 農畜業、 (2) 製造業與 (3) 服務業。

\section{ 統計資料之性質與來源} 農畜業主要產品生產額之原始資料來源主要為 《總督府統計書》 與 《臺灣農業年報》。

\section{ 農畜業} 農畜業分普通作物、 特用作物等五大類。

\subsection{ 普通作物} 普通作物含米穀、 甘藷等項。 蓬萊米自1920 年中期開發成功之後, 其產量在短時間內就凌駕在來米之上。 但是, 1946-48 之間在來米產量反而高於蓬萊米。 戰後初期, 台灣化學肥料極為缺乏; 影響所及農民只好暫時改種在來米。\footnote{ 請見于景讓 (1949), 頁14--16 。}

\subsection{ 特種作物} 特種作物主要為甘蔗與粗製茶。 1902 年之甘蔗生產額仍低於粗製茶; 但翌年開始, 甘蔗生產額即超過粗製茶, 1910 年代開始, 糖業之繁榮使特種作物生產額比率大幅上升, 最高約達80\% 。 \end{document}

• 文稿如果不排版題目, 則直 接以 \begin{document} 開 始排版正文。

✐

 $\bigoplus$ 

✐

 $\oplus$ 

- 短文之章節結構分: \section , \subsection , \subsubsection , \paragraph , 與 \subparagraph 。 如果是使 用 book 文件類別, 我們還 可使用 \chapter 排版每章 之標題。 本例僅使用節與 小節標題指令。
- cwTEX 的中文字體巨集指令 \ctxfdef 可用來選用章節 標題之中文字體。 如果註 解要以仿宋體排版, 只要在 全文設定區以 \ctxfdef 指 令定義即可。
- 本例設定節與小節標題都 使用粗黑體。 排版時, 節標 題會放大一些; 小節標題之 字體也比正文大; 但比節標 題小一些。

## 台灣農畜業之生產額: 1902-52

 $\oplus$ 

 $\oplus$ 

#### 吳聰敏

#### 2002.3.1

根據 《中華民國國民所得編算方法說明》 (1969, 頁 18-22), 農畜業生 產額由下列三大項加總而得: (1) 農耕生產總額, (2) 畜禽生產總額, (3) 其 他收入。依 A System of National Accounts (1993, 頁150-52), 產品生產額 應以 basic price 乘上數量求算。本研究農畜業產品生產額資料主要取自 《臺灣省五十一年來統計提要》(1946)。

日本投降之後,國民政府接收所有的新式糖廠,將之合併,設立台灣 糖業公司。」從此開始,台糖公司是台灣砂糖市場的獨賣者。本文的估算 結果與吳聰敏 (1991) 之結果有明顯差異, 特別是在經濟管制及惡性物價 膨脹期間。

#### 參考文獻

 $\oplus$ 

《中華民國國民所得編算方法說明》(1969), 行政院主計處, 台北。

吳聰敏 (1991), "1910年至1950年台灣地區國內生產毛額之估計", «經濟 論文叢刊》, 19(2), 127-75。

---- (1997), "1945-1949年國民政府對台灣的經濟政策", 《經濟論文叢  $\overline{f}$  (1), 25(4), 521-54.

《臺灣省五十一年來統計提要》(1946),行政長官公署。

A System of National Accounts (1993), Commission of the European Communities, IMF, OECD, and UN, Brussels/Luxembourg, 3rd edn.

1有關於戰後初期國民政府在台灣的經濟政策之檢討,請見吳聰敏(1997)。

·34· 例子

% examp6.ctx \documentclass[12pt]{article} \usepackage{natbib} \setlength{\bibsep}{2pt} \renewcommand{\refname}{\ctxfbb 参考文獻}

\title{ 台灣農畜業之生產額: 1902--52} \author{ 吴聰敏} \date{2002.3.1} \begin{document} \maketitle \fontsize{12}{18pt}\selectfont 根據 \citet[ 頁18--22]{DGBAS69}, 農畜業生產額由下列三大項加總而得 (1) 農耕生產總額, (2) 畜禽生產總額, (3) 其他收入。 依 \textit{\citeauthor{SNA93}} (1993, 頁150--52), 產品生產額應以 basic price 乘上數量求算。 本研究農畜業產品生產額資料主要取自 \citet{Stat46} 。

日本投降之後, 國民政府接收所有的新式糖廠, 將之合併, 設立台灣糖業公司。\footnote{ 有關於戰後初期國民政府在台灣的經濟政策之檢討, 請見\citet{WuTM97} 。} 從此開始, 台糖公司是台灣砂糖市場的獨賣者。 本文的估算結果與\citet{WuTM91} 之結果有明顯差異, 特別是在經濟管制及惡性物價膨脹期間。

\bibliographystyle{cw} \bibliography{test} \end{document}

 $\oplus$ 

✐

- 學術論文經常須列舉參考 文獻。 LATEX 提供 bibtex 之 方便排版參考文獻。 但是, 中文參考文獻之格式與英 文不同。 故 cwTFX 提供 cwbibtex 工具程式, 以便處 理中英文參考文獻。
- 排版參考文獻的方法如下: 首先將個人使用的文獻依 一定格式輸入於資料檔案 中, 每一文獻取一名字。 本 例資料檔名為 test.bib , 其 內之文獻名字有: SNA93 , Stat46 等。
- 文稿內以 \citet 或 \citep 指令引入參考文獻。 這兩 個指令是 natbib 巨集套件 所提供的, 故我們須於全文 設定區引用該巨集套件。
- 學術期刊各有其排版參考 文獻之格式。 cwTFX 提供一 個中英文皆適用之格式, 取 名為 cw.bst 。 欲使用此格 式, 我們於文稿末端以 \bibliographystyle 指令 引入。排版時, ETFX 先收集 文稿內引用之所有文獻, 自 文獻資料檔案內取出各文 獻, 再排版於文稿末端。
- 進一步細節請參考16章之 說明。

 $\cdot$  35  $\cdot$ 

 $\oplus$ 

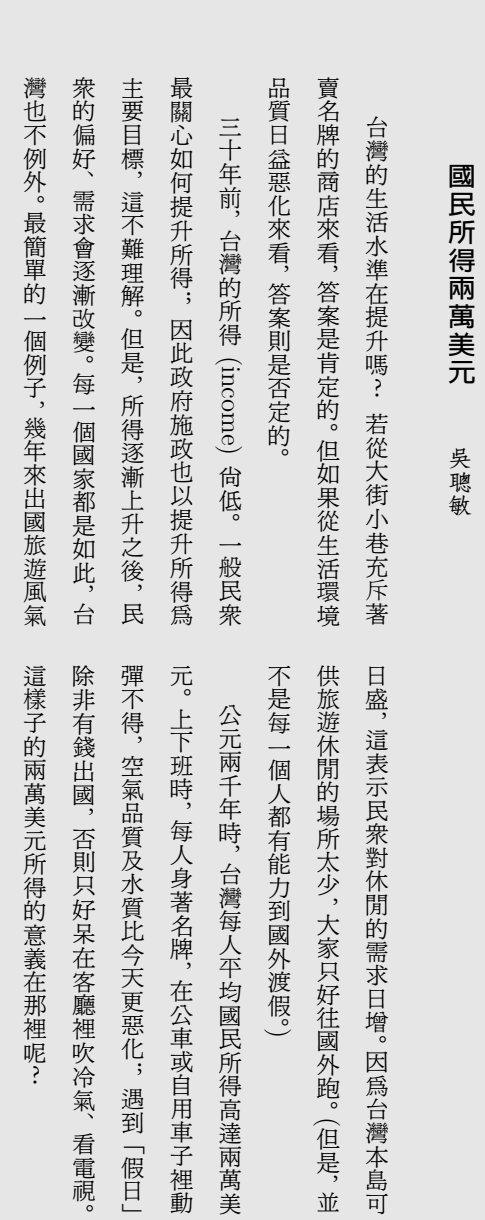

· 36 · 例子

 $\bigoplus$ 

 $\bigoplus$ 

 $\bigoplus$ 

 $\bigoplus$ 

 $\bigoplus$ 

 $\bigoplus$ 

 $\bigoplus$
% file: examp7.ctx \documentclass[12pt]{article} \usepackage{multicol} \usepackage[landscape,dvips]{geometry} \columnsep=6mm \textwidth=18cm \thispagestyle{empty}

 $\Rightarrow$ 

 $\oplus$ 

✐

 $\oplus$ 

\begin{document} \fontsize{12}{22pt}\selectfont \ctxfvm \hspace\*{6mm} {\large\ctxfvbb 國民所得兩萬美元} \hspace\*{8mm}{\ctxfvf 吴聰敏}

\bigskip \begin{multicols}{2} 台灣的生活水準在提升嗎? 若從大街小巷充斥著賣名牌的商店來看, 答案是肯定的。 但如果從生活環境品質日益惡化來看, 答案則是否定的。

三十年前, 台灣的所得 (income) 尚低。 一般民眾最關心如何提升所得; 因此政府施政也以提升所得為主要目標, 這不難理解。 但是, 所得逐漸上升之後, 民眾的偏好、 需求會逐漸改變。 每一個國家都是如此, 台灣也不例外。 最簡單的一個例子, 幾年來出國旅遊風氣日盛, 這表示民眾對休閒的需求日增。 因為台灣本島可供旅遊休閒的場所太少, 大家只好往國外跑。 (但是, 並不是每一個人都有能力到國外渡假。) 公元兩千年時, 台灣每人平均國民所得高達兩萬美元。 ... \end{multicols} \end{document}

 $\bullet$   $\,$  cwTpX 提供5套垂直中文字 體。 直排文稿仍須考慮頁 眉、頁足、標題、與註解等 問題。 我們並無這方面的 排版經驗, 故實際之應用尚 待進一步測試。

✐

 $\oplus$ 

✐

 $\oplus$ 

- 直排字體僅提供5種: 明體、 粗黑體、圓體、楷體、與仿 宋體, 而且只有常用字。 直 排字體指令是在橫排字體 指令之前加上 v, 例如, 直排 明體字指令為: \ctxfvm ; 楷 體字指令為: \ctxfvk 。
- 直排中文字是原中文字轉 90度, 故紙面可採橫式, 使 每一行可排入較多字數。 在英文中, 橫式紙面稱為 landscape 。 本例使用 geometry 巨集套件之指令 設定橫式紙面。
- 直排中文時, 由上而下的一 行通常太長, 故本例使用 multicol 巨集套件以兩欄 式編排。

· 37 ·

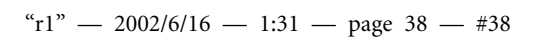

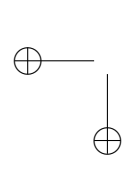

 $\bigoplus$ 

 $\bigoplus$ 

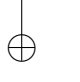

 $\bigoplus$ 

 $\bigoplus$ 

 $\bigoplus$ 

# 3 排版方法

 $\Rightarrow$ 

 $\overline{a}$ 

✐

✐

個人電腦自1980年代初期逐漸普及以來, 使用最廣的應用軟體可能是文書排版 軟體。 文書排版軟體可分為兩大類: 幕前排版 (What-You-See-Is-What-You-Get) 與幕後排版。 絕大部分的英文文書處理軟體, 如 Word 或者 Word Perfect, 都是 幕前排版軟體, T<sub>F</sub>X 則是幕後排版軟體。

使用幕前排版軟體排版很方便。 當我們輸入文字時, 軟體立即編排版面。 最 後的列印結果和顯示器所見到的幾乎完全相同。 相反的, 若使用幕後排版軟體, 我們必須先以文字編輯軟體 (editor) 輸入文稿與排版指令, 以排版程式編排 (typeset); 再利用預覽軟體 (previewer) 觀看編排結果。 若一切無誤, 最後由列印機印 出。 幕後排版之過程間接, 但如果你追求的是品質, 幕後排版軟體有時是唯一的 選擇。 在專業排版領域內, TFX 是一套有名的高品質幕後排版系統。

TEX 排版軟體可以在不同的作業系統上使用, 為了易於辨識, 不同作業系統 上之TEX 系統各有其稱呼。 譬如, 1990年代初期的 MSDOS 與 OS/2 作業系統 使用者大都使用 emTEX。 本書主要介紹 MiKTEX 與 fpTEX 兩套系統,這是針對 Windows 作業系統所發展出來的。

欲使用 TFX 排版, 電腦中須安裝 MiKTFX 或 fpTFX 軟體。 不過, TFX 是幕後排 版, 除了安裝 TrX 之外, 我們還需要預覽/列印軟體。 Windows 系統下有好幾套 預覽/列印軟體, 本章將分別介紹 YAP/Windvi, GSview 與 Acrobat Reader 三種。 這三種軟體各有其特點, 可滿足不同使用者之需求。 除了以上軟體之外, 我們還 需要一套文字編輯軟體以輸入文稿。 本章主要介紹 WinEdt, 此一軟體與 TpX 結 合得很好; 更重要的是, 它能辨識中文, 輸入中文字時不致出現錯誤。

功能較強的文字編輯軟體都可以讓使用者定義功能鍵。 譬如, 大部分應用軟 體都將 [F1] 功能鍵定義為 「功能說明」。 使用軟體時若遇到困難, 按下 [F1] 鍵, 視窗內即出現相關問題之說明。 如果事先設定好功能鍵, 輸入排版文稿之後, 按 下功能鍵即可執行排版與預覽/列印動作, 不須離開文字編輯軟體視窗。 如果你 依下一章所介紹的方法成功安裝軟體, 安裝程式將在 WinEdt 中設定幾個功能

· 39 ·

✐

✐

✐

鍵, 讓排版工作變得輕而易舉。 以下說明如何透過 WinEdt 之功能鍵或功能圖像 (icon) 進行排版。

✐

 $\oplus$ 

✐

 $\oplus$ 

3.1 排版步驟

 $\Rightarrow$ 

 $\overline{a}$ 

✐

 $\oplus$ 

cwTFX 安裝完成之後, 硬碟中將新增 c:\texmf 與 c:\localtexmf 兩個檔案夾。 在 c:\texmf\cwtex\examples 檔案夾下有好幾個測試檔, 其中之一為 test.ctx 。 以 WinEdt 開啓此檔案, 其內容如下:

\documentclass[12pt]{article} \begin{document} \fontsize{12}{18pt}\selectfont 以 \TeX{} 排版中文很容易; 數學式之排版, 如 \$\sqrt{\beta}\$, 尤其精確而且簡單。 \end{document}

這是一篇簡單的文稿, 第一道指令設定文件類別為 article , 並選用12pt 之英數 字體; 第2行指令為 document 指令環境之起頭, 指示下一行開始為文稿之內容。 第3行以 \fontsize 指令選用12pt 之英數字體, 行距重新設定為18pt。 本文未選 用中文字體, 故將以內定之明體字排版。 最後一指令指示文稿結束。

文稿輸入完畢之後, 我們如何排版呢? 一般而言, 使用 cwTFX 系統排版文稿 須經過三個步驟: 第一步是執行 cwtex 將文稿內之中文字轉換為 TpX 字體指令; 第二步是執行 latex 進行排版; 最後一步是預覽/列印。 這三個步驟可以經由不同 途徑完成, 每一途徑各有其特點。 使用者可依個人偏好, 選擇最適當途徑。 以下 之說明以 test.ctx 測試檔為例。

途徑1: cwTEX → ETEX → DVIPS → GSview

途徑1是最典型的排版方法。 在 WinEdt 視窗內輸入文稿或開啟原已輸入完成之 檔案, 首先按 [F9] 功能鍵將中文字轉換為 TEX 字體指令; 接著按下 [F10] 進行 排版。 以 test.ctx 為例, 在 WinEdt 視窗內按下功能鍵 [F9] 即等於是執行下列 指令:

c:\texmf\cwtex\examples>cwtex -d=c:\xtemp test.ctx

· 40 · 排版方法

途徑 $1:$ [F9] → ETEX → DVIPS → GSview [F10] [F11] [F12] 途徑 1a: cwT<sub>E</sub>X → ET<sub>E</sub>X → Dvips → ps2up [F9] [F10] [F11] Shift+[F11] **→ GSview** [F12] 途徑 2:  $\alpha T_{E}X \rightarrow \text{E}T_{E}X \rightarrow \text{YAP/Windvi}$ [F9] [F10] [F8] 涂徑3:  $[$   $F9]$ → pdfLTEX → Acrobat Reader Alt+[F10]  $Alt + [F12]$ • 若使用 TEX 排版, 請使用功能鍵 [F7] 。

圖 3.1: 排版步驟

執行完畢後, 硬碟內將產生 test.tex 與 cinput.tex 兩檔案。 執行 cwtex 時, 可 加入選項。 上面指令中加入 -d=c:\xtemp 選項, 其作用是將程式執行之後所產生 之輔助檔案全部移入 c:\xtemp 工作檔案夾內。 若不加入此一選項, 排版後所有 檔案將儲存於 test.ctx 所在之檔案夾內。 將執行結果移入特定位置之工作檔案 夾有其方便之處。 因為輔助檔案集中一處, 每隔一段時間清理時, 不須到各檔案 夾尋找檔案。

按下功能鍵 [F9] 時, 顯示器畫面即開啟 DOS 視窗, 其內顯示 cwtex 之執行 訊息。 若執行過程未遭遇錯誤, 工作完成之後, DOS 視窗自動關閉。 若 test.ctx 檔案內之排版指令有錯誤, 其訊息會凍結在視窗內, 等待進一步處理。 功能鍵 [F10] 也是以類似的方式運作, 其作用是執行 latex 程式進行排版。 有些排版之 錯誤訊息會在 [F10] 階段才出現, 此時須回到 WinEdt 視窗修改文稿檔案。 修改 完畢, 關掉 latex 視窗, 再按 [F9] 與 [F10] 兩鍵重新排版。

排版之後, 按 [F11] 功能鍵即執行 DVIPS 程式將結果轉換為 PostScript 格式, 檔名為 test.ps 。 預覽/列印時, 須按 [F12] 功能鍵啟動 GSview 軟體。 圖3.2顯 示文字編輯視窗與 GSview 預覽結果之畫面。 若文稿須修改, 可跳回文字編輯視 窗修改原稿, 之後按 [F9] , [F10] 與 [F11] 三功能鍵, 再將滑鼠移回 GSview 視 窗, 畫面即更新為修正後的結果。

比起底下介紹的途徑2, 途徑1過程多一步驟, 預覽速度稍慢一些, 但它最大

 $\oplus$ 

✐

3.1 排版步驟 · 41 ·

 $\oplus$ 

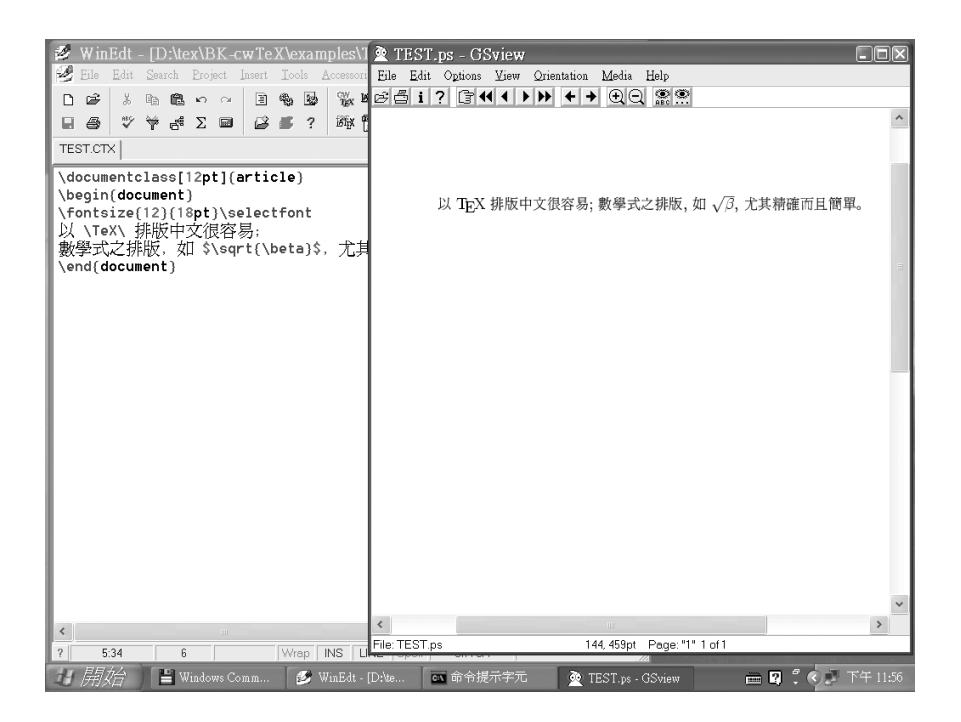

圖 3.2: WinEdt 與 GSview

的優點是直接使用描邊字型, 因此排版結果可以在高解析度之印表機或輸出機 上印出, 品質相當完美。 此外, 如果文稿中引用了其他軟體繪製之圖形, 則途徑1 是最佳選擇。 一般的繪圖軟體可將圖形檔儲存為多種格式, 其中使用彈性最大, 效果最佳之圖形格式是 PostScript。

底下途徑2所將介紹的 YAP 軟體也可以預覽與列印 PostScript 圖形, 但使用 的限制較多。 故我們建議排版時儘可能使用途徑1的方法。 有關於引用外製圖形 之方法, 請見第11章。

途徑1a: cwT<sub>E</sub>X → ET<sub>E</sub>X → DvIPS → ps2up → GSview

途徑1a 與途徑1[之](#page-226-0)唯一差別是在預覽/列印之前執行 ps2up 程式對 test.ps 檔 案作進一步轉換。 轉換之後, 每一頁版面會縮小, 然後兩頁合併為一頁列印。 在 排版術語中, 這稱為2up, 目的是節省用紙。 在 WinEdt 視窗內, 我們只須按下 Shift+[F11] 功能鍵, 電腦即自動執行 \texmf\cwtex 檔案夾內之 ps2up 批次 檔。 此批次檔之內容如下:

 $\oplus$ 

✐

· 42 · 排版方法

 $\bigoplus$ 

ren %1.ps %1.psa call psnup.exe -2 -pletter -s0.8 %1.psa %1.ps del %1.psa

第2行指令中之 -s0.8 指示將文稿縮小為80%; 必要時, 可自行調整此數字放大 或縮小。 若將列印結果再影印一份, 可選擇放大125%, 影印結果即為原設計之尺 寸。 另外, -pletter 是設定使用 letter size 紙張, 必要時可改用其他尺寸。

欲使用 ps2up 程式, 文稿前端須加入指令調整版面位置, 否則文字版面可能 列印到紙張外面。 我們的經驗是在文稿前端加入下列兩行指令:

#### \hoffset=-2cm \voffset=3cm

✐

✐

以上說明使用功能鍵排版的方法。 除此之外, 我們也可以點選 WinEdt 視窗 內之功能圖像啓動排版程式。 如圖 3.3 所示, 視窗上方靠近中央的位置有一 cwTFX 圖像, 以滑鼠點選此圖像, 即等於是按下 [F9] 功能鍵。 其右方的三個圖像分別代 表 ETFX, DvIPS, 與 GSview, 而 DvIPS 圖像下方爲代表 ps2up 程式之圖像。

如果要以 YAP 預覽/列印, 請點選 GSview 右方之圖像。在 MiKTpX 系統下, 此圖像代表 YAP 軟體; 在 fpTFX 系統下, 此圖像代表 Windvi 軟體。 cwTFX 圖像下 方為代表 pdfLTpX 之圖像。 此一程式可將 LTpX 檔案排版為 PDF 格式, 以下將有 進一步說明。 pdfBTpX 右方爲 Acrobat Reader, 用於預覽/列印 PDF 檔案。

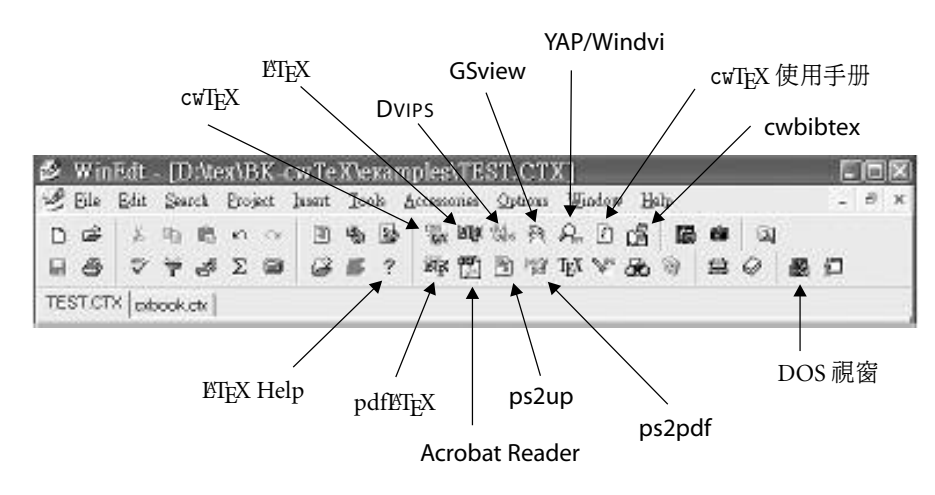

圖 3.3: WinEdt 圖像設定

3.1 排版步驟 · 43 ·

 $\oplus$ 

為方便查詢, 我們另外設定兩個說明檔圖像。 第一個置於 pdfLTEX 左方, 其內 容是 ETFX 指令之簡要說明。 第二個是本書全部內容, 格式為 PDF。 以滑鼠點選 YAP/Windvi 右方之圖像 (白紙背景上有一個英文 *i* 字母), 電腦將啓動 Acrobat Reader 軟體, 並開啓 cwTpX 使用手册以供查詢。

## 途徑2: cwTEX → ETEX → YAP/Windvi

途徑2之排版方式與途徑1之差別是預覽/列印之方法不同。 以 [F10] 功能鍵排 版完成之後, 按 [F8] 使用 YAP 預覽排版結果。 若一切滿意, 由 YAP 軟體視窗內 可列印結果。 YAP 全名為 Yet Another Previewer, 這是 MiKTFX 所提供的軟體。 如 果你安裝的是 fpTFX, [F8] 功能鍵將啓動 Windvi 軟體。

LATEX 排版後將產出 test.dvi 檔案, 其內並不含有預覽/列印所需之字型檔。 以 YAP 預覽/列印時, 軟體會自動自硬碟中取得描點字型 (bitmapped font)。 譬 如, test.ctx 檔案中使用了 CMR12 之英文字體, 因此 YAP 須取得 CMR12.PK 之描 點字型才能預覽/列印。 此測試檔檔案中也使用了明體中文字體 M0 , 因此軟體也 須取得 M0.PK 描點字型。

第一次使用 YAP/Windvi 預覽排版結果時, 軟體視窗內會出現訊息, 說明正 在創造描點字型檔。 描點字型產生之後即存放於硬碟內, 以供下一次使用。 因 此, YAP/Windvi 程式使用一段時間之後, 硬碟中已累積了相當數量的描點字型。 此時預覽/列印排版文稿即不須再產生描點字型, 排版結果很快出現在螢幕上。

請特別注意, 安裝 MiKTEX 時, 如果選擇 Total 套件組合 (參見頁 53), 則使 用 YAP 軟體預覽時, 可能出現某些中文字無法顯示的問題。 請試用底下的方法 排除問題。 首先, 請刪除 c:\localtexmf\fonts\source 檔案夾內所有檔案。 其 次, 請刪除 c:\texmf\fonts\source\public\levy 檔夾內全部的 .mf [檔案](#page-52-0), 或者 移入其他檔案夾內, 再重新開啟 YAP 軟體。

途徑3: cwT<sub>E</sub>X → pdfLT<sub>E</sub>X → Acrobat Reader

途徑2是將排版結果轉換為 DVI 格式, 本途徑則是轉換為 PDF 格式。 PDF 格式 可以說是 PostScript 檔案格式的特別版本, 主要特性是具有網路出版的功能, 這 兩種格式都是 Adobe 公司發展出來的。 第19章將有進一步說明。 文稿 test.ctx 以 [F9] 轉為 test.tex 之後, 按下 Alt+[F10] 或者點選 pdfETEX 圖像, 即執行

 $\oplus$ 

✐

· 44 · 排版方法

 $\Rightarrow$ 

pdflatex, 排版結果為 test.pdf 。 預覽/列印 PDF 檔案, 可使用 Acrobat Reader, 功能鍵為 Alt+[F12] , 或直接點選功能圖像。

除了將 TrX 文稿直接排版為 PDF 格式之外, pdfl9TrX 系統的設計目標之一是 要使用 True Type 字體排版文稿, 但這一部份的功能目前仍在發展當中。 pdfBTFX 可將文稿直接排版為 PDF 格式, 功能甚佳。 不過, 受限於 PDF 格式之功能, 此一 程式對於文稿內引入外製圖形檔有一些限制。 譬如, 文稿內無法直接引用 EPS 圖形檔, 不過可以接受 PDF, JPEG 等圖形檔。 15.5.3節 (頁306) 將介紹 eps2pdf 軟體, 可將 EPS 圖形檔案轉換為 PDF 格式。

不管文稿內有沒有含 EPS 圖形, 要將排版結果轉換成 PDF 格式, 另一個辦法 是使用 Ghostscript 所提供之工具程式: ps2pdf。 [請依](#page-305-0)途徑1[先](#page-305-0)將排版結果轉換 為 PostScript 格式, 再點選 ps2pdf 圖像, 工作檔案夾內即產生 PDF 檔案。

3.2 WinEdt 功能簡介

 $\Rightarrow$ 

✐

設定功能鍵的目的是爲了方便排版工作。 cwTpX 安裝程式雖然爲 WinEdt 設定 一些功能鍵, 但某些情況下使用者可能須再加調整。 譬如, 安裝程式假設你是將 GSview 安裝於硬碟 c: 。 如果 GSview 是安裝於 d: , 功能鍵即無法運作。 底下我 們將簡單說明如何調整 WinEdt 之功能鍵設定。

表3.1列出 WinEdt 軟體之設定。 左欄之功能鍵上一節已略有介紹, 其中 [F7] 是用以啓動 tex 程式。 如果文稿是以 TFX 指令排版, 則按 [F9] 之後, 應按 [F7] 排版。 表3.1右欄是一些常用的編輯指令功能鍵設定。 例如, 按 [F2] 鍵即儲存檔 案; 功[能鍵](#page-45-0) [F5] 設定為搜尋字串, [F6] 則為搜尋/替換字串。 按下 [F5] 功能鍵 之後, 視窗內出現一些選項, 我們可以設定僅於選定區域內尋找字串, 或者搜尋 整篇文[稿。](#page-45-0) 搜尋時, 我們可設定英文字母是否區分大小寫。 功能鍵 Alt+u 設定為 「取消上一指令」, 這是所謂的 undo 功能。 譬如, 若你上一個動作是刪除一段文 字, 但馬上發現不該刪除, 則按下 Alt+u 即可回復原文字。 Alt+u 功能鍵可連續 使用, 如果連續按鍵5次, 則在此之前5個編輯動作將依序取消。

WinEdt 軟體視窗內下方工作列上有幾個選項, 右邊第3項為 [LINE] , 此表示 編輯功能是在 「文字行」 模式。 譬如, 如果將游標移於本行之首, 按下 [Shift] 再 將游標下移一行, 則本行文字將呈反白。 反之, 如果以滑鼠點選 [LINE] 方塊, 編 輯功能將進入區域方塊模式 [BLOCK] 。 在此模式下, 我們可複製或刪除選定之方

3.2 WinEdt 功能簡介 · 45 ·

 $\oplus$ 

| 啓動程式        |                   | 編輯功能                |                |
|-------------|-------------------|---------------------|----------------|
| [F9]        | 啓動 cwtex          | 「F21                | 儲存檔案           |
| [F10]       | 啓動 latex          | [F5]                | 搜尋字串           |
| [F11]       | 啓動 Dvips          | [F3]                | 往下搜尋同一字串       |
| [F12]       | 啓動 GSview         | $Shift+[F3]$        | 往上搜尋同一字串       |
| Shift+[F11] | 啓動 ps2up          | [F6]                | 搜尋/替換字串        |
| [F8]        | 啓動 YAP            | $Ctrl + [F1]$       | 行首加入 % 指令      |
| Alt+[F10]   | 啓動 pdflatex       | $Alt + n$           | 取消上一指令 (undo)  |
| Alt+[F12]   | 啓動 Acrobat Reader | $Ctrl+g$            | 游標移至特定行 (goto) |
| [F7]        | 啓動 tex            | Alt. <del>I</del> d | 刪除本行           |
|             |                   | Alt+k               | 刪除游標至行尾之文字     |

表 3.1: WinEdt 功能鍵設定

塊區域。

 $\Rightarrow$ 

 $\oplus$ 

✐

<span id="page-45-0"></span> $\oplus$ 

視窗下方工作列最右邊一項設定所謂的 Document Mode, 原始內定值為 TeX 。 如果是中文稿件, 我們建議使用 cwTeX 模式。 點選工作列最右邊之方塊, 即出現 一小視窗, 由其中之 Document Mode 可選用 cwTeX 模式。 WinEdt 文字軟體功 能甚多, 自行調整之空間很大。 在軟體視窗內按 [F1] 功能鍵即開啟 「使用說明」, 有興趣者請自行研究了解。

WinEdt 對大部分常用之編輯指令都設有功能鍵。 不過, 每一使用者各有其 偏好與習慣。 若你不習慣以上之功能鍵設定, 可重新設定。 請見 WinEdt 軟體之 之說明檔。

3.3 排版訊息

執行各排版步驟時, 顯示器上會出現一些訊息。 了解這些訊息的意義對於偵測錯 誤很有幫助。 第一類訊息之內容為記錄處理過程及結果; 第二類訊息則指出錯誤 所在。

執行中文轉換程式時, 顯示器上將出現下列訊息:

This is cwTeX preprocessor, version 16.5g. \*\*TEST.CTX (TEST.CTX [7]) Output written on c:\xtemp\TEST.tex & cinput.tex. Transcript written on test.xlg.

· 46 · 排版方法

 $\bigoplus$ 

✐

 $\oplus$ 

✐

 $\oplus$ 

✐

 $\oplus$ 

第1行訊息末端的 16.5 為 cwtex 的版本號碼。 第3行的 [7] 表示文稿長度為7 行。 第4行訊息則說明中文字轉換之後, 產生 test.tex 與 cinput.tex 兩個檔 案。 這兩個檔案直接移入 c:\xtemp 檔案夾內。 最後一行的意思是說: 中文轉換 過程之訊息將記錄於 test.xlg 檔案。 因此, 如果來不及從視窗內讀取所有的訊 息, 我們仍可事後開啓此一檔案進行了解。

以 latex 編排文稿時, 也會產生許多訊息。 latex 程式所處理的並不是原始 的 test.ctx , 而是經 cwtex 轉換中文字之後的 test.tex 與 cinput.tex 。 執行 指令之後, 一方面顯示器視窗內出現排版訊息; 同時, 所有訊息內容也將記錄於 test.log 檔案內。 以測試檔為例, 排版訊息如下:

This is TeX, Version 3.14159 (MiKTeX 1.20) (preloaded ... \*\*TEST (TEST.tex LaTeX2e <1998/12/01> Babel  $\langle v3.6k \rangle$  and hyphenation patterns for american, ... ohyphenation, loaded. (cinput.tex) (d:\texmf\tex\latex\base\article.cls Document Class: article 1999/01/07 v1.4a Standard LaTeX ... (d:\texmf\tex\latex\base\size12.clo ...  $[1]$  (TEST.aux) )

Output written on TEST.dvi (1 page, 644 bytes).

 $\Rightarrow$ 

 $\overline{a}$ 

✐

✐

上述訊息最後一行 ... on TEST.dvi (1 page, 644 bytes). 說明排版結果長 度為1頁, 儲存於 test.dvi 檔案中, 檔案大小為 644 bytes。 利用此檔案, 我們可 進一步以軟體預視與列印排版結果。

LATEX 編排之後的檔案, 其附加檔名為 dvi , 代表 device independent, 其意義 是若將此文稿在不同的列表機 (devices) 上印出, 或在不同的顯示器上預視, 版 面模樣將完全相同, 差別只是在於精細程度不同。 因此, 若我們有一部噴墨印表 機, 則文件初稿可以先在此印表機上印出。 等到最後的版面確定之後, 再以高密 度的雷射印表機或相紙輸出機 (phototypesetter) 印出。

3.3 排版訊息 · 47 ·

"r1" — 2002/6/16 — 1:31 — page  $48 - #48$ 

 $\bigoplus$ 

 $\bigoplus$ 

 $\bigoplus$ 

 $\bigoplus$ 

 $\bigoplus$ 

 $\bigoplus$ 

 $\bigoplus$ 

 $\bigoplus$ 

# 4 安裝與設定

cwTFX 中文程式必須依附在 TFX 系統上才能作排版工作。 目前, 幾乎任何作業系 統都可以使用 TEX 排版軟體。 中文 cwTEX 程式主要是在 Windows 與 Linux 平台 上工作。 Windows 平台上有好幾套 TFX 系統, 其中可免費使用的有 MiKTFX 與 fpTFX 兩套。 MiKTFX 的作者為 Christian Schenk, 此系統大約在1998年秋天漸 趨穩定成熟。 fpTFX 是由 Unix 平台上之 TFXLive 系統衍生而來, 作者爲 Fabrice Popineau。 許多專業的 TEX 使用者都是在 Unix 平台上工作, 並發展出種種工具 程式出來, 因此 fpTrX 含有較豐富的工具程式。

根據個人平常使用的感覺, MiKTEX 系統執行速度較快。 在 Windows 作業系 統上, MiKTEX 使用者可能也比 fpTEX 使用者為多。 但是, MiKTEX 系統有一個問 題。 標準的 TpX 與 ETpX 程式在編排文稿之後會產生一個 .log 檔案, 告知排版 者共使用了多少電腦記憶體。 排版長篇文稿或書籍時, 使用之記憶體可能超過 LATEX 原始記憶體設定之上限, 因而出現錯誤。 此時, .log 檔案內之訊息就很有 用, 它可告知我們解決問題的方向。但是, MiKTEX 之 ETEX 程式所產生之 .log 檔案卻未提供上述訊息,

不過, 對一般使用者而言, 這個問題可能並不重要。 因此, 本書之說明主要以 MiKTpX 系統爲主, fpTpX 的安裝與使用方法僅簡單提及。 事實上, 兩套系統的運 作方法很類似, 熟悉 MiKTEX 系統者, 要轉換到 fpTEX 系統並不難。 Windows 作 業系統之外, cwTpX 系統也可以在 Linux 平台上運作。 Linux 平台上的安裝方法 請見4.7 節 (頁62)。

4.1 準備安裝

 $\Rightarrow$ 

✐

LATEX 系統與一般軟體有一點很不同。 一般 Windows 軟體是由單一軟體公司創 造出來的, 執行時通常並不需要其他軟體配合。 但是, TpX 系統排版需要幾套軟 體合作。 首先, 我們要有文字輸入軟體輸入文稿; 文稿輸入之後, 以 cwtex 轉換

· 49 ·

 $\oplus$ 

成中文, 之後再以 latex 程式編排。 最後, 排版結果以 DVIPS 轉換為 PostScript 檔 案格式, 再以 Ghostscript 軟體預覽/列印。

✐

 $\oplus$ 

✐

 $\oplus$ 

以上5個軟體各由不同人所創作, 把它們安裝成一套排版系統時, 必須考慮 各軟體之間的合作關係。 這是為何 cwTEX 系統安裝比較麻煩的原因。 以下, 我們 分節說明安裝過程。

4.1.1 取得軟體

 $\Rightarrow$ 

 $\overline{a}$ 

✐

✐

安裝軟體的第一步驟是取得所有軟體。 cwTEX 手冊所附光碟包含本書所介紹之 所有軟體。 如果沒有光碟片, 你可以從 cwTrX 網站下載。 光碟或網站上之軟體大 部分可供個人免費使用, 但原作者仍有版權; 你不可以出售這些軟體牟取利潤。 相關的細節, 請參考各軟體之版權聲明。 各軟體通常會不定期更新版本。 因此, 網站上所存放者, 可能較光碟上之版本為新。

cwTEX 排版系統是由幾套軟體組合而成, 主要可分為三部分:

- 文字編輯軟體 WinEdt; 預覽/列印排版結果之軟體, Ghostscript, GSview 與 Acrobat Reader,
- TFX/ETFX 排版系統: 在 Windows 平台上可選用 MiKTFX 或 fpTFX。本書主 要介紹 MiKTEX 系統。
- cwTEX 中文處理系統與中文字型檔。

cwTEX 光碟內含所有軟體。 如果你沒有光碟, 國內有幾個網站可下載軟體。 各國 之 TFX 愛好者成立一國際組織, 稱為 TUG (TFX Users Group), 網址為:

http://www.tug.org

幾乎所有關於 TpX 系統之資訊都可以自此取得; 可下載之軟體則儲存於 CTAN (Comprehensive TEX Archive Network)。

國內中研院計算機中心網站蒐集有 cwTEX 系統與 CTAN 軟體:

ftp://ftp1.sinica.edu.tw/pub2/tex

中正大學網站有完整的 CTAN 軟體, 但並無 cwTpX 軟體。 嘉南藥理科技大學網 站有 cwTrX 軟體, 但無其他 CTAN 軟體。 以上各網站都可以由 cwTrX 網站聯結:

· 50 · 安裝與設定

✐

 $\oplus$ 

✐

✐

```
http://ceiba.cc.ntu.edu.tw/tmwu
```
### cwTEX 光碟有下列檔案夾:

 $\Rightarrow$ 

 $\overline{a}$ 

✐

 $\oplus$ 

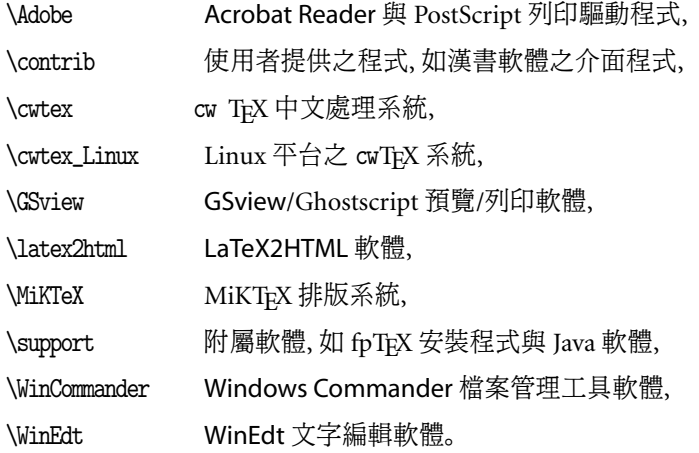

以上之軟體大部分都是免費使用, 但請注意, WinEdt 文字編輯軟體為 shareware, 你可以免費試用30天。 若欲繼續使用, 須登記付費。 你的電腦中可能已有 一套文字編輯軟體。 即使如此, 我們建議你仍選擇安裝 WinEdt。 上一章曾說明 如何以 WinEdt 軟體進行排版工作。 安裝完成之後, 試用幾次, 然後在你原使用 的文字編輯軟體中作類似的設定, 以方便排版工作。

除了 WinEdt 之外, 新版的 GSview 與 Windows Commander 也都是 shareware。 不過, 根據我們的使用經驗, GSview 舊2.7版的執行速度相當快, 而且可免 費使用。 如果你暫時無意登記付費, 不妨使用2.7版。 Windows Commander 是 一個功能甚佳的檔案管理工具, 雖然是 shareware, 但並無試用期之限制。

4.1.2 移除舊版

如果電腦內原已安裝 cwTpX 第2版, 請先移除。 以下所謂 cwTpX 第2版是指 2000 年3月出版的 cwTEX 手冊內所附光碟之系統, 其中之 MiKTEX 系統是1.2版。 此 版本並不是以一般的 Windows 方法安裝, 因此也不能用 Windows 的方法移除。 如果電腦內已有 MiKTEX 1.2版, 硬碟內會有 \texmf , \localtexmf , 與 \emtex 等 3個子目錄。 為了安全起見, 請將前兩個子目錄改名。 等新版安裝完成之後, 再將 這兩個檔案夾悉數刪除。 \emtex 子目錄可直接刪除。

4.1 準備安裝 · 51 ·

如果你原來是安裝 fpTEX 系統, 硬碟內會有5個檔案夾: \texmf , \localtexmf , \bin\win32 , \man , 與 \info 。 最後兩個存放說明檔, 可直接刪除。 前三個請另取 新名字。 等新版安裝完成之後, 再將之刪除。

#### 4.2 安裝工具程式

安裝軟體的順序很重要, 其中 cwTrX 應該是最後安裝, 原因是 cwTrX 安裝程式必 須判斷你是使用 MiKTEX 還是 fpTEX, 系統是安裝於硬碟 c: 還是 d: 。 因應不同 的設定, WinEdt 軟體之設定必須有所調整。 如果你沒有先安裝 WinEdt, 則最後 必須自行調整設定。 因此, 為避免麻煩, 請依本章說明之順序安裝。 本節說明如 何安裝工具軟體, 下一節說明安裝 MiKTpX 與 cwTpX 之方法。

如果你的電腦曾安裝舊版, 本節所介紹之工具程式應該已安置於電腦, 不須 重新安裝。 但是, 請參見底下4.2.2之說明。 若是新安裝, 你至少應安裝 WinEdt 與 GSview。

#### 4.2.1 WinEdt

WinEdt 有新舊兩版, 新版功能較多, 但速度慢很多, 故我們建議使用舊版 (1.414 版)。 進入光碟 \WinEdt 檔案夾內, 點選 setup.exe 即開始安裝。 依內定值, WinEdt 軟體將安裝於 c:\Program Files\WinEdt 着案夾內,除非有必要,請勿更改。再 提醒一次, WinEdt 軟體為 shareware, 只能免費試用30天。

#### 4.2.2 Ghostscript 與 GSview

TEX 排版結果可轉成 PostScript 格式, 再以 GSview 軟體預覽/列印。 GSview 是 Ghostscript 程式的介面軟體, 你必須同時安裝這兩個程式。 如果你曾安裝 cwTpX 第2版, 則電腦中可能已有 Ghostscript 6.0版及 GSview 2.8版。 但是, GSview 2.8 版的預覽速度遠較2.7版慢, 我們建議移除新版, 改安裝舊版。

請使用 Windows 之 「新增或移除程式」 分別移除 Ghostscript 6.0版及 GSview 2.8版。 之後, 直接執行 \GSview 檔案夾下之 gsv27550.exe , 即可將 Ghostscript 5.50版及 GSview 2.7版安裝於電腦中。 此外, 我們建議再執行 \GSview 檔案夾下 之 gs704w32.exe, 安裝 Ghostscript 7.04版。

 $\oplus$ 

✐

· 52 · 安裝與設定

✐

#### <span id="page-52-0"></span>4.2.3 Acrobat Reader

預覽或列印 PDF 檔案可使用 Acrobat Reader 軟體, 這是美國 Adobe 公司所開發, 可免費使用。 2002年已有新 5.0版, 但速度較慢。 對於預覽 TFX 排版結果而言, 新 舊版之功能差異不大; 若電腦速度不快, 我們建議使用4.05版。 直接執行 \Adobe 子目錄下之 ar405eng.exe , 即可安裝。

## 4.2.4 Windows Commander

你還可選擇安裝 Windows Commander 軟體。 此工具程式其實與排版無關, 這 是一套多功能的檔案管理軟體, 可複製/移動檔案, 可壓縮/解壓縮, 甚至還可以作 ftp, 非常好用。 直接執行 \WinCommander 子目錄內之 install.exe 即可安裝。

## 4.3 安裝 MiKTEX 與 cwTEX

在 Windows 平台上, MiKTEX 與 fpTEX 是兩套可免費使用之 TEX 系統。 對於一 般使用者而言, 兩者之差異不大。 本節僅介紹安裝 MiKTFX 的方法, 如果你要使 用 fpTpX 系統, 請參考 4.6節 (頁61) 之說明。

### 4.3.1 MiKTEX

 $\Rightarrow$ 

✐

光碟 \MiKTeX\setup [檔案](#page-60-0)夾內[有](#page-60-0) setup.exe 程式, 直接執行程式即開始安裝。 安裝時, 若不指定, 安裝程式將安裝全部套件 Total , 但我們也可以選擇 Small 或 Large , 僅安裝部分套件。 如果選擇 Small , 本書所介紹的一些巨集套件將不 會安裝進你的電腦, 你必須自行加裝。 為避免麻煩, 如果硬碟空間夠大, 建議選 擇 Total 組合。

依內定值, 系統將安裝於 c:\texmf , 個人檔案則安裝於 c:\localtexmf 子目 錄。你可以選擇安裝於 d:, e:, 或 f: 硬碟, 但勿選擇 g: 以後的硬碟, 否則底下 cwTEX 安裝程式無法判別。 安裝完成之後, 若是 Win95/98/ME 系統, 必須重新開 機; Windows 2000 或 XP 系統則不需要。

新版 MiKTEX 在許多方面都比舊版進步, 但你如果是排版長篇書籍, 因為使 用太多的字型檔, Dvips 可能無法轉換出.ps 檔。解決之道是改用 MiKTEX 2.2測 試版之 dvips, 安裝方法如下:

4.3 安裝 MiKTEX 與 cwTEX · 53 ·

 $\oplus$ 

1. MiKTFX 程式安裝於 c:\texmf\miktex\bin ,請將其內之 dvips.exe 改名 為 dvips12.exe ,

✐

✐

✐

 $\oplus$ 

- 2. MiKTFX 2.2測試版壓縮檔置於光碟 \MiKTeX\tm\beta-packages 檔案夾內, 請將 miktex-dvips-bin.cab 壓縮檔內之 dvips.exe 解壓於 MiKTFX 程式 檔案夾內,
- 3. 將測試版壓縮檔 miktex-msvcrt.cab 內3個 .dll , 與 miktex-runtime-bin. cab 內9個 .dll 檔案亦解壓於 MiKTEX 程式檔案夾內,
- 4. 將測試版壓縮檔 miktex-graphics-bin.cab 內所有 .dll 與 .exe 檔案解 壓於 MiKTEX 程式檔案夾內。

安裝 MiKTFX 時若選擇 Small 或 Large 套件組合, 安裝完成之後你可以再加 裝新巨集套件或新軟體。 欲添加新巨集套件, 請由 Windows 之

開始 程式集 | MiKTeX | MiKTeX Options | Package | Other

## 點選欲加裝之套件。

 $\Rightarrow$ 

 $\overline{a}$ 

✐

 $\oplus$ 

請注意, 如果你的作業系統是 Win95 或 Win98, 而且未曾更新, 安裝 MiKTEX 時可能出現錯誤訊息, 說明某些系統檔案找不到或須較新的版本。 須更新的系 統檔案包括: comct132.dll , mfc42.dll , msvcp60.dll , 與 msvcrt.dll 。除了以 上的情況之外, 如果你的電腦是全新的作業系統, 而且尚未安裝其他軟體, 也可 能出現類似錯誤訊息。 此時, 你可先執行光碟 \MiKTeX\download 檔案夾內之 vcredist\_enu.exe 軟體進行更新。

#### 4.3.2 cwTFX

光碟 \cwtex 檔案夾內有 setup.exe 程式,直接執行即開始安裝。 cwTEX 共提供23 套中文字體, 其中最常用的5套稱為基本字體。 若硬碟夠大, 你可以選用 Complete 選項, 同時安裝所有23套中文字型檔。 你也可以選擇 Typical 選項, 僅安裝基本 中文字體; 事後再加裝其他字體。 但是, 網路上之版本僅含5套基本字體。

安裝程式會自動判斷你是使用 fpTFX 或 MiKTFX 系統, 並調整 WinEdt 之設 定, 以方便排版工作。 若安裝過程順利, 安裝的最後階段會要求關閉 WinEdt 軟 體, 目的是要調整該軟體的設定。 若 WinEdt 軟體是在開啟狀態, 請將之關閉。 最

· 54 · 安裝與設定

✐

 $\oplus$ 

✐

✐

後, 安裝程式會詢問是否重新開機, 以使設定生效。 重開機之後, 請將 c:\xtemp 內之檔案全部清除, 並依下一節的方法測試調整。

如果你一開始選擇 Typical 安裝選項, 稍後欲加裝其他字體, 請光碟重新執 行 setup.exe, 並依指示進行。 請注意, 字型檔加裝完成之後, 請執行下列指令更 新檔案資料系統:

c:\>initexmf -u

否則更新無效。

 $\Rightarrow$ 

 $\overline{a}$ 

✐

✐

從 2.1版開始, cwTpX 是以 Windows 安裝程式安裝。 若欲移除 cwTpX, 請按 Windows 的標準程序。 目前, MiKTEX 是2.1 版, 但隨時有更新程式出現, 未來 MiKTEX 2.2版正式出版之後, 若要升級, 請依下列步驟:

1. 移除 cwTFX,

2. 移除舊版 MiKTEX,

3. 安裝新版 MiKTEX,

4. 安裝 cwTFX。

若你安裝的是自網路下載之版本, 其中僅含5套中文字體。 如果你有 cwTpX 第2版光碟, 你可以將光碟內之中文字型安裝於 2.1版系統內。 首先, 將 cwTpX 第2 版光碟置於光碟機內。 進入 DOS 視窗, 並移入 c:\texmf\cwtex\util 檔案夾內。 若光碟機為 e: , 執行

c:\texmf\cwtex\util>addfnt2 e

即可加裝一般中文字型。 若要加裝垂直中文字型, 請執行

c:\texmf\cwtex\util>addfntv2 e

請注意, cwTpX 安裝程式會更動 WinEdt 軟體之設定。在 \Program Files\ WinEdt 檔案夾內有 WinEdt.ini 與 WinEdt.btn 兩設定檔, 安裝程式會將原檔案 分別備份為: WinEdt.ini.bak 與 WinEdt.btn.bak , 若有必要, 你可以自行恢復原 始設定。

4.3 安裝 MiKTEX 與 cwTEX · 55 ·

安裝之後, 應測試是否運作正常。在 MiKTpX 系統下, 測試文稿 test.ctx 置於 c:\texmf\cwtex\examples 檔案夾內。 若使用 fpTEX, 測試文稿則置於

# c:\Program Files\TEXLIVE\texmf\cwtex\examples

檔案夾。 啓動 WinEdt 軟體,開啓 test.ctx 測試檔,以滑鼠點選視窗上方工作列 上之 cwTpX 圖像 (icon) (或直接按 [F9]), 電腦即執行 cwtex 將測試檔之中文字轉 換為 TEX 之控制碼。 轉換中文之後, 以滑鼠點選 ETEX 圖像 (或按 [F10] ), 即啓動 排版程式。 接下來, 點選 DVIPS 圖像 (或按 [F11] ), 排版結果將轉換為 PostScript 格式。 最後, 點選 GSview 圖像 (或按 [F12] ), 即啟動預覽/列印軟體。

我們也可以使用 YAP 軟體預覽/列印排版結果,這是 MiKTFX 之預覽軟體。 (fpTFX 之預覽軟體稱爲 Windvi。) 點選 WinEdt 視窗上方工作列上之 DVI 圖像即 可執行。 請注意, 安裝 MiKTEX 時, 如果選擇 Total 套件組合 (參見頁53), 則使 用 YAP 軟體預覽時, 可能出現某些中文字無法顯示的問題。 請試用底下的方法 排除問題。 首先, 請刪除 c:\localtexmf\fonts\source 檔案夾內所有檔案。 其 次,請刪移除 c:\texmf\fonts\source\public\levy 着夾內全部的 .mf [檔](#page-52-0)案,或 者移入其他檔案夾內, 重新開啟 YAP 軟體預覽。

除此之外, 我們還可以使用 pdfLATEX 將文稿直接排版為 PDF 格式, 再以 Acrobat Reader 預覽或列印; 請參見上一章之說明。

4.4.1 調整顯示密度

大部分 Windows 桌面之顯示密度都設定為800×600, 或者1024×768。 若是後 者, WinEdt 之內設值應該是令人滿意的結果。 如果 Windows 桌面顯示密度為 800×600, 你可以考慮將桌面顯示密度提高; 或者將 WinEdt 視窗之設定調整一 下。由視窗上方工作列開啓 "Options Preferences Font", 右下方四個數字使用於 調整行距與字距, 原先數字為 "16, 20, 2, 10"; 請試改為 "16, 16, 1, 8"。 視窗左上 方可供設定字體, 我們的建議如下: 先點選 Font , 選取 「細明體」, 按 「確定」 之後; 再度點選 Font , 選取 Fixedsys , 再按 「確定」。

為得到較好的顯示效果, 我們須調整 GSview 顯示密度之設定, 方法如下: 點 選 GSview 視窗上方之 "Media Display settings", 將 Text Alpha 之值由1改為4,

 $\oplus$ 

✐

· 56 · 安裝與設定

 $\Rightarrow$ 

Graphics Alpha 之值亦由1改為4; 顯示畫面會變得比較精細。

4.4.2 選擇印表機

GSview 軟體須設定印表機。 若是 GSview 2.7版, 請由軟體視窗之

File Print Printer Setup Device

選擇印表機。 若是 HP 雷射印表機, Device 請選用 ljet4 。 實際列印時, 可由 Resolution 選擇列印密度; 由 Pages 選擇列印之範圍。 紙張種類可以由 Media 選單內選擇。

萬一電腦的印表機與 GSview 表單上所列出者毫無相似之處, 請試在 Device 空格處選用 mswinpr2 驅動程式。 此一驅動程式將列印工作直接交由 Windows 之印表機處理, 列印速度可能慢一些, 但任何印表機應該都可以列印。 譬如, 如 果你有 HP1200印表機 (解析度達1200dpi), 即可透過此一方式列印。

若是安裝 GSview 3.x 或 4.x 新版, 而且使用 HP 雷射印表機, 請由 GSview 軟 體視窗之

File Print Print Method Ghostscript Device

選用 ljet4 。 或者, 你也可以點選 Print Method 下之 Windows GDP Printer 。 此 種設定是透過 Windows 驅動程式列印。

4.4.3 檔案搜尋

 $\Rightarrow$ 

✐

排版時, 在 WinEdt 視窗內按 [F9] 功能鍵之後, cwtex 會將 test.ctx 轉換為 test.tex , 並將後一檔案移入 c:\xtemp 工作檔案夾內。 接下來按 [F10] 功能鍵 時, latex 會在工作檔案夾內排版, 結果則存為 test.dvi 。 設定工作檔案夾的好 處是, 排版過程中所產生的暫存檔全部集中於此。 排版完成之後, 只要保存原始 test.ctx 檔案, 其餘暫存檔並無保存之必要。 因此, 每隔一段時間, 我們可以將 c:\xtemp 內之檔案全部刪除。

排版文稿內可能含有其他檔案。 舉例言之, 第2章 examp2.ctx 例子引用了 一外製圖形 examp.eps , 排版程式若找不到圖形檔, 即出現錯誤訊息。 如果只是 偶爾使用圖形, 最簡單的方法是將圖形檔複製一份於c:\xtemp 工作檔案夾內, 排

4.4 測試與調整 · 57 ·

 $\oplus$ 

版程式一定找得到。 但如果引用許多外製圖形、每一圖形檔都要複製於工作檔案 夾內並不方便。 因此, 最好是設定讓排版/列印程式能搜尋圖形檔。

✐

✐

✐

 $\oplus$ 

cwTFX 安裝程式會設定讓各程式在 c:\tex 及其下子目錄搜尋檔案。 簡單來 說, 我們設想使用者將個人文稿置於 c:\tex 檔案夾下。 假設你正在寫作2篇論 文, 第一篇與經濟衰退有關, 第二篇與經濟成長有關。 則兩篇文稿及附屬圖形檔 可分別置於 c:\tex\recession 與 c:\tex\growth 兩個子目錄內。 排版時各軟 體可自動搜尋, 找到所需的檔案。 如果你希望把文稿與圖形檔置於 d:\tex 之下, 則須調整設定。

MiKTEX 軟體是依 miktex.ini 之設定搜尋檔案。 若系統安裝於硬碟 c: , 此 檔案置於 c:\localtexmf\miktex\config 子目錄內。 以文字編輯軟體開啟此一 檔案, 可發現其內有許多分區, 每一分區都有標題。 例如, [LaTeX] 標題下有下列 設定:

Input Dirs=.;%R\tex\latex//;%R\tex...;%R\tex//;%R\cwtex//;c:\tex//

其中, 等號右邊第一個句點表示工作子目錄, 接下來的分號區隔下一個設定。 %R 代表 c:\texmf 與 c:\localtexmf 兩子目錄。 最後的 c:\tex// 表示搜尋 c:\tex 及其下所有的子目錄。 若個人之文稿檔案及圖形檔都置於 d:\tex 之下, 則將所 有的 c:\tex// 改為 d:\tex// 即可。

4.5 常見的安裝問題

 $\Rightarrow$ 

 $\overline{a}$ 

✐

✐

相較於工具程式與 TFX 系統, cwTFX 之安裝過程似乎較容易出現問題。 本小節列 舉常見的安裝問題及解決之道:

● 按 [F9] 出現 "Cannot Run: cwtex.exe -d=c:\xtemp ... " " 訊息 以上訊息通常是指電腦找不到 cwtex.exe 檔案。 請依底下步驟作測試。 首先, 將 c:\texmf\cwtex\examples\test.ctx 測試檔案複製於 c:\xtemp 檔案夾 內, 進入 DOS 模式, 執行底下指令:

c:\xtemp>cwtex test

若出現同樣錯誤訊息, 表示 c:\autoexec.bat 之 set path= 指令設定錯誤, 請依下一點之說明修正。 反之, 若 cwtex.exe 可順利執行, 請再執行

· 58 · 安裝與設定

✐

 $\oplus$ 

✐

 $\oplus$ 

c:\xtemp>latex test

若以上兩步驟都能順利執行, 表示排版程式已正確複製於硬碟內, 問題是在 於 WinEdt 軟體功能鍵未能正確設定。 請依底下之說明設定功能鍵。

• 執行程式搜尋路徑

 $\Rightarrow$ 

 $\overline{a}$ 

✐

✐

排版時, 我們首先須執行 cwtex.exe 程式, 此程式置放於 c:\texmf\cwtex 檔案夾下。 如果我們是在工作子目錄 c:\xtemp 內執行程式, 則必須設定讓 Windows 自動找到執行程式, 否則會出現錯誤訊息。 Windows 各版設定搜尋 執行程式的方法並不完全相同, 最簡單的方法是在 c:\autoexec.bat 檔案內 設定 set path= 指令。 如果是 Win98 以上之系統, 你也可以由:

控制台 系統 |進階 |環境變數 |系統變數

直接修改。

cwTEX 安裝程式會自動修改 autoexec.bat , 以設定執行檔搜尋路徑。 但有時 候電腦原先的設定不正確, 以致影響運作。 如果你必須自行修正, 請依底下說 明。 簡單來說, 如果安裝 MiKTEX, 我們必須在 c:\autoexec.bat 檔案內最後 一行下面加上一行指令:

set path=c:\texmf\cwtex;%path%

如果是安裝 fpTEX 系統, 則須加上:

set path=c:\Progra~1\TEXLIVE\texmf\cwtex;%path%

以上設定有幾個應注意之處。 首先, Win95/98/ME 之路徑不能超過8個字母, 故我們必須將長檔名 \Program Files 改為短檔名 \Progra~1 。 其次, 如果 autoexec.bat 內有兩行 set path= 指令, Windows 僅讀取後一行之設定, 前 一行之設定變成無效, 因此, 我們必須把所有的路徑設定於同一行內。 但是, 這又產生另一個問題。 在 Windows 系統上, autoexec.bat 檔案內任何一行 指令之長度不能超過128個字母。 如果 set path= 指令行中加入太多路徑設 定, 該行指令長度可能超過128個字, 而變成無效。

4.5 常見的安裝問題 · 59 ·

解決的辦法是如上例所示, 在指令末端加上 ;%path% 。 其中, 分號是區隔前後 兩個設定, 而 %path% 則是將前面的路徑設定加入本行設定末端。 如此一來, 即不必擔心 set path= 指令行太長的問題。 最後要注意的是, Windows ME, Win2000 或者 Windows XP 可能會把 autoexec.bat 變為隱藏檔。 此時, 安裝 程式可能無法作正確設定, 必須自行手動調整。

✐

 $\oplus$ 

✐

 $\oplus$ 

欲了解設定是否正確, 最簡單的方法是進入 DOS 模型, 執行:

c:\>path

 $\Rightarrow$ 

 $\overline{a}$ 

✐

✐

畫面上會出現作業系統目前的路徑設定, 請仔細檢查是否有錯誤。 其中, 各路 徑之間應以分號區隔, 此外不應有其他的文字或指令。

- 排版時出現 "Can't find yap.exe(MikTeX) or windvi.exe(fpTeX) → "訊息 cwtex 執行時會先確定電腦內安裝的是 MiKTEX 或者 fpTEX。 如果你已安裝 以上系統之一, 則出現以上訊息的原因可能是作業系統未正確運作。 作業系 統未能正確運作, 原因很多, 可能是你的防毒軟體運作不正常, 也可能是作業 系統安裝有問題。 舉例來說, 你如果從 Windows ME 直接升級到 Win2000, 而不是全新安裝 (clean install), 新的作業系統的運作可能就會有問題。
- 排版時出現 "I can't find m0.tfm " 訊息 可能原因有二: 第一是字型檔案未複製於硬碟內, 第二是未正確設立字型對 應 (font mapping) 檔案。 中文字型規格檔案置於下列檔案夾:

c:\texmf\fonts\tfm\cwtex

請檢查檔案夾內是否有 m0.tfm 字型規格檔。 若字型檔存在, 則問題是在於字 型對應檔。 中文字型對應檔有兩個, 一般正常字型對應檔名為 cwtex.map , 變 形字對應檔為 cwtex1.map , 應置於 c:\texmf\dvips\cwtex 檔案夾內。 若硬 碟尚安裝直排字型, 其對應檔名為 cwtex2.map 。

• 設定 WinEdt 功能鍵

如果安裝 cwTEX 系統之前沒有先安裝 WinEdt, 則其功能鍵須自行設定。 使 用 MiKTpX 者,請將 \texmf \cwtex\util 檔案夾內之 WinEdt.ini 與 WinEdt.

· 60 · 安裝與設定

✐

 $\oplus$ 

✐

 $\oplus$ 

btn 複製於 c:\Program Files\WinEdt 子目錄內。 另外, cwTeX.bmp 則移入 c:\Program Files\WinEdt\Bitmaps\Buttons\ 子目錄內。 複製之前, 請先關 閉 WinEdt 軟體。

若使用 fpTFX, WinEdt.ini 等檔案置於

c:\Program Files\TEXLIVE\texmf\cwtex\util

子目錄內, 請依同法處理。

<span id="page-60-0"></span> $\Rightarrow$ 

 $\overline{a}$ 

✐

✐

• 順利使用一段時間之後, 突然無法執行

可能原因是 WinEdt 之設定檔被改掉。 WinEdt 是 shareware, 安裝之後可使用 約一個月。 過了期限未註冊, 軟體會自動回復原始的設定, 因此無法以 [F9] 功能鍵執行 cwtex。 請將 c:\texmf\cwtex\util 檔案夾內之 WinEdt.ini 覆 蓋 c:\Program Files\WinEdt 植案夾內之同名稱檔案。 前一檔案內已設定執 行排版程式之功能鍵。 若欲長期使用 WinEdt 軟體, 請註冊。

● 安裝時出現"... out of environment space "訊息 請在 c: 根目錄的 config.sys 檔案中加入下面一行指令:

shell=c:\command.com /e:2048 /p

重開機, 再重新安裝。

4.6 其他軟體

以上所介紹的是基本系統所需之軟體。 但是, WinEdt 與 GSview 事實上都有較 新之版本, 而 MiKTpX 也可以用 fpTpX 替代。 我們將新版本置於 \support 檔案 夾內, 以方便使用者。 檔案夾內有 hlatex.zip, 這是早期 emTEX 系統所提供的 htex386, 對於編排複雜的長篇文稿可能有幫助。

如果你不想用 MiKTEX, 而要使用 fpTEX 系統, 底下的資訊或許有幫助。

4.6.1 fpTFX 系統

由 cwTpX 光碟之 \support\fpTeX\0.5\ 檔案夾, 執行 TeXSetup.exe 即開始安裝 程序。 (檔案夾內 TeXSetup-20020227.exe 為較新版本。) 因為容量限制, 光碟內

4.6 其他軟體 · 61 ·

並未含 fpTFX 系統檔案, 故你須邊下載邊安裝。 請注意, fpTFX 系統很龐大, 故下 載檔案須耗費相當時間。

✐

✐

✐

 $\oplus$ 

依內定值, 系統將安裝於 c:\Program Files\TEXLIVE 之下, 你可以選擇安 裝於 d:, e:, 或 f: 硬碟, 但勿選擇 g: 以後的硬碟, 否則底下 cwTpX 安裝程式無 法判別。 安裝程式會選擇基本的程式與巨集套件, 你可以選擇加裝 tex-psutils 及 tex-fontbin 兩套軟體。 若安裝時不加選, 你也可以在稍後實際用到時再加 裝, 底下將說明加裝的方法。 安裝完成之後, 若是 Win95/98/ME 系統, 你須重新 開機, Windows 2000 或 XP 系統則無必要。

安裝完成之後, 你可以再加裝新巨集套件或新軟體。 欲添加新巨集套件, 請 由 Windows 之

開始 程式集 | TeXLive | Maintenance | Add TeX Package

點選欲安裝之套件即可。

#### 4.6.2 檔案搜尋

 $\Rightarrow$ 

 $\overline{a}$ 

✐

 $\oplus$ 

fpTEX 系統與 MiKTEX 一樣, 內含許許多多的檔案。 為了讓排版程式很快找到所 需的檔案, fpTpX 以 texmf.cnf 設定搜尋檔案順序, 檔案置於下列檔案夾內:

#### c:\Program Files\TEXLIVE\texmf-var\web2c

假設個人之所有文稿置於 d:\tex 檔案夾下, 欲設定排版程式自動搜尋路徑 d: \tex , 請將 texmf.cnf 內所有的 c:/tex 改為 d:/tex 。 請注意, 子目錄是以右斜 線命名, 而非左斜線。

# 4.7 Linux 版本安裝方法

Linux 平台上之 cwTrX 系統是由翁鴻翎先生所創作, 我們還要感謝李果正先生熱 心幫忙測試, 以及提供寶貴的意見。

此版本是與 Windows 版本具有同樣的功能, 舉凡 Windows 版本有的程式, 這個版本都有。 包括了: cwtex, cwbibtex, cwmkidx, cwpt1, 與 cwttf 等。 所有的 測試檔也與 Windows 版本一樣。

· 62 · 安裝與設定

✐

 $\oplus$ 

✐

 $\oplus$ 

#### 4.7.1 安裝程式及字型

 $\Rightarrow$ 

 $\overline{a}$ 

✐

 $\oplus$ 

\cwtex\_Linux 檔案夾內有4個檔案: cwsetup , cwtexmain.tgz , cwtexbin.tgz , 與 allsetup 。 請放在同一個目錄下, 下指令

./allsetup

就可以安裝完成。

cwTEX 共提供23套中文字體, 但其中最常用的5套稱為基本字體。 網路上僅 提供5套基本中文字體。 如果你有 cwTrX 第2版光碟, 你可以將光碟內之中文字 型安裝於系統內。 安裝字形的程式是 addfont, 你首先下

## addfont

程式會告訴你有多少的 cwTFX 字形可以安裝。 假設你想裝黑體 b 字形, 請下指令

#### addfont b

這時候, 由於程式不知道要安裝的檔案在那裡, 所以會告訴你需要那一些檔案, 然後請你把 cwTFX 第2版光碟對應的檔案複製到任一個臨時目錄, 然後再下

addfont b

就安裝完成。 程式本身會檢查是否安裝過某一種字形, 不會重覆安裝, 以免浪費 時間。

4.7.2 測試

假如 texmf 是在 /usr/share/texmf , 則安裝程式會建立

/usr/share/texmf/cwtex

子目錄, cwtex 子目錄下還有

/usr/share/texmf/cwtex/examples /usr/share/texmf/cwtex/doc /usr/share/texmf/cwtex/util /usr/share/texmf/cwtex/help

4.7 Linux 版本安裝方法 · 63 ·

其中 examples 檔案夾內置放所有 cwTpX 的測試檔案。 util 則放著 cwpt1 和 cwttf 兩套由 Truetype 字形產生符合 cwTFX 規格的程式組, 詳情請見 ttf2cw.pdf 的說明。

✐

 $\oplus$ 

✐

 $\oplus$ 

# 4.7.3 Linux 與 Windows 版本之差異

 $\Rightarrow$ 

 $\overline{a}$ 

✐

 $\oplus$ 

由於所有的程式都是與 Windows 同一個版本, 所以使用的方法請見使用手冊和 cwTpX 的所有說明檔。 不過還是有幾點因為平台差異要特別注意:

- Win/Dos 的檔案拿到 Linux 平台時, 請務必轉換成 Unix 格式, 否則會有錯 誤產生。
- 若文稿名為 my.ctx , 在 Linux 平台上, 使用 DVIPS 請下指令

dvips -o my.ps my

而不要直接下

```
dvips my
```
否則 DVIPS 會把排版結果丟到印表機。

• Linux 的 dvi 預視軟體是 XDVI。 排版之後請在 Xwindow 下鍵入指令

xdvi my

就可以看到排版結果。

4.8 其他作業系統之版本

除了 Windows 與 Linux 作業系統之版本外, 目前在測試中的尚有 FreeBSD 及 OS2 平台之版本。未來也可能有其他平台的 cwTEX 出現, 相關的訊息與安裝方 法將於 cwTFX 網站上宣告。

· 64 · 安裝與設定

# 5 指令與文字

TEX 是幕後排版系統, 所有的排版指令必須與文稿內容同時輸入於檔案內。 換言 之, 我們在文稿內所輸入的中英文字, 若不是文件內容, 就是排版指令。 文稿版面 是以排版指令編排, 排版指令可以設定版面大小、 排版表格、 設計標題等等。 有 時候, 我們也使用指令變更字體以強調某一句話, 或者排版數學符號 √ 2。

TEX 有極為完整的排版指令, 但如果不熟悉指令, 使用較困難。 本書主要介紹 LATEX, 這是由 TEX 衍生出來一套系統, 目前也是使用者最多的一套系統。 從本章 開始, 我們將陸續介紹 ETpX 排版指令。 有關於 ETpX 系統的介紹可參見 Lamport (1994), 這是 ETEX 軟體原作者所寫的。 另外, Kopka and Daly (1995) 是一本入門 介紹, 內容完整詳盡。 Goossens et al. (1994) 則介紹各種巨集套件, 對於進階使用 者而言, 是不可或缺的參考書。 本章首先說明輸入文字及排版指令的[一般原則。](#page-391-0)

5.1 符號與註銷指[令](#page-390-0)

 $\Rightarrow$ 

✐

文稿內容的輸入很簡單, 英文或數字可直接鍵入, 中文則須以中文輸入法輸入。 但是, 有些符號在鍵盤上並沒有對應的字鍵。 譬如, 商標符號 (c) 或者英鎊符號 £ 在鍵盤上就沒有對應的字鍵。 一般的文書處理軟體通常是以內碼輸入法鍵入特 殊符號。 但是, 在 LATEX 中這些符號是以指令排版。 譬如, 要排版 *£* 記號, 我們應 鍵入 \pounds; 要排版商標符號, 我們應鍵入 \copyright 。 ETFX 的排版指令絕大 部分是以反斜線開頭, 英鎊符號用 \pounds 來表示, 就是一個例子。 ETFX 排版數 學式子的能力特別強, 大部分的數學符號也都是用指令來代表。

LATEX 指令由英文字母組成, 不能使用數字; 而且大小寫字母是有分別的。 譬 如, 要排版 LATEX 這幾個字, 指令是 \LaTeX{} 。 其中, 字母大小寫不可弄錯。 如果 輸入 \LaTEX{} , 將會出現錯誤。

你可能注意到 \LaTeX{} 指令末端加上左右大括號。為什麼呢? ETFX 排版 時, 必須分辨那些是文字, 那些是指令。 指令是以反斜線 \ 起頭, 判斷上不困難。

 $\cdot$  65  $\cdot$ 

 $\oplus$ 

表 5.1: 重音符號

| $\delta$ \'{o}       | $\delta \ \$ {6}              | $\delta$ \v{o}         | $Q \setminus C\{0\}$  |
|----------------------|-------------------------------|------------------------|-----------------------|
|                      |                               |                        |                       |
| $6 \ \vee 6$         | $\bar{O}$ \={ $o$ }           | $6 \quad \text{H}_0$   | $o \ d{o}$            |
| $\delta$ \^{o}       | $\circ \ \setminus \{\circ\}$ | $\hat{00}$ \t $\{00\}$ | $o \backslash b\{o\}$ |
| $\ddot{\circ}$ \"{o} | ŏ \u{o}                       |                        |                       |

但指令結尾如何判斷呢? 原則上, 從指令的第一個字母開始, 到第一個非字母的 字元為止, 就構成指令。 非字母字元包括空白、 標點符號、 數字等。 因此, 若輸入 the \LaTeX logo, 排版結果爲: the ETEXlogo。 標誌與其後的文字之間未隔開, 原 因是指令後面的空白被當成是指令的結束, 因此 logo 即緊接著編排。 為了避免 此種錯誤, 我們應輸入 the \LaTeX{} logo , 連續的左右大括號表示指令結束, 緊 接其後的空白才會排出空格。 另一種輸入方法是 the {\LaTeX} logo , 右大括號 表示指令結束。 第3種輸入指令的方法是 the \LaTeX\ logo , 其中反斜線加空格 是 ETEX 排版空格的指令。

LATEX 提供許多符號可供排版德文、 法文或其它語文。 表5.1列出重音符號 (accents) 及其排版指令。 要排版 õ 符號, 我們應輸入 \~{o} 。 此一指令把一波 浪符號加在字母 o 的上面。 為了易於分辨起見, 字母以大括號括起來。 如果大 括號中只有一個字母, 則括號可以省略。 譬如, 直接輸入 \~o 也可得到結果。

表5.1的例子是把重音加在小寫字母 o 上頭, 當然這些重音可以加在任何 字母或符號上面。 例如, \v{z} 指令可得到 ž, 而 \={A}, 得到 A。 除了重音符號之 外, 其它的特殊符號列於表5.2。 利用表中的符號, 我們可以排版德文句子:

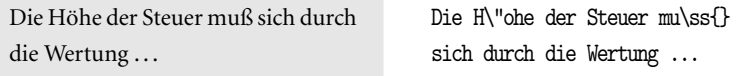

事實上, 若要排版長篇德文或法文稿件, 應使用 babel 巨集套件, 請參見5.4節之 說明。

文稿內經常須記錄排版當天的日期與文稿檔名。 欲排版當天日期, 可使用 \today 指令。 在文稿內任何地方鍵入此一指令, 排版後即出現當天的[日期](#page-74-0), 但 月份是以英文字排出。 譬如:

今天是 June 16, 2002. 今天是 \today.

 $\oplus$ 

✐

· 66 · 指令與文字

✐

表 5.2: 特殊符號

|   | § ∖S       |   | $\mathbf{I}^*$ |                   | $\lambda$ ?' |            | \dag | \ddag   |
|---|------------|---|----------------|-------------------|--------------|------------|------|---------|
|   | \P         | Ø | \о             |                   | ۱O           |            |      |         |
|   | $x \neq 0$ | å | \aa            | ß                 | \ss          | Æ          | \AE  | \AA     |
| œ | \oe        | Œ | \Œ             | $\left( c\right)$ |              | \copyright |      | \pounds |

圖15.1 (頁288) 的例子將說明如何下指令使日期以中文形式排版。

欲記錄文稿檔名, 可使用 \jobname 指令。 此項指令僅記錄主檔名, 附加檔名 須自行填入。 譬如, 排版本書之主檔名為 cxbook.ctx , 我們在文稿末端以下列指 令[記錄](#page-287-0)檔[名與排](#page-287-0)版日期:

r1.ctx (June 16, 2002) \jobname.ctx (\today)

輸入文稿時, 有時候我們必須在某處加註註銷說明。 這些說明並不是排版文 稿的一部分, 只是作提醒或補充說明之用。 此時, 我們應使用 % (註銷指令, comments) 指令。 第2章例1的首行為:

% file: examp1.ctx

這是用以註明[檔案](#page-22-0)名稱。 因為其開頭有% 指令, 排版時% 符號及其後的文字與指 令將完全略過。 LATEX 的指令大都是以反斜線起頭, 但註銷指令是一個例外。

若註銷指令出現在一行文字中間, 指令之前的文字會出現, 但指令本身連同 後面所有的文字都不會排版出來。 因此, 你可能馬上想到一個問題: 如何排版百 分比 % 符號? 底下是一個例子:

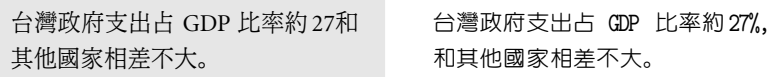

因為數目字 27 之後緊接著註銷指令, 其後的逗號即略過不處理。 要排版百分比 %符號, 我們必須輸入\%。 因此, 正確的指令及排版結果如下:

台灣政府支出占 GDP 比率約27%, 和其他國家相差不大。

 $\oplus$ 

✐

台灣政府支出占 GDP 比率約27\%, 和其他國家相差不大。

5.1 符號與註銷指令 · 67 ·

 $\oplus$ 

表 5.3: 以指令方式輸入之英數符號

| 符號            | 符號輸入指令         | 功能          |
|---------------|----------------|-------------|
| $\frac{0}{0}$ | \%             | 許銷          |
|               | \$\backslash\$ | 定義指令        |
|               | $$ \f5$        | 左大括號        |
|               | \$\}\$         | 右大括號        |
| &             | \&             | 表格排列        |
| \$            | \\$            | 數式模式        |
| #             | \#             | 記錄巨集指令參數    |
|               | \~ብ            | 加入空白或防止分割字串 |
| ٨             | \^{}           | 數式上標        |
|               | $\{ \}$        | 數式下標        |

若欲排版第1欄之符號, 我們必須輸入第2欄所示之指令。 例 如, 要排版百分比符號, 輸入指令為 \% 。 第3欄說明第1欄符 號本身在 BTFX 中之特殊用途。

除了註銷指令%外, 另外有9個符號在 ETpX 中各有其特殊用途。 因此, 符號 本身也須以指令方式輸入, 我們將這些符號列於表 5.3, 以供參考。 除了%及 \ 之 外, 最常用的符號是左右大括號, 它們是用來界定指令的範圍。 譬如, 上面所介紹 的重音符號, 即以大括號標示字母範圍。 其餘各符號的用途, 我們將陸續介紹。

5.2 英文稿件輸入原則

LATEX 是幕後排版, 版面的控制由指令為之。 輸入文字時, 我們只須顧慮文字與 指令是否正確, 不必考慮輸入之文稿是否排列整齊。 文稿排版是 ETFX 的工作, 不管輸入文稿在顯示器上看來有多雜亂, 只要指令正確, 最後的結果一定令人滿 意。 有人在輸入文稿時刻意排得整整齊齊, 這是不必要的。

輸入文字時要注意一些基本原則。 首先, 在英文的段落之間, 就像在打字機 打字時一樣, 單字之間必須留有空白。 用打字機打字時, 兩個字中間如果鍵入兩 個空白鍵, 紙上會出現連續兩個空白。 但在輸入 ETFX 文稿時, 多個空白和一個 空白的作用完全相同。 換句話說, 碰到多個空白時, ETEX 會自動將它們刪減成一 個空白。 另外, 新的一行開頭之處, 不須再留一空白。

由圖5.1例子可知, 不管輸入多少空白鍵, 其作用和一個空白鍵相同。 輸入時 第2行的 by 和 spaces 兩個單字之間雖留有三個空白, 排版之後其間距和正常間

 $\oplus$ 

✐

· 68 · 指令與文字

 $\oplus$ 

The ends of words and sentences are marked by spaces. It doesn't matter how many spaces you type; one is good as 100.

 $\Rightarrow$ 

 $\overline{a}$ 

✐

✐

Note also that one or more blank lines denote the end of a paragraph.

The ends of words and sentences are marked by spaces. It doesn't matter how many spaces you type; one is good as 100.

✐

✐

✐

✐

Note also that one or more blank lines denote the end of a paragraph.

# 圖 5.1: 控制空白與段落

距相同。 其次, 第1行尾巴的 sentences 和第2行開頭的 are 之間並未留有空白, 但是排版結果兩個單字之間也有正確的間隔, 原因是 sentences 之後換新行。 在 顯示器上雖然第1行末端看不到任何符號, 但電腦檔中該處隱藏一個換行指令。 排版時, 碰到此換行指令, ETFX 就當作一空白處理。

本例子的兩段文字之間有一空行, 其作用是確認以上段落結束, 以下為新起 一段之開頭。 如果不留空行, 我們必須在第一段之末加上 \par 指令。 指令 \par 為英文 paragraph 之縮寫, 意義為段落。 和空白鍵的情形類似, 空一百行和空一 行的作用完全一樣, 都是表示要另起新的段落。 如果沒有另外設定, 新段落開始 的一行, 行首會自動內縮一點。 英文排版中, 這稱為 indent。

排版之後, 英文單字之間留有適當間隔, 標點符號之後也留有空白。 某些標 點符號, 如句點或問號, 代表一段話的結束, 讀者的眼睛在此地方應該有小停頓。 空白多一點表示停頓的時間長一些。 因此, 句點之後的空白應該比逗點之後的 大一些, 因爲前者表示整句話的結束, 後者只是一長句子中的小休。 爲了使 ETpX 能正確處理標點符號之後的間隔, 輸入文稿時標點符號之後應留一空白, 或者換 新行。

為了提高可讀性, ETEX 在英文句點 ., 問號 ?, 冒號 :, 及驚歎號 ! 之後所留 的空白, 比單字之間的空白或者逗點之後的空白都要大一些。 但是, 有時候英文 句點並不代表句子結束。 舉一個簡單的例子, 如果你輸入 Mr. know-all , 排版之 後將如第1行所示。

Mr. know-all Mr. know-all

Mr. know-all Mr.\ know-all

Mr. 單字的小點並不是英文句點, 但 ETEX 誤把它當作句點, 因此 Mr. 與 know-all

5.2 英文稿件輸入原則 · 69 ·

之間的空白拉大了一些。 若句點之後不特別加多空白, 排版結果應該是第二行所 示。 有人會認為這一點差異沒有那麼了不得。 不過, 在專家的眼中這個差別是很 重要的。 要使句點之後的空白大小正確, 我們應使用\」指令, 亦即, 反斜線之後 加上一空白。 因此, 正確的輸入方法是第2行所示: Mr.\ know-all 。

✐

 $\oplus$ 

✐

✐

英文句點之後若緊接著右圓括號或者英文引號, ETFX 也會將之解釋成是句 子結束而加大空白。 但是, 偶而會有例外情況, 如:

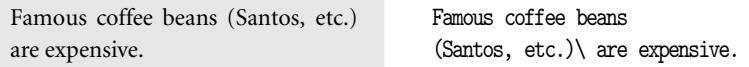

輸入時, 右圓括號之後加上強制空白指令, 以免空白太大。

5.3 中文稿件輸入原則

 $\Rightarrow$ 

 $\overline{a}$ 

✐

 $\oplus$ 

輸入中文稿時, 文字之間是否留空白, 以及在何處更換新行, 須特別小心。 首先, 輸入時中文字之間不應該留有空白。 如果中文字之間插入空白鍵, 排版之後兩字 之間距會變大。 底下是一個例子:

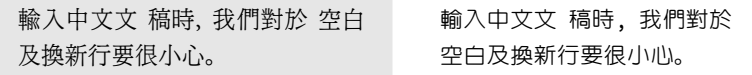

因為 「文 稿」 兩個字之間有一空隔, 排版之後兩字之間距並不正確。 此外, 上一 節曾說明更換新行和留空白的作用相同。 本例中 「對於」 兩字與下一行開頭的 「空白」 之間因為更換新行, 排版之後字距也加大了。

那麼中文稿應該在那裡更換新行呢? 如前所述, 標點符號之後本來就要留一 空白, 以使排版結果美觀。 因此, 中文稿也應該在標點之後更換新行。 綜合以上 所述, 輸入中文稿請謹記下列兩項原則:

- 句子內的中文字之間請勿留下空白;
- 換新行請盡量在標點符號之後。

根據這兩項原則, 上面句子中 「文稿」 兩個字中間不應留空白; 「空白」 兩個字之 後不應該換行; 換行應該在逗點之後。

· 70 · 指令與文字

不過, 如果你的中文輸入已養成習慣, 在固定長度就按 [Enter] 鍵換行, 則解 決問題的方法是在執行 cwtex 時加入 -c 選項。 譬如, 若文稿檔名為 test.ctx , 轉換中文字時應執行下列指令:

```
c:\xtemp>cwtex -c test
```
加入選項之後, 若遇有兩個中文字間插入換行指令之情況, cwtex 會將換行指令 刪除。 若是使用 WinEdt 軟體, 我們可將以上之設定加入 [F9] 功能鍵內, 以方便 使用。 設定方法如下, 開啟 WinEdt 視窗上方之:

Option Menu Setup & Accessories cwtex

將 Utility 空格內之 cwtex.exe 改為 cwtex.exe -c 即可。

有時候, 我們會碰到非常長的句子, 若要等到標點之後再換行, 輸入時不很方 便。 此時, 我們可以使用註銷指令 %。 如前所述, 一行文字中若出現註銷指令, 該 指令及其後所有的文字符號都不處理。 譬如,

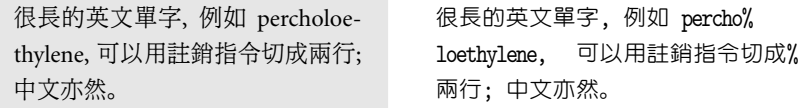

因為第1行之末有 % 指令, 這等於是第2行開頭的 loethylene 直接緊接在第1行 尾巴的 percho 之後, 因此可排版出正確結果。 同理, 「切成」 兩字之後緊接著加 上 % 指令, 因此排版結果不會出現多餘的空白。

5.3.1 標點符號

 $\Rightarrow$ 

✐

LATEX 所定義的標點符號共有下列16個:

, . : ; ? ! ' ' ( ) [ ] - / \* @

在 cwTEX 系統中, 以上16個標點符號用於英文, 也用於中文內。 但中文另外有11 個標點符號是英文沒有的, 例如中文句點。 中文輸入法都有特定的方法以鍵入 中文標點符號。 為了方便起見, 我們在 WinEdt 軟體內設定鍵入中文標點符號之 功能鍵。 請見表5.4。 例如, 在 WinEdt 視窗內按 Ctrl+Shift+o 即出現中文句點。

5.3 中文稿件輸入原則 · 71 ·

 $\oplus$ 

 $\Rightarrow$ 

 $\oplus$ 

✐

 $\oplus$ 

| 標點符號         | WinEdt 功能鍵   | 標點符號 | WinEdt 功能鍵   |
|--------------|--------------|------|--------------|
| $\checkmark$ | Ctrl+Shift+i |      | Ctrl+Shift+h |
| $\circ$      | Ctrl+Shift+o |      | Ctrl+Shift+j |
| ?            | Ctrl+Shift+1 |      | Ctrl+Shift+f |
| ,            | Ctrl+Shift+k | ╜    | Ctrl+Shift+g |
| :            | Ctrl+Shift+m |      | Ctrl+Shift+r |
| $\circ$      | Ctrl+Shift+d | ))   | Ctrl+Shift+t |
|              | Ctrl+Shift+y |      | Ctrl+Shift+u |

表 5.4: 輸入中文標點符號之功能鍵

✐

 $\oplus$ 

✐

 $\oplus$ 

Ctrl+Shift+k 按鍵可產生英文逗點, Ctrl+Shift+m 按鍵為分號。 另外, 中文數 字 「。」之內 碼爲 A2AF 。 在倉頡輸入法下, 鍵入全型的 0 亦可得到結果。

目前各式各樣的中文輸入方法中, 有不少是採所謂的 「全型輸入」 方式輸入 標點符號。 譬如, 中文句點在顯示器上占用相當於兩個英文字母的位置。 這是所 謂的 「全型」。 以上所列出的中文標點符號, 全部都必須以全型方式輸入。 相對 的, 中英文共用之逗點或者問號, 可能採全型輸入, 也可能是採半型輸入。 所謂 「半型」 是指直接英數狀態下的英文逗號, 因此它所占用的空間和英文字母或阿 拉伯數字相同。

使用全型輸入中文標點符號時, 雖然顯示器上看起來該標點之後有一空白, 其實不然。 你必須再鍵入一空白才算數。 輸入全型標點符號時若未留空白, 排版 結果中文字與標點符號之間距可能仍然是正確的。 原因是 cwtex 中文轉換程式 會辨識常見的錯誤, 並作適當的修正。 雖然 cwTEX 有此功能, 使用者最好還是養 成正確的輸入習慣。

LATEX 會在英文句點, 問號, 冒號及驚歎號之後多加一點空白, 以提高可讀性。 同樣的, cwTEX 也在中文句點之後多加上一點空白。 但是, 有些標點符號之前或 之後是不須留空白的。 譬如:

小明說: 「公主大叫 『救命啊!』。」 イン・カリ説: 「公主大叫 『救命啊!』。」

本例中, 驚嘆號之後的三個標點符號之間, 不應加上任何空白。 如果插入空白, 結 果反而不佳。

· 72 · 指令與文字
✐

 $\oplus$ 

✐

✐

### 5.3.2 英文引號與破折號

 $\Rightarrow$ 

 $\overline{a}$ 

✐

 $\oplus$ 

英文標點符號用於中文稿中唯一要注意的是引號。 如果你要排版 '測試' 或 'test', 輸入之指令分別是: '測試' 與 'test' 。 請特別注意, 左單引號和右單引號是不 同的。 個人電腦中, 左單引號字鍵通常置於鍵盤左上角; 右單引號鍵則置於鍵盤 的右下角。

如果要排版雙引號, 譬如, "測試", 應如何輸入呢? 一般鍵盤的右下方有一個 雙引號的字鍵, 因此很多人會直接輸入 "測試"。 但是, 排版結果卻變成: "測試"。 正確的輸入是: ''測試'' 。 亦即, 左雙引號是連續輸入兩個左單引號; 右雙引號 則是連續輸入兩個右單引號。 左右引號未分辨清楚, 是初學者常犯的錯誤, 應特 別小心。

如果你必須同時使用單引號與雙引號呢? 譬如, 你碰到下面的句子:

" 'Five' or 'Hive'?" she asked.

若輸入 '''Five' 我們不曉得到底是前兩個單引號構成雙引號, 或者是後面兩 個。 解決此一困擾的方法是使用 \, 指令, 在兩個引號之間加入一小小的空白。 因此, 正確的輸入方法如下:

''\,'Five' or 'Hive'?'' she asked.

英文使用的破折號由短到長共有三種。 最短的稱為 hyphen 是用於連接英文 單字, 如 mother-in-law。 次長的破折號稱為 en-dash, 通常用於連接數目字。 譬 如, 頁34–56, 或者, 1945–1950年。 要產生 en-dash, 你必須接連著輸入兩個 hyphen: -- 。 最長的破折號是由三個 hyphen 組成, 其用法相當接近中文之破折號: 台電公司即將限電 — 如果天氣不轉涼的話。

以上的分類適用於 Knuth 所設計的 Computer Modern 字體。 如果我們使 用 PostScript Type 1 字體排版, 其區分並無如此細緻。 這些字體通常並未區分 hyphen 與 en-dash。 本書正文使用的是 Minion 字體, 排版頁碼範圍時若直接使 用 hyphen 指令, 結果為: 頁12-35; 若使用 en-dash, 結果為: 頁12–35。

還有一個和破折號樣子很像的符號是減號, 不同的是其筆劃較粗。 要排版減 號, 應該輸入: \$-\$。 前後加上兩個錢號 \$ 的作用是使 ETrX 進入數學模式。 譬如,

5.3 中文稿件輸入原則 · 73 ·

表 5.5: 破折號與引號

| 名稱            | 指令      | 例子                         |
|---------------|---------|----------------------------|
| hyphen $(-)$  |         | motor-car, mother-in-law   |
| en-dash $(-)$ |         | 頁12-35, 1981-1990年         |
| em-dash $(-)$ |         | I saw them — three of them |
| 減號 (一)        | $$ - $$ | $5 - 2 = 3$                |

輸入-100, 排版結果爲: −100, 若不進入數學模式, 排版結果爲-100。 以上所述 標點符號的用法歸納於表5.5; 數學式排版將於第9章說明。

有些人以連續三小點 (甚或六小點) 代表一段省略的話。 在 KIFX 中, 你可以 用 \dots 指令產生三小點。 例如指令 \dots\dots 產生: ......。 最後, 謹列舉輸 入文稿之原則, 以供參考。

- 逗號或句號不宜與前接文字分開; 因此, 「鍵入雙引號 ,」 為錯誤, 因為逗號 之前不應留空白。 正確的排版是: 「鍵入雙引號,」。 相反的, 逗號或句號之後 應留空白。因此, 「譬如,下面的句子 ...」 為錯誤, 正確應該是 「譬如, 下面的 句子 . . . 」。
- 同理, 段落前端之標點符號也不宜和後接文字分開。 譬如, 「昭和20年 (1945 年) 日本投降」 比 「昭和20年 ( 1945年 ) 日本投降」 為佳, 阿拉伯數字 "1945" 之前應緊接圓括號, 「年」 之後也不應留空白。 另外, 「昭和20年(1945年)日 本投降」 也不佳, 左圓括號前面與右圓括號後面應留出空白。
- 阿拉伯數字前後有無空白間隔皆可, 但以不留空白為佳。 譬如, 「西元1945 -1950年間的台灣」, 輸入時中文與阿拉伯數字間並未留空白; 但 cwtex 會 自動在阿拉伯數字與中文字之間加入一點小空白。 若自行留空白, 結果變 成 「西元 1945-1950 年間的台灣」。
- 英文字夾於中文句子中, 前後則以留出空白為宜。 譬如, 「最短的稱為 hyphen 是用於」 比 「最短的稱爲hyphen是用於」 易讀。

以上之細節看似瑣碎, 但對於排版結果大有影響。 欲排版高品質文稿, 平常請多 用點心, 觀察、 欣賞好的排版作品, 學習其品味與風格。 專業排版對於標點符號 之規範, 請見 Bringhurst (1996)。 以上的說明是針對一般文稿而言, 有關於數學 文稿之輸入原則, 請見9.2.1節 (頁155)。

 $\oplus$ 

✐

· 74 · 指令與文字

✐

5.4 排版其他西方國家文字

除了英文之外, ETEX 也可以排版德文、法文等歐洲國家文字。 網路上可以找到幾 套專門用來排版某國文字之巨集套件。 (有關於巨集套件的意義及使用方法, 請 見第7章開頭之說明。) 譬如, german.sty 可用以排版德文, french.sty 可用來 排版法文。 不過, 由這些巨集套件所衍生的 babel 巨集套件是使用最方便, 彈性 最大的系統, 作者是 Johannes Braams。

[ba](#page-94-0)bel 系統可處理二十多種歐洲國家文字, 對每一個國家的文字都提供下列 功能:

• 將英文標題字替換為該國文字之標題,

- 提供指令以供輸入特別字母,
- 提供正確的音節斷音 (hyphenation)。

除此之外, babel 系統允許在同一篇文稿內排版兩種以上的文字。 舉一個例子來 說, 如果某篇文稿內同時有英文與德文, 排版時在全文設定區輸入下列指令:

### \usepackage[english,german]{babel}

方括號內選定排版之文字, 最後出現的 german 表示文稿內容以德文為主。

文稿一開始排版幾節德文段落之後, 若接下來出現英文, 應在英文段落之前 鍵入下列一行指令:

\language=1

則英文段落內之音節斷字即能正確處理。 再接下來若遇有德文, 則使用

#### \language=0

 $\oplus$ 

✐

指令即可回到德文模式。 有關於 babel 系統的使用細節, 請參考巨集檔案內附之 說明檔, 或者參考 Goossens et al. (1994), 9.2節之說明。

5.4 排版其他西方國家文字 · 75 ·

 $\oplus$ 

"r1" — 2002/6/16 — 1:31 — page 76 — #76

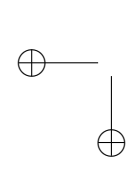

 $\bigoplus$ 

 $\bigoplus$ 

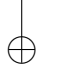

 $\bigoplus$ 

 $\bigoplus$ 

 $\bigoplus$ 

# 6 選用字體

 $\Rightarrow$ 

 $\overline{a}$ 

✐

✐

開始著手排版一本書或一篇文稿之前, 應先想好版面之整體設計, 譬如, 版面尺 寸、正文字體、 章節標題格式、 註解的字級 (font size) 等等。 使用 ETpX 的好處是 我們可以選用現成的版面格式, 不須花太多時間在版面設計上。 舉例來說, 如果 正文使用12pt 字體, 則文稿中註解之字體會自動選用10pt, 行距也會小一些。 又 如文稿中若區分章、 節, 其標題會自動選用較大的字體。

LATEX 所設計的版面已考慮了專業排版的規範。 除非你有專業排版的知識, 否 則使用現成的格式排版, 其結果通常優於自行設計者。 使用現成的格式, 一方面 節省時間, 另一方面免於犯一些常見的排版錯誤, 這是其優點。 但是, 也有人認為 LATEX 所排版之書籍其版面格式都很接近, 不易顯出個人風格。 要變更內定之版 面並不難; 特別是在新版 ETpX 中, 使用者有相當大的調整空間。

6.1 字型規格

介紹字體指令之前, 我們先簡單說明字體設計的概念。 所謂字體 (font), 簡單來 說是指文字的某一種書寫方法。 在排版中, 字體選擇占著舉足輕重的地位。 Knuth 教授當初發展 TFX 排版系統時, 同時又發展一套設計字體的軟體 METAFONT。 原 始 TFX 與 ETFX 系統所使用之英文字體全部都是利用 METAFONT 軟體設計出來 的。這些字體之字型檔名大部分是以 cm 開頭, 代表 Computer Modern 字體。 譬 如, 羅馬字體10pt 之字型檔就稱為 cmr10 。

傳統的鉛字排版中, 字型直接刻在鉛塊上。 電腦排版發展之後, 每一種字體 內各單字或字母之形狀則儲存為電腦檔案。 過去一、 二十年中, 字體設計之技術 有相當大的進步。 其中, 美國 Adobe 公司所發展之 Type 1 字體 (又稱為 PostScript 字體) 是最重要者。 Type 1 字體是所謂的描邊字體 (outline font), 每一個單字或 字母之形狀都以數學式描繪出來, 列印時再填為實心字。 描邊字體的好處是可以 隨意放大, 而不會嚴重失真。 自1980年代中期以來, Type 1 字體日益普及, 幾乎

· 77 ·

✐

 $\oplus$ 

✐

變成是電腦排版的字體標準。 因為如此, 新版 ETpX 一個重要的發展方向就是讓 排版者可以取用 Type 1 字體。 我們將在第13章介紹 Type 1 字體的使用。

中文電腦字型之技術近幾年來也有很大的進步, 特別是在 Windows 系統開 始推廣之後。 Windows 主要使用另外一種字型規格, 稱為 True Type, 但也可以使 用 Type 1 字型。 中文電腦字型的設計面[臨許](#page-256-0)多困難, 最主要的是中文字數實在 太多。 在英文中, 一套字體通常不超過 256個字母, 其中包括大小寫字母、數字、 標點符號等等。 但是, 一套中文明體字可能超過一萬字。 以 Big-5 內碼為例, 常用 字有5,401字, 次常用字則有7,652字。 因此, 創造一套中文字體所耗人力物力相 當驚人。 這是為什麼英文字體的選擇很多, 而中文字體的選擇卻很有限。

在 ETFX 中, 我們可以選用不同的英數字體, 也可以將字體放大或縮小。 不過, LATEX 之字體指令只能處理英文與數字字體, 對於中文字體並無作用。 中文字體 的變換與放大縮小必須靠 cwTpX 的中文字體指令。 以下兩節進一步說明之。

6.2 選用英數字體

Knuth 一共造出七十多種字體。 除了英文與數字之外, 還有不少特殊符號是為了 排版數學用的。排版時, 如果你不指定字體, ETpX 就選用10點字級 (font size) 之 羅馬字體編排, cwTFX 內定的中文字體則爲10點明體字。

在舊版的 LATEX 系統中, 選用字體的指令彈性較小。 1990年代初期, 兩位德國 專家 Frank Mittelbach 與 Rainer Schöpf 設計了一套 「新式字體選用法 | (new font selection scheme, 簡稱為 NFSS)。 此套方法出版之後, 頗受歡迎, 現在已經變成新 版 ETpX 系統之一部分。 本節以下所介紹的是新版之字體指令。 舊版的 cwTpX 中, 英文字體指令對中文字無效。 但從本版開始, ETFX 改變字體大小之指令對中文 也有效。

英文字體式樣甚多, 但依 NFSS 分類, 字體可以三種特徵區分:

- 字形 (font shape),
- 字體序列 (font series),
- 字體族 (font family)。

字形又進一步區分為: 直形 (upright), 意大利斜體 (*italic*), 數學斜體 (slant), 與 Small capital 等四類。 字體序列則包括中體序列 (medium series) 與粗體序列

 $\oplus$ 

✐

· 78 · 選用字體

✐

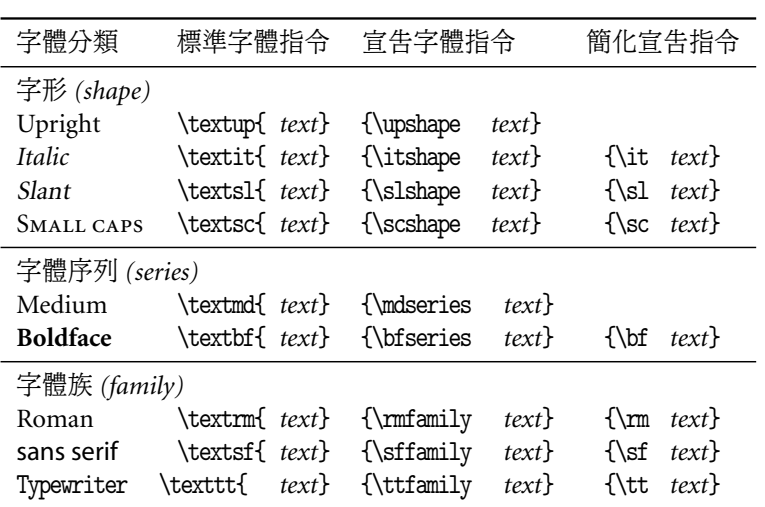

表 6.1: 英文字體指令

(**bold series**)。 字體族則包括以下三類: 羅馬字族 (Roman family), sans serif (無 裝飾邊) 與打字機 (typewriter ) 字族。 以上三種分類中, 字體族的範圍最大。 譬 如, 在羅馬字族之下可區分為中體序列與粗體序列, 而中體序列之下可進一步區 分為直形、意大利斜體形等; 請見表 6.1。

文稿中任何地方都可以下指令改變英數字體。 字體指令有兩種格式, 第一種 指令格式與一般的指令類似, 亦即將欲改變字體之段落置於大括號內, 我們將稱 之為 「標準字體指令」。 譬如, 英文 text 要改變為粗體字 **text**, 標準字體指令為 \textbf{text} ; 要變更為意大利斜體 *text*, 指令為 \textit{text} 。 如果是要改 變為數學斜體字 text, 指令為 \textsl{text} 。 請注意, 數學斜體與意大利斜體 並不相同, 前者主要用於數學式子內。

除了標準字體指令之外, 我們也可使用 「宣告字體指令」 (declaration command) 變更英文字體。 事實上, 這是舊版 ETpX 改變字體的標準方法。 宣告字體 指令提供三種格式, 以下以粗黑體為例說明之。

- 第一種格式是在文稿中任何地方直接下 \bfseries 指令, 從該點開始所有 的英數文字都變成粗體字。
- 第二種下指令的方式與第一種指令相同, 但指令 \bfseries 簡化為 \bf 。 大 部分宣告字體指令都可以使用簡化指令。 譬如, \itshape 指令可以簡化為

✐

✐

6.2 選用英數字體 · 79 ·

 $\oplus$ 

\it , 而 \rmfamily 指令可簡化為 \rm 。

• 第三種方法是以指令環境之方法改變字體, 譬如:

\begin{bfseries} *text* \end{bfseries}

指令環境內所有英數文字都變成粗體字。

以上三種指令格式中, 第二種格式最為簡單。

上面所介紹的標準字體指令格式是以大括號界定字體變更的範圍, 宣告字體 指令也可以大括號界定範圍, 但是, 大括號必須將字體指令本身也涵蓋在內。 例 如, 以下指令將大括號內三個英文字改用數學斜體編排:

{\sl switch to slant}

右大括號之後又回復原先的英數字體。 底下是一個較複雜的例子, 但字體指令之 運作原理不難理解。

*Started with italic,* switch to Roman, switch to slant, back to Roman, make one word **bold**, simulate typewriter .

\it Started with italic, \rm switch to Roman, {\sl switch to slant}, back to Roman, make one word \textbf{bold}, simulate {\tt typewriter}.

 $\oplus$ 

✐

本例是以 \it 指令選用斜體字形; 但我們也可以用 \em 替代 \it , 效果相同。

本例子內之字體指令主要是變更字體序列與字形。 如果硬碟內安裝了他種 PostScript 字型檔, 如 Times Roman 或 Garamond, 我們也可以在文稿內選用另 一字體族。 安裝 PostScript 字型檔的方法, 請見第13章; 選用字體之指令, 請見 13.4.2節 (頁271)。

一般的 EIFX 宣告指令, 包括字體指令在內, 如果置於大括號內, 指令之效 力僅限於大括號內。 ETFX 提供許多指令環境, 例[如排](#page-256-0)版表格的 tabular 指令環 [境。](#page-270-0) 宣告指[令如果](#page-270-0)置於特定指令環境內, 指令環境結束之後, 宣告指令之效力也 消失。 如果希望指令之效力僅限於某一範圍, 最簡單的方法是以左右大括號界定 其範圍。

在英文打字稿中常以加底線的方式強調文句。在 ETFX 中, 加上底線的指令 是 \underline 。 例如:

· 80 · 選用字體

 $\oplus$ 

表 6.2: 字體級數對照表

| 字體級數 | 放大倍數                    | 字體點數  |
|------|-------------------------|-------|
| 0    | $1.2^0 = 1.0$           | 10    |
| h    | $1.2^{0.5} \cong 1.095$ | 10.95 |
| 1    | $1.2^1 = 1.2$           | 12.   |
| 2    | $1.2^2 = 1.44$          | 14.4  |
| 3    | $1.2^3 = 1.728$         | 17.28 |
| 4    | $1.2^4 \cong 2.074$     | 20.74 |
| 5    | $1.2^5 \cong 2.488$     | 24.88 |
|      |                         |       |

說明: 字體級數 h (half), 代表半級。 因此, 對 應之放大倍數爲 1.2 $^{0.5} \cong$  1.095。

此句話加上底線。 \underline{ 此句話加上底線。}

底線指令可用於中文, 亦可使用於英文。 不過, 正式排版中加底線的作法較少見, 通常是以改變字體的方式為之。

6.2.1 字體相對大小指令

✐

✐

除了更換字體之外, 我們也可以改變字級。 前面已說明, 大部分字體之設計尺寸 為10點。 不過, 我們可以將10點之字體放大成14點, 或者縮小為8點。 所謂14點 的字體, 其橫寬約為10點字體的1.4倍; 相對的, 8點字體的橫寬為0.8倍。 依原先 設計, 大部分字體都具有下列的點數 (由小至大): 5, 6, 7, 8, 9, 10, 10.95, 12, 14.4, 17.28, 20.74 與 24.88。

你或許會覺得奇怪, 為什麼字體點數為 10, 10.95, 12, 14.4, . . . , 而卻沒有13 點或16點? TFX 字體在放大或縮小時, 其倍數是以1.2的次方為單位, 而次方數為 0, 0.5, 1, 2, ...。若放大次方數爲 1, 字體點數爲  $10 \times 1.2^1 = 12$ 。因此, 12點之 字體也可以說是放大1級之字體。 若放大次方數為2, 則字體點數為14.4, 簡稱為 14點。 因此, 當我們說14點 (或14級) 字體時, 實際上它是14.4點之字體。 同樣 的, 若放大次方數爲4, 則字體點數爲 10 × 1.2<sup>4</sup> ≅ 20.74, 簡稱爲 20點字體。 因 此, 20.74點之字體也可以說是放大4級。 表6.2列出字體級數對照表。

6.2 選用英數字體 · 81 ·

 $\oplus$ 

選擇英文字級有兩種方法, 一種是直接選定字級; 另一種則是以相對大小指 令選擇字級。 我們首先介紹相對大小之指令。 字級相對放大之指令如下:

✐

 $\oplus$ 

✐

 $\oplus$ 

\large, \Large, \LARGE, \huge, \Huge

以上指令所產生之字體放大之效果如下所示:

 $\Rightarrow$ 

 $\overline{a}$ 

✐

<span id="page-81-0"></span> $\oplus$ 

# normal, large Large LARGE huge Huge

其中, \Large 字級比 \large 大一些; \LARGE 又比 \Large 大一些; 餘此類推。相 反的, 字級相對縮小指令依序為: \small , \footnotesize , \scriptsize , \tiny 。 其中, \tiny 所產生的字體最小。

normal, small footnotesize scriptsize tiny

相對大小指令所產生的字體, 其實際尺寸上並不是固定的, 而是相對於正文 之字級而定。 正文字體之字級稱為 \normalsize 。 如果我們選定正文字級為10 點, \normalsize 意指10點之羅馬字體。 此時, \large 指令將選用10.95點之字 體。 但是, 若正文字級為12點, 則 \large 指令將選用14.4點之字體。 正文字體之 選定由 \documentclass 指令設定, 例如以下指令選用12點字體與短文格式:

\documentclass[12pt]{article}

如果文稿某處選用了較大字體, 則 \normalsize 指令可以變回內定的正文字級。

6.2.2 選擇字級與行距

選用較大字體時, 須同時選用較大的行距, 版面才會美觀。 另外, 中文字之筆劃較 英文字複雜。 因此, 英文稿之行距可以小一些, 但中文稿之行距必須加大。 如果 中文稿中夾有一段英文, 其行距必須仔細調整才會美觀。

「行距」 指的是本行到下一行的距離。 但是, 從本行的那一點到下一行的那一 點呢? 版面的每行文字都有一條所謂的 「基線」 (baseline), 行距即指兩條基線的 距離。 下例中的兩條橫線即為基線, 我們設定之行距為22點, 也就是這兩條細橫 線的垂直距離。

An example of baseline: 基線。 Another baseline.

· 82 · 選用字體

由此例子亦可看出來, 英文小寫字母恰坐落在基線上, 而中文字的底部則比基線 還要低一些。

行距可以由 \baselineskip 定義之, 但每一種字級各有內定之行距。 當我們 使用相對放大指令時, 行距也隨之而變更。 因此, 在英文稿中, 我們幾乎不須擔心 行距調整的問題。 但是, 有些時候我們需要改變行距。 譬如, 文章初稿之行距通 常會大一些以利修改。 又如, 中文字之筆劃複雜, 因此中文稿之行距通常也大一 些, 以利閱讀。

欲更改全文之行距, 最簡單的方法是在文章一開頭即加以設定。 譬如, 要將 全文之行距放大為內定值之1.15倍, 可使用以下的指令:

### \renewcommand{\baselinestretch}{1.15}

此一指令通常是置於全文設定區, 也就是在 \begin{document} 指令之前。 另一 個功能相同之指令是 \linespread 。 在全文設定區鍵入下列指令也可以將行距 加大為1.15倍:

### \linespread{1.15}

請注意, 以上指令將把全文各部分之行距通通放大為原來的1.15倍。 文稿中 若有排版註解, 其行距也會同比率加大。 若要進一步微調註解之行距, 請見8.6 節 (頁143) 之說明。 反之, 如果全文各部分之行距全部要改為某固定值, 應使用 下列指令:

### [\setl](#page-142-0)ength{\baselineskip}{15pt}

以上指令將全文行距一律變更為15pt。

✐

✐

上述兩項指令也可以出現在正文中, 但是其發生效果的時刻不同。 在同一段 落中若變更 \baselineskip 數次, 只有最後一次之變更值有效。 而且, 每當字級 改變時, 行距即變回內定值。 相反的, 若 \baselinestretch 指令是下於行文當 中, 則只有在下一次字級變更時, 它才發生效果。 如果希望它即時產生效果, 我 們可以在指令之後加上 \small\normalsize , 其功能是把字體縮小一級之後, 又 立刻回復原來大小。 因為字級已變更, 行距指令即可發揮作用。

另外一種改變字級與行距的方法是使用 NFSS 之 \fontsize 指令。 假設要 選用14.4點字體, 同時行距要變成20點, 指令為:

6.2 選用英數字體 · 83 ·

 $\oplus$ 

## \newcount\fs

\def\sz#1#2{\fs=#1#2

```
\ifnum\fs=10\fontsize{10}{12.5pt plus.2pt minus .1pt}\selectfont
\else\ifnum\fs=11\fontsize{10.95}{17pt plus.3pt minus.2pt}\selectfont
\else\ifnum\fs=12\fontsize{12}{18.5pt plus.3pt minus.2pt}\selectfont
\else\ifnum\fs=14\fontsize{14.4}{20pt plus.4pt minus.3pt}\selectfont
\else\ifnum\fs=17\fontsize{17.28}{22pt plus.4pt minus.3pt}\selectfont
\else\ifnum\fs=20\fontsize{20.73}{28pt plus.5pt minus.3pt}\selectfont
\else\ifnum\fs=25\fontsize{24.88}{33pt plus.5pt minus.3pt}\selectfont
\fi\fi\fi\fi\fi\fi\fi}
```
\fontsize{14.4}{20pt plus.5pt minus.4pt}\selectfont

第一個大括號中之 14.4 是選用14.4點字體; 第二個大括號中之數字選定行距為 20點, 伸縮彈性為正0.5點與負0.4點。 伸縮彈性部分之指令可有可無, 但最好是 有, 因為 LATEX 較容易編排版面。 不過, 行距之伸縮彈性也不宜太大, 否則每一頁 版面之行距可能大小不一, 版面看起來的感覺並不好。

利用 \fontsize 指令可以同時改變字級與行距。 如果經常須變動字級與行 距, 使用表 6.3之巨集指令較方便。 此巨集指令名為 mymacro.tex , 已置於 cwTFX 系統內。 欲使用此巨集指令, 請在全文設定區加入下列一行指令:

\input mymacro

若要選用17.28點之字體 (行距設定為22pt), 只要鍵入 \sz17 即可; 如果要選用 12點之字體 (行距為18.5pt), 則鍵入 \sz12 ; 餘此類推。 mymacro 巨集指令之例 子中設定12點字體之標準行距為18.5點, 另再加上伸縮彈性。 不過, 行距及伸縮 彈性都可以自行修改。

有時候我們使用 \fontsize 指令的目的不在改變字級, 而只是要變更行距。 圖 6.1 的例子裡, 我們以 \sz11 指令選用 11pt 之字體。 你可能注意到, 本例中 的英文斜體字指令 \textsl 同時也將中文明體字轉換為斜體; 英文粗體字指令 \textbf 則同時將中文字轉換為粗體字。 但是, 上面曾說過, 英文字體指令僅能 轉[換英](#page-84-0)文字, 對中文字無效。 為什麼中文字體也同時改變呢?

為了方便選用中文字體, cwTrX 系統提供簡單的巨集指令功能。 本例中, 我

 $\oplus$ 

✐

· 84 · 選用字體

✐

<span id="page-84-0"></span>以11pt Roman 字體排版, 行距 為17.6pt。 *switch to italic type,* 選 用斜體 slant type*,* switch back to Roman and make one word **bold** 粗體字.

\input mymacro \ctxfdef{\textsl}{\ctxfms} \ctxfdef{\textbf}{\ctxfbb} ...  $\s211$ 以11pt Roman 字體排版, 行距為17.6pt 。 \em switch to italic type, \textsl{ 選用斜體 slant type}, \rm switch back to Roman and make one word \textbf{bold 粗體字}.

## 圖 6.1: 變更字體

們在全文設定區加入兩行指令:

 $\label{thm:opt} $$\ctxfdef{\texts}{}_{\ctxfms}$$$ \ctxfdef{\textbf}{\ctxfbb}

其功能是指定將 \textsl 指令下之中文字以明斜體 \ctxfms 排版; \textbf 指令 下之中文字則以粗黑體 \ctxfbb 排版。 請見6.3節進一步的說明。

6.2.3 選用任意點數之英數字體

依原先設計, EIEX 僅能使用特定尺寸之英數字體。 不過, Knuth 所設計之 Computer Modern 字體已經被轉換成 Type 1 描邊字型格式。 若使用新格式之字型排 版, 我們即可選用任意點數之字體。 其方法是在全文設定區引用 David Carlisle 之 type1cm 巨集套件:

\usepackage{type1cm}

引入此巨集套件之後, 英數字級可以透過 \fontsize 指令任意選擇。 譬如, 下列 指令

\fontsize{13.5}{20pt}\selectfont

即選用13.5pt 之英文/數字字體。

6.3 選用中文字體

 $\oplus$ 

✐

上一節所介紹之字體指令只能變換英文及數字之字體, 對於中文字並無作用。 中

6.3 選用中文字體 · 85 ·

 $\oplus$ 

<span id="page-85-0"></span>

| \ctxfml | 石創際手祝迴 | \ctxfrl | 石創際手祝迴 |
|---------|--------|---------|--------|
| \ctxfm  | 石創際手祝迴 | \ctxfr  | 石創際手祝迴 |
| \ctxfmb | 石創際手祝迴 | \ctxfrb | 石創際手祝迴 |
| \ctxfmu | 石創際手祝迴 | \ctxfru | 石創際手祝迴 |
| \ctxfmx | 石創際手祝迴 | \ctxfrx | 石創際手祝迴 |
| \ctxfbl | 石創際手祝迴 | \ctxffl | 石創際手祝迴 |
| \ctxfb  | 石創際手祝迴 | \ctxff  | 石創際手祝迴 |
| \ctxfbb | 石創際手祝迴 | \ctxfkl | 石創際手祝迴 |
| \ctxfbu | 石創際手祝迴 | \ctxfk  | 石創際手祝迴 |
| \ctxfbx | 石創際手祝迴 | \ctxfku | 石創際手祝迴 |
| \ctxfl  | 石創際手祝迴 | \ctxfkx | 石創際手祝迴 |
| \ctxflb | 石創際手祝迴 |         |        |

圖 6.2: 中文字體範例

文字體的變換必須利用 cwTpX 之字體指令。 在 cwTpX 第2版以前, 中文字體指令 必須同時選用字體與大小, 例如, \m12 選用中文明體12點字體。 2.1版開始, 透 過 ETFX 之新式字體選用法 (NFSS), 使用者可以僅選定字體種類, 字體大小則由 LATEX 控制。 這使得中文字體指令更有彈性, 指令也更為簡化。 更重要的是, 中英 文字體之大小相同, 不會有大小不一的情況出現。

6.3.1 新式字體選用法

欲使用中文之新式字體選用法, 你必須使用 cwtex.exe 13.6或更新版本。 字體指 令很簡單, 中明體指令為 \ctxfm , 粗明體指令為 \ctxfmb , 粗黑體指令為 \ctxfbb 。 圖 6.2 以 14點字級爲例, 列示 cwTpX 現有的中文字體及引用字體之指令。

以上之指令僅選用字體, 大小則由 ETpX 控制。 在新式字體選用法之下, 如果 全文內未下任何中文字體指令, 則 cwTrX 將自動選用明體字。 舉例言之, 第2章 第1個例子中, \documentclass[12pt]{article} 文件類別指令選用 12pt 字體 大小。 因爲加入 12pt 選項, 若全文未加入任何中文字體指令, 排版時 ETpX 將自 動選用12點明體字型。 又如, 文稿內若使用 \footnote 指令排版註解, 其內[之](#page-22-0)中 文字將自動縮小為10點大小。

 $\oplus$ 

✐

文稿內欲改變中文字體, 指令如下:

· 86 · 選用字體

✐

... 總督府推動{\ctxfbb 資本主義化}的政策, ...

即可將 「資本主義化」 改為粗黑體。 中文字體之選擇是以 \ctxfm , \ctxfbb 等指 令為之。 如果只是要改變中文字大小, 應直接使用 ETFX 指令。 我們可使用相對 字體大小指令, 如 \large, \small 等; 或者以 \fontsize 指令直接選用特定點數, 請見上一節之說明。

圖6.2所列每一種字體尚可作水平縮小或傾斜之變形。 例如, \ctxfbbs 指令 選用粗黑斜體字, \ctxfbbe 為粗黑狹長體字, 而 \ctxfbbes 則選用粗黑狹長斜體 字, 同理, 選用明狹長體之指令爲 \ctxfme; 楷斜體之指令爲 \ctxfks 。 中文變形 字之[式樣](#page-85-0), 如傾斜角度與水平縮小比例, 皆可以自行設定。 中文變形字之例子及 相關討論, 請見圖13.1 (頁260)。

以上所介紹的字體是用於橫排之文稿。 除了橫排字體外, cwTFX 尚提供直排 字體。 譬如、\ctxfvm 選用直排明體字; \ctxfvbb 則選用粗黑體。 換言之, 橫排字 體指令前端加上[英文字](#page-259-0) v, [即選](#page-259-0)用直排字。 直排例子請見第2章例7。 直排字體是 用於直排文稿, 而直排文稿之頁面設計, 如頁眉與頁足等, 與橫排文稿不同。 直排 文稿之種種處理細節尚有待進一步測試。

cwTFX 中文字體指令之有效範圍與 ETFX 英文字體宣[告指](#page-22-0)令相同, 若指令下 於大括號或指令環境內, 該指令僅於該範圍內有效。 譬如, 以下三行例子中都在 文字當中改變字體。 因為中文字體指令都是包圍在大括號或指令環境內, 故字體 指令僅於該範圍內有效。

... \footnote{...} ...

... \author{... \ctxfk ...} ...

...  $\begin{equation} \ctxfb \dots \end{equation}$  ...

第2行例子以 \author 指令排版作者名字。 在 \ctxfk 指令之前, 以原先之明體 字排版, 之後則改用楷體。 但是, 在右大括號之後又回復原先之明體字。

第2章例2排版文稿題目的指令如下:

\title{ 台灣長期總產出之變動} [\au](#page-22-0)thor{ 吴聰敏\thanks{ 作者任教於台大經濟系。}}

✐

✐

文稿題目之中文字體並未作任何設定, 故以內定之明體排版。 作者名字也未加入

6.3 選用中文字體 · 87 ·

 $\oplus$ 

任何字體指令, 因此, 也是以明體字編排, 但 EIFX 會自動加大字體大小。 作者名 字之後的 \thanks 指令是用以排版謝詞, 其字體仍然是明體字, 字體尺寸則比正 文字略小。

✐

 $\oplus$ 

✐

✐

行文中改變字體一定要加上左右大括號, 以確定字體變更的範圍。 有時候, 我們須在 ETpX 指令範圍內變換中文字體。 譬如, 中文章節標題通常會使用較大 之字體:

\section{{\ctxfm 耕者有其田}}

外圈的大括號是 \section 指令的一部分, 內圈的大括號是 {\ctxfm ...} 中文 字體變動的範圍。 在此情況下, 下指令時我們僅須使用一圈大括號即可:

\section{\ctxfm 耕者有其田}

6.3.2 舊式中文字體指令

 $\Rightarrow$ 

 $\overline{a}$ 

✐

 $\oplus$ 

中英文 NFSS 新式字體指令僅適用於 BTpX 系統, 原始 TpX 系統不能使用。 如果 你的文稿是以 TEX 指令排版, 仍應使用舊式字體指令。 例如, \m12 選用明體12點 字體, \f11 選用仿宋體11點字體, \k17 選用楷體17點字體。

在 ETFX 文稿中, 你仍可使用舊式字體指令, 但除非萬不得已, 否則請使用新 式 NFSS 指令。 請注意, 若 ETEX 文稿內新舊兩種指令同時使用, 排版時可能出現 錯誤。 反之, TpX 文稿內使用新式字體指令, 排版時也會出現錯誤。 cwTpX 會判斷 排版文稿是 TEX 或 ETEX, 但有時候可能出錯。 執行 cwtex 時, 你可以特別加上選 項要求中文字體指令之轉換格式。 若要求使用 NFSS, 選項為 -s:

c:\xtemp>cwtex -s test.ctx

若不使用 NFSS, 選項為 -f 。

6.3.3 標題與特定段落之中文字體

排版一般中文稿件, 正文通常選用最易閱讀之明體字, 特定段落則選用其他字體 以示強調。 所謂特定段落、不外乎文稿題目、 章節與表格標題、 引用其他文章之 段落等。在 ETEX 中, 這些都是以指令或指令環境排版。為方便選用中文字體, cwTEX 提供設定中文字體之簡單巨集指令。

· 88 · 選用字體

如第2章例5 (頁32) 所示, 欲設定文稿 \section 與 \subsection 標題內使 用粗黑中文字體, 我們可在全文設定區下指令:

\c[txf](#page-22-0)def{\sect[ion}](#page-22-0){\ctxfbb} \ctxfdef{\subsection}{\ctxfbb}

以上指令將全文每一節與小節之字體以粗黑體排版, 字體大小則由 ETFX 控制。 同理, 如果文稿之題目是以 \chapter 指令編排, 而題目內之中文字要選用仿宋 體, 指令為:

\ctxfdef{\chapter}{\ctxff}

以上之 \ctxfdef 中文字體指令尚可加入選項以控制目錄字體, 請見7.5.4節 (頁 119) 之說明。

事實上, \ctxfdef 可用定義任何指令內之字體。 前面6.2.2節 (頁82) 曾舉例 說明, 如何定義 \textsl 英文字體指令內之中文字體。 即使是自行定[義之巨](#page-118-0)集指 [令](#page-118-0), 我們也可以使用 \ctxfdef 指令以選用中文字體。

除了指令之外, ETpX 另外提供指令環境 (environment) [以排](#page-81-0)版[特別](#page-81-0)的段落。 例如, 排版文稿摘要可使用 abstract 指令環境, 排版引文可使用 quote 指令環 境。 若某指令環境內要以特定之中文字體編排, 指令如下:

```
\ctxfdef{quote}{\ctxfk}
...
\begin{quote}
莎士比亞的作品中 ...
...
\end{quote}
```
 $\oplus$ 

✐

本例中, 我們以 quote 指令環境排版引文, 全文設定區則以 \ctxfdef 指令選用 楷體字排版其內容。

在 LATEX 中, 我們可以自行定義巨集指令或指令環境, 而巨集指令或指令環 境內可包含其他的巨集指令。 但是, 要特別注意的是, cwTpX 之字體指令之功能 較有限, 我們不能把 \ctxfdef 指令包含在 ETEX 的巨集指令或指令環境內。有 關於巨集指令之定義方法, 請見14章 (頁277) 之說明。

6.3 選用中文字體 · 89 ·

 $\oplus$ 

有些人抱怨 cwTEX 內定之中文字距太小, 排版時常利用完整字體指令加大字距。 事實上, 自從文書處理軟體普及之後, 中文排版的最大問題是字距太大, 行距太 小。 結果使得排版文稿變得難以閱讀。 在你動手改變字距之前, 請收集幾本品質 較佳的雜誌, 看看其字距與行距之安排, 想想其中的道理。

要改變中文字距, 最簡單的方法是在執行 cwtex 時加入選項。 譬如, 中文字 距要加大0.5點, 中文與數字之間要加大0.8點, 中文句點之後空白要加大1.2點, 執行指令時之選項為:

c:\xtemp>cwtex -z+0.5 -Z+0.8 -zZ+1.2 test

請注意, 選項數字之前須加上 + 號。 若要縮小字距, 則加入 - 號。

除了調整字距之外, 中文字還可以上下移動, 以配合一些特別的英文字體。 要把文稿內全部的中文字 (含中文標點符號) 下移0.5點, 執行 cwtex 時應加入 選項 -l0.5 :

c:\xtemp>cwtex -l0.5 test

如果是要上移中文字, 選項數字應為負值, 如 -l-0.3 。

以上之字體指令雖然可改變中文字距, 但僅適用於調整整篇文稿或某個段落 之字距。 如果只是要改變章節或表格標題之中文字距, 可使用 \csp 或 \cspp 巨 集套件, 其定義與應用請見10.2.4 (頁195) 節之說明。

此外, 排版中文大字標題時, 有時候須調整某兩個字之間距。 譬如, 若以40點 之仿宋字體排版 「排版系統」 四個字, 我們會發現 「版」 與 「系 」 兩字之間距顯得 太大。 欲調整某兩個字之[間距](#page-194-0), 可使用 TpX 的 \kern 指令。 譬如, 以下指令:

排版\kern-2pt 系統

可將「版」與「系」兩個字之間距縮小2點; 若取用正値, 間距將加大。

6.4 設定行距

要排出高品質文稿, 除了選用適當字體之外, 字距與行距的選擇也很重要。 英文 排版的原則是單字 (words) 應盡量靠近; 而行距應大於字距。 心理學的視覺研究

 $\oplus$ 

✐

· 90 · 選用字體

 $\oplus$ 

✐

✐

✐

✐

發現, 人們在閱讀英文文章時, 眼睛注視的並不是一個一個的字母, 而是整個單 字, 或幾個單字合併而成的詞。 如果單字的距離太大, 眼睛移動不順暢, 閱讀的速 度將受影響。

一般英文排版的原則是: 若正文選用10點字體, 行距則設為12點, 亦即字級 的120%。 若正文使用12點的字體, 行距則設為14點或14.5點。 不過, 這項規則 只供作參考, 並非一成不變的定則。 事實上, 有些字體本來就設計得比較大, 因此 使用不同的字體時, 即使字級相同, 行距可能也須改變。 另外一個重要的考慮因 素是行寬。 一行的寬度越大, 行距通常也須加大。 否則, 閱讀者的視線從上一行 的末端, 不容易找到下一行的開頭。

中文字筆劃較英文字複雜, 因此中文行距的設定不能完全依照英文的原則。 首先, 中文字體的高度和寬度和英文/數字並不相同。 cwTEX 的英文與數字直接 取用 TFX 之字體, 仔細比較之後, 你會發現中文字高度比英文字母的最高點還高 一些, 底部則略低於基線。 因為中文字較高而且筆劃複雜, 如果行距仍設為字體 點數的120%, 版面會擠得密密麻麻; 因此, 中文排版的行距應大於英文稿。 至於 大到什麼地步才適當, 目前似乎也沒有定則, 排版者應該用自己的眼睛去判斷。 改變行距只需一道指令。 因此, 我們儘可以去嘗試不同的行距, 選取自認為最適 當者。 本書正文選用10.95點字體, 行距則設為17.6點。

6.4.1 選用什麼字體?

 $\Rightarrow$ 

 $\overline{a}$ 

✐

✐

字體選擇是排版首要考慮之一。 我們從英文排版文獻整理一些原則, 以供參考。 這些意見或許不能直接用於中文排版中, 不過, 舉一反三我們還是可以從中得到 一些有用的提示。

首先是有關於字體的概念。 一般的報章雜誌, 幾乎全部是以明體字編排。 英 文書籍或報紙也絕大部分是以羅馬字族排版。 為什麼呢? 西方心理學者的實驗 研究發現, 羅馬字族的特點是易讀 (legible)。 在專業字體設計的術語中, 字族可 大略區分為 serif (裝飾邊) 及 sans serif (無裝飾邊) 兩種。 英文羅馬字族和中文 明體字一樣, 都是屬於 serif 型態, 其特徵是在每一筆劃的尾端有特別的勾勒。 因 為這項特徵, 閱讀時字母較容易分辨, 字母容易接續起來形成單字。 而且, 讀者容 易從字母的上半部分辨識出該字母。 因為易讀, 這種字體普遍使用於報章、 書籍 與雜誌的排版中。

6.4 設定行距 · 91 ·

相對於 serif 字族的, 就是所謂的 sans serif, 其特徵是筆劃粗細較一致。 譬如, 英文字體中的 sans serif 及 typewriter 字體; 或者中文字的黑體及圓體。 在法文 中, sans 表示 「沒有」, 因此 sans serif 的意思是筆劃尾端沒有特別的勾勒。 相對 於 serif 字族而言, sans serif 字族較不易辨識, 因此也較不適用於排版文稿的正 文。 但是, 這種字體很醒目, 適合用於強調某段文字, 也適合用於排版章節的標 題。

排版中英文夾雜的文稿時, 請注意字體搭配之問題。 譬如, 如果中文使用明 體或仿宋體, 英文應使用 serif 字體。 反之, 若中文使用圓體或黑體, 英文以使用 sans serif 字體為宜。 底下第一行文字為明體加上 serif 英文字體; 第二行為圓體 加上 sans serif:

中文明體字加上英文 serif 字體

中文圓體字加上英文 sans serif 字體

如果將中文明體字於與英文 sans serif 字體共用, 排版結果看來並不相稱。

在英文或其它西方國家的文字中, 每一套字體中的字母數目大都不超過256 個, 因此專業的字體設計家設計出數以千計的字體可供選用。 相對的, 常用的中 文字就有三、 四千字, 設計一套幾千字的中文字體要花費相當大的工夫。 因此, 中文字體的選擇就相當有限。 但不管是中文或英文, 正文內容和章節標題的字 體如何搭配是一門學問。 在純英文稿中, 雖然可供選用的字體數以千計, 但專家 的建議是, 書籍一頁版面上不應超過三種字體。

排版的目的是把作者的意見清楚、扼要地傳達給讀者。 一個版面中使用太多 的字體, 讀者的注意力分散在花花綠綠的字體上, 作者的觀點反而無法有效的傳 達。 初學排版者往往傾向於使用多一點的字體, 這是應該避免的。

TFX 的排版能力強, 品質甚佳, 但如果使用不當, 可能排出慘不忍睹的版面。 有興趣於排版者, 請參考 Bringhurst (1996) 與 Taylor (1994–1995)。 以下謹列出 一些常見的錯誤, 請儘可能避免之。

• 行距太小

行距太小, 版面文字密密麻麻, 讀者閱讀時壓力太大。 適當的行距應該是多 少? 若是排版純英文書籍, 直接使用 ETFX 之內定値, 效果不錯。 但若是中文 稿件, 因為中文字筆劃複雜, 行距須加大。 行距與字級有關。 字體小者, 行

 $\oplus$ 

✐

· 92 · 選用字體

✐

✐

 $\oplus$ 

✐

✐

距可以小一些。 行距與行長 (版面寬度) 也有關係。 行長較大, 行距須加大。 版面太寬時, 閱讀壓力也上升。 行距沒有標準數值。 如果是一般文稿, 正文 選用12點字體, 行距請試用18–20點。 本書選用11點字體, 行距為16.5點。

• 行長太大

 $\Rightarrow$ 

 $\overline{a}$ 

✐

 $\oplus$ 

行長太大, 閱讀時壓力大, 其道理與行距太小一樣。 如果排版結果要印在 A4紙張上, 紙面寬度為21公分。 很多人把行長設為17公分, 左右各只留2 公分的空白。 事實上, 左右兩邊至少應各留3–4公分的空白。 如果左右各留 4公分, 行寬變成13公分, 閱讀時會感覺更為順眼。 絕大部分的英文雜誌, 如 The Economist 或 TIME 等, 都是以2–3欄型式編排, 其道理就是在減少 行長。 另外, 看看國內的報紙、 雜誌, 我們也會發現每一行的長度都不大。

• 字距太大

早期簡陋的文書處理軟體常把每一個字排得斗大, 文字之間的空格也加得 很大。 研究人員的實驗發現, 人在閱讀時, 看的並非以一個文字為單位, 而 是以詞句為單位。 字距太大, 詞句的長度也增加, 眼睛感到吃力, 吸收能力 也下降。 很多人認為 cwTEX 所設定的字距太小, 有興趣者不妨自行實驗, 同 一文稿分別以內定字距與加大字距排版, 再比較結果, 看看哪一種字距最 適合閱讀。

• 正文選用不當的字體

文稿章節標題之字體通常不同於正文之字體。 一般而言, 章節標題字體的 要點是顯目; 正文字體之選擇要點是易讀。 我們經常可看到一些以楷體、 隷 書體、 仿宋體等排版正文之文稿。 事實上, 這些字體的特徵是醒目, 而非易 讀。 翻開報紙或任何較具水準的雜誌, 內文字體毫無例外都是明體, 原因是 明體字是最易讀的字體。 因此, 除非文稿簡短或性質特殊, 選用非明體字排 版正文之前, 請三思而後行。

6.4.2 避頭點

仔細觀察英文書籍, 我們發現逗點、 句點等標點符號不會出現在一行之首。 在專 業排版中, 這稱為 「避頭點」。 傳統的中文排版也有類似的作法, 其中的道理並不 難理解。 標點符號是作者議論或語氣停頓之處, 也是讀者眼睛稍微休息時。 就一 本書的版面來看, 讀者的眼睛從上一行之尾端轉到下一行開頭時, 他預期小停頓

6.4 設定行距 · 93 ·

 $\Rightarrow$ 

 $\oplus$ 

 $\oplus$ 

 $\oplus$ 

之後有一個新的起頭。 因此, 如果一行之首竟然碰到標點符號, 顯然不合讀者的 直覺與預期。 這是為什麼排版時要 「避頭點」 的原因。 不幸的是, 很多中文桌上 排版系統, 都沒有把這項因素納入考慮。

✐

 $\oplus$ 

✐

 $\oplus$ 

有些排版系統所使用的中文字及標點符號橫寬一致。 排版之後, 每一行的中 文字上下對得整整齊齊的, 但卻無法避頭點。 有些人甚至認為在橫排的版面中, 文字上下對齊才好看。 但是, 好的排版是要使文章或書籍容易閱讀。 在橫排的書 籍或文章中, 讀者並不會從上往下看一本書。 因此, 中文字上下對齊並無任何意 義。 cwTrX 原則上可以處理避頭點的問題, 但偶而仍會有標點符號出現於一行開 頭。 遇有此種情況, 請將前一兩行的文字增減一字, 以解決避頭點的問題。

· 94 · 選用字體

# 7 文稿結構

 $\Rightarrow$ 

 $\overline{a}$ 

✐

<span id="page-94-0"></span> $\oplus$ 

使用 ET<sub>F</sub>X 排版, 首先須了解文稿結構 (document structure) 的概念。 文稿結構 是指書籍或文稿各部分的組合方式。 一本書的組成部分包含題目頁、版權頁、目 錄、序言、章節、附錄、索引等。 相對而言, 一般的短文稿通常只有題目、作者、日 期、 章節、 參考文獻等。 就題目而言, 書籍的排版方式與一般文稿之排版方式可 能不同。 書籍通常把題目排為單獨的一頁, 一般文稿則可能把題目直接排版於第 一頁的上方。

排版時, 除了設計文稿各部分之版面外, 我們須注意: 同一版面性質之文字 應採相同之排版。 譬如, 各章之標題應採相同之字體及大小; 又如, 各圖表之標 題也應採相同格式。 在排版長篇文稿時, 這一點特別容易出錯。 翻開一本長達數 百頁的書籍, 我們有時會發現, 前面部分節標題是以14點圓體字排版, 到了後面 卻變成15點的粗黑體。

LATEX 排版系統採用文稿結構的概念, 並利用巨集套件 (package) 與巨集指令 (macros) 處理上述的問題。 前兩章已說明排版指令的意義, 所謂 「巨集指令」 是 指把數個或數十個指令結合在一起, 以進行某項排版工作。 譬如, ETEX 排版節之 指令為 \section 。 下達此一指令之後, 文稿須結束上一段文字, 空出一點距離, 以特定之字體排出標題文字, 之後再空出一點距離, 準備排版底下文字。 以上每 一個動作可能都需數個 TFX 基本指令, 為方便起見, ETFX 把所有的指令集合在 一起, 並命名為 \section , 這就是一個巨集指令。 進一步而言, 我們可以把性質 相關的巨集指令組合在一起, 這就是巨集套件。 使用巨集指令的好處是不需輸入 眾多的複雜基本指令, 減少發生錯誤。

開始動手排版之前, 我們首先決定採那一種文稿結構。 最常用的文稿結構有 兩種, 第一種是排版較短的文稿用的, 另一種是排版長篇文稿或書籍用的。 一旦 選定文稿結構, ETEX 即以內定之格式排版。 不過, ETEX 所提供的文稿結構你可 能不滿意。 如果不喜歡內定之版面設計, 我們也可以自行設計。 即使 ETEX 所提 供之指令不能滿足你的需求, 我們仍然可以透過其他人所寫的巨集套件達到重

· 95 ·

✐

✐

✐

 $\oplus$ 

新設計的目的。

每本書的內容不同, 故有其特別的版面設計需求。 以本書為例, 我們須舉一 些小例子說明指令用法。 為保証前後各個例子都以相同的格式出現, 我們儘可能 使用巨集指令來排版這些例子。 使用巨集指令的最大好處如下: 在排版中途, 我 們可能覺得原先設計的版面並不理想, 希望更改設計。 譬如, 一開始我們設計以 11點字體排版例子, 後來改變主意, 希望改用10點之字體。 如果是以巨集指令排 版這些例子, 只要調整巨集指令之定義內容, 即可一舉更正每一個例子之字體。 如果不是透過巨集指令, 就必須一個一個例子修改, 不僅麻煩, 也容易出錯。

如果僅是排版一般的論文, 則 ETFX 所提供之指令已足敷所需。 但如果你對 於排版品質要求較高, 則花一點時間了解某些巨集套件之使用, 將會大幅提升排 版品質。 在 CTAN 網站上有許多現成的巨集套件可供下載使用。 若能善用網路 上的資源, 再怎麼特別的排版需求幾乎都可以找到現成的巨集套件來解決。 本書 以下各章除了說明 ETFX 的指令之外, 也將介紹一些常用的巨集套件。

7.1 長度與寬度

書籍或文稿版面設計的第一步是決定版面大小。 簡短的文稿通常列印於 A4 或 letter size 紙張上。在 ETFX 中, 一旦選定紙張尺寸, 版面大小即有內定值。當然, 我們也可以自行設定版面的尺寸。 由第2章的例子可知, 任何 ETFX 文稿至少含 有下列三道指令:

```
\documentclass{article}
\begin{document}
...
\end{document}
```
第一行指令 \documentclass 稱為 「文件類別指令」, 這通常是文稿的第一道指 令。 本例中, 文件類別指令之後接著 article 選項, 設定以短文格式排版。 若是 排版書籍, 我們可選用 book 選項。

本例中另外兩行指令 \begin{document} 與 \end{document} 是成對出現的, 兩道指令之間即為排版文稿內容。 後一道指令是文稿最後一行指令; 其後的任 何文字或指令 ETpX 皆不處理。 此種成對出現的指令所涵蓋的範圍稱為 「指令環 境」 (environment)。 本例之指令即稱為 document 指令環境。 ETpX 提供許多指令

 $\oplus$ 

✐

· 96 · 文稿結構

 $\oplus$ 

表 7.1: 常用的長度單位

| cm: 25                                             | pc : pica = $12$ \;               |
|----------------------------------------------------|-----------------------------------|
| $mm: \triangle \mathbb{E} = 0.1 \triangle \hat{H}$ | bp: big point = $1/72 \mathbb{H}$ |
| in: 吋 = 2.54公分                                     | em: 約爲大寫字母 M 之寬度                  |
| $pt : 1/72.27$ 吋                                   | ex: 約爲小寫字母 x 之高度                  |

環境, 譬如排版表格可使用 tabular 指令環境。

7.1.1 長度單位

版面設計的第一步是設定版面的寬度與高度、 訂定行距等等。 所有這些工作都 須使用長度的單位。 此外, 字體大小也是長度的一種。 專業字體設計家在設計字 體時, 都設想實際排版時最美觀的大小, 稱之爲設計尺寸 (design size)。 ETEX 的 英文及數學符號字體, 大部分的設計尺寸都是10點 (printing points, 簡稱為 pt)。 1點等於 1/72.27吋, 或大約 0.0351公分。 簡單來說, 英文字體10點之大小大約 是各字母中的最高點 (如字母 h 之頂端) 到最低點 (如字母 y 之底) 的距離。 為 了與英文字的大小配合, cwTFX 中文字體的設計尺寸也都是10點。 專業排版常以 printing point 作爲長度的單位, 但我們也可以使用一般的長度單位。 表 7.1 列出 常用的長度單位。

設定長度的方法是在指令之後直接以等號定義, 例如:

\textwidth=20cm \textwidth20cm

✐

✐

如果更精簡, 等號可以省略, 如第2行指令。 事實上, ET<sub>E</sub>X 設定長度的標準指令 是 \setlength 。 要把版面寬度定為20公分, 指令如下:

\setlength{\textwidth}{20cm}

以上所設定的長度稱為固定長度 (fixed length), 有時候我們必須設定所謂 的彈性長度 (rubber length)。 舉例來說, 排版時我們須設定版面的高度與行距。 版面高度通常是固定長度, 如果行距也是固定, 可能出現的情形是版面最底下無 法剛好把最後一行擺進去。 如果行距設為彈性長度, 萬一最後一行擺不進去時, LATEX 可以把行距都縮小一些, 使最後一行可以排入。 底下是一個例子:

7.1 長度與寬度 · 97 ·

 $\oplus$ 

✐

 $\oplus$ 

✐

 $\oplus$ 

\setlength{\textwidth}{20cm} \setlength{\baselineskip}{15pt plus0.4pt minus0.2pt}

第2行指令設定行距爲一彈性長度, \baselineskip 爲行距之指令, 15pt 爲行距 之正常大小, plus0.4pt minus0.2pt 為彈性大小。 因此, 行距最大可以是15.4pt, 最小是14.8pt。

\setlength 指令用以直接設定長度, 但某些變數已有內定值, 如果只是要加 長或縮短, 可以使用 \addtolength 指令。譬如,

\addtolength{\baselineskip}{10pt}

 $\Rightarrow$ 

 $\overline{a}$ 

✐

✐

可將標準行距加大10pt。 若 10pt 改為 -5pt , 標準行距將減小5pt。

以上介紹的是長度單位及設定方法。 有時候我們須在文稿內產生水平或垂 直空白。 產生垂直空白的指令為 \vspace , 相對而言, 橫向空白之指令為 \hspace 。 譬如, 要在版面中空出垂直3公分, 指令為 \vspace{3cm} ; 同理, 要在某行文字內 加入水平2公分的空白, 指令為 \hspace{2cm} 。 請注意, \vspace 指令的位置若 恰好是在一頁版面的最上端, 指令將失效。 但如果是使用 \vspace\* 指令, 不管是 下於何處, 指令都有效。 \hspace 也有類似的情況; 指令若恰位於一行之最左端, 指令也是無效。 若使用 \hspace\* 指令形式, 則下於任何地方都有效。

以上控制間距之指令須在大括號內加上間距之長度, 這是所謂的強制變數 (mandatory argument)。 相對而言, 有一些指令除了強制變數之外, 還可加入選 項變數 (optional argument)。 強制變數是加於大括號內, 選項變數則加於中括號 內。 顧名思義, 選項變數可加可不加。 譬如, ET<sub>E</sub>X 劃直線的指令為:

\rule[ *lift*]{*width*}{ *height*}

以上指令中, *width* 設定直線長度, *height* 設定線的粗細, 這兩個都是強制變數。 相對而言, *lift* 屬於選項變數, 設定直線往上抬高的距離。 因此, 要畫出長度1公 分, 粗細0.1公分的直線: - , 指令為 \rule{1cm}{0.1cm} 。

如果要把直線抬高0.1公分, 可以加上選項: \rule[1mm]{1cm}{0.1cm} , 畫出 之直線爲: ———

### 7.1.2 設定版面大小

動手排版之前應先設計好整篇文稿的版面。 文件類別指令的目的即是在選定最

· 98 · 文稿結構

表 7.2: 紙張尺寸

| a4paper | $21 \times 29.7$ 公分 | letterpaper    | $8.5 \times 11$ 时    |
|---------|---------------------|----------------|----------------------|
| a5paper | $14.8 \times 21$ 公分 | legalpaper     | $8.5 \times 14$ 时    |
| b5paper | $17.6 \times 25$ 公分 | executivepaper | $7.25 \times 10.5$ 时 |

基本的版面設計。 在文件類別指令中加入選項, 即可選用特定的版面尺寸或字 級。 對 ETFX 而言, 文稿版面之組成元素如圖 7.1 所示。 台灣目前同時通行美國與 歐洲的紙張規格。 美國常用的紙張尺寸是 letter size 與 legal size; 歐洲或日本通 用的尺寸則是 A4, A5, B5 等。 如果不作選擇, ET<sub>E</sub>X 自動選用 letter size, 其大小爲  $8.5 \times 11$  英吋。

選擇紙張規格很簡單, 只須在 \documentclass 指令中加入選項即可。紙張 選項如表7.2所示。 若選用 A4紙張排版短文 (article ), 字體選用12pt, 指令為:

### \documentclass[12pt,a4paper]{article}

\documentclass 指令之後的方括號內為選項, 若不加選項, ETEX 將使用內設值。 因此, 若指令為:

\documentclass{article}

LATEX 將選用 letter size 紙張, 並以 10pt 字體排版。 大括號中之選項並無預設值, 因此一定要加上。

如果要使用特別的紙張尺寸, 須自行設定。 文稿的版面設計必須在正文之前 決定, 因此紙張尺寸之指令須置於 \begin{document} 之前, 此一區域稱為 「全文 設定區」 (preamble)。 譬如, 若選用的版面 (含文字與四周之空白) 高26公分, 寬 20公分, 須在全文設定區加入下列兩行指令:

# \paperheight=26cm \paperwidth=20cm

 $\Rightarrow$ 

✐

紙張大小選定之後, 版面正文方格及其他部分之規格都會隨之調整。

如圖 7.1 所示, 文稿的每一頁除了正文文字之外, 還有頁足、頁眉、邊註等。 在 LATEX 中, 排版於正文文字方格上方之資訊稱為 header, 傳統中文排版稱之為 「天 頭」, 本書將稱之為 「頁眉」; 相對而言, 正文文字方格下方之資訊稱為 footer, 傳統

7.1 長度與寬度 · 99 ·

 $\oplus$ 

 $\bigoplus$ 

 $\bigoplus$ 

 $\bigoplus$ 

 $\bigoplus$ 

 $\bigoplus$ 

 $\bigoplus$ 

 $\bigoplus$ 

 $\oplus$ 

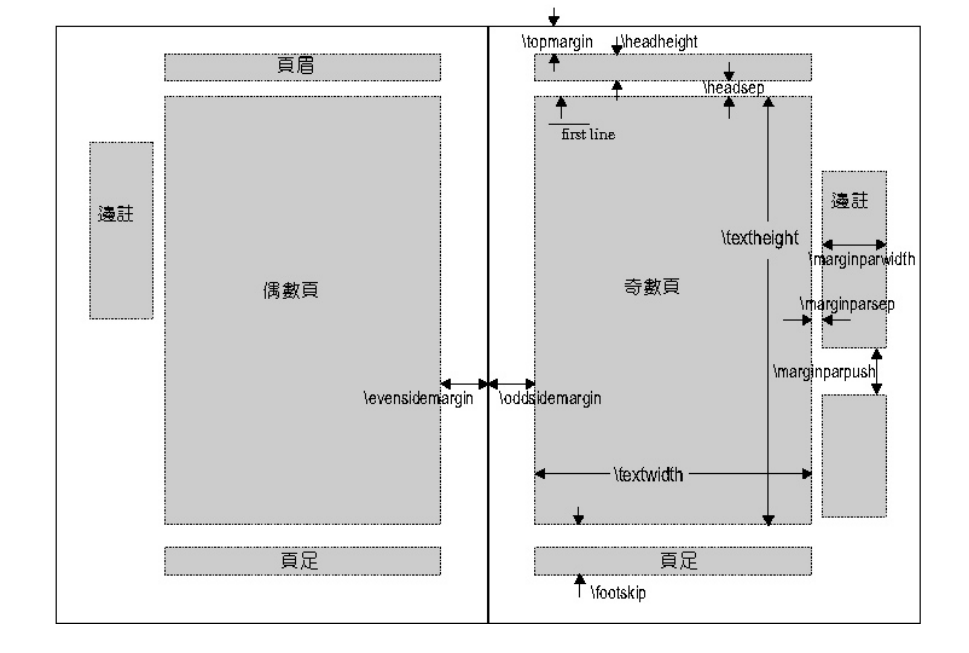

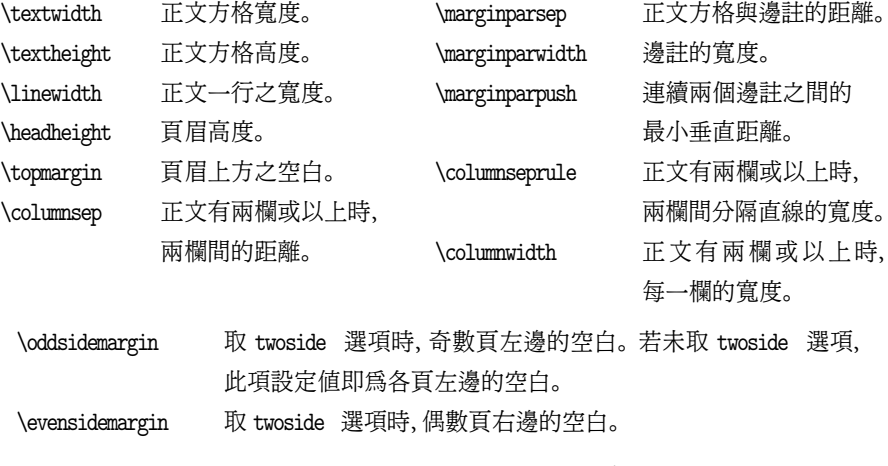

圖 7.1: ETEX 之版面與控制指令

· 100 · 文稿結構

✐

 $\oplus$ 

✐

 $\oplus$ 

排版稱之為 「地腳」, 本書則稱之為 「頁足」。 頁眉與頁足之排版設計, 西文排版中 稱之為 page style, 本書稱之 「頁面格式」。 正文方格的大小、 正文與頁眉的距離、 邊註的寬度等, 都有內設值, 但也都可以重新設定。 正文方格是指 \textheight 與 \textwidth 所形成之長方形, 如果要改變其大小, 須在全文設定區加入下列 兩行指令:

### \textheight=20cm \textwidth=16cm

 $\Rightarrow$ 

 $\overline{a}$ 

✐

 $\oplus$ 

以上指令重新設定正文方格之寬度為16公分, 高度為20公分。 其他各項距離的 設定也以類似方式為之。

前面的 \paperheight 指令雖然選擇紙張大小, 排版結果可能還是列印於 A4 紙張上。 列印時, 列印程式將選取白紙左上方的某特定點為開始列印的參考點。 參考點通常距離紙張上沿及左沿各一公分。 因為正文方格的寬度及高度是自行 設定, 列印之後正文方格四周的空白可能並不對稱。 此時, 我們可以利用 \voffset 與 \hoffset 指令調整之。 例如, 要將正文方格上移0.5公分, 右移1公分, 可以在 全文設定區加入下列指令:

\voffset=-0.5cm \hoffset=1cm

7.2 文稿結構與文件類別

排版之前, 須決定文稿的排版結構。 因此, ETFX 排版文稿開頭的第一道指令是選 定文稿結構:

### \documentclass[12pt]{article}

其中, \documentclass 指令的功能之一是選用排版文件之類別 (document class), 本例之 article 則稱為短文文件類別。 除了 article 文件類別之外, 複雜的長 篇文稿或書籍可使用 book 文件類別排版。 此外, 我們還可使用 report 報告文 件類別, 其章節結構比 article 複雜, 但比 book 簡單一些。 排版投影片可使用 slides , 排版信函可使用 letter 文件類別。

以上之文件類別可以靈活應用。 若書籍之內容單純, 我們可以直接使用較簡

7.2 文稿結構與文件類別 · 101 ·

單的 article 文件類別排版。 反之, 若文章的內容複雜, 則以 book 文件類別編排 可能較方便。 如果文稿中含有許多數學式, 我們還可以使用 amsart 與 amsbook 文件類別, 這是美國數學學會 (American Mathematical Society) 為了排版數學文 稿所發展出來的, 請見第9章之說明。

文件類別一經選定, 文稿結構同時也決定。 舉例言之, 若選用 book 文件類 別排版, 則以 \title 指令排版書名時, 題目文字將自成一頁。 反之, 若是選用 article 文件類別排版, [\t](#page-152-0)itle 指令會直接將題目文字排版於第1頁上方, 而不 是獨立排為一頁。

7.2.1 指令選項

許多 ETEX 之指令都可以設定選項 (options)。 舉例來說, 上面所介紹的文件類別 指令, 除了選用 article 文件類別之外, 還加上 [12pt] 之字體選項。 指令選項須 以方括號括起來, 以有別於以大括號括起來之強制選項。 若不加字體選項, ETpX 將以10點字體排版正文。

事實上, [12pt] 選項除了改變字體大小外, 也改變版面其它部分。 譬如, 註 解文字之字體會隨著加大一些; 文稿中的數式若有上下標, 其大小也會配合正文 字體而改變。 若嫌 12pt 之字體太大, 我們也可以選用 11pt 。

除了選擇字體大小之外, 文件類別指令還可以加入許多其他選項。 我們選擇 其中較重要的簡單介紹如下。 首先, 紙張的選擇可使用下列選項:

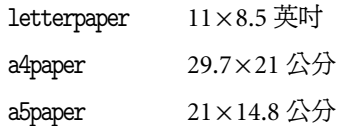

其中, letterpaper 為內定值。 其次, 大多數的排版結果是列印於垂直紙面上, 這 稱為 portrait (畫像) 模式, 也是 ETpX 內定之模式。 但若在文件類別指令中加入 landscape 選項, 則文稿將以橫向或所謂的 landscape (風景) 模式排版。

在 article 文件類別中, 文稿每一頁將排版於紙張相同的位置。 但如果選用 book 格式, 單雙頁將對稱於書脊排版。 換言之, 紙面上右頁的版面會較靠近左邊; 左頁的版面則較靠右邊。 本書是以 book 文件類別排版, 你現在閱讀的這一頁與 對面一頁就是對稱於書脊。 依原始設定, article 與 report 文稿的單雙頁版面

 $\oplus$ 

✐

· 102 · 文稿結構

✐

都是位於紙面同樣位置。 如果希望單雙頁對稱於書脊編排, 可在文件類別指令中 加入 twoside 選項。

以 book 文件類別排版書籍時, 每一章開頭之標題頁會自動從右頁 (單數頁) 開始編排。 如果要取消此項設定, 文件類別指令中應加入下列選項:

openany

最後, 數學式之排版格式也可以用選項控制。 依原始設定, 數學式將居中編排, 數式編號則排於右邊。 若數式編號要置於左邊, 應在文件類別指令中加入下列 選項:

leqno

如果是數式要靠左編排, 選項指令為:

fleqn

我們還可以進一步使用 \mathindent 指令讓靠左編排之數學式從特定位置開始 排版。 譬如, 下列兩行指令:

\documentclass[12pt,fleqn]{article} \mathindent=1.5cm

即設定讓每一行數學式從距離文字版面邊緣1.5公分處開始排版。 除了以上所述之外, 文件類別指令其他選項如下:

twocolumn 以兩欄形式編排,

titlepage 使文章標題、 作者名字等自成一頁。

twocolumn 選項雖然可以設定排版兩欄式版面, 但使用上限制較多。 欲排版多欄 位版面, 請見8.10節之說明。

7.2.2 巨集套件

 $\bigoplus$ 

✐

以上5種文[件類別](#page-149-0)所提供之指令雖然已能滿足多數人之需求, 但任何事情都有 更上一層樓的空間, 排版也不例外。 因此, 各國的 ETpX 專家與使用者又寫出許 多應付特別需求之巨集套件 (package)。 譬如, ETFX 本來就提供排版表格之指令,

7.2 文稿結構與文件類別 · 103 ·

 $\oplus$ 

但是有人又寫了一套功能更強之 array 巨集套件。 又如, ETpX 中已有指令可以 排版頁眉, 但 fancyhdr 巨集套件功能更強, 使用更方便。 我們如何可使用這些巨 集套件呢? 以 array 為例, 欲使用巨集套件內之指令, 首先必須在全文設定區以 \usepackage 指令引用之,

\documentclass[11pt]{article} \usepackage{array}

如果要同時使用兩種以上之巨集套件, 引用指令為:

\documentclass[11pt]{article} \usepackage{fancyhdr} \usepackage{array}

或者

\documentclass[11pt]{article} \usepackage{array,fancyhdr}

## 請注意, 各選項之間不得留有空白。

以上所介紹的文件類別指令名為\documentclass, 這是新版 ETEX2ε 之名稱; 舊版 (2.09版)稱之爲 \documentstyle 。 新版 ETpX 中, 巨集套件是由 \usepackage 指令引入; 但在舊版中則直接將之作為文件類別指令之選項。 如果你仍使用舊版 LATEX2.09, 引用巨集套件之指令為:

### \documentstyle[11pt,array,fancyhdr]{article}

新版的 ETpX 是在1994年開始流通。 如果你已由舊版轉爲新版, 但以往許多的文 稿是以舊版指令排版, 這些舊指令絕大部分在新版中仍然可以使用, 不過執行速 度會慢一些。

7.2.3 article 文件類別

圖7.2是短文的例子, 上半部分為排版結果, 其下為輸入之指令與文字。 文稿第1 行為文件類別指令 \documentclass , 本例中, 此道指令設定以短文 article 編 排文稿, 並以選項 [12pt] 選用12點字體。 若不選字體大小, 內定值為10點。 第 4[行](#page-105-0) \begin{document} 指令開始即進入 document 指令環境, 其內為文稿內容,

 $\oplus$ 

✐

· 104 · 文稿結構

 $\oplus$ 

文稿最後一行為 \end{document} 。 本例子之檔案名為 exmp-art.ctx , 置於 c: \texmf\cwtex\examples 檔案夾內, 請試自行排版。

文稿一開始通常先排版文章題目、 作者姓名、 日期等, 這是由6–9行指令所 排版。 第6行以 \title 指令排版題目, 並以 \ctxfbb 中文字體指令選用粗黑體。 第7行以 \author 指令排版作者名字。 第8行之 \date 指令若省略, ETEX 將自動 填入排版當天的日期。 第11行 \maketitle 指令之作用是指示在此行之前的文 字應排版為題目。 在 article 文件類別下, 題目之下即接著排版正文內容; 但在 book 文件類別下, 題目將獨占一頁。

文稿正文之節、小節是以 \section 與 \subsection 指令編排, ETFX 會自動 編上號碼。 圖 7.2中, 文稿計分 3節, 都是以 \section 指令編排。 章節指令除了自 動編號之外, 還會選用較大之字體。 本例中, 我們以 \ctxfr 選用圓體字排版節標 題。 選用中文字體之指令為3–4行之 \ctxfdef 。 第21行與26行之 \subsection 指令編排小[節標題](#page-105-0), 因為位於第1節之內, 因此自動編號為**1.1**與**1.2**。 小節之中文 標題也是選用圓體字。

專業文章經常引用參考文獻。 如果參考文獻多, 徵引時容易出現錯誤。 ETEX 提供 thebibliography 指令環境以排版參考文獻, 41–46行指令說明使用方法。 輸入徵引文章或書名時皆以 \bibitem 起頭, 並任取一簡名。 例如, 第42行列出 Tschichold 的著作時, 指令為 \bibitem{tsc} , 其中 tsc 為自取之簡名。 正文第 23行引用此著作時, 使用 \cite{tsc} 指令。 排版時, ETEX 自動從參考文獻中找 到 tsc 項, 並在正文中代入其排序號碼。 因此項著作為徵引文獻的第1篇, 排版 之後變成 "參見 [1] 之討論"。 文稿41行輸入 thebibliography 指令環境時, 末 端加上 "{99} ", 目的是為參考文獻的序號預留2位數字之排版空間。 如果文稿引 用之參考文獻超過100篇, 則 {99} 應改為 {999} 。

在 article 文件類別中, 使用 thebibliography 指令環境時, ETFX 會在參考 文獻項目之前加上英文字 **References**。 若是中文文稿, 我們可以更改此項標題為 中文字。 在 LATEX 中, **References** 一字是以 \refname 指令代表。 第2行指令在全 文設定區使用 \renewcommand 指令, 將 \refname 之內容重新定義為 「參考文獻」 四字, 並選用圓體字。

以上說明如何使用 thebibliography 指令環境排版參考文獻。實際上, ETFX 雖然提供排版參考文獻的指令環境, 但並不強制非得使用不可; 我們也可以用一 般的指令排版參考文獻。 不過, 文件類別指令 \documentclass 與 document 指令

 $\Rightarrow$ 

✐

7.2 文稿結構與文件類別 · 105 ·

 $\oplus$ 

 $\oplus$ 

✐

 $\oplus$ 

# 書本設計與排版

吳慕凡\*

2001.1.1

書本爲何需要版面設計? 主要目的是將作者的 想法有效率地傳達給讀者

1 字體選擇

 $\Rightarrow$ 

 $\overline{a}$ 

✐

<span id="page-105-0"></span> $\oplus$ 

中文字體可供選擇的不多,但英文字則有數以千計 的字型可供選用 雖然如此, ...

1.1 傳統字體

字體選擇因書本性質而定,參見 [1] 之討論 由字體 設計的傳統來看,... \*感謝鄭宗涵小姐提供的寶貴意見

1

1.2 電腦字體

電腦字體有各式各樣規格, 其中最重要的是 Adobe Type 1 與 True Type 兩種規格 ...

2 紙張

除非是彩色列印,否則勿選用白紙 ...

3 索引

使用電腦來幫助編輯索引,這是電腦排版最重要的 好處之一 ...

參考文獻

[1] Tschichold, Jan (1991) *The Form of the Book*, ...

[2] Wilson, Adrian (1993) *The Design of Books*, ...

2

 \documentclass[12pt]{article} 2 \renewcommand{\refname}{\ctxfr 参考文獻}  $3 \ \text{def}\set$  \ctxfdef{\subsection}{\ctxfr} 5 \title{\ctxfbb 書本設計與排版} \author{ 吳慕凡\thanks{ 感謝鄭宗涵小姐提供的寶貴意見。}} \date{2001.1.1} \begin{document} \maketitle \fontsize{12}{20pt}\selectfont 書本為何需要版面設計? 主要目的是將作者的想法有效率地傳達給讀者。 15 16 \section{ 字體選擇} 中文字體可供選擇的不多, 但英文字則有數以千計的字型可供選用。 雖然如此, ... 20 \subsection{ 傳統字體} 字體選擇因書本性質而定, 參見 \cite{tsc} 之討論。 由字體設計的傳統來看,

26 \subsection{ 電腦字體} <sup>27</sup> 電腦字體有各式各樣規格, <sup>28</sup> 其中最重要的是 Adobe Type 1 <sup>29</sup> 與 True Type 兩種規格。  $30 \ldots$ 31 <sup>32</sup> \section{ 紙張} <sup>33</sup> 除非是彩色列印, 否則勿選用白紙 34 ... 35 <sup>36</sup> \section{ 索引} <sup>37</sup> 使用電腦來幫助編輯索引, <sup>38</sup> 這是電腦排版最重要的好處之一。 39 ... 40 41 \begin{thebibliography}{99} <sup>42</sup> \bibitem{tsc} Tschichold, Jan (1991)

- <sup>43</sup> {\it The Form of the Book}, ...
- <sup>44</sup> \bibitem{wilson} Wilson, Adrian (1993)
- <sup>45</sup> {\it The Design of Books}, ...
- 46 \end{thebibliography}
- 47 \end{document}

圖 7.2: 短文 article 之文稿結構

 $25 \ldots$ 

· 106 · 文稿結構

7.2.4 研究生論文

除了一般的研究論文之外, 國內的研究生須寫一畢業論文。 如果你有機會在圖書 館查閱這些論文, 不難發現每一篇論文的排版各有特色, 充分表現排版者的想像 力。 有些人用14點字體編排正文, 甚至更大的字體。 不少人喜歡以楷體作為正 文字體, 有人甚至使用隸書體或古印體排版正文。 結果慘不忍睹! 最常見的問題 是: 行寬太大, 行距則太短!

排版任何文稿, 首重精確, 其次是易讀; 學術論文也不例外。 以 ETEX 排版研 究生論文, 我們可使用 article 文件類別, 或者 book 文件類別。 本小節將介紹一 個以 article 文件類別排版碩士論文的例子, 下一小節則說明同一論文以 book 文件類別編排。 在 cwTFX 例子檔案夾內有 thesis1.ctx ,這是由一篇實際的碩士 論文稍加編輯而成。 全篇論文的結構請見圖7.3, 其中所使用的指令以下各章將 詳加說明, 此處僅簡單介紹指令的大要。

- 第1行: 選定以 article 文件類別排版[。](#page-107-0)
- 2–4行: 引入所需之巨集指令, 其中第2行的 titlesec 巨集套件設定節與小 節標題使用 sans serif 字體, 並且略為縮小標題與上下文之間距。 因為節與 小節標題之英文與數字選用 sans serif 字體, 故標題之中文字選用粗黑體, 這是9–10行指令作用。
- 6–7行: 設定文字版面之大小與位置。
- 12行: 將圖標題由 "Figure 2" 改為 "圖 2", 第13行則將表標題由 "Table 5" 改為 "表5"。
- 16–17行: 定義一指令 \laref , 用以排版參考文獻, 排版方法如第95–98行 所示。 在 thesis1.ctx 檔案中, 我們還定義了其他指令, 其中之一用於使表 格中之數字上下對齊, 另一個則是設定將註解的行距稍微加大。
- 20行: \begin{document} 指令表示論文開始。

 $\oplus$ 

✐

- 23–40行: 排版題目頁, 包括校名、 論文題目、 作者名字、 日期等。
- 42–47行: 排版特別獻詞 (dedication), 或向特別單位或人致謝之文字;

7.2 文稿結構與文件類別 · 107 ·

 $\oplus$ 

 \usepackage[sf,small]{titlesec} \usepackage{array,dcolumn,psfrag,graphicx} \usepackage{booktabs,lscape} \hoffset=1cm\voffset=-1cm \textwidth=12.5cm \textheight=22cm \ctxfdef{\section}{\ctxfbb} \ctxfdef{\subsection}{\ctxfbb} 12 \renewcommand{\figurename}{ 圖} 13 \renewcommand{\tablename}{ = 表} 14 \renewcommand{\contentsname}{\ctxfbb  $\Box$ 録} \newcommand\laref{\smallskip\noindent% \hangindent=\parindent} ... \begin{document} \fontsize{12}{21pt}\selectfont % title page \thispagestyle{empty}\vspace\*{1cm} \fontsize{14.4}{25pt}\selectfont \begin{center} 國立台灣大學經濟學研究所\\ 碩士論文\\ ... \end{center} \vspace\*{2cm} \begin{center} \Large 嘉南大圳之經濟效益分析 \end{center} \vfill \begin{center} 研究生: ... 1997 年6月 \end{center} \newpage \thispagestyle{empty} \vspace\*{.1\textheight} \begin{center}\large \ctxfk 感謝嘉南農田水利會 ... \end{center}

\documentclass[12pt]{article}

 $\Rightarrow$ 

 $\overline{a}$ 

 $\oplus$ 

<span id="page-107-0"></span> $\oplus$ 

```
52 謝詞
53 \end{center}
54 \fontsize{12}{21pt}\selectfont
55 \bigskip
56 \noindent
57 三生有幸, 能在台大經研所 ...
58
59 \newpage
60 \thispagestyle{empty}
61 \begin{center}\Large \ctxfbb
62 論文提要
63 \end{center}
64
65 \bigskip\noindent
66 日治時期的文獻多認為,
67 \ldots68
69 \newpage
70 \tableofcontents
71
72 \newpage
73 \section[ 前言]{前言}
74 在日治時期, 米穀產業與 ...
75
76 \newpage
77 \section[ 嘉南大圳]{嘉南大圳}
78 嘉南大圳以遼闊之灌溉面積 ...
79
80 \subsection[ 灌溉區域]{灌溉區域}
81 嘉南大圳橫跨台南州 ...
82 ...
83
84 \newpage
85 \section[ 結語]{結語}
86 本文透過推論與計算, ...
87
88 \newpage
89 \addcontentsline{toc}{section}{ 附表}
90 \ldots91
92 \clearpage
93 \addcontentsline{toc}{section}{ 參考文獻}
94 \section*{ 參考文獻}
95 \laref Greene, William H. (1993), ...
96
97 \laref 三浦博亮 (1923),
98 〈嘉南大圳 輪作方式〉, ...
99
```
\begin{center}\Large \ctxfbb

 $\oplus$ 

 $\oplus$ 

✐

 $\oplus$ 

\end{document}

圖 7.3: 以 article 文件類別排版論文

· 108 · 文稿結構

\thispagestyle{empty}

 \newpage
✐

✐

✐

✐

- 49–57行: 排版一般的致謝詞。 以上各頁的排版指令, 第一道都是 \newpage , 其次為 \thispagestyle{empty} , 後一指令的目的是避免頁碼出現。 一般 英文書的標題頁都不排版頁碼, 本例子即照此規範。
- 59-67行: 排版論文摘要, 標題 「論文提要 | 四個字是以粗黑體排版。
- 70行: \tableofcontents 指令用以排版目錄。 KIFX 自動將節 \section 與 小節 \subsection 的標題排入目錄, 目錄上端則加上 "Contents" 英文字。 前面第14行指令的目的則是將 "Contents" 改為中文 「目錄」 兩字, 並選用 粗黑體。 論文中某些特別段落的標題若非以 \section 或者 \subsection 指令編排, 則標題不會自動納入目錄內。 例如, 本例子參考文獻之標題是以 \section\* 指令編排, 因為加上 \* 號, ETFX 不自動編號, 也不納入目錄內。 故我們須以 \addcontentsline (第93行) 指令將標題編入目錄。 第89行指 令也是同一作用。
- 72–86行是論文內容之排版。 本論文例子計有4節, 每一節都以 \section 指令開頭。 第1節指令為:

\section[ 前言]{前言}

 $\Rightarrow$ 

 $\overline{a}$ 

✐

✐

其中, 大括號內之標題文字將排版於節標題處; 中括號內為指令選項, 可以 省略不加。 若不加入選項, 則目錄及頁眉之排版即取用大括號內之標題文 字。 反之, 若加入中括號選項, cwtex 即取用其中之字體排版。 前面第9行 已使用 \ctxfdef 指令設定節標題內之中文字以粗黑體編排, 故 {前言} 內 不須再加上中文字體指令。 排版目錄之 [前言] 也未加入中文字體指令, 故 cwTFX 自動選用內定之明體字。 如果目錄要以其他字體排版, 則第9-10行 指令須修改。 例如, 若目錄內之中文字改用仿宋體, 指令如下:

\ctxfdef{\section}[\ctxff]{\ctxfbb}

• 93-99 行排版參考文獻, 採用 hanging indent 格式排版。 ETEX 並無現成的 指令可用, 故我們自行定義 \laref 指令, 請見16–17行。

依 ETFX 設計, 在 article 文件類別下, 節標題並不新起一頁。 本篇論文之 4 個主要部分是以 \section 指令排版, 我們在指令之前加上 \newpage 新起一頁,

7.2 文稿結構與文件類別 · 109 ·

以強化區分效果。

7.2.5 book 文件類別

上一小節的例子以 article 文件類別排版論文, 同樣的論文也可以使用 book 文 件類別排版, 但部分指令須稍加修改。 以 article 文件類別排版時, 整篇論文分 為4節, 若改以 book 文件類別排版, 則分為4章; 章標題之格式與原來不同。 此 外, 每一頁之頁眉 (header) 或頁足 (footer) 會自動列出章節標題。 我們將以 book 文件類別排版之例子檔案命名爲 thesis2.ctx , 置於 cwTrX 例子檔案夾內以供參 考。 為方便說明, 主要的修正指令置於圖7.4。

- 第1行: 選用 book 文件類別。 我們另外加上 oneside 及 openany 兩選項。 依 ETFX 內定值, 以 book 文件類別[排版](#page-110-0)時, 左頁 (偶數頁) 將往右靠向書脊, 右頁 (奇數頁) 則將往左靠向書脊。 但一般的研究生論文都是單面裝訂, 以 上的版面移動反而使裝訂產生困擾, 故選用 oneside 設定, 取消靠向書脊 之設定。 另外, 以 book 文件類別排版時, 每一章的標題頁都由單數頁開始 編排, 因此, 標題頁之前一頁可能是完全空白的。 在單面裝訂時, 此一設定 也無意義, 故我們加入 openany 選項, 設定章標題可以在奇數頁或偶數頁 開始。
- 第3行: 選用 fancyhdr 巨集套件以設定頁眉與頁足。 實際的設定指令是在 8–14行, 指令內容之說明請參考17.4 節 (頁338)。 本例中, 我們設定頁眉右 端排版章標題。 但請注意, 論文末端的附表及文獻索引並非以 \chapter 指 令排版, 故我們須重新以 fancyhdr 之指令控制, 請參見 thesis2.ctx 。
- 第5行以 \hoffset=1cm 指令設[定版面](#page-337-0)向右[移動](#page-337-0)1公分; \voffset=1cm 指令 則設定向下移動1公分。 第6行指令設定版面之尺寸。
- 16–17行: 以 titlesec 巨集套件之指令重新設計章標題。 章標題分兩行, 第 1行為 「第 x 章」, 第2行為標題文字。 指令內容之說明請參考17.2 節 (頁 326)。
- 19–20行: cwTEX 字體指令, 選擇以粗黑體排版章標題。

[就本例](#page-325-0)子而言, 使用 article 文件類別與 book 文件類別的主要差別是在章 標題的排版上。 以第1章為例, 前者排版為 「1. 前言」, 後者排為兩行, 第1行為

 $\oplus$ 

✐

· 110 · 文稿結構

 $\oplus$ 

```
1 \documentclass[12pt,oneside,openany]{book}
2 ...
3 \usepackage{fancyhdr}
 4
5 \hoffset=1cm\voffset=-1cm
6 \textwidth=12.5cm \textheight=22cm
7
8 \pagestyle{fancy}
9 \fancyhf{}
10 \renewcommand{\chaptermark}[1]{\markboth{%
11 第 \thechapter \check{\mathbb{F}} * #1}{}}
12 \fancyhead[RO,RE]{\leftmark}
13 \fancyfoot[CO,CE]{\thepage}
14 \renewcommand{\headrulewidth}{0pt}
15
16 \titleformat{\chapter}[display]{\centering\LARGE\sf}
17 {\ctxfbb 第\ \thechapter\ 章}{0.2cm}{}
18
19 \ctxfdef{\chapter}{\ctxfbb}
20 \ctxfdef{\section}{\ctxfbb}
```
圖 7.4: 以 book 文件類別排版論文

「第 1 章」, 第2行為 「前言」, 兩行都居中編排。 實際上, 利用 titlesec 巨集套件之 設計指令, 我們也可以在 article 文件類別下排版出後者之標題格式。 因此, 若 能充分利用巨集套件的話, 不同的文件類別可以排出相同的版面。 當然, 若文稿 甚長時, 使用 book 文件類別仍有其便利之處。 第18章將有進一步的說明。

7.3 文稿題目

一般書籍或文章的題目頁包含題目、 作者、 出版日期、 與謝詞4個部分。 以 book 或 report 文件類別排版時, 題目將獨占一頁; 但在短文 article 中, 文稿題目區 域之後即緊接著排版正文 (或摘要), 題目並未獨占一頁。 不過, 為了簡化文字說 明, 以下都以題目頁稱之。

題目頁可以自行設計排版, 也可以利用現成之指令。 若自行設計, 指令與文 字內容可置於 titlepage 指令環境內:

\begin{titlepage} ... \end{titlepage}

 $\oplus$ 

✐

7.3 文稿題目 · 111 ·

 $\oplus$ 

若利用現成指令, 排版題目的指令為 \title , 排版作者名字可使用 \author , 日 期指令為 \date , 如前面圖7.2 (頁106) 之例子所示。 各項指令都會自動選用適當 大小的英數字體, 但中文字體必須由 cwTEX 指令設定。 本例以粗黑體字排版標 題, 大小則依內定值。

在 \author 指令之後, [我們可使用](#page-105-0) \thanks 指令排版致謝詞, 其內容將以註 解形式出現在題目頁下方, 致謝詞之註解是以星號標示。 如果你對於英文與數字 字體之格式不滿意, 也可以改變之。 圖7.2例子中, 若嫌內設值設定之英文字體太 大, 我們可以用 \footnotesize 指令縮小之, 例如:

# \date{\footnotesize 2002.1}

如果省略 \date 指令, ETFX 將自動填入排版當天的日期。 若不希望列出日期, 可 以使用 \date{} 指令。 兩個大括號緊接在一起, 表示日期指令內容空白。 同樣 的, 如果我們下 \author{} 指令, 作者名字將不出現。 但如果完全省略 \author 指令, 排版時將產生錯誤訊息。

題目、 作者等指令輸入完畢後, 還必須下 \maketitle 指令, 指示以上為題目 頁內容。 這道指令通常是緊接在 \begin{document} 指令之後。 如果使用 book 或 report 文件類別, 題目、 作者與日期將排版在單獨的一頁上, 正文則從下一頁 開始, 請見圖 7.5 之例子。 本例係採用 report 文件類別。

作者有兩人或兩人以上時, \author 指令內兩位作者名字可以並列, 例如:

# \autho[r{](#page-112-0) 吳慕凡。 吳浩文}

事實上, 這與單一作者的排版並無不同, 唯一不同的是我們在兩位作者名字中間 加上一小點。 相反的, 圖7.5的例子就稍為複雜一些, 因為每一位作者各有其工 作單位。 下指令的方法是把第2位作者的名字及感謝詞置於第一位作者名字與 謝詞之後, 但兩位作者名字之間必須加入 \and 指令。 我們以換行指令 \\ 區隔作 者名字及其服務單位。 [換行指](#page-112-0)令 \\ 的作用是使服務單位移到下一行, 並對齊作 者名字。

前面圖7.2 (頁106) 的例子是以 article 文件類別排版。 其中, \thanks 指令 排版之致謝詞是以 \* 號標示。 在 report 與 book 文件類別下, 致謝詞則以阿拉伯 數字標示。 圖 7.5 例子的第 2-3 行利用 \fnsymbol 指令將阿拉伯數字改爲星號。 標題頁排[版完成之後](#page-105-0), 再以類似的指令將註解標示改回阿拉伯數字, 見第13–14

 $\oplus$ 

✐

· 112 · 文稿結構

✐

<span id="page-112-0"></span>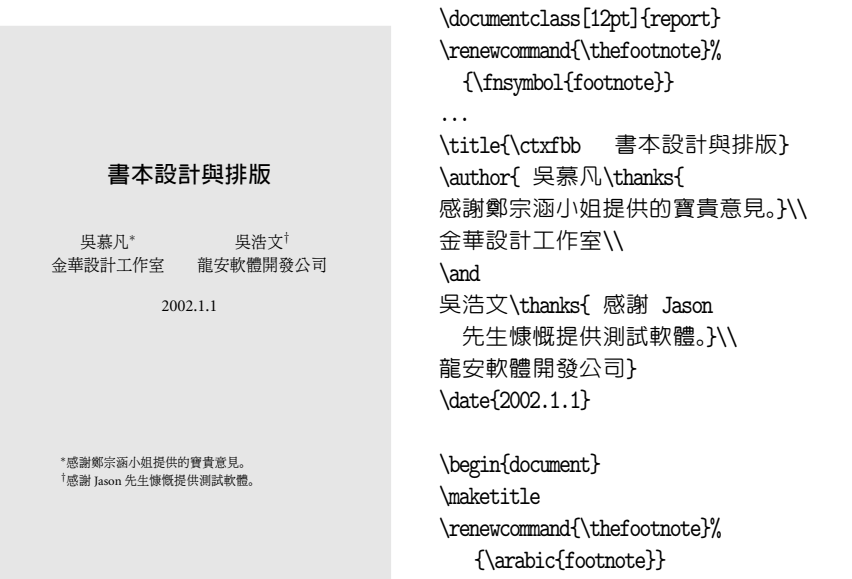

圖 7.5: 作者與感謝詞

...

兩行指令。 有關於變更註解標示符號之方法, 詳見8.6節 (頁143) 之說明。 如果文章題目很長, 一行排列不下, 我們可以用換行指令 \\ 拆成兩行或三 行。 譬如, 經濟學名著 《國富論》 的英文原名甚長, 輸入時可以拆成兩行:

\title{An Inquiry Into The Nature And\\ Causes Of The Wealth of Nations}

排版之後, 兩段文字都將居中排列。

如前所述, 如果對於 ETEX 所編排之格式不滿意, 我們可以自行設計題目頁 之版面。 此時, 可以將排版題目、 作者、 名字等指令置於 titlepage 指令環境中。 請注意, 在此指令環境內 \title 與 \author 等指令皆不能使用, 指令環境之後 也不須下 \maketitle 指令。

7.4 摘要

✐

✐

文章正文之前可能排版摘要, 摘要可以 abstract 指令環境編排。 ETpX 會在摘要 文字之前加上 **Abstract** 英文字。 如果是中文稿, 我們須將此一英文字轉換為中

7.4 摘要 · 113 ·

 $\oplus$ 

文。 ETFX 是以 \abstractname 指令設定摘要之標題文字。 因此, 只要重新定義 其內容即可解決問題, 辦法是在全文設定區加入下面指令:

✐

 $\oplus$ 

✐

✐

#### \renewcommand{\abstractname}{\ctxfr 摘要}

此一指令重新設定摘要標題為中文 「摘要」 兩字, 字體採用圓體字。

在 article 文件類別裡, 摘要將排版於標題下面; 在 report 文件類別裡, 摘 要自成一頁, 而且不編上頁碼; book 文件類別裡則不能使用 \abstract 指令。

7.5 章節標題

 $\Rightarrow$ 

 $\overline{a}$ 

✐

<span id="page-113-0"></span> $\oplus$ 

一般文稿通常區分章節, 章節的編排設計必須前後一致。 ETFX 提供現成的指令 以編排章節; 一般而言, 這些指令已可滿足大多數人的需求。 不過, 中文與英文 究竟不同。 譬如, 英文常使用 "Chapter 1" 作為第一章之編號, 中文則使用 「第1 章」或「第一章」。如何編排適當的中文標題,對於 ETEX 使用者而言是一個挑戰, 主要原因是直接修改標題指令並不容易。 幸運的是, 我們有一些功能甚佳的巨集 套件可資使用。

7.5.1 章節標題之層級

首先, 我們介紹 ETEX 排版章節標題之指令。 使用這些指令排版時, 章節標題上 下會留出適當空白, 小節以上之標題會自動編入號碼, 標題內之英文/數字選用 粗體字排版。 文稿若設定排版頁眉/頁足, 章節標題與編號會自動出現於頁眉或 頁足。 此外, 若以 LATEX 之指令排版目錄, 章節標題/編號也會自動編入目錄內。 LATEX 之章節指令如下:

\part (部) \chapter (章) \section ( 節) \subsection ( 小節) \subsubsection ( 次小節) \paragraph (段) \subparagraph (小段)

章節標題指令有其層級結構, 原則上先後順序不能倒置。 例如, 某一章之內可含 有好幾個節; 某一節之內又可分成幾個小節; 其下又分次小節等等。

章節標題指令與文件類別關係密切。 若使用 book 文件類別排版, 以上各指 令皆可使用; 不過, \part 指令可跳過不用, 直接從下一層級的 \chapter 指令

· 114 · 文稿結構

開始用起。 相對而言, 若是使用 article 文件類別排版短文, 文稿內不能使用 \chapter 指令。 但 \part 指令可有可無; 若不使用, 章節層級結構即由 \section 開始。

圖7.2 (頁106) 的例子中, 各節標題是以 \section 指令編排, 小節標題則以 \subsection 排版。 文稿中遇有節與小節標題指令時, 文稿將另起一行, 自動編 上號碼, 選用稍大字體, 再排出標題文字; 正文內容將排於再下一行。 節標題所 選用[之字體較小節](#page-105-0)字體大; 小節標題字體又比次小節字體大一些。 請注意, 中文 字體之大小與種類須以中文字體指令自行設定。 若文稿甚長, 每個章節標題都 須輸入中文字體指令不僅不方便, 也容易產生錯誤。 7.5.4節 (頁119) 將說明如 何定義整篇文稿的中文標題之字體。

在 book 文件類別中, 若使用 \chapter 指令排版章標題, 章編號與標題文字 將靠左, 並分上下兩行排出。 下一層級的 \section 與 [\sub](#page-118-0)section [指](#page-118-0)令所排版 之節與小節標題, 其格式與 article 文件類別類似; 數字編號之後即接著標題文 字, 正文內容將從再下一行開始。 \subsection 以下之標題皆不會自動編號, 其 中 \subsubsection 指令所排版之標題文字會再小一些, 也是單獨成一行靠左編 排。 \paragraph 指令所排版之格式在專業排版中稱為 running-head 標題。 標題 文字與上一段之距離會稍大一些, 標題使用粗體字, 但大小與正文一樣。 標題文 字之後會留一點空白, 其後直接排版正文。 \subparagraph 之格式與 \paragraph 類似, 但前者之標題會內縮 (indent); 後者之標題左邊則切齊版面左緣。

如果文稿一開始就跳過 \section 指令, 直接使用 \subsection (小節), 文稿 仍可編排, 但第1小節的編碼將變成 **0.1**, 第2小節變成 **0.2**, 等等。 因此, 除非有特 別理由, 章節指令應按順序使用。 次小節 \subsubsection 以下之標題不會自動 編號, 一方面是避免編號過於複雜, 另一方面則是讓段落編排更有彈性。 譬如, 排 版者在某一節或小節之內可以跳過 \subsubsection 指令,直接使用 \paragraph 指令以 runing-head 格式排版特定之段落。

以 ETFX 的指令排版中文時, 面臨兩個問題。 第一是中英文字體之搭配是否 適宜, 第二個問題是中英文章節編號之格式不同, 以下進一步說明解決的方法。 章節標題指令中, \part 指令適合於排版書籍或較長報告之標題。 \part 指令之 排版格式與 \chapter 類似。 例如, 若以下列指令排版標題: \part{0n Movies}, 版面上將先排出 **Part I**, 下一行再以粗體字排版 **On Movies**。 文稿內第2次出現 \part 指令時, 版面上將出現 Part II, 其下再排出標題文字。 換言之, ET<sub>E</sub>X 自動

 $\Rightarrow$ 

✐

7.5 章節標題 · 115 ·

 $\oplus$ 

編上的序號是英文字的 **Part I** 與 **Part II**。 如果是排版中文書, 英文序號與中文標 題可能並不搭配。 使用節指令時, ETpX 也自動編上號碼, 不過是以阿拉伯數字編 碼, 用於中文稿並無不妥。

如果要使用章節標題指令, 但不要自動編號, 應在章節指令之後加上 \* 號, 譬 如 \section\* 或 \subsection\* 。 使用加 \* 號之指令編排節標題, 雖然不再編上 號碼, 但標題前後仍留出空白, 標題之數字或英文選用較大字體, 而且首段文字 不內縮。 使用 \* 號節指令的一個問題是, 節標題不會自動編入目錄與頁眉之中。 如果節標題不想編號, 但又希望編入目錄與頁眉中, 須使用 \addcontentsline 指令, 請參見圖7.3 (頁108) 之說明。

# 7.5.2 設定章節標題之字體

LYIFX 之章節指令除了留空白與編號碼之外, 並選用放大的粗體字。 但是, LYIFX 之 字體指令無法改變中文字體。 因此, 我們必須自行下指令改變中文標題的字體。 前面圖7.2 (頁106) 的例子以 article 文件類別編排, 節與小節標題之中文字體 是以中文字體巨集指令 \ctxfdef 定義, 兩者都採用圓體字。 但是, 排版效果並 不十分理想, 原因是節與小節之編號數字字體是採用內定之英文羅馬字族粗體。 如果中[文標題使用](#page-105-0)圓體, 較搭配之英文與數字應該是 sans serif 字族。 我們如何 改變標題之英文與數字字體呢? 最簡單的方法是使用下一小節所介紹之 titlesec 巨集套件。 不過, 此處先介紹一般性之概念。

在 LATEX 中, 章節之編號是由章節編號計數器 (counter) 自動調整。 以節編 號為例, 其數值是由 section 計數器決定。 文稿一開始, section 之值為0。 碰到 第1個 \section 指令時, 計數器值成為1。 碰到第2個 \section 指令時, 計數器 再加1變成2。 不過, section 計數器只是計算節之編號數字, 實際之排版指令為 \thesection 。 要將節編號之字體改變為 sans serif, 可在全文設定區加入指令:

### \renewcommand{\thesection}{\textsf{\arabic{section}}}

如果小節編號也要作同樣改變呢? 由以上的例子可知, 第1小節之編號為1.1, 第2小節之編號為1.2。 因此, 小節之編號用上兩個數字: 節編號與小節編號。 要 改變小節編號之字體, 我們不能只變更小節編號部分, 必須同時調整兩者才能得 到正確的結果:

 $\oplus$ 

✐

· 116 · 文稿結構

✐

\renewcommand{\thesection}{\textsf{\arabic{section}}} \renewcommand{\thesubsection}% {\thesection.{\textsf{\arabic{subsection}}}}

第1行指令之作用與上例完全相同, 第2行指令定義小節數字編號之排版方式。 我們先以 \thesection 指令排入節編號, 其後緊接一英文句點, 接著再排版小節 編號。

根據以上原理, 節編號可以作進一步的變化。 ETFX 的指令 \alph 可以將阿 拉伯數字變成對應的小寫英文字母。 因此, 上面第2行指令若改為:

\renewcommand{\thesubsection}{\thesection.{\alph{subsection}}}

小節編號將變成 1.a, 1.b, ...等。 另外一個指令 \Alph 是將阿拉伯數字變成對應 的大寫英文字母。 如果第2行維持不變, 但第1行指令之 \arabic 改為 \Alph , 節 編號將變成 A, B, C, ...; 第1節之下的小節編號將變成 A.1, A.2, ... 等等。

LATEX 改變數字排版格式之指令計有下列5個:

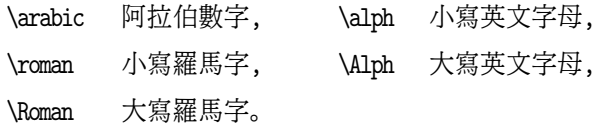

以上指令可以和表7.4改變頁碼字體之指令對照。

以上例子是以 article 文件類別為例。 如果是 book 或 report 類別, 編號是 從章開始。 因此, 第1章第1節之編號為1.1, 第2節編號為1.2; 而第1章第1節第 1小節之編號則為[1.1.1](#page-120-0); 餘此類推。

7.5.3 titlesec 巨集套件

 $\oplus$ 

✐

要改變標題排版格式, 最簡單的方法是使用現成的巨集套件。 本節將介紹 Javier Bezos 所寫的 titlesec 巨集套件。 此巨集套件提供簡易與進階兩種指令方式以變 更章節標題。 如果你只是要改變標題字體與大小, 或者只是要改變標題之排版 位置, 簡易指令即可滿足需求。 如果要進一步更改標題設計, 則須使用進階指令。 本節介紹簡易指令之使用方法, 進階指令請見17.2節 (頁326) 之說明。

欲使用簡易指令, 僅須在引用巨集套件時直接加入控制格式之選項即可, 表 7.3列出簡易指令之選項。 譬如, 若標題文字要改為居中編排, 僅須在全文設定區

7.5 章節標題 · 117 ·

 $\oplus$ 

表 7.3: titlesec 巨集套件簡易指令

\usepackage[ *options*]{titlesec}

- □ 字體: rm sf tt md bf up it sl sc
- □ 字級: big medium small tiny
- □ 標題位置: center raggedright raggedleft
- □ 間距: compact

加入下列兩行指令:

\usepackage[center]{titlesec} \renewcommand{\chaptername}{}

第1行指令中 center 選項之作用是將章節標題全部改變成居中排版。 若文稿是 採用 book 文件類別, 使用 \chapter 指令編排章標題時, 第1章標題文字之上方 將自動加入 **Chapter 1**, 第2章自動加入 **Chapter 2** 等等。

在LATEX 中, \chaptername 指令代表 **Chapter** 英文字, 本例之第2行指令即將 \chaptername 設為空白, 因此章標題之 **Chapter** 一字即不出現。 排版之後, 第1 章標題分上下兩行, 第1行為 **1**, 第2行為標題文字。 以上指令雖可去掉 **Chapter** 一字, 但版面上方卻會顯得空盪盪。 必要時, 我們可以使用 \vspace\* 指令將標題 往上移一些。

為方便參考, 我們將 titlesec 巨集套件之簡易指令全部列於表7.3。 控制標題 位置之選項除了 center 之外, 尚有 raggedleft (標題靠右) 與 raggedright (標 題靠左)。 若選項有兩個以上, 須以逗號分隔。 字體/字級之指令選項僅對英數字 有效; 中文字體與字級之選擇須以中文字體指令另行設定。 ETFX 章節標題之英 數字是以粗黑體 **text** 排版。 如果中文標題是選用圓體或粗黑體, 則英文或數字 改用 sans serif 字體搭配較適當。 此時, 可使用下列指令:

\usepackage[sf,small]{titlesec}

其中, small 選項指示使用較小一點的字體; 內設値爲 big。此外, 選項中若加入 compact , 則標題文字與上下文之間距會縮小一些。

傳統洋文書常在章節數字編號前後加上裝飾符號, titlesec 巨集套件所提供 之 \titlelabel 指令可用以排版裝飾符號。 KIFX 是以 \thetitle 指令代表整個

 $\oplus$ 

✐

· 118 · 文稿結構

✐

✐

 $\oplus$ 

✐

✐

章節之數字編號, 若要在章節編號之前加上 § 符號, 僅須在全文設定區加入底 下一行指令即可:

#### \titlelabel{\S\ \thetitle\quad}

此行指令中, \S 指令的作用是加入裝飾符號 § 於 \thetitle 之前, \quad 指令 是用以加大章節編號與標題文字之間距。 排版後, 某書7.5節之標題編號將變成: § **7.5**。 以上指令雖然方便, 但它會更動文稿中全部章節之標題。 除非文稿結構單 純, 否則不一定適用。

7.5.4 中文標題之字體

 $\Rightarrow$ 

 $\overline{a}$ 

✐

<span id="page-118-0"></span> $\oplus$ 

使用 ETpX 編排章節時, 標題內之英數文字會自動選用較大的粗黑字體。 對某些 人來說, 章節標題不須另行設計是 EXTEX 排版系統的優點。 但對於想自行設計章 節標題的人來說, 固定格式反而是缺點。 上一小節所介紹的 titlesec 巨集套件讓 更改文稿標題之設計變得很容易; 不過, 其中仍然有一個不方便之處, 那就是中 文標題須在每一個章節標題處下指令更改。

為了讓使用者能一舉設定章節標題之中文字體, cwTrX 提供一簡單的巨集指 令: \ctxfdef 。 舉例言之, 若文稿內使用 \section 與 \subsection 指令排版節 與小節標題。 假設節與小節標題之中文字都選用粗黑體; 則在全文設定區加入 下列兩行指令即可:

\ctxfdef{\section}[\ctxff]{\ctxfbb} \ctxfdef{\subsection}[\ctxff]{\ctxfbb}

第1行指令設定節標題之中文字以粗黑體排版, 中括號內之 \ctxff 指令設定節 標題文字排版於目錄及頁眉或頁足處之字體。 若不排版頁眉或目錄, 中括號選項 可以省略。 同理, 第2行設定小節標題之中文字體。

經過以上設定, 排版本節標題之指令可簡化為:

\section[ 章節標題]{章節標題}

請注意, 中文標題須鍵入兩次, 中括號內者是用於排版頁足與目錄, 大括號內則 用於排版實際標題。 定義 \ctxfdef 指令之後, \section 指令大括號內不須再加

7.5 章節標題 · 119 ·

入中文字體指令。 如果某一節是以 \section\* 指令排版, 則 \ctxfdef 所定義之 中文字體仍然有效。

若全文設定區已以 \ctxfdef 指令設定中文字體, 而文稿內某特定章節欲改 用不同字體, 可在該章節指令處再加入中文字體指令。 例如, 若7.5節 (頁114) 之 標題欲改用楷體, 指令為:

\section[ 章節標題]{\ctxfk 章節標題}

7.6 頁碼與頁面格式

任何文稿至少都會排版頁碼, 長篇文稿還會在頁眉或頁足排版章節標題。 頁眉 或頁足之排版, ETEX 稱為頁面格式 (page style)。 頁碼通常是排版於頁眉或頁足, 實際上是頁面格式的一部分。 本節將介紹排版頁面格式之指令。 在某些情況下, LATEX 指令在排版頁眉之中文標題時會出現亂碼, 此時, 我們須使用 Piet van Oostrum 所寫的 fancyhdr 巨集套件, 請見 17.4節 (頁 338) 之介紹。

欲設定頁面格式, 我們在全文設定區加入指令:

\pagestyle{plain}

其中, plain 為四個可能的選項之一。 可能的選項如下:

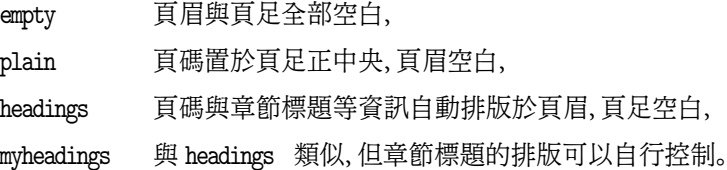

若不加任何指令, ETpX 將選用 plain 格式, 頁碼自動加於每頁下方, 頁眉為空白。 這是最常見之頁面格式。

7.6.1 頁碼

依專業排版之規範, 書籍每一章標題頁通常不排版頁碼。 \pagestyle 若採 plain 格式, ETpX 會自動取消章標題頁的頁碼。但是, 若以 article 文件類別排版數頁 之傳單, 而且每頁上不希望有頁碼出現, 我們須加上指令消除。

 $\oplus$ 

✐

· 120 · 文稿結構

 $\oplus$ 

表 7.4: 頁碼數字之格式

| arabic | 阿拉伯數字(內定),        |
|--------|-------------------|
| roman  | 小寫羅馬字, 如 i, ii, , |
| Roman  | 大寫羅馬字, 如 I, II, , |
| alph   | 小寫英文字母, 如 a, b, , |
| Alph   | 大寫英文字母, 如 A, B, 。 |
|        |                   |

<span id="page-120-0"></span>要更改特定頁之頁碼, 須使用 \thispagestyle 指令。 相反的, 若是要改變文 稿中的每一頁, 應使用 \pagestyle 指令。 譬如, 在全文設定區加入下列指令:

# \pagestyle{empty}

文稿每一頁的頁碼都不出現。 反之, 在特定點加上 \thispagestyle{empty} , 該 頁之頁碼即不出現。

在正常的情況下, 頁碼是從1開始編排。 如果頁碼要重新定為其他數字, 例如 20, 須透過頁碼計數器 (page counter)。 計數器是 ETFX 記錄章節編號、 頁碼數目 等之變數。 頁碼數目是記錄於 page 計數器內; 欲改變頁碼, 可使用 \setcounter 指令:

# \setcounter{page}{20}

以上指令將本頁頁碼改為20。 若某書共有9章, 排版時每一章分開編排。 假設第 2章是從第20頁開始, 我們即可在第2章檔案前端加入上述指令。

頁碼之數字是以阿拉伯數字編排, 但也可以改成羅馬數字甚至英文字母。 舉 例言之, 欲改用小寫羅馬數字編排頁碼, 請在全文設定區輸入下列一行指令:

# \pagenumbering{roman}

 $\Rightarrow$ 

✐

其他可用之選項如表 7.4 所示。 \pagenumbering 指令除了改變頁碼數字格式之 外, 頁碼計數也會由1重新開始。 請注意, 小寫字母之指令爲 alph, 而非 alpha 。 這可能是為了與排版希臘字母 α 之指令 \alpha 有所區別。 同理, 設定大寫字母 之指令為 Alph 。

某些洋文書的目錄或序文是以小寫羅馬字排頁碼, 正文之頁碼才使用阿拉伯 數字。 若欲追隨此項傳統, 可使用 \frontmatter 與 \mainmatter 指令。 若在標

7.6 頁碼與頁面格式 · 121 ·

 $\oplus$ 

題頁內容之前加上 \frontmatter 指令, 頁碼數字將改以羅馬數字編排。 開始排 版正文之前應下 \mainmatter 指令, 頁碼將改以阿拉伯數字編排, 並重新從1起 算。 \frontmatter 指令除了改變頁碼數字格式之外, 還有其他效果。

✐

 $\oplus$ 

✐

 $\oplus$ 

排版書籍時、\chapter 指令可用以編排每章標題文字, ETpX 會自動加入章編 號。 因此, 文稿中第一道 \chapter 指令即為本書第1章。 但是, 在 \frontmatter 與 \mainmatter 指令之間所下之 \chapter 指令, ETFX 仍以一般章標題格式編 排, 但不加入數字編號。 此項特別設定讓我們可以利用 \chapter 指令排版序言 或目錄。 不過, 文稿中一旦碰上 \mainmatter 指令, 其後之 \chapter 即恢復自動 編碼功能。 書籍末端若欲排版索引或參考文獻, 可先加入 \backmatter 指令, 其 後之 \chapter 指令也不自動編號。

7.6.2 換頁

 $\Rightarrow$ 

 $\overline{a}$ 

✐

✐

排版時, ETEX 會自動選擇適當的地方換頁。 但是, 若希望把某一段文字排在同一 頁裡, 而 LATEX 所選擇換頁的地方剛好是在這一段文字中間, 我們可以在此段文 字之前下換頁指令 \newpage , 其下的整段文字將移至下一頁。 我們也可以使用 \clearpage 指令, 兩者的差別在於後者除了換頁之外, 還會把尚未排出的圖表列 印於本頁之後。 若是使用 \newpage 指令, 圖表將移於文稿最末端。

如果 \newpage 指令恰出現於一頁之頂端, 該指令變成無效, 亦即不會再空出 一頁。 因此, 如果一定要空出一頁, 應使用下列指令:

\mbox{}\newpage

其中, \mbox{} 創造出一虛擬字元, 因此跳頁指令即可產生效果。

文稿若要排版成兩欄格式, 我們可以在文件類別指令中加入 twocolumn 選 項。 在兩欄式版面中, 換頁應使用 \cleardoublepage 指令。 此一指令的功能與 單欄版面中之 \clearpage 指令類似, 但下接之文字會跳至單數頁開始編排。 換 言之, 如果本頁為單數頁, 下一頁 (雙數) 將為空白, 文字會出現於再下一頁中。

排版書籍時, 是否跳頁常依本頁是單頁或雙頁而定。 譬如, 若每一章標題是 排於單數頁, 而上一章結束於單數頁, 則下一頁 (雙數頁) 須留為空白。 反之, 若 上一章是結束於雙數頁, 本章恰好接著由單數頁開始編排, 不須跳頁。 將下列一 行指令加於每一章之前, 即可出現以上的效果:

· 122 · 文稿結構

以上的 TFX 指令中, \ifodd 是判斷數字是否爲奇數; \count0 則記錄頁碼。 因此 以上指令之意義如下: 若本頁頁碼為奇數, 不作任何動作; 反之, 若為偶數, 則強 迫跳一頁。 指令最後之 \fi 代表定義結束。

以上指令解決了先判斷單雙頁再決定是否跳頁的問題。 不過, 跳空的那一頁 雖然空白, 版面正下方仍然會排出頁眉/頁足。 如果跳空的那一頁希望全頁空白, 上面之指令須修改如下:

#### \clearpage

\ifodd\count0 \else \thispagestyle{empty}\mbox{}\clearpage \fi

定義內 \thispagestyle{empty} 指令之功能是設定本頁之頁眉/頁足皆為空白, 頁碼自然也不會出現。

以上是以跳頁方法避免某段文字拆散於兩頁之中。 除此之外, 我們也可以將 \samepage 指令加在文字段落之後。 ETFX 會試著把整段文字全部擠入本頁。 頁 面調整指令應在排版最後階段再加入。 否則, 文稿一經修改, 又須重新調整, 徒然 浪費時間。

7.6.3 頁眉與頁足

✐

✐

除了頁碼之外, 排版書籍或長篇文稿時, 通常會在頁眉或頁足排版章節標題。 在 \pagestyle 中若使用 headings 或 myheadings 選項, 我們即可在頁眉排出章節 標題。 這些文字可能是內定值, 也可以重新定義。 不過, 這兩個選項在中文稿會 出現問題, 頁眉之中文標題會出現亂碼。 要正確排版頁眉之章節標題, 我們可以 使用 fancyhdr 巨集套件, 請見17.4節 (頁338) 之說明。

以下之介紹僅適用於英文稿。 我們首先說明 ETFX 之標準設定。 在 book 文 件類別下, 文稿之左右頁對稱於書脊。 左頁 (偶數頁) 書眉右邊將排版本章標題; 左邊則排版頁碼。 相對的, 右頁 ([奇](#page-337-0)數頁) [書眉](#page-337-0)左邊將排版本節標題; 右邊則排版 頁碼。 若採 article 文件類別排版, 左右頁之頁面格式相同, 頁眉之排版也不同 於上面所述。 不過, 如果採用 article 文件類別時加上 twoside 選項, 則書眉之 格式與 book 文件類別相同。

相反的, 若以 book 文件類別但加上 oneside 選項, 則左右頁之格式相同。

7.6 頁碼與頁面格式 · 123 ·

 $\oplus$ 

換言之, 這是 article 文件類別的標準格式。 頁眉右邊將排版頁碼, 左邊則排 版節標題。為了要排版頁眉, ETFX 將每一頁之章節標題記錄於 \leftmark 與 \rightmark 指令內。 在 book 文件類別下, 前一指令記錄章標題; 後一指令記錄 單數頁之資訊。 在 article 文件類別下, \leftmark 記錄節標題, \rightmark 則 記錄小節標題。 當頁碼增加, 由第1節變為第2節, 或由第3章變成第4章時, 以上 兩項指令所記錄之內容也隨著更新。

要變更頁眉之排版, 我們可使用下列指令:

\markboth{ 左頁頁眉}{右頁頁眉}

\markright{ 右頁頁眉}

\markboth 指令用於設定左右頁版面不同之頁眉。 譬如, 我們正在排版某書之索 引, 而且文稿區分左右頁版面 (book 文件類別, 或者 article 文件類別, 但加上 twoside 選項), 若左右頁之頁眉都要出現 「索引」 兩字, 應在開始編排索引處下 指令:

\markboth{ 索引}{索引}

相對的, \markright 指令是用於左右頁相同版面之文稿。 譬如, 以 article 文件類別排版之論文, 若希望在頁眉排出節標題可在全文設定區使用下列指令:

\pagestyle{myheadings} \markright{\rightmark}

7.7 目錄

LATEX 能自動記錄章節與圖表標題之文字內容及其頁碼, 因此排版目錄甚為簡單。 欲自動排版目錄, 章節標題須使用 \chapter , \section 等指令編排, 圖表標題則 須以 \caption 指令編排, 否則 ETFX 無法取得所需資訊。

根據7.5節之說明, 章節指令有好幾層。 依內定值, book 文件類別所排版文稿 之目錄將排版到 \subsection 層級, 短文 article 文件類別之目錄則排版到次 小節。 若增加或減少目錄之層級內容, 須改變 tocdepth 計數器之值。 譬如, 於全 文設定[區加入](#page-113-0)下列指令:

 $\oplus$ 

✐

\setcounter{tocdepth}{3}

· 124 · 文稿結構

 $\oplus$ 

# 則目錄將編排到 \subsubsection 層級。

章節標題若是以加 \* 格式之指令編排, 如 \section\* , 其內容不會自動排版 於目錄內。 欲將其內容自動編入目錄, 可使用 \addcontentsline 指令:

\addcontentsline{toc}{ *sec-name*}{ *text*}

請見17.2.4節之說明。 此外, 如果要在目錄內特定地方加入排版指令或文字, 可 使用以下指令:

# [\addto](#page-334-0)contents{toc}{ *text*}

目錄頁通常是排版於正文與序言之前。 在文稿中選定目錄頁所要出現之位 置, 鍵入 \tableofcontents 指令, 執行 latex 編排文稿兩次, 章節目錄內容即出 現於指定位置。 目錄首頁將出現 **Contents** 標題, 此英文標題可以變更為中文字。 例如, 在全文設定區加入下列指令:

#### \renewcommand{\contentsname}{\ctxfbb 目録}

標題將以粗黑體排出。

✐

✐

目錄是以內定之格式編排, 若不滿意其格式, 也可以自行設計。 欲自行設計 目錄排版格式, 最好是使用 titletoc 巨集套件, 請見17.3節 (頁335) 之說明。 另 外一個辦法是利用 ETpX 所產生之目錄原始資料, 再自行排版。 假設文稿檔名為 test.ctx , 以 latex 編排兩次或三次之後, 工作檔案夾內會出現 test.toc 輔助檔 案, 其內容即為各章節之標題與頁碼。 若為中文稿件, [章節](#page-334-0)標[題之中](#page-334-0)文字是經過 cwtex 程式轉換後的格式, 而非原始輸入之中文字。 但我們可以利用 cwTFX 提供 的工具程式 tex2xtc 轉回中文字碼:

c:\xtemp>tex2xtc test.toc

執行指令之後, 將產生 test.xtc 檔案, 其內含有中文章節標題與頁碼。 將此檔案 修改為理想的格式後, 即可引入原檔案內進一步排版。

若要排版圖標題之目錄, 文稿中須下 \listoffigures 指令; 同理, 排版表格 標題目錄之指令為 \listoftables 。 排版之後, 工作檔案夾內分別產生 test.lof 與 test.lot 兩個檔案。 圖標題目錄頁上方會排出 **List of Figures**, 表目錄頁上方 則為 **List of Tables**。 若欲改為中文標題, 請倣照上面的作法, 使用 \renewcommand

7.7 目錄 · 125 ·

 $\oplus$ 

指令重新定義 \listfigurename 之內容與 \listtablename 指令之內容。 或者, 我們也可以利用 tex2xtc 程式, 將 .lof 與 .lot 檔案轉換為中文檔, 再進一步編 輯排版。

# 7.8 附錄

LYIFX 提供 \appendix 指令以排版附錄。 根據 LYIFX 的設計, 附錄是指在文稿末端 特闢一塊排版區域, 在此區域內我們仍使用章節指令, 但章節之編號改變。 舉例 來說, 在 book 與 report 文件類別中, 若文稿末端加上 \appendix 指令, 它產生 下列作用:

- 1. 正文結束, 另起新的一頁。
- 2. 附錄第1章的標題仍以 \chapter 指令編排。 例如, \chapter{ 資料來源} 指 令將使標題排為兩行, 第一行為 "Appendix A", 第二行為 "資料來源"。 其下 之 \section 指令之編號變成 A.1。 若附錄內有第2個 \chapter 指令, 其章 編號將為 B。

若是中文稿件, 我們可以使用以下指令將 **Appendix** 一字改為 「附錄」 或其它中 文標題:

# \renewcommand{\appendixname}{\ctxfbb 附録}

以上是 book 與 report 文件類別的情況。 若是使用 article 文件類別排版, 則 \appendix 指令並不產生 "Appendix" 一字, 因此也無 \appendixname 指令。 文稿中下 \section{ 資料來源} 指令時, 排版結果為 「A. 資料來源」。 不過, 如果 文稿引入 Peter Wilson 之 appendix 巨集套件, 則 article 文件類別下也會有 \appendixname 之定義。

LATEX 的附錄指令在某些情況下並不適用。 譬如, 若某書分數章, 而每一章都 要排版附錄, 則 \appendix 指令無法處理。 不過, 根據以上說明, \appendix 指令 基本上僅是改變了章節編號方法。 因此, 要排版較複雜的附錄, 我們不妨自行變 更版面設計。 有關於版面設計之巨集套件, 請見第17章之介紹。

 $\oplus$ 

✐

· 126 · 文稿結構

 $\Rightarrow$ 

# 8 段落編排

上一章說明文稿結構與章節設計, 本章將說明排版局部段落之指令, 如迷你版 面、 註解、 列舉項目等等。 從排版的角度來看, 版面上最基本的元素是單字。 由 單字組成句子、 句子再組成段落、 眾多的段落則構成章節。 因此, 段落編排是很 重要的一部分。

要編排普通的文字段落很簡單, 我們在文稿中留出一行空白, 表示上段落結 束, 以下爲新段落開始。 KTrX 會將此段文字排得整整齊齊。 但有些段落需要特 別的設計, 譬如, 引述一段話、 排版詩歌、 條列說明等。 這些特別的段落都是利用 指令環境來編排。

除此之外, 本章也將介紹照列原文 verbatim 指令環境, 以及交叉引述 (crossreference) 的指令。 排版長篇文章時, 各章節之間有時候要相互引述。 譬如, 第5 章內文可能引述3.2節的文字或圖4.1。 ETpX 所提供的 \label, \ref, 與 \pageref 三道指令即作此用途, 我們將於8.8節介紹。 最後, 我們也簡單說明如何排版多欄 式版面。

8.1 段落格式

一般文稿在新段落開始處會內縮一小段距離, 在英文中這稱為 indent。 此一工 作可以由 \indent 指令來完成。 輸入文稿時, 空一行 (或多行) 即表示要起新段 落。當 ETpX 碰到一空白行時即結束本段, 同時在下一段開頭自動加上 \indent 指令。 因此, 除非有特殊的情況, 我們不須再下 \indent 指令。 如果不希望句子 內縮, 我們可以在段落開始之處使用 \noindent 指令。

若以12點之字體排版, 則段落開頭內縮之距離約為0.6公分。 不過, 此一距離 可以自行選擇。 譬如, 要將段落開頭內縮之距離拉長為0.8公分, 只要在全文設定 區加入下列指令即可:

\parindent=0.8cm

 $\oplus$ 

✐

· 127 ·

 $\oplus$ 

上面說明, 若要起新段落, 輸入文稿時必須留一空行。 另外一個辦法是在上一段 落結束處加上 \par 指令, 其作用和留空行完全相同。 另外, 上一段落最末一行與 本段落第一行間的行距和一般的行距相同, 並不特別加大。 如果要加大段落間的 行距, 可以使用 \parskip 指令。 譬如, 若在全文設定區加上以下的指令:

✐

 $\oplus$ 

✐

✐

#### \parskip=20pt

 $\Rightarrow$ 

 $\Rightarrow$ 

✐

 $\oplus$ 

#### 段落間的行距將改成20點。

段落內若要新起一行, 可以將換行指令 \\ 加於本行之末; 下一行之文字將齊 頭編排, 不會內縮。 本行與下一行之間的行距若要比正常行距加大0.5公分, 可以 加上選項: \\[.5cm] 。 如果行距要縮小, 則選項應為負值, 例如 \\[-3pt] 可以把 行距減小3pt。 另一個對應的指令是 \\\* 。 這個指令的作用也是換行, 不過它可 以禁止 ETpX 在指令處換新頁。 \newline 指令與 \\ 功能完全相同, 但前者不能 加上變更行距之選項。

8.1.1 居中與靠邊

排版時, ETFX 會儘可能讓每一行文字之右沿切齊。 在西文排版中, 這稱爲 justification。但是, 我們也可以取消右沿切齊之設定, 讓每一行文字居中、靠左或靠右 編排。 首先, 若在文稿某處輸入 \centering 指令, 則底下的每一行文字將居中編 排。 若是普通的文字段落, 則每一行之左右沿都不會上下對齊。

若要左沿上下對齊, 右沿不切齊, 可使用 \raggedright 。 反之, 若要右沿上 下對齊, 左沿不切齊, 則使用 \raggedleft 指令, 請見底下例子。

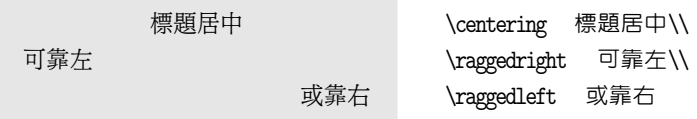

本例子之前兩行文字末端都加入換行指令, 故排版成3行。 排版兩欄式版面時, 因為每一行文字較短, 一般常採用右沿不切齊的格式排版, 此時僅須在文稿前端 加入 \raggedright 指令即可。

以上3個指令會影響指令底下全部的文字段落之編排。 如果是要將某幾段文 字或圖表居中或靠邊排版, 則使用指令環境較方便。 要將某段落居中排版, 可使

· 128 · 段落編排

用 center 指令環境, 靠邊則使用 flushright 或 flushleft 指令環境。 底下以鄭 愁予的詩簡單說明指令之用法。

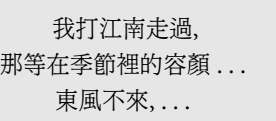

\begin{center} 我打江南走過,\\ 那等在季節裡的容顏 ...\\ 東風不來, ... \end{center}

本例中, center 指令環境內全部為文字, 但其中也可以含有其他的指令環境。 第 10章將說明排版表格之指令, 若要把表格排版於版面中央, 只要將整個表格之指 令與文字置於 center 指令環境內即可。

如果要靠左排版, 應使用 flushleft 指令環境:

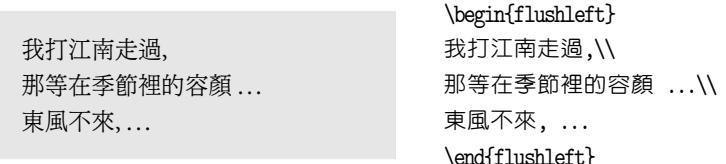

若要靠右編排, 則使用 flushright 指令環境。

以上所說明之居中排版是指將段落安排於橫向的中間位置。 如果是要將某 一段落安排於縱向的中間位置, 我們可以使用 \vfill 指令。 首先, 在上一段落 結束加上 \newpage 指令, 底下之文字段落將另起新的一頁。 然後, 在段落文字 之前後各加上 \vfill 指令, 即可產生縱向居中之段落。 \vfill 指令的作用是將 文稿段落往上頂或往下擠。

舉例來說, 若文稿最後一頁的文字並未填滿整頁, 而我們希望在該頁底部的 左方記錄文稿檔名及日期, 一個簡單的方法是在 \end{document} 之前一行輸入 底下的指令:

\par\vfill\noindent \jobname.ctx (\today)

 $\oplus$ 

✐

以上指令中, \par 指令用於結束上一段落, \vfill\noindent 指令則把檔名及當 天日期往下擠壓至最底端, 且靠左編排。\jobname 是 TEX 指令, 代表排版文稿的 主檔名, 我們須在其後自行加上延伸檔名 .ctx 。

8.1 段落格式 · 129 ·

 $\oplus$ 

#### 8.2 調整間距

 $\Rightarrow$ 

 $\Rightarrow$ 

✐

 $\oplus$ 

排版時, 我們經常須控制單字、 句子或表格之位置, 或者段落間之距離。 上面已 說明我們可以使用 \parskip 指令控制段落之間距; 本節將進一步介紹調整段落 內間距之指令。

✐

 $\oplus$ 

✐

✐

#### 8.2.1 插入空白

LATEX 有三個現成的垂直空白指令: \bigskip , \medskip , 與 \smallskip 。 其中, \smallskip 所產生之間距最小, \medskip 所產生之間距為 \smallskip 的兩倍; \bigskip 所產生之間距又為 \medskip 的兩倍。 事實上, \smallskip 指令相當 於是: \vspace{\smallskipamount} , 其中 \smallskipamount 是一個內定之數 值。 在正常情況下, 其值為 3pt。 我們之所以說 「在正常情況下」, 原因是此數 値事實上是在 2pt 到 4pt 之間伸縮。換言之, 其伸縮彈性爲 1pt。當 ETFX 碰到 \smallskip 指令時, 它會先考慮整個版面之空間, 情況許可的話, 它將空出 3pt 之垂直空白。 若加入 3pt 之垂直空白會使版面變成太擁擠, 空白可能只有 2.4pt。 反之, 若 3pt 之垂直空白使版面顯得太空盪, 則空白可能加大到 3.8pt 。

若要自行設定間距大小, 可直接使用 \vspace 或 \vspace\* 指令。 前一項指 令如果下在本頁末端, 或者新一頁之起頭處, 指令皆無效。 相對的, 後一指令不管 是下在什麼地方, 都產生垂直空白。 要注意的是, 垂直空白指令若下在段落中間, 則空白是在本行之後才出現。 我們在本段結尾加上 \vspace\*{.5cm} 指令, 因此 段落間的空白比正常間距多了0.5公分。

對應垂直空白指令, ETEX 亦提供幾個現成的水平空白指令, 較常用的是 \quad 與 \qquad 。 前者所產生之水平空白恰等於正文字體之點數。 正文若使用 10pt 字 體, 則 \quad 產生 10pt 水平空白; \qquad 則產生兩倍之距離。

若要直接控制間距, 可直接使用 \hspace 與 \hspace\* 指令。 譬如:

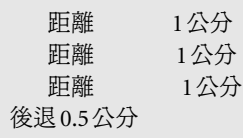

距離\hspace{1cm}1 公分\\ 距離 \hspace{1cm}1 公分\\ 距離 \hspace{1cm} 1 公分\\ \hspace{-.5cm} 後退0.5 公分

· 130 · 段落編排

✐

 $\oplus$ 

✐

✐

若距離值為負數, 文句將左移。 此例中, 第4句開頭 \hspace{-.5cm} 指令讓句子 左移0.5公分。

仔細比較例子的前三行, 可發現句子中間空白的大小和 \hspace 指令前後 是否留有空白有關。 如果指令之前留一空白, 版面上所產生的空白為1公分加 上空白鍵之距離。 如果後面也留空白, 空白為1公分加上兩個空白鍵之距離。 和 \hspace 指令相近的是 \hspace\* 。 前一指令如果恰好出現在一行開頭處, 則指令 無效, 本行文字開頭並不會右移。 反之, 後一指令不論是在什麼地方出現, 都將產 生水平空白。

有時候, 我們要把一行文字拆開為兩段, 並儘量往左右兩邊靠, 或者是要將垂 直空白插入一頁當中; 此時可應用 \hfill 或 \vfill 指令。 我們可將 \hfill 指 令想像成是一個有力的彈簧, 如果加在一行中央, 它會將前後的文字往左右兩邊 推擠。 例如, 若輸入下列指令:

1996 年7 月\hfill 台灣大學\\ 1996 年7 月\hfill 台灣經濟史\hfill 台灣大學\\

排版結果為:

 $\Rightarrow$ 

 $\Rightarrow$ 

✐

 $\oplus$ 

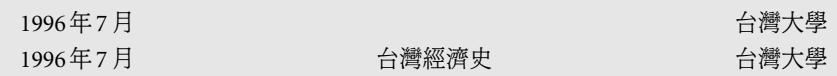

本例中, \hfill 指令事實上等於是 \hspace{\fill} 。 \hspace 指令是留出水平 空白, 但我們設定留出的空白是一個會往外伸張的彈簧 \fill 。 第一行指令中, 彈簧左右兩邊的文字都被往外推。 第2行指令裡有兩個彈簧, 因此 「台灣經濟史」 5個字就從兩邊往中間擠壓。 上一節曾說明居中排版指令: \centering , 由以上例 子可知, 兩個 \hfill 指令也可產生同樣效果。

若要將文字靠左排版, 可以利用下列指令:

\noindent ... \hfill\par

其中 ... 代表排版文字。 以上指令相當於上一節所介紹之 \raggedright 。 類似 的, 靠右排版 \raggedleft 的對應指令是: \hfill ...\par 。

8.2 調整間距 · 131 ·

#### 8.2.2 填入細點或直線

 $\Rightarrow$ 

 $\oplus$ 

 $\oplus$ 

 $\oplus$ 

在一行文字中加入水平方向之空白, 可使用 \hfill 指令; 相對的, \dotfill 指令 可以在加入的空白中填入細點。 如果要在產生的空白中畫出一水平線, 應使用 \hrulefill 指令。 以上的指令中, \dotfill 的應用之一是排版目錄。 例如, 下列 的指令:

✐

 $\bigoplus$ 

✐

 $\oplus$ 

- 1. 前言 \dotfill 1\\
- 2. 例子 \dotfill 5\\
- 3. 排版方法 \dotfill 17

排版結果是:

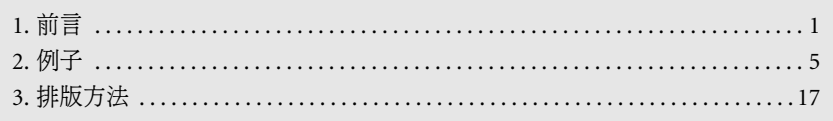

若使用 \hrulefill , 點線將變成實線, 請見以下例子:

名字: \hrulefill

職稱: \hrulefill\hspace{1cm} 公司: \hrulefill

本例中, 「職稱」 之後有兩個 \hrulefill 指令, 其中夾著1公分的空白及 「公司」 兩個中文字。 排版結果為:

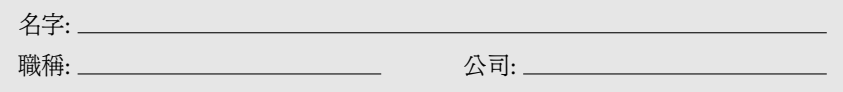

8.3 引文與詩詞

TEX 雖然是以排版數學文稿著稱, 但也有很多人用它來排版文學作品。 KTEX 提 供 verse 指令環境, 可用於排版詩詞。 欲徵引其他文章段落, 可使用 quote 或者 quotation 指令環境。

· 132 · 段落編排

# 8.3.1 quote 指令環境

 $\Rightarrow$ 

 $\oplus$ 

✐

 $\oplus$ 

文稿中若引用他人的文句, 可以使用 quote 與 quotation 指令環境。 前者用於排 版較簡短的引文, 後者適用於排版長篇段落之引文。 若是引文是中文稿, 我們可 以利用 \ctxfdef 指令定義特別的字體。 請見以下例子:

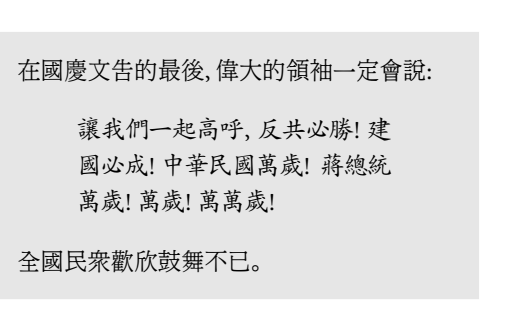

\ctxfdef{quote}{\ctxfk}

...

✐

 $\oplus$ 

✐

 $\oplus$ 

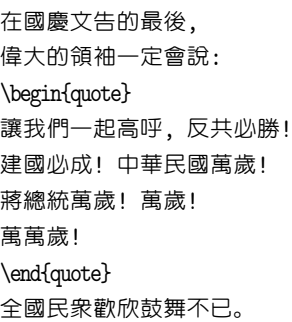

指令環境 quote 通常用於簡短的引文。 如果引文甚長, 分開成好幾段, 則使用 quotation 指令環境較為方便。 在此環境之下, 各文字段落也是以空白行區隔。 排版之後, 引文的每一新段落開始將內縮一些。 相對的, 在 quote 指令環境下, 新 起之段落行首不會內縮。

8.3.2 verse 指令環境

若要排版詩詞歌謠,可以使用 verse 指令環境。 底下例子取自呂泉生作曲的 (阮 那打開心裡的門窗〉:

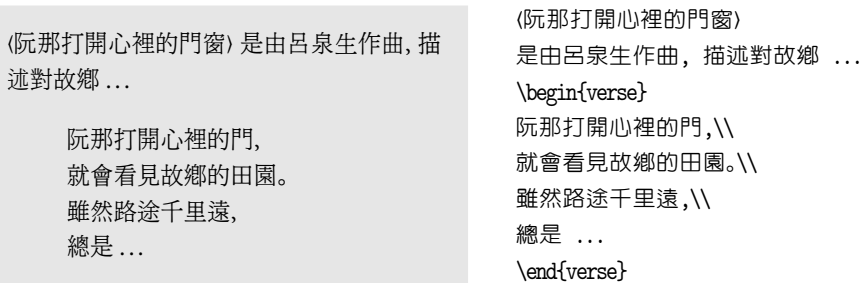

我們在每句之後加上 \\ 指令以確定分行。一首詩歌若區分數個段落, 段落間應 以空行分開。 排版之後, 詩詞每一行會自動內縮一點。

8.3 引文與詩詞 · 133 ·

文稿中常常出現條列式文字, 或作列舉, 或作摘要式說明。 KTpX 提供三種條列指 令環境: itemize , enumerate , 與 description 。 每一種條列指令環境各有特定格 式。 必要時, 我們還可以自行定義格式。 不過, 以下僅說明三種現成的指令環境 之用法。

條列指令環境內還可以再使用另一層的條列指令環境, 最多可以使用6層。 不管是那一種指令環境, 每一列舉項都是以 \item 指令起頭。 排版之後, 每一條 列項句子之前會有一文字或符號標籤 (label)。 在 itemize 與 enumerate 指令環 境下, 條列項之標籤有內定之符號, 但也可以自行設定。 description 指令環境 之標籤則由使用者自行輸入。

若使用 itemize 指令環境, ETpX 會先在各條文之前加上一個圓點, 其後再排 版條文內容。 若 itemize 環境下還有一層 itemize 指令環境, 則內層之各項條 文將以短線作為標籤。 內層若使用 enumerate 指令環境, 條文之標籤是阿拉伯 數字。 再下一層的 enumerate 環境中, 標籤是小寫英文字母 (a), (b), (c) 等等。

圖8.1之例子先以 itemize 指令環境起頭, 其下是 enumerate 指令環境。 在 enumerate 環境之下, 含有兩個次一層的 enumerate 環境。 在以上三個 enumerate 指令環境之後, 我們使用另一個 itemize 指令環境。 指令環境是以 \begin{...} 與 \en[d{...](#page-134-0)} 的形式成對出現。 當同時使用多個條列指令環境時, 須小心起頭與 結尾的配對指令不可搞錯。 排版時, 每一列舉項之上下各會留出較大的空白。 如 果要調整空白的大小, 必須另外下控制指令。 底下會有進一步的說明。

使用條列指令環境時, ETEX 自動在列舉條文之前加上內定之標籤符號。 但我 們也可以自行選用符號或文字。 例如, 圖8.1中第一個 \item 若改為 \item[A] , 排 版之後標籤將為 **A**。 反之, 若改為 \item[] , 排版結果將無任何標籤。 我們還可以 加上字體控制指令。 例如, 若標籤要變成粗體字的 **A**, 指令為 \item[\textbf{A}] 。 標籤也可以是中文字, 例如, \item[{\ctx[fr](#page-134-0) 甲、}] 。

如果要改變全部標籤符號, 可以使用 \labelitemi 或 \labelitemii 指令。 前者代表最外層之 item 指令環境; 後者代表次一層之指令環境。 再下一層之指 令則為 \labelitemiii 等等。 譬如, 文稿中若使用下列指令:

 $\oplus$ 

✐

\renewcommand{\labelitemii}{+}

· 134 · 段落編排

✐

...

\item 各工友會會員大會

\item 各部的組織

✐

 $\bigoplus$ 

✐

 $\oplus$ 

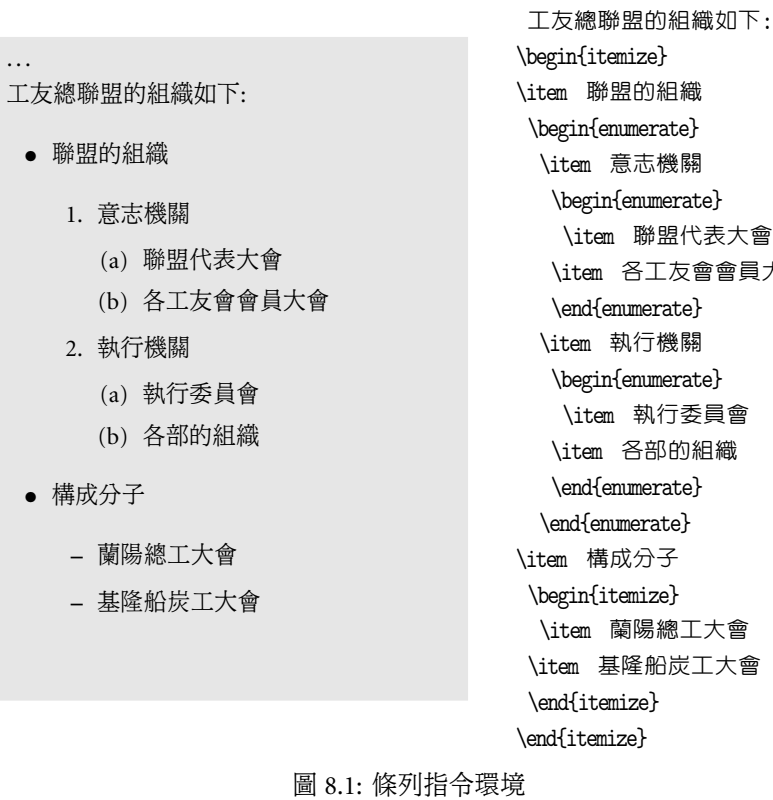

則第2層指令環境之標籤將由 - 改變成 +。

 $\Rightarrow$ 

 $\oplus$ 

 $\oplus$ 

<span id="page-134-0"></span> $\oplus$ 

同理, enumerate 指令環境也可以用類似的指令變更。 此一指令環境之標籤 是以數字英文字母依序標出, 控制指令有: \arabic , \roman , \Roman , 與 \Alph 。 譬如,

```
\renewcommand{\labelenumi}{\arabic{enumi})}
```
將把 enumerate 指令環境最外層之標籤改變成 1), 2), . . .之形式。 同理, 下列一 行指令:

\renewcommand{\labelenumi}{\Roman{enumi}}

把標籤變成大寫羅馬字: I., II., ....。

以上之定義指令若加於全文設定區, 其效果將及於文稿中每一個條列指令環 境。 反之若指令是下於某指令環境內, 則僅該處之設定改變, 其他指令環境不受

8.4 條列指令環境 · 135 ·

影響。 一般而言, 改變行距、 字體、 或其他設定之指令若是下於指令環境中, 其影 響效果只在該指令環境內。 若希望其效果延伸至文稿每一部分, 指令應置於全文 設定區。

第三種條列指令環境為 description 。 使用此一指令時, 必須自行輸入條文 標籤符號, 並以方括號括起來, 請參見底下的例子:

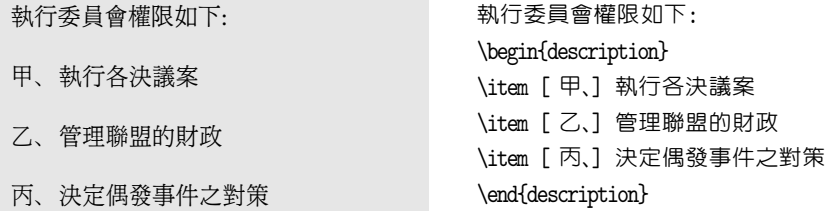

標籤符號並不限定是一個字或符號, 也可以是一個名詞甚或一段文字:

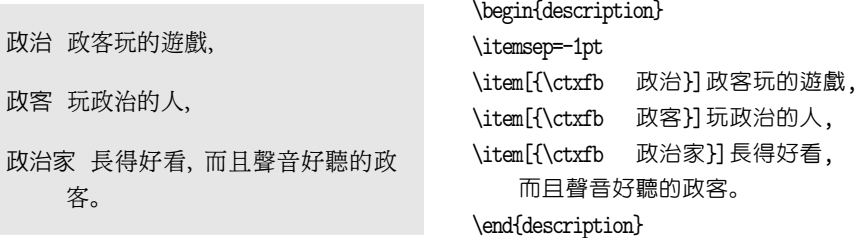

其中, \itemsep =-1pt 指令的目的是把各列舉項之間的距離縮小一些。

在 description 指令環境下, 若某條列項之文字超過一行寬度, 第2行開頭 文字會略往內縮一特定距離, 如本例之第3條列項。 但是在 itemize 與 enumerate 指令環境下, 列舉條文之長度若超過行寬時, 第2行開始每一行之起頭將內縮於 標籤相對位置之後, 與條文第一行起頭對齊。

條列指令環境可以設定每一層列舉項條文之內縮距離。 第一層列舉項之內 縮距離是以 \leftmargini 控制, 最後的字母 i 代表第一層。 因此, 第二層列舉項 以 \leftmarginii 控制。 在圖8.1的例子內, 我們設定每一層列舉項內縮之距離 都是 6mm 。 亦即, 在第一個 \begin{itemize} 指令之前加上下列三行指令。

 $\oplus$ 

✐

\leftmargini=6mm \leftmarginii=6mm \leftmarginiii=6mm

· 136 · 段落編排

 $\oplus$ 

除了以上三種指令環境外, ETpX 還提供 list 指令環境, 讓使用者自行設定 特別的列舉格式。 詳細說明, 請見 Kopka and Daly (1995), 頁73–79。

8.5 迷你版面指令環境

文稿版面上, 字母或單字是最小的組成要素。 一個中文字或英文字母在版面上 都是一個小方塊。 在橫排文稿中, 由單字或字母所串接而成的一行, 也是一個方 塊。 段落是由數行文字組成, 在版面上它是一個更大的方塊。 因此, 文稿版面可 以看成是由一堆大大小小的方塊組合而成。

在簡單的文稿中, ETFX 自動把一個一個文字按順序組合成方塊。 但有時候 我們必須自己控制方塊的大小及位置。 舉一個例子來說, 如果我們在某一頁的 左上角引用一個外製圖形 (見第11章), 其寬度為正常行寬的三分之二, 則右邊 剩下來的三分之一空白可以用來排版圖形說明文字。 因此, 圖形是一個大方塊, 說明文字是一個小方塊。 另外一個例子, 在信函結尾處會寫出發信人姓名, 其下 為其頭銜。 假設姓名與頭銜共占3[行](#page-226-0), 且排於版面中間靠右之處, 我們可以將此3 行所占空間視為一方塊, 再以指令控制其位置。

底下先介紹迷你版面指令, 下一小節則介紹文字方塊 (box) 指令。

8.5.1 迷你版面

 $\oplus$ 

✐

欲將某段文字控制於特定之小方塊中, 可以使用 \parbox 指令, 或者 minipage 指令環境。 這兩道指令在段落編排上的用途甚廣, 值得細心了解。 通常, \parbox 指令是用於處理較短的段落, minipage 指令環境則用於編排較長的文字。 最簡 單的指令形式如下所示:

\parbox[t]{5cm}{...}

若使用 minipage 指令環境, 指令如下:

\begin{minipage}[t]{5cm} ... \end{minipage}

其中, 5cm 設定迷你版面之寬度為5公分。

8.5 迷你版面指令環境 · 137 ·

 $\oplus$ 

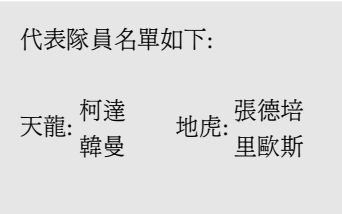

代表隊員名單如下:\\[.6cm] 天龍: \begin{minipage}{1.2cm} 柯達\\ 韓曼 \end{minipage} \hspace\*{.5cm} 地虎: \begin{minipage}{1.2cm} 張德培\\ 里歐斯 \end{minipage}

排版時, 迷你版面所形成之方塊不會被拆開。 換言之, 此方塊和一個單字一 樣, 變成是版面構成的最基本元素。 排版時, 單字或字母是將其下沿對齊基線 (baseline)。 但是, 迷你版面之高度可能是單字的數倍, 其對齊基線之點可以自行 設定。 上例中, t 為迷你版面之對齊選項, 對齊選項共有三個選擇:

- t 迷你版面之上沿對準基線,
- c 迷你版面之中央對準基線,
- b 迷你版面之下沿對準基線。

其中, c 為內定之選項, 可以省略不加。 圖 8.2 是使用迷你版面指令環境排版的一 個應用例子。

上面說明, 迷你版面可以視為一小方塊。 因此, 本例之隊員名單事實上是由4 個方塊組成: 隊名為其中兩個, 其餘兩個方塊各由兩個人名所組成。 輸入文字的 第一行之後加上 \\[.6cm] , 其作用是強迫換行, 並加大行距。 下一行的基線對齊 「天龍」、「地虎」 等文字之下緣。 兩個迷你版面都沒有選擇對齊點, 因此 ETpX 選 用內定值, 以迷你版面之中央點對齊文字之基線。

若輸入之文字大於迷你版面一行之寬度, ETEX 會先把本行填滿, 再把其餘文 字排至下一行。 在此例子中, 我們希望兩個人名上下排出, 因此第1個人名之後 加上換行指令, 使第2個名字排於下一行。 本例中, 兩個迷你版面之寬度都是1.2 公分。 實際上, 「柯達」 兩個字所占寬度大約只有0.7公分左右, 其後約0.5公分在 版面上變成空白。 萬一我們設定之迷你版面寬度太小容不下三個字, 超過長度之 文字將移至下一行。

迷你版面內亦可使用段落指令, 以 \par 指令或者空白一行為之。 但是, 新段

 $\oplus$ 

✐

· 138 · 段落編排

 $\oplus$ 

圖 8.2: 迷你版面指令環境例子1

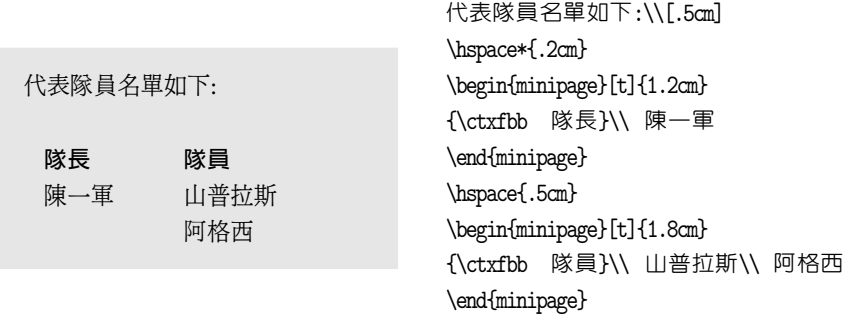

圖 8.3: 迷你版面指令環境例子2

落的頭一行不會內縮 (indent), 這是和全頁版面不同之處。 如果希望迷你版面內 每一段落開頭也內縮, 可以在文字之前加入以下指令:

\parindent=.6cm

每一段落開頭內縮之距離將為0.6公分。

圖 8.3是另一個例子, 其中對齊指令之選項為 t。第2行的 \hspace\* 指令使 隊員名單右移0.2公分。

> 再舉另一個迷你版面的應用例子。 你目前所閱讀的這段文字是納入 在一個 minipage 指令環境中, 其寬度設定為正常寬度的0.85, 並靠 右編排。 請注意, 在迷你版面中段落開頭文字並不內縮。 我們所使用 之指令如下:

```
\begin{flushright}
\begin{minipage}{.85\textwidth}
 ...
\end{minipage}
\end{flushright}
```
舊版 ETpX 中, 迷你版面只能設定對齊基線之位置, 新版則提供另外兩個選 項。 第一個選項用以設定迷你版面的高度; 第二個選項則設定版面內文字段落 之高低位置。 因此, 完整的迷你版面指令為:

```
\parbox[ pos][ height][ in-pos]{width}{ ... }
```
若使用 minipage 指令環境, 格式為:

 $\oplus$ 

✐

8.5 迷你版面指令環境 · 139 ·

 $\oplus$ 

✐

✐

✐

 $\oplus$ 

\begin{minipage}[ *pos*][ *height*][ *in-pos*]{*width*} ... \end{minipage}

第1個 *pos* 選項設定迷你版面與基線對齊之位置; 第2個 *height* 選項設定版面高 度。 輸入指令時, 可以直接選擇高度, 如 3cm , 也可以使用下列之單位:

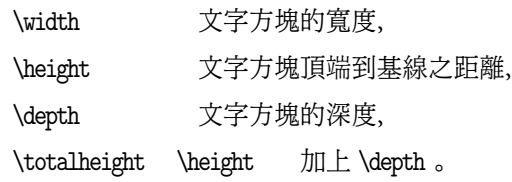

譬如說, 若 *height* 設定為 [0.8\width] , 則文字方塊之高度為寬度的0.8。 第3個 *in-pos* 選項設定文字在迷你版面內之編排位置。 選擇 t 將使文字排於上端; b 排 於下端; c 則居中編排; s 選項則使文字均勻排於迷你版面內。

在迷你版面內, 若下指令改變行距或選用特定英文字體、或作其他設定, 其 作用只在指令環境內有效。 因此, 若在迷你版面內一開始即選用 sans serif 字體。 或者特定中文字體, 離開指令環境之後將自動恢復原先之字體。

8.5.2 文字方塊

 $\Rightarrow$ 

 $\Rightarrow$ 

✐

 $\oplus$ 

如上所述, 文稿版面是一個一個方塊組合而成, 上一小節介紹的迷你版面是文字 方塊的一種。 ETFX 有三種文字方塊的概念: LR 方塊, 段落方塊, 及線條方塊 (rule boxes)。 在 LR 方塊中文字只能由左至右編排; 段落方塊則是一行一行之文字由 上而下垂直疊起來的方塊; 而線條方塊則指由線段本身所構成的方塊。 上一小節 介紹的迷你版面即為段落方塊, 因為其版面是由一行一行的文字垂直堆積而成。

LR 方塊中之文字只能由左至右水平相接, 指令為:

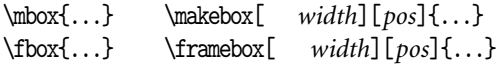

左邊兩項指令, \mbox 指令將大括號內之文字形成一無外框之方塊; \fbox 則自 動加上方形外框。 例如, \fbox{ 文字方塊} 指令, 將產生 文字方塊 。 \makebox 指令類似 \mbox , 但可以選擇寬度及方塊內文字之排版方式; 同樣的, \framebox

· 140 · 段落編排

✐

 $\oplus$ 

✐

✐

指令類似 \fbox , 但也可以選擇寬度及方塊內文字之排版位置。 例如:

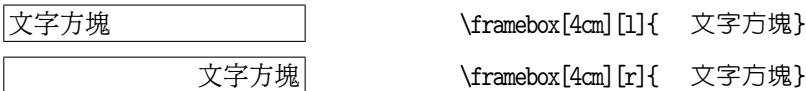

選項 l 設定文字靠左, r 設定文字靠右。 我們還可以選擇 s 選項, 代表均勻延伸 stretch, 再使用 \hfill 或 \dotfill 指令讓文字均勻排於方塊內, 例如:

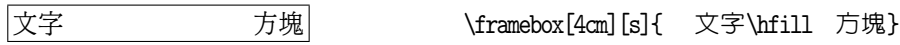

LR 方塊之 *width* 選項除了直接選定長度之外 (如本例之 4cm ), 還可以使用下 列之單位: \width , \height , \depth , 及 \totalheight , 請參見上一小節之說明。

因為 \makebox 或 \framebox 為 LR 方塊指令, 若文字之長度超過 width , 排 版後文字將凸出方塊外框, 不會自動拆為兩行或三行。 如果希望自動拆行, 可以 使用下列指令:

\fbox{\begin{minipage}{4cm}

\end{minipage}}

...

 $\Rightarrow$ 

 $\Rightarrow$ 

✐

 $\oplus$ 

在 minipage 指令環境中之所有文字段落, 不管有多少行, ETFX 都視為單一字母, 因此其外加上 \fbox 指令時, 即可產生方形外框。

使用文字方塊指令畫方形外框時, 可以用 \fboxrule 設定外框線條的粗細; 而外框與其內文字之距離則以 \fboxsep 控制。 例如:

文字方塊 \fboxrule=1pt \fboxsep=15pt \fbox{ 文字方塊}

\fboxrule 之值若為零, 則外框線條將隱而不見。

要將一小段文字上下移動, 可以使用下列指令:

\raisebox{ *lift*}[ *height*][ *depth*]{ ... }

此道指令將大括號內之文字形成一 \mbox , 並使之垂直移動 *lift* 之距離。 若 *lift* 為

8.5 迷你版面指令環境 · 141 ·

負值, 方塊向下移動。 選項 *height* 與 *depth* 分別代表文字方塊之高度與深度。

✐

 $\oplus$ 

✐

 $\oplus$ 

8.5.3 線條方塊

 $\Rightarrow$ 

 $\Rightarrow$ 

✐

 $\oplus$ 

線條方塊就是一條直線本身, 指令如下:

\rule[ *lift*]{*width*}{ *height*}

其中, *width* 為線條長度, *height* 為其粗細; 而 *lift* 選項則將線條上下移動。 因此, \rule{1cm}{0.1cm} 產生: =====; 長度為1公分, 粗細為0.1公分。

在某些應用上, 我們可以將長度或高度設為零。 譬如, \rule{2cm}{0pt} 將 產生2公分的水平空白; 反之, \rule{0cm}{1cm} 將產生1公分之垂直空白。 底下 指令:

\framebox{\rule{3mm}{0pt}\rule{0pt}{3mm}}

產生一 3mm 之正方形:  $\vert \ \ \vert_{\rm s}$ 

8.5.4 儲存方塊

若一組文字在文稿中會重覆出現, 我們可以先將之儲存為方塊, 再於適當地方引 用之。 儲存方塊之前, 須先取一名字; 新取之方塊名字不可與現有巨集指令名稱 相同。 方塊命名之指令為 \newsavebox ; 儲存方塊可以使用 \sbox 或者 \savebox 指令。 舉例言之, 若上一小節之正方形取名為 \sqe , 指令為:

\newsavebox{\sqe} \sbox{\sqe}{\framebox{\rule{3mm}{0pt}\rule{0pt}{3mm}}}

利用以上定義, 我們即可使用 \usebox 指令三次:

\usebox{\sqe} \usebox{\sqe} \usebox{\sqe}

即可排版出三個連續方塊:

若使用 \savebox 指令儲存方塊, 指令為

\savebox{\boxname}[ *width*][ *pos*]{...}

· 142 · 段落編排

✐

 $\oplus$ 

✐

 $\oplus$ 

其中, \boxname 為自行選定之方塊名稱; *width* 與 *pos* 選項之意義與上一小節所 介紹之 \framebox 指令選項相同。

# 8.6 註解與邊註

 $\Rightarrow$ 

 $\Rightarrow$ 

✐

 $\oplus$ 

文稿內排版註解與邊註 (marginal notes) 很容易。 註解會自動編上號碼; 其內容 以較小之字體排於當頁底下, 邊註則排於版面兩旁。

8.6.1 註解

文稿之註解是以 \footnote{...} 指令編排, 此道指令應緊接在引述註解之正文 文字或標點符號之後, 中間不留下空白, 而註解內容則輸入於大括號之中。 排版 之後, 註解內容會出現在該頁正文下方, 正文中將以上標阿拉伯數字標示該註解 之編號。 若註解內容甚長, 本頁之剩餘空間無法容納, ETFX 會自動將後半部分移 至下一頁。

註解內之英文與數字將以較小字體編排, 行距也對應縮小。 排版中文稿時, 我們通常須加大行距, 方法之一是在正文開始地方加上 \fontsize 指令, 但這只 對正文有效, 註解之行距並不受影響。 或者, 如果要把全文之行距加大為原來的 1.15倍, 我們可在全文設定區加上 \linespread{1.15} 指令。 因為註解之字體較 小, 註解內之行距加大為1.15倍似乎太大了一些。 一個解決的辦法如下: 正文仍 以 \fontsize 設定行距, 註解之行距則另行控制。 在全文設定區鍵入下列指令,

\let\oldfootnote\footnote \renewcommand\footnote[1]{\oldfootnote{% \renewcommand\baselinestretch{1.1}% \large\footnotesize\ignorespaces#1}} \addtolength{\footnotesep}{1pt}

以上設定將註解之行距拉大為原來的1.1倍, 兩個註解之間距則加大1pt。

8.6.2 註解編號

LATEX 會自動幫註解編上阿拉伯數字號碼。 在 book 或 report 文件類別下, 每一 章之註解將重新由1起編。 但必要時使用者可以自行編號。 若要將某一註解自行 編號為4, 指令為 \footnote[4]{...} 。 註解之編號是透過計數器 (counter)。 因

8.6 註解與邊註 · 143 ·

此, 另外一個自行編號的方法是透過註解編號計數器 footnote 。 要改變計數器 之內容, 可以使用下列指令:

✐

 $\oplus$ 

✐

 $\oplus$ 

\setcounter{footnote}{4}

 $\Rightarrow$ 

 $\Rightarrow$ 

✐

 $\oplus$ 

經過以上設定, 下一次再遇到 \footnote 指令時, 註解編號將變成5。

正常情況下, 註解編號為阿拉伯數字。 但亦可改為 \*, \*\* 等符號。 註解之計數 器為 footnote,但實際排版號碼之指令為\thefootnote 。 ETFX 有一特別用來設 定註解符號字體之指令, 稱為 \fnsymbol 。 如果我們使用下列指令:

\renewcommand{\thefootnote}{\fnsymbol{footnote}}

則原來阿拉伯數字1-9之註解符號將變成:

\* † ‡ § ¶ k \*\* †† ‡‡

作此改變之後, 在正文第9個註解之後, 使用者應重新將計數歸零, 使下一個註解 再從第一個符號起編。 如果註解編號是要以 a, b, c, . . .等英文字母排版, 指令為:

\renewcommand{\thefootnote}{\alph{footnote}}

除了 \alph 之外, 尚可使用 \Roman , \roman , \Alph 等指令。

註解將編排於版面下方, 以一橫線與正文隔開。 若欲改變此分隔橫線之格式, 可以在全文設定區重新定義:

\renewcommand{\footnoterule}{\rule{ *w*}{ *h*}\vspace{ *-h*}}

其中, *w* 設定分隔線長度, h 為粗細, \vspace 指令的作用是調整垂直空間。 舉例 言之, 若欲取消分隔線, 直接以空白分隔正文與註解, *h* 值應設為0pt。

同一頁中若有兩個以上之註解, 其間隔是以 \footnotesep 控制。 例如:

\footnotesep=5mm

指令設定兩個註解之間距為 5mm 。

在數學模式或表格中, 不能使用 \footnote 指令。 萬一有必要在數學式中或 表格內加上註解, 我們可以使用下列兩道指令間接排版註解:

· 144 · 段落編排
✐

 $\oplus$ 

✐

 $\oplus$ 

\footnotemark[ *n*] \footnotetext[ *n*]{...}

 $\Rightarrow$ 

 $\overline{a}$ 

✐

 $\oplus$ 

第1道指令可以在正文中加上註解編號, *n* 為自行選擇之編號; 第2道指令則是用 於將註解內容排版於版面下方。

舉例來說, 若某數學式中須加上註解, 因為不能使用 \footnote 指令, 我們只 好以 \footnotemark 替代。 若不加選項 [*n*], 此一註解仍將依續原有之編號。 若 加上 [9] , 註解編號將變成9。 請注意, 以上指令純粹用於加註編號, 無法編排註 解內容。 排版完數學式之後, 底下再以 \footnotetext[ *n*]{...} 指令排版註解 內容。 註解文字將和其他註解一樣, 出現於版面下方。 註解文字若有中文, 須自 行以中文字體指令調整大小。

LATEX 會把註解文字排版於版面下方。 但是, 有些學術期刊則要求把註解內 容排版於文稿最後面, 此時我們可以使用 John Lavagnino 之 endnotes 巨集套 件, 使用方法請見該套件內附之說明檔。

8.6.3 邊註

註解之內容是排版於版面下方, 相對而言, 邊註之內容則排版於版面兩側。 排版 邊註之指令為 \marginpar , 註解內容將置於一1.9公分寬的迷你版面內, 排版於 版面之兩旁。 因為迷你版面寬度甚小, 版面右緣不易對齊。 解決此問題的辦法是 設定讓每一行依文字之正常寬度排列, 右緣不必對齊。

舉一個例子來說, 排版本頁邊註之指令如下:

```
... 迷你版面内加上 \verb+\rightskip+ 指令,\marginpar{\sz10
\setlength{\rightskip}{0pt plus 3pt}
邊註之內容將排版於正文方塊旁。}
其作用是讓 ...
```
本例中, 我們在迷你版面內加上 \rightskip 指令, 其作用是讓右沿之空白有一 邊註之內容 將排版於正 文方塊旁。 伸縮彈性。 本例中, 彈性大小為向外延伸3pt。

邊註之寬度有內定值, 但可以變更。 本例使用下列指令將邊註文字之寬度設 定為1.8公分:

\marginparwidth=1.8cm

8.6 註解與邊註 · 145 ·

此項更動設定之指令必須下於邊註指令之前。 除了寬度之外, 我們還可以改變邊 註版面與正文方塊之距離, 兩個連續邊註之上下距離也可以自行設定。 欲將前者 距離設為0.5cm , 後者設為1cm , 指令分別為:

✐

 $\oplus$ 

✐

 $\oplus$ 

\marginparsep=0.5cm \marginparpush=1cm

8.7 照列原文

 $\Rightarrow$ 

 $\overline{a}$ 

✐

 $\oplus$ 

本書列舉許多例子說明 ETpX 的排版指令。 要在文稿內照列排版指令事實上並不 容易, 譬如要排版數學符號  $\beta$ , 指令為  $\mathcal S$  beta $\mathcal S$ , 但是在文稿內鍵入指令時, ETEX 將直接排版出數學符號。 同理, 排版 ETpX 標誌符號之指令為 \LaTeX, 但鍵入指 令時, 標誌符號將直接排版出來, 無法看到原始指令。

要將原始排版指令直接列出, 可使用 verbatim 指令環境, 或者 \verb 巨集套 件。 英文 verbatim 的意義是照列原文的意思。 指令環境 verbatim 主要用於排版 電腦程式或原始排版指令。 在 cwTpX 舊2.0版中, verbatim 指令環境僅能用於英 文, 中文無法處理。 但從本版開始, 中文也能正確處理。 除了 verbatim 指令環境 之外, 我們也可使用 Timothy van Zandt 之 fancyvrb 巨集套件內之 Verbatim 指 令環境。 以下首先說明 ETEX 照列原文之指令, 之後再說明 fancyvrb 巨集套件之 功能。

在 verbatim 指令環境內之任何文字或指令都將照原輸入樣式列出, 並選用 typewriter 字體排版。 譬如, 下例中含有 \LaTeX 指令文字, 正常情況下排版結 果為 LATEX。 但因為全部文字段落置於 verbatim 指令環境內, 因此指令將照原樣 列出, 不會排版為 ETFX 標誌符號。

測試 \LaTeX{} 指令環境, 中英文皆可處理。

\ctxfdef{verbatim}{\ctxfr} \begin{verbatim} 測試 \LaTeX{} 指令環境, 中英文皆可處理。 \end{verbatim}

請注意原輸入指令有兩行, 排版結果也列為兩行。 若使用 verbatim\* 指令環境, 則空白鍵將以 符號出現。

若段落內含有中文, 我們可以在全文設定區以 \ctxfdef 字體指令選用中文 字體。 本例子是選用圓體編排:

· 146 · 段落編排

\ctxfdef{verbatim}{\ctxfr}

如果照列之文字不超過一行, 我們可以使用 \verb 指令, 例如:

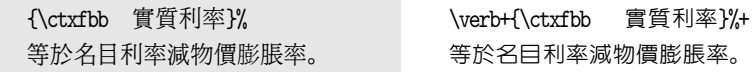

\verb 指令之後兩個 + 號中間所夾之文字或指令將原文照列出來。 如果照列之 文字中有 + 號, 指令分隔符號須改用其他字元, 如 - 號或 # 號。

使用 verbatim 指令環境有一些限制, 例如不能使用於註解指令之內。 要在 註解內照列原文, 我們可使用 fancyvrb 巨集套件。 此一巨集套件功能甚強, 它除 了解決以上所述之問題外, 還有其他的功能。 譬如, 我們可以設定在每一行文字 之前編上號碼。 fancyvrb 巨集套件提供 Verbatim 指令環境, 此指令環境之基本 功能與 LATEX 原有之 verbatim 指令環境相同, 但是若加上選項, 即可產生特別的 功能。 例如, 只加上適當的 commandchars 選項, 指令環境內每一行可編上編號, 也可以處理中文。

圖8.4是 Verbatim 指令環境的一個例子。 首先, 選項指令須置於方括號內, 本例之選項指令為:

commandchars=+\[\]

等號右邊定義3個符號, 第一個符號 + 替代 ETFX 之反斜線 \; 第二個指令符號 \[ 為左中括號, 替代原有之大括號 {; 第三個指令符號 \] 為右中括號, 替代 ETEX 原來之右大括號 } 。

定義以上三個符號之後, 原先之反斜線與左右大括號已失去原始之功能, 故 LATEX 原有之排版指令, 例如 \textit{test} , 須更改為 +textit[test] 。 因為反

欲在 \LaTeX{} 內照列中文, 可使用 Verbatim 指令環境。

 $\oplus$ 

✐

\usepackage{fancyvrb} \ctxfr \begin{Verbatim}[commandchars=+\[\]] 欲在 \LaTeX{} 內照列中文, 可使用 Verbatim 指令環境。 \end{Verbatim}

圖 8.4: 照列原文

8.7 照列原文 · 147 ·

 $\oplus$ 

```
#include <iostream.h>
void main()
{
  char s1[12]="Hello Class";
  char *s2="Hello Class";
  cout \ll "s1=" \ll s1 \ll endl;
  cout \ll "s2=" \ll s2 \ll endl;
  // s1++; 錯誤, s1 為常數
  s2++;cout \langle\langle "s2=" \langle\langle s2 \langle endl;
}
                                             \begin{Verbatim}[commandchars=@!?]
                                             #include <iostream.h>
                                            void main()
                                             {
                                               char s1[12]="Hello Class";
                                               char *s2="Hello Class";
                                               cout \ll "s1=" \ll s1 \ll endl;
                                               cout \ll "s2=" \ll s2 \ll endl;
                                               // s1++; 錯誤, s1 為常數
                                               s2++;
                                               cout \ll "s2=" \ll s2 \ll endl;
                                            }
                                             \end{Verbatim}
```
圖 8.5: fancyvrb 巨集套件

斜線已失去原來定義指令之功能, 故排版時 \LaTeX{} 不會產生 ETFX 標誌符號, 而是依原鍵入字元列出。

以上例子重新以加號與左右中括號替代原有之指令符號。 若 Verbatim 指令 環境之文字內容含有以上3個符號, 替代符號須選用其他字元, 例如 \*!\# 。 換言 之, 我們以星號替代反斜線, 驚嘆號替代左大括號, \# 字號替代右大括號。 除了 commandchars 指令之外, Verbatim 還提供許多控制選項, 例如, frame=single 設定在照列出之文字段落加上單一線條之方塊, 方塊與其內文字之間距可以用 LATEX 之 \fboxsep 指令設定。 此外, numbers=left 則在每一行文字之前自動編 上號碼, 如底下例子所示。

1 | 欲在 \LaTeX{} 内照列中文, <sup>2</sup> 可使用 Verbatim 指令環境。

\usepackage{fancyvrb} \begin{Verbatim}[frame=single,% numbers=left,commandchars=\*!\#] 欲在 \LaTeX{} 內照列中文, 可使用 Verbatim 指令環境。 \end{Verbatim}

 $\oplus$ 

✐

圖8.5的例子使用 Verbatim 指令環境排版 C 程式語言。 因為程式內使用了 [, ], 與 # 三個符號, 故選用替代符號時須避開。 fancyvrb 巨集套件另外一個功 能是簡化 \verb 指令之輸入方式。 例如, 以下指令定義兩條垂直線為 \verb 指令 之範圍:

· 148 · 段落編排

 $\oplus$ 

✐

 $\oplus$ 

✐

✐

#### \DefineShortVerb{\|}

<span id="page-148-0"></span> $\Rightarrow$ 

 $\overline{a}$ 

✐

✐

經過上述定義之後, 欲照列 ETEX 標誌指令, 僅須在指令前後加上垂直線即可: |\LaTeX| , 不須使用較複雜的 \verb+\LaTeX+ 指令。 如果照列之文字段落內含 垂直線, 我們可以使用其它字母如 # 替代。 此時, 上一行指令須更改如下:

#### \DefineShortVerb{\#}

最後, 如果 \verb 指令要用於註解之內, 須在文稿內執行下列宣告指令:

#### \VerbatimFootnotes

另一個具有照列原文功能之巨集套件為 Donald Arseneau 所寫之 url 巨集套 件。 它提供 \url 指令。 此巨集指令原先設計之目的是用於排版網路網址, 但也 可以用來照列原文; 使用方法與 \verb 指令類似。 \url 指令的使用彈性比 \verb 來得大, 譬如, 前者可置於其他巨集指令之內, 後者則不行。 \url 指令內之文字 若遇到一行末端, 可以自動拆為兩行, \verb 則無換行功能。 另外, 我們還可以設 定是否將 \url 指令內所有的空白去除。

通常, \url 指令之內容須置於兩個相同的符號之間, 但我們也可以將之置放 於左右大括號內。 請特別注意, \url 指令內不能輸入中文。 詳細的指令使用說 明直接置於 url.sty 檔案內, 請自行參閱。

8.8 交叉引述

長篇文稿或書籍常在文稿某處引述其他章節或圖表, 這稱為 cross-reference (交 叉引述)。 KIFX 會自動對章節編上號碼, 欲引述其他章節, 首先在被引述章節的 標題指令之後下 \label 指令作標誌, 接下來即可使用 \ref 或 \pageref 指令引 述。 譬如, 本節標題之排版指令為:

\section[ 交叉引述]{交叉引述}\label{refer}

則文稿任何地方鍵入下列指令:

... 請參見\Z\ref{refer}\Z 節 (頁\Z\pageref{refer}) 之說明。

排版之後, ETEX 會自動算出章節編號與頁碼:

8.8 交叉引述 · 149 ·

. . . 請參見8.8節 (頁149) 之說明。

請注意, 排版時須連續執行 latex 兩次才能得到正確結果。 除了章節之外, 若 將 \label 指令[置於某](#page-148-0)註解 [\fo](#page-148-0)otnote 的大括號之內, 文稿內其他地方以 \ref 指令即可引述該項註解, \pageref 指令則引述出現註解之頁碼。 交叉引述指令 也可用於數學式中, 請見第9章之說明。

8.9 comment 巨集指令

文稿寫作經常須反覆修改[增刪](#page-152-0)。 修改過程中, 我們可以使用註銷指令% 暫時去掉 某一段落。 若段落甚長, 較方便的方法是使用 comment 巨集套件, 作者為 Victor Eijkhout。

首先在全文設定區引入巨集套件:

\usepackage{comment}

接下來, 文稿任何地方可加入 comment 指令環境:

\begin{comment} ... \end{comment}

指令環境內所有之文字與指令, 排版時即略過不處理。 我們也可以直接使用下列 指令:

\comment ... \endcomment

其效果相同。 進一步的指令細節, 請見 comment 巨集套件之說明檔。

8.10 多欄位版面

一般的雜誌常以多欄方式排版。在 ETpX 文件類別指令內加入 twocolumn 選項, 即自動以兩欄格式排版。 但此法在排版上有一些限制, 譬如, 若文稿前端原以單 欄方式編排, 中間改為二欄時, 必須另起一頁。

有鑑於以上之限制, Frank Mittelbach 寫了 multicol 巨集套件以供排版多欄 位文稿。 此巨集套件功能較強, 使用上也很方便。 請注意, multicol 巨集套件與 \multicolumn 指令之名稱接近, 但功能完全不同; 後者是用於排版表格內橫跨多 欄之文字。 巨集套件 multicol 提供 multicols 指令環境, 格式如下:

 $\oplus$ 

✐

· 150 · 段落編排

 $\oplus$ 

## 國民所得兩萬美元

台灣的生活水準在提升嗎? 若從大 街小巷充斥著賣名牌的商店來看, 答案是肯定的。 但如果從生活環境 品質日益惡化的現象來看, 答案則 是否定的。

般民眾最關心如何提升所得; 因此

三十年前, 台灣的所得尙低。 一 年來出國旅遊風氣日盛, 這表示民 政府施政也以提升所得為主要目 標, 這不難理解。 但是, 所得逐漸上 升之後, 民眾的偏好、 需求會逐漸 改變。 每一個國家都是如此, 台灣 也不例外。 最簡單的一個例子, 幾 眾對休閒的需求日增。

## 圖 8.6: 多欄式版面

\begin{multicols}{ *columns*}[ *preface*][ *skip*]

\end{multicols}

...

其中, *columns* 設定版面之欄位數, *preface* 選項可用以排版多欄位上方之標題。 若 multicols 指令出現於接近版面下端位置, 則多欄位之文字會跳到下一頁才開始 排版。 第3個選項 *skip* 用於調整空間, 若設為6公分, 則當版面所剩空間少於6公 分時, 多欄位之段落將移至下一頁才開始編排。

底下將第2章之例1排版為兩欄格式:

\usepackage{multicol} \raggedcolumns \begin{m[ult](#page-22-0)icols}{2}[\section\*{\ctxfk 國民所得兩萬美元}] 台灣的生活水準在提升嗎? ... 這不難理解。 \end{multicols}

排版結果如圖8.6所示。

多欄位指令環境可置於其他指令環境內, 例如 minipage 。 事實上, 本例子即 置於 minipage 指令環境內, 寬度設為原版面寬度的90%。 開始多欄位版面之前, 我們尚加入以下指令:

\raggedcolumns

 $\oplus$ 

✐

8.10 多欄位版面 · 151 ·

 $\oplus$ 

此項指令的目的是設定各欄最底下一行不須強迫對齊。 如果不下設定指令, 巨集 套件將自行加上 \flushcolumns 指令, 儘可能讓各欄底端對齊。

✐

 $\oplus$ 

✐

 $\oplus$ 

多欄位版面之格式可以自行控制。 首先, 欄位之間距是由 \columnsep 決定, 內定值爲 10pt, 使用者可以自行調整。 其次, ETFX 開始排版多欄位文字段落之 前, 會與前面段落隔出一段距離; 與下接文字之間也會空出一點距離, 此間距是 由 \multicolsep 指令所控制, 內定值為 12pt , 並有一些伸縮彈性, 必要時可更改 之。 另外, 欄位之間可以加上垂直線以更明顯區隔。 欲加入垂直線, 應在多欄位 指令環境之前加入下列指令:

\setlength{\columnseprule}{0.4pt}

其中, 0.4pt 設定垂直線之粗細。

 $\Rightarrow$ 

 $\overline{a}$ 

✐

 $\oplus$ 

另外, \columnbreak 指令可強迫結束本欄之排版, 底下文字將排版於下一 欄。 相對而言, 如果我們使用 LATEX 文件類別指令內之 twocolumn 選項以排版 兩欄式版面, 則結束本欄排版之指令為 \pagebreak 。 除了以上之外, multicol 巨 集套件尚提供不少指令以控制欄位之編排, 請參見該套件之說明檔。 最後, 如果 要將多欄位文稿之註解全部排版於右欄下方, 可使用同一作者所寫的 ftnright 巨 集套件。

· 152 · 段落編排

# <span id="page-152-0"></span>9 數學式子

TEX 以排版數學文稿著稱。 Knuth 當初就是為了排版自己的專業著作, 發現一般 的排版系統處理數學式子的能力不佳, 而開始發展 TEX 的。 ETEX 是由 TEX 的巨 集指令組合而成, 它同樣有排版數學式子的優越能力。 在專業排版中, 數學式的 編排有特別的規範。 譬如, 上下標須使用較小的字體; 數學符號須以數學斜體字 編排; 符號間距須特別安排; 數學函數如 log, max 須使用正體字。 所有這些細 節, LATEX 都能夠自動處理。

若數式相當複雜, 或者其中用到一些符號是 ETrX 所沒有的, 我們還可使用 美國數學學會所發展的數學符號與巨集套件。 本章主要介紹 ETrX 的指令, 但也 將簡單說明 AMS-ETEX 之功能。 欲深入了解數學排版之各種巨集套件, 可參考 Grätzer (2000) 或者 Goossens et al. (1997)。

9.1 科技文稿之排版規範

✐

✐

LATEX 排版數學或專業文稿的能力甚強, 但這並不保證我們的排版一定能達到專 業水準。 優美排版的條件之一是注意排版規範。 排版的一般性規範請見6.4節, 本節進一步說明排版科技文稿的規範及原則; 主要內容係參考 Goossens et al. (1997), 6.1節。

排版任何文稿首須注意一致性 (consistency), 科學專業文稿更不例外[。 以](#page-89-0)數 學文稿為例, 大部分的數學符號須使用數學斜體字。 排版時, 我[們只要將符號置](#page-390-0) [於數學](#page-390-0)模式中, LATEX 即自動選用數學斜體字。 但是, 若一個符號在數學式子中是 以數學斜體如 MP L 出現, 行文中卻以正體字 MPL 或意大利斜體 *MPL* 出現, 讀 者可能滿頭霧水。 因此, 行文中之符號、 變數、 甚至是數字, 必須與出現在數式內 者相同。

依排版規範, 大部分的數學函數都以正體字編排, 例如 sin, max 等。 這些函 數符號可以使用現成的指令排版, 如 \sin , \max 等。 相對的, 大部分之數學符號

· 153 ·

 $\oplus$ 

是以斜體排版, 但也有例外。 例如, 度量衡單位通常以正體字排版。 為方便參考, 底下列出幾項較重要之規範:

✐

✐

✐

✐

- 單位, 如 cm, g, KeV 等以正體排版。但, 物理學中之常數, 如光速  $c$ , 通常以 斜體字排版, 例如: GeV/c。
- 化學元素, 如 Ne, O, Cu, 通常使用正體字。 物理學中基本粒子, 如 p, K, g, H 等, 亦然。
- 常用之函數, 如 sin, tan, min 等, 以正體字排版。
- 數字使用正體字。
- 簡寫符號亦使用正體字。 譬如, 以 exp 代表 experimental; max 代表 maximum; GNP 代表 Gross National Product。
- 微分符號使用正體字, 例如 dY/dk。
- 9.2 數學環境

 $\Rightarrow$ 

 $\overline{a}$ 

✐

 $\oplus$ 

數學式可能以兩種型式出現, 一是隨文數式 (*in-text* formula); 另一種是數學式 自成一行或一個段落, 我們稱之為展示數式 (*display* formula)。 隨文數式是夾在  $\chi$ 章中的數學式: 若 α = 2 , 則 α $^3$  = 8。展示數式則是獨立成行的數學式:

$$
\phi = \sum_{t=0}^{\infty} \beta^t U(c_t, x_t).
$$

排版數式的方法和一般文字不同。 欲排版數式, 首先須進入數學模式 (math mode), 或稱數學環境 (mathematical environment)。

隨文數式之數學環境很容易定義, 只須在數式前後加上 \$ 符號即可, 排版時 LATEX 即自動處理所有字體與間距的細節。 上列隨文數式的輸入方法如下:

若 \$\alpha = 2\$, 則 \$\alpha^3 = 8\$ 。

如果忘了輸入數學模式符號, EIFX 將出現錯誤訊息。 欲進入數學模式, 除了使用 \$ ... \$ 指令外, 另外一種下指令的方法是: \begin{math} ... \end{math} ; 或 者, 我們也可以用 \( ... \) 。 顯然, 第一種指令型式最簡單, 也因此最常使用。 排版展示數式須進入展示數學環境。 底下的三種方法都可以達到目的:

· 154 · 數學式子

\begin{equation} ... \end{equation} \begin{displaymath} ... \end{displaymath} \[ ... \]

若以 equation 指令環境排版, 每一行數學式都將自動編上號碼。 相對而言, 指令 環境 displaymath 中之數學式則不編上號碼。 第三種指令方式為第二種指令之 簡化型式; 我們也可以使用更簡化之指令型式: \$\$ ... \$\$ 。

欲排版上面舉例之展示數式, 指令如下:

$$
\label{eq:3} $$\phi = \sum^\infty_{t=0}\beta^t U(c_t, x_t). $$
$$

輸入以上指令時, 進入與離開數學模式之指令: \[ 與 \] 可以各自單獨占一行, 以 方便辨識。 展示數式上下, ETpX 會自動留出適當空白, 不須再空一行。 若特別留 下空白行, 版面反而不正確。

較複雜的數學式可能橫跨兩行以上, 例如:

$$
m_e = m_e c \simeq \frac{1}{2} M_e V
$$

$$
= m_e c^2 \simeq \frac{1}{2} M_e V
$$

跨行數式之排版方法, 將在9.6節介紹。

9.2.1 數學文稿輸入原則

 $\oplus$ 

✐

第5.3節曾說明中文稿之[輸入原](#page-178-0)則, 其中特別重要的是在何處換行、 中文字間之 空白, 及中文與標點符號之間隔。 如果排版中文數學文稿, 還須注意以下兩點:

- [•](#page-69-0) 隨文數式前後請留一空格。 因此, "若\$\alpha\$ 之值" 是不對的; 正確的輸 入法為 "若 \$\alpha\$ 之值"。 請注意數學模式前後之空格。
- 展示數式上下不須多留一空行, LATEX 會自行調整理想間距。

TpX 排版數學式子的能力特別強, 但輸入文稿時如果不注意以上的細節, 排版結 果會很不理想。

9.2 數學環境 · 155 ·

 $\oplus$ 

#### 9.2.2 運算符號與上下標

 $\Rightarrow$ 

 $\overline{a}$ 

✐

 $\oplus$ 

數學式是由數字、數學符號、與加減乘除等運算符號組成。 數字與普通運算符號 可直接由鍵盤上鍵入。 下列符號是直接由鍵盤鍵入:

✐

 $\oplus$ 

✐

✐

+ - = < > / : ! ' | [ ] ( )

要注意的是, 左右大括號 { } 在 ETpX 中有特殊用途。 欲排版左大括號, 指令為 \{ , 右大括號之指令為 \} 。 利用以上的符號可排版下列數式:

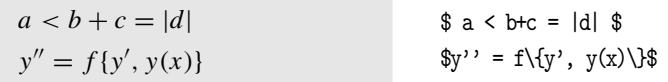

其中, 二次微分符號須連續鍵入兩個英文引號 '' 。 若欲排版三次微分符號, 則須 鍵入三個引號。 譬如,鍵入 $\mathfrak{ss}'$ ,  $\mathfrak{ss}'$  , 排版結果爲  $f'''(x)$ 。

數學上標是以 ^ 指令輸入, 下標是以 \_ 指令輸入。 因此, 輸入 \$x^{1/2}\$ 可 得到  $x^{1/2}$ ; 鍵入 \$a\_{n}\$ 可得  $a_n$ ; 而鍵入 \$x^2\_t\$ 或者 \$x\_t^2\$ 均可產生  $x_t^2$ 。 最後一個例子顯示, 輸入上下標指令之順序並不重要。

上下標若只有單一符號或數字, 則大括號可以省略。 最後一例中, 上下標均 為單一變數或數字, 輸入時大括號即省略之。 輸入上下標時, 若忘記加上大括號, 很容易發生錯誤。例如,若我們想排版的是 $\,x^{2a},\,\xi$ 但輸入時只鍵入  $\,\mathrm{dx}^2$ 2a\$,排版 結果爲: $x^2a$ 。底下是幾個較複雜的例子。

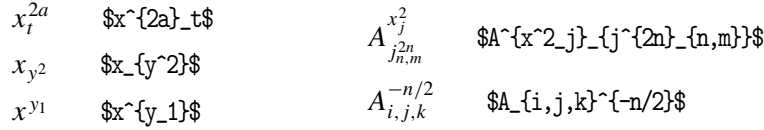

9.2.3 分式

分式有兩種表現方式。簡單的分式, 如  $n/2$  或者  $m/(m + n)$ , 輸入方法分別爲: \$n/2\$ 與 \$m/(m+n)\$ 。 隨文數式之分式通常是以此一方式輸入。 較複雜的分式常 置於展示數式中。 此時, 分式的輸入是以 \frac 為之。 例如:

· 156 · 數學式子

✐

 $\bigoplus$ 

✐

 $\oplus$ 

$$
a/(m+n)^2 \cdot \pm 1/(x+y) \cdot \pm \pm 3
$$
\n
$$
\frac{a}{(m+n)^2(x+y)} \cdot \frac{a}{(m+n)^2(x+y)} \cdot \frac{a}{(m+n)^2(x+y)}
$$
\n
$$
\frac{1}{(m+n)^2(x+y)} \cdot \frac{a}{(m+n)^2(x+y)}
$$

如本例所示, 分式指令 \frac 包含兩項數式, 第一項為分子, 第二項為分母。 兩項 都須以大括號括起來。 本例亦顯示, 展示數式指令之前並不須空一行, ET<sub>E</sub>X 會在 正文與數式之間加入適當間距。

輸入複雜的分式時, 我們應在適當的地方加上大括號, 否則容易出現錯誤。 底下是展示數式之分式:

$$
\frac{x + y}{1 + \frac{y}{x+y}}
$$
 \tfrac{x + y}{1 + \frac{y}{x+y}}

分式指令 \frac 也可以用於行文中,以產生上下層的分式,如  $\frac{x}{x+y}$ 。但如此一來 版面會顯得擁擠, 因此此種用法比較少見。

9.2.4 開根號

 $\Rightarrow$ 

 $\overline{a}$ 

✐

 $\oplus$ 

排版開根號的指令很簡單。 譬如, $\sqrt{x + y}$ 的指令是 \$\sqrt{x+y}\$ 。開根號上面 的橫線涵蓋的範圍是大括號內所有的符號。 如果誤將左右大括號輸入成圓括號, 你等於是輸入 \$\sqrt{(}x+y)\$ , 排版結果將變成 √  $\bar{f}(x + y)$ , 根號的橫線只涵蓋 了左圓括號。

欲排版三次方以上的開根號, \$\sqrt\$ 指令之後必須加入次方選項。 例如, 排 版 <sup>√</sup><sup>5</sup> <sup>x</sup> <sup>+</sup> <sup>y</sup> 的指令是: \$\sqrt[5]{x+y}\$ 。 底下是一個較複雜的例子:

$$
u = \sqrt[3]{-q + \sqrt{q^2 + p^3}}
$$
 
$$
u = \sqrt{3} \left\{ -q + \sqrt{q^2 + p^3} \right\}
$$
 
$$
u = \sqrt{3} \left\{ -q + \sqrt{q^2 + p^3} \right\}
$$

本例中, 數學模式指令直接置於數式之前後。 為了易於分辨, 數學模式指令也可 以單獨成一行, 數學式則輸入於兩行指令中間。

9.2 數學環境 · 157 ·

表 9.1: 希臘字母符號

| $\alpha$                   | \alpha        | $\theta$ | \theta         | $\overline{O}$      | $\circ$         | τ         | \tau          |
|----------------------------|---------------|----------|----------------|---------------------|-----------------|-----------|---------------|
| $\beta$                    | \beta         | θ        | \vartheta      | π                   | \pi             | υ         | \upsilon      |
| γ                          | \gamma        | ι        | \iota          | $\overline{\omega}$ | \varpi          | Φ         | \phi          |
| $\delta$                   | <b>\delta</b> | $\kappa$ | \kappa         | $\rho$              | \rho            | $\varphi$ | \varphi       |
| $\epsilon$                 | \epsilon      | λ        | \lambda        | $\varrho$           | \varrho         | χ         | \chi          |
| $\boldsymbol{\mathcal{E}}$ | \varepsilon   | $\mu$    | \mu            | $\sigma$            | \sigma          | ψ         | \psi          |
| ζ                          | \zeta         | ν        | \nu            | $\varsigma$         | \varsigma       | $\omega$  | \omega        |
| η                          | \eta          | ξ        | \xi            |                     |                 |           |               |
| Γ                          | \Gamma        | Λ        | <b>\Lambda</b> | Σ                   | \Sigma          | Ψ         | \Psi          |
| Δ                          | <b>\Delta</b> | Ξ        | \Xi            | Υ                   | <b>\Upsilon</b> | Ω         | <b>\Omega</b> |
| Θ                          | \Theta        | П        | \Pi            | Φ                   | \Phi            |           |               |

9.3 數學符號

數學文稿中經常使用各種數學符號, 這些符號必須以指令輸入, 而且必須置於數 學環境中。 本節將依序介紹各種數學符號之指令。

9.3.1 希臘字母符號

數學文稿經常使用希臘字母符號, ETFX 直接採用希臘字母之音標為其指令名稱, 很容易記住。 表 9.1 列出所有的希臘字母符號。 利用表中所列指令,欲排版  $X^\beta_\mathrm{h}$ b 須鍵入: \$X^\beta\_b\$ 。 欲排版:

$$
(\gamma^{\mu}-m)\psi=0.
$$

須鍵入: \$(\gamma^\mu - m)\psi = 0.\$ 。 在數學模式中, ETFX 會自行調整各符 號的間距。 鍵入文稿時, 符號指令之間留不留空白對於排版結果並無影響。 因此, 輸入上例時若將空白全部去除: \$(\gamma^\mu-m)\psi=0.\$ ,排版結果相同。

除了希臘字母之外, ETpX 另外有26個大寫字母的數學花體字 (script letters 或 calligraphic):

A B C D E F G H I J K LM N O P Q R S T U V W X Y Z

排版指令為 \mathcal 。譬如,欲排版  $\mathcal{R}^n$ , 應鍵入  $\mathcal{R}^n$ athcal{R}^n\$ 。但如果使用 舊 2.09版 ETFX, 指令為 \cal 。

 $\oplus$ 

✐

· 158 · 數學式子

 $\oplus$ 

✐

 $\bigoplus$ 

✐

 $\oplus$ 

數學符號也可以改變字體。 上面所介紹的 \mathcal 指令是選用數學字體的 一個例子。 在 LATEX 中, 選用數學字體之指令包括:

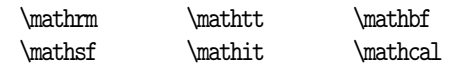

數學字體指令只改變英文字母、數字、大寫希臘字母; 其他符號, 如小寫希臘字 母或下一小節所介紹的函數符號, 並不受影響, 請見以下的例子:

$$
\Lambda = B^{0}(x)
$$
\n
$$
\Lambda = B^{0}(x)
$$
\n
$$
\Lambda = \text{B}^{0}(x)
$$

9.3.2 粗體數學符號

 $\Rightarrow$ 

 $\oplus$ 

✐

 $\oplus$ 

如上所述, \mathbf 僅把英文、 數字、 與希臘字母變為粗體字, 對其他的數學符號 沒有作用。 欲排版粗體數學符號, 可使用 bm 巨集套件。 引入套件之後, 以 \bm 指令即可排版粗體符號。 譬如,

 $\alpha/\beta \neq \beta$  \$\bm{\alpha/\beta} \neq \alpha/\beta\$

另一個方法是使用 amsmath 巨集套件。 引入巨集套件之後, 排版粗體數學 符號的指令為 \boldsymbol 。 例如, \boldsymbol{\alpha} 可排版 α。

如果要將式子中全部符號、 變數等都變為粗體字, 可使用 \boldmath 指令。 欲取消數學粗體字, 指令為 \unboldmath 。 請注意, 這兩道指令都必須下於數學 模式之外, 否則將出現錯誤。

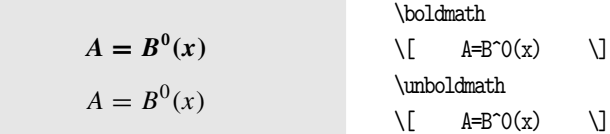

有些數學符號並無粗體字形, 若加上數學粗體字指令, KIpX 會設法以普通字體替 代之。

9.3 數學符號 · 159 ·

表 9.2: 函數符號

| \arccos | \arcsin | \arctan | \arg  | \cos    |  |
|---------|---------|---------|-------|---------|--|
| \cosh   | \cot    | \coth   | \csc  | \deg    |  |
| \det    | \dim    | \exp    | \gcd  | \hom    |  |
| \inf    | \ker    | \lg     | \lim  | \liminf |  |
| \limsup | ∖ln     | \log    | \max  | \min    |  |
| \Pr     | \sec    | \sin    | \sinh | \sup    |  |
| \tan    | \tanh   |         |       |         |  |

#### 9.3.3 函數符號

依據專業排版規範, 數學變數應以數學斜體字編排, 但函數則應該以正字體排 版。函數符號, 如 log, max 等, 若直接輸入, 如  $\mathfrak{log}$  xy $\mathfrak{g}$ , 排版結果爲:  $logxy$ , 其中, log 函數及數學變數 xy 都以數學斜體字排版, 且兩者之間並未留有適當 空白。 在 ETEX 中, 函數應以指令輸入:  $\log xy\$ , 排版結果爲  $\log xy$ 。 表 9.2 列 出函數符號指令, 以供參考。

統計學中經常使用數學期望值 (expectation) 與變異數 (variance) 符號。 根 據排版規範, 函數符號應使用正體字, 因此排版結果應為: E(x) 與 var(x)。 這兩 個函數 TpX 並無現成的指令, 因此我們須自行控制。 在數學模式中, 排版正體字 可使用 \mbox 指令。 因此以上兩個式子之輸入指令分別為: \$\mbox{E}(x)\$ 與 \$\mbox{var}(x)\$ 。 如果文稿中經常使用這兩個符號, 我們可以定義兩個巨集指 令, 以節省輸入時間, 並避免錯誤。 巨集指令之定義方法, 請見第14章之說明。

9.3.4 積分與加總函數

某些數學符號在隨文數式中會比在展示數式中小一些, 積分與[加總](#page-276-0)函數是兩個 例子。 輸入積分符號之指令為 \int , 加總符號指令為 \sum 。 在行文當中, 積分函  $\mathbb{R}$ 之排版爲 $\int_0^1$  $\sum_{i=1}^{n} f(x)dx$ , 加總函數爲  $\sum_{i=1}^{n} x_i$ 。若是獨立一行之展示數式, 排版 結果為:

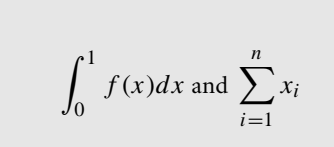

\begin{equation\*}  $\int^1_0 f(x)dx$  \mbox{ and }  $\sum^n_{i=1} x_i$ \end{equation\*}

 $\oplus$ 

✐

· 160 · 數學式子

 $\Rightarrow$ 

表 9.3: 積分與加總符號

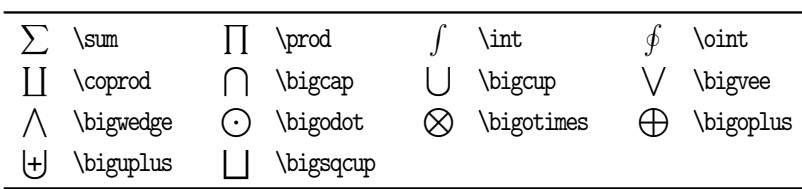

除了符號大小有所差異之外, 函數上下標之位置也不同。 在隨文數式中, 為 了不占太大的空間, 上下標是置於符號本身的右上方及右下方; 展示數式則置 於上下方。 如果要改變設定, 希望隨文數式中上下標也置於正上下方, 可以使用 \limits 指令。 例如, 以下指令 \$\sum\limits^t\_{t=0}\$  $\frac{t}{2}$  $t=0$ 。 請注意, 使用 \limits 指令時, 上下行距會自動加大一些, 效果不見得好。 相反的, 若展示 數式中之上下標希望置放於右上下方, 則將 \nolimits 指令加在上下標指令之 前即可。

除了積分與加總函數之外, 表 9.3 所列各函數都會因隨文數式或展示數式而 調整其排版方式。

9.3.5 箭號與相對關係符號

 $\Rightarrow$ 

✐

相對關係符號是指諸如大於或等於之類的符號, 數學文稿中經常使用。 以下, 我 們分箭號 (arrow symbols), 相對關係符號 (relation symbols) 與雙元運算符號 (binary operators) 三大類分別介紹之。

表 9.4列出箭頭符號。這些符號除了用於數學式子之外, 也可以和直線、 橫線 連接, 用於排版線條形、 流程圖等等。 其中, ← 符號之指令為 \leftarrow , 但也 可以使用較簡單的 \gets 指令。 同樣的, → 右箭頭符號之指令為 \rightarrow, 但可[以使用](#page-161-0)較簡化的 \to 指令。如果是要排版向量符號, 也可直接使用 TFX 之 \overrightarrow{a+b} 指令, 排版結果爲:  $\overrightarrow{a+b}$ 。反之, \overleftarrow{x+y} 指令可排出  $\overleftarrow{x + y}$ 。表9.4列舉 TEX 系統所提供的箭號指令。

雖然由表9.4之指令已能排版各式各樣的箭號, 但是再多的符號似乎也永遠 無法滿足所有人的需求。 為了應付數學文稿排版的需求, 美國數學學會 (American Mathematical Soc[iety\)](#page-161-0) 又設計一些符號, 並提供 amssymb 巨集套件以方便 引用。譬如, [一般](#page-161-0)的文稿中也可能使用 ∵ 符號代表 「因為」, 以 ∴ 符號表示 「所

9.3 數學符號 · 161 ·

 $\oplus$ 

表 9.4: 箭頭符號 (arrow symbols)

<span id="page-161-0"></span>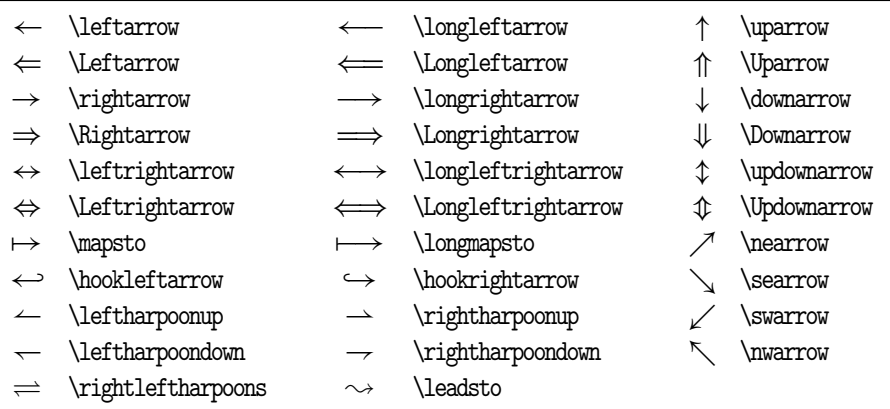

表 9.5: AMS 箭號 (amssymb 巨集套件)

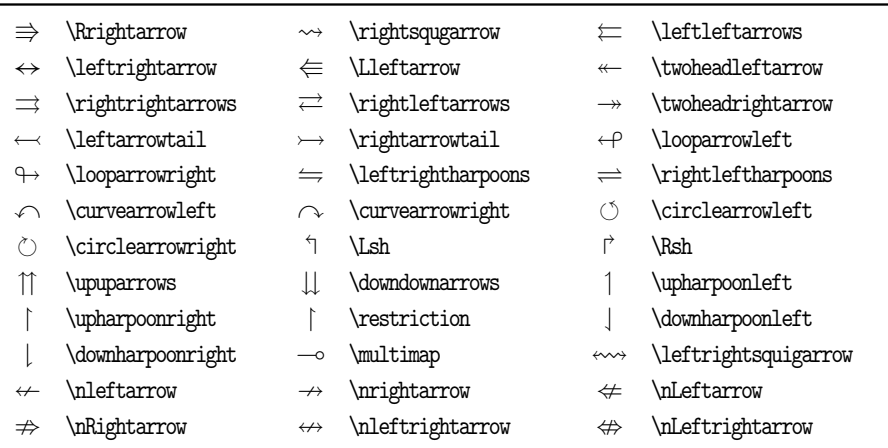

以」,但 ETFX 並未提供這兩個符號。 amssymb 巨集套件則提供這兩個符號, 故若 在全文設定區引入 amssymb 巨集套件:

## \usepackage{amssymb}

文稿中數學模式內即可使用 \because 與 \therefore 指令排版以上這兩個符號。

巨集套件 amssymb 提供的符號可簡單區分為5類, 以下將依序介紹。 首先, AMS 箭頭符號全部列於表 9.5以與 TEX 原有的箭號對照。 其次, 相對關係符號列 於表9.6。 相對關係符號中, \leq 指令用以排版 ≤, 但指令簡化為 \le ; 而 \geq 指

 $\oplus$ 

✐

· 162 [·](#page-162-0) 數學式子

✐

<span id="page-162-0"></span>

| $\,<$     | \leq        | >     | \geq        | $\equiv$  | \equiv  |           | \models                     |
|-----------|-------------|-------|-------------|-----------|---------|-----------|-----------------------------|
| $\prec$   | \prec       | ≻     | \succ       | $\sim$    | \sim    |           | \perp                       |
| $\preceq$ | \preceq     | ≻     | \succeq     | $\simeq$  | \simeq  |           | \mid                        |
| $\ll$     | /11         | $\gg$ | \gg         | $\asymp$  | \asymp  |           | \parallel                   |
|           | \subset     |       | \supset     | $\approx$ | \approx | $\bowtie$ | <i><u><b>Nowtie</b></u></i> |
| C         | \subseteq   |       | \supseteq   | ≅         | \cong   | ⋈         | \Join                       |
|           | \sqsubset   |       | \sqsupset   | ≠         | \neq    |           | \smile                      |
|           | \sqsubseteq |       | \sqsupseteq | $=$       | \doteq  |           | \frown                      |
| ∈         | \in         | ∍     | \ni         | $\propto$ | \propto |           | \vdash                      |
|           | \dashv      | ∉     | \notin      |           |         |           |                             |

表 9.6: 相對關係 (relation) 符號

令可以簡化爲 \ge 。 另外, ≠ 之指令爲 \neq, 但是, \not= 也產生同樣的結果。 最 後一個例子說明, 在相對關係符號指令之前加上 \not 指令, 將產生否定之關係 符號。譬如, 鍵入以下指令 \not\in 與 \not>; 排版結果分別為  $\epsilon \not\in \mathcal{S}$ 。不過, \not\in (6∈) 與 \notin (∈/) 排版結果並不完全相同; 排版專家認為後者較佳。

表  $9.6$  所列符號大部分是 TrX 系統所原有的。 但是, 其中的  $\Box$  與  $\Box$  是 ETrX 特別製造之符號, 指令分別為 \sqsubset 與 \sqsupset 。 欲使用這兩個符號, 我 們必須在全文設定區引用 latexsym 巨集套件:

#### \usepackage{latexsym}

 $\Rightarrow$ 

✐

若不事先引入巨集套件, 文稿中使用這兩個符號指令時會出現符號指令未曾定 義 (undefined) 之錯誤訊息。

表9.6中雖然有大於與小於符號, 但有些文稿使用大於、 小於並列符號。 我們 可以由以上兩個符號合併而成。 在全文設定區定義下列指令:

## \def\gtls{\mbox{\$\_{<}\$}\llap{\mbox{\$^{>}\$}}}

接下來在文稿內輸入 $\delta$ a\gtls  $\delta$ \$ 即可排版:  $a \gtrsim b$ 。不過, 直接以 amssymb 巨集 套件所提供之符號排版, 品質更佳。 表9.7列出 AMS 之雙元關係符號, 其中排版 大於、 小於並列符號之指令為: \gtrless 。 類似的符號還有很多, 譬如大於、 等 於、 小於並列符號之指令為: \gtreqless 。

除了雙元關係符號之外, AMS 另有 [neg](#page-163-0)ated binary symbols, 我們稱之為負雙

9.3 數學符號 · 163 ·

 $\oplus$ 

 $\bigoplus$ 

 $\bigoplus$ 

 $\bigoplus$ 

 $\bigoplus$ 

 $\bigoplus$ 

 $\bigoplus$ 

 $\bigoplus$ 

<span id="page-163-0"></span> $\oplus$ 

## 表 9.7: AMS 雙元關係符號 (amssymb 巨集套件)

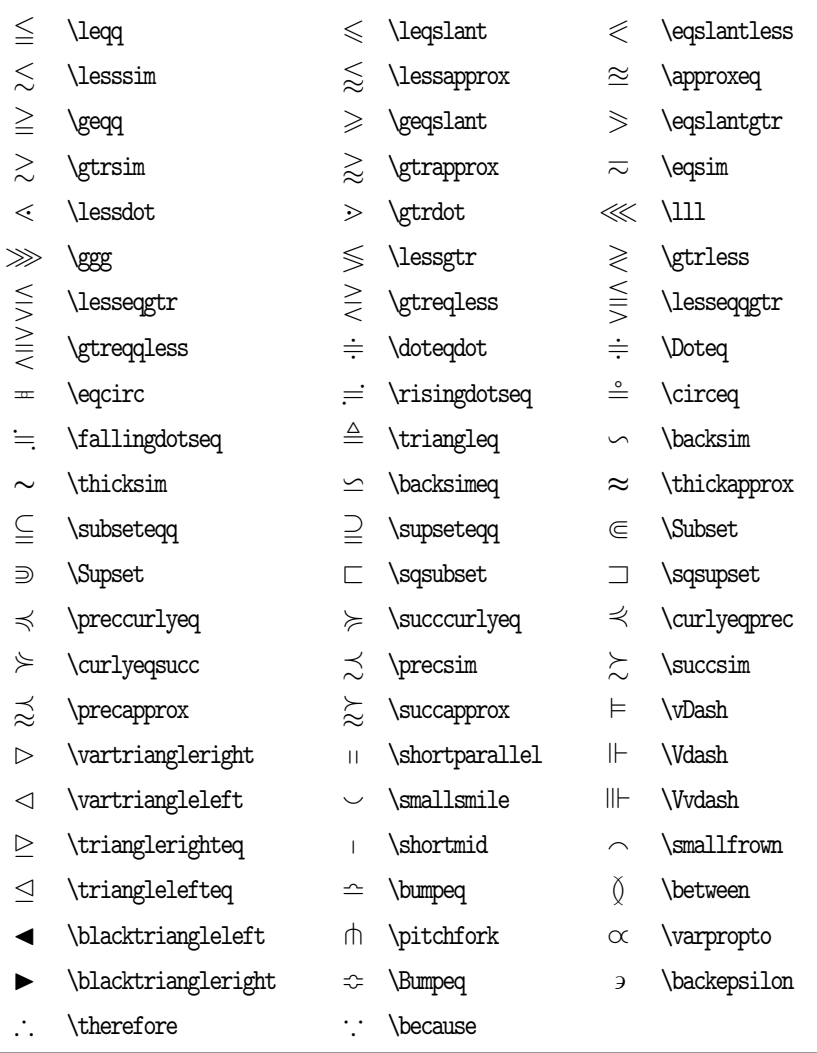

· 164 · 數學式子

表 9.8: AMS 負雙元關係符號 (amssymb 巨集套件)

| ≮             | \nless          | ≰                                    | \nleq            | ≰            | \nleqslant        |
|---------------|-----------------|--------------------------------------|------------------|--------------|-------------------|
| ≸             | \nleqq          | ≨                                    | \lneq            | ≨            | \lneqq            |
| ≯             | \ngtr           | ≱                                    | \ngeq            | ≱            | \ngeqslant        |
| ≱             | \ngeqq          | $\geq$                               | \gneq            | ≩            | \gneqq            |
| ≨             | \lvertneqq      | ≩                                    | \gvertneqq       | ⋦            | \lnsim            |
| $\gtrapprox$  | \gnsim          | ⋦                                    | \lnapprox        | $\gtrapprox$ | \gnapprox         |
| $\star$       | \nprec          | ⊁                                    | \nsucc           | ⊀            | \npreceq          |
| ≱             | \nsucceq        | ⋨                                    | \precneqq        | ≽            | \succneqq         |
| ⋨             | \precnsim       | $\stackrel{\textstyle\sim}{\approx}$ | \succnsim        | ⋨            | \precnapprox      |
| ≋             | \succnapprox    | $\sim$                               | \nsim            | ≇            | ncong             |
| ł             | \mmid           | ł                                    | \nshortmid       | ł            | \nshortparallel   |
| $\frac{1}{2}$ | \nparallel      | ⋬                                    | \ntrianglelefteq | ⊭            | \nvDash           |
| ⊮             | \nVdash         | ⊯                                    | \nVDash          | ⋪            | \ntriangleleft    |
| ⋫             | \ntriangleright | ⊬                                    | \nvdash          | ⋭            | \ntrianglerighteq |
| ⊈             | \nsubseteq      | ⊉                                    | \nsupseteq       | ⊈            | \nsubseteqq       |
| ⊉             | \nsupseteqq     | ç                                    | \subsetneq       | ⊋            | \supsetneq        |
| ⊊             | \varsubsetneq   | ⊋                                    | \varsupsetneq    | ⊊            | \subsetneqq       |
| ⊋             | \supsetneqq     | ⊊                                    | \varsubsetneqq   | ₽            | \varsupsetneqq    |

元關係符號。 這些符號全部列於表9.8, 以供參考使用。 此表內之符號有很多是 表 9.7內符號之相反。 譬如, \leqq 指令產生  $\leq$  符號; 而 \nleqq 則產生  $\nleq$ .

接下來, 表9.9列出雙元運算符號。 其中, \times 用以排版乘號, \div 用以排 版除號。 即使是一般文稿, 也常有機會使用加減乘除符號。 在 ETpX 中, 使用加減 乘[除應](#page-163-0)先進入數學模式。 因此, 欲排版加號  $1 + 2 = 3$ , 指令爲: \$1+2=3\$ 。 若未 進入數學模式, [排版](#page-165-0)結果爲 1+2=3。 減號亦然, \$3-1=2\$ 排版結果爲 3 − 1 = 2。 若未進入數學模式, 排版結果爲: 3-1=2。 除了 TpX 的雙元運算符號外, AMS 又提 供更多的雙元運算符號, 如表 9.10 所示。 其中, \centerdot 比 ETEX 之 \cdot 要 稍大一些。

請注意, 在數學式子內, \dagger 指令可排版 † 符號; \ddagger 指令可排版 ‡

✐

✐

9.3 數學符號 · 165 ·

 $\oplus$ 

表 9.9: 雙元運算符號

<span id="page-165-0"></span>

| 士       | \pm           |   | \cap      | ♦ | \diamond         | ⊕         | \oplus         |
|---------|---------------|---|-----------|---|------------------|-----------|----------------|
| ∓       | \mp           | U | \cup      |   | \bigtriangleup   |           | \ominus        |
| ×       | <b>\times</b> | ⊎ | \uplus    |   | \bigtriangledown | ⊗         | <b>\otimes</b> |
|         | \div          | П | \sqcap    | ◁ | \triangleleft    | Ø.        | \oslash        |
| $\ast$  | \ast          |   | \sqcup    | ⊳ | \triangleright   | $(\cdot)$ | \odot          |
| $\star$ | \star         |   | \vee      | ◁ | \lhd             |           | \bigcirc       |
| O       | \circ         | Λ | \wedge    |   | \rhd             |           | \dagger        |
|         | \bullet       |   | \setminus | ⊲ | \unlhd           | ÷         | \ddagger       |
|         | \cdot         |   | \Wr       |   | \unrhd           |           | \amalg         |

## 表 9.10: AMS 雙元運算符號 (amssymb 巨集套件)

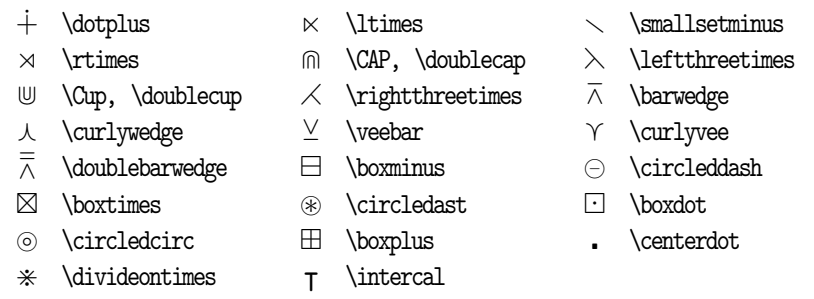

符號。但在非數學模式內, 我們可使用 \dag 與 \ddag 指令排版同樣的符號。

除了以上各表所列之外, TpX 還有一些不易歸類的符號。 有些用於數學或自 然科學中, 有些是音符, 有些則用於一般文稿。 我們將它們全部列於表9.11 。 此 表中, 下列9個符號是由 ETpX 的 latexsym 巨集套件所提供:

 $\Box \ \Diamond \ U \ \mathbb{M} \ \triangleleft \ \mathbb{D} \ \trianglelefteq \ \simeq \ \leadsto$ 

連同前面所介紹的 L 與 コ, latexsym 巨集套件共提供11個符號。 欲使用這些符 號, 須先引用 latexsym 巨集套件。 或者, 若引用了 amssymb 巨集套件, 我們也可 以使用這些指令。

表 9.11 列有幾個樂譜符號, 如  $\sharp$  與 b 等, 這些當然不足以排版樂譜。 不過, 近幾年來陸續有人發展幾套以 TEX 系統為基礎的樂譜排版系統; 請見 Goossens et al. (1997) 之介紹。 AMS 所提供的其他符號列於表9.12, 其中, \square 可排版

 $\oplus$ 

✐

· [166](#page-390-0) · [數](#page-390-0)學式子

✐

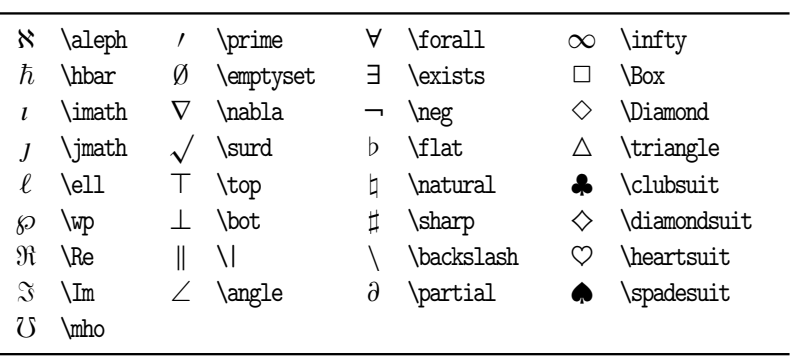

表 9.11: 其他符號

 $\Rightarrow$ 

 $\overline{a}$ 

✐

 $\oplus$ 

表 9.12: AMS 希臘字母與其他符號 (AMS miscellaneous)

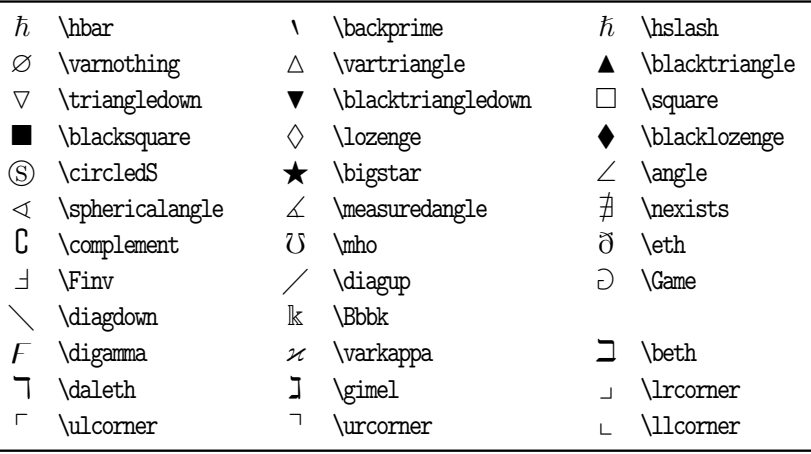

一正方形: ¤。 若希望方形稍小一些, 可使用 latexsym 巨集套件提供的 \Box 指 令, 排版結果為 □。另外, \blacksquare 可排版一實心小正方形: ■, 有人用於標 示數學証明結束。

最後, 數學中之 mod 函數有兩種型式, 第一種為雙元型式 (binary), 輸入指 令為 \$\bmod\$ ; 第二種為括號型式 (parenthesized), 指令為 \$\pmod\$ 。 譬如, 輸入 \$a\bmod b\$ 指令結果為:  $a \mod b$ ; \$\pmod{a+b}\$ 指令則排版為:  $\mod a+b$ )。

如果只是偶而排版數學式, 要記得以上這些符號之指令其實並不容易。 此 時, WinEdt 軟體之數學符號圖形功能很有幫助。 點選 WinEdt 視窗上之 $\sum$  圖

9.3 數學符號 · 167 ·

 $\bigoplus$ 

✐

 $\oplus$ 

像 (icon), 即可開啟數學符號工作列, 其上列出各種數學符號之圖樣。 點選任一 圖樣, WinEdt 即在文稿中輸入指令, 甚爲方便。 使用完畢, 再點選 了 圖像, 即關 閉工作列。

✐

 $\oplus$ 

✐

 $\oplus$ 

## 9.3.6 數學重音符號、底線與上線

 $\Rightarrow$ 

 $\overline{a}$ 

✐

 $\oplus$ 

以上所介紹的數學符號可附加上重音符號 (accents)。 例如,  $\hat{\beta}$  或者  $\vec{a}$ 。 在數學指 令環境中, 重音附加符號共有下列幾種:

- $\hat{o}$  \hat{o}  $\hat{o}$  \acute{o}  $\bar{o}$  \bar{o}  $\hat{o}$  \dot{o}
- $\delta$  \check{0}  $\delta$  \grave{0}  $\delta$  \vec{0} ö \ddot{o} 重音符
- $\delta$  \breve{o}  $\delta$  \tilde{o}

號指令當然也可以加在希臘字母上面, 如  $\tilde{\beta}$ 。另外, \hat 符號若要加大一些, 可 使用 \widehat 。譬如, 欲排版  $x + y/\widehat{xy}$ , 輸入指令爲:

## \$\widehat{x+y}/\widehat{xy}\$

同樣的, 較大的 \tilde 指令是 \widetilde 。

在專業排版中, 字母 i 與 j 之上若有附加符號, 其頂上之小點應去掉。 要排 版去掉小點的字母  $i$  與  $j$ , 指令分別為 \imath 與 \jmath 。例如,

 $i+j \neq \vec{\imath} + \bar{\imath}$ 

排版結果爲  $i + j \neq i + j$ 。

重音符號是在字母上面加符號, 與此類似的是底線與上線。 在普通文字稿中, 我們使用 \underline 指令畫底線, 此一指令也可以用於數式中:

value is  $3x$ .<br>value is  $$ \underline{3x}$ .

若要加入上線, 我們可以使用 \overline 指令。 例如:

 $\overline{x}^2+1$  $x^2 + 1$ 

\$\overline{\overline{x}^2+1}\$ \$\overline{\overline{x^2}+1}\$

· 168 · 數學式子

底線與上線是在符號的上下加一直線。 有時候, 我們須加上大括號。 上括號 之指令為 \overbrace , 底括號為 \underbrace 。 例如:

$$
\overbrace{a+b+c}
$$

 $\Rightarrow$ 

 $\oplus$ 

✐

 $\oplus$ 

\$\overbrace{a+\underbrace{b+c}}\$

✐

 $\bigoplus$ 

✐

 $\oplus$ 

以上是隨文數式例子。 展示數式中, 上括號與底括號若再加上下標, 排版結果如 下所示:

$$
\sqrt{24}
$$
\n
$$
a + b + \cdots + x + y + z
$$
\n
$$
26
$$
\n
$$
a + 24
$$
\n
$$
26
$$
\n
$$
26
$$
\n
$$
26
$$
\n
$$
26
$$
\n
$$
27
$$
\n
$$
28
$$
\n
$$
29
$$
\n
$$
20
$$
\n
$$
21
$$
\n
$$
22
$$
\n
$$
23
$$
\n
$$
24
$$
\n
$$
25
$$
\n
$$
26
$$

## 9.3.7 上下重疊符號

要把一個符號疊在另一個符號的上面, 可以使用 \stackrel 指令:

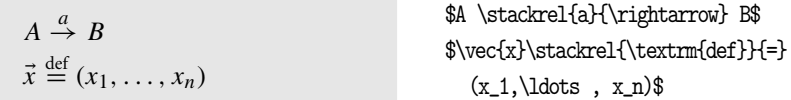

\stackrel 指令有兩項變數, 排版之後第一項變數的字體將會縮小一些, 並移至 第二項變數的上頭。

我們也可以直接使用 TEX 所提供的指令排版上下重疊之數學符號。 第一個 指令是 \choose , 應用例子是排版 binomial coefficient。 例如:

$$
\binom{n+1}{k} = \binom{n}{k} + \binom{n}{k-1}
$$
\n
$$
\begin{array}{c}\n\text{In+1 \choose k} = \{n \text{ \choose k} + \{n \text{ \choose k-1}\} \} \\
\text{I} & \text{ \choose k} + \{n \text{ \choose k-1}\} \\
\text{II} & \text{II} & \text{II} \\
\text{II} & \text{II} & \text{II}\n\end{array}
$$

請注意, \choose 指令會自動加上左右圓括號。

第二個指令是 \atop 。 顧名思義, 此一指令的功能是把一個符號加到另一個 符號上面。 譬如,

9.3 數學符號 · 169 ·

 $\overline{\phantom{a}}$  $0 \le i \le n$  $0 \leq t$  $U(c_{it}, x_{it})$ 

 $\Rightarrow$ 

 $\overline{a}$ 

✐

 $\oplus$ 

```
\setminus[
 \sum_{\scriptstyle 0\le i \le n
   \atop \scriptstyle 0\le t}
   U(c_{it}, x_{it})
\lambda]
```
✐

 $\oplus$ 

✐

 $\oplus$ 

此例子中之 \scriptstyle 指令是用以控制下標符號之大小。 若不加這項指令, LATEX 將以內定字體大小編排, 結果會顯得太小。

統計學或計量經濟學的論文中經常出現迴歸方程式 (regression equation), 其中估計值的下方須列出標準差, 譬如:

$$
y = 1.23 \ x_1 + 2.34 \ x_2 + \epsilon
$$
  
(2.23) (1.22)

欲排版此式, 我們可以使用下列指令:

 $\setminus$ [  $y = \t{1.23}{(2.23)}x_1 + \t{2.34}{(1.22)}x_2 + \epsilon$  $\setminus$ 

其中, \tb 為一巨集指令, 其定義如下:

\def\tb#1#2{\mathop{#1\vphantom{\sum}}\limits\_{\displaystyle #2}}

此項巨集指令須在數學環境內才能使用。 欲使用 \tb 巨集指令, 我們須在全文設 定區鍵入其定義。

使用 \tb 指令時必須填入兩項參數, 第一項為迴歸式之數字, 如上式中之 1.23, 第二項為排版於其下之數字, 如上式中之 (2.23)。 第二項數字與數學式之 距離可以自行調整。 上面巨集指令的定義中使用了數學符號 \sum 。 該符號之高 度即為上下兩行之距離。 若希望距離加大一些, 只要使用較大的符號, 如 \big( 或者 \Big( , 替代定義式中之 \sum 即可。

#### 9.3.8 連續點

數學文稿中, 有時候以三個連續的圓點表示中間省略的符號。 排版連續點之指令 為 \ldots 或者 \cdots 。 前項指令所產生的三點位於基線 (baseline) 上; 後者的 點位置則稍微高一些。 例如,

· 170 · 數學式子

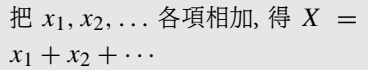

## 把 \$x\_1, x\_2, \ldots\$ 各項相加, 得 \$X=x 1+x 2+\cdots\$

本例中, \cdots 所產生的連續點, 其位置稍高於 \ldots 。 相對的, \cdots 通常是 用於 +, −, 與 = 號之間。 變數之間, 如 a, b, . . ., 或者逗點之後之連續點, 則使 用 \ldots 。 除了水平的連續點之外, 尚有垂直及對角方向之連續點:

 $\vdots$   $\vdots$  . .<br> **\ddots** 

底下將舉例說明這兩個指令的用法。 請注意, \cdots, \vdots, 與 \ddots 只能用 於數式指令環境中; 但是 \ldots 可以用於數學環境, 也可以用於一般的文字排 版中。

9.4 定義與定理

 $\Rightarrow$ 

✐

數學文稿常須排版定義、 定理等, 而不同期刊書籍各有其排版定義與定理之格 式。 ETFX 原提供 \newtheorem 指令, 讓使用者自行設定定義與定理的排版格式。 Frank Mittelbach 寫了一套 theorem 巨集套件, 強化原有指令的功能。 以上這兩 套巨集指令雖然已有相當好的能力, 不過, 任何事情都有更上一層樓的空間。 美 國數學學會所發展的 AMS-ETEX 巨集套件讓排版數學文稿, 包括排版定義與定 理, 更簡單, 也更精確、 完美。

1980年代初期開始發展時, 此巨集套件原稱為 AMS-TEX。 其後, ETEX 系統 逐漸普及。 美國數學學會乃商請 Frank Mittelbach 與 Rainer Schöpf 重新發展爲 AMS-EIFX。 AMS-EIFX 含幾套巨集套件, 對於排版數學文稿而言, 其中最重要 的可能是 amsmath 與 amsthm 巨集套件。  $A_{M}S$ - $E$ Tr $X$  是由美國數學學會所發 展, 一般人可能認為它僅適用於複雜的數學文稿。 其實, 即使是簡單的文稿也可 從中獲得好處。 譬如說, 數學式若想編號為 (3a), (3b) 等, 可輕易辦到, 但在 ETEX 中則難以解決。另外, ETFX 雖然提供 eqnarray 指令環境排版多行數學式, 但是 = 號左右之空白卻顯得太大。 若使用 amsmath 之指令, 結果會很完美。

amsmath 巨集套件之功能將於9.6節說明, 本節先介紹 amsthm 巨集套件。 amsthm 的主要功能是排版數學文稿的定理與定義, 它是以  $E_{\rm X} \geq \hbar$ ewtheorem

9.4 定義與定理 · 171 ·

 $\oplus$ 

指令為基礎所發展出來的。 此巨集套件雖然是  $A_{\mathcal{M}}$ S-ETEX 之一部分, 但也可直 接用於一般的 ETFX 文稿。

9.4.1 amsthm 巨集套件

數學文稿裡、定義、預備定理、或定理等、都自成一個段落、前端加上「定義」、「定 理」 等字眼以示區別。 定義或定理可能加上編號, 也可能不加。 陳述定理之後, 可 能緊接著定理証明。 簡單的定理証明可能只有一個段落, 複雜的証明可能長達數 頁。 amsthm 直接提供 proof 指令環境以排版証明。 在定理陳述部分, 因為定理、 引理、 定義等種類較多, 且格式不儘相同, 故排版者須自行以 \newtheorem 定義 指令環境。 譬如, 我們可自行定義 defn 指令環境以排版數學定義, 或者定義 thm 指令環境以排版定理。

使用 \newtheorem 設定指令環境很容易。 以定理為例, 在全文設定區引入 amsthm 巨集套件之後, 最簡單的格式如下:

\newtheorem{thm}{\ctxfbb 定理}

經過以上設定, 我們即可使用 thm 指令環境排版定理, 請見圖9.1之例子。

本例所排版的是中文稿, 定理本身以明體字排版; 在前面的設定, 我們加入 \ctxfbb 中文字體指令, 故 「定理」 兩字是粗黑體; 但是, 定理的編號是英文粗體 字。圖 9.1 例子中, \n[e](#page-172-0)wtheorem 指令之前有一行 \theoremstyle 指令, 其作用是 指定排版格式, 包括英文字體的選擇。 本例中, 我們選擇 plain 格式。 假設我們 是排版英文稿, 並作如下的設定:

\theoremstyle{plain} \newtheorem{thm}{Theorem}

排版結果, 定理陳述之前會加上粗體字 "**Theorem 1.**", 定理本身則以英文斜體字 排版, 這就是 plain 之格式。

除了 plain 格式之外, 我們還可以選擇 definition 與 remark 兩種格式。 三 種格式中, plain 格式最醒目; remark 格式最不醒目, definition 則介於兩者之 間。 若使用 remark 格式, *Theorem 1.* 將以英文斜體排版, 定理陳述本身則是標準 的羅馬字體。 如果對於以上三種格式都不滿意, 我們還可以自行設計, 請見底下 之說明。

 $\oplus$ 

✐

· 172 · 數學式子

✐

✐

 $\oplus$ 

✐

 $\oplus$ 

定理 1. 若 v 均等分佈於 [a, b], 則  $E(v_{km}^{kn-1}) = a + (b - a)(n - m)/n$ 。  $\bar{a}$ . 獨立抽取  $N-1$  個均等分配於  $U[0,1]$  的隨機變數, 令  $z_M^{N-1}$  代表 其中第 M 大者。

$$
\pm \pm \vec{x}, \mathrm{E}(v_{km}^{kn-1}) = \mathrm{E}(v_m^{n-1})
$$

\usepackage{amsthm} \theoremstyle{plain}

. . .

 $\Rightarrow$ 

 $\overline{a}$ 

✐

<span id="page-172-0"></span> $\oplus$ 

\newtheorem{thm}{\ctxfbb 定理} \renewcommand{\proofname}{\ctxfms 証明}

```
\begin{thm}
若 $v$ 均等分佈於 $[a, b]$, 則 ...
\end{thm}
\begin{proof}
獨立抽取 $N-1$ 個均等分配於 $U[0,1]$ 的隨機變數,
...
由上式, \mathbb{E}(v^{[kn-1]}_{km})=\mbox{E}(v^{[n-1]}_m)\\end{proof}
```
#### 圖 9.1: 定理與証明

利用同樣的方法, 我們可以設定排版定義 (definition), 預備定理 (lemma), 或 其他陳述之指令環境。 因為是自行定義, 使用者可以控制排版格式。 譬如, 定理 可以自動編上號碼, 也可以不編號。 定理之編號數字可置於 「定理」 兩字左邊或 右邊。

我們先說明排版証明之指令。 使用 proof 指令環境時, ETFX 將於証明開始之 前自動加上 *Proof.* 一字; 証明結束處則加上 ¤ 符號。 本例為中文, 因此我們設定 將 *Proof.* 改為中文。 前4行之指令須輸入於全文設定區, 第4行指令設定將 *Proof.* 改為 「証明」, 其原理是更改 \proofname 之定義。 指令中 \hspace\*{\parindent} 的作用是將該行內縮 \parindent 距離, 這是一般文字段落首行內縮的距離。 經 此設定, 証明文字之首行也內縮同樣距離。

依 amsthm 巨集套件的原始設定, *Proof* 一字是以斜體字排版, 其後並加上 英文句點。 本例中, 我們將句點改為冒號, 並選用正體字。 遺憾的是, amsthm (1.2d 版) 並未提供更動此種設定之選項。 因此, 我們須直接修改原始指令。 在

9.4 定義與定理 · 173 ·

 $\Box$ 

amsthm.sty (1.2d 版) 檔案的倒數第11行末端有 \itshape 指令, 其目的是選用斜 體英數字形。 去掉此指令即選用正體字。 同檔案倒數第10行有 \@addpunct{.} 指令, 將 {.} 改為 {:} , 即改用冒號。 請注意, 為尊重作者版權, 同時也為了避免 產生混淆, 作此更動之後, 巨集套件檔案應另取新名, 如 mythm.sty 。

証明結束處之符號也可重新設定。 例如, 在全文設定區加入下列指令:

\newcommand{\qedsymbol}{\$\Box\$}

符號將爲 □, 比原始正方形符號小一些。

接下來, 我們說明排版証明陳述的方法, 基本指令是 \newtheorem 。 此項指 令可用於設定排版定義、 定理、 預備定理之格式。 圖9.1的例子中, 全文設定區有 下列一行指令:

\newtheorem{thm}{\ctxfrb 定理}

此項指令設定排版定理的指令環境: thm 。 接下來, 我們即可利用 thm 指令環境排 版定理。 排版時, 定理陳述將自成一段落, 與上下文之間的距離稍加大一些。 定 理陳述之前將自動加上 「定理」 兩字; 自動編上號碼 (以粗黑體排版); 數字編號 之後加上一英文句點。 文稿中第二次使用 thm 指令環境時, 定理號碼將編為 **2**。

若選擇自動編號, \newtheorem 指令另有兩個選項可以控制編號方法。 以 book 文件類別為例, 若第3章的定理要編為 **3.1**, **3.2** 等, 則定義 thm 指令環境之指令應 改為:

\newtheorem{thm}{\ctxfrb 定理}[chapter]

指令最後面之 [chapter] 選項指示以章為編號單位。

另外一個情況, 若預備定理與定理要混合編號, 譬如, 定理2, 引理3, 引理4, 定理5等等, 只要把下列指令加入圖9.1例子之全文設定區即可:

\newtheorem{lem}[thm]{\ctxfrb 引理}

以上指令定義 lem 指令環境, 其中之 [\[t](#page-172-0)hm] 選項表示新定義之 lem 指令環境將 與 thm 指令環境混合編號。 定理編號是附加於 「定理」 之後, 如果在全文設定區 加入 \swapnumber 指令, 則編號將排於 「定理」、「引理」 等之前。 如果不要編號, 定義指令應改用 \newtheorem\* 。

 $\oplus$ 

✐

· 174 · 數學式子

 $\oplus$ 

\newtheoremstyle{thmsty}% 取名 {3pt}% 上方間距 {3pt}% 下方間距 {}% 選用定理、定義陳述之英數字體 {\parindent}% 首行內縮距離 {\sffamily}% 選用標題之英數字體 {:}% 標題後加上冒號 {.5em}% 標題與定理陳述之間距 {}% 有殊設定,請見巨集指令說明檔。 圖 9.2: 設計 amsthm 排版格式

有些定理或輔助定理有特別名稱, 如 Zorn's Lemma, 此時可以使用下列定義:

\newtheorem\*{Zorn}{Zorn's Lemma}

除了排版證明之外, 我們也可以同樣方法設定排版定義、預備定理等之指令環 境, 而且我們也可以選用不同的格式。 amsthm 巨集套件提供三種格式: plain , definition , 與 remark 。 譬如, 在全文設定區輸入下列兩行指令:

\theoremstyle{definition} \newtheorem{def}{\ctxfbb 定義}

文稿中即可使用 def 指令環境排版定義, 並選定 definition 格式。

萬一 amsthm 所提供的三種格式都不適合, 使用者還可以自行設計。 設計排 版格式須使用 \newtheoremstyle 指令。 圖9.2是一個格式設計的例子。 我們所 更動的格式包括: 定理陳述首行內縮 \parindent 之距離; 「定理」 兩字之後加上 冒號。 相對而言, 圖9.1中定理陳述首行並未內縮, 而 「定理」 兩字之後是加上英 文句點。 此外, 標題之英數字體以 \sffamily 字體族排版; 但定理陳述內容則以 正體字編排。 如果希望 「定理」 兩字要單獨排為一行, 定理陳述排於其下, 則倒數 第2行大括號內應[改填入](#page-172-0) \newline 。 欲進一步了解 amsthm 巨集套件設計排版 格式之指令, 請參考說明檔。

9.5 矩陣與行列式

 $\oplus$ 

✐

數學文稿常排版矩陣或行列式, 矩陣的特徵是多項符號或字母規則性的排列, 並 且左右各有圓括號或方括號。 行列式與矩陣類似, 但無左右括號。 行列式內各項

9.5 矩陣與行列式 · 175 ·

 $\oplus$ 

符號或文字之排列類似表格之排版, 介紹矩陣指令之前, 我們首先要了解如何排 列變數或符號。 下一章將介紹表格排版, 其中之 tabular 表格指令環境, 可使用 於排列一般的文字, 但也可使用於排版數學符號。 所以, 我們可以使用 tabular 指令環境排列出行列式或矩陣。 不過, 排版行列式較方便的方法是使用數學表列 array 指令環境。

數學表列指令和排版表格之指令很類似, 請見底下的例子:

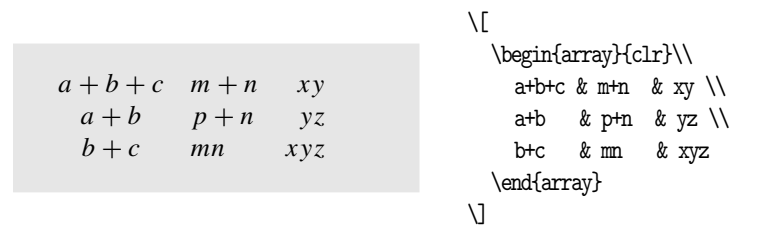

請注意, array 指令環境只能用於數學模式內。 如同表格指令環境, 橫行各單項 之間是以 & 區分, 每行之末則加上換行指令 \\ 。 要注意的是, 最後一行的末端不 須再加上換行指令。 利用 \begin{array} 之選項, 可以控制每一直欄內各數字或 符號要居中、 靠左或靠右排列。 本例中, 純粹為了說明起見, 我們使用 {clr} 選 項, 表示第一欄文字居中, 第二欄文字靠左, 第三欄文字靠右。

如果要排版矩陣呢? 很簡單, 只要在數學表列兩旁加上大括號即可。 若為方 括號, 指令為 \left[ 與 \right] 。 此項指令所排版的括號, 其大小會因應數學 表列大小自行調整:

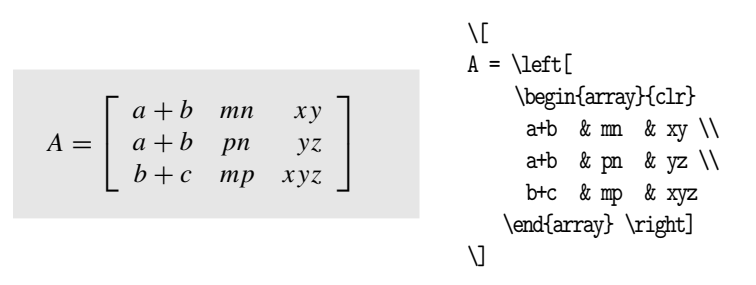

第6章曾經說明, 版面上的每一行文字都有一條基線 (baseline)。 當使用數學 表列指令時, 全表之中央對準基線。 本例中 'A =' 將對準表列之中間點。 通常我 們不會把基線對準中點外的其它地方。 不過, 必要時 array 指令環境可以加上選 項, 以[決](#page-76-0)定基線的對應位置。 字母 t 表示選擇表列頂點對齊基線; b 表示選擇底 點; c 是內定值, 表示選擇中間點; 請見底下的例子:

 $\oplus$ 

✐

· 176 · 數學式子

 $\oplus$ 

表 9.13: 界限符號 (delimiter)

|        |        | \lfloor    |    | \uparrow     |
|--------|--------|------------|----|--------------|
|        |        | \rf100r    |    | \downarrow   |
|        |        | \langle    |    | \Uparrow     |
|        |        | \rangle    |    | Downarrow    |
| \lceil | \rceil |            |    | \updownarrow |
|        |        | \backslash | 11 | \Updownarrow |

 $\setminus$ [

$$
\Delta = \left( \begin{array}{cc} \alpha + b & \phi \\ \gamma & m\beta \end{array} \right)
$$

 $\Rightarrow$ 

✐

 $\Delta = \leftarrow$ \begin{array}[c]{cc} \alpha+b & \phi \\ \gamma & m\beta \end{array} \right)  $\cup$ 

上面兩個例子同時說明大括號的使用方法。 在 ETEX 中, 大括號或方括號稱 為界限符號 (delimiter)。 表9.13列出全部的界限符號。 界限符號指令可以直接 使用, 也可以在其前面加上 \left 或 \right 指令。 一旦加上 \left 或 \right 指 令, 界限符號的大小將隨其所包圍之數式或符號的大小自動調整。

要注意的是, \left 與 \right 指令原則上須成對出現。 若僅輸入 \left , 忘 了輸入 \right , 排版時將出現錯誤訊息。 不過, 以上指令所附加之界限符號可以 左右不同。 下例中, 左邊為大括號, 右邊為中括號。 請注意, 大括號之輸入指令為 \left\{ 。

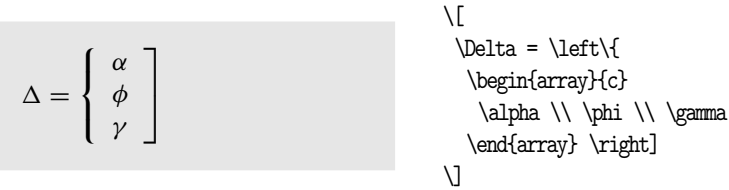

以上所使用的界限符號 (包括左右括號) 都是由 ETFX 自行計算大小。 若認 為 ETEX 所決定之符號大小不適當, 我們也可以自行選定大小。 譬如, 欲使用大 除號, 指令為 \big/ 。 要大一些, 指令為 \Big/ ; 再更大一些, 指令為 \bigg/ ; 最大 的是 \Bigg/ 。 底下的例子說明符號之大小。

 $\{\} : \{ \bigcup \} :$  $\overline{a}$ \Big\} : o \bigg\} :  $\mathbf{r}$ \Bigg\} :  $\overline{a}$ 

9.5 矩陣與行列式 · 177 ·

 $\oplus$ 

有些界限符號是左右成對出現的, 如左右圓括號。 為了易為分辨, 以上之放大指 令可加入 l 與 r。 例如, \bigl( 與 \bigr) ; 又如, \Bigl[ 與 \Bigr] 。 底下的例子較複雜, 但只要把段落分清楚, 各項指令並不難了解:

 $\sqrt{ }$ 

$$
\left(\begin{array}{ccc|c} a & b & & A \\ c & d & & A \\ & B & & m & n \\ & & 0 & p & \end{array}\right)
$$

 $\Rightarrow$ 

 $\oplus$ 

✐

 $\oplus$ 

\left( \begin{array}{cc} \left| \begin{array}{cc} a & b\\ c & d \end{array}\right| & A \\ B & \left| \begin{array}{cc}  $m & n\\ o & p \end{array}$ \right| \end{array} \right)

✐

 $\bigoplus$ 

✐

 $\oplus$ 

界限符號原則上必須成對出現, 但有些數學式只用上左大括號。 此時, 我們 可以使用 \right. 指令代替右括號, 排版之後式子右邊將為空白:

 $\bigvee$ 

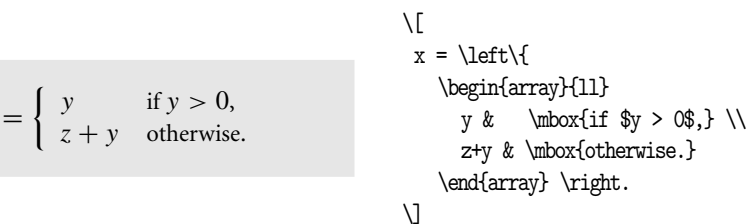

本例中, 數學式內排版了英文字 "otherwise"。 在數學式中排版一般文字時, 我 們須以 \mbox 指令將文字圈入, 否則 ETFX 會將英文字當作數學符號排版, 變成 otherwise。 同理, 數式內若要排版中文字, 也必須置於 \mbox 指令內, 例如:

$$
x = \begin{cases} y & \text{if } y > 0, \\ z + y & \text{if } \text{if } x = \text{arg}(11) \\ y & \text{if } x \text{ if } y > 0, \\ z+y & \text{if } x \text{ if } x \text{ if } x \text
$$

指令 \mbox{} 另外一個用途是在數式內加入一個不佔空間的虛擬字元, 其中左 右大括號內不含任何字元。例如, \mbox{}\_tX\_{t+1} 可排版左下標符號:  ${}_tX_{t+1}$ 。 若 \_t 之前未加上 \mbox{} , 排版時將出現錯誤。

· 178 · 數學式子

 $\boldsymbol{x}$ 

如果數學式子只需右括號, 則使用 \left. 替代左括號, 例如,

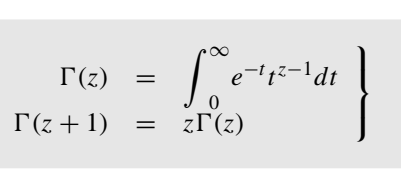

 $\Rightarrow$ 

 $\overline{a}$ 

✐

<span id="page-178-0"></span> $\oplus$ 

 $\setminus$ [ \left. \begin{array}{lll}  $\Gamma(z)$  &=&  $\int^{\infty}$ e^{-t}t^{z-1}dt \\  $\Gamma(z+1)$  &=& z $\Gamma(z)$ \end{array} \right\}  $\lambda$ 

✐

 $\oplus$ 

✐

 $\oplus$ 

最後一個例子是以 \ldots 與 \ddots 指令排版矩陣:

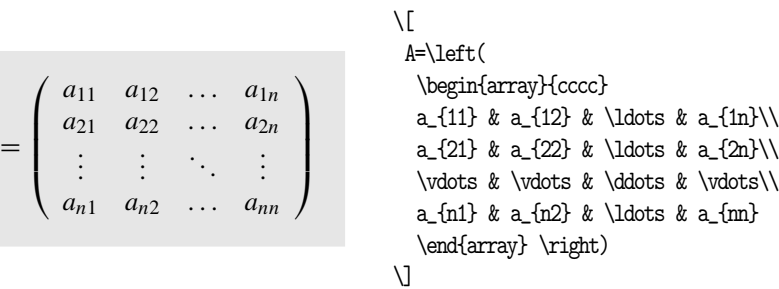

## 9.6 amsmath 巨集套件

 $\overline{A}$ 

以上所舉的例子大多是單獨一行的數學式。 那麼多行並列的數學式子如何編排 呢? ETEX 特別提供了多行數式 eqnarray 指令環境。 不過, 此一指令環境仍有一 些限制。 譬如, 上下兩行之數式僅能對齊其中一個等號, 若要對齊上下數式中之 兩處, 即無法辦到。 本節首先介紹 eqnarray 指令環境之使用方法, 接下來介紹功 能較佳的 amsmath 巨集套件, 此為  $A_{M}S$ -ETEX 之一部分。

依排版規範, 若多行式子並排, 且每一行中各有一個等號 (或大於、 小於符 號)時, 各行式子之等號應上下對齊。在 eqnarray 指令環境內, 上下對齊之符號 是以兩個 & 符號圈於其中。 下例中, 第一行數式之輸入指令較長, 我們以% 指令 拆成兩行。 第一行排版式子結束之處以 \\ 指令換行; 但最後一行之結尾不須加 換行指令。

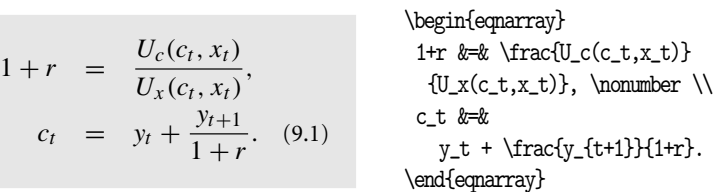

9.6 amsmath 巨集套件 · 179 ·

 $\Rightarrow$ 

 $\overline{a}$ 

✐

 $\oplus$ 

使用 eqnarray 指令環境時, 每一行式子都自動編上號碼。 若某一行不要編號碼, 可以在其末端加上 \nonumber 指令。 如果每一條式子都不要編號碼, 可以直接使 用 eqnarray\* 指令環境。 同一文稿內, eqnarray 與 eqnarray\* 可以交互使用。

✐

 $\oplus$ 

✐

 $\oplus$ 

若以 amsmath 巨集套件排版類似的多行數式, 可使用 align 指令環境:

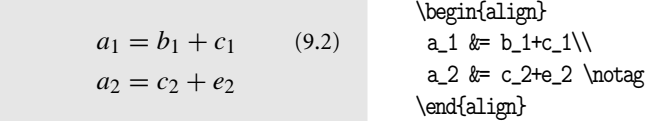

首先, 於全文設定區引入 amsmath 巨集套件。 在 align 指令環境內, 欲上下對 齊等號, 僅須使用一個 & 符號即可。 另外, 各式子會自動編號。 欲取消編號, 須在 末端加上 \notag 指令。 如果各式都不編號, 應使用 align\* 指令環境。

若數學式自動編號之格式不符需求, 我們可以使用 \tag 指令以自選之格式 編號。 下例中, 第1式編為 (3a), 第2式為 (3b)。 若使用 \tag 指令, ETEX 自動加 上左右括號; 若使用 \tag\* 指令, 使用者須自行填入括號。

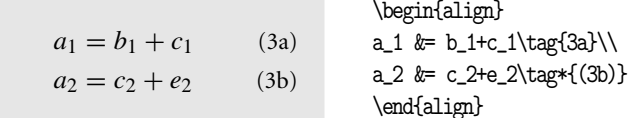

若數學式分為幾組, 每一組在特定地方須上下對齊, 我們仍可以 align 指令 環境編排。 底下的例子裡, 每一行使用3個 & 符號, 使兩組式子能在三個地方上 下對齊。

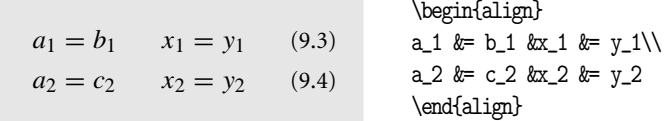

另一種情況是上下兩行或多行排列的數學式應視為一組, 因此只需一個編 號, 此時我們可使用 split 指令環境。 此指令環境之功能與下文介紹的 multline 指令環境相同; 不過, 拆開的各行仍可使用 & 指令以上下對齊。 另外須注意者, split 指令環境並無自動編號功能。 若要編號, 可將此指令環境置於 equation 指令環境內, 式子編號將出現於首行與末行中央。 底下是一個簡單的例子:

· 180 · 數學式子
✐

 $\oplus$ 

✐

 $\oplus$ 

 $a_1 = b_1 + c_1$  $a_2 = c_2 + e_2$  $(9.5)$ 

 $\Rightarrow$ 

 $\oplus$ 

✐

 $\oplus$ 

\begin{equation} \begin{split} a\_1  $&=$  b\_1+c\_1\\ a\_2 &= c\_2+e\_2 \end{split} \end{equation}

若上下式子並無對齊等號之必要, 可使用 gather 指令環境編排。 排版之後, 每一式子將居中編排。

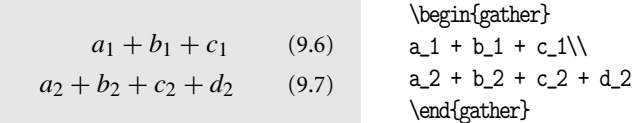

最後, 若一個式子太長, 無法編排在一行之內, 我們可使用 multline 指令環 境編排, 在欲換行處加上 \\ 換行指令即可。 一長式子若排為3行 (需兩個換行 指令), 第1行靠左編排, 第3行靠右編排, 第2行則居中編排。 各行之間距可由 \multlinegap 控制, 我們可以使用 \setlength 或 \addtolength 設定其值。

排版多行並列數式, 或者是把一條長式子拆成幾行時, 為了提高可讀性, 我們 必須調整各行式子的相對位置, 底下是一個參考例子:

$$
\sum_{i=1}^{\infty} x_i + \sum_{i=1}^{\infty} y_i =
$$
  

$$
x_1 + x_2 + x_3 + \dots +
$$
  

$$
y_1 + y_2 + y_3 + \dots
$$

\usepackage{amsmath} \begin{align\*} \lefteqn{\sum^\infty\_{i=1}%  $x_i$ + \sum^\infty\_{i=1}y\_i=}\\ & &\quad  $x_1 + x_2 + x_3 +$ \ldots +\\ & &\quad  $y_1 + y_2 + y_3 +$ \ldots \end{align\*}

此例中, 我們使用 \lefteqn 指令將第一行式子全部括於其中。 排版時大括號內 全部式子將視為一符號, 且寬度為零。 換言之, 第一行式子不具有任何寬度, 而第 2行與第3行的兩個 & 符號所包含之空白將上下對齊。 因為每一行的兩個 & 符號 本身會產生一點小空白, 因此版面上第2行與第3行將往右移動一點距離, 整段 式子看來較清楚。

若有一很長式子拆成兩三行, 而且第二或第三行是以加減號起頭, 則等號不 宜直接與加減號對齊。 簡單的解決辦法是在第二行加入 \quad , 讓第一行之等號 對齊第二行開頭處之空白:

9.6 amsmath 巨集套件 · 181 ·

✐

 $\oplus$ 

✐

 $\oplus$ 

$$
\text{Weepackage{amsmath}}\n y = x_1 + x_2 + x_3\n + x_4 + x_5\n \begin{align*}\n &\quad \text{by } \&= x_1 + x_2 + x_3 \\\\ &\quad \text{by } \&= x_1 + x_2 + x_3 \\\\ &\quad \text{by } \&= x_1 + x_2 + x_3 \\\\ &\quad \text{by } \&= x_4 + x_5\n \end{align*}
$$

本例是以 align\* 指令環境編排, 因此數式並不編上號碼。

#### 9.7 細節調整與數式編號

 $\Rightarrow$ 

 $\oplus$ 

✐

 $\oplus$ 

在數學環境下, ETpX 會自動處理許多排版上的細節, 例如數學符號以斜體字編 排, 符號之間的距離適當調整, 上下標選用較小字體, 數學式自動編上號碼等等。 但是, 還是有某些情況, ETrX 的處理結果不盡理想, 必須進一步人為調整。 以下 分別說明之。

9.7.1 調整符號間距

在數學環境中, 各符號之間距會自動調整。 不過, ETpX 終究只是電腦軟體, 在特 殊的情況下, 它所設定的結果可能不理想。 此時, 我們須作進一步調整。 底下列 出數學模式內調整間距的指令:

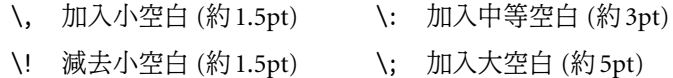

指令 \! 可視為是 \, 的相反。 前者縮小空白, 後者增加空白。 底下的例子中, 左 邊是排版結果; 中間是輸入指令, 其中已加入調整空白之指令; 右邊是不加上調 整指令時的排版結果。

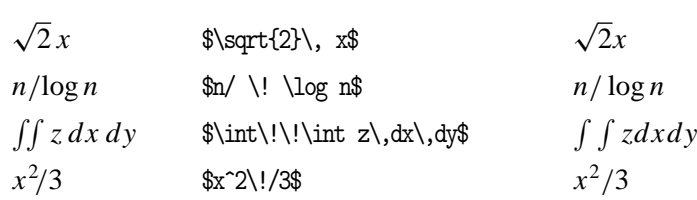

通常, 我們要看到初步的排版結果之後, 才能決定那些地方須作調整。 因此, 剛開始輸入時, 你不須擔心是否要加上調整指令。 等到已屆完稿階段, 才作間距 調整。

· 182 · 數學式子

✐

 $\oplus$ 

✐

 $\oplus$ 

#### 9.7.2 調整符號大小

 $\Rightarrow$ 

 $\overline{a}$ 

✐

 $\oplus$ 

依據排版規範, 數學式之上下標符號須縮小一些; 上下列分式之分子分母符號亦 然。 KIpX 會儘量將每一個數學符號調整至正確大小。但是, 人為調整仍不可免, 連分式 (continued fraction) 是一個有名的例子。 在底下的例子中, 我們須使用三 個 \displaystyle 指令強制分母以較大之字體編排。

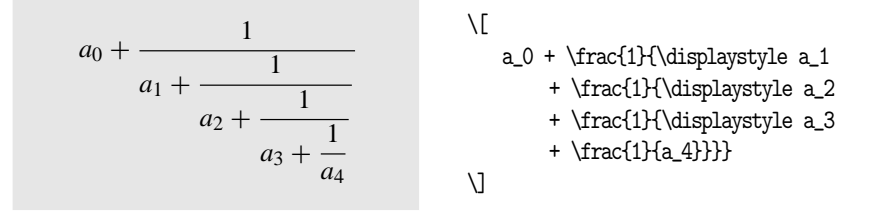

若不加 \displaystyle 指令, ETEX 以内定之大小排版分母, 各分母項之字體會越 來越小, 結果並不理想:

$$
a_0 + \frac{1}{a_1 + \frac{1}{a_2 + \frac{1}{a_3 + \frac{1}{a_4}}}}
$$

本例中, 我們使用 \displaystyle 控制數學符號大小; 全部的控制指令計有底下 四個:

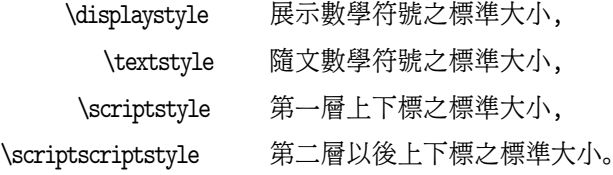

9.7.3 數學式居中與靠左

依原始設計, 數學式將居中排版。 若希望靠左編排, 應於 \documentclass 指令中 加入 fleqn 選項。 例如:

\documentclass[11pt,fleqn]{article}

靠左之數學式若要靠版面左緣一點距離, 可在全文設定區以下列指令設定:

\mathindent=1cm

即設定每一展示數式自左沿內縮1公分。

9.7 細節調整與數式編號 · 183 ·

9.7.4 交叉引述

數學式會自動編上阿拉伯數字號碼。 若使用 chapter 文件類別排版, 在第9章內, 數學式將依序編號為 (9.1), (9.2), . . .。 文稿其他地方若要引述某數學式, 可以使 用引述指令: \label 與 \ref 。

以下的例子中, 數式之編號是以 \tag 指令自行加上。 被引述之數學式須以 \label 指令標示, 本例中, 兩行數學式分別標示為 xy 與 ab :

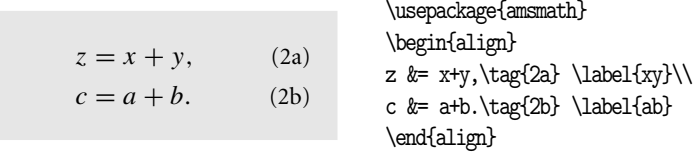

經過標示之後, 文章他處即可以 \ref{xy} 指令引述式 (2a)。 同理, \ref{ab} 即 可徵引式 (2b)。 具體言之, 文稿內若鍵入 「 ...數式 (\ref{ab}) ... 」, 連續執行 latex 兩次之後, 排版結果將變成 「... 數式 (2b) ... 」。換言之, ETpX 將 ab 標誌, 替代文稿之數式編號 2b。

如果排版文稿須反覆修改, 則使用 \label 與 \ref 指令甚為方便。 譬如, 在 初稿中數學式之編號為 (2a), (2b); 而修正稿中已變成 (4a), (4b)。 此時, 以 \ref 指令徵引數式之處會自動更新編號。 請注意, 使用 \ref 指令時, 我們須連續執行 latex 兩次, 才能產生正確結果。

數式編號是以 equation 計數器為之。 假設文稿一開始的 4 條數式由 ETpX 自 動編號, 接著的兩條式子以 \tag 指令自行編號為 (10.5a) 與 (10.5b), 再下一條數 式應為 (10.6)。 此時, 我們可以必須先調整數式之計數器, 才能得到正確結果:

 $\oplus$ 

✐

\setcounter{equation}{5}

· 184 · 數學式子

 $\oplus$ 

# 10 表格

 $\Rightarrow$ 

 $\overline{a}$ 

✐

✐

若安排得當, 一個簡單的表格勝過千言萬語。 製作表格的目的是使讀者能夠迅速 地掌握資料或訊息。 因此, 表格應該簡單、 乾淨、 準確。 若表格太複雜, 讀者無法 很快地了解其內容, 反而失去以表格表現資訊的目的。 對於初學者而言, 排版表 格可能是 ETFX 最困難的一部分。 不過, 如果能善用巨集套件, 排版表格並不困 難, 而且排版品質是一般文書處理軟體遠不能及的。

在ETxX 中, 排版表格可以使用 tabbing, array 與 tabular 指令環境。 若以 上指令環境還不能解決問題, ETpX 另外提供 array 巨集套件, 目的是強化 array 與 tabular 指令環境之功能。 除此之外, 我們尚可使用 tabularx 與 dcolumn 等 巨集套件排版表格。 除了以上巨集套件之外, 本章也將介紹如何排版彩色/灰階 表格, 以及如何處理超大型表格。

若熟悉本章介紹的巨集套件, 即使是複雜表格也不難處理, 但這並不表示我 們一定能排版出 「高排版品質表格」。 事實上, 從排版的角度來說, 困難的問題不 是 「如何排版」, 而是了解什麼是 「品質」。 一般表格排版最常見的錯誤是加入太 多不必要的橫線或直線。 因此, 在介紹表格指令之前, 我們先簡單歸納專家眼中 表格排版的要點。

根據專家的意見, 排版表格應注意下列要點:

- 表格中絕勿畫垂直線,
- 不要畫兩條緊鄰橫線,
- 數字單位應排於欄位上端, 而非欄位內,
- 小數點之前應加上0, 例如 .5 應排為 0.5,
- 本欄位數字與上一欄位相同時, 請勿使用 「同上」; 應直接排出數字。

以上意見引自 booktabs 巨集套件, 作者是 Simon Fear。 你或許覺得這些意見極 端, 不過, 研究形形色色的表格之後, 你會發現以上各點都很有道理。 舉例來說,

· 185 ·

✐

✐

✐

 $\Rightarrow$ 

 $\overline{a}$ 

✐

✐

底下所排版的這兩個表格各有三欄資料, 左邊表格各欄之間是以直線區分, 右邊 表格則拿掉各欄之間的直線, 上線與底線較粗, 中間線較細。 右邊表格所含資料 並不減少, 但版面清爽、 易讀。

✐

✐

✐

✐

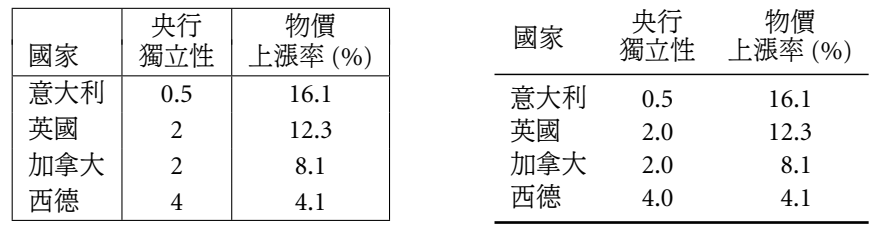

因此, 排版之前, 我們應該先思考何種設計能提高表格的易讀性。 如果表格 複雜到一般的 ETEX 指令都難以處理, 則與其絞盡腦汁思考排版方法, 倒不如想 一想是否有更容易表達想法的列表方式。 換言之, 表格排版的目的是希望精簡地 傳達重要訊息, 如果表格的設計複雜到不易排版, 那表示讀者可能難以掌握作者 所欲傳達的訊息。 此時, 簡化表格設計是第一步應該作的事情。

以上例子中, 表格置於行文當中。 事實上, 在專業排版中, 大表格通常不置於 文章中間, 而是移放版面上方或下方。 為了此一目的, ETpX 提供 table 與 figure (浮動版面) 指令環境, 其主要功能是自動尋找適當置放圖表之位置。 在此指令環 境內, 我們可使用 \caption 指令排版圖表標題, ETEX 會自動編入圖表號碼。

排版表格主要是使用 tabbing 與 tabular 指令環境。 在介紹指令之前, 我們 先簡單說明兩者之差別。 指令環境 tabbing 的主要功能是將文字/數字排列於版 面適當位置, 它並無現成指令可供加入橫線或直線。 欲排版具有橫線或直線的表 格, 最好是使用 tabular 指令環境。 不過, tabbing 指令環境所排版之表格可以 跨越一頁以上, tabular 則不行。 若表格中有橫線條, 而資料又多到無法擠進一 頁當中, 我們可以使用 longtable 巨集套件, 其指令功能與 tabular 類似, 但可處 理超長或超寬表格。

如果表格複雜, tabular 指令環境內可以包含另一個 tabular 指令環境。 因 此, 我們可以用它來排版一個大表格, 其內包含幾個小表格。 相對的, tabbing 指 令環境中則不能包括另一個 tabbing 指令環境。 一般而言, 排版表格大多使用 tabular 指令環境; 不過下一節我們先介紹 tabbing 指令環境, 再下一節則介紹 tabular 指令環境之各種應用。

· 186 · 表格

<span id="page-186-0"></span>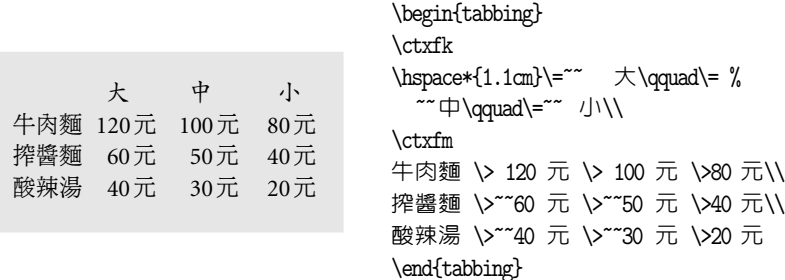

圖 10.1: 以 tabbing 指令環境排版表格

# 10.1 tabbing 指令環境

 $\Rightarrow$ 

✐

排版表格的方法之一是使用 tabbing 指令環境, 此一指令環境和傳統打字機編 排表格的原理類似。 傳統打字機鍵盤, 左上方有一 [Tab] 鍵, 按下此鍵, 打字頭將 往右方移動若干距離。 ETFX 的 tabbing 指令環境即模倣 [Tab] 鍵之功能。 如果 表格內容主要是一些上下對齊的文字符號, 其間沒有橫線或直線, tabbing 指令 環境很適合用來排版。 反之, 如果表格中有區隔之直線或橫線條, 使用 tabular 指令環境排版比較容易。

圖10.1之例子表格共有4欄, 各欄之間距須自行設定。 本欄之數字或文字排 版後, 要跳至下一個欄位須使用 \> 指令, 此項指令之功能與打字機上之 [Tab] 鍵類似。 本例中, tabbing 指令環境內含數行指令, 第一行除了排版標題之外, 並 且使用 \= 指令設定欄寬; 行末之 \\ 表示此行指令結束。

表格內之文字如何排列? 設想表格中每一行最前端隱藏第0個 [Tab] ; 第0到 第1個 [Tab] 之間即容納第1欄文字, 第1到第2個 [Tab] 之間即容納第2欄文 字。圖10.1例子中, 第1欄內之 「牛肉麵」、「搾醬麵 | 等文字即在第0個 [Tab] 位 置排出; 第2欄之價格數字即排於第1個 [Tab] 位置。 此例中, 有些價格是三位 數, 有些是二位數; 排版時最好是個位數上下對齊。 在 tabbing 指令環境中, 文 字/數字原本是緊貼著 [Tab] 位置排出。 為了使個位數上下對齊, 輸入價格數字 時, 我們特別在60或40等數字之前加上兩個調整空白之指令 ~~ 。

欄位寬度如何控制? 本例中, 輸入指令的3–4行含有控制欄寬之設定。 第一 欄是以 \hspace\*{1.3cm} 指令設定欄寬為1.3cm, 其後接之 \= 指令即標示第1 個 [Tab] 位置。 接著排版 「大」 字, 其後以 \qquad 指令拉開一點空白; 接著是第 2個 [Tab] 之位置。「大」字之前另外加上兩個 ~~ 指令, 以免標題太靠欄位左邊。

10.1 tabbing 指令環境 · 187 ·

 $\oplus$ 

<span id="page-187-0"></span>股市 收盤 漲跌幅 美國道瓊 10913.3 −1.1 法國 4323.8 0.8 台灣 7576.6 1.4 \begin{tabbing} \ctxfk 美國道瓊數\= 222222222\=\kill ~~股市 \> ~~ 收盤 \> 漲跌幅\\ \ctxfm 美國道瓊 \> 10913.3\> \$-\$1.1\\ 法國 \>~~4323.8\> ~~~0.8\\ 台灣 \>~~7576.6\> ~~~1.4 \end{tabbing}

圖 10.2: 以樣本行設定欄寬

第2、3欄之寬度也是以類似的指令設定。第2行開始, 鍵入 「牛肉麵」 三個字之 後, 使用 \> 指令即跳至第一個 [Tab] 位置。 若某欄位空白, 連續兩個 \> 指令即 可跳到再下一個 [Tab] 位置。

本例中, 每一行的第4欄都有文字。 若某一行的第4欄空白, 則該行第3欄文 字之後直接加上換行指令 \\ 即可結束該行。 另外, 最後一行尾端不須加上換行 指令, 因為 \end{tabbing} 指令即兼有結束最後一行之功能。

10.1.1 以樣本行設定距離

圖10.1的表格例子中, 設定欄寬的第一行文字是表格的一部分, 會在排版結果中 出現。 另外一種方式是以一樣本行 (sample line) 設定欄寬, 排版時樣本行並不出 現, 請見圖 10.2的例子。 指令第一行爲樣本行, 行末須以 \kill 指令作爲結束, 不 能[使用](#page-186-0) \\ 指令; 最右欄之欄寬不須設定。 因為樣本行之文字不會排版出來, 我們 可以鍵入任何文字或以距離指令設定 [Tab] 位置。 譬如, 第1欄寬度是以 「美國 道瓊數」 文字設定距離; 第2欄則以9個 「2」 字設定距離。 這些文字/數字與表格 內容並無任何關係。

本例中, 美國道瓊股票指數之漲跌幅度為 −1.1。 請注意, 排版減號應使用數 式模式: \$-\$1.1 , 或者 \$-1.1\$ 。 如果未進入數學模式, 直接鍵入指令 -1.1 ; 排版 結果為 -1.1; 代表減號之橫線顯得太短。 此外, 為了使各數字小數點第一位上下 對齊, 數字前端加上數個控制空白之指令; 但結果仍不理想, 下文會介紹使上下 數字對齊之方法。

在每一欄位中, 文字將從指定之 [Tab] 位置開始排版。 換言之, 文字串的最 左端將位於 [Tab] 位置。 但我們也可以設定將文字串之右端擺於 [Tab] 位置, 此 時須在文字串尾端加上 \' 指令。 若此一指令是加於一串文字中間, 指令左邊的

 $\oplus$ 

✐

· 188 · 表格

 $\oplus$ 

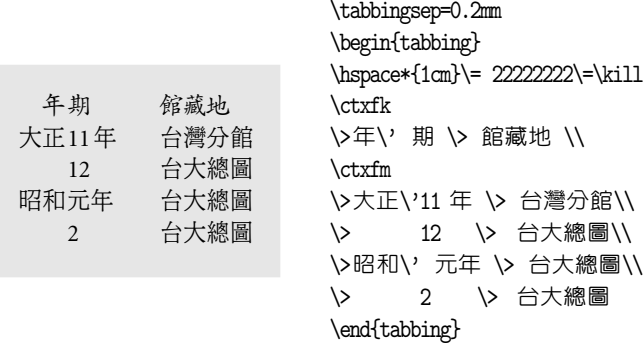

圖 10.3: tabbing 指令環境之應用

文字將排於 [Tab] 位置之左, 其右再接著排出文字串右邊文字。 利用此一指令, 我們可設定將上下數行之文字對齊某一點。

圖10.3是一個應用的例子。 此例中, 我們設定兩個 [Tab] , 第1個 [Tab] 位 置距離版面左邊緣1公分。 利用 \' 指令, 我們將 「大正」、 「昭和」 等文字挪於 [Tab] 左方, 右方則排版 「11年」、 「元年」 等文字。 接下來的 「台灣分館」、 「台大 總圖」 等將從第2個 [Tab] 位置開始編排。 第1個 [Tab] 左右兩邊文字之間隔可 以用 \tabbingsep 指令控制。 此外, 我們利用 \tabbingsep 指令將間距設定為 0.2mm。

與 \' 指令相對的是 \' , 其功能是將排版文字往右推擠到版面邊緣。 如果某 段文字之前加上 \' 指令, 而且其後沒有 \= 或者 \> 指令, 則此段文字將居右 (right-justified) 排版。

以上所介紹的 \= , \' , 與 \' 等三個指令, 原本是用以排版重音符號 (參見表 5.1節, 頁66)。 在 tabbing 指令環境中, 因為它們各有特別作用, 因此喪失其原來 的功能。 如果在 tabbing 指令環境中要排版重音符號, 我們須分別以下列指令替 代: \a=, \a', 與 \a' 。 例如, 要排版 ō, 我們須鍵入 \a=o 。

10.1.2 其他控制指令

 $\Rightarrow$ 

✐

在 tabbing 指令環境下, 若一行之首加上 \> 指令, 第1欄文字將從第1個 [Tab] 位置開始編排, 而非隱藏的第0個 [Tab] 。 若表格共有5行, 每一行之首都須加上 \> 指令。 為了簡化輸入, 我們可以在第一行之首以 \+ 指令替代 \> 指令, 以下各 行前端就不須再加上任何指令, 各行最左欄文字/數字就會從第1個 [Tab] 位置

10.1 tabbing 指令環境 · 189 ·

 $\oplus$ 

開始編排。

如果某一行之首加上 \+\+ 指令, 則從該行開始以下的每一行文字將從第2 個 [Tab] 位置開始編排。 相反的, \- 指令則使下一行開始編排之欄位往左移一 個 [Tab] 位置。 最後, 若某一行之首加上 \< 指令, 則前面所加之 \+ 指令在該行 即失效。

10.2 array 巨集套件

除了 tabbing 指令環境之外, 排版表格尚可使用 tabular 與 array 指令環境; 其 中, array 指令環境主要是用於排版數學行列式與距陣, 請見9.5節之說明。 因為 表格經常出現在文稿中, 而且式樣多變, 新版 ETFX 中另外提供 array 巨集套件以 加強 tabular 指令環境之功能。

因為表格樣式變化甚多, 因此除了以上 ETFX 所提供的[指令](#page-174-0), 許多專家又寫 了各種巨集套件。 譬如, Simon Fear 設計 booktabs 巨集套件, 以配合 ETEX 之 tabular 指令環境使用。 本節主要介紹 tabular 指令環境與 array 巨集套件之強 化功能, 稍後並介紹 booktabs 巨集套件。

10.2.1 tabular 指令環境

使用 tabular 指令環境排版表格並不難, 但是, 要控制到表格的每一個細節, 我 們需仔細了解各項指令。 學習排版表格最好的方法是多研究一些例子, 因此底下 提供眾多例子說明。

圖10.4是 tabular 指令環境的第一個例子, 控制格式之指令如下:

\begin{tabular}{lccc}

其中, [{lccc}](#page-190-0) 選項用以設定各欄位文字/數字之排版位置。 括號內4個字母表示 表格共有4欄資料, 第一個字母 l 代表 left (左邊), 表示第一欄資料應靠左排列。 2–4個字母都是 c 代表 center (居中), 表示2–4欄資料排版時應居中。 如果2–4欄 資料靠右編排, 指令應改爲 \begin{tabular}{lrrr} , 其中字母 r 代表 right。

表格資料如何輸入呢? 每一橫行的4筆資料之間是以 & 符號分間, 行末則加 上換行指令 \\ 。 若要調整本行與下一行之行距, 可以在換行指令之後設定。 本例

 $\oplus$ 

✐

· 190 · 表格

 $\oplus$ 

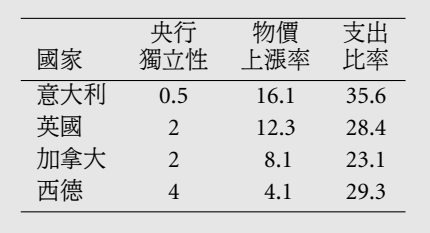

 $\Rightarrow$ 

 $\overline{a}$ 

✐

<span id="page-190-0"></span> $\oplus$ 

\begin{tabular}{lccc} \hline & 央行& 物價& 支出 \\[-2pt] 國家 & 獨立性 & 上漲率 & 比率\\ \hline 意大利 & 0.5 & 16.1 & 35.6\\ 英國 & 2 & 12.3 & 28.4\\ 加拿大 & 2 & 8.1 & 23.1\\ 西德 & 4 & 4.1 & 29.3\\ \hline

✐

 $\oplus$ 

✐

 $\oplus$ 

\end{tabular}

圖 10.4: tabular 指令環境

中第一行標題尾端的指令為 \\[-2pt] , 目的是將兩行標題之行距減小一些, 以求 標題更清楚。 若某一欄資料從缺, 該欄位就留為空白, 不須輸入任何資料。

排版時, 每一欄的寬度如何決定呢? 在 tabular 指令環境中, 欄寬可以自行 決定, 也可以讓 ETFX 計算決定。 本例中, 欄寬是由 ETFX 計算決定, 計算方法如 下: ETFX 檢查某一欄下各項資料排版之後的寬度。 選擇其中最寬者, 左右再加上 適當空白, 結果就是該欄的寬度。 本例中我們加入3條水平線, 畫水平線的指令 為 \hline 。 連續兩道 \hline 指令將排版出兩條緊鄰橫線。 不過, 請記住專家的 意見: 表格中避免畫兩條緊接著的橫線。

排版時, ETFX 將整個表格視為一個字元。 因此若整套表格指令是緊接在一 段文字之後, 表格會出現在行文中間, 表格中央將對齊緊接其前之文字。 如果希 望表格上端對齊前接文字, 應加上 [t] 選項:

#### \begin{tabular}[t]{lrrr}

相反的, 若表格下沿要對齊前接之文字, 設定項應為 [b] 。 把表格當成是一大字 母來處理有一個好處; 排版時, 表格不會被拆開為兩部分, 上半部分在本頁底下, 下半部分在下一頁的開頭。 如果表格要置於橫跨版面的中央, 僅須將 tabular 指 令環境置於 center 指令環境內即可。 因為表格是視為一個大字母, 故另一個作 法是在 tabular 指令環境之前加上 \centering 指令。

因為整個表格當成是一個字母處理, 因此要將兩個表格並排很容易, 只要把 兩個 tabular 指令環境緊接著鍵入即可。 請注意, 兩個指令環境之間不可留下空 格, 否則表格可能變成下上排列, 而非平行並列。 必要時, 還可以用 \hspace 指令

10.2 array 巨集套件 · 191 ·

\begin{tabular}{|l|c|c|} ... [ 左邊表格之指令] \end{tabular} \hspace{.05\textwidth} \begin{tabular}{lcc} ... [ 右邊表格之指令] \end{tabular}

我們使用 \hspace 指令將兩個表格之間隔定為版面寬度的5%。 仔細觀察圖10.4, 我們發現欄位標題第一行文字與其上橫線之距離稍嫌小了一些。 同樣的, 表格內 第一橫行文字與其上橫線之間距也稍嫌小了一些。 主要原因是表內含有中文字。 一般而言, 中文字較英數文字為高。 若利用現成的表格格式排版表格, 通[常須作](#page-190-0) 些許調整。

欲拉大表格內每一橫行之間距, 可以使用 \extrarowheight 指令。 譬如, 若 在 tabular 指令環境之前加上:

## \extrarowheight=2pt

即可將行距加大2pt。

圖10.4的表格並未加上任何垂直線。 排版專家的意見是表格中不應該加入 任何垂直線。 如果非加上垂直線不可, 只須在 tabular 指令環境的設定項中加 上代表直線的指令 | 即可。 舉例來說, 若設定項變成:

## \begin{tabular}{|l|r|r|r|}

如果是連續下兩個直線指令 ||,排版後即出現兩條緊鄰的垂直線。排版之後,各 欄資料之前後將會出現一直線, 如圖10.5所示。 請注意, 我們已將2–4欄文字改 成居右排版, 表格上端只畫一橫線, 而且行高已加大2pt。 另外, 標題文字之後我 們輸入兩道 \hline 指令, 畫出兩條水平直線。

10.2.2 控制欄位間距

表格中各欄位間之空隔距離內設値爲12pt, 但此一間距可以更改之。 要將間距減 為6pt, 僅須在 tabular 指令環境之前加上下列指令:

 $\oplus$ 

✐

\tabcolsep=3pt

· 192 · 表格

 $\oplus$ 

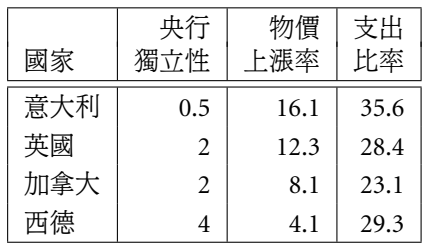

## 圖 10.5: 表格內加上直線

換言之, \tabcolsep 指令設定欄位間距之一半值。

以上之欄距指令同時更動所有欄位之間距。 如果我們只想要更動某兩欄位 之間距, 可以使用 @{...} 指令。 譬如, 圖10.4第2欄與第3欄之間距若想設定為 0.1公分, 指令為:

\begin{tabular}{lc@{\hspace{1mm}}c[c}](#page-190-0)

✐

✐

在此設定下, 第2欄位與第3欄原有之間距被取消, 代之以選定之距離。 事實上, @{...} 指令大括號內除了設定欄位間距外, 也可以鍵入任何文字或指令。 排版 時, 括號內之文字或宣告指令即自動填入表格中對應的欄位間隔處, 原有之空白 自動消除。 底下舉一個例子說明其用途。

在專業排版中, 表格內的數字若有小數點, 排版時小數點應上下對齊。 就此 點而言, 本章一開頭之表格並不符合標準。 若使用 @{...} 指令, 原來表格可重新 排版如圖10.6。 本例中, 排版之後有3欄, 但第3欄之數字為了特別處理小數點上 下對齊的問題, 整數與小數部份各占用一欄排版。 設定指令 @{.} 的作用是在表 格的對應欄位處排版小數點。 左欄使用 r 設定指令, 用以排版整數; 右欄使用 l 指令, 用[以排版](#page-193-0)小數。 因此兩欄位所鍵入之整數及小數, 連同小數點即組合成正 確的數字。

要注意的是, 如果輸入時我們鍵入 @{ . } , 亦即小數點前後各留下一空白, 排版之後小數點前後也會出現空白。 因此, @{...} 指令的功能是先去掉原來內 設之任何空白, 再將大括號中任何文字或指令原封不動地排版出來。 以上的方法 雖然可以得到正確的結果, 但稍嫌麻煩。 第10.6.1節將介紹 dcolumn 巨集套件, 可以較容易地解決小數點對齊的問題。

10.2 array 巨集套件 · 193 ·

 $\oplus$ 

<span id="page-193-0"></span>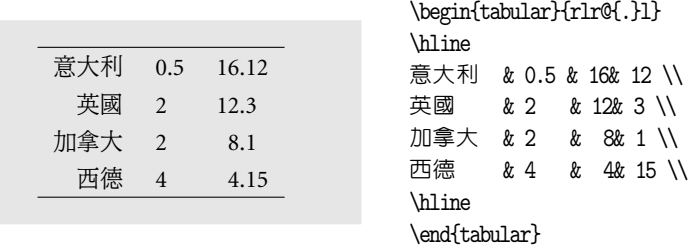

圖 10.6: 表格數字上下對齊

## 10.2.3 booktabs 巨集套件

利用 tabular 指令環境內之 \hline 指令所畫之表格橫線, 粗細都相同。 若要畫 不同粗細之橫線, 可以使用 booktabs 巨集套件。 巨集指令之作者 Simon Fear 為 一專業排版者, 利用此巨集套件排版之表格, 結果相當優美, 值得推薦使用。 在 booktabs 巨集套件下, 我們可以使用下列橫線指令:

\toprule[ *wd*] \midrule[ *wd*] \bottomrule[ *wd*] \cmidrule[ *wd*]( *trim*){ *a-b*}

前三行指令分別用於畫表格上方、 中間及底下之橫線; [*wd*] 選項用於設定線條 之粗細。 若上方橫線之粗細要定為1pt, 指令為 \toprule[1pt] 。 若不加選項, 程 式會自動選用較粗之線條畫 \toprule 與 \bottomrule 。

圖10.7之表格有三欄資料, 我們使用 \toprule 等指令畫三條粗細不同之橫 線, 其長度與表格寬度相同。 請注意, 橫線上下方之空白會自動加大, 不須再調 整。 中間的短橫線只貫穿兩個欄位, 我們使用 \cmidrule(l){2-3} 畫出。 {2-3} 設定[短線橫](#page-194-0)跨第2–3欄位; 圓括號 (l) 選項表示橫線左方要切短一點。 若短線左 右端都要截短, 指令為 \cmidrule(lr){2-3} 。

若連續使用兩個 \cmidrule 指令, 排版結果兩條短線會接在一起, 無法分辨。 為解決此問題, 可將左邊短線之右端及右邊短線之左端各切下一小截。 若表格共 有5欄, 2–3欄及4–5欄上方各要畫一短線, 指令為:

 $\mathrm{c}(r)\{2-3\}\ \mathrm{d}(1)\{4-5\}$ 

請注意, 兩道指令之間不可留空格, 否則兩條線無法水平對齊。 同一欄位上若設

 $\oplus$ 

✐

· 194 · 表格

✐

<span id="page-194-0"></span>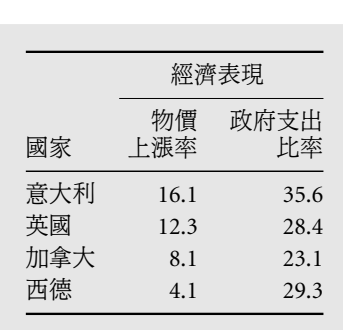

\usepackage{booktabs} \begin{tabular}{@{}lrr@{}} \toprule & \multicolumn{2}{c}{ 經濟表現}\\  $\mathrm{cl}(1)\{2-3\}$ & 物價 & 政府支出\\[-2pt] 國家 & 上漲率 & 比率 \\ \midrule 意大利 & 16.1 & 35.6 \\ 英國 & 12.3 & 28.4 \\ 加拿大 & 8.1 & 23.1 \\ 西德 & 4.1 & 29.3 \\ \bottomrule \end{tabular}

圖 10.7: booktabs 巨集套件

定兩道指令, 將排出緊接之兩條短線, 例如:

 $\mathrm{cl}(2-3} \mathrm{d}(\mathrm{L})$ 

2–3欄短橫線上方的 「經濟表現」 四個字占用兩個欄位。 欲排版占用兩欄位 以上之文字標題, 可使用下列指令:

\multicolumn{ *n*}{ *col*}{ *text*}

其中, *n* 代表占用欄位數; *col* 設定要居中、 靠右或靠左。 本例中, 文字占用兩欄, 並居中排版。

圖10.7之表格例子中, 欄位指令選項之前後端各加上一個 @{} 指令, 其目的 是除掉多餘的空白。 這是專業人士建議的作法。 若不加上此設定, 表格內容之寬 度將比橫線小一些。 本例中, \cmidrule 是 booktabs 巨集套件特別提供的指令。 如果直接使用 tabular 指令環境排版, 指令為 \cline{2-3} 。 請注意, \cline 指 令之後僅能設定橫跨欄位數, 不能控制線條粗細, 也無法像 \cmidrule 指令設定 *trim* 之功能。 如果我們以 \hline 替代 \toprule 等橫線指令, 以 \cline{2-3} 替 代 \cmidrule 指令重新排版, 結果如圖10.8所示。

10.2.4 控制中文字距

 $\oplus$ 

✐

以上的表格例子並未加上標題。 欲在[圖表加](#page-195-0)上標題, 可使用 \caption 指令。 不

10.2 array 巨集套件 · 195 ·

 $\oplus$ 

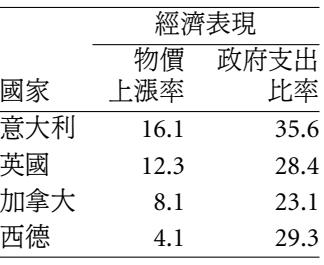

圖 10.8: 表格內短橫線

<span id="page-195-0"></span>過, 此一指令僅能下於浮動版面指令環境內, 我們將在稍後說明使用的方法。 底 下先說明自行排版標題的方法。 圖10.9的例子為了使標題各中文字之間距稍微 拉開一些, 我們特別定義一巨集指令 \csp 如下:

\newcommand{\csp}[2]{\let\zori=\z \let\z=\hfill \makebox[#1]{#2}\let\z=\zori}

請注意, 巨集指令必須定義於全文設定區。 此外, 此巨集指令僅能用於中文字, 英 文字串無效。

巨集指令 \csp 之原理如下: cwtex 處理中文時, 會在兩個中文字中間加上指 令 \z , 目的是在控制中文字之間距。 而 \csp 巨集指令將 \z 重新定義為一伸縮 彈性無窮大之彈簧。 因此, 當我們限制標題寬度之後, 各中文字之間距會盡量加 大, 產生均勻空白之效果。 使用巨集指令時須先填入標題長度, 之後再填入文字。

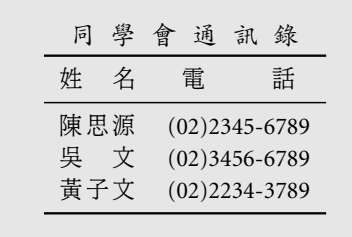

\usepackage{booktabs} \begin{center} \csp{3cm}{\ctxfk 同學會通訊錄}\\[2pt] \begin{tabular}{lc} \toprule \csp{1cm}{ 姓名} & \csp{1.5cm}{ 電話}\\ \midrule \csp{1cm}{ 陳思源} & (02)2345-6789 \\ \csp{1cm}{ 吳文} & (02)3456-6789 \\ \csp{1cm}{ 黃子文} & (02)2234-3789 \\ \bottomrule \end{tabular} \end{center}

 $\oplus$ 

✐

圖 10.9: 調整中文字距

· 196 · 表格

 $\oplus$ 

同 學 會 通 訊 錄

| 姓          | 名   | 雷 | 話                                                         |
|------------|-----|---|-----------------------------------------------------------|
| 臭の文<br>黃子文 | 陳思源 |   | $(02)$ 2345-6789<br>$(02)3456 - 6789$<br>$(02)$ 2234-3789 |

圖 10.10: 加大中文標題之字距

圖10.9的例子中, 標題長度定為3cm, 並以楷體字排版。 我們將標題與表格全部 置於 center 指令環境內, 排版之後標題居於表格中央。 除了標題之外, 本例中之 人名也是以 \csp 指令排版, 寬度為1公分。 如果姓名只有兩個字, 排版時, 兩字 間[距會](#page-195-0)自動拉開。

依同一原理, 我們也可以設定固定之字距, 譬如, 下列巨集指令將字距拉大為 2mm , 並給與一點的伸縮彈性:

\newcommand{\cspp}[1]{\let\zori=\z \def\zx{\hskip 2mm plus0.2pt minus0.1pt} \let\z=\zx \mbox{#1}\let\z=\zori}

利用此一指令, 圖10.9排版標題之指令若改為:

\cspp{\ctxfk 同學會通訊錄}\\[2pt]

排版結果將如圖[10.10](#page-195-0)所示。

 $\oplus$ 

✐

以上指令的另一個應用是重新設定文稿之中文字距。 cwTEX 內定之中文字 距為 0pt , 再加上一點伸縮彈性, 但有人認為此一字距太小。 欲加大中文字距, 最 簡單的方法是在全文設定區加上下列兩行指令:

\def\zx{\hskip 2pt plus0.2pt minus0.1pt} \let\z=\zx

第1行定義一新指令 \zx , 設定標準字距為 2pt ; 第2行指令使用 \let 指令將內 定之字距改為新設定之字距。

以上方法雖然簡單, 但如果每一篇文稿都希望加大字距, 更簡單的方法是在 執行 cwtex 時加上 -z 選項。 譬如, 執行 cwtex 時加入下列選項, 其效果與上面 兩行指令相同:

10.2 array 巨集套件 · 197 ·

 $\oplus$ 

<span id="page-197-0"></span>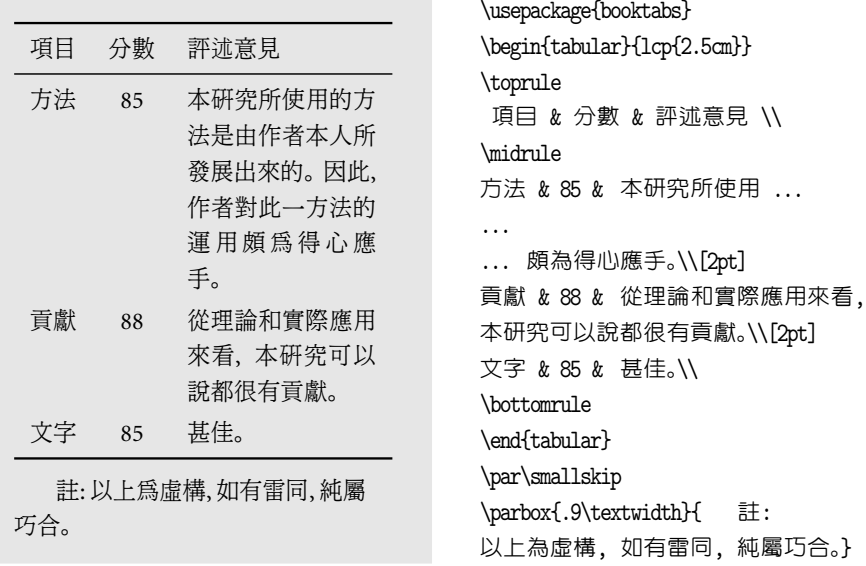

## 圖 10.11: 表格內之文字段落

c:\xtemp>cwtex -z+0.2 test

如果你是使用 WinEdt 文字編輯軟體, 直接在 [F9] 功能鍵之設定中加入上述選 項, 即可一勞永逸地重新設定字距。

10.2.5 表格內的文字段落

以上所舉例子, 欄寬是由 EIFX 所決定。 有時候, 表格某一欄的內容是整段文字, LATEX 無法計算其寬度, 欄寬必須自行設定。 若想把某一欄位的寬度設為2.5公分, 可以在 tabular 指令環境中選用 p{2.5cm} 選項, 請見圖10.11之例子。

圖 10.11的例子表格共有3欄, 前兩欄由 ETpX 依各欄內之數字或文字決定其 寬度, 第3欄以 p{2.5cm} 指令固定為2.5公分。 在固定寬度的表格欄裡, 我們可 以輸入多個段落。 本例中第一欄位內僅包含一個段落。 如果有兩個段落, 第一段 結束處應加上 \par 指令。 要注意的是, 第2段落行首並不會內縮; 若有必要, 我 們可以在段落開始之處下 \hspace\*{...} 指令, 以產生適當的空白。

圖 $10.11$ 同時說明如何以 \parbox{...} 指令在表格下面輸入註解說明。 KIEX 將 tabular 指令環境內全部文字視為一個大字母, 因此排版註解之前, 我們必須 先以空白行或 \par 指令結束表格本身之段落。 否則, 註解將會排版在表格的右

 $\oplus$ 

✐

· 198 · 表格

✐

方而不是底下。 本例中, 段落指令之後先以 \smallskip 指令拉大空白; 其下之 註解是以 \parbox 指令編排。 因為是新的段落, 因此起頭會自動內縮一點距離 (indent)。 欲取消開頭之空白, 應加上 \noindent 指令。 第10.6.3節將介紹排版 表格註解之 threeparttable 巨集套件。

圖10.11例子所使用的 p{2.5cm} 指令事實上等於是 \parbox[t]{2.5cm} , 選 項 [t] 設定將段落文字之上端對齊該行其他欄位之文字或[數字。 因](#page-211-0)此, 第一行第 2欄之數字 "85" 即和第3欄文字段落的首行對齊。 我們也可以使用 m{2.5cm} 或 者 b{2[.5cm}](#page-197-0) 。 前者將段落文字的中央對齊其他各欄之文字或數字; 後者則將段 落文字之底端對齊其他各欄文字。 為了對照比較, 底下的表格例子中之段落是使 用 m{4cm} 排版:

\begin{tabular}{lcm{4cm}}

我們另以 \midrule 指令加上橫線以區隔三項資料。 請注意, m{...} 與 b{...} 是 array 巨集套件所提供的指令。 欲使用這兩個指令排版, 我們必須先在全文設 定區引用巨集套件。

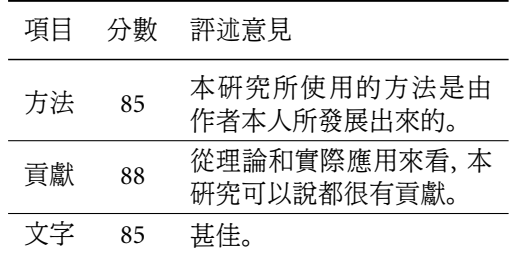

10.2.6 其他控制與設定指令

 $\Rightarrow$ 

✐

表格排版還可使用畫線指令: \hline , \vline , 與 \cline , 其中, \hline 指令用於 在表格內畫橫線。 \cline 指令與 booktabs 巨集指令之 \cmidrule 類似, 但功能 較簡單。 例如, \cline{2-3} 可用以排版橫跨2–3欄之短橫線。 最後, \vline 指 令用於在特定欄位處排版短垂直線, 高度與欄高相同。 若要排版橫跨兩欄位以 上之文字, 可使用多欄位指令: \multicolumn 。 tabular 指令環境另外還有一些 排版與設定指令, 合併列舉於表10.1 。 請注意, 部分指令是由 array 巨集套件所 提供, 欲使用這些指令須先引入巨集套件。

10.2 array 巨集套件 · 199 ·

 $\oplus$ 

 $\bigoplus$ 

 $\bigoplus$ 

 $\bigoplus$ 

 $\bigoplus$ 

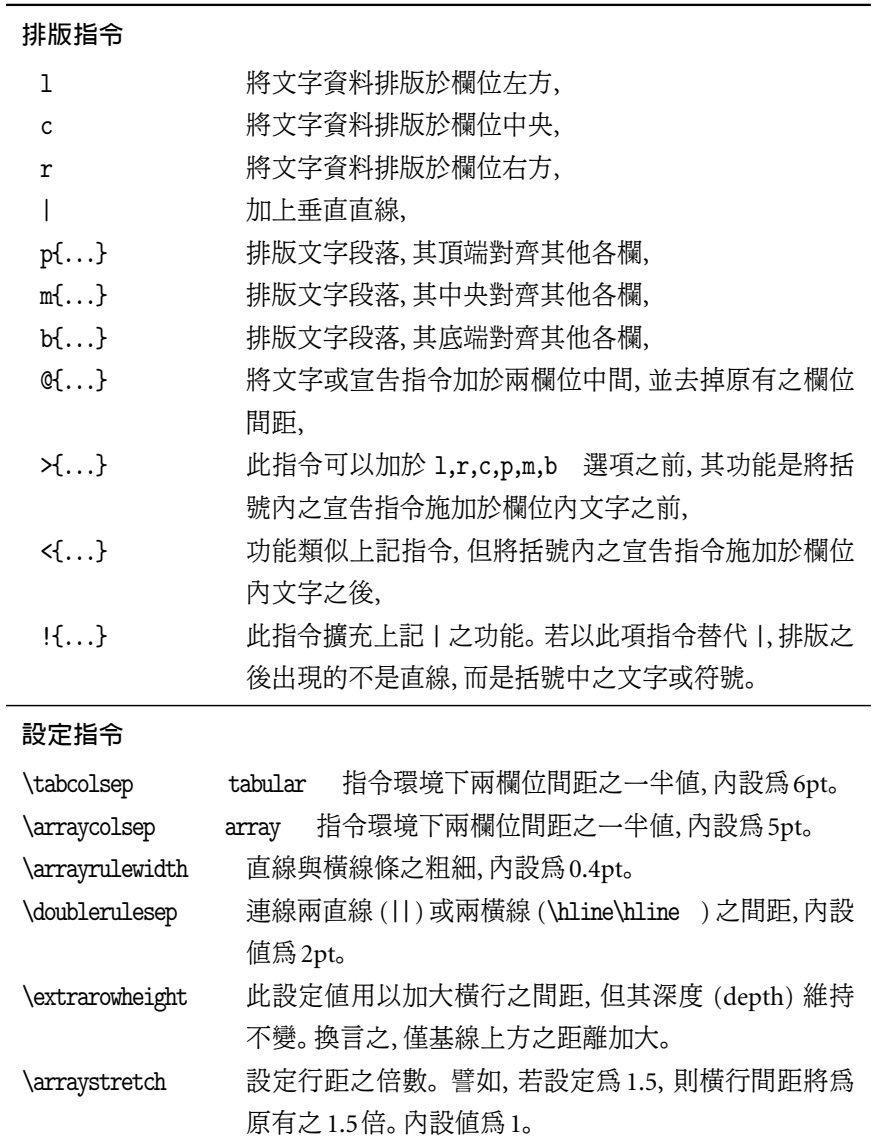

表 10.1: tabular 指令環境之指令 (array 巨集套件)

 $\bigoplus$ 

 $\bigoplus$ 

 $\bigoplus$ 

 $\bigoplus$ 

· 200 · 表格

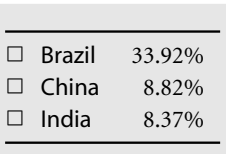

\usepackage{array,latexsym} \begin{tabular}{!{\$\Box\$}% >{\sffamily}lr<{\%}} \toprule Brazil & 33.92 \\ China &  $8.82$  \\ India &  $8.37 \sqrt{ }$ \bottomrule \end{tabular}

#### 圖 10.12: 表格指令之應用

以下以幾個例子說明表格指令之用法。 首先, 我們介紹 !{...} , >{...} 與 <{...} 指令之應用。 以上三個指令是 array 巨集套件所提供, 故須於全文設定區 引用之。 !{...} 指令是垂直線 | 指令的擴充; 在大括號中填入的任何文字或指 令將替代原垂直線。 圖10.12之表格例子中, 輸入指令為 !{\$\Box\$} , 因此三個小 正方形出現於表格左邊原垂直線之位置。

相對而言, >{...} 指令的作用不是替代特定欄位原有之內容, 而是附加於欄 位內容之前; <{...} 指令則是將大括號內之指令或文字附加於欄位內容之後。 本例中, 附加於前之指令為 >{\sffamily}l , 因此表格第一欄位居左, 且以 sans serif 字體排版。 附加於後之指令為 r<{\%} , 因此本例中第2欄位內之數字靠右, 其後自動附加 % 符號。

在 tabular 指令環境中, 利用 | 設定指令可畫出垂直線, 但其粗細不能自己 控制。 利用上圖介紹的 !{...} 指令可以畫出任意粗細之垂直線。 譬如, 上例中 之指令若改為:

!{\vrule width 2pt}

 $\oplus$ 

✐

則表格左邊三個小正方形將改變為粗細為2pt 之垂直線。 指令中之 \vrule 為 TEX 指令, 2pt 設定粗細。

垂直線指令 | 或 ! {\vrule width 2pt} 所畫出之直線由上至下貫穿整個表 格。 如果只要在某一橫列中間畫短直線, 可使用 \vline 指令。 圖10.13例子中使 用兩個 \vline 指令, 畫出貫穿兩橫列之垂直線。

表 10.1指令中, 除了\arraystretch 指令必須以 \renewcommand 指令重新定 義之外, 其餘各指令可以在 tabular 指令環境之前直接設定新[值。 例如](#page-201-0), 若欄高 要加大2pt, 兩欄位之間距要加大2pt, 指令如下:

10.2 array 巨集套件 · 201 ·

 $\oplus$ 

<span id="page-201-0"></span>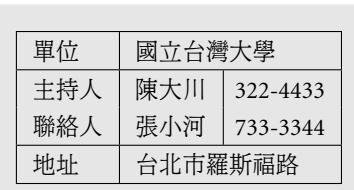

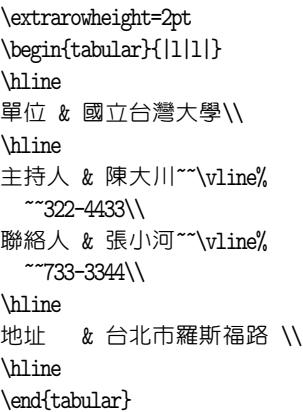

圖 10.13: 表格中短直線

# \extrarowheight=2pt \addtolength{\tabcolsep}{1pt}

如果要把橫距變為原來的1.2倍, 請在全文設定區加入下列指令:

\renewcommand{\arraystretch}{1.2}

10.3 tabularx 巨集套件

對應於 tabular 指令環境, 另有一個 tabular\* 指令環境, 兩者不同的地方在於 後者可以設定表格的寬度。 若表格有3欄, 而排版指令為:

\begin{tabular\*}{6cm}{lrr}

則表格寬度將爲6公分, 每一欄之寬度仍由 ETFX 各欄之文字或數字自動計算大 小。 但是, 因爲表格寬度已設定爲6公分, 因此 ETEX 自動把欄距拉大, 以使表格 寬度等於設定之值。 顯然, 如果寬度設定值不適當, 排版結果不會太理想。

要排版固定寬度之表格, 另外一個辦法是使用 tabularx 巨集套件, 作者為 David Carlisle。 此巨集套件亦讓排版者指定表格寬度, 但它的特點是可以自動 算出特定欄位之寬度。 換言之, 在此指令環境之下, 表格欄距仍維持內設值, 各 欄之寬度可以自動調整。 反之, tabular\* 指令環境則是固定欄位寬度, 欄位間距 則自動調整以達到選定的表格寬度。

圖10.14之表格例子是使用 tabularx 巨集指令所排版。 此例中, 另外使用了

 $\oplus$ 

✐

· 202 · [表格](#page-202-0)

 $\oplus$ 

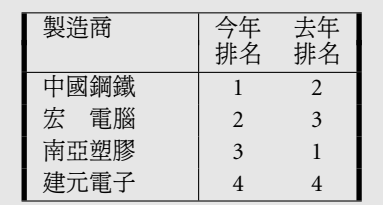

 $\Rightarrow$ 

 $\overline{a}$ 

✐

<span id="page-202-0"></span> $\oplus$ 

\usepackage{tabularx,array} \begin{tabularx}{4.5cm}{% !{\vrule width 2pt}% X|cc!{\vrule width 2pt}} \hline 製造商 & 今年 & 去年\\[-2pt] & 排名 & 排名\\ \hline 中國鋼鐵 & 1 & 2 \\ 宏 電腦 & 2 & 3 \\ 南亞塑膠 & 3 & 1 \\ 建元電子 & 4 & 4 \\ \hline \end{tabularx}

✐

 $\oplus$ 

✐

 $\oplus$ 

圖 10.14: tabularx 巨集套件

array 巨集套件之 !{...} 指令, 故須同時引用之。 第一行指令甚長, 故拆為3行排 出。首先, 表格寬度定爲4.5公分, 內含三欄資料; 2、3欄設定居中編排, 由 ETEX 自動計算欄寬。 第一欄設定項為 X, 指示 ETpX 由表格寬度4.5公分減去 2、 3欄寬 度之後, 其餘用以排版第一欄。 本例中, 表格左右各畫了一條2pt 粗細之垂直線, 使用之指令為!{\vrule width 2pt} 。 此一指令之功能上一小節已說明, 此處不 再重覆。

使用 tabularx 巨集套件時, 我們也可以設定將每一欄都以 X 選項編排。 譬 如, 若以下列指令排版表格:

\begin{tabularx}{6cm}{|X|X|X|}

則 ETFX 會將6公分平均分到3個欄位去。 因為設定各欄位之前後畫有垂直線, 而直線本身有寬度, 因此每一欄位之寬度將比2公分略小一些。 當表格之欄位 設定以 X 指令排版時, 欄位內之文字將以上一節介紹之 p{...} 指令, 也就是 \parbox[t]{...} 指令編排。 如果希望欄位內之文字以 m{...} 指令格式編排, 必須在 tabularx 指令環境之前以下列指令重新定義:

\renewcommand{\tabularxcolumn}[1]{>m{#1}}

重新定義之後, X 指令欄位下之文字段落將以 m{...} 方式排版。 亦即, 欄位內之 文字段落中間會對齊其他欄之文字或數字。

10.3 tabularx 巨集套件 · 203 ·

10.4 表格標題與位置

專業排版中, 較大的圖表通常是移於在版面的上下端, 或者單獨占一整頁。 KIFX 提供 figure 與 table 指令環境; 前者用於控制圖位置, 後者用以控制表格之位 置。 在 LATEX 中, 這兩個指令環境合稱為 float (浮動版面); 排版時, 指令環境內之 文字圖表將獨立安排於版面頁之上下方, 或自成一頁。

除了控制圖表位置外, 指令環境內尚可使用 \caption 指令編排標題。 在控 制圖表位置的功能上, 這兩個指令環境並無不同, 唯一的差別是在排版標題時, table 指令環境內之標題會自動加上 Table 一字; figure 指令環境下則自動加上 Figure 英文字。 本章主要介紹表格之排版, 但因為 figure 與 table 指令環境大 同小異, 故在此一併介紹。

10.4.1 浮動版面指令環境

浮動版面內通常置放排版圖或表格之指令, 但也可以是單純的文字段落。 使用 table 指令環境控制表格位置, 指令如下:

\begin{table}[ *pos*] ... \caption{...} \end{table}

所有排版表格之指令即置於指令環境中。 本例中, 標題指令 \caption 置於指令 環境末端, 實際上它可以置於指令環境之前端, 甚或任何位置。 本例中, table 指 令環境內用於排版表格。 若是置放圖形, table 應改為 figure 。 如果文稿是以兩 欄式 twocolumn 編排, 則浮動版面須使用 \* 型式, 亦即 table\* 與 figure\* 。

顧名思義, 浮動版面是將特定文字段落或圖表另找位置排版。 KTpX 決定圖 表的位置時, 首先計算圖表本身的高度, 其次要了解本頁版面剩下多少空間等 等。 即使圖表可以擠入版面中, 但若剩餘供排版文字的空間太小, 如此安排也不 適當。 ETFX 是透過一套複雜的計算過程, 才決定浮動版面的位置。 欲了解詳情, 請見 Reckdahl (1997) 或 Goossens et al. (1994), 第6章。 在計算圖表之位置時, ETEX 會參考一些控制值。 有些人認為依 ETEX 內定值所排版出來的圖表位置使 版面太顯得空盪, 如果你也有同樣的感覺, 可試改用以下之設定值:

 $\oplus$ 

✐

· 204 · 表格

 $\oplus$ 

\renewcommand{\textfraction}{0.15} \renewcommand{\topfraction}{0.85} \renewcommand{\bottomfraction}{0.65} \renewcommand{\floatpagefraction}{0.60}

這些修正值是許多使用者長時間測試之後推薦使用的, 設定值須於全文設定區 定義。

如果對於 LATEX 的選擇不滿意, 可在 table 與 figure 指令環境中的位置選項 *pos* 另行設定。 位置選項變數如下:

h (here): 圖表置於現址,

t (top): 圖表置於本頁上端,

b (bottom): 圖表置於本頁下端,

p (page): 圖表自成一頁。

以上4個位置選項變數可以進一步組合。 如果不加選項, 內定值為 [tbp] 。 簡單 來說, 這指示 ETFX 盡量設法將表格置於版面上端; 若不成, 則置於版面下端; 若 再不成, 則讓表格自成一頁。

下指令時, 位置選項變數之順序無關緊要, ETFX 永遠依照 h-t-b-p 之順序尋 找適當位置。 例如, 不管選項是 [bh] 或 [hb] , 尋找位置之順序都是 h-b 。 如果選 項中僅有一個變數, 如 [t] , [b] , 或者 [h] , 排版時可能出現問題; 因為可供選擇 的彈性太小, ET<sub>E</sub>X 有可能將圖表移至文稿最後一頁。 因此, 選項越多, ET<sub>E</sub>X 越能 妥善處理。 一般而言, 不加任何選項已能獲得良好結果。 如果要 ETEX 首先考慮 將圖表置於行文中, 可試用 [htbp] 或 [htp] 等。 有關於浮動圖表指令環境之使 用, 請參見 Reckdahl (1997) 之說明。

如果你設計的版面特別, 可在下位置選項變數時加入 !, 例如:

\beg[in{table}\[!ht\]](#page-391-0)

此項設定要求將表格盡可能地置於行文指令處, 若不成則置於版面上方。

10.4.2 圖表標題

 $\oplus$ 

✐

浮動版面指令環境之內可以使用 \caption{...} 排版標題。 在 table 指令環境 中, 標題之前會自動加上 Table 英文字並編入號碼, 如 "Table 3:", 其後才是表格

10.4 表格標題與位置 · 205 ·

 $\oplus$ 

標題。 若是 figure 指令環境, 標題前之字樣為 "Figure 9:"。

標題指令可置於圖表上方或下方, 標題與圖表之間距有內設值。 ETEX 假設標 題是置於圖表下方, 排版時標題上方會自動拉大10pt 間距, 下方則無額外空白。 如果要把標題排版於表格上方, 則標題之下應留一些空白, 上方空白反而是不必 要的。 若內設之間距不適用, 也可重新設定。 若標題是置於圖表下方, 在全文設 定區加入下列指令即可重新設定間距為15pt:

✐

 $\oplus$ 

✐

 $\oplus$ 

\abovecaptionskip=15pt \belowcaptionskip=0pt

 $\Rightarrow$ 

 $\overline{a}$ 

✐

 $\oplus$ 

如果圖與表採不同方式排版標題, 圖標題置於下方, 表標題置於上方, 則以上 之設定並不適用。 解決方法是定義一 \topcaption 指令排版表標題:

\newcommand{\topcaption}{% \setlength{\abovecaptionskip}{0pt}% \setlength{\belowcaptionskip}{10pt}% \caption}

定義指令後, 圖標題仍以 \caption 指令編排, 表標題則改用 \topcaption 指令 排版。

如上所述, table 與 figure 指令環境唯一的差別是在於標題指令所加上之 字樣不同。 若排版英文稿, ETpX 自動加入之 Table 與 Figure 字樣並無問題。 但在 中文稿中, 較理想之表格標題是以 「表3:」 起頭; 圖標題以 「圖9:」 起頭。 修改辦 法很簡單, 只須在全文設定區加入以下兩道指令即可:

\renewcommand{\tablename}{ = 表} \renewcommand{\figurename}{ 圖}

以上指令中, \tablename 原定義為 Table 一字, 現由指令改為中文字 「表」。 如果 要選用圓體字, 則指令最後應改為 {\ctxfr 表}。

使用 \caption 指令排版標題時, 圖表會自動編上號碼。 在 book 文件類別下, 若本章為第10章, 圖表之號碼將以10.1, 10.2之形式出現。 若要改變圖表編號之 字體與格式, 最簡單的方法是使用 caption2 巨集套件, 作者為 Harald Sommerfeldt。 欲使用 caption2 巨集套件, 須在全文設定區加入下列指令:

· 206 · 表格

\usepackage[ *option*]{caption2}

大部分的設定是經由加入選項為之。

圖10.15列出 caption2 巨集套件之選項, 其下為輸入之指令。 選項可分為四 類, 第一類是控制標題排版方式。 若標題文字超過一行, 加入第一類選項即可控 制排版方式。 譬如, normal 格式是一般排版文章段落的方式, 亦即, 右邊將切齊; 而且[第一行並](#page-207-0)不內縮。 center 選項之格式是標題各行皆居中, centerlast 則是 最後一行居中, 前面各行以 normal 方式編排。 如果圖表標題不超過一行長度, 標 題將居中編排, 不依以上之設定格式。 若單行之標題也要與多行標題同樣方式編 排, 選項中須加入 nooneline 。

第2、 3類之指令是控制編號字體及大小。 所謂 「編號字體」 是指標題文字 前諸如 "Table 10.3:" 字串。 字體選項中若選用 sf , 則上述字串將排版為 "Table 10.3:"。 若再加入 large 選項, 字體將加大一些。 若標題中文字是以粗黑體或圓 體排版, 則加入 sf 選項可使標題編號數字之字體與標題中文字較為一致。 另外, 若 "Table 10.3:" 要改為 "Table 10.3.", 可在全文設定區加入:

#### \renewcommand{\captionlabeldelim}{.}

本例子之標題選用 normal 選項, 因此標題文字左右兩邊將切齊。 不過, 本例 之標題文字雖然占2行, 事實上僅有第一行是真正的標題, 第2行是表格說明。 為 了排版說明文字, 指令中使用了換行指令。 \caption 指令內雖然可使用換行指 令, 不過, 某些 ETEX 指令不能直接用於浮動版面指令環境內, 否則會出現錯誤, 換行指令就屬於這一類。 若非要使用不可, 其前須加上 \protect 。 故本例之換 行指令變成 \protect\\[2pt] 。

圖10.15例子中, 第4行指令為 \setcaptionwidth , 其作用是設定標題文字所 占之最大長度, 本例子設定標題寬度為行長的0.77。 caption2 巨集套件之其他設 定指令, 請參考 Reckdahl (1997)。

10.5 引述表格

 $\Rightarrow$ 

✐

圖10.15中, \caption 指令之後緊接著一行 \label{tabcap} 指令, 其中 tabcap 是使用者自行定義的標誌 (marker), 目的是方便引用圖表。 請注意, \label 指令 須緊接在 \caption 指令之後。

10.5 引述表格 · 207 ·

 $\oplus$ 

<span id="page-207-0"></span>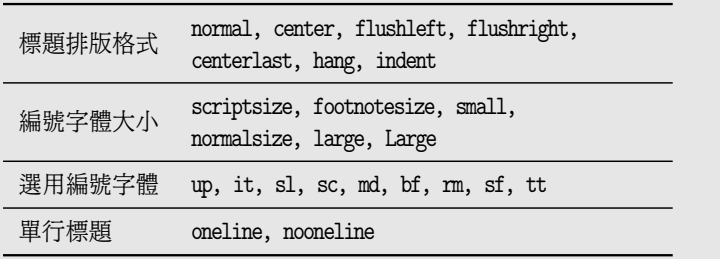

圖 10.15: caption2 巨集套件 此巨集套件可控制標題排版格式、 字體與編號。

\usepackage[nooneline,normal]{caption2} \begin{table} \centering \setcaptionwidth{.77\textwidth} \begin{tabular}{lm{.63\textwidth}} \toprule 標題排版格式 & ... ... 單行標題 & |oneline|, |nooneline|\\ \bottomrule \end{tabular} \caption{\textsf{caption2} 巨集套件\protect\\[2pt] {\small 此巨集套件可控制標題排版格式、 字體與編號。}} \label{tabcap} \end{table}

定義了標誌之後, 文稿內任何地方都可使用 \ref{tabcap} 指令引用圖表; 或 以 \pageref{tabcap} 引用頁碼。 舉例言之, 行文中欲排版下列句子:

. . .如第208頁之圖10.15所示 . . .

輸入指令如下:

如第\Z\pageref{tabcap}\Z 頁之圖\Z\ref{tabcap}\Z 所示 ...

LATEX 會自動計算表編號與頁碼, 代入句子中。 請注意, 排版時須執行 latex 兩次, 才能計算出正確的頁碼與圖表編號。

以上所輸入的文字中, 標誌指令前後所加上之 \Z 是 cwTpX 控制間距之指令,

 $\oplus$ 

✐

· 208 · 表格

 $\oplus$ 

 $\oplus$ 

目的是調整中文字與阿拉伯數字之間距。 若不加上 \Z, 仍可得到結果, 但間距會 嫌太小。

# 10.6 表格排版細節調整

以上所介紹之指令與巨集套件已能處理絕大部分之表格排版。 不過, 有一些細 節還是不容易處理。 譬如, 表格中之數字中若有小數點或逗號, 上下列數字之小 數點或逗號應對齊。 圖10.2 (頁188) 曾說明如何使用 ~ 指令作人為調整; 表10.6 (頁194) 則說明以 @{.} 指令排版上下對齊之小數點。 但是, 前一方法並不精確; 後一方法可得到精確結果, 但指令稍嫌麻煩。

若文稿中的表格有[許多](#page-187-0)小[數點數](#page-187-0)字, 欲讓小數點上下對齊, 可使用 dcol[umn](#page-193-0) 巨[集套件](#page-193-0)。 另外, 有些表格第2欄有兩項資料, 而第1欄僅有一項資料。 排版時, 第1欄資料須水平對準第2欄上下兩列資料中間。 欲排版此種表格, 可使用 multirow 巨集套件。 如果表格下方要加上說明、 註解, 或者引述資料來源, 最簡單的 方法可能是使用 threeparttable 巨集套件。 本節介紹一些巨集套件以解決這些 林林總總的問題。

10.6.1 表格小數點對齊

 $\oplus$ 

✐

表格中的數字若有小數點或逗點等, 為求美觀起見, 這些符號位置應上下對齊。 表10.6 (頁194) 曾說明如何使用 @{.} 設定指令來排版上下對齊的小數點, 但是 其方法稍嫌複雜。 本小節所介紹的 dcolumn 巨集套件提供同樣精確, 但比較容 易控制的方法。

[在](#page-193-0) dco[lumn](#page-193-0) 指令環境內, 可使用下列指令設定欲上下對齊之小數點:

D{鍵入符號}{輸出符號}{小數點位數}

所謂 「鍵入符號」 是指使用者在文稿內所鍵入之符號, 「輸出符號」 則指 ETpX 所 排版出的符號。 例如, 我們可設定成鍵入逗號, 但排版出小數點。 指令中之 「小數 點位數」 若設為3, 則排版時欄位之寬度應足以容納整數再加上3位小數。

為了方便起見, 我們可以進一步使用 \newcolumntype 指令自行定義較簡化 的設定指令。 例如, 如果鍵入與輸出符號都是小數點符號, 我們可以定義如下之 設定指令:

10.6 表格排版細節調整 · 209 ·

 $\oplus$ 

<span id="page-209-0"></span>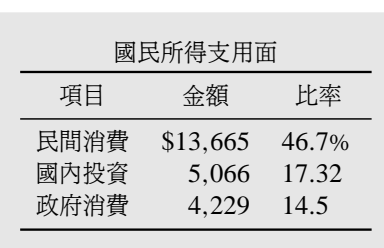

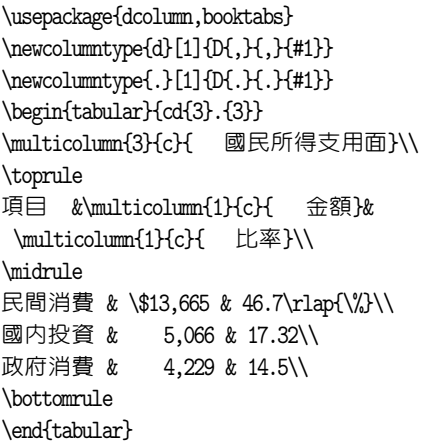

圖 10.16: dcolumn 巨集套件

\newcolumntype{.}[1]{D{.}{.}{#1}}

以上指令所定義之設定指令, 鍵入與輸出符號皆為英文句點, 使用指令時小數點 位數須填入指令選項中。

圖10.16提供一個應用例子。 在此例子中, 我們定義兩個設定指令 .{...} 與 d{...} , 後者之鍵入與輸出符號都是逗號。 使用 d{...} 與 .{...} 指令時, 括號 內應填入小數點位數。 如果表格中上下各列的小數點位數不相同, 原則上應填入 最大的位數。 舉例言之, 圖10.16第3欄有上下3列數字, 第2列數字 17.32 小數點 有兩位, 其他兩個數字只有一位。 本例中, 此欄是以 ".{3} " 排版, 故上下之數字 對齊小數點, 而且欄位之寬度除了容納整數之外, 還可容納3位之小數。

如果此欄改以 ".{1} " 排版, 則3個數字還是會完整排出, 但是欄位之寬度僅 容納整數及1位小數。 事實上, 小數點位數之選項也可指定整數位數。 例如, 若 此欄改以 ".{3.2} " 排版, 代表整數部分有3位, 小數部分有2位; 排版時整數部 分空出可容納3位數之空間, 小數部分空出可容納2位數之空間。 反之, 如果選項 部分填入 ".{-1} ", 則 ETFX 將空出所有小數中最大位數之空間, 而且, 整數部分 也取同樣空間, 故小數點將排於該欄位的正中央。

圖10.16的表格是以底下指令排版:

\begin{tabular}{cd{3}.{3}}

表格計有3欄; 第1欄之文字居中排版, 2、 3欄內都是數字。 其中, 第2欄三個數字

 $\oplus$ 

✐

· 210 · 表格

✐

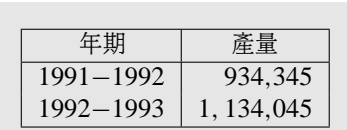

\usepackage{dcolumn} \newcolumntype{a}[1]{D{-}{-}{#1}} \newcolumntype{b}[1]{D{.}{,}{#1}} \begin{tabular}{|a{4}|b{3}|} \hline \multicolumn{1}{|c|}{ 年期} & \multicolumn{1}{c|}{ 產量}\\ \hline 1991-1992 & 934.345 \\ 1992-1993 & 1,134.045 \\ \hline \end{tabular}

圖 10.17: 表格數字上下對齊

都是整數, 中間夾有逗號。 為了使逗號上下對齊, 第2欄以 d{3} 來設定, 其中的 3 指示 「小數點」 之後有3位數。 從這個例子可以看出來, 所謂的 「小數點」, 其實 可以是任意的指定符號。 第3欄的數字中整數有兩位, 小數有一位, 但是第一個 數字之後有百分比符號。 本例以 .{3} 設定小數點應上下對齊, 讓小數部分留出 一個空白。 因為百分比符號並非數字, 如果直接鍵入, 排版時數字將無法對齊小 數點。 本例中, 我們使用 TFX 的指令 \rlap 來排版百分比符號。 其功能是在 46.7 之後排出百分比符號, 然後再退回到數字7之右緣。 如此一來, ETpX 在對齊小數 點時, 不會考慮到百分比符號的存在。與 \rlap 對應的指令是 \llap; 前者處理 右邊之文字符號, 後者處理左邊的文字符號。

有人可能會覺得奇怪, 為何要區別鍵入與輸出符號? 圖10.17的例子說明此 種區別之用途。 此表格中有兩欄數字, 其中, 第2欄上下兩個數字位數不同, 上 面為934,345, 底下為1,134,045。 我們定義兩個設定指令 a{...} 與 b{...} 。 在 a{...} 設定指令中, 鍵入與輸出符號同樣都是一短線 (連字號)。 但是在 b{...} 設定指令中, 鍵入符號定義為小數點, 輸出符號則為逗號。

如果將鍵入與輸出符號都定義為逗號, 排版時上面數字之逗號將對齊底下數 字左邊的逗號, 結果並不正確。 爲解決此一困難, 我們利用 b{...} 設定指令, 但 鍵入之數字須改為934.345 與1,134.045。 排版之後, 小數點會改為逗號, 並且上 下對齊而得到正確的結果。

10.6.2 橫列文字對齊

 $\oplus$ 

✐

前面所介紹的 \multicolumn 指令是用於排版橫跨兩欄以上的標題。 有時候, 表 格中某欄位之數字可能占用數列空間。 譬如, 圖 10.18例子中, 左欄之 「投資」 對

1[0.6](#page-211-0) 表格排版細節調整 · 211 ·

 $\oplus$ 

<span id="page-211-0"></span>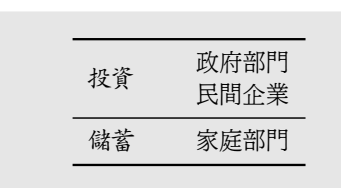

\usepackage{multirow,booktabs} \begin{tabular}{ll} \toprule \multirow{2}{1cm}{\ctxfk 投資} & 政府部門\\ & 民間企業 \\ \midrule {\ctxfk 儲蓄} & 家庭部門\\ \bottomrule \end{tabular}

圖 10.18: multirow 巨集套件

應右欄之 「政府部門」 與 「民間企業」。欲排版此種表格, 可使用 multirow 巨集 套件, 這是 Terry Leichter 與 Piet van Oostrum 合作之成果。

此一巨集套件提供 \multirow 指令, 內容如下:

\multirow{ *nrows*}{*width*}[ *fixup*]{ *text*}

第一選項 *nrows* 設定占用多少欄位。 本例中, 「投資」 兩字占用兩橫列。 第二選項 設定欄位寬度, 本例中爲1公分。 如果欄位寬度要由 ETpX 計算決定, 則 {1cm} 應 以 \* 替代。 第3選項 [*fixup*] 可有可無, 其功能是調整垂直位置。 本例中未加入 此選項, 故不調整。 若改加上 [2pt] , 則 「投資」 二字將上移2pt; 若填入負值, 則 文字將往下移。 最後一個選項是排版文字。 在第一選項之後還可加入一控制垂 直間距之選項, 詳情請見巨集套件內附之說明。

圖10.19是一個較複雜的例子, 但指令之使用方法並無不同。 本例子中有幾 個地方都須設定橫列文字對齊, 為了避免重複輸入指令之麻煩, 我們在全文設定 區定義一簡單巨集指令 \mr , 其中設定排版文字將跨占兩橫列空間; 欄位寬度由 LATEX [自動計](#page-212-0)算。 定義 \mr 指令之後, 排版指令即大幅簡化, 較不易發生錯誤。

10.6.3 表格註解

圖10.11 (頁198) 曾說明如何以 \parbox 指令排版表格下方之說明或註解。 此一 方法須自行設定寬度, 使用上並不方便。 欲在表格下方加上註解, 較方便的方法 是使用 Donald Arseneau 所寫的 threeparttable 巨集套件。 此巨集套件會自動計 算[表格寬](#page-197-0)度, [減少](#page-197-0)來回調整的麻煩。

巨集套件 threeparttable 提供一同名的指令環境; 此指令環境可視為是 table

 $\oplus$ 

✐

· 212 · 表格

 $\oplus$ 

<span id="page-212-0"></span>未然形 連用形 終止形 連體形 假定形 例 語幹 -�� - - - 寒 寒 �� � � �� <sup>暑</sup> <sup>暑</sup> ��

\usepackage{multirow,booktabs}

✐

✐

\newcommand{\mr}[1]{\multirow{2}\*{#1}} ... \begin{tabular}{ccccccc} \toprule & & 未然形 & 連用形 & 終止形 & 連體形 & 假定形\\[1pt] \mr{ 例} & \mr{ 語幹} & \mr{- } & - �� & &  $\m{ - } & \m{ - } \$  $k k - k k k \$ \midrule 寒 & 寒 & \mr{ } & & \mr{ } & \mr{ } & \mr{ } \n 暑 & 暑 & & & & & \\ \bottomrule \end{tabular}

圖 10.19: 對齊橫列文字 — multirow 巨集套件

與 figure 浮動版面指令環境功能之延伸。 浮動版面指令環境可將大型圖表排版 於版面適當位置, 指令環境內尚可使用 \caption 指令排版標題; threeparttable 指令環境亦有類似功能。 圖10.20例子之內容與圖10.16 (頁210) 相同, 但新增加 了表格註解與說明。 指令環境內以 \caption 指令排版標題; 以 tabular 指令環 境排版表格。

排版表格註解時, 先以 [\tnote](#page-213-0) 指令標示符號, [表格下方則以](#page-209-0) tablenotes 指 令環境排版註解。 請注意, 表格之註解不會自行編號, 使用者須自行輸入編號或 符號。 此一例子中, 事實上僅有一個註解, 以 \* 號表示。 表格下方使用 \item[\*] 指令排版註解。 本例尚使用 \item[] 指令排版一段說明文字。 \item 指令後緊接 兩個左右中括號表示不加入任何標示符號。 不過, 如此一來, \item 指令後面之 文字仍會往右移動若干距離。 為了使說明文字段落的第一行往左突出一點, 我們 在第一個 \item[] 指令之後加上 \hspace\*{-10pt} 指令, 使行文字往左移10pt。

10.6 表格排版細節調整 · 213 ·

 $\oplus$ 

<span id="page-213-0"></span>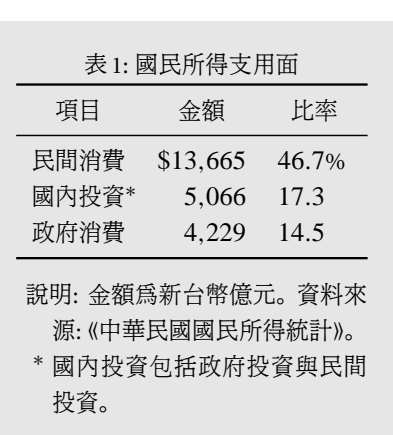

\usepackage{threeparttable} \begin{threeparttable} \caption{ 國民所得支用面} \begin{tabular}[c]{cd{3}.{3}} ... 民間消費 & \\$13,665 & ... 國內投資\tnote{\*} & 5,066 ... 政府消費 & 4,229 & 14.5 \bottomrule \end{tabular} \begin{tablenotes} \item[] \hspace\*{-10pt} 說明: 金額為新台幣億元。 ... \item<sup>[\*]</sup> 國内投資 ... \end{tablenotes} \end{threeparttable}

圖 10.20: 使用 threeparttable 排版表格註解

10.6.4 表格內加入括弧或斜線

有些表格須加入大括弧或斜線, 本節所介紹之巨集指令 \bpara 可以方便地處理 此種情況。 此一巨集指令取自 Goossens et al. (1997, 頁49), 指令之說明請見原 書。 簡單言之, 我們利用了 graphicx 巨集套件所提供之旋轉功能, 將選定之符 號加於表格內。 巨集指令 \bpara 必須定義於全文設定區內, 同時我們還須引用 graphicx 巨集套件。

巨集指令之內容如下:

```
\usepackage{graphicx}
\newcommand{\bpara}[4]{ % #1 x; #2 y; #3 angle; #4 height
\begin{picture}(0,0)%
 \setlength{\unitlength}{1pt}%
 \put(#1,#2){\rotatebox{#3}{\raisebox{0mm}[0mm][0mm]{%
 \makebox[0mm]{$\left.\rule{0mm}{#4pt}\right\}$}}}}%
\end{picture}}
```
\bpara 指令計有4個選項, 分別設定大括號之置放位置、 大小與旋轉角度。 各選 項之意義分別說明如下:

 $\oplus$ 

✐

· 214 · 表格

 $\oplus$ 

- 1. 橫向移動距離,
- 2. 縱向移動距離,
- 3. 旋轉角度,
- 4. 括號大小。

移動距離與括號大小之單位皆為 pt ; 移動距離之值可正可負, 若填入負值, 表示 反方向移動。

圖10.21的例子中, 我們在表格中加入4個右大括號, 其長度視涵蓋內容而有 所不同。 為了節省空間, 例子內不再重覆巨集指令之定義。 第一欄有三個大括號, 第一個大括號置於「基隆廳」 三個字右邊, 上移 2pt, 長度爲 17pt。 中間大括號長 度為17pt, 但該欄位內並無任何文字, 經過幾次嘗試, 我們發現若右移34pt, 大括 號可以上下對齊, 故指令為 \bpara{34}{0}{0}{17} 。其餘兩個大括號之指令也 是反覆調整後決定的。

此一表格共有三欄, 皆靠左編排。 如果我們改為靠右編排, 則加入 \bpara

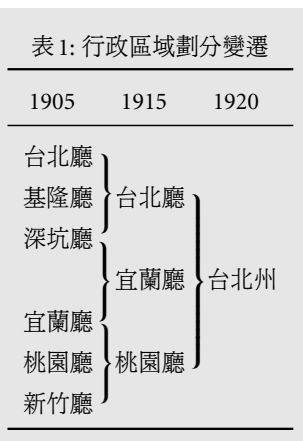

 $\oplus$ 

✐

\setlength{\extrarowheight}{2pt} \begin{tabular}{l@{\hspace{4pt}}% l@{\hspace{4pt}}l} \toprule  $^{\sim}1905\&~^{\sim}1915\&~^{\sim}1920\&$ \midrule 台北廳 & & \\ 基隆廳 \bpara{0}{2}{0}{17} & 台北廳 & \\ 深坑廳 & \\ \bpara{30}{0}{0}{17} & 宜蘭廳 \bpara{0}{0}{0}{35} & 台北州\\ 宜蘭廳 & & \\ 桃園廳 \bpara{0}{0}{0}{17} & 桃園廳 & \\ 新竹廳 & & \\ \bottomrule \end{tabular}

\caption{ 行政區域劃分變遷}

圖 10.21: 表格內之大括號

10.6 表格排版細節調整 · 215 ·

 $\oplus$ 

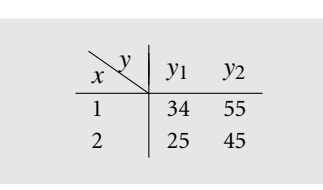

\begin{tabular}{l@{}r|rr}  $&$  \$y\$  $&$   $&$   $\sqrt{[-9pt]}$ & & \$y\_1\$ & \$y\_2\$ \\[-9pt] \$x\$ \bline{12}{-4}{55}{28} &&&\\ \hline 1 & & 34 & 55\\ 2 & & 25 & 45 \end{tabular}

圖 10.22: 表格內斜線

指令後, 該欄位內容長度加大, 各欄位之文字無法上下對齊。 解決的方法是使用 \rlap 指令, 請參見前面例子之說明。

除大括號之外, 類似的指令可以用來排版箭頭、 方括號等等。 前面 \bpara 指 令之定義中, 倒數第2行末端有 \} 指令, 其功能就是設定排版大括號。 若將此 改為 ], 則同樣的指令將排版出方括號。 同理, 若改以 \rangle , 結果為一右三 角形括號。 事實上, 我們可以使用表9.13 (頁177) 所介紹之任何一個界限符號 (delimiter)。 譬如, 若想要排版箭號, 只要將 \} 改為 \uparrow 即可。 定義更改之 後, 使用下列指令:

\bpara{0}{0}{-45}{20}

將排版出一長度20pt, 箭頭朝右上方之箭號。 若第三個選項填為 45 , 箭頭將變成 朝右下方。

利用同樣的原理, 畫出任意角度與長度之斜線也很容易。 將 \bpara 巨集指 令之定義複製一份, 改名為 \bline , 並將倒數第2行改為:

\makebox[0mm]{\rule{0.4pt}{#4pt}}}}}

直線之粗細可自行選擇, 本例中定義直線粗細為 0.4pt 。 利用以上定義, 即可在 表格中加入斜線。 圖10.22利用 \bline 指令在表格內加入一直線, 長度為 28pt, 角度為55。

此一例子的目的是說明表格內斜線之畫法, 實際上, 加入斜線後, 表格並不見 得更清楚, 也不見得美觀。 這印証前面所講的, 花費力氣排版複雜版面之前, 應先 想想是否有更簡單美觀的設計。

 $\oplus$ 

✐

· 216 · 表格

 $\oplus$
排版的目的是精簡地傳達大量資訊, 因此表格上應避免花花綠綠的色彩。 不過, 表格內若有大量數字, 則適當地加上灰階橫條的確有助於閱讀。 另外, 適當地方 加上彩色也有醒目效果。 欲在表格中加入灰階/色彩, 可使用 David Carlisle 之 colortbl 巨集套件。

圖10.23說明如何在表格中加上灰階橫條紋, 使用的指令是 \rowcolor 。 此一 指令可將特定橫列加上彩色或灰階, 指令格式如下:

[\rowcol](#page-217-0)or[ *color model*]{ *color*}[ *left overhang*][ *right overhang*]

所謂 *color model* 是 color 巨集套件選定色彩的方式, 請見第12章之說明。 欲將 某一橫列加上灰階, \rowcolor 指令須加在該列最前方。 本例中, 我們使用灰階 gray 模式, 0.85 則用以選定灰階之深淺度。 灰階度越接近零, 顏色越深; 越接近 1, 灰階越淺。 第3選項 *left overhang* 設定彩色或灰階凸出最[左一](#page-242-0)欄左邊之尺寸; 相對的, *right overhang* 則設定凸出最右欄右邊之尺寸。 若不加設定, 巨集套件會 自動設定讓色彩或灰階與表格左右邊緣切齊。

除了加上灰階橫條紋之外, 本例中之細橫線也是灰階線條, 指令為:

\arrayrulecolor{light}

 $\Rightarrow$ 

✐

其中, light 是事先以 \definecolor 指令所定義之灰階色,粗淺度爲0.85。 請注 意, \arrayrulecolor 指令後面之表格橫線與直線全部改變為灰階。 如果表格線 條要回復純黑色, 首先須定義一純黑色, 例如 pureblack , 其灰階度等於0, 然後 再以 \arrayrulecolor 指令回復黑色。

除了 light 之外, 本例尚定義 title 為0.30之灰階, 用於排版表格標題 「通 訊錄」 三個字。 任何文字要加上灰階或色彩, 可使用 \textcolor 指令, 詳細說明 請見第12章。 本例中, 除了將文字加上灰階之外, 同時也使用 \csp 指令將三個 中文字之間隔拉大, 標題長度訂為2公分。 此一指令須在全文設定區定義, 方法 請見圖10.9之例子。

對[應於](#page-242-0) \rowcolor 指令, \columncolor 指令可將表格特定欄加上色彩/灰階, 指令如下:

\columncolor[ *color model*]{ *color*}[ *left overhang*][ *right overhang*]

10.7 彩色表格 · 217 ·

 $\oplus$ 

<span id="page-217-0"></span>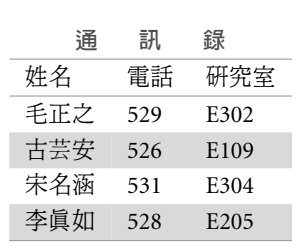

\usepackage{colortbl} \definecolor{light}{gray}{.85} \definecolor{title}{gray}{.30} \arrayrulecolor{light} \begin{center} \textcolor{title}{\csp{2cm}% {\ctxfbb 通訊錄}} \begin{tabular}{lll} \hline 姓名 & 電話 & 研究室 \\ \hline 毛正之 & 529 & E302 \\ \rowcolor[gray]{.85} 古芸安 & 526 & E109 \\ 宋名涵 & 531 & E304 \\ \rowcolor[gray]{.85} 李真如 & 528 & E205 \\ \hline \end{tabular} \end{center}

圖 10.23: 彩色表格例1

各選項之意義與 \rowcolor 相同。 此一指令之使用須利用 array 巨集套件所提供 之 >{...} 指令之功能。 圖 10.24將表格第1欄加上黃色背景, 其方法是在 tabular 指令環境中設定各欄位排版方式時使用下列指令:

### \begin{tabular}{>{\[columnc](#page-218-0)olor{yellow}}cccc}

上述指令中, yellow 是 color 巨集套件內定之顏色, 而 colortbl 巨集套件選擇顏 色的方法與 color 巨集套件相同。 其他顏色之選定方法, 請見第12章之說明, 或 color 巨集套件之說明檔。 本書是以黑白列印, 因此黃色之背景是以灰階出現。

圖10.24之標題行另外以 \rowcolor 指令加上灰階背景。 由排版結果可以看 出來, 當橫列與直欄同時加上色彩或灰階時, 橫列之色彩指令優[先。](#page-242-0) 本例表格中 之小方塊是以 \$\Box\$ 指令排版, 前面加上 \large 指令, 稍微放大。 因為小方塊 重覆[出現](#page-218-0), 我們在全文設定區定義巨集指令 \B , 代表此一小方塊。 利用巨集指 令, 一方面減少重覆輸入的麻煩, 另一方面也避免輸入時出現錯誤。 請注意, 使 用 \$\Box\$ 指令時, 須引用 latexsym 巨集套件。

 $\oplus$ 

✐

· 218 · 表格

 $\oplus$ 

<span id="page-218-0"></span>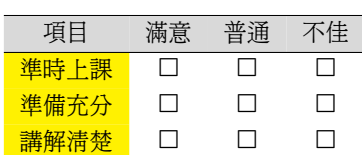

\usepackage{colortbl,latexsym} \newcommand{\B}{\large\$\Box\$} \begin{tabular}{>{ \columncolor{yellow}}cccc} \rowcolor[gray]{.85} \hline 項目 & 滿意 & 普通 & 不佳 \hline 準時上課 & \B & \B & \B\\ 準備充分 & \B & \B & \B\\ 講解清楚 & \B & \B & \B\\ \hline \end{tabular}

圖 10.24: 彩色表格例2

如果要將整個表格加上彩色背景, 可使用 \colorbox , 此一指令是 color 巨集 套件所提供。 圖 10.25 例子沿用上面所定義之 light 灰階色, 使用 \colorbox 指 令將表格背景加上色彩。 加上灰階或彩色背景時, 表格四周要留出多大空間可以 自行設定。 例如, 若在表格指令之前加入下列一行指令:

### \fboxsep=10pt

表格四周即留出10pt 之空間。 \colorbox 指令不僅可以用於將表格加上彩色/灰 階背景, 也可施用於圖形或一般文字; 請見第12章之例子。

常見的表格設計方法是以較淺顏色做為表格背景, 再以較深的顏色排版文字 標題。 表格標題欲以彩色/灰階排出, 可使用 \textcolor 指令, 這也是 color 巨集

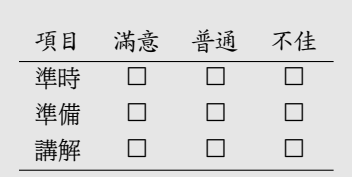

 $\oplus$ 

✐

\usepackage{colortbl,latexsym} \fboxsep=10pt \newcommand{\B}{\large\$\Box\$} \colorbox{light}{ \begin{tabular}{cccc}\ctxfk 項目 & 滿意 & 普通 & 不佳\\ \hline \ctxfm 準時 & \B & \B & \B \\ 準備 & \B & \B & \B \\ 講解 & \B & \B & \B \\ \hline \end{tabular}}

圖 10.25: 圖表加上灰階背景

10.7 彩色表格 · 219 ·

 $\oplus$ 

套件之指令; 請見第12章之說明。

10.8 超大型表格

超大型表格是指表格寬度大於版面寬度, 或者表格高度超過版面高度。 如果超出 之尺寸不大, 最簡單的解決辦法是以較小字體排版表格。 若縮小字體猶不能解決 問題, 可考慮將特別寬的表格轉90度橫排, 特別長的表格則拆為兩三頁之接續表 格。 以下分別介紹表格橫排與排版超長表格的方法。

10.8.1 旋轉大型表格

欲旋轉大型表格至少有兩種方法, 第一種方法是使用 \rotatebox 指令, 這是 graphicx 巨集套件所提供之指令。 第二種是使用 lscape 巨集套件。 前者較適合旋轉小 表格, 而且可旋轉任何角度。 後者是將某頁版面由直排轉為橫排, 很適合用於旋 轉占滿滿一頁的表格。 lscape 巨集套件將於下一小節 (頁 220) 介紹, 此處先介紹 \rotatebox , 指令格式如下:

\rotatebox{ *angle*}{*material*}

第一選項 *angle* 為旋轉角度, 第二組大括號內為旋轉之文字或圖表。 除了選定旋 轉角度外, 我們尚可設定旋轉之基準點, 請參見12.1 節 (頁243) 之說明。

使用此道指令須注意一點, 全部之文字與指令須置於單一段落內。 亦即, 欲 旋轉之表格內不得有空行或 \par 指令在內。 若表格內必須留出空行, 解決辦法 是將全部表格指令置於 minipage 指令環境內。圖 10.26[是旋轉](#page-242-0)大型表格的一個 例子, 旋轉之角度為90度。 排版此一表格使用了 graphicx, booktabs, 與 threeparttable 巨集套件。 因為空間不足, 例子中並未列出引用巨集套件之指令。

10.8.2 超長表格

另一種類型的超大表格是其高度超過版面高度。 前面曾說明, 若以 tabbing 指令 環境排版表格, 其長度可以超過版面一頁; 但以 tabular 指令環境所排版之表格 則不行。 欲使用類似 tabbing 指令環境之指令排版超長表格, 可使用 longtable 巨集套件, 作者為 David Carlisle。

 $\oplus$ 

✐

· 220 · 表格

 $\oplus$ 

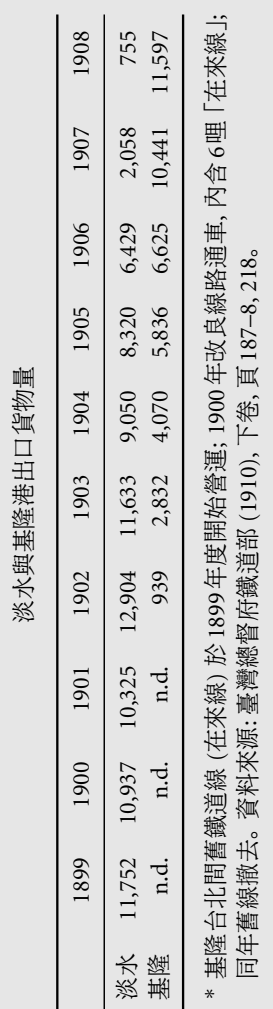

同年舊線撤去。 資料來源: 臺灣總督府鐵道部 (1910), 下卷, 頁187–8, 218。

 $\bigoplus$ 

 $\oplus$ 

 $\bigoplus$ 

 $\bigoplus$ 

\item[\*] 基隆台北間舊鐵道線 (在來線) ... 下卷, 頁187--8, 218 。<br>\<sup>.....d1+</sup>:N7,~~\*-~? \~~d<sup>1</sup>+!~~~~~~\*\*\*\*\*?? (item[\*] 基隆台北間舊鐵道線 (在來線) ... 下卷, 頁187-8, 218 widrule & 1900, which was controlled a 1900 and 1900 and 1900 and 1900 and 1900 and 1900 and 1900 and 1900 a 淡水 & 11,752 & 10,937 & 10,325 & 12,904 ... \\ 淡水 & 11,752 & 10,937 & 10,325 & 12,904 ... \\<br>目除 ゅぃょ ゅぃょ ゅぃょ & 1899 & 1900 & 1901 & 1902 & 1903 ... \\ 基隆 & n.d. & n.d. & n.d. & 939 ... \\ \toprule 基隆 & n.d. & n.d. & n.d. & 939 ... \\<br>\ \begin{tabular}{lrrrrrrrrrr} \toprule \end{tablenotes} \end{threeparttable} \end{tablenotes} \end{threeparttable} \rotatebox{90}{<br>\begin{minipage}{1.2\textwidth} \begin{minipage}{1.2\textwidth} \begin{tabular}{lrnnnnnnnr} \centering<br>淡水與基隆港出口貨物量\\ 淡水與基隆港出口貨物量**\\** \bottomrule \end{tabular} \bottomrule \end{tabular} \begin{threeparttable} \begin{threeparttable} \begin{tablenotes} \begin{tablenotes} \end{minipage}}

圖 10.26: 旋轉大型表格 10.26: 旋轉大型表格

 $\circ$ 

10.8 超 大 型 表 格  $.221.$   $\bigoplus$ 

 $\bigoplus$ 

 $\bigoplus$ 

 $\oplus$ 

巨集套件 longtable 提供 longtable 指令環境, 其指令格式與 tabular 很類 似。 最簡單的情況如下, 如果你原先是以 tabular 指令環境排版表格, 卻發現表 格高度超過一頁, 此時僅須於全文設定區引用 longtable 巨集套件, 並將 tabular 指令替換為 longtable , 原來之表格即自動拆為兩部分, 分別排版於兩頁中。 須 注意的是, 若使用 longtable 指令環境, 排版須執行 latex 兩三次, 甚至更多次, 才能得到正確結果。

表10.2為排版超長表格的一個例子。 (為調整排版空間, 長表格置於本章最 後面。) 在 longtable 指令環境內也可以使用 \caption 指令排版標題; 表格之編 號將接續原來 table 指令環境之編號。 必要時, 我們也可以使用 caption2 巨集 套件[排版標](#page-223-0)題。 ETEX 的 table 指令環境是將表格置於版面適當地方, longtable 巨集套件所排版之表格長度超過一頁, 自然沒有浮動版面之 「能力」。

文稿內使用 longtable 指令時, 表格將從該處開始排版。 如果希望從下一頁 頂端開始排版, 則指令環境之前須自行加上 \newpage 指令。 此外, 表格每一頁之 行數是 ETEX 自行計算。 若希望某一頁之表格要特別短一些, 可以在拆頁處加上 \pagebreak 指令。

由本例子可見, 表格欄位的設定方式、 行距之控制、 畫橫線等, 都和 tabular 指令環境相同。 不過, longtable 特別提供指令以處理上下兩頁表格之接續問 題。 本例中, \endhead 指令的功能是用以排版欄位標題, 如 「出口物價指數」、 「進口物價指數」 等等。 \endhead 指令以上到另一個控制指令 \endfirsthead 之間的所有文字將出現為表格各頁上方之欄位標題, 其中包含有「承接上頁」 四 個字。 不過, 表格第一頁不須有 「承接上頁」, 因此, 第一頁之欄位標題須特別以 \endfirsthead 設定, 重點是去除 「承接上頁」 四個字。

同樣的, \endfoot 與 \endlastfoot 指令是在表格每一頁下方排版出上下頁 表格接續之說明。 本例中, \endfoot 指令用於在每一頁下方排版出 「續接下頁」 四個字; \endlastfoot 則用於排版表格末頁底下之文字。 本例中, \endlastfoot 與 \endfoot 之間空白, 因此表格末頁底下即無任何添加資訊。

在 longtable 指令環境內可以使用 \footnote 排版註解, 不過註解文字會出 現在該頁下方, 而不是表格末端。 如果要在表格最末端加上說明或註解, 可利用 \endlastfoot 指令。 本例中, 若在 \endfoot 與 \endlastfoot 兩行之間加入以 下指令:

 $\oplus$ 

✐

· 222 · 表格

 $\oplus$ 

\multicolumn{6}{0.8\textwidth}{ 說明: ... }

則說明文字將排版於表格最後一頁下端。 此一方法的缺點是排版說明文字段落 的寬度須自行選定。

如果表格又長又寬, 我們還可以使用 lscape 巨集套件將 longtable 所排版之 長表格旋轉90度。 前面曾介紹如何使用 \rotatebox 指令旋轉文字圖表, 該指令 可將整頁版面內一小部分的文字圖表旋轉任意角度。 相對而言, lscape 巨集套件 是將整頁版面旋轉90度, 但頁眉/頁足不動, 作者亦為 David Carlisle。

巨集套件 lscape 提供 landscape 指令環境, 使用方法很簡單, 僅須將所欲轉 置之文字圖表置於指令環境即可。 例如, 要將表10.2旋轉90度, 僅須將原排版指 令納入 landscape 指令環內即可:

\usepacakge{longtable,lscape} \begin{landscape} \begin{longtable}{@{}lrrrrr@{}} ... \end{longtable} \end{landscape}

 $\oplus$ 

✐

最後, 本章10.2.3節 (頁194) 曾介紹 booktabs 巨集套件, 可用以控制表格橫 線之細節。 不幸的是, 原始版本的 booktabs 之指令無法與 longtable 巨集套件 一起使用。 不過, 原作者 Simon Fear 特別提供一小段修改程式, 我們已加入原 巨集套件內。 [修正的版](#page-193-0)本[置於光](#page-193-0)碟 \support 檔案夾內, 請以之替代 c:\texmf\ tex\latex\booktabs 內之原始版本。 利用修正版本, 如果要在 longtable 表格內 畫上橫線, 指令為 \LTtoprule , 畫底橫線之指令為 \LTbottomrule , 畫中間細橫 線之指令為 \LTmidrule 。

10.8 超大型表格 · 223 ·

 $\oplus$ 

 $\bigoplus$ 

 $\bigoplus$ 

✐

 $\bigoplus$ 

 $\oplus$ 

 $\oplus$ 

 $\oplus$ 

<span id="page-223-0"></span> $\bigoplus$ 

```
\usepackage{longtable}
\fontsize{10}{12.5pt}\selectfont
\extrarowheight=1pt
\begin{longtable}{@{}lrrrrr@{}}
\caption{ 台灣長期物價指數\label{longtable}}\\[-2pt]
\hline
    & & 台銀躉售 & & 出口 & 進口\\[-1pt]
年期 & PPI & 物價指數 & CPI & 物價指數 & 物價指數\\
\hline
\endfirsthead
\multicolumn{6}{1}{\ctxfk 承接上頁}\\[2pt]
\hline
   & & 台銀躉售 & & 出口 & 進口\\[-1pt]
年期 & PPI & 物價指數 & CPI & 物價指數 & 物價指數 \\
\hline
\endhead
\hline
\multicolumn{6}{r}{\ctxfk 續接下頁}
\endfoot
\endlastfoot
1896 & -\tilde{ } & -\tilde{ } & -\tilde{ } & 60.31& 59.16\\
 ...
1945 & 490.09 & 2392 & --~ & --~ & --~ \\
1946 & - & 21344 & - & - & - \\
\hline
\end{longtable}
```

|      |       | 台銀躉售 |            | 出口    | 進口    |
|------|-------|------|------------|-------|-------|
| 年期   | PPI   | 物價指數 | <b>CPI</b> | 物價指數  | 物價指數  |
| 1896 |       |      |            | 60.31 | 59.16 |
| 1897 |       |      |            | 66.88 | 55.66 |
| 1898 |       |      |            | 76.87 | 57.84 |
| 1899 |       |      |            | 77.60 | 62.27 |
| 1900 |       |      |            | 77.47 | 74.60 |
| 1901 |       |      |            | 78.00 | 77.21 |
| 1902 | 69.12 |      |            | 90.92 | 73.67 |
| 1903 | 73.16 |      | 65.44      | 82.91 | 76.66 |
|      |       |      |            |       | 續接下頁  |

表 10.2: 台灣長期物價指數

· 224 · 表格

 $\bigoplus$ 

 $\bigoplus$ 

 $\bigoplus$ 

 $\bigoplus$ 

承接上頁

 $\bigoplus$ 

 $\bigoplus$ 

 $\bigoplus$ 

 $\oplus$ 

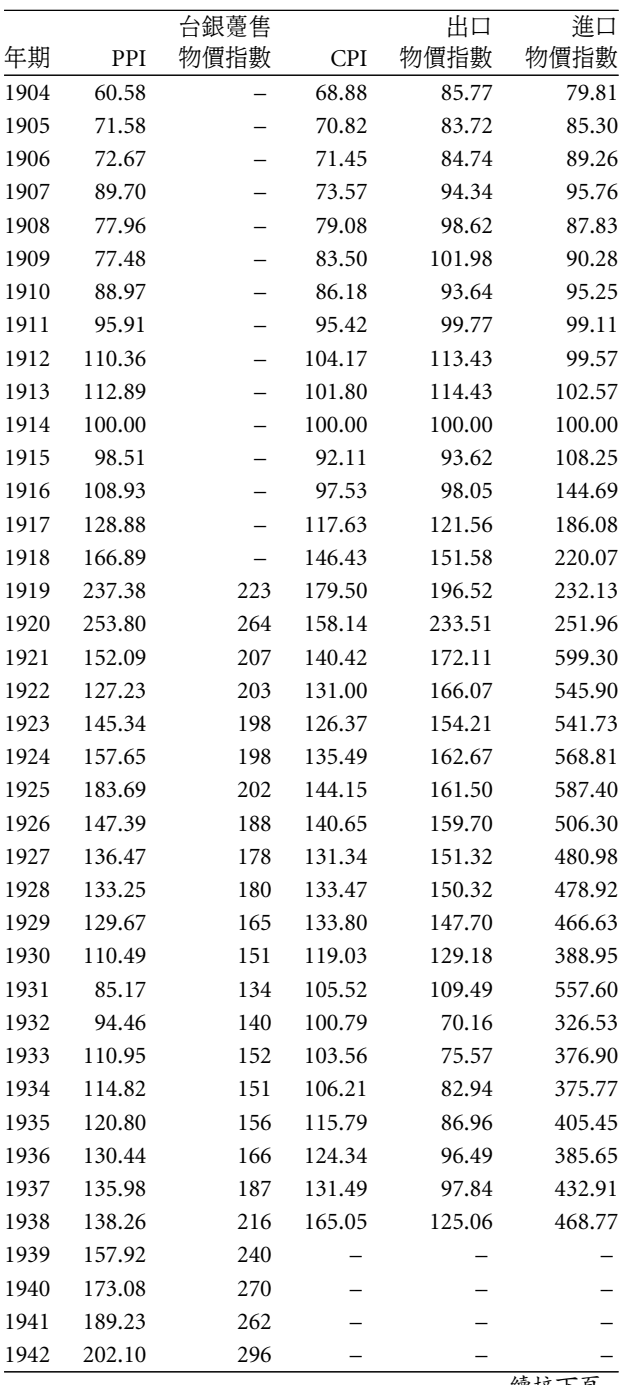

續接下頁

10.8 超大型表格 · 225 ·

承接上頁

 $\bigoplus$ 

 $\bigoplus$ 

 $\bigoplus$ 

 $\oplus$ 

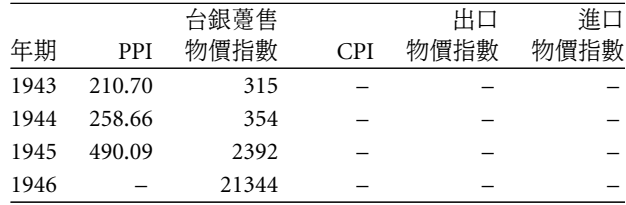

 $\bigoplus$ 

 $\bigoplus$ 

 $\bigoplus$ 

 $\bigoplus$ 

· 226 · 表格

### 11 引用外製圖形

圖形是表達作者思想的有效工具, 一般文稿或學術論文中經常使用圖形。 TpX 的 主要功能是文字排版, 它雖然可以繪製簡單的線條圖形, 但複雜圖形就無能為 力。 同樣的, ETEX 雖然新增一些畫圖指令, 但仍然難以處理複雜圖形。 不過, 仍 然有一些巨集套件如 PiCT<sub>F</sub>X, ET<sub>F</sub>XCAD 等, 直接使用 ETFX 的指令繪製圖形。

雖然 TFX 的主要功能是處理文字, 但是 Knuth 當初設計時留下一個與其他 繪圖系統溝通的管道。 TpX 有一個指令稱為 \special, 透過此一指令, 我們可以 將其他軟體繪製之圖形引入版面中。 TrX 並不瞭解其他繪圖軟體之指令,因此引 入外製圖形時, TFX 只是在版面上讓出一點空間, 不作任何排版動作。 排版之後, 圖形在顯示器上出現或印出於白紙上必須藉助預覽/列印軟體。

市面上有各式各樣的繪圖系統, 不同的系統可能使用不同的圖形語言。 因為 繪圖系統眾多, 可以想見任何一套預覽/列印軟體不可能處理所有規格之圖形。 本章主要介紹 PostScript 語言之圖形, 並說明如何將此種圖形引入文稿中。 此一 圖形語言能力甚強,使用很廣。 事實上, TpX 排版系統與 PostScript 圖形語言之 結合可以說是將排版品質推到一個新的高峰。

11.1 圖形檔案規格

 $\Rightarrow$ 

✐

簡單言之, 要畫出一個黑白或彩色圖形有兩種方法, 第一種是直接描點; 第二種 是先畫出外框, 再把框內塗色。 因此, 圖形檔規格可以區分為兩大類: 「描點式」 (bit-mapped) 與 「描邊式」 (vector-based)。 「描點式」 圖形是一個黑點一個黑點 地在白紙上畫出圖形來。 Windows 內之 imaging 軟體所畫成的就是描點圖形。 掃描器 (scanner) 所產生的也是描點式圖形。 相反的, 「描邊式」 圖形則是描出 圖形的外框, 特定區域再塗上顏色。 幾個有名的繪圖軟體, 如 Corel Draw, Visio, Adobe Illustrator 等, 所產生的都是描邊圖形。 第13.1.1節 (頁258) 所舉例之描 點字形就是一個描點圖形; 反之, 描邊字形則是描邊圖形。

· 227 ·

 $\oplus$ 

就使用彈性與排版品質而言, 描邊圖形是最好的選擇。 不過, 描邊圖形本身 也有許多種規格, 其中 PostScript 是最廣泛使用的一種。 PostScript 圖形語言雖 然主要是用於處理描邊圖形, 但它也有處理描點圖形的能力。 舉例言之, 我們用 掃描器產生之圖形是描點格式。 但透過工具軟體可以將它轉換為 PostScript 格 式。 轉換格式的好處是圖形在放大縮小時, 較不會失真。 本章主要介紹如何在文 稿中引入 PostScript 圖形。 不過, 我們也將簡單說明如何處理描點圖形。 有關於 引用外製圖形的種種細節, 請參考 Reckdahl (1997)。 此一檔案對於引用外製圖 形的各種問題有詳細說明, 本章許多的介紹與說明即參考該檔案。

描邊圖形檔案在列印時可以放大、縮小、拉長或壓扁, 而無損列印品質。 而 且, 在不同精密度的印表機上印出, [我們都可以得到](#page-391-0)同樣大小的圖形。 反之, 描 點圖形在不同密度的印表機上列印, 其大小會隨之而變。 其次, 圖形若放大或縮 小, 品質會變差。

列印品質和印表機種類有關。 目前的雷射印表機每吋可印300 點或 600 點; 噴墨式列表機之列印密度有300點 (如 HP 機種) 也有360點 (如 Canon 或 Epson 機種)。 列印密度越高, 表示它所列印的每一圓點比較小。 說得更具體一點, 600 點之雷射印表機印出來的一個圓點, 其直徑只有300點印表機的一半。 高解析度 印表機的圓點較小, 因此能夠較精細地描繪圖形。 反過來說, 這也表示要描繪一 固定大小之圖形, 必須使用較多的圓點。

想像一個描點方塊, 橫寬由900個黑白點, 垂直由600個黑白點構成。 此一 圖形若由 300dpi (每吋300點) 雷射印表機印出, 水平寬度為3吋, 垂直高度為2 吋。 但是, 同樣圖形如果由600dpi 印表機印出, 圖形變小, 寬度縮小為1.5吋, 高 度變成1吋。 因此, 如果使用兩種不同密度的印表機, 低密度印表機用於列印校 對用初稿, 高密度印表機用於印出最後完稿, 則同一幅描點圖形就必須準備兩份 檔案。 否則初稿上圖形的大小將與最終完稿之大小不同。 這是使用描點圖形不 方便之處。

描邊圖形可以避免上述的缺點。 不過, 描邊圖形的規格有很多種, 我們主要 介紹的是 PostScript 圖形規格; 這是美國 Adobe 公司所發展, 因其能力特強, 在 1980年代迅速普及。 目前, 從300dpi 的雷射印表機至2540dpi 的相紙輸出機 (phototypesetter), 幾乎都能使用此一圖形語言。 所謂印表機能使用 PostScript 語言, 意思是說當電腦把一 PostScript 圖形檔傳送給印表機時, 印表機有能力將它轉換 圖形元素, 在紙上印出。

 $\oplus$ 

✐

· 228 · 引用外製圖形

✐

市面的印表機一般是以品牌區分, 但更重要的差別其實是其所使用的圖形 語言。 HP 相容型印表機使用的圖形語言稱為 PCL ; Epson 或 Canon 噴墨印表機 則使用另一種圖形語言。 以上這些印表機若加上適當的硬體配備, 就具有列印 PostScript 圖形的能力。 具有列印 PostScript 圖形能力之印表機即稱為 PostScript 印表機, 或簡稱為 PS 印表機。 PS 印表機雖然功能較強, 但價錢較貴。

幸運的是, 網路上有一免費軟體 Ghostscript, 可以讓一般的雷射印表機或噴 墨印表機具備 PostScript 能力。 Ghostscript 軟體是由 L. Peter Deutsch 所發展, 它 已經是專業排版者不可或缺的工具。 假設我們有一 PostScript 圖形, 但印表機是 普通的 HP 或 Epson 印表機; 則透過 Ghostscript 軟體可將此圖形由 HP 或 Epson 印表機印出。 除了列印之外, Ghostscript 也可以將 PostScript 圖形顯示於電腦螢 幕上。 一般使用時, 我們通常是透過 GSview 軟體執行 Ghostscript 程式。 GSview 是由 Russell Lang 所發展。

11.2 引用外製圖形

 $\Rightarrow$ 

✐

PostScript 與 TFX 的功能很類似; 只不過前者用於畫圖形, 後者用於排版文字。 如 果熟悉 PostScript 圖形語言, 我們也可以自行下指令畫出圖形來。 但是, 如果圖 形複雜, 直接下指令並不容易。 一般的畫圖軟體, 如 Corel Draw, Adobe Illustrator 等, 主要的功能就是提供一使用者介面, 讓我們可以輕鬆地在視窗內以滑鼠 畫出圖形。 當我們把圖形儲存 (或輸出) 為 PostScript 格式時, 繪圖軟體即產生一 PostScript 檔案。

從排版的角度來看, 我們並不是要畫一整頁的圖形, 而是要將 PostScript 圖 形引入版面特定位置。 為達到此一目的, 我們須使用一特別的格式, 稱為 Encapsulated PostScript, 通常簡稱為 EPS。 相對而言, 一般的 PostScript 圖形則簡稱為 PS。 EPS 與一般的 PostScript 檔案其實很類似, 主要的差別是前者檔案內須儲存 有標示圖形大小的座標, 底下將進一步說明。

在網路時代, JPEG 與 PDF 格式之圖形檔日漸普及。 如果你要引用這兩類之 圖形檔, 可考慮使用 pdfLTEX, 將排版文稿直接排成 PDF 格式, 請參見 15.5.3節 (頁306) 之說明。

使用外製圖形的最大困難不在於如何下指令控制, 而是在於產生正確的 EPS 檔案。 很多圖形轉體所產生的 EPS 圖形檔都不太正確, 引入文稿中即[出現問題](#page-305-0)。

11.2 引用外製圖形 · 229 ·

 $\oplus$ 

因此, 你應使用品質可靠的繪圖軟體。 另外, 若文稿引用 EPS 圖形, 最好是以 GSview 預覽或列印。 Yap/Windvi 雖然也可以預覽或列印, 但功能較差。 本節首 先說明引用外製圖形的指令, 下一節再介紹幾種繪製 EPS 圖形的方法。

✐

 $\oplus$ 

✐

 $\oplus$ 

11.2.1 引用 PostScript 圖形

 $\Rightarrow$ 

 $\oplus$ 

✐

 $\oplus$ 

ETEX 提供 graphicx 巨集套件以方便引用外製圖形。 此一巨集套件除了可用以 引入 EPS 圖形外, 還可以引入 pcx , tiff 等格式之描點圖形。 不過, 底下之介紹 主要是針對 EPS 圖形。

若圖形檔名為 rice.eps , 引用圖形之指令如下:

\usepackage{graphicx} \begin{figure} \begin{center} \includegraphics{rice.eps} \caption{ 台灣的米價與蔗價} \end{center} \end{figure} ...

EPS 圖形是以 \includegraphics 指令引入, 這是 graphicx 巨集套件所提供之指 令。 指令環境 center 使圖形居中編排。 指令環境 figure 具有浮動版面之功能, 讓圖形置放於版面適當位置; \caption 指令則用於排版標題。

本例之圖形是以原尺寸引入, 實際引用圖形時, 我們通常須將原圖放大或縮 小。 欲調整圖形大小, 可使用下列指令選項:

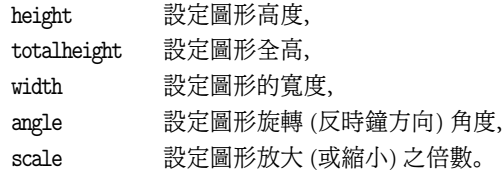

想像把每一個圖形包含在一長方形中, 左下角稱為參考點 (reference point)。 由 參考點起, 可以算出圖形的高度 (height), 寬度 (width) 與深度 (depth)。 若圖形 不旋轉, 深度為零, 而全高 (totalheight) 等於其高度。 若圖形旋轉 −45度, 參考點 仍為原來位置, 但深度將大於零, 高度也改變了; 此時全高即為高度與深度之和。

· 230 · 引用外製圖形

<span id="page-230-0"></span>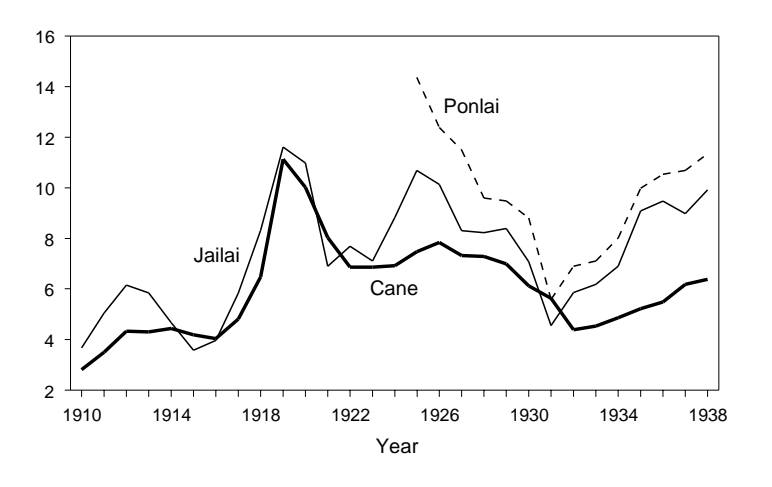

圖 11.1: 台灣的米價與蔗價

若要將圖形寬度拉大為與行寬相同, 指令如下:

\includegraphics[width=\textwidth]{rice.eps}

若圖形寬度要訂為行寬的80%, 指令為:

\includegraphics[width=0.8\textwidth]{rice.eps}

如果要將圖形縮小為原尺寸的80%, 須加上 [scale=0.8] 選項。 在此選項下, 圖 形橫寬與垂直高度將同比例變動。 若要作不同比例的變動, 須同時選擇高度與寬 度, 譬如:

\includegraphics[width=10cm,height=7cm]{rice.eps}

以上指令設定圖形高度為7公分, 寬度為10公分。 除了以上之外, graphicx 巨集 套件還有許多選項, 請參考其說明檔。

11.2.2 圖形中加入中文或數式

✐

✐

圖11.1 的三條線是以英文標示其意義, 但在中文稿中, 圖形說明最好是使用中 文。有時候,我們須在圖中加上數學式, 如  $z =$  $\overline{\ }$  $x^2 + y^2$ 。在中文 Windows 的繪圖軟體中, 我們通常可以直接鍵入中文標題或說明文字。 但是當圖形儲存

11.2 引用外製圖形 · 231 ·

 $\oplus$ 

成描點格式的 pcx 或 bmp 檔案時, 中文字不一定能正確儲存。 如果把圖形儲存 成 PostScript 格式, 若繪圖軟體品質不佳, 中文字部分也可能出現問題。 同樣的 問題也會出現在數學式或數學符號上。

解決以上問題的一個好方法是使用 psfrag 巨集套件。 此巨集套件原由 Craig Barratt 所發展; 3.0版開始則由 Michael C. Grant 與 David Carlisle 共同發展。 psfrag 巨集套件的原理很簡單, 用軟體繪製圖形時, 我們先加入英文標示, 如圖 11.1所示。 引入圖形時, 我們再下指令將英文標示字元轉換為中文或數學式。 這 個方法只能用於 PostScript 描邊圖形, 描點圖形無法使用這個方法。

使用 psfrag 巨集套件之過程可以簡單描述如下: 以軟體繪製圖形, 於選定位 [置加](#page-230-0)入英文或數字標示; 將圖形輸出為 EPS 格式之後再以 \psfrag 指令以新字 元串替代原圖形之字元串。 以圖11.1為例, 原圖形內包含: Ponlai , Jailai , Cane , Year 及橫軸與縱軸上之阿拉伯數字。 經過轉換之後, 結果變成圖11.2。 底下進一 步說明指令細節。

使用 psfrag 巨集套件, 首先[須於全](#page-230-0)文設定區引入。 文稿內要將 Ponlai 英文 字替代成為「蓬來米」 三個中文字, 指令為:

\psfrag{Ponlai}{ 蓬來米}

其中, 替代之中文字體與大小可以任意選擇。 另外, 為了讓替代字元置於適當位 置, 尚可加上調整位置之指令。 想像原來圖中之 Ponlai 英文字與替代字元 「蓬 來米」 三個中文字各有一長方形外框。 每一外框可以英文字母 t, b, l, r 之組 合設定個參考點: t 代表外框上方中央點, b 代表下方中央點, l 代表左方中央點, r 右方中央點。 以上4個字母可以進一步組合, 譬如, tl 代表長方形外框左上角, bl 為左下角參考點, b 代表下方中間點; 中心點則以 [] 表示。

若要把替代字元之下方中心點置於原字元之上方中心點, 指令為:

\psfrag{Ponlai}[b][t]{ 蓬來米}

換言之, 第一個方括號標示替代字元外框之參考位置, 第二個方括號標示原始字 元之外框參考位置。 如果不標示位置, 則兩串字元之參考位置將自動設為 [bl] , 亦即兩串字元外框之左下角將對準。

除了設定位置之外, 替代字元還可以放大、縮小或旋轉。 旋轉指令標示是指 替代字元外框之參考點沿逆時針方向旋轉之角度。 繼續以上的例子, 若字體不放

 $\oplus$ 

✐

· 232 · 引用外製圖形

✐

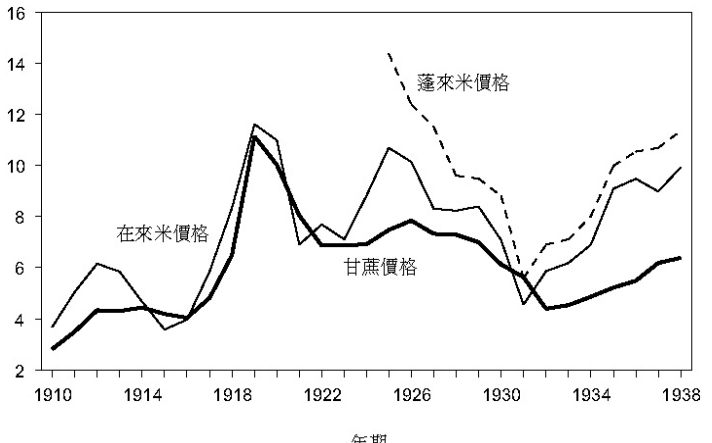

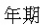

\usepackage{psfrag,graphicx} \begin{figure} \psfrag{Year}[t][b]{ 年期} \psfrag{Ponlai}{ 蓬來米價格} \psfrag{Jailai}[r][r]{ 在來米價格} \psfrag{Cane}{ 甘蔗價格} \includegraphics[width=.8\textwidth]{rice.eps} \end{figure}

圖 11.2: 圖形內之中文說明

大, 亦即放大倍數等於1, 而字元要旋轉90度, 指令為:

```
\psfrag{Ponlai}[b][t][1][90]{ 蓬來米}
```
其中, 第3對方括號中之數字表示放大倍數, 第4對方括號中之數字設定沿逆時 針方向旋轉之角度。

歸結以上的說明, \psfrag 指令之格式如下:

\psfrag{ *ps*}[ *pn*][ *PSpn*][ *scale*][ *rot*]{ *text*}

 $\oplus$ 

 $\oplus$ 

其中, *ps* 表示原來圖形中之字元, *PSpn* 標示原字元外框之參考點, *pn* 標示替代字 元之參考位置, *scale* 標示其放大倍數, *rot* 表示旋轉之角度, *text* 代表替代字串。 圖11.2以 \includegraphics{rice.eps} 引入圖形; 在此指令之前, 替代字元則

11.2 引用外製圖形 · 233 ·

 $\oplus$ 

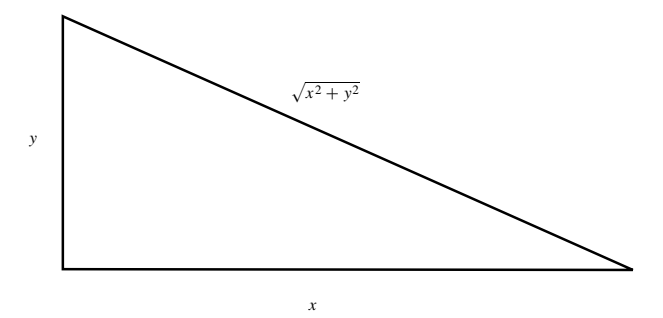

\usepackage{psfrag,graphicx} \begin{figure} \psfrag{x}{\$x\$} \psfrag{y}{\$y\$} \psfrag{z}{\$\sqrt{x^2+y^2}\$} \includegraphics[width=.8\textwidth]{triangle.eps} \end{figure}

圖 11.3: 圖形中之數學式

以 \psfrag 指令引入。 以第一行 \psfrag 指令爲例, 替代字元 「年期」 外框上方 中心點對齊原字元 Year 外框下方中心點。

圖11.3是另外一個例子。 我們先以繪圖軟體畫出三角形, 底線以 x 標示, 垂 直線標示為 y, 斜線標示為 z。 繪圖完畢存檔之後, 輸出為 EPS 格式, 取名為 triangle.eps 。 輸出 EPS 檔應注意之細節, 請見下一節之說明。 本例引用圖形之 指令中加入 [width=.8\textwidth] 選項, 將圖形寬度調整為行寬的80%。 EPS 圖形的優點之一是圖形放大或縮小之後列印品質仍然很好。 若是描點圖形, 放 大或縮小之後, 列印品質通常不及原圖。

11.2.3 引用 PostScript 文稿檔案

本書第2章曾舉7個例子說明 ETFX 排版功能, 每個例子之排版結果都同時引入 版面中, 以方便與輸入之指令對照比較。 ETFX 的排版結果可以轉換為 PostScript 檔案, 若進一步轉換為 EPS 格式, 即可引入另一篇文稿中。 我們就是利用此種方 法引入[某](#page-22-0)些例子之排版結果。

欲將排版結果轉換為 EPS 格式, 須注意 EPS 檔案僅能包含一頁版面。 此外, EPS 檔案內若含有文字, 轉換時應設定使用描邊字形, 否則排版品質不佳。 假設

 $\oplus$ 

✐

· 234 · 引用外製圖形

✐

✐

 $\oplus$ 

✐

✐

原文稿檔名為 example.ctx ,其中第2頁欲轉換為 EPS 格式。 ETEX 排版完成之 後, 進一步執行下列指令:

c:\xtemp>dvips -E -p2 -l2 example.dvi

 $\Rightarrow$ 

 $\Rightarrow$ 

✐

✐

選項 -E 指示轉換為單頁之 EPS 格式; -p2 -l2 指示轉換第2頁。

使用 -E 選項時, DVIPS 程式會嘗試計算文稿版面之大小, 並直接記錄於圖 形檔案之 BoundingBox 指令內。 但是, 在某些情況下計算結果可能有誤。 欲正 確計算圖形版面之大小, 可用下列方法: 開啟 GSview 軟體, 讀入 example.ps 圖形檔, 啟動 "File PS to EPS" 功能, 確定視窗內之 "Automatically calculate Bounding Box " 已勾選, 按一下 Yes 鍵之後, 鍵入新檔名, 可產生一新的 EPS 檔 案, 其內含正確的 Bounding Box 資訊。

以上說明產生 EPS 檔案的方法, 不幸的是引用此圖形仍然有一個問題。 將此 一 EPS 檔案引入文稿, 排版之後以 DVIPS 轉換為 .ps 檔案, 以 GSview 預覽/列印 時會出現錯誤。 原因是目前版本的 DVIPS (5.86版) 無法正確處理某些中文字型。 但以 YAP/Windvi 預覽/列印則無問題。 如果你購買了完整版本的 Acrobat 軟體, 一個解決的方法如下: 先利用 Acrobat Distiller 軟體將 EPS 檔案轉換為 PDF 格 式; 再開啟 Adobe Acrobat 軟體, 讀入 PDF 檔案, 將之轉換出 DVIPS 可以正確處 理之 EPS 檔案。

11.3 繪製 EPS 圖形

產生 EPS 圖形檔案的方法之一是以繪圖軟體繪製。 在 Windows 系統下, 許多軟 體都可以繪製圖形。 譬如, Excel 試算表可由輸入資料自動畫出資料圖形; Corel Draw 或 Visio 軟體能繪製各式各樣圖形。 此外, 專業統計軟體如 Gauss, 或者數 學運算軟體如 Mathematica 等, 也都能畫出各種圖形。 某些繪圖軟體本身即提 供直接產生 EPS 檔案的工具。 例如以 Corel Draw 畫圖之後, 可選擇將結果輸出 為 EPS 檔案; 但是, Excel 軟體並無此功能。

若軟體本身提供轉換工具, 原則上應直接使用該項工具。 不過, 某些軟體雖 然繪圖能力不錯, 但轉換工具之功能卻有問題。 此時, 你可以將圖形剪貼到性能 較佳的繪圖軟體中, 再由該軟體輸出。 如果繪圖軟體本身並無轉換功能, 剪貼之 後再輸出為 EPS 也是可能的途徑。 譬如, Excel 軟體畫出之資料可以先剪貼到

11.3 繪製 EPS 圖形 · 235 ·

Corel Draw 再輸出。 不過, 並不是所有人都有 Corel Draw 軟體。 此時, 還有一個 辦法可以將圖形軟換為 EPS 檔案, 那就是利用 PostScript 印表機驅動程式將圖 形 「列印」 為 EPS 檔案。 下一節將先說明如何安裝 PostScript 印表機驅動程式, 之後再介紹轉換方法。

✐

 $\oplus$ 

✐

 $\oplus$ 

### 11.3.1 以 PostScript 驅動程式產生 EPS 圖形檔

Windows 作業系統提供 PostScript 印表機驅動程式。 但是, Adobe 公司所提供 之驅動程式功能最強, 產生之 EPS 檔案最正確。 若你要使用印表機驅動程式產 生 EPS 檔案, 應安裝此驅動程式。 安裝程式名為 winsteng.exe 置於 cwTpX 光碟 \support\adobe 檔案夾下, 直接執行即開始安裝。 經過幾個選項畫面之後, 會出 現下列之選項畫面:

Available ports:

 $\Rightarrow$ 

 $\Rightarrow$ 

✐

✐

請點選 File: Local ports 。

安裝完成之後, 進入 Windows 的 「控制台」, 點選 「印表機」, 除了原已安裝之 印表機之外, 會出現另一項 Default PostScript Printer ; 列印 EPS 檔案時應 選用此印表機。

利用 PostScript 列印驅動程式產生 EPS 圖形檔的方法很簡單, 以下以 Excel 軟體為例說明之。 畫 Excel 資料圖時最好把圖形置於獨立的一頁中。 特別要注 意是, 圖形內之英文與數字不能選用中文細明體, 必須改用 Windows 原有之英 文字型如 Arial, Times New Roman 等。 如果圖形內有中文字, 驅動程式會把它們 轉成描點字型, 列印品質較差。 因此, 中文最好是以 psfrag 巨集套件處理。

資料圖畫好之後, 先點選圖形區域, 再將圖形印出。在接下來的「列印」畫面 上,將「印表機」改爲"Generic PostScript Printer ",並勾選 「輸出至檔案」; 按 「確定」 之後, 填入自選的檔名, 再按 「確定」 即產生 PostScript 檔案。 一般 EPS 檔案是以 eps 為延伸檔名, 但我們建議先以 ps 為延伸檔名。 EPS 圖形檔與一般 PostScript 檔案不同的地方在於前者記錄有標示圖形大小的座標。 不過, 由驅動 程式所轉換出來的檔案, 其座標數字通常大於圖形實際大小。 引入 TFX 文稿之 後, 圖形四周將出現多餘的空白。

簡單的解決辦法如下: 以 GSview 軟體開啟 PostScript 檔案, 以滑鼠點選 File , 其下有 "PS to EPS " 選項; 點選此一選項即可轉換出正確的 EPS 檔案。 有時候,

· 236 · 引用外製圖形

✐

✐

✐

✐

你會發現 GSview 所讀取之圖形超過視窗所顯示的紙面範圍。 此時, 須回到 Excel 軟體中將圖形尺寸縮小一些, 重新列印出 EPS 檔案。

### 11.3.2 使用繪圖軟體繪製 EPS 圖形

 $\Rightarrow$ 

 $\Rightarrow$ 

✐

✐

不同之軟體各有其繪製圖形的方法。 一般的科學軟體, 如 Mathematica 或 Gauss 等, 都可以直接產生 PostScript 檔案。 若使用 Corel Draw 或 Visio 繪圖軟體, 我 們直接在版面上拉出線條、 上色彩、 加文字。 若使用 Windows 之 Excel 試算表 軟體, 我們先輸入數字, 再由軟體畫出資料圖 (chart)。 這種種方法所產生之圖形, 都可以轉換為 PostScript 檔案。 底下將以上述軟體為例, 說明轉換檔案時須注意 之細節。

以下所介紹之軟體大部分是商業繪圖軟體。 商業軟體經常更新, 各版本之功 能不一定相容。 而且, 大部分軟體是國外公司所發展出版, 因此在台灣可能同時 流通中英文版本。 一套軟體的不同版本性能可能有異; 或者性能相同, 但執行方 式已改變。 以下所介紹描述的主要是我們所熟悉使用者。 如果你使用不同版本, 甚或完全不同之軟體, 你應該能從底下的說明中摸索出繪製 EPS 圖形的方法。

首先, 我們說明繪圖時應注意之事項。 大部分繪圖軟體都是由美加各國所開 發, 其設計主要是以英文使用者為對象。 這些軟體經過中文化處理之後, 我們可 以在圖形中鍵入中文字, 但是大部分軟體對於中英文之處理並不相同。 簡單來 說, 大部分軟體都把中文字以描點圖形方式處理。 相反的, 如果你選用 Windows 內附之 Arial 或 Times New Roman 等英文字體, 則圖形內之英文與數字大都以 描邊字形處理。 兩種處理方法的主要差別是在於列印品質的高低不同。 如果繪 製之圖形內並無中文, 則英文與數字應選用 Windows 英文字體。

處理中文的主要考慮是品質。 目前大部分軟體皆能直接鍵入中文字於圖形 中, 輸出之 EPS 檔案內也含有 (描點) 中文字。 但是, 最後之列印品質並不理想。 使用 TEX 排版的主要理由是追求品質。因此, 底下所介紹的方法是以列印品質 最佳為出發點。 基本的技巧是透過 psfrag 巨集套件將中文字代入圖形中。

### 繪圖軟體: Corel Draw

在 Windows 下, 我們可以選用之英文字型很多。 若無特別偏好, 英文與數字應選 擇較常用之字體, 如 Times New Roman 或 Arial; 請勿使用中文字體 (如細明體 或楷體) 之英文與數字。

11.3 繪製 EPS 圖形 · 237 ·

畫好圖形, 存檔之後, 即可輸出 (Export) EPS 格式之檔案。 以 Corel Draw 7.0 英文版為例, 選定所欲輸出之圖形, 點選 "File Export"; 「存檔類型」 應選擇 Encapsulated PostScript (EPS) 。 下一個畫面是 EPS Export , 有幾個選項須選 擇。 其中, Export text as 選項應選擇 Text , 並勾選 Include fonts 。 EPS Export 畫面左邊第2欄位是 Image header , 其下之 Include header 請留為空白, 勿勾 選。 若勾選此項, 所產生之 EPS 圖形檔案前端會加入一段代表圖形之文字串。 實 際引用圖形時, 可能會出現問題。

✐

✐

✐

 $\oplus$ 

Export text as 選項下若勾選 Curves , 則圖形輸出為 EPS 時, 圖形內之文 字將轉換為一般之 PostScript 指令。 反之, 若選擇第2選項 Text , 圖形中之文字 將直接存爲字元, 不作特別處理。 就 TpX 的排版應用而言, 存爲字元之圖形檔較 小, 而且接下來能夠以 psfrag 巨集套件作文字替換。

以上之說明是以 Corel Draw 英文7.0版為例; 9.0英文版也是以類似方法處 理。 若使用其他版本, 作法可能稍有不同。 而且, 即使是同一版本號碼, 中文版與 英文版也可能不同, 必須仔細測試才能確定。

### 繪圖軟體: Visio

 $\Rightarrow$ 

 $\overline{a}$ 

✐

✐

繪圖軟體 Visio (4.0版), 轉換檔案之基本原理與 Corel Draw 相同, 但選項名稱稍 有不同。 在圖形繪製完畢開始輸出時, 檔案格式應選擇 Encapsulated PostScript File。 接下來的畫面有 Profiles , Color Translation 及 Line Cap Mode 三選 項。 首先, Profiles 應選用 Standard Options-EPS ; 其次, Color Translation 應選用 normal ; Line Cap Mode 可以選用 Device 。 畫面下方另有4個選項: 從 Background Rectangle 到 Include Preview , 應全部留為空白。

試算表軟體: Excel

Excel 所畫之資料圖可以利用 PostScript 印表機輸出為 EPS 檔案, 也可以利用 Windows 之複製與貼下 (Copy and Paste) 功能, 將圖形貼到繪圖軟體 Corel Draw 或 Visio 中, 經過修改再輸出。 自 Corel Draw 貼下時, 須選用 Paste special 項 下之 Picture (Metafile) 。 相關之細節請見上文之說明。

Excel 圖形內若直接鍵入中文字, 圖形內仍會出現。 但中文字是以點陣方式 (bitmap) 儲存於圖檔內, 圖形放大縮小時, 中文字之列印品質較差。 若要求較佳 的列印結果, 請使用 psfrag 巨集套件之方法。

· 238 · 引用外製圖形

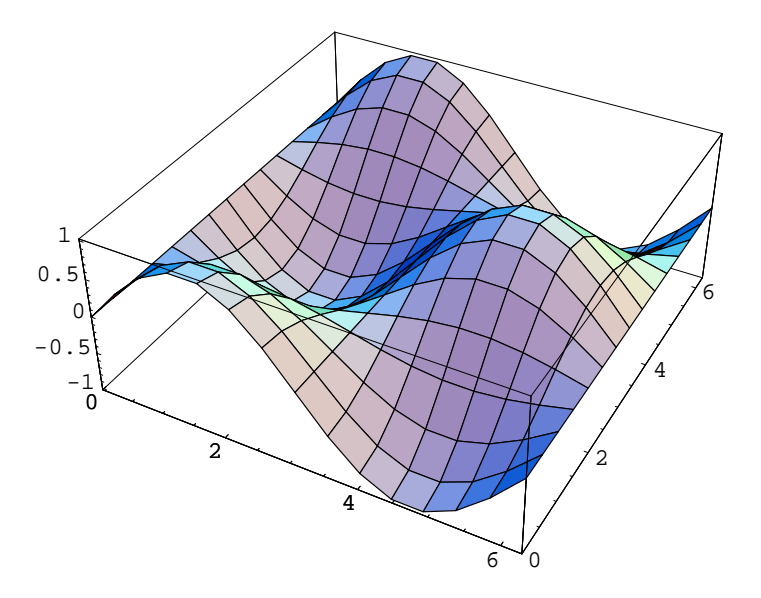

圖 11.4: 引用 Mathematica 軟體所產生的 EPS 圖形

計算軟體: Mathematica

 $\Rightarrow$ 

✐

Mathematica 是一個很有名的計算/繪圖軟體, 應用甚廣。 底下以3.0版為例, 說 明如何產生 EPS 圖形檔案。 在 Mathematica 內執行下列指令:

Plot3D[Sin[x]Cos[y], $\{x,0,2 \pi\}$ ]

螢幕上即畫出一彩色立體圖形。 在圖形附近點選滑鼠左鍵, 將圖形框入於一長方 形點線內。 在圖框內按下滑鼠右鍵, 選取 Save Selection As 中之 EPS , 並鍵入 圖形檔名, 硬碟內即產生 EPS 圖形檔。

以上所產生之圖形檔會把背景白紙包含在內, 若直接引入文稿內, 預覽排版 結果時, 圖形變成很小, 或者版面一閃而過。 解決辦法是在圖形檔案中加入正確 的 bounding box。方法如下: 開啓 GSview 軟體, 讀入圖形檔, 啓動 "File | PS to EPS" 功能, 確定視窗內之 "Automatically calculate Bounding Box "已勾選 (內定值), 按一下 Yes 鍵之後, 鍵入新檔名, 可產生一新的 EPS 檔案, 內含正確的 Bounding Box 座標。 圖 11.4是排版後之結果。

11.3 繪製 EPS 圖形 · 239 ·

 $\oplus$ 

✐

✐

✐

✐

### 統計軟體: Gauss

 $\Rightarrow$ 

 $\overline{a}$ 

✐

✐

Gauss 是有名的統計計量軟體, 亦可繪製 PostScript 圖形。 以 MSDOS 系統下之 3.2.12版為例, 將圖形檔轉換為 EPS 格式之步驟如下: 當圖形已出現於顯示器上, 請按朝上之箭頭鍵 (代表輸出圖形), 再按 c 鍵 (代表檔案轉換), 最後再按 e 鍵, 即可轉出 EPS 檔案。 依原始設定, EPS 檔名將存為 pqgcvt.out 。 如果要自動存 為自己選擇之檔名, 請自硬碟中找出 pqgrun.cfg 設定檔案, 將 "cvt\_filename=" 設定為自取之檔名。

畫圖時, 格點請勿設太細, 否則轉換出來之 EPS 檔案會很大, 預視或列印時 速度會變慢。 Gauss 為英文軟體, 無法直接鍵入中文字若要在圖中加入中文或數 式, 請使用 psfrag 巨集套件。

11.3.3 引用圖形應注意之問題

引用圖形與使用 psfrag 巨集套件時, 請注意底下的問題:

- 圖形中所有英文與數字須選用英文字體, 如 Times New Roman。 若以中文 字體, 如新細明體或楷體, 書寫英文字母或數字, 所輸出之 EPS 檔案無法替 代為中文字。
- 輸出 EPS 檔案時, 圖形中之英文與數字必須存為字元。 以 Corel Draw 軟體 為例, 輸出 (Export) 圖形時, 在 "Export text as " 處有 "Curves " 與 "Text " 兩選項, 應選擇後者; 並勾選 "Include Fonts "。
- 排版結果請以 GSview 預覽或列印, YAP/Windvi 無法顯示正確結果。
- 部分軟體輸出 EPS 檔案時會將字元串拆為兩行。 譬如, Corel Draw 軟體有 時會將一文字串拆成兩三行。 因此, Year 可能拆成 Ye 與 ar 兩段; 或者 Yea 與 r 兩段。 此時, 字元替代即無法成功。 如果不能確定是否正確, 可用文 字輸入軟體檢查 EPS 檔案, 看能否搜尋到原文字串。 EPS 檔案是以普通文 字儲存, 因此可以用文字編輯軟體修改。 萬一真的拆成兩行或三行, 怎麼辦 呢? 只好回到原軟體中, 將字串縮短, 期望下次轉換出正確結果。 另外, Visio 繪圖軟體 (4.01版) 輸出 EPS 圖形檔時, 各字元串後面會自動加上一控制指 令: \r 。 引用圖形檔之前, 須先以文字編輯軟體將此控制指令去掉。
- 由 Excel 所轉換的資料圖中可能含有百分比符號%。 此符號在 ETEX 中是註 銷指令, 出現在其後的文字將被忽略。 因此, 被替代之字串中不可用 %。

· 240 · 引用外製圖形

- 下 \psfrag 指令時, 須確定指令中之字串與 EPS 檔案內之字串完全相同, 包括大小寫、 空白等。
- 替代之文字並不限於是幾個文字, 也可以是整段文字。 此時, 整段文字應置 於 \parbox 或 minipage 指令環境中。
- 有些軟體雖然可以在圖形中加上英文或數字, 但存檔時是以外框圖形儲存, 而非字元形式。 統計軟體 Gauss 就是一個例子。 此時我們可以將畫好的圖 形先引入畫圖軟體如 Corel Draw 或 Visio 中, 加入適當文字之後, 重新輸出 為 EPS 檔案。

11.4 引用描點圖形

描點圖形格式眾多, 最常用的包括 tiff , pcx , bmp 等等。 例如, 掃描器所產生之圖 形通常儲存為 tiff 格式; Windows 系統內 imaging 軟體所繪出之圖形可儲存為 pcx 或 bmp 格式。 描點圖形有固定解析度。 例如, 300dpi 掃描器通常產生300dpi 之描點圖形。 因為解析度固定, 使用上並不方便。 同一描點圖形在600dpi 印表 機印出時, 圖形大小僅為300dpi 印表機印出的1/4。

描點圖形要引入文稿中, 較方便的方法還是先把圖形轉換為 EPS 格式。 依 上一節的說明, 利用 PostScript 印表機驅動程式可在 Windows 繪圖軟體內把圖 形 「列印」 為 PostScript 檔案; 其次利用 GSview 軟體再一次轉換為 EPS 檔案, 以得到正確的圖形尺寸。 圖11.5之例子原先是以掃描器掃瞄一張老照片, 取得 school.tif 描點圖形, 再依上述方法轉換為 school.eps , 最後再引入文稿內。 引 用圖形之指令如下:

\usepackage{graphicx} \renewcommand{\figurename}{ 圖} \begin{figure} \centering \includegraphics[width=\textwidth]{school.pdf} \caption{ 台北高等商業學校 (今日台大社會科學/法學院)} \end{figure}

11.5 圖形位置與標題

 $\oplus$ 

✐

圖11.5的例子使用 \caption 指令排版標題。 此一指令僅能用於 table 與 figure

11.4 引用描點圖形 · 241 ·

 $\oplus$ 

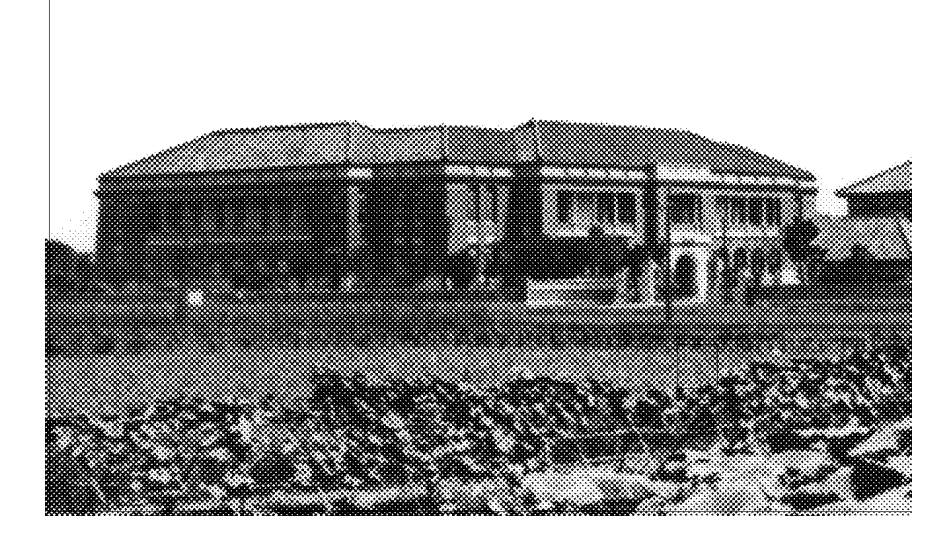

圖 11.5: 台北高等商業學校 (今日台大社會科學/法學院)

指令環境內; 在 ETEX 中這兩者合稱為 「浮動版面」 指令環境。 10.4 節 (頁 204) 曾 說明如何利用 table 指令環境控制表格位置, figure 指令環境之功能與 table 指令環境相同, 唯一的差別只是在於標題之名稱不同。 在 figure 指令環境內, 使 用 \caption 指令排版時, 圖編號之前會自動加上 "Figure" [名稱。](#page-203-0) 若排[版中文](#page-203-0)稿 件, 如本例所示我們可將 \figurename 改為 「圖」 或其他中文字, 。

 $\oplus$ 

 $\oplus$ 

· 242 · 引用外製圖形

 $\bigoplus$ 

 $\oplus$ 

## 12 圖形與彩色

 $\Rightarrow$ 

 $\overline{a}$ 

✐

<span id="page-242-0"></span> $\oplus$ 

上一章說明引用外製圖形的方法。 巨集套件 graphicx 除了可引進外製圖形外, 還可旋轉文字、 圖表等。 另外, color 巨集套件可以將圖形、 文字上色彩, 或加上 灰階 (grayscale) 之背景方塊。 若圖形不複雜, 我們也可以使用 picture 指令環境 中之指令直接繪製圖形於文稿中。

LATEX 的繪圖功能有限, 大部分的繪圖功能必須透過預覽/列印軟體來執行。 簡單來說, 文稿中若引用外製圖形, 排版時 ETFX 只在適當地方留出圖形大小的 空白。 等到列印或預視時, 圖形才由預覽/列印軟體引進版面上。 本章將介紹與圖 形處理有關的一些巨集套件。 若使用這些巨集套件, 通常排版文稿須先以 DVIPS 程式轉換為 PostScript 檔案, 再以 GSview 預覽/列印。 若直接以 YAP/Windvi 預 覽/列印, 有時候無法得到正確的結果。

12.1 graphicx 巨集套件

LYIFX 提供 graphicx 及 graphics 兩套圖形巨集指令。 兩套巨集套件之功能相近, 但前者使用較方便, 故本章僅介紹前者之指令。

巨集套件 graphicx 之指令可用以引入外製圖形, 旋轉或縮放文字圖表。 如 果是以 DVIPS 程式將排版結果轉換為 PostScript 檔案, 則使用 graphicx 巨集套 件時, 應加入選項:

\usepackage[dvips]{graphicx}

另外一個辦法是建立 graphics.cfg 檔案, 置於 c:\texmf\tex\latex\config 檔 案夾內; 檔案只須包含一行指令:

### \ExecuteOptions{dvips}

若建有此檔案, 引用巨集套件時可以省略 [dvips] 選項。 MiKTFX 與 fpTFX 系統 都已自動建立設定檔案, 使用者不須再費心。

· 243 ·

✐

 $\oplus$ 

✐

 $\oplus$ 

巨集套件 graphicx 的第一項功能是引入外製圖形, 上一章對此已有詳細的 說明。 除此之外, graphicx 之指令可用來旋轉或放大縮小文字、圖表。 以下分別 介紹之。

### 12.1.1 旋轉文字圖表

有時候, 我們須將版面上部分圖文旋轉某一角度。 譬如, 若表格橫寬太大, 須旋轉 90度才能排入版面, 此時可使用 \rotatebox 指令, 其格式如下:

### \rotatebox[ *options*]{ *angle*}{*material*}

其中, *options* 表選項, *angle* 表旋轉角度, *material* 表欲旋轉之文字或圖表。 若文 字段落超過一行, 應將文字段落置於 \parbox 或 minipage 指令環境中。 應注意 的是, 全部文字應置於一個段落內。 換言之, 欲旋轉之文字或表格中, 不得空一行 或加上 \par 指令。 但是換行 \\ 指令可以使用。

旋轉角度是以逆時鐘方向計算; 旋轉時以基準點 (reference point) 為軸心。 若為單一文字, 基準點是基線與左外框之交點; 若為圖表, 基準點為左下角。 若 要以特定點為旋轉軸心, 我們可以經由選項 origin= 來控制。 選項設定可以選 擇 c, l, r, t, b, B 分別代表文字圖表的中心點, 左, 右, 上, 下, 基線。 因此, 若 以圖形中心點為旋轉軸心, 選項指令為 origin=c 。 上述之設定項還可加以組合, 例如 lb 代表旋轉軸心為左下角。 若有必要, 我們還可以直接選擇軸心之座標。 細節請見 graphicx 巨集套件之說明檔, 或 Goossens et al. (1997)。

圖 12.1 之例子說明不同旋轉軸心點之效果。 例子中, 我們先定義排版 cwTFX 標誌符號之指令。 為了方便比較, 每一行排出三個標誌符號; 前後兩個不作旋轉, 中間的符號則旋轉15度。 但依旋轉軸心不同, [排版結果也有明顯](#page-390-0)差異。 第1行指 令選[擇以圖](#page-244-0)形中心點旋轉; 第2行未設定選項, 因此以基準點為軸心; 第3行直接 標示軸心點位置距離基點 (20pt,10pt) 。

圖12.2是另一個旋轉文字圖表的例子。 例子上半部分先排版一簡單表格, 其 中使用 picture 指令環境之 \line 與 \put 指令畫一斜線。 有關於 picture 指 令環境之畫圖指令的使用方法, 請見下一節之說明。 例子下半部分說明如何將 表格[旋轉](#page-244-0)90度。 旋轉圖表之指令為 \rotatebox , 但首先須引入 graphicx 巨集套 件; 旋轉軸心設定為原表格之中心點。

 $\oplus$ 

✐

· 244 · 圖形與彩色

✐

✐

 $\oplus$ 

✐

 $\oplus$ 

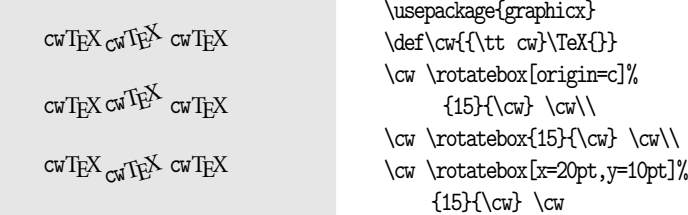

### 圖 12.1: 旋轉文字圖表例1

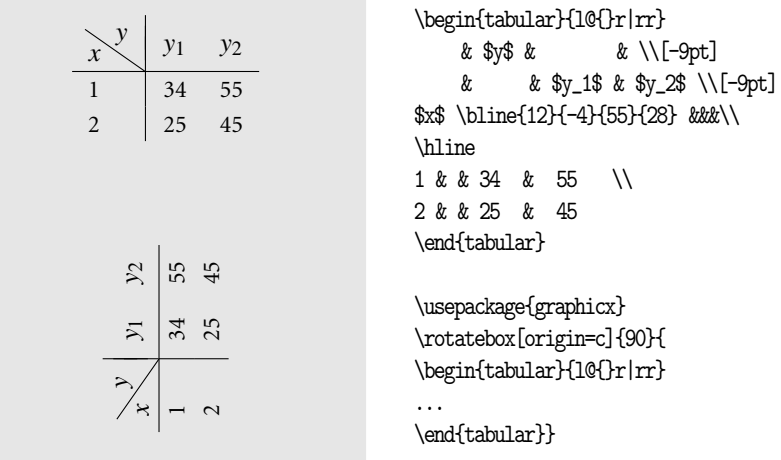

圖 12.2: 旋轉文字圖表例2

12.1.2 放大或縮小文字圖表

 $\Rightarrow$ 

 $\oplus$ 

✐

<span id="page-244-0"></span> $\oplus$ 

cwTEX 安裝程式設定排版時使用描邊字型, 此一設定的優點是文字可以任意放大 縮小, 品質不受影響。 就圖形部分而言, 若以 \includegraphics 指令引入之圖形 為 EPS 格式, 我們也可以設定任意放大或縮小, 而無損品質。

不過, 如果是要作不同比例之放大, 則使用 graphicx 巨集套件所提供之指令 還是較方便。 欲放大與縮小文字圖表, 可使用下列指令:

\scalebox{ *scalefact*}{*material*} \resizebox\*{ *h-scale*}{ *v-vscale*}{*material*} \reflectbox{ *material*}

第一道指令 \scalebox 是用於將文字圖形比例放大為選定之倍數, *scalefact* 數 字選項設定放大倍數。 放大或縮小時, 水平與垂直方向是同一比例。 若水平與垂

12.1 graphicx 巨集套件 · 245 ·

直方向要以不同比例放大或縮小, 則原設定倍數為水平放大倍數; 其後須加上垂 直放大倍數選項。 例如, \scalebox{2}[1.5]{ *text*} 表水平倍數為2, 垂直倍數為 1.5。 請注意, 垂直倍數是置於方括號內, 請見以下例子:

cwT<sub>E</sub>X cwT<sub>E</sub>X \usepackage{graphicx}  $\scalebox{2}{}_{\cw}\$  $\scalebox{1.2}[1.4]{\cw}$ 

若要放大或縮小為選定之尺寸, 應使用 \resizebox\* 或 \resizebox 指令。 例如, \resizebox\*{5cm}{4cm}{...} 可將文字圖表轉變成 5 公分寬, 4 公分高。 若使用無 \* 號指令格式, 則計算放大倍數時, 只考慮原文字圖表之高度 (height), 深度 (depth) 不列入考慮。 一般而言, 使用加上 \* 之指令格式較方便。

若要將文字圖表之寬度拉大至特定大小, 如5公分, 而高度希望同比例放大, 可以使用下列指令: \resizebox\*{5cm}{!} 。 請參見底下的例子。

# $cwT$ <sub>F</sub> $X$

 $\Rightarrow$ 

 $\overline{a}$ 

✐

 $\oplus$ 

\resizebox\*{2cm}{!}{\cw}

✐

 $\oplus$ 

✐

 $\oplus$ 

\scalebox 指令之水平倍數若為負值, 結果為鏡面反映。 因此, \reflectbox 指令 之效果與 \scalebox{-1}[1] 完全相同。

> $CwT$ <sub>F</sub> $X$  $CwT$ <sub>E</sub> $X$

\reflectbox{\cw}  $\backslash$ \scalebox{-1}[1]{\cw}

12.2 picture 指令環境

要在文稿中直接繪製簡單線條圖形, 可使用 picture 指令環境, 或者透過巨集套 件間接引用 PostScript 或 METAFONT 之繪圖指令。 如果只是簡單的線條圖形, picture 指令通常就能完成使命。 使用 picture 指令的好處是圖形指令直接下 於文稿中, 不須另存圖形檔。 本節將簡單介紹 picture 指令環境之功能。

圖形占有一定之空白, 繪製圖形時首先須在版面上留下特定大小之空白。 一 般圖形所占用之空白為長方形, 其大小以座標點表示。 例如, 寬度100、 高度60之

· 246 · 圖形與彩色

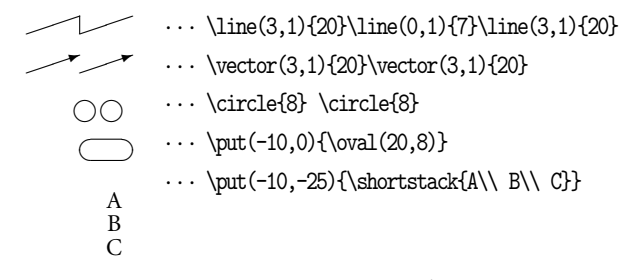

圖 12.3: picture 指令環境

長方形, 可定為左下角座標為 (0,0) , 右上角為 (100,60) 。 排版時, 長方形之左下 角將排於基線上。 座標的單位長度可以 \unitlength 指令任意設定, 例如:

\setlength{\unitlength}{mm}

即選定公厘 (mm) 為長度單位。 如此, 上例之長方形寬度為10公分, 高度為6公 分。 長方形之左下角位置可以進一步設定, 例如以下指令所定義之長方形其左 下角之位置距離原基準點 (20mm,-10mm) :

```
\setlength{\unitlength}{mm}
\begin{picture}(100,60)(20,-10)
 ...
\end{picture}
```
 $\Rightarrow$ 

✐

在 picture 指令環境下, 畫直線之指令為 \line 。 譬如 \line(2,3){10} 表 示畫一直線, 起始點爲 (0,0), 方向爲 (2,3); 長度爲 10。進一步利用 \put 指令, 即可將此直線移至版面上選定的位置。 畫箭號之指令為 \vector , 圓圈之指令為 \circle , 橢圓之指令為 \oval 。 圖12.3列出幾個簡單的例子。 我們將 picture 指令環境內之畫圖指令簡單歸納如下:

- \put(x,y){...} : 將繪製之線條、 方塊文字等置於 (x,y) 座標處。
- \multiput(x,y)(a,b){n}{...} : 將繪製之圖形文字或線條等重覆排版 n 次, 起始位置之座標為 (x,y) , 下一個位置之座標為 (x+a,y+b) , 餘此類推。 譬如, 底下指令 \multiput(0,0)(10,1){3}{\$\bullet\$} 產生: • • •
- \line(x,y){ *length*}: 繪製直線, 起始點為 (0,0) , 角度方向為 (x,y) , 長度 為 length 。 參見上面例子之第一行。 特別注意的是, 設定角度方向之座標

12.2 picture 指令環境 · 247 ·

 $\oplus$ 

有下列限制: (1) 座標值必須是正負整數, 不可使用小數; (2) 數值只能介於 -6 與 6 之間; (3) x,y 座標值不能有公約數。 譬如, (3,6) 不能使用, 因為兩 數可以3整除, 但 (1,2) 則無問題。

- \vector(x,y){ *length*}: 類似 \line 指令, 但前端加上箭頭。
- \circle{x} : 以基準點為圓心, x 為半徑畫圓。
- \oval{x,y} : 畫橢圓, 寬度為 x, 高度為 y。 橢圓可以想像為是一長方形, 大 小為 (x,y) ; 其四角改為弧形之後即變為橢圓。
- \qbezier[n](x1,y1)(x2,y2)(x3,y3) : 畫 bezier 曲線。 選項 [n] 若省略, 結 果為實曲線; 若加入, 為虛曲線。 下面將舉一例子說明。
- \shortstack : 將文字圖表垂直疊在一起, 各行以斷行指令隔開。
- \thicklines , \thinlines : 設定指令環境內線條之粗細。 後者為內設值。 此外, 我們尙可直接設定粗細。 例如, \linethickness{2pt} 指令即設定線 條粗細為2pt。
- \dashbox{w}(x,y)[ *pos*]{...} : 將圖表加上點折線之方形外框。 其中, {w} 選項設定每一點折線之長度。 (x,y) 設定長方形外框之尺寸, [*pos*] 設定文 字圖表位於框內之位置。 [*pos*] 可選用 t, b, l, r , 及 s。 前四選項分別代 表文字圖表在框內靠上, 靠下方, 靠左, 靠右。 以上之選項可進一步組合, 譬 如 [tl] 表靠左上角。 s 選項則表示圖表在水平方向將選定之外框填滿, 垂 直方向則居中。 此外, \framebox 與 \makebox 也可以在 picture 指令環境 內使用。

以上所介紹之指令大部分用於畫直線或圓形, 但我們可以使用 \qbezier 指 令畫曲線圖, 圖12.4是一個簡單的例子。 此項指令須設定3個座標, 第1個座標為 曲線起點, 第2個座標為線條前進之方向, 第3個座標為經過中間轉折之後, 線條 所抵達的終點。 第二道指令之後加上 [40] 之選項, 整條曲線變成由40個細點所 構成的曲線。

以上所介紹的 picture 指令雖然功能簡單, 但用於繪製簡單之線條圖形卻 是綽綽有餘。 不過, 繪圖時須設定每一線條之位置、 長度等等, 使用上不是很方 便。 有一些巨集套件以上述指令為基礎, 但讓使用者方便繪製圖形。 譬如, Peter Vanroose 之 trees 巨集套件用於繪製樹狀圖甚為方便。

 $\oplus$ 

✐

· 248 · 圖形與彩色

 $\oplus$ 

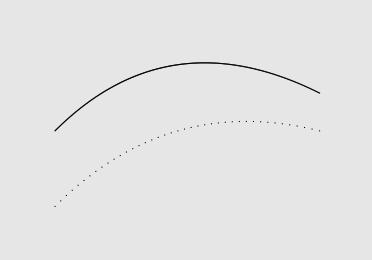

\setlength{\unitlength}{1mm} \begin{picture}(40,30) \qbezier(5,15)(20,30)(40,20) \qbezier[40](5,5)(20,20)(40,15) \end{picture}

圖 12.4: 曲線圖

另外一些巨集套件則是延伸 picture 指令環境之功能。 譬如, Sunil Podar 之 epic, 或者 Conrad Kwok 之 eepic 巨集套件都屬於此類。 以上之巨集套件可以 自網路上取得, 其中內附有說明檔。 使用者亦可參考 Goossens et al. (1994) 與 Goossens et al. (1997) 之比較說明。

12.3 彩色圖文

欲將文字或圖形加上色彩, 最簡單的方法是使用 ETpX 所提供之 color 巨集套件。 本節所謂的 「色彩」, 包括不同層次之灰階 (grayscale)。 使用 color 巨集套件時, 必 須配合以特定之列印與視覽程式。 最簡單的方法是以 DVIPS 程式產生 PostScript 檔案, 再以 GSview 預覽/列印。 如果以 YAP 或 Windvi 有些顏色可能無法正確顯 示或列印。

色彩巨集套件最常見之應用有兩類, 一是將文字著色, 一是在文字或圖形之 後加上灰階或顏色背景。 color 巨集套件提供一些事先定義之顏色, 但也可以自 行定義所要的顏色。 使用色彩指令, 首先在全文設定區引入 color 巨集套件:

\usepackage[dvips]{color}

其中, [dvips] 選項的目的是設定使用 DvIPS 程式轉換排版結果。 MiKTFX 與 fpTFX 都已自動設定, 故此選項可以不加。

欲將文字塗上色彩, 指令如下:

 $\oplus$ 

✐

\textcolor{red}{\ctxfbb 請注意}, 三分鐘之後 ...

排版之後, 以 GSview 軟體預視, 「請注意」 三個字將爲紅色之粗黑體字。 可以直

12.3 彩色圖文 · 249 ·

 $\oplus$ 

接使用之色彩選項為 black , white , red , green , blue , yellow , cyan 與 magenta 。 若要自行調色, 請參考 color 巨集套件之說明, 或者 Goossens et al. (1997)。

欲將文字或圖形加上灰階背景, 可以使用 \colorbox 指令。 使用灰階色之 前, 首先須定義灰階色。 灰階色深淺是以一介於0與1之間的數字代表, 指數為1 表示全白, 指數0表示全黑。 底下的指令定義 slight 為0.75[度之灰階色](#page-390-0), 再以之 創造之灰階方塊:

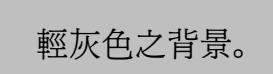

\usepackage{color} \fboxsep=15pt \definecolor{slight}{gray}{0.75} \colorbox{slight}{\Large 輕灰色之背景。}

第2行指令定義灰階之深淺, gray 是 color 巨集套件之指令, slight 則是自行選 定之顏色名稱。 另外, 背景外框與文字之距離可由 \fboxsep 指令控制, 本例子之 設定為15pt。

若要將整段文字加上灰階背景, 可將整段文字排於 minipage 指令環境內, 再以顏色指令色上色。 例如:

\colorbox{light}{\begin{minipage} ... \end{minipage}}

如果要將整頁版面填上顏色, 可使用 \pagecolor 指令。

底下例子以 \textcolor 與 \colorbox 兩項指令創造出黑底白字之效果。 其 中, \colorbox 指令先創造出一接近黑色之方塊, 再以 \textcolor 指令在其中 「挖出」 白字:

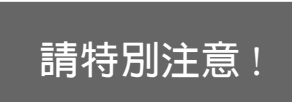

\usepackage{color} \fboxsep=15pt \definecolor{dark}{gray}{0.4} \colorbox{dark}{\textcolor{white}% {\LARGE \ctxfbb 請特別注意 !}}

 $\oplus$ 

✐

指令第4行之 white 代表純白色, 這是 color 巨集套件所內定之現成顏色, 故不 須再自行定義。 如上所述, 除了白色之外, 尚有其他內定之顏色, 如 red , blue 等, 都可以直接引用。 此外, 本例子也使用 \fboxsep=15pt 指令控制方格邊緣與其內

· 250 · 圖形與彩色

 $\oplus$ 

 $11$  –  $2002/0/10$  –  $1.31$  – page 231

✐

 $\oplus$ 

✐

 $\oplus$ 

#251

文字之間距。

 $\Rightarrow$ 

✐

12.4 lettrine 巨集套件

在 洋文書中, 我們常見到將章節起頭第一個字母特別放大, 有時候占用兩 ▲ 行或三行的高度。 此種排版稱爲 drop caps。 Daniel Flipo 所寫的 lettrine 巨集套件可用於排版 drop caps。 本段第一個中文字之排版指令如下:

\lettrine[lines=2]{ 在}{} 洋文書中 ...

指令第1選項設定第一個字的高度要占多少行。若不加選項, 內設値爲2行。 在 英文稿中, 一個單字是由多個字母組成, 若僅第一個字母要放大, 則將該字母置 於第一對大括號內, 其餘字母則置於第二對大括號內。

除了行數設定之外, 還可加入其他選項調整單字位置。 譬如, lhang=0.3 表示 要將大字左移30%, loversize=0.1 則表示要將單字放大到使其高度高於正常高 度的10%。

字 體放大之後, 筆劃變粗。 若以全黑印出, 太過醒目, 特別是筆劃較多的中 文字更是如此。 本段第一個字使用 \textcolor 指令設定以40%灰階排 版。 排版指令如下:

\lettrine[lines=2,lhang=0.2]{\textcolor{heavy}{\ctxfbb 字}}{} 體 ...

12.5 contour 巨集套件

較晚近的繪圖軟體大都提供創造立體陰影 (dropping shadows) 效果之指令。 要 在 EIFX 文稿中產生類似的效果, 可使用 contour 巨集套件, 作者為 Harald Harders。 此一巨集套件的能力當然不能和一般的繪圖軟體相比, 但在某些應用下, 使 用相當方便。

欲使用此巨集套件, 首先須定義一彩色或灰階色。 譬如, 以下指令:

\usepackage{contour} \contour{slight}{\Huge \ctxfbb 台大經濟系}

排版結果為:

 $\Rightarrow$ 

✐

12.4 lettrine 巨集套件 · 251 ·

台大經濟系

✐

 $\bigoplus$ 

✐

 $\oplus$ 

其中, slight 為 0.75 灰階度。 若將 slight 改為其他灰階色, 排版效果會不一樣, 有興趣者請自行嘗試。

加上立體陰影之文字也可以置於灰階背景上, 例如:

\colorbox{slight}{\contour{white}{\ctxfbb 台大經濟系}}

排版結果為:

 $\Rightarrow$ 

 $\Rightarrow$ 

✐

✐

台大經濟系

巨集套件 contour 所產生的陰影效果尚可自行調整, 請參閱其說明檔。

12.6 wrapfig 巨集套件

引用外製圖形時, 通常是使用 figure 指令環境將圖表置於版面上方或下方。 但 有時候, 我們希望把圖形或表格置於正文方格內, 或者版面靠左邊, 或者靠右邊; 甚至是置於正方塊內, 四周以文字包圍。 此時可以使用 Donald Arseneau 所寫的 wrapfig 巨集套件。 表面上看來, wrapfig 之功能類似 figure 指令環境, 但指令 與實際功能並不相同。

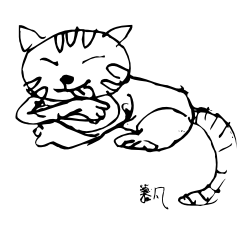

舉例言之, 版面旁邊的 EPS 圖形是以 wrapfig 指令環境 引入, 使用之指令如下:

> \begin{wrapfigure}[3]{l}[1cm]{3.4cm} \includegraphics[width=3cm]{cat.pdf} \end{wrapfigure} \mbox{} 舉例言之, 版面 ...

以上指令是下於上段與本段文字之間, 其下立即接上本段內文。 請注意, 在指令 環境之後我們須特別加上 \mbox{} 指令, 否則排版時會出現錯誤。 (其原因不明, 但可能與下接之文字為中文字有關。)

wrapfig 指令環境第1選項 [3] 設定圖形高度占3行文字。 此選項若不加上, 巨集套件會自動計算。 第2選項 {l} 指示將圖形置於版面左邊。 若選項改為 {r}

· 252 · 圖形與彩色
則圖形將置於右邊。 第3選項 [1cm] 指示將圖形凸出於版面邊緣外1公分。 若不 加入此項設定, 內設值為 [0cm] 。 第4選項 {3.4cm} 指示圖形所占寬度為3.4分。 實際引入圖形時, 寬度設定為3公分, 讓左右兩邊各有一些空白。 巨集指令會自 動計算圖形本身所占之高度, 不過我們也可以自行設定其高度; 設定方法請見巨 集套件內附之說明。

請注意, wrapfigure 指令環境之後須緊接著輸入段落文字, 否則會出現錯 誤。 上述指令第一行為 \intextsep=0pt , 其功能是設定圖形與周圍文字之間距。 巨集套件 wrapfig 應用上有一些限制, 其使用說明直接置於 wrapfig.sty 檔案 內, 請自行參考。

12.7 PSTricks 巨集套件

上一節說明如何在文稿中直接繪製線條圖形。 但是, ET<sub>E</sub>X 的繪圖指令功能不強, 較複雜的圖形即無能爲力。 第11章曾說明如何引用外製圖形。 KTrX 引用 PS 檔 案時, 實際上是引入一連串的 PostScript 指令。 因此, 必要時我們也可以在文稿 中直接使用 PostScript 指令。 要在文稿中使用 PostScript 畫圖指令, Timothy van Zandt 所寫的 PSTricks 巨集套[件可](#page-226-0)能是功能最強、 指令最完整者。 此一巨集套件 內含完整的指令說明檔案。 Goossens et al. (1997) 對此巨集套件有詳細的說明, 並與其他繪圖巨集套件作比較, 很值得參考。 本節之說明主要參考該書。

PSTricks 功能強大, 指令很多, 我們無法在此詳細說明。 底下只以幾個例子展 示其功能, 欲了解這些例子[所使用的指令](#page-390-0), [請參考](#page-390-0)巨集套件之說明檔。 PSTricks 套件指令直接使用 PS 指令, 因此我們必須使用 PS 印表機, 或者 GSview 軟體才 能列印或預覽排版結果。

PSTricks 早在1993年就發展出來, 它和後來發展的 ETFX 有部分地方不完全 匹配。 如果你要同時使用 graphicx, color 與 PSTricks 巨集套件, 你還必須引入 David Carlisle 所寫的 pstcol 巨集套件, 而且各巨集套件應依以上順序引入。 譬 如, 若欲引用畫樹狀圖之巨集套件 pst-tree, 全文設定區所下之指令為:

\usepackage{graphicx,color,pstcol,pst-tree}

若引入順序不對, 排版時出現錯誤。

 $\Rightarrow$ 

✐

整套 PSTricks 巨集套件包含幾個較小的巨集套件, 各有不同功能, 底下以幾

12.7 PSTricks 巨集套件 · 253 ·

 $\oplus$ 

個例子展示其功能。 第一個例子是將文字加入 PS 指令所繪成的橢圓中。 指令中 設定橢圓是以紅線畫出。 我們還可以進一步使用指令讓 cwTrX 標誌符號以另一 種顏色排版出來。 若使用 GSview 軟體預視, 即可看到彩色的圖案; 使用彩色印 表機即可印出紅色橢圓。 以單色印表機列印時, 紅線自動轉換為灰階線條。

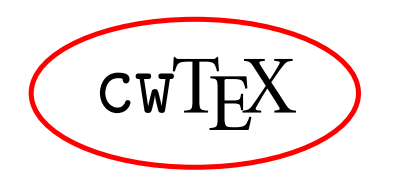

\usepackage{pstcol,pst-grad} \psovalbox[linecolor=red] {\Large{\tt cw}\TeX}

PostScript 處理文字的功能特別強。 12.1節 (頁243) 曾介紹如何以 graphicx 巨集套件指令將文字圖形放大、 縮小、 旋轉等。 PSTricks 巨集套件同樣有這些功 能。 而且, 後者的某些功能是前者無法做到的。 最後一個例子先畫出一條灰階曲 線, 再讓文字與數式沿著此一條線的形[狀排列](#page-242-0)出來[。](#page-242-0)

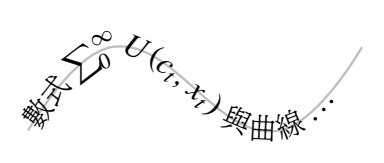

 $\label{eq:2} $$\text{superscript{space}}(-4,-3)(3,0) $$\begin{array}{rcl} \begin{array}{rcl} \$ \begin{pspicture}(-4,-3)(3,0) \psset{linecolor=lightgray} \pstextpath  ${\pscurve(-4, -2)(-3, -1)(-1, -2)(0, -1)}$ {數式 \$\sum^\infty\_0 U(c\_t, x\_t)\$ 與曲線 \ldots} \end{pspicture}

 $\oplus$ 

✐

最後我們說明如何繪製樹狀圖 (trees)。 許多學科領域都可能須繪製樹狀圖, 但在 ETpX 文稿內直接繪製樹狀圖並不容易。 PSTricks 繪製樹狀圖之能力甚例, 如果你經常須繪製樹狀圖, 則花一點時間了解畫圖指令, 絕對是一個值得的投 資。 首先, 我們介紹一個簡單的例子。 繪製本圖形, 除了 pstcol 巨集套件之外, 尚需 pst-node 及 pst-tree 巨集套件。 實際應用時, 樹狀圖可以一層一層地接續 下去; 每一分叉處可以排版文字、粗黑點、圓圈、方塊等等。

· 254 · 圖形與彩色

✐

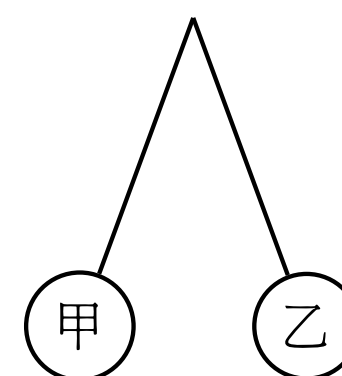

底下是一個較複雜的樹狀圖例子。

2

b

1

1, 1

1

b

c

2, 2

a

a

3, 3

4, 4

5, 5

b

a

 $\oplus$ 

 $\oplus$ 

 $\oplus$ 

 $\oplus$ 

\usepackage{pstcol,pst-node,pst-tree} \pstree{\Tp}{ \Tcircle{ 甲} \Tcircle{ 乙}}

\usepackage{pst-node,pst-tree}

\pstree{\TC\*~{1}}

\psset{labelsep=2pt,tnpos=a,radius=2pt}

{\TC\*~{}~[tnpos=b]{\$1,1\$}\tlput{\$a\$} \pstree{\TC\*~{}~[tnpos=r]{2}\trput{\$b\$}}  $\mathrm{C*^{\r{thr}}[tnpos=1]{1}\tlput\$ {\TC\*~{}~[tnpos=b]{\$2,2\$}\tlput{\$a\$} \TC\*~{}~[tnpos=b]{\$3,3\$}\tlput{\$b\$} \TC\*~{}~[tnpos=b]{\$4,4\$}\tlput{\$c\$}} \TC\*~{}~[tnpos=b]{\$5,5\$}\trput{\$b\$}}}

12.7 PSTricks 巨集套件 · 255 ·

 $\bigoplus$ 

✐

 $\bigoplus$ 

"r1" — 2002/6/16 — 1:31 — page 256 — #256

 $\bigoplus$ 

 $\bigoplus$ 

 $\bigoplus$ 

 $\bigoplus$ 

 $\bigoplus$ 

 $\bigoplus$ 

 $\bigoplus$ 

 $\oplus$ 

# 13 PostScript 字體

 $\Rightarrow$ 

 $\Rightarrow$ 

✐

✐

中國於第11世紀發明活字排版技術, 德國人 Johannes Gutenberg 則於15世紀發 明類似的技術。 從15世紀至20世紀中葉, 活字排版的技術基本上並無改變。 傳 統排版工廠裡, 排版工人自字盤上取出鉛字, 一個一個併在一起, 組合成一頁一 頁的版面。 字模沾上油墨, 壓印於白紙上, 即印出書稿。 因此, 排版品質的高低決 定於兩項因素: 一是字體本身是否優美, 二是版面設計是否適當。

1980年代初期, 電腦排版開始發展; 排版軟體取代了傳統的排版工人, 電腦 字體則取代了傳統的鉛字。 從這個角度來看, TFX 排版系統分兩部分, 第一部分 是 TrX 軟體本身, 其功能是版面安排; 第二部分是各式各樣的英數字體。 傳統的 鉛字是將字體鑄於鉛塊上, 電腦字體則是將文字的形狀記錄於程式裡。 換言之, 每一個單字的形狀, 不管是中、 英文, 都是以電腦程式描繪其形狀。 排版之後, 列 印程式解讀每一個字型程式, 變成黑白或彩色細點, 驅動印表機印出結果。 在現 代科技下, 每一個字形都是一組程式。

但是, 同樣一個英文字母卻有不同的程式寫法。 譬如, Knuth 所使用之造字 軟體稱為 METAFONT, 其所創造出來的字體稱為 METAFONT 字體。 另一套有名 的字型規格是 Adobe 公司所發展的 PostScript 字體, 又稱為 Type1 字體。 雖然 TEX 一開始使用 METAFONT 字體, 但以目前的發展狀況來看, PostScript 字體的 使用彈性最大, 字型選擇也最多。 本章將簡單說明 ETEX 如何使用 PostScript 字 型排版, 並介紹一些與使用字體有關的工具程式。

13.1 METAFONT 與 PostScript 字體

Knuth 設計了八十多種字體, 其中有些是一般的英數字母, 其餘是用於排版數學 式的符號。 大部分的字型檔案是以 cm 起頭, 代表 Computer Modern, 以下將簡稱 為 CM 字體。 譬如, 12點之羅馬字體 Computer Modern Roman 檔名為 cmr12.mf ; 10點之仿打字機字體 Computer Modern Typewriter 檔名為 cmtt10.mf 。 META-

· 257 ·

✐

 $\oplus$ 

✐

FONT 軟體是以數學式精確地描繪每一個字母的外框, 譬如, cmr12.mf 檔案內即 包含約一百組程式, 每一組程式描繪一個字母。

✐

✐

✐

✐

13.1.1 描邊字型與描點字型

 $\Rightarrow$ 

 $\Rightarrow$ 

✐

描邊字型

描點字型

✐

排版時, TpX 僅需要每一個字母之寬度、高度等資訊, 並不須知道字母實際的黑 白點構成。 但是, 排版完成後, 預覽與列印軟體就需要每一個字母之描點字型 檔案, 才能顯示或列印。 描點字型檔可由描邊字型檔創造出來。 METAFONT 描 邊字型檔所產生之描點字型檔之延伸檔名為 .pk , 譬如 cmr12 描點字型檔名為 cmr12.pk 。 在 MiKTpX 系統下, 開啓 YAP 預覽/列印軟體時, 顯示器有時會出現 "YAP is creating cmtt10.pk... " 訊息, 即表示正由 cmtt10.mf 產生描點字型 檔。 fpTEX 之 Windvi 軟體也有類似的動作。

以描點字型預覽/列印, 好處是速度快, 缺點是不同印表機需不同的描點字 型。 舉例言之, 如果你有一部 HP1100印表機, 精密度為600dpi。 為了加快列印速 度, 平常可能以300dpi 列印初稿, 等到最後一稿再以600dpi 列印。 如此一來, 硬 碟須同時儲存兩種精密度之描點字型檔。 如果排版文稿最後印成書籍, 以1200dpi 列印, 則電腦還須產生1200dpi 描點字型檔。

雖然 PostScript 字體也是描邊字型檔, 但可直接用於預覽與列印, 不須先產 生描點字型檔。 具體言之, 排版完成之後, 先以 DVIPS 將 DVI 檔案轉換成 PostScript 格式, 其內儲存文稿所使用的每一個英文字母或中文單字之描邊字型程式。 以 GSview 預覽與列印時, 軟體即時在記憶體內產生描點字型以供使用。 因此, 預 覽與列印速度會稍慢, 但好處是硬碟內不須儲存一大堆描點字型檔; 而且, 同一 個 PostScript 檔案可在任何精密度之顯示器或印表機上顯示與列印。

描邊字型可能來自三種來源: 一是 METAFONT 字型檔, 二是 PostScript 字型 檔, 第三是 True Type 字型檔。 以目前的發展而論, 第二種的 PostScript 字型檔使 用最廣, 品質也可能最好。 這三種字型檔都是所謂的描邊字型 (outline font)。 描 邊字型與描點字型的差別可以由本頁圖例說明。 圖中上方是英文字母 Q 描邊字 型的例子, 它是由描繪出字母外框的線條所構成。 當 YAP/Windvi 軟體要將排版 結果呈現於顯示器上或列印時, 它先使用工具程式由描邊字產生圖下方之描點 字型。 描點字型是由一個一個的小黑點構成, 這就是我們在顯示器或紙上所看 到的。

· 258 · PostScript 字體

1990年代初期, Microsoft 公司發展 Windows 作業系統時, 同時發展一套字 型程式規格, 稱為 True Type。 因為 Windows 系統之普及, True Type 字體也非 常普及。 目前中文 Windows 系統上使用之字體, 絕大部分都是 True Type 規格。 Windows 文書軟體也是直接以描邊字型檔列印。 譬如, Word 軟體列印文稿時, 也是先在記憶體內將 True Type 字體轉換成描點字型, 再進一步處理印出。 但是, True Type 字體與 TEX 之結合使用尙未十分成熟, 因此本章之介紹將以 PostScript 字體為主。

13.1.2 PostScript 格式之 CM 字體

許多繪圖軟體, 譬如, Corel Draw 與 Illustrator 都附有多種 PostScript 字型檔。 Ghostscript 4.0版開始, 附有幾套各字體設計公司捐贈的 PostScript 字體。 其中, 德國 URW++ 公司所捐贈的一整套字體, 品質相當不錯。 因此, 有一些 PostScript 字體是可以免費使用的。 但是, 如果你要排版的是數學文稿, 則問題是在於能用 於排版數學式之 PostScript 字體很少。 有些人排版一般文字時使用 PostScript 字 體, 但數學式卻被迫使用 METAFONT 數學字體。 但是, 每一種字體有其風格, 如 果你使用 PostScript 之 Times 字體排版正文, 數學式卻使用 METAFONT 字體, 版 面看來並不協調, 我們在稍後會以實際例子說明。

因為一般商用之 PostScript 字體無法提供足夠的數學符號, 有人即設法將 METAFONT 之數學符號字體轉換為 PostScript 格式。 目前, CTAN 上至少有兩 套免費使用之 PostScript 格式 CM 字體, 其中一套是由美國數學學會提供。 利用 此 PostScript 字型檔, 若以 CM 字體排版文稿, 預覽/列印時可使用描點或描邊字 型檔。 譬如, 以 YAP/Windvi 預覽或列印時, 使用描點字型。 反之, 排版結果若先 轉換為 PostScript 檔, 再以 GSview 預視/列印, 則是直接使用描邊字型。

本章的討論將會介紹一些有名的英文字體, 如 Garamond, Palatino 等。 有意 進一步探究的讀者, 請參考 Bringhurst (1996)。

13.2 中文 PostScript 字體

 $\Rightarrow$ 

✐

cwTEX 系統所使用的中文[字體都是](#page-390-0) PostScript 格式。 一般的英文 PostScript 字體 組, 如 Times Roman, 包含: 中體字、 斜體字、 粗體字、 與粗斜體字共計4個檔案。 cwTEX 中文字體並無類似的字體組合; 但是, PostScript 字體可以作傾斜或水平

13.2 中文 PostScript 字體 · 259 ·

 $\oplus$ 

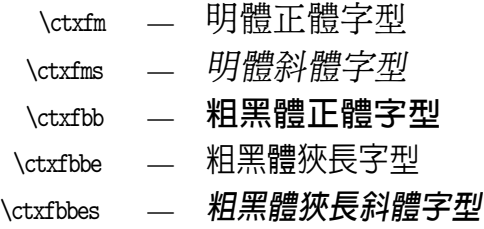

圖 13.1: 中文斜體與狹長字型

放大/縮小之變形。 因此, 由一種中文字體可以產生多種變化字體出來。 譬如, 選 用中文粗黑體字之指令為 \ctxfbb ; 我們可由此產生三種變化字體: 斜粗黑字體, 指令為 \ctxfbbs ; 狹長粗黑字體, 指令為 \ctxfbbe ; 以及兩種變形同時出現, 指 令為 \ctxfbbes 。 同理, 明體斜體字之指令為 \ctxfms 。 中文字體經過變形處理 之後, 其效果請見圖13.1之例子。

中文狹長字體或斜體字的主要用途是在排版標題或者簡短的傳單海報上。 如果使用狹長字體排版文稿段落, 你會發現英文標點符號後之空白顯得太大; 英 文單字之間距也顯得太大。 欲縮小英文字距與標點符號後之空白, 可於段落之前 使用下列指令:

\fontdimen2\font=0.9\fontdimen2\font

其中, \fontdimen2 為 TFX 控制英文字距之指令。 經過以上設定, 字距將縮小為 內定值的90%。

13.2.1 重新定義中文變形字

中文斜體字或狹長字都是由正體字體變形而來。 安裝 cwTFX 時,安裝程式會自動 設定; 其中, 斜體字之傾斜度為16.7度, 狹長字則是將原始字體水平縮小91%。 以 下簡單說明如何定義中文字體之變形。

首先, 我們說明字型度量檔的概念。 排版時, TFX 需要知道每一個字母或中 文字之寬度與高度。 每一個 TpX 字體都有一個字型度量 (font metrics) 檔案, 延 伸檔名為 .tfm 。 譬如, 英文 cmr12 字型度量檔名為 cmr12.tfm ; 中文字體 m2 之 字型度量檔名為 m2.tfm 。 PostScript 字體也有其字型度量檔, 以 .afm 為延伸檔 名。 譬如, m2 字型度量檔名為 m2.afm 。 TFX 之字型度量檔與 PostScript 字型度量 檔內容並不同; 不過, 由後者可以創造出前者。

 $\oplus$ 

✐

· 260 · PostScript 字體

✐

 $\oplus$ 

✐

 $\oplus$ 

欲使用水平縮小 (放大) 或斜體字體, 我們須創造 TFX 系統之 .tfm 字型度 量檔案。在 MiKTpX 或 fpTpX中, 中文描邊字型皆置於 c:\texmf\fonts\type1\ cwtex 檔案夾內。 以明體常用字為例, PostScript 描邊字型檔案名稱為 m0.pfb 至 m51.pfb , 共計52個; 而字型度量檔之延伸檔名為 .afm , 置於 c:\texmf\fonts\ afm\cwtex 檔案夾內。

TpX 排版所需之 .tfm 字型度量檔案可以由 PostScript 之 .afm 字型度量檔 案轉換出來, 轉換方法是利用 DVIPS 所附之工具程式: afm2tfm。 以 m2 字型檔為 例, 欲產生斜體字 ms2 之 ms2.tfm 字型度量檔, 請先進入存放 PostScript 字型度 量檔之檔案夾內, 執行:

c:\texmf\fonts\afm\cwtex>afm2tfm m2 -s 0.167 ms2

將由 m2.afm 產生 ms2.tfm , 其中, -s 0.167 設定傾斜度為0.167。 此一角度是普 遍使用之值, 但我們可以任意選擇, 甚至負值也可以使用。

依同法產生全部52個字型度量檔案後, 將它們全部移入 c:\texmf\fonts\ tfm\cwtex 檔案夾內。 檔案移入之後, 須更新檔案資料庫; MiKTpX 使用者請於 DOS 模式內執行:

c:\>initexmf -u

若安裝 fpTFX, 請執行:

 $\Rightarrow$ 

 $\Rightarrow$ 

✐

 $\oplus$ 

c:\>mktexlsr

13.2.2 字型對應檔

以上設定已足以讓 ETpX 作排版工作, 但要順利執行 DviPs, 還須進一步設定。 在 c:\texmf\dvips\cwtex 檔案夾內可找到 cwtex.map 字型對應檔, 以文字編輯軟 體叫出, 其內容如下:

m0 CWTEX-M0 <cwtex.enc <m0.pfb m1 CWTEX-M1 <cwtex.enc <m1.pfb m2 CWTEX-M2 <cwtex.enc <m2.pfb ...

第一行指令說明 m0 字體之全名為 CWTEX-M0 , 每一個單字在檔案內之排列是依照

13.2 中文 PostScript 字體 · 261 ·

cwtex.enc 檔案所指定之順序; 列印時應自硬碟中取用 m0.pfb 字型檔。 同理, 第 2–3行分別定義 m1 與 m2 等字體。

實際列印時, 假設 DVIPS 發現文稿內使用了 m1 字體中第115個單字, 它即自 硬碟內尋找 m1.pfb 字型檔案, 依據 cwtex.enc 所排定之順序, 找出第115個單字 之描邊程式, 將之轉換為一般之 PostScript 格式; 下一階段再由 GSview 印出。

為了方便區分, cwtex.map 檔案僅包含原形字體之對應指令; 變形字之對應 設定則置於 cwtex1.map 檔案內。 明體斜體字形事實上是由正體字轉換而來, 因 此 cwtex1.map 檔案也須設定 27 行定義。再以前三個字體爲例, 指令如下:

ms0 CWTEX-M0 ".167 SlantFont" <cwtex.enc <m0.pfb ms1 CWTEX-M1 ".167 SlantFont" <cwtex.enc <m1.pfb ms2 CWTEX-M2 ".167 SlantFont" <cwtex.enc <m2.pfb ...

第一行指令之意義為: 斜體字 ms0 之全名為 CWTEX-M0 , 列印時應自硬碟中取用 m0.pfb 字型檔, 但字體應傾斜0.167度。 文稿中若使用12pt 之斜明體字 ms2 , DVIPS 程式將取用 m2.pfb 字型檔, 並作指定之變形。

如圖13.1所示, 除了斜體字之外, 我們也可以將字體水平放大或縮小。 若粗 黑體字要水平縮小91%, 首先須製造 .tfm 字型度量檔。 以 bb3 字體為例, 執行之 指令為:

c:\texmf\fonts\afm\cwtex>afm2tfm bb3 -e 0.91 bbe3

其中 -e 0.91 表示字體將水平縮小91%; 此比率數字可以任意選定。 若數值小於 1, 變形字體將較原字體為瘦; 若參數值大於1, 變形字體將較胖, 其次, cwtex1.map 檔案內亦須添加27行定義, 指令如下:

bbe0 CWTEX-M0 "0.91 ExtendFont" <cwtex.enc <br/> <br/>bb0.pfb bbe1 CWTEX-M1 "0.91 ExtendFont" <cwtex.enc <br/> <br/> <br/> <br/> <br/> <br/> <br/> <br/> <br/> <br/> <br/> <br/> <br/> <br/> <br/> <br/> <br/> <br/> <br/><br/><br/><te<br/> <tendFont <br/> <tendFont <br/> <tendFont <tend bbe2 CWTEX-M2 "0.91 ExtendFont" <cwtex.enc <br/> <br/>bb2.pfb ...

其中, "0.91 ExtendFont" 表示字體應水平縮小91%。

經過以上設定, \ctxfms 可用以排出明斜體字, \ctxfbbe 則排出水平縮小 91% 之粗黑體。 若是水平縮小與傾斜同時作用, 則須一起加入上兩項設定, 請

 $\oplus$ 

✐

· 262 · PostScript 字體

✐

參見 cwtex1.map 檔案。 該檔案置於 c:\texmf\dvips\cwtex 着案夾內。 有關於 afm2tfm 之使用方法, 請見13.5.2節進一步的說明。

## 13.3 英文 PostScript 字體

大部分的 PostScript 字體都是商業軟體, 但也有少部分可以自網路下載, 免費使 用。 Adobe 公司的 Times New Roman PS 字體是一商業軟體, 但該公司的 Acrobat Reader 可免費下載, 其中即附有此套字體。 因此, 電腦安裝 Acrobat Reader 時, 即同時安裝此一字體。 Times New Roman PS 字體族計有中體、 斜體、 粗體、 斜粗 體等4種, 分為4個字型檔案。 取得了4個 PostScript 字體之後, 我們如何使用它 們來排版呢? 這個問題看來簡單, 其實其中牽涉許多問題。

首先, TEX 排版時需讀取字型度量檔 .tfm 之字體資訊, 但 PostScript 字體僅 提供 .afm 字型度量檔。 但此一問題不難解決。 上一節曾介紹 afm2tfm 程式, 可 用來將 .afm 檔案轉換為 .tfm 檔案。 其次, TEX 所使用之 METAFONT 字體, 一個 字型檔含128個字母; 但一般 PostScript 字型檔約含有220個字母。 除了字母個數 不同之外, 字母排列順序也不完全相同。 換言之, 兩種字型檔字元排序 (encoding) 方式不同。 如果直接取用 PostScript 字型檔內之字母, 有可能把英磅符號 *£* 排版成貨幣符號 \$。

解決以上問題的辦法是透過巨集套件。 例如, 若硬碟中已安裝 Times 描邊字 型檔案, 則利用 ETFX 所提供的 times 巨集套件, 即可使用此一字體。 輸入文稿 時, 在全文設定區加入下列一行指令:

### \usepackage{times}

 $\Rightarrow$ 

✐

文稿之正文即全部改用 Times 字體排版。 以上指令引入 times 巨集套件, 它是 PSNFSS 的一部分, 作者為 Sebastian Rahtz。

PostScript 字體數以千計, 但常用的並不多。 而且, 不同字體公司可能提供同 一檔名之字體, 但卻各有獨特的設計。 譬如, 大部分字體公司都提供 Garamond 字體, 但每一家各有其獨特設計的風格。 此外, 新字體每年不斷出現。 因此, 要對 每一種字體都提供巨集套件顯然有困難。 PSNFSS 所提供的巨集套件主要是針 對使用率較高的字體。 譬如, 一般 PostScript 印表機內附有 Adobe 公司的35種 字體, 包括: Times Roman, Palatino 等, 這可能是最普遍使用的 PostScript 字體。

13.3 英文 PostScript 字體 · 263 ·

 $\oplus$ 

PSNFSS 巨集套件主要功能即使用這些字體排版。

顧名思義, PSNFSS 是架構在新版 ETpX 的 NFSS 字體選用法之上。 每一種字 體依其特徵可以作底下的分類: 字體族 (font family), 字體型 (font shape), 字體序 列 (font series) 等。 譬如, 在 Times 的字體族之下, 我們可以選用中體字序列, 也 可以用粗體字序列; 可以選用正體字形, 也可以用意大利斜體字形。 萬一我們所 購置之 PostScript 字型檔不足, 則當文稿中選用硬碟中所沒有的字形時, PSNFSS 會自動選用替代字形。

上文提及, 有些公司捐贈了幾套 PostScript 字體免費提供使用。 其中, URW++ 公司所捐贈之字體即涵蓋了 Adobe 的35種標準字體。 此外, Adobe 公司所捐贈 之 Utopia 字體及 Bitstream 公司所捐贈之 Charter 字體, 品質也相當好。

13.3.1 txfonts 巨集套件

軟體公司設計出售各種英文字體, 但其中絕大部分僅含普通英文字母, 排版數學 式字所需之符號並不包含在內。 Young Ryu 設計了兩組排版數學文稿所需之字 型, 第一套稱為 txfonts, 第二套稱為 pxfonts。 前者的字體設計風格接近 Times Roman 字體, 後者接近 Hermann Zapf 所設計的 Palatino 字體。 使用 txfonts 巨 集套件很簡單, 僅須在全文設定區加入下列指令即可:

### \usepackage{txfonts}

若文稿內並無數式, 以上指令仍將正文改以 Times Roman 字體排版。

Ryu 所提供的 pxfonts 巨集套件是以 Palatino 字體為基礎的數學字體。 除此 之外, PSNFSS 內的 mathpazo 也是以 Palatino 字體為基礎的數學字體, 作者為 Diego Puga。 圖13.2比較四種正文與數式字體。 最上一列是以 Knuth 所設計 的 METAFONT 字體排版的結果。 第2列是 txfonts 所排版之結果; 除了筆劃粗細不 同之外, 某些字型設計也不一樣。 第3列是 mathpazo 所排版之結果; 正文字體 與數學符號都[是另一](#page-264-0)種風格。

最底下一列之排版, 正文字體使用 Adobe Garamond, 數學符號則使用 Mathtime 字體。 這兩套字體都是商業軟體, 後者是由 Y&Y 公司發展, 相關資訊請見 網站:

 $\oplus$ 

✐

http://www.yandy.com

· 264 · PostScript 字體

✐

 $\oplus$ 

 $\bigoplus$ 

✐

✐

Computer Modern math fonts:

$$
\phi(t) = \frac{1}{\sqrt{2\pi}} \int_0^t e^{-x^2/2} dx
$$

$$
a_0 + \left(\sum_{t=0}^\infty \frac{y_t}{1+r} - \sum_{t=0}^\infty \frac{c_t}{1+r}\right) = 0
$$

ABCDEFGHIJKL 1234567890 mnopqrstuvwxyz

txfonts package:

 $\Rightarrow$ 

 $\Rightarrow$ 

 $\oplus$ 

<span id="page-264-0"></span> $\oplus$ 

$$
\phi(t) = \frac{1}{\sqrt{2\pi}} \int_0^t e^{-x^2/2} dx
$$

$$
a_0 + \left(\sum_{t=0}^\infty \frac{y_t}{1+r} - \sum_{t=0}^\infty \frac{c_t}{1+r}\right) = 0
$$

ABCDEFGHIJKL 1234567890 mnopqrstuvwxyz

mathpazo package:

$$
\phi(t) = \frac{1}{\sqrt{2\pi}} \int_0^t e^{-x^2/2} dx
$$

$$
a_0 + \left(\sum_{t=0}^\infty \frac{y_t}{1+r} - \sum_{t=0}^\infty \frac{c_t}{1+r}\right) = 0
$$

ABCDEFGHIJKL 1234567890 mnopqrstuvwxyz

Adobe Garamond plus Mathtime math fonts:

$$
\phi(t) = \frac{1}{\sqrt{2\pi}} \int_0^t e^{-x^2/2} dx
$$

$$
a_0 + \left(\sum_{t=0}^\infty \frac{y_t}{1+r} - \sum_{t=0}^\infty \frac{c_t}{1+r}\right) = 0
$$

ABCDEFGHIJKL 1234567890 mnopqrstuvwxyz

圖 13.2: 四種正文與數式字體之比較

13.3 英文 PostScript 字體 · 265 ·

### 13.4 創造英文 PostScript 字體巨集套件

字體是排版品質的關鍵。 即使是中文稿, 同一中文字體搭配不同的英數字體即可 產生完全不同的效果。 大部分的英文繪圖軟體都附有 PostScript 字體, 譬如, 英 文版 Corel Draw 即附有數百種字體, Adobe Illustrator 軟體亦附有多種字體。

✐

✐

✐

✐

取得字型檔後, 我們須透過巨集套件才能使用這些字體。 Ghostscript 附有 德國 URW++ 公司所捐贈的數十套字型檔案, 下一小節將以其中的 Palatino 及 Helvetica 兩套字體為例, 說明創造 PostScript 巨集套件的方法。

13.4.1 fontinst 巨集套件

 $\Rightarrow$ 

 $\Rightarrow$ 

✐

✐

創造 PostScript 字體巨集套件最好的方法是使用 Alan Jeffrey 與 Rowland Mc-Donnell 所寫的 fontinst 巨集套件。 一套英文 PostScript 字體通常包含四個 .pfb 字型檔案, 分別對應正體、 斜體、 粗體與粗斜體字。 另外, 我們還需要字型度量 檔案 .afm 。 如果軟體公司並未提供字型度量檔, 我們可以從 CTAN 網站上搜尋。 萬一連網站上都找不到, 我們還可使用 Ghostscript 所提供之工具程式 pf2afm; 或者利用字體設計軟體如 Fontographer 產生。

若電腦內已安裝 Ghostscript 7.04版, 則 URW++ 所捐贈之字型檔案應置於 c:\gs\fonts 檔案夾內。 底下先說明如何創造 Palatino 字體之巨集套件。 此一字 體族含有4個描邊字型檔, 檔名如下:

```
p052003l.pfb (正體字)
p052023l.pfb (斜體字)
p052004l.pfb (粗體字)
p052024l.pfb (粗斜體字)
```
Ghostscript 7.04版已附有字型度量檔案, 但其他繪圖軟體所附字型不見得含有 字型度量檔; 故底下仍簡單說明如何自行產生字型度量檔。

硬碟內先創造 c:\texmf\fonts\type1\palatino 檔案夾, 將以上四個字型檔 案移入其中。 以文字編輯軟體開啓 c:\gs\gs7.04\lib 檔案夾內之 pf2afm.bat 檔案, 將最後一行指令更改如下:

c:\gs\gs7.04\bin>gswin32c -q -sDEVICE=nullpage -- pf2afm.ps %1

· 266 · PostScript 字體

 $\oplus$ 

✐

 $\oplus$ 

為了方便起見, 將此批次檔與上述四個字型檔案都複製於 c:\xtemp 檔案夾內執 行下列指令:

c:\xtemp>pf2afm p052003l

 $\Rightarrow$ 

 $\Rightarrow$ 

✐

✐

硬碟內將產生 p052003l.afm 。 依同法, 產生其他三個字型度量檔案。

取得字型度量檔案後, 下一步驟是須更改檔名。 為了避免混淆, 數以千計的 PostScript 字體必須有一套命名方法。 目前通用的重新命名方法是由 Karl Berry 所設計者。 在此命名之下, Palatino 字體名字簡化為 pl 兩字; Helvetica 字體則簡 化為 hv 。 許多字體設計公司各有其 Palatino 字體, 因此字體名稱上還須標示公司 名稱以資區別。 德國 URW++ 軟體公司是以字母 u 代表, 因此以上兩種字體將分 別改名為 upl 與 uhv 。 有關於各種字體之重新命名方法, 請見 \texmf\fontname 檔案夾內之說明檔。

依以上原則, Palatino 4個字型度量檔案應分別改名如下:

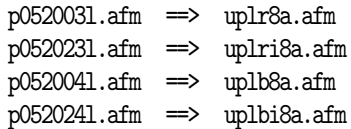

新檔名末端之 8a 是用於標示字元排序 (encoding) 的方式。 檔名中之 r 為 regular 簡寫, 代表正體; i 為 italic 簡寫, 代表斜體, b 為 bold 簡寫, 代表粗體; bi 則代 表粗斜體。

接下來, 我們須利用 fontinst 巨集套件進一步處理。 進入 DOS 模式, 執行下 列指令:

c:\xtemp>tex fontinst.sty

執行以上指令之後, 程式將讀取檔案夾內之4個字型度量檔案, 並由之創造 TFX 排版時所需之各種檔案。 當顯示器上出現 \* 號, 應鍵入:

\latinfamily{upl}{}\bye

程式執行之後, 硬碟中將出現三組檔案, 延伸檔名分別為 .pl, .vpl, 與 .fd; 前兩 組檔案須進一步轉換。

13.4 創造英文 PostScript 字體巨集套件 · 267 ·

欲處理這兩組字型度量檔案需要 pltotf.exe 與 vptovf.exe 兩個程式。 如果你 使用 MiKTEX 我們建議改用 emTEX 所提供者, 原因是執行較方便。 (如果你使用 fpTEX, 可直接執行。) 光碟 c:\support 檔案夾內有 hlatex.zip , 其內存放有這兩 個程式, 請將檔案複製至 c:\xtemp 內, 執行下列兩道指令:

✐

 $\oplus$ 

✐

 $\oplus$ 

```
c:\xtemp>for %f in (*.pl) do pltotf %f
c:\xtemp>for %f in (*.vpl) do vptovf %f
```
 $\Rightarrow$ 

 $\Rightarrow$ 

✐

✐

以上指令將創造出十幾個 .tfm 與 .vf 檔案, 請將所有的 .tfm 檔案複製於 c: \texmf\fonts\tfm\palatino 檔案夾內。 請注意, ...\tfm\palatino 次檔案夾 原本並不存在, 必須先創造之。 同樣的, 先創造 ...\vf\palatino 次檔案夾, 再 將所有的 .vf 檔案複製於其內。

在 \xtemp 檔案夾內另可找到4個 .fd 檔案, 其中 OT1upl.fd , T1upl.fd 與 TS1upd.fd 三個字體驅動檔案, 以文字編輯軟體開啟 OT1upl.fd , 其內容略加整 理之後有下列之指令:

... \DeclareFontFamily{OT1}{upl}{} \DeclareFontShape{OT1}{upl}{b}{n}{ <-> uplr7t}{} \DeclareFontShape{OT1}{upl}{b}{sc}{ <-> uplrc7t}{} ...

每一行指令設定某種字體的使用方法。 譬如, 第2行指令即指定以 uplr7t 字型 檔排版 Palatino 粗體字, 並使用 OT1 之字元排序方式。 每一種字體有其特定之設 計尺寸。 若一篇文稿中混用幾種字體, 即使同樣使用12點字體排版, 不同字體之 間可能會大小不一。 因此, 字體大小須略作調整。

經過幾次嘗試, 我們發現 upl 須略縮小才能與中文字體搭配。 因此, OT1upl.fd 檔案內容須修改如下:

```
...
\DeclareFontFamily{OT1}{upl}{}
\DeclareFontShape{OT1}{upl}{b}{n}{ <-> [.94] uplb7t}{}
\DeclareFontShape{OT1}{upl}{b}{sc}{ <-> [.94] uplbc7t}{}
...
```
各行內所加上之 [.94] 之作用是將指定字體縮小為原尺寸的94%。 修改完畢之 後, 先創造 c:\texmf\tex\latex\palatino 着案夾, 再將4個 .fd 檔案移入其中。

· 268 · PostScript 字體

T1upl.fd 與 TS1upd.fd 請以同樣方法處理。 Palatino 字體是屬於 serif 字體, 我 們另選取一 sans serif 字體搭配使用。

在 URW++ 所提供的字體中, Helvetica 是一個不錯的選擇。 依照 Karl Berry 所設計之命名規則, 此字型檔名應以 uhv 開頭, 因此4個字型度量檔應重新命名 如下:

```
n019003l.afm ==> uhvr8a.afm
n0190231 \nIm \implies \nukr i 8a \nImn019004l.afm \implies uhvb8a.afm
n019024l.afm ==> uhvbi8a.afm
```
倣照處理 Palatino 字型檔的方法, 對於 Helvetica 字型檔同樣處理一遍。 如此, 硬碟內已存有使用兩種 PostScript 字體所需之檔案。 最後, 以文字編輯軟體寫出 uplhv.sty 檔案, 內容如下:

%% This is file 'uplhv.sty', \renewcommand{\rmdefault}{upl} \renewcommand{\sfdefault}{uhv} \endinput %% End of file 'uplhv.sty'.

 $\oplus$ 

✐

第1行指令設定 upl 字體作為正體字, 第2行指令設定 uhv 字體作為 sans serif 字 體。 此檔案應移入 c:\texmf\tex\latex\palatino 檔案夾內。

以上所製作的檔案可供 ETEX 排版之用, 但為了讓預覽/列印軟體能找到所需 的字型檔案, 尚須製作一字型對應檔 (font mapping file)。 表13.1為字體對應檔 案之內容, 檔案取名為 uplhv.map 。 請特別注意, 因為版面寬度容納不下全部文 字, 我們將其中字元串 TeXBase1Encoding ReEncodeFont 暫以字母 x 替代。 實 際製作檔案時, 字母 x 應替代回原始字串。

字型對應檔案內每一行指令內含有5個段落, 其中, 第1個段落為 ETFX 排版 時所認定之字體名稱。 以第1行為例, 檔名為 uplr8r , 代表 Palatino 正體字。 第2 個段落為 URWPalladioL-Roma , 此字體名取自 .pfb 字型檔內之 /FontName 指令 行, 這是 PostScript 字體之正式名稱。 第3與第4段落設定字型檔內各字母之排 序方法, 最後一個段落為硬碟內描邊字型檔之名稱。 由表13.1可以看出, 每一字 體族須作6行設定。 前4行分別爲正體字、 斜體字、 粗體字, 與粗斜體字; 第5行 為數學斜體字, 第6行為數學粗斜體字。

13.4 創造英文 PostScript 字體巨集套件 · 269 ·

 $\oplus$ 

"r1" — 2002/6/16 — 1:31 — page  $270 - 270$ 

表 13.1: uplhv 巨集套件之字型對應檔案

✐

 $\bigoplus$ 

✐

 $\oplus$ 

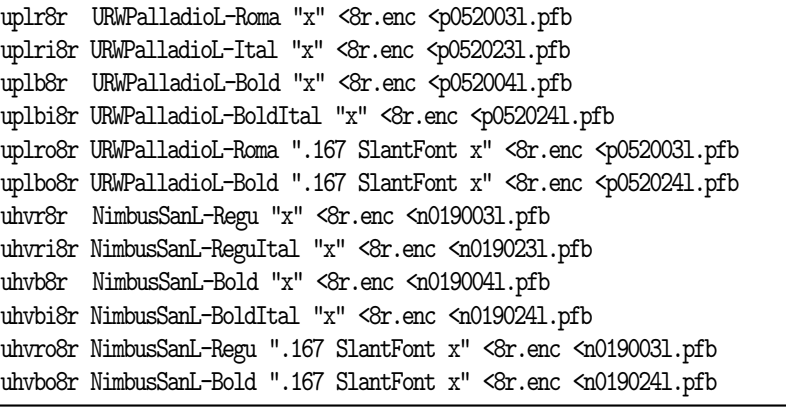

說明: 表中之 x 應以 TeXBase1Encoding ReEncodeFont 字串替代。

檔案 uplhv.map 製作完成之後, 應創造 \texmf\dvips\uplhv 檔案夾, 將字體 對應檔移入其內。 最後, 以文字編輯軟體開啟 \texmf\dvips\config 檔案夾內之 config.ps 檔案, 其中可找到下列設定行:

```
p +cwtex.map
p +utopia.map
...
```
請加入:

 $\Rightarrow$ 

 $\oplus$ 

 $\oplus$ 

 $\oplus$ 

p +uplhv.map

所有設定即大功告成。 最後, 我們須更新檔案資料庫。 MiKTpX 使用者請執行:

c:\xtemp>initexmf -u

fpTEX 使用者請執行:

c:\xtemp>mktexlsr

最後, 以上的處理過程會在 c:\xtemp 內留下許多輔助檔案, 為節省空間可將之 全數刪除。

字體對應檔之運作原理可簡單說明如下: 文稿若使用 uplhv 巨集套件排版,

· 270 · PostScript 字體

 $\oplus$ 

✐

✐

正文將取用 Palatino 正體字。 文稿排版完成轉換為 PostScript 格式時, DVIPS 程 式發現文稿內使用 uplr8r 正體字, 開始在硬碟內尋找描邊字型檔。 DVIPS 首先 檢查 config.ps 檔案內每一個字體對應檔案, 當檢查到 uplhv.map 時, 發現檔案 內含有 uplr8r 字體之對應設定, 即循此自硬碟內讀取 p052003l.pfb 描邊字型 檔, 並進行轉換工作。

13.4.2 選用字體

 $\Rightarrow$ 

 $\Rightarrow$ 

✐

✐

巨集套件創造出來後, 排版時只須在全文設定區引用巨集指令:

\usepackage{uplhv}

LATEX 即以 Palatino 作為正文字體, 以 Helvetica 作為 sans serif 字體。 以上指令會 改變整篇文稿之字體。 若只要改變文稿中某一段落之字體, 可使用下列指令:

{\fontfamily{upl}\selectfont *text*}

大括號內之 *text* 將改用 Palatino 字體。 以上之 \fontfamily 指令用以選用字體 族。 除此之外, 我們也可以改變字體系列, 指令為 \fontseries 。 同理, \fontshape (字形) 指令用以選擇正體、 斜體; \fontsize 指令則用以選擇字體大小與行距。

字形指令 \fontshape 可使用4個選項: n, it, sl, 與 sc; 其中, n 為正常形 (normal), it 為斜體形, sl 代表數學斜體字, sc 代表 small capital 字體。 字體系 列指令 \fontseries 同時標示重量 (weight) 與寬度 (width) 兩項特徵。 其中, 重 量是指筆畫粗細, 譬如, 粗體字為 b, 標準寬度為 m。 字體寬度由極小之 uc (ultracondensed) 到極大之 ux (ultraexpanded); 標準或正常寬度為 m。 如果選用標準 寬度, m 指令可省略, 譬如, 標準寬度之中體字指令為 \fontseries{m} ; 又如, 標 準寬度之粗體字指令為 \fontseries{b} ; 相對的, 狹長 (condensed) 中體字指令 為: \fontseries{mc} , 其中, m 代表中體字, c 代表 condensed。

根據以上說明, 欲選用 Charter 粗黑體, 指令為:

\fontfamily{bch}\fontseries{b}\selectfont

其中, bch 後兩個字母代表 Charter, 字母 b 則代表設計字體之 Bitstream 公司。 如果在 \selectfont 指令之前又加入 \fontsize{15}{20pt} , 則字體大小將變

13.4 創造英文 PostScript 字體巨集套件 · 271 ·

為15pt, 行距為20pt。 若再加入 \fontshape{it} 指令, 即指示斜體字。 再舉一個 例子, 若輸入以下指令:

✐

 $\oplus$ 

✐

 $\oplus$ 

{\fontfamily{bch}\fontseries{b}\fontshape{sc}\selectfont Dvips}

即可排出 Charter 字體族, 粗體系列, 標準寬度, 及 small capital 字型。

上一節曾介紹 charter 巨集套件, 其功能是設定羅馬字體選用 Charter 字體; 但 sans serif 仍使用 ETFX 原始字體。 如果要把 charter 巨集套件内之 sans serif 字體也改用 Helvetica 字體, 只要將 charter.sty 檔案依前面 uplhv.sty 作類似 修改即可。

13.4.3 使用 True Type 字體

 $\Rightarrow$ 

 $\Rightarrow$ 

✐

✐

每一套 Windows 作業系統是都附有一些英文 True Type 字體, 例如 Times New Roman, Arial 等。 目前已有人嘗試要讓 ETpX 使用 True Type 字體排版, 但迄今為 止尚不十分成熟。

目前的發展中, pdfLIFX 的作法是直接取用 True Type 字型檔。 另外一種作 法則是先將 True Type 字型檔轉換為 PostScript 字型檔, 再利用 fontinst 產生 所需之巨集套件。 網路上有幾套免費下載程式, 可將 True Type 字型檔轉換成 PostScript 字型檔, 其中之一名爲 ttf2pfb; MiKTFX 與 fpTFX 系統內都含有此一 軟體。 有興趣嘗試者, 可至 Free Type 網站取的進一步資訊:

http://www.freetype.org

13.5 DVIPS 與 psutils 工具程式

欲使用 PostScript 圖形或 PostScript 字型, 我們必須將排版結果轉換為 PostScript 格式。 目前使用最廣的轉換驅動程式可能是 DVIPS, 此為 Tom Rokicki 所創作。 底 下兩小節分別介紹 DVIPS 與附屬工具程式 afm2tfm 之功能。

13.5.1 DVIPS 程式

DVIPS 程式的主要功能是將 TFX 排版結果轉換為 PostScript 格式。 若使用 cwTFX 之設定, 在 WinEdt 視窗內按下功能鍵 [F11] , 即執行 DVIPS 將排版文稿全文轉

· 272 · PostScript 字體

 $\bigoplus$ 

✐

✐

換為 PostScript 格式。 不過, 有時候我們僅換某幾頁, 或者須轉換為特別格式, 則 執行程式時須加入選項。

DVIPS 程式之指令格式如下:

 $\Rightarrow$ 

 $\overline{a}$ 

✐

✐

c:\>dvips - *option* file.dvi

其中, file.dvi 為 TFX 排版結果, 延伸檔名 .dvi 可省略; -option 為程式選項, 底 下列出 DVIPS 較常用之選項。

-p 列印範圍之首頁。 譬如, 選項 -p 3 即選擇自第3頁開始列印。

- -l 列印範圍之末頁, 譬如, dvips -l 8 即選擇列印至第8頁。 綜合以上兩選 項, -p 3 -l 8 即指示列印的3-8頁。
- -pp 另一種選擇列印範圍的方法。 譬如, -pp 3,5,7:10 選擇列印第3, 5兩頁, 及 7-10頁。 單獨之頁碼以逗號分開, 連續之頁碼以冒號區隔首末頁。
- -n 設定總列印頁數。 譬如, -p 3 -n 20 表示自第3頁開始, 共列印20頁, 至第 22頁為止。
- -o 設定列印檔名。 不加設定時, 若文稿原名為 file.dvi , 列印結果為 file.ps 。
- -O 調整列印在紙面的位置。 此選項須設定 X,Y 兩項座標數字。 例如, 若列印 區域要自原先設定位置往右移動1公分, 並且下移0.5公分, 應加入之選項 為 -O 1cm, 0.5cm 。 (我們也可以直接在 GSview 軟體內調整列印位置。)
- -E 列印為 Encapsulated PostScript 格式。 加上此選項後, 所產生之檔案內將包 含有 %%BoundingBox 指令。

除了以上所列之外, DVIPS 還提供許多選項, 請參考其說明檔。

13.5.2 afm2tfm 程式

Tom Rokicki 另外寫了一個工具程式 afm2tfm, 其功能是將 PostScript 字體之 .afm 字型度量檔案轉換為 TpX 排版時所需之 .tfm 字型度量檔。 前面介紹中文 變形字體時曾說明其應用方法。 此一程式之指令格式如下:

c:\>afm2tfm inputfile - *option* outputfile

13.5 DVIPS 與 psutils 工具程式 · 273 ·

inputfile 是指 PostScript 字型度量檔, 例如, ptmr8r.afm 即為 Times 字型度量 檔名。 輸入時, 附屬檔名可省略; outputfile 為轉換結果之檔名。 若省略輸出檔 名, 程式將自動取名為 ptmr8r.tfm 。

✐

 $\oplus$ 

✐

 $\oplus$ 

常用之選項有下列兩個:

 $\Rightarrow$ 

 $\overline{a}$ 

✐

✐

- -e 字體水平放大或縮小。 例如 -e 0.91 設定將字體內每一個字之寬度壓縮為  $91\%$ .
- -s 字體傾斜。 例如, -s 0.167 設定將字體向右傾斜16.7度。 若數字為負值, 字 體將向左傾斜。

其他選項尚可控制字元排序 (encoding) 方法, 請見說明檔。

13.5.3 psutils 工具程式

排版是以一頁為基本單位, 但列印時有時候需要把版面順序重新調整。 譬如說, 為方便列印於全開的紙面上, 排版者須把9頁合併於一個大版面中; 台灣排版業 者稱此為 「落大盤」。 Angus Duggar 寫了一套 PostScript 工具程式, 主要功能是 重新組合版面, 本節簡單介紹此套程式之功能。

工具程式 psutils 包含好幾個程式, 一般人最常用的程式是 psnup, 其功能是 集合兩頁 (或多頁) 列印於一頁版面上。 另一個較常用的程式是 psbook, 其功能 也是調整版面順序; 新順序方便作書本裝訂。

• 數頁合併於一頁: psnup 程式

psnup 程式的應用是將兩頁版面列印於一頁上, 以節省用紙, 指令如下:

c:\xtemp>psnup -2 infile.ps outfile.ps

其中, -2 表示每兩頁併為一頁, infile.ps 為原檔名, outfile.ps 為新檔案名稱。 若要4頁合併於一頁中, 選項 -2 應改為 -4 。

此程式可加入許多選項以控制列印結果, 擇其要者簡介如下:

psnup - *n* -p *paper* -P *paper* -s *scale* -m*margin* infile outfile

第一選項 n 項代入數字, 表示要將 n 頁併入於一頁中。 第2選項 -p 供選用輸出 版面之紙張大小, 可填入 a4 , letter , b5 等等。 第3選項 -P 之功能與第2選項相

· 274 · PostScript 字體

 $\oplus$ 

✐

 $\oplus$ 

同, 但指的是原文稿之紙張尺寸。 若不加入紙張尺寸選項, 程式假設皆為 A4 紙 張。 第4選項 -s 設定原版面縮小之比例。 例如, -s0.75 指示版面縮小為原尺寸 之75%。 最後一個選項 -m 設定輸出版面四周所留出之空白。 例如, -m1cm 設定 紙面四周各留下一公分空白。

• 調整版面順序: psbook 程式

 $\Rightarrow$ 

 $\overline{a}$ 

✐

 $\oplus$ 

若某一篇文稿共計8頁, 列印時將依1-8頁之順序。 現假設我們利用上面介紹之 psnup 程式每兩頁合併為一頁, 則新的第一頁內有1-2之頁碼; 第2頁上有3-4之 頁碼等。 列印之後, 將此4頁疊在一起, 從中間對折可變成一本小冊子。 但我們 會發現此小册子之頁碼順序不正確。 譬如, 小册子封面上出現的是第2頁而不是 第1頁。

psbook 程式之功能即是將頁碼順序重新調整, 使小冊子之頁碼順序得以正 確出現。 舉例言之, 若文稿原檔名為 file.ctx , 排版後得 file.ps 。 先執行 psbook 調整順序:

c:\xtemp>psbook file.ps file1.ps

再執行 psnup 將8頁合併為4頁:

c:\xtemp>psnup -2 file1.ps newfile1.ps

將 newfile1.ps 列印出來, 4頁疊在一起, 中間對折, 即可得到一正確頁碼順序之 小冊子。

13.5 DVIPS 與 psutils 工具程式 · 275 ·

"r1" — 2002/6/16 — 1:31 — page 276 — #276

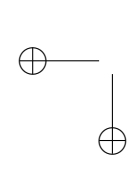

 $\bigoplus$ 

 $\oplus$ 

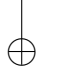

 $\bigoplus$ 

 $\bigoplus$ 

 $\bigoplus$ 

## 14 巨集指令

巨集指令 (macros) 就是把用來完成特定工作的一連串指令集合在一起, 並給予 一個名稱。 文稿內若使用此巨集指令, 排版時 ETFX 將依序執行其中的指令。 定 義巨集指令的用途之一是節省輸入長串指令的時間, 避免輸入錯誤。 此外, 排版 長篇文稿時, 前後的版面格式必須一致; 譬如, 各章節標題須使用同一字體。 欲 解決此一問題, 最好是利用巨集指令。

事實上, ETFX 本身就是由 TFX 原始指令所定義出來的一套龐大的巨集指令。 本書所介紹的各種巨集套件也是各種巨集指令組合而成。 欲深入了解巨集指令 的概念, 請參考 Knuth (1990) 或 Kopka and Daly (1995)。 本章僅介紹最簡單的巨 集指令的概念與用法, 最後一節說明排版本書所使用之巨集指令, 以供參考。

14.1 定義巨[集指令](#page-390-0)

巨集指令的功能之一是用以節約輸入長串指令之時間。 舉例言之, 若文稿內經常 使用 \medskip 指令, 我們可以在全文設定區作加入下列定義:

#### \newcommand{\ms}{\medskip}

LATEX 使用 \newcommand 以定義巨集指令。 第一個大括號內為巨集指令名稱。 取 名時, 請注意勿與現有之巨集同名。 巨集指令名稱以反斜線起頭, 但名字只能使 用大小寫英文字母, 不能使用數字。

因為 ETEX 本身是由 TEX 指令組合而成, 因此, 我們也可以直接使用 TEX 指 令定義巨集指令。 若使用 TEX 指令, 上述之定義可以簡化為:

\def\ms{\medskip}

✐

✐

TpX 之定義指令為 \def, 巨集指令名稱則直接附加於其後, 前後不須加上大括 號。 經過以上定義, \ms 指令即等於是 \medskip 。

· 277 ·

 $\oplus$ 

 $\Rightarrow$ 

 $\overline{a}$ 

✐

 $\oplus$ 

另外一個例子, 論文裡經常須列舉他人之研究文獻。 以下之巨集指令 \laref 設定一個排版參考文獻的格式:

\newcommand{\laref}{\par\noindent\hangindent=\parindent}

此一巨集指令之意義如下: 定義一開頭以 \par 指令結束前一段落; 接下來以 \noindent 指令設定下一行開頭不內縮; 最後的 \hangindent 指令設定每一項 文獻的第2行開始內縮 \parindent 距離。

經過以上定義之後, 排版時可將 \laref 指令置於每一項文獻前端, 每一文獻 的第一行將由版面左緣開始編排, 第二行以後每一行都會內縮一點距離。 如果兩 項文獻之間距還要加大一些, 可在以上定義中 \par 指令之後加入 \smallskip 。

再舉一個巨集指令之應用例子, 本書經常使用的 cwTEX 標誌符號是由下列巨 集指令所定義:

### \newcommand{\cw}{{\tt cw}\TeX}

定義一開始首先選用打字機字體排版 cw 兩個字母, 其後再加上 \TeX 指令。 如 此, 文稿內輸入 \cw{} 即可排出 cwTEX。

與 \newcommand 指令類似的是 \renewcommand 。 前者用於定義新的巨集指 令, 後者則用於修改原已存在之巨集指令的內容。 譬如, ETFX 排版摘要時, ETFX 會自動加上標題: **Abstract**, 這是由 \abstractname 所定義。 排版中文稿時, 我們 可使用下列指令重新定義為中文標題:

### \renewcommand{\abstractname}{ 摘要}

巨集指令可由使用者自行加入變數。 譬如, 使用 ETFX 之迷你指令環境時, 我 們須設定迷你版面的寬度。 若經常使用此項指令, 且版面寬度大小不一, 我們可 以定義下列兩道巨集指令:

\newcommand{\bmp}[1]{\begin{minipage}{#1\textwidth}} \newcommand{\emp}{\end{minipage}}

第二道巨集指令很簡單, 以 \emp 指令替代較長的 \end{minipage} 。 第一道巨集 指令 \bmp 定義迷你版面之開端, 其中之 [1] 設定表示使用者須自行加入一數字。 執行時, 此一數字即代入指令後面的 #1 。 定義巨集指令之後, 若輸入 \bmp{0.4} ,

· 278 · 巨集指令

 $\bigoplus$ 

✐

其作用與 \begin{minipage}{0.4\textwidth} 完全相同。

巨集指令可添加之變數不限於一項。 若有兩項變數, 則巨集指令名稱之後變 成 [2], 定義內容分別以 #1 與 #2 代表這兩項變數。 第9章曾說明排版迴歸方程 式之巨集指令 \tb (頁170)。 原指令是以 \def 定義; 若改用 ETFX 之 \newcommand 指令定義, 應為:

\newcommand{\tb[}\[2\]{](#page-168-0)\mathop{#1\vphantom{\sum}}% \limits\_{\displaystyle #2}}

LATEX 可以定義更複雜的巨集指令。 譬如, 巨集指令可以加入選項; 或者在符 合特定條件下才執行某項動作。 詳細說明請見 Kopka and Daly (1995), 頁189– 208, 與 Goossens et al. (1994)。

14.1.1 設定字級之巨集指令

排版文稿時經常須變更字級與行距。 ETFX 提供相對字級指令, 如 \small , \large 等等。 但我們也可以直接選用特定字級。 利用第5章所介紹的 「新式字體選用 法」, 若要選用14.4pt 英文字體並把行距拉大成20pt, 指令為:

\fontsize{14.4}{20pt}\selectfont

如果字體再變回12pt, 行距縮小為18pt, 則必須再下指令

\fontsize{12}{18pt}\selectfont

✐

✐

以上之指令稍嫌複雜, 為了簡化輸入動作, 我們可以將指令定義於一巨集指令內, 請見圖14.1的例子。

此一巨集指令是以 TEX 之 \def 定義。 巨集指令名字不能使用數字,因此我 們將字級以變數方式填入。 常用之字級包括 10pt, 10.95pt, 12pt 等, 因此, 巨集指 令即以[此等](#page-279-0)字級為主。 以12pt 字體為例, 我們希望輸入指令簡化為 \sz12 。 若定 義巨集時只設一項變數, 輸入指令時數字 12 須置於括號內, 變成 \sz{12} 。 為了 進一步簡化, 定義巨集時設定兩項變數, 字級之十位數為第一項變數, 個位數為 第二項變數。 如此, 巨集指令可以簡化為 \sz12 ; 其中, 數字 12 之 1 為第1項變 數, 2 為第2項變數。

14.1 定義巨集指令 · 279 ·

 $\oplus$ 

<span id="page-279-0"></span>\newcount\fs \def\sz#1#2{\fs=#1#2 \ifnum\fs=10\fontsize{10}{12.5pt plus.2pt minus .1pt}\selectfont \else\ifnum\fs=11\fontsize{10.95}{17pt plus.3pt minus.2pt}\selectfont \else\ifnum\fs=12\fontsize{12}{18.5pt plus.3pt minus .2pt}\selectfont \else\ifnum\fs=14\fontsize{14.4}{20pt plus.4pt minus .3pt}\selectfont \else\ifnum\fs=17\fontsize{17.28}{22pt plus.4pt minus .3pt}\selectfont \else\ifnum\fs=20\fontsize{20.73}{28pt plus.5pt minus .3pt}\selectfont \else\ifnum\fs=25\fontsize{24.88}{33pt plus.5pt minus .3pt}\selectfont \else\ifnum\fs=09\fontsize{9}{11pt plus.2pt minus .1pt}\selectfont \else\ifnum\fs=08\fontsize{8}{9.5pt plus.2pt minus .1pt}\selectfont \else\ifnum\fs=07\fontsize{7}{9pt plus.2pt minus .1pt}\selectfont \fi\fi\fi\fi\fi\fi\fi\fi\fi\fi}

圖 14.1: 設定字級與行距之巨集指令

定義巨集時, 我們同時也改變行距。 例如, 10pt 字體之行距為12.5pt; 伸縮彈 性為正0.2pt 與負0.1pt。 11pt 字體之行距為17pt 加減伸縮彈性; 12pt 字體之行 距為18.5pt, 等等。 若覺得以上的行距不妥, 可以代入自己喜歡的數字。 圖14.1亦 定義 \sz09 , \sz08 巨集指令。 定義巨集指令之後, 選用字體級數就變得很簡單。 譬如, 選用14.4pt 之英文字只須鍵入 \sz14 指令即可。 選用17.28pt 字體, 則鍵 入 \sz17 ; 12pt字體, 則鍵入 \sz12 ; 餘此類推。 如果是選用8pt 之字體, 則須鍵入 \sz08 。 請注意, 輸入時不要忘了十位數之 0, 否則將出現錯誤。

若每一篇文稿都要輸入圖14.1之巨集指令定義, 顯然不方便。 我們可以使用 更簡單的辦法: 將巨集指令儲存成一檔案。 事實上, 圖14.1之巨集指令已儲存為 mymacro.tex , 安裝於 TFX 系統內。 因此, 我們只須在全文設定區輸入:

\input{mymacro}

文稿內即可使用 \sz12 等指令改變字級。

排版時, ETpX 若遇到 \input{...} 指令, 它會先讀取並處理該檔案之內容。 因此, \input 指令之效果等於是將 mymacro.tex 之內容全部輸入於指令所在的 位置。 換句話說, \input 指令的目的也是在簡化輸入: 把原本要放在文稿中內一 大堆指令另置一處,以供隨時取用。 安裝 cwTpX 時,巨集指令 mymacro.tex 置於 c:\texmf\cwtex\examples 檔案夾內, 其內容僅含定義字級/行距之指令; 但我們 也可以將其他常用之巨集指令置於其中。

 $\oplus$ 

✐

· 280 · 巨集指令

 $\oplus$ 

 $\oplus$ 

✐

✐

14.1.2 巨集指令與中文

 $\Rightarrow$ 

 $\overline{a}$ 

✐

✐

上一小節所定義之巨集內不含中文字。 事實上, 一般的巨集指令內也可輸入中文 字, 但使用上須注意兩點:

- 巨集檔案須以 .ctx 為延伸檔名;
- 以 \input 或 \include 指令引入巨集檔案時, 請勿加入延伸檔名。
- 巨集檔案須置於 cwtex 程式可找到之檔案夾內。

舉例言之, 若巨集檔案之主檔名為 mymacro , cwtex 轉換中文時, 若發現文稿內 有 \include{mymacro} 或 \input{mymacro} 指令, 它會在目前檔案夾 (current directory) 內尋找 mymacro.ctx 檔案。 若檔案存在, 即將之轉換為 mymacro.tex 。 接下來 latex 進行排版工作時, 讀取的檔案是並非原始的 mymacro.ctx , 而是中 文碼已經轉換過的 mymacro.tex 。 因此, 排版工作不會有問題。

請注意, 輸入中文檔案時請勿加入延伸檔名。 換言之, 若文稿內所鍵入的指 令為: \include{mymacro.ctx} 或 \input{mymacro.ctx} , 排版時, cwtex 程式會 試著尋找 mymacro.ctx.ctx 檔案; 但因為檔案不存在, 故不會作中文轉換動作。 而 latex 如果直接讀取 mymacro.ctx 檔案, 因為無法辨認其內之中文字, 排版時 即出現錯誤。 另外要留意的是, cwtex 程式僅在目前檔案夾內尋找以 .ctx 為延 伸檔名之檔案。 巨集檔案若取名為 mymacro.tex , cwtex 找不到檔案, 也不作中 文轉換動作。

綜合以上所述, 自行創造之巨集檔案若僅含英文, 延伸檔名可取為 .tex , 並 且可置放於 ETpX 可以搜尋到的任何檔案夾內。 反之, 若巨集檔案內含有中文, 請 記得一定要以 .ctx 為延伸檔名, 並且要與文稿檔案置於同一檔案夾內。

14.1.3 依條件處理之巨集指令

排版書籍時, 單雙頁面可能須作不同的處理。 舉例來說, 某些圖表的寬度超過正 文一行的長度, 一個解決的辦法如下: 若圖表是在雙數頁 (左頁), 可將圖表稍左 移; 若圖表是位於單數頁 (右頁), 則左邊切齊文字版面左沿, 右邊則稍凸出一些。 欲以巨集指令處理此一問題, 我們需有一巨集指令能判斷本頁是單數頁還是雙 數頁, 並能依此作進一步的處理。 David Carlisle 所寫的 ifthen 巨集套件可用來 處理此一問題。

14.1 定義巨集指令 · 281 ·

 $\oplus$ 

✐

 $\oplus$ 

巨集套件 ifthen 提供指令 \ifthenelse , 底下是一個簡單例子:

\usepackage{ifthen} \newcommand{\chk}[2]{\label{#1} \ifthenelse{\isodd{\pageref{#1}}}{\noindent\ignorespaces}% {\noindent\hspace\*{-#2\textwidth}\ignorespaces}}

在全文設定區引入巨集套件之後, 接下來定義一巨集指令 \chk 。 此巨集指令使 用了 \ifthenelse 指令, 並且用了兩個參數。 第一個參數是使用者填入之標誌 (label), 第2個參數設定左移之距離。 因此, 文稿內若輸入下列一行指令:

\chk{example}{0.1}{This is a test}

排版時, ETEX 首先在下指令處加入標誌 example, 接下來利用 \ifthenelse 指令 判斷此標誌是位於單數頁或雙數頁。 若在單數頁, 則取消行首內縮 (indent) 之動 作; 反之, 若位於雙數頁, 則以 \hspace\*{-0.1\textwidth} 指令左移一點距離。 不管是單數頁或雙數頁, 最後都會排版 "This is a test"。

14.2 定義指令環境

 $\Rightarrow$ 

 $\overline{a}$ 

✐

 $\oplus$ 

除了巨集指令之外, 我們也可以定義或修改指令環境。 底下僅舉兩個例子簡單說 明。 第一個例子定義指令環境 nm, 其功能與 ETpX 之 enumerate 指令環境類似, 唯一不同的地方是加入 \itemsep=-2pt 設定, 讓條列項之間距縮小 2pt 。

\newenvironment{nm}{\begin{enumerate}\itemsep=-2pt}% {\end{enumerate}}

由此例子可知, 以 \newenvironment 定義新指令環境時, 第一對大括號內置放指 令環境名稱; 接下來的兩對大括號, 前一對大括號內含指令環境之定義指令; 後 一對則含結束之指令。

指令環境可包含參數, 底下是一個簡單的例子。

\newenvironment{mymp}[2][10mm]{\par\noindent\hspace\*{#1}% \begin{minipage}{#2\textwidth}}{\end{minipage}}

首先, 指令環境名稱為 mymp , 其後之 [2] 表示此指令環境帶有第二項參數。 但 是, 第一項參數是選擇性輸入 (optional)。 如果使用此指令環境時僅輸入一項參

· 282 · 巨集指令

數值, 則第一項參數將自動代入定義中之 10mm 。 舉例言之, 經過以上之定義, 若 文稿中輸入下列指令:

\begin{mymp}{0.8} ... \end{mymp}

則鍵入文字內容將排版於迷你版面內, 其寬度爲正文行寬的 80%。 排版時, ET<sub>E</sub>X 先結束上一段落, 從版面左沿右移 10mm , 再開始排版迷你版面。 反之, 若鍵入之 指令為:

\begin{mymp}[4mm]{0.8} ... \end{mymp}

則迷你版面離正文版面左沿僅 4mm , 而非內定值之 10mm 。

14.3 更改內定之標題為中文

TEX 原本是以排版英文稿件爲主, 但預留許多空間可以排版其他語文。 ETEX 的設 計也留有許多彈性, 以方便排版其他語文。 譬如, 以 \caption 指令排版表格標題 時, ETpX 會自動加上 "Table" 一字並編上號碼。 事實上, "Table" 是以 \tablename 定義。 若以下列指令重新定義,

\renewcommand{\tablename}{ = 表}

標題字即可改為中文。

為方便參考, 表14.1列出所有之特定標題, 及對應之英文標題。 本表之指令 中, \enclname , \ccname , \headtoname , \headpagename 等是用於 letter 文件類 別; \seename 與 \alsoname 則用於索引。

14.4 計數器

✐

✐

LATEX 定義許多的計數器 (counter), 用以記錄章節、 註解、 方程式之編號。 一般的 情況下, 計數器內的數字會自動加減; 但必要時也可以重新設定。 譬如, 排版書籍 時, 若本頁為本章結束, 下一頁要留為空白; 則排版再一頁之前, 頁碼計數器須先 加1。 此外, 我們也可以利用指令變更排版計數器數字之字體。

LATEX 所定義的計數器計有下列:

14.3 更改內定之標題為中文 · 283 ·

 $\oplus$ 

 $\oplus$ 

✐

 $\oplus$ 

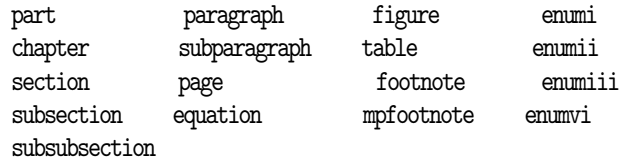

以上各計數器之指令大多一看就了解其意義, 唯一須解釋的是最右欄的四項計 數器。 其中, enumi 計數器記錄條列指令環境第一層項目數; enumii 記錄第二層, 餘此類推。 另外, mpfootnote 是用以記錄迷你版面指令環境內之註解數目。

欲重新設定某計數器之值, 須使用 \setcounter 指令, 譬如:

\setcounter{footnote}{20}

 $\Rightarrow$ 

 $\oplus$ 

 $\oplus$ 

 $\oplus$ 

可將註解計數器定爲20。當 ETEX 碰到下一個 \footnote 指令時,計數器將增加

| 英文標題           |
|----------------|
| Abstract       |
| Appendix       |
| Bibliography   |
| cc             |
| Chapter        |
| Contents       |
| encl           |
| Figure         |
| Page           |
| To (letter)    |
| Index          |
| List of Figure |
| List of Table  |
| Part           |
| Preface        |
| References     |
| see            |
| see also       |
| Table          |
|                |

表 14.1: 特定標題之指令與內定值

· 284 · 巨集指令

 $\oplus$ 

✐

 $\oplus$ 

1, 因此註解編號變成21。 如果書籍是分章編排, 則利用同樣方法可以透過 chapter 計數器設定每章編號。 例如, 某章為書本的第8章, 故文稿前端可加上:

\setcounter{chapter}{8}

 $\Rightarrow$ 

 $\oplus$ 

 $\oplus$ 

 $\oplus$ 

不過,實際排版時應儘可能讓 ETEX 自行設定章節編號。

除了直接設定計數器之數值之外, 我們也可以使用 \addtocounter 指令將現 有的計數器之值加減某數。 譬如, 若目前 footnote 計數器之值為18, 則以下指 令會將它變成16:

\addtocounter{footnote}{-2}

14.4 計數器 · 285 ·

"r1" — 2002/6/16 — 1:31 — page 286 — #286

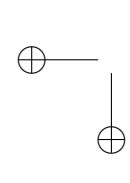

 $\bigoplus$ 

 $\oplus$ 

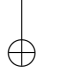

 $\bigoplus$ 

 $\bigoplus$ 

 $\bigoplus$ 

# 15 有用的工具套件

TFX 主要是用來排版書籍與論文, 但是它也可以用來幫助處理日常文書事務。 譬 如, 它可以用來排版信函與大宗郵件; 也可以用來排版投影片、 習題解答等等。 本章介紹一些常用的排版工具, 除了信函、 投影片之外, 我們也將說明製作書籍 索引的方法。

15.1 信函

 $\Rightarrow$ 

 $\oplus$ 

✐

 $\oplus$ 

LATEX 有一套現成的巨集套件可排版信函。 排版短文時, 我們引用 article 文件類 別; 若要排版信函, 我們可以直接引用信函文件類別 letter ; 也可以使用自行設 計具個人風格之巨集指令。 若是利用 letter 文件類別, 排版信函之指令如下:

```
\documentclass[12pt]{letter}
\begin{document}
\begin{letter}{...}
...
\end{letter}
\end{document}
```
上例中, [12pt] 選項是指定使用12pt 之英文字體。 若不加此選項, 則以內定之 10pt 字體編排。

ETFX 的信函有特定的日期、 地址、 信頭、 與信尾結語格式, 但這些都可以調 整。 例如, 信函內自動加上當天的日期, 其形式如 "March 19, 2002"。 因為月份是 以英文表示, 用於排版中文信函並不適合。 底下將說明修改的方法。

15.1.1 排版信函指令

為了說明方便起見, 我們將信函分成前端、 正文、 結尾三部分。 前端包括發信人 地址、 受信人姓名、 地址與發信日期, 結尾包括發信人姓名、 職稱、 附言等等。 圖

 $.287.$ 

✐

 $\oplus$ 

✐

 $\oplus$ 

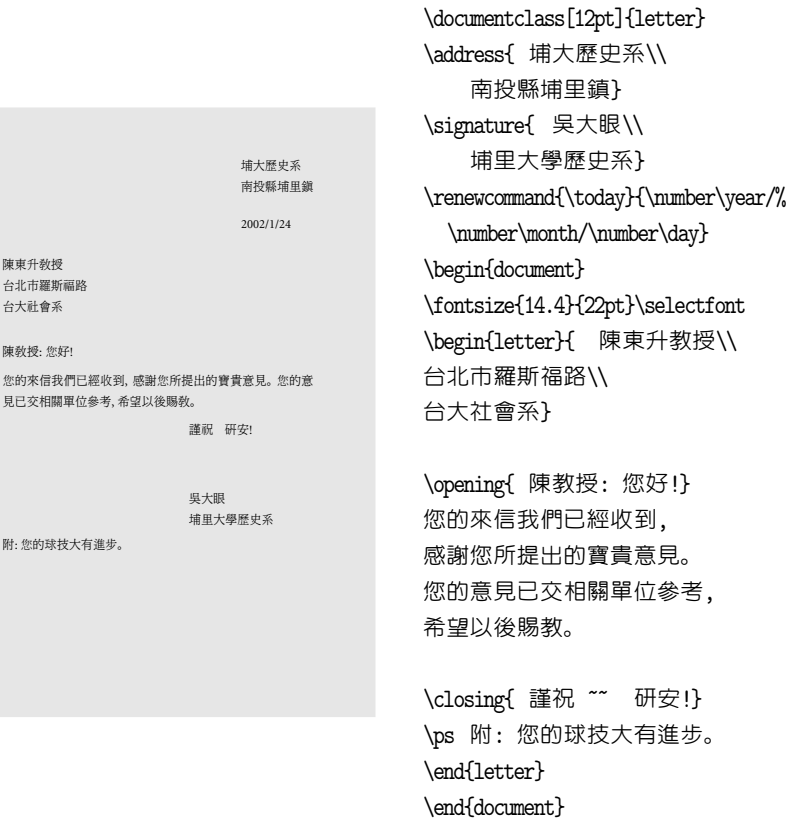

圖 15.1: 排版信函

15.1之例子說明排版指令與結果, 檔名為 letter1.ctx , 置於 cwTpX 例子檔案夾 c:\texmf\cwtex\examples , 請試自行排版。

信函正文是以 \begin{letter}{...} 起頭, 大括號內輸入受信人姓名、 地址 等。 如果受信人姓名及地址要留為空白, 請鍵入 \begin{letter}{\ } , 否則排版 時會出現錯誤。 接著, 以 \opening{...} 指令排版受信人姓名及致敬詞句; 其下 即輸入信函正文。 最後以 \closing{...} 指令加入結尾祝福言辭。

一個檔案中可以同時排版數封信函, 每封信函都須置於 letter 指令環境內。 若在全文設定區以 \address 指令宣告發信人之地址, 此地址會出現在每一封信 函前端。 本例中, 全文設定區內有三道指令, \address 指令是用以排版發信人地 址。 地址若有兩行以上, 則以 \\ 換行指令隔開。 其次, \signature 指令用以排 版信函結尾處之發信人姓名及職稱。 若有兩行以上的內容, 也須以換行指令 \\

 $\oplus$ 

✐

· 288 · 有用的工具套件

 $\Rightarrow$
隔開。 排版之後, 發信人地址之下會自動排出當天日期。 但日期是以英文格式出 現, 並不適用於中文信函。 要改變日期格式, 最簡單的方法是在全文設定區重新 定義。 本例重新定義 \today 指令, 排版結果日期格式將變成 "2002/1/24"。 若把 指令中的 "/" 右斜線符號改成 ".", 排版結果將變成 "2002.1.24"。

信函正文可以使用一般 ETFX 指令編排。 信函結尾處除了發信人姓名、 職稱 之外, 可以用 \cc{...} 指令列出其他受信人的姓名。 另外, \ps 指令則用以排版 附言。 如果隨函附有其他文件或物品, 我們可以用 \encl{...} 加以說明。 若使 用 \encl{...} 指令, 排版時 ETpX 自動加上 "encl:" 符號; 使用 \cc{...} 指令, 則 自動加入 "cc:" 符號。 但是, \ps 指令並不加上任何符號, 因此用來排版中文附言 很方便。 以上之英文標題都可以重新定義, 請見14.3節之說明。

15.1.2 設計個人信頭標誌

 $\Rightarrow$ 

✐

如果常有信件來往, 我們可以設計一信頭標誌[置於信](#page-282-0)函第一頁上端。 排版信函 時, 我們使用的是 letter 文件類別。 此一巨集套件之設計原就允許加入個人信 頭標誌。 一旦設計好信頭標誌, 要引入信函內並不困難。

若 MiKTpX 系統是安裝於硬碟 c:,則在 c:\texmf\tex\latex\base 着案夾 下可找到 letter.cls 文件類別檔案。 欲在信函上加上個人信頭標誌, 我們應另 寫一個文件類別檔案, 假設取名為 sletter.cls 。 此檔案前端應該先引用 letter 文件類別, 其下再以指令設計個人信頭標誌。 如此, 排版時仍可使用原 letter 文 件類別之指令。 圖15.2上端為信頭標誌, 其下為指令內容。 前5行指令定義文件 類別檔名為 sletter , 並引用 letter 文件類別。 為了易於區分起見, 第6行留 為空行。 第7–13行為個人信頭標誌之定義。 為了方便設計及修改, 第7行先以 \newsavebox 設定[使用文](#page-289-0)字方格, 取名為 \ltrhead ; 第8–13行以 \sbox 指令將信 頭標誌指令置於文字方格中,

若只是要設計簡單的英文信頭標誌, 指令很簡單。 本例中, 信頭左方是粗體 字 **ABC Company**, 右方是地址與電話, 底下再畫出一條直線。 排版時, 我們使用 兩個 \parbox 指令, 第一個容納整個信頭標誌, 第二個用於排版地址與電話。 第 一個迷你版面之寬度為 15cm, 這是信頭標誌之寬度。 公司名稱選用較大之粗黑 字體排版; 地址與電話則占用版面寬度的30%。 因為 \parbox 指令加入 [b] 選 項, 因此地址與電話之迷你版面下沿將對準公司名稱之基線。 \hfill 指令將公 司名稱與地址迷你版面推向版面的兩邊。

15.1 信函 · 289 ·

 $\oplus$ 

## <span id="page-289-0"></span>**ABC Company**

123 xyz Street, Taipei (02)2987-6543

\NeedsTeXFormat{LaTeX2e} \ProvidesClass{sletter} \DeclareOption\*{\passOptionsToClass{\CurrentOption}{letter}} \ProcessOptions \LoadClass[12pt]{letter}

\newsavebox{\1trhead} \sbox{\ltrhead}{\parbox{15cm} {{\Large\bf ~~ABC Company}\hfill \parbox[b]{.3\textwidth}{\small 123 xyz Street, Taipei\\[-2pt] (02)2987-6543}\\ \rule[4pt]{15cm}{.6pt}}} \renewcommand{\ps@firstpage} {\setlength{\headheight}{3cm}\setlength{\headsep}{.4cm}% \renewcommand{\@oddhead}{\hspace\*{-.6cm}% \raisebox{1cm}{\usebox{\ltrhead}}}} \renewcommand{\ps@headings}  ${\rmewcommand}\{\Qodhead}{\}$ \renewcommand{\@oddfoot}{} \renewcommand{\@evenhead}{\@oddhead} \renewcommand{\@evenfoot}{\@oddfoot} \providecommand{\@evenhead}{}\providecommand{\@oddhead}{} \providecommand{\@evenfoot}{}\providecommand{\@oddfoot}{} \pagestyle{headings}

圖 15.2: 個人信函標誌

信頭標誌通常是出現在信函的第一頁, 我們須在指令中宣告標誌本身的高 度。 第14行指令開始是重新定義信函首頁之信頭標誌, 我們利用 \headheight 指令定義信頭標誌之高度為3cm, 以 \headsep 指令定義標誌與信函內文之間距 的0.4cm。 信函第2頁 (偶數頁) 開始不再列印信頭標誌, 故將 \@evenhead 定為 空白。 若信頭之外, 信函下端也有特別之標誌, 我們也可以依類似方法設計。 詳 細說明, 請參見 Kopka and Daly (1995), 附錄A。

檔案 sletter.cls 製作完成之後, 請移入 c:\localtexmf\tex\latex 下之檔

 $\oplus$ 

✐

· 290 · 有用的工具套件

 $\oplus$ 

案夾內, 或者, c:\tex 檔案夾下子目錄內。 之後, 請更新檔案資料庫, 讓排版程式 可以找到此檔案。 安裝 MiKTFX 者, 請執行下列指令:

c:\>initexmf -u

安裝 fpTFX 者, 請執行指令:

c:\>mktexlsr

排版信函時, 第一行指令應為:

\documentclass{sletter}

信函內容之輸入方法則仿照圖15.1之例子。 在製作文件類別檔案 sletter.cls 時, 第5行以 \LoadClass 指令引入 letter.cls , 其中已加入 [12pt] 選項, 故以 上使用文件類別指令時不須再加入字體大小之選項。 請特別注意, 個人信頭標誌 內通常已含有發信人地址, 因[此信函](#page-287-0)內容不能再使用 \address 指令。 若加入此 指令, 排版後信函首頁將不會出現個人信頭標誌。

信函排版之後, 首頁上方即出現自行設計之信頭標誌。 若信函長度超過一 頁, 第2頁開始, 個人標誌不再出現, 每頁上方僅列出頁碼、 收信人姓名、 日期等。 c:\texmf\cwtex\examples 檔案夾內存有 sletter.cls 文件類別及 letter2.ctx 信函例子檔案, 有意自行設計信函標誌者, 請試排版。

15.1.3 中文信頭標誌

✐

✐

如果我們的目的只是製作一個簡單的英文信頭標誌, 則仿照圖15.2之指令應已 足夠。 若信頭含有中文字, 設計方法相同, 但處理上較為複雜。 假設要我們設計 一個如圖 15.3 所示之信頭標誌。 因爲版面較複雜, 我們先以一 ETFX 檔案編排此 標誌。圖15.3下方爲指令內容。 此檔案取名 ntueltr.ctx 置於 [cw](#page-289-0)TpX 例子檔案 夾內, 請自行取出排版。

我們[將信頭](#page-291-0)標誌設計為一文字方格。 實際上, 此例使用兩個文字方格指令, 第一個[方格為](#page-291-0) \headlogo 用以存放標誌左上方的三道斜線, 第二個文字方格為 \ltrhead , 存放整個信頭標誌。 整個信頭標誌首先引入斜線標誌 \headlogo , 其 右為 「台大經濟系」, 底下為地址。 右方之姓名、 職稱、 電話號碼等則利用迷你版 面指令編排。 標誌底下加上一條橫線, 長度略大一些。

15.1 信函 · 291 ·

 $\oplus$ 

## <span id="page-291-0"></span>III 臺大經濟系

台北市徐州路21號

吳聰敏 台大經濟系教授

 $\oplus$ 

✐

email: ntut019@ccms.ntu.edu.tw Tel: (02)2351–9641

\documentclass{article} \begin{document} \newsavebox{\headlogo} \newsavebox{\ltrhead} \sbox{\headlogo}{\parbox[b]{8mm}{ \fontfamily{cmss}\fontshape{sl}\fontsize{17.28}{20}\selectfont III}} \sbox{\ltrhead}{ \begin{minipage}{16cm} \parbox[b]{.54\textwidth}{ \usebox{\headlogo} {\LARGE\ctxfbb 臺大經濟系}\\[4pt] {台北市徐州路21 號}} \parbox[b]{.3\textwidth}{ 吳聰敏\\ 台大經濟系教授} \hspace\*{-.03\textwidth}\rule[4pt]{.95\textwidth}{.6pt} \hspace\*{.46\textwidth}\parbox{.4\textwidth}{ \raggedleft email: ntut019@ccms.ntu.edu.tw\\ Tel: (02)2351--9641} \end{minipage}} \usebox{\ltrhead} \end{document}

圖 15.3: 中文個人信頭標誌

信頭標誌設計完成之後, 須經過處理, 才可引入 ntueltr.cls 檔案內。圖 15.3 所示之檔案名為 ntueltr.ctx , 請將之複製於 c:\xtemp 檔案夾內, 執行 cwtex 將 中文字轉換成 TFX 格式:

c:\xtemp>cwtex -i ntueltr

以上指令中加入 -i 選項的目的, 是要使中文字之定義指令 (亦即 cinput.tex 之 內容) 直接置於 ntueltr.tex 檔案前端。

· 292 · 有用的工具套件

 $\oplus$ 

 $\oplus$ 

以文字編輯軟體讀取 ntueltr.tex , 檔案前半部分為中文字體定義指令, 後 半部分為中文信頭設計指令。 檔案前半部分之指令又分為兩部分, 一為中文字 距指令: \z , \Z , \zZ ; 其次是中文字體指令。 以明體字為例, 中文字型檔案之檔名 為 \MaQ , \MbQ , . . .等等。 其中, MaQ 代表10點明體字之第0個字型檔。 若為粗黑體 字, 檔名將為 \cBaQ 。 每一個中文字在其所屬字型檔案中所占位置, 其順序是以 \cH 指令指定。 譬如, 若某中文字位於第171個位置, 指令為 \cH171 。

將 \documentclass 與 \begin{document} 兩行指令, 以及最後兩行指令前端 加上註銷指令或者直接刪除。 經過以上之處理, 其餘指令即可引入 ntueltr.cls 檔案內。 此檔案其他部分之定義與圖15.2所示之指令類似。 為方便參考, 我們將 ntueltr.cls 檔案內容陳列於下。

\NeedsTeXFormat{LaTeX2e} \ProvidesClass{ntueltr} \RequirePackage{ifthen}

 $\oplus$ 

✐

\DeclareOption\*{\passOptionsToClass{\CurrentOption}{letter}} \ProcessOptions \LoadClass[12pt]{letter} \voffset=-2.5cm \textheight=8.6in

\renewcommand{\today}{\number\month-\number\day-\number\year}

%% input from ntueltr.tex: start \providecommand{\z}{\hskip 0.0pt plus0.2pt minus0.1pt} \providecommand{\Z}{\hskip 1.2pt plus0.4pt minus0.2pt} \providecommand{\zZ}{\hskip 3.6pt plus1.2pt minus0.8pt} \providecommand{\cH}{\char} \providecommand{\MaQ}{\fontfamily{cwM0}\fontseries{m}\selectfont} \providecommand{\cBcQ}{\fontfamily{cwBB2}\fontseries{m}\selectfont} \providecommand{\cBaQ}{\fontfamily{cwBB0}\fontseries{m}\selectfont} \providecommand{\cBbQ}{\fontfamily{cwBB1}\fontseries{m}\selectfont} \providecommand{\cBhQ}{\fontfamily{cwBB7}\fontseries{m}\selectfont} \providecommand{\MbQ}{\fontfamily{cwM1}\fontseries{m}\selectfont} \providecommand{\MfQ}{\fontfamily{cwM5}\fontseries{m}\selectfont} \providecommand{\McQ}{\fontfamily{cwM2}\fontseries{m}\selectfont} \providecommand{\MdQ}{\fontfamily{cwM3}\fontseries{m}\selectfont} \providecommand{\MiQ}{\fontfamily{cwM8}\fontseries{m}\selectfont} \providecommand{\MhQ}{\fontfamily{cwM7}\fontseries{m}\selectfont} % \documentclass{article} % \begin{document} \newsavebox{\headlogo} \newsavebox{\ltrhead} \sbox{\headlogo}{\parbox[b]{8mm}{

15.1 信函 · 293 ·

 $\oplus$ 

✐

 $\oplus$ 

✐

 $\oplus$ 

```
\fontfamily{cmss}\fontshape{sl}%
 \fontsize{17.28}{20}\selectfont III}}
\sbox{\1trhead}{
 \begin{minipage}{16cm}
 \parbox[b]{.54\textwidth}{
 \usebox{\headlogo}
 {\LARGE{\cBcQ\cH67}\z{\cBaQ\cH215}\z{\cBcQ\cH37}\z%
   {\cBbQ\cH200}\z{\cBhQ\cH205}}\\[4pt]
 {{\MaQ\cH171}\z{\MaQ\cH148}\z{\MbQ\cH13}\z{\MfQ\cH15}\z{\MbQ\cH8}\z%
   {\McQ\cH152}21\Z{\McQ\cH85}}}
 \parbox[b]{.3\textwidth}{
 {\MdQ\cH216}\z{\MiQ\cH28}\z{\MfQ\cH220}\\ {\MaQ\cH171}\z{\MaQ\cH215}%
   \z{\McQ\cH37}\z{\MbQ\cH200}\z{\MhQ\cH205}\z{\MbQ\cH96}\z{\MfQ\cH164}}
 \hspace*{-.03\textwidth}\rule[4pt]{.95\textwidth}{.6pt}
 \hspace*{.46\textwidth}\parbox{.4\textwidth}{
 \raggedleft
  email: ntut019@ccms.ntu.edu.tw\\
  Tel: (02)2351--9641}
 \end{minipage}}
% \usebox{\ltrhead}
% \end{document}
%% input from ntueltr.tex: end
\renewcommand{\ps@firstpage}
  {\setlength{\headheight}{3cm}\setlength{\headsep}{.4cm}%
\renewcommand{\@oddhead}{\hspace*{-.6cm}%
  \raisebox{1cm}{\usebox{\ltrhead}}}}
\renewcommand{\ps@headings}
  {\renewcommand{\@oddhead}{}}
\renewcommand{\@oddfoot}{}
\renewcommand{\@evenhead}{\@oddhead}
\renewcommand{\@evenfoot}{\@oddfoot}
\providecommand{\@evenhead}{}\providecommand{\@oddhead}{}
```
\providecommand{\@evenfoot}{}\providecommand{\@oddfoot}{}

\pagestyle{headings}

 $\Rightarrow$ 

 $\overline{a}$ 

✐

 $\oplus$ 

以上過程中三個檔案: ntueltr.ctx , ntueltr.tex 與 ntueltr.cls 都可以在 cwTEX 例子檔案夾內找到, 請自行參考。 檔案夾內另有 letter3.ctx 測試檔, 可 排出 ntueltr.cls 之標誌。 如果你自行設計信頭標誌, 檔案完成之後, 建議移入

#### c:\localtexmf\tex\latex\mytex

檔案夾內, 若者 c:\tex 下自選之檔案夾內。之後, 請更新檔案資料系統。 MiKTFX 使用者, 請執行:

c:\xtemp>initexmf -u

· 294 · 有用的工具套件

#### c:\xtemp>mktexlsr

## 15.2 大宗信函

 $\Rightarrow$ 

✐

欲編排較複雜的大宗信函, 可使用 Mike Piff 所寫的 textmerg。 排版大宗信函 須須準備兩份檔案, 一為信函內容, 一為地址檔案。 信函正文之格式類似一般的 letter 文件類別, 但其中不輸入收信人地址與收信人尊稱。 收信人地址須另輸 入成一單獨檔案, 其中存放所有受信人之姓名、地址、稱呼或其他相關資訊。

圖15.4中, 左邊為信函內容, 右邊為地址檔內容。 本例中, 每一封信將自地址 檔案中取用4項資訊: 收信人頭銜、 地址、 姓氏; 最後一項資訊內容為空白。 我們 特別定義一空白資訊, 目的是讓地址檔案內所排列之資訊易於區分。 此例中, 地 址檔[取名為](#page-295-0) address.ctx , 其中有三位收信人。 假設信函檔名為 bulkmail.ctx , 我們在其內以 \Fields{...} 指令定義地址檔案內4項資訊之指令名稱, 分別為: \Title (收信人頭銜), \Add (地址), \Surname (姓氏), 與 \en (空白)。 最後的 \en 代表空白資訊。 以上之指令名稱可任取。 本例中, 地址名稱並不長, 因此全部輸 入為一行。 若地址較長, 我們可以將之拆為兩部分, 譬如, 門牌與街名以 \street 表示, 城市以 \city 表示。

信函檔案內首先引入 textmerg 巨集套件。 其次, 為方便處理地址檔案, 我 們加入 \include{address} 與 \includeonly{} 兩道指令。 本例中, 信函與地址 皆為中文。 LATEX 編排信函時, 須自地址檔中讀取收信人相關資訊。 因此, 開始編 排之前須先使用 cwtex 轉換信函正文與地址檔案內之中文字。 若 bulkmail.ctx 與 address.ctx 皆置於同一檔案夾內, 而且前一檔案內有\include{address} 指令, 則 cwtex 在轉換 bulkmail 檔案時, 會自動找出 address.ctx , 同時轉換檔 案內之中文字。 請注意, 地址檔案之延伸檔名必須是 .ctx 。

以 \include 指令轉換地址檔時, 請在全文設定區加入 \includeonly{} 指 令, 此可避免 LATEX 把地址檔內容也編排於信函內。 本例中, address.ctx 地址檔 最前面有3行說明文字。 地址檔案經轉換中文之後, 排版 bulkmail 之前, 請將這 行刪除, 因為 textmerg 巨集套件無法處理這幾行。

大宗信函與地址檔案之編排控制是以 \Merge{address.tex}{...} 指令為 之。 其中, 第一圈大括號內之 address.tex 是經過轉換、 而且已刪除前端說明

15.2 大宗信函 · 295 ·

 $\oplus$ 

<span id="page-295-0"></span>\documentclass{ntueltr} \usepackage{textmerg} \signature{ 吴聰敏\\ 台大經濟系} \includeonly{} \begin{document} \include{address} \Fields{\Title\Add\Surname\en} \Merge{address.tex}{%  $\begin{array}{c} {\Surname\Title} \end{array}$ \opening{\Surname 主任: ~ 您好!} \fontsize{12}{22pt}\selectfont 陳中文先生擬申請貴校教職, 本人很高興推荐之。... 敬請\Surname 主任惠予考慮。 耑此, ~ 順祝 \closing{ 研安!} \end{letter}} \end{document} % example of add file % file: address.ctx % 主任 台中商專\\ 台中市三民路 簡 主任 糖業研究所\\ 台南市生產路 蕭 主任 高雄工專\\ 高雄市建工路 趙

圖 15.4: 大宗郵件 — textmerg 巨集套件

文字之地址檔案。 第二圈大括號內則為 letter 指令環境之內容。 textmerg 巨 集套件可以和上一小節所製作之個人信頭標誌一起使用。 事實上, 圖15.4的例 子即引用了自行設計的信頭。

以上說明以 \include 指令轉換地址檔案的方法。 若不使用此方法, 也可以 自行轉換, 方法如下。 地址檔案輸入完成之後, 若檔名為 address.ctx , 且置於 c:\xtemp 檔案夾內, 首先執行以下指令:

c:\xtemp>cwtex -- address

請注意要加上 -- 選項, 其目的是避免將定義中文字體指令之 cinput.tex 檔案 引入 address.tex 內。 轉換地址檔案之後, 須緊接著轉換信函檔案 bulkmail.ctx , 中間不可處理其他文稿:

c:\xtemp>cwtex -+ bulkmail

請特別注意加入選項 →, 其目的是將轉換 address.ctx 與 bulkmail.ctx 兩項檔

 $\oplus$ 

✐

· 296 · 有用的工具套件

 $\oplus$ 

案後所產生之 cinput.tex 合併。 轉換完畢, 若 address.tex 檔案前端仍有以 % 開頭之說明指令, 請將之刪除。

## 15.3 固定格式標籤

 $\Rightarrow$ 

✐

大宗郵件的地址通常先列印於自粘式標籤上, 再貼上郵件。 欲排版固定格式之 標籤, 可使用 labels 巨集套件, 這是由 Sebastian Rahtz, Leonor Barroca 與 Grant Gustafson 所合力創作。 不管是大宗郵件之地址、 唱片或錄音帶標籤之標示等, 都 可以用此巨集套件編排; 標籤格式很容易自行設定。

市面上可以買到各種品牌之自粘標籤, 格式形形色色。 以美國 Avery 牌子為 例, 產品編號5260之標籤在一張 letter size 紙張上印有3欄10行共計30張之空 白標籤。 產品編號5360則是3欄7行, 共計21張空白標籤。 列印標籤時, 紙張大 小尺寸須控制精準, 否則內容可能印到標籤之外。 其他品牌之標籤可能會標示與 某一種 Avery 格式是相容的。

台灣則同時通行 letter size 與 A4 兩種規格之紙張尺寸。 如果你使用的是 letter size 紙張, 請在文件類別指令中加上 letterpaper 選項, 若使用的是 A4 紙張, 請加入 a4paper 選項。 選用 a4paper 時, labels 巨集套件自動設定3欄/7行格式。 若選用 letterpaper , 內設值為3欄/8行格式; 但此內設值可自行更改。

如圖15.5所示, labels 巨集套件提供 labels 指令環境, 紙張與標籤大小之控 制指令須置於全文設定區。 本例中, 標籤為3欄7行, 計21張。 每一張標籤內文字 排版位置可自行控制, 譬如, \LeftBorder 指令用以調整標籤內左方之空白。 標 籤之內[容輸入](#page-297-0)於 labels 指令環境內, 格式很簡單。 如圖15.5所示, 若某一張標籤 內容有三行文字, 直接鍵入即可; 標籤之間以空行分隔。 本例為了簡化起見, 僅輸 入兩項。

標籤紙面上下方之空白可以用 \TopBorder , \Botto[mBorde](#page-297-0)r 兩項指令調整。 本例中, 分別設定為 9mm 與 2mm 。 以 A4 紙張為例, \paperheight 等於29.7公分。 由此高度減去 \Topborder , 再減去 \BottomBorder 之後, 除以 \LabelRows 即可 算出每一小標籤之高度。 實際排版時, 須來回測試幾次, 先試列印於普通紙上。 得到正確結果之後, 最後再列印於自粘標籤紙上。

以上例子中, 標籤文字直接輸入TFX 檔案內, 但我們也可以將標籤內容全部 輸入於單獨檔案中, 再引入排版文稿。 輸入標籤內容時, 各單項之間以空白行分

15.3 固定格式標籤 · 297 ·

 $\oplus$ 

✐

 $\oplus$ 

✐

 $\oplus$ 

\documentclass[12pt,a4paper]{article} \usepackage{labels} \LabelCols=3% Number of columns of labels per page \LabelRows=7% Number of rows of labels per page \LeftBorder=8mm% Space added to left border of each label \RightBorder=8mm% Space added to right border of each label \TopBorder=9mm% Space to leave at top of sheet \BottomBorder=2mm% Space to leave at bottom of sheet \begin{document} % End of preamble \fontsize{12}{13.5pt}\selectfont \begin{labels} 台大經濟系 台北市徐州路21 號 O)2351-5468

蕭耀基 糖業研究所

 $\Rightarrow$ 

 $\overline{a}$ 

✐

<span id="page-297-0"></span> $\oplus$ 

台南生產路54 號 \end{labels} \end{document}

#### 圖 15.5: 固定格式標籤

隔。 多行之空白視同一行空白處理。 標籤內容中若還有註銷符號 %, 該符號後面 文字即不加處理。 若標籤內容存放於 names.dat 檔案內, 排版指令如下:

\usepackage{labels} \includeonly{} \begin{document} \include{names} \labelsfile{names.tex} \end{documnet}

請注意, \labelfile 指令並不須置於 labels 指令環境內。

本例中, 我們在第2行與第4行分別使用 \includeonly 與 \include 指令, 其 目的是將地址檔案內之中文字轉換為 TEX 指令。 其中, \include 指令僅能出現 於 document 指令環境內, 其功能視全文設定區 \includeonly 指令之內容而定。 若後一指令之參數內容空白 (如本例所示), 則 \include 指令等於是 \clearpage , 沒有其他作用。 換言之, ETEX 將結束本頁之排版, 將遺留之浮動版面圖表全部排 出, 準備排版下一頁。

· 298 · 有用的工具套件

\documentclass[11pt,letterpaper]{article} \usepackage{labels} \LabelRows=10 \numberoflabels=30 \voffset=1.5cm \LeftBorder=1.2cm \TopBorder=1.3cm \BottomBorder=1.2cm \begin{document} \fontsize{11}{12pt plus.6pt minus.4pt}\selectfont \addresslabel{ 台大經濟系\\ 台北市徐州路21 號\\ (O)02-2351-5468\\ (F)02-2351-1826} \end{document}

#### 圖 15.6: 重覆內容之標籤

第4行指令 include{names} 指令指示 cwtex 程式搜尋硬碟內 names.ctx 檔 案。若找到檔案, 則將其內之中文字轉換爲 TpX 指令, 以讓 KIpX 可以排版出標 籤。 請特別注意, \include 指令僅能輸入主檔名, 副檔名不可輸入, 否則會發生 錯誤。

除了排版收信人地址外, labels 巨集套件也可以用來排版發信人地址。 在西 式信封上, 信函左上方填寫送信人地址。 經常寫信的人可以用自粘標籤排出一 整頁姓名/地址, 寫完信後, 撕下一標籤粘上信封即可寄出。 圖15.6是排版送信人 地址的例子, 此例子適用於 letter size 紙張之3欄10行之標籤格式, 也就是 Avery 品牌產品編號5260之格式。 因為一頁紙面上將排出30張標籤, 而且每一標籤之 內容完全相同, 故全文設定區以下列指令設定重複列印30份標籤:

#### \numberoflabels=30

標籤內容是以 \addresslabel 指令排版, 每行末端須自行加上換行指令 \\。 請 注意, \addresslabel 僅須鍵入一次, 排版時程式會自動複製於30份標籤之內。 如果要列印兩整張的標籤, 上述指令中之 30 須改為 60 。

15.4 投影片

 $\oplus$ 

✐

論文報告或成果展示經常使用投影片。 ETEX 有幾套排版投影片的巨集套件, 本

15.4 投影片 · 299 ·

 $\oplus$ 

書第2版介紹其中的 seminar 文件類別, 作者是 Timothy van Zandt。 本版則改介 紹 Foiltex 巨集套件, 原因之一是 Foiltex 使用較方便, 功能也相當不錯。 更重要 的是, 目前單槍投影機日漸普及, 有逐漸取代傳統投影機的趨勢。 利用 Foiltex 與 pdfscreen 巨集套件, 並以 pdftTrX 編排, 可製作出類似 Power Point 效果之 PDF 檔案, 由單槍投影機放映。

#### 15.4.1 FoilTeX 巨集套件

一般人自行以 LATEX 排版之投影片, 最大的問題是字體太小, 聽講者不易看清楚 投影片上的文字。 另外, 若投影片有橫排也有直排, 編排也不容易。 使用 Foiltex 巨集套件, 這些問題都很容易解決。 此一套件之功能甚佳, 而且使用方便, 作者是 Jim Hafner。

簡單來說, 投影片之內容可分標題頁及各張投影片兩部分。 整份文稿之結構 如圖15.7所示。 Foiltex 提供的是 foils 文件類別, 故直接以 \documentclass 指令 引用之。 本例中, 我們加上 dvips 選項, 以便能處理直排與橫排之投影片。 依內 定值, 投影片將以 20pt 之 sans serif 字體排版, 故第3行指令加入 \ctxfbb 中文 字體[指令](#page-300-0), 以匹配英文字體。

如果你覺得 20pt 字體大小不適當, 可在 \documentclass 指令中加入 17pt , 25pt , 或 30pt 選項, 以選定基本字體之尺寸。 此外, 若加入 headrule 選項, 可在 每張投影片上方畫出橫線, footrule 選項則在投影片下方畫直線。 因為字體較 大, 若強迫每行文字右沿對齊, 可能會出現字距太大的現象, 故我們在全文設定 區加上 \raggedright 指令, 取消右沿對齊之設定。

因為是中文投影片, 故我們以 \linespread 指令加大行距為原來的1.2倍。 Foiltex 文件類別提供 \MyLogo 指令, 以排版投影片之標誌。 圖15.7例子中, 此指 令定義 「經濟成長」 4個字。 這4個字會出現在每張投影片的左下角, 右下角則排 出頁碼。 我們也可以利用 \includegraphics 指令將圖形引入投影片標誌內。 依 內定值, 投影片採直排 (portrait) 格式。 欲採橫排格式, 文件[類別指](#page-300-0)令內請加入 landscape 選項。 若整篇文稿是採直排, 個別的投影片仍可橫排, 底下將會說明。

每一張投影片是以 \foilhead{...} 指令起頭, 其下空出 18pt 距離, 再開始 排版投影片內容。 若認為此一間距不適當, 可在 \foilhead 指令中加入設定指 令。 例如, 欲縮小間距2公分, 指令為:

 $\oplus$ 

✐

· 300 · 有用的工具套件

✐

<span id="page-300-0"></span>\documentclass[dvips]{foils} \usepackage{graphicx,color} \ctxfbb \raggedright \MyLogo{ 經濟成長} \linespread{1.2}

\title{ 日本殖民統治與台灣的經濟成長} \author{...} \date{...} \begin{document} \maketitle

\foilhead[-2cm]{\textcolor{blue}{ 目錄}} ...

\ratatefoilhead[-2cm]{\textcolor{blue}{ 台灣長期 GDP 統計}} ...

\end{document}

圖 15.7: 以 Foiltex 製作投影片

\foilhead[-2cm]{...}

若原設定是以直排方式排版, 現某張投影片要採橫排, 應使用之指令為:

\rotatefoilhead[-2cm]{...}

反之, 若原設定為橫排, 以上指令將使本張投影片改為直排。

15.4.2 數學式

 $\oplus$ 

✐

為方便排版數學文稿之定義、定理、與証明, Foiltex 提供幾個特別設計之指令環 境, 包括: Definition , Theorem , Lemma , Corollary , 與 Proposition 。 請注意, 第 一個字母都是大寫, 以與 ETEX 原有之 theorem 巨集套件有所區別。 以上之指令 環境若加上 \* 號, 如 Theorem\* , 則定理不會自動編號。 定理之証明可以用 Proof 指令環境編排。 以 Theorem 指令為例, 排版後定理前端會自動加上 Theorem 英 文字。 同樣的, 以 Proof 指令環境排版時, 証明前端會自動加上 Proof. 英文字。 若希望定理前端出現中文 「定理」 兩字, 則應使用 theorem 巨集套件, 請參見 9.4 節 (頁171) 之說明。

15.4 投影片 · 301 ·

 $\oplus$ 

投影片之內容主要是以 sans serif 字體編排, 為了方便數學式以粗體字編排, Foiltex 特別提供 \bm (代表 bold math) 指令。 譬如, 下列之指令

 $\bm{x^n+y^n=z^n}$ 

可使數學式以粗體字排出。 此外, 我們也可以使用 boldequation 指令環境使整 行或數行之數學式以粗體字排版。 若方程式不想自動編號, 則使用 boldequation\* 指令環境。

15.4.3 圖形與彩色

在 LATEX 中, 我們可使用浮動圖表指令環境 figure 與 table 安置圖表。 不過, 排 版投影片時, 圖表應該是置於下指令之位置, 而不應移往版面上方或下方。 故在 Foiltex 中, 若使用 figure 與 table 指令環境, 圖表並不會移往他處, 而是直接排 版於指令所在的位置。 最後, 欲調整圖表本身與標題文字之間距, 我們可以使用 \abovecaptionskip 與 \belowcaptionskip 指令,請參見第10.4.2節 (頁205)。

除了引入彩色圖形之外, ETFX 的彩色指令可以直接用於投影片內。 圖 15.7例 子中, 我們使用 \textcolor 指令將每張投影片之標題以藍色排版。 讀者可試排 版 cwTFX 例子檔案夾內之 foil-1.ctx 。

15.5 Power Point 樣式投影片

使用上一節所介紹之 Foiltex 巨集套件, 排版結果印出之後, 以影印機複印於投 影片上, 可經由傳統投影機放映出來。 不過, 單槍液晶投影機發明之後, 目前已 有逐漸取代傳統投影機之趨勢。 單槍投影機的功能是將電腦顯示器上之畫面直 接放映出來。 在 Windows 作業系統上, Microsoft 的 Power Point 就是一套有名 的簡報軟體。

在 ETEX 系統下, 我們也可以製作出類似 Power Point 功能之投影片。 具體言 之, 我們利用 pdfLIFIx 將文稿排版成 PDF 格式, 經由 Acrobat Reader 軟體顯示, 再透過單槍投影機放映, 其效果類似 Power Point。 如果簡報內容含複雜數學式 或圖表, 則由此方法所製作之簡報, 其效果絕對不亞於 Power Point。

我們如何製作 PDF 投影片呢? 事實上, 利用上一節所介紹之 Foiltex, 將投影 片文稿直接以 pdftTrX 排版, 即可產生 PDF 檔案。 此檔案由 Acrobat Reader 顯

 $\oplus$ 

✐

· 302 · 有用的工具套件

✐

<span id="page-302-0"></span>\documentclass[landscape]{foils} \usepackage{graphicx,color} \ctxfbb \MyLogo{ 經濟成長} \linespread{1.2}

\usepackage{pause} \usepackage[screen,nopanel,gray]{pdfscreen} \bottombuttons \screensize{6.25in}{9in} \margins{.4in}{.4in}{.4in}{0.8in} \overlay{cwback.pdf}

\title{ 日本殖民統治與台灣的經濟成長} \author{...} \date{...} \begin{document} \maketitle

\foilhead[-2cm]{\textcolor{blue}{ 目錄}}

...

\end{document}

圖 15.8: 以 pdfscreen 製作 PDF 投影片

示, 經由單槍投影機播出, 即為一張一張效果不錯之投影片。 不過, 由以上方法所 產生的投影片並無特別的視覺效果。 舉例來說, 如果在某張投影片上我們是利用 itemize 指令環境排版4點事項, 投影片放映時無法將這4點分項依序列出, 而是 同時放映出來。 但若利用巨集套件, 即可作出以上的效果。 此外, 若希望投影片 具有溶入淡出之效果, 也可以透過巨集套件完成。

CTAN 上有幾套加強 PDF 檔案放映效果的巨集套件, 本節僅介紹其中較簡 單的一套: pdfscreen, 作者為 C.V. Radhakrishnan。

15.5.1 pdfscreen 巨集套件

 $\oplus$ 

✐

pdfscreen 巨集套件若與上一節之 Foiltex 配合使用, 可排版出效果絕佳之 PDF 投影片。 此巨集套件是以 Sebastian Rahtz 所寫的 hyperref 巨集套件為基礎, 主 要的功能事實上都是由後者完成。 使用方法很簡單, 將上一節圖15.7之例子稍作 修改, 並引入相關的 pdfscreen 指令即告完成, 圖15.8是一個例子。

15.5 Power Point 樣式投影片 · 303 ·

 $\oplus$ 

首先, 第1行指令不再加入 dvips 選項, 原因是投影片必須以 pdfLTpX 編排, 直接產生 PDF 檔案, 不再使用 DVIPS 程式。 事實上, 引入 pdfscreen 巨集套件之 後, 若以 latex 排版, 將會出現錯誤訊息。 單槍投影機之投影片內容通常是採橫 式編排, 故我們加入 landscape 選項。 本例中, 7–12行是新加入之指令。 第7行 指令引入 pause 巨集套件, 這是 PPower4 巨集套件的一部分, 底下將說明其功 能。 第8行引入 pdfscreen 巨集套件, 第1個選項 screen 指示產生顯示器放映之 格式。 此選項若改用 print , 則產生可列印之 PDF 檔案。 另外, gray 選項用以設 定畫面背景之顏色。

pdfscreen 巨集套件特別在畫面上占用一小區塊版面, 其內提供數個按鍵, 用 以控制投影片之放映。 譬如, 點選向右之三角形按鍵可移入下一頁, 向左之三角 形可退回上一頁。 引用 pdfscreen 時, 若加入 panelright 選項, 按鍵組小區塊版 面將置於畫面右邊; 反之, panelleft 選項則使按鍵組置於畫面左邊。 因為此按 鍵組所占的版面稍大, 若簡報內容複雜, 剩下之畫面可能不敷使用。 本例子選擇 不用內定之按鍵組版面, 故加入 nopanel 選項。 但是, 畫面上仍須有控制按鍵; 下 一行之 \bottombuttons 指令即指示將一組簡單、 不占空間的控制按鍵置於版面 下方。 接下來的兩行指令, \screensize 設定版面大小, \margins 設定四週留邊 的大小。

最後, 第 12 行指令 \overlay{cwback.pdf} 是一簡單的背景圖案。 此一圖 案是由 cwTEX 所提供, 但使用者可重新自行設計。 若使用自行設計之背景圖案, 圖檔請存為 PDF, JPEG, 或 PNG 格式。 圖 15.9 是排版結果在 Acrobat Reader 上顯示之效果。 以滑鼠點選畫面底下之選項白點, 可跳至首頁 (First ), 上一頁 (Prev ), 下一頁 (Next ) 等。

pdfscreen 巨集套件是以 hyperref 巨集[套件為](#page-304-0)基礎, 而後者提供網路文件超 連結 (hyperlink) 之功能。 舉例來說, 文稿甲處有下列指令與文字:

台灣的\hyperlink{ltest}{ 經濟成長率}為 ...

其中, ltest 為自訂之標誌。 文稿乙處出現經濟成長率資料處之前再鍵入指令 \hypertarget{ltest} , 以 pdftTFX 排版之後, 甲處之 "經濟成長率" 標誌文字會 以特別顏色排出。 使用 Acrobat Reader 預覽時, 以滑鼠點選 "經濟成長率", 顯 示畫面將跳至 \hypertarget 指令處。 如果點選圖15.9畫面下端工作列上之 Go Back , 即回到原畫面。

 $\oplus$ 

✐

· 304 · 有用的工具套件

 $\Rightarrow$ 

<span id="page-304-0"></span>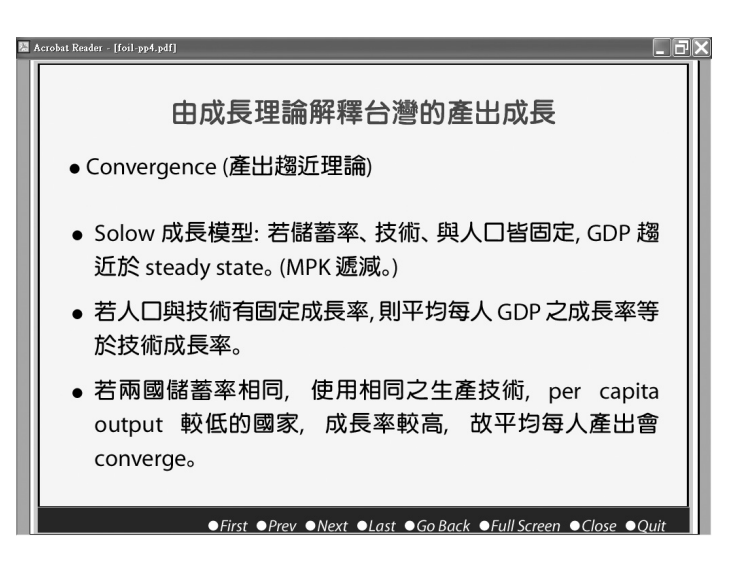

圖 15.9: PDF 投影片

15.5.2 特殊效果

 $\oplus$ 

✐

圖15.8的例子使用 pause 巨集套件, 其功能是讓投影片的內容依序分段顯示。 舉 例來說, 若某投影片以 itemize 指令環境列示3點討論事項:

[\](#page-302-0)usepackage{pause}

... \begin{itemize} \item 台灣的產出成長: 1895--1945 \pause \item 由成長理論解釋台灣的產出成長 \pause \item 台灣人與日本人之所得分配 \end{itemize}

我們在前兩項末端加上 \pause 指令。 此一例子由 pdfLTFX 排版, 所產生之 PDF 檔案再經過後階段處理 (post-processing), 即可出現分項顯示之效果。 具體言之, 在 Acrobat Reader 畫面上, 當放映此張投影片時, 一開始僅出現第一討論項。 按 下 [Enter] 鍵後, 畫面上將出現第2項, 再按 [Enter] , 全部三項才出現。

指令 \pause 可下於任何段落末端, 以產生上述之效果。 不過, 以 pdfeTFX 排 版後之 PDF 檔案須進一步處理才有效。 後續處理之程式是由 PPower4 巨集套 件所提供, 作者是 Klaus Guntermann。 後續處理程式藉助 Java 軟體之功能。 此 軟體由 Sun Microsystem 發行, 可免費下載使用。 若電腦中 PPower4 套件已安裝

15.5 Power Point 樣式投影片 · 305 ·

 $\oplus$ 

完成, 點選光碟 \support\Java 檔案夾之 j2re-1\_3\_1\_01-win-i.exe 即可安裝。

假設 Java 軟體與 MiKTEX 系統都安裝於 c: 硬碟, 且 PPower4 巨集套件已 安裝完成, 則 c:\texmf\source\latex\ppower4 檔案夾內有4個 .jar 檔案。 請 先確認 c:\Program Files\JavaSoft\jre\1.3.1\lib 檔案夾內是否有以上4個 檔案; 若沒有, 請複製進去。 安裝完成之後, 利用 cwTrX 系統提供之 pp4.bat 批 次檔即可作 PDF 檔之後階處理。 此批次檔置於 c:\texmf\cwtex 檔案夾內。 若 Java 程式安裝於 c: 以外之硬碟, 請修正其中之設定; 否則應保持原狀。

cwTFX 之例子檔案夾內有 foil-pp4.ctx 測試檔, 以 WinEdt 開啓, 先執行 cwtex 轉換中文, 接下來以滑鼠點選 WinEdt 工作列上之 pdfETEX 快速鍵圖像, 將文 稿排版成 PDF 檔案。 之後, 進入 DOS 視窗, 執行下列指令進行後階段處理:

c:\xtemp>pp4 foil-pp4

完成之後, 以 Acrobat Reader 開啟 foil-pp4.pdf , 欣賞結果。

除了分段顯示之效果外, pdfscreen 與 PPower4 巨集套件還提供其他的顯示 效果, 例如, 投影片畫面可由左至右逐漸打開, 也可以溶入、 淡出。 請參考兩巨集 套件之說明。

15.5.3 引用 PDF 格式圖形檔

測試檔 foil-pp4.ctx 所排版之投影片含有一張圖形。 請特別注意, pdfETpX 並 無法處理 EPS 圖形檔, 僅能處理下列3種圖形格式檔: PDF, JPEG, 與 PNG。 如果 你原來有 EPS 格式之圖形檔, 可以先轉為 PDF 格式, 再以 \includegrphics 指 令引入。

許多的畫圖軟體可以將圖檔轉換為 PDF 格式。 譬如, CorelDraw 軟體提供 "Publish to PDF" 功能, PhotoShop 可以直接存成 PDF 格式。 另外, Acrobat Distiller 軟體可以將 PostScript 檔案轉換成 PDF 格式。 以上都是商業付費軟體, 如 果沒有這些軟體, 可以使用 CTAN 上免費之 eps2pdf 軟體, 作者為 Nikola Jakšić。 此一軟體可在 Windows 上執行, 它利用的是 Ghostscript 之功能。 由 CTAN 下 載, 或由光碟 \util 檔案夾取得軟體, 直接執行 eps2pdf.exe , 經過簡單的設定, 即可進行轉換動作。

第11.2.2節 (頁231) 曾介紹如何使用 psfrag 巨集套件在 PostScript 圖形檔內 加入中文字或數式。 遺憾的是, 此一方法在 PDF 圖形檔上行不通。 欲在 PDF 圖

 $\oplus$ 

✐

· 306 · 有用的工具套件

 $\Rightarrow$ 

形檔上加入中文, 可使用以下的間接方法。 首先, 製作一 ETpX 檔案, 其內容除了 以 \includegraphics 指令引入PostScript 圖形, 並以 \psfrag 指令替換出中文 字或數學式之外, 不含其他指令或文字。 請特別注意, 全文設定區須加入

\pagestyle{empty}

否則版面下方會出現頁碼。 假設檔名為 fig.ctx , 排版之後以 DVIPS 產生 fig.ps 。 接下來, 開啟 GSview 軟體讀入 fig.ps , 點選

## File PStoEPS

即轉換出 fig.eps , 此步驟的目的是找出圖形外框的大小。 最後, 利用 eps2pdf 產生 fig.pdf , 此一含中文或數式之 PDF 檔即可引入投影片檔案內。 引用 PDF 圖形檔仍然是使用 \includegraphics 指令, 但引用圖檔時, 不須加上延伸檔名, pdfLTFX 會自動搜尋以 .pdf 為延伸檔名之圖檔。

## 15.6 習題與解答

✐

✐

學校的教師經常出習題/考題給學生, 考試之後則提供解答。 準備習題或考題時, 最好同時也備妥答案。 Mike Piff 所寫的 answers 巨集套件即作此用途。 從老師 的角度來說, 習題/考題之解答最好是直接輸入題目之下, 排版時, 解答則另成一 頁, 排版於習題後面。 如果你是排版一本書, 習題可能散佈於書內各處, 解答則集 中於書末。 巨集套件 answers 的基本功能是將解答集中存入一檔案, 再於文稿末 端, 或任何自行指定之地點引入。

圖15.10例子中, 第1行引入 answers 巨集套件; 第2行所引入之 titlesec 巨 集套件與習題解答並無關係, 目的只是設定使用較小之 sans serif 字體。 第3行 指令如下:

#### \Newassociation{sol}{Solution}{ans}

第一選項創造一指令環境 sol , 文稿內之習題解答即輸入於此指令環境內。 本例 子有兩個題目, 解答即輸入於 sol 指令環境內。 相對而言, Solution 也是一個新 創造之指令環境, 其目的是用於設計習題頁每一習題之排版格式。 如果接受內定 之排版格式, 我們不須直接引用此一指令環境。

15.6 習題與解答 · 307 ·

 $\oplus$ 

<span id="page-307-0"></span>\usepackage{answers} \usepackage[sf,small]{titlesec} \Newassociation{sol}{Solution}{ans} \begin{document} \Opensolutionfile{ans}[ans1] \section{\ctxfr 習題} \fontsize{12}{16pt plus1pt minus.6pt}\selectfont \begin{enumerate} \item First exercise. \begin{sol} First solution. \end{sol} \item Second exercise. \begin{sol} Second solution. \end{sol} \end{enumerate} \Closesolutionfile{ans} \newpage \section{\ctxfr 習題解答} \input{ans1} \end{document}

圖 15.10: 習題與解答 — 例1

圖15.10指令 \Newassociation 第3選項為 ans , 這是 answers 自動創造之檔 案, 檔名為 ans.tex , 其內即存放習題解答內容。 請注意, 以上三個選項名稱可自 行選定。 譬如, 若第一選項名稱改為 answer , 則文稿內輸入習題解答時, 須置於 answer 指令環境內。

以上指令雖然選定檔案名稱 ans.tex , 實際排版時須下一指令要求電腦開啟 此檔案, 以便開始接受輸入之解答。 圖15.10第5行指令即作此用途。

#### \Opensolutionfile{ans}[ans1]

此行指令末端加上 [ans1] 選項, 目的是把檔案名稱進一步改為 ans1.tex 。 若不 加此選項, 檔名即為內設之 ans.tex 。 檔名為何進一步改變? 理由是在較複雜的 文稿中, 可能有必要開啟不同名稱的檔案以存放不同內容之解答。 譬如, 若是教 科書單數題答案欲附於書後, 雙數題答案打算排版於教師手冊內, 則開始兩個不 同名稱的檔案即可分別儲存單雙數習題解答。 另外一種應用是假設一本書內有 12章, 每一章之解答可以存入各自之檔案內以利分別處理。 相關之細節請參考

 $\oplus$ 

✐

· 308 · 有用的工具套件

 $\oplus$ 

巨集套件內附說明檔。

如圖15.10倒數第5行所示, 解答輸入完成之後, 須加入下列指令:

\Closesolutionfile{ans}

以確認[各習題已](#page-307-0)儲存於檔案內。 倒數第4行 \newpage 讓版面前進到下一頁。 下 一行指令是以 \section 指令排版習題解答之標題; 實際上我們可以使用任何指 令作任何設計。 接下來以 \input{ans1} 指令將前面已儲存之習題解答引入文稿 內; 最後一行指令結束文稿內容。

排版時, 解答將依原先題目之格式出現。 圖15.10的例子是以 enumerate 指 令環境排版習題, 解答也以同一格式出現。 依 answers 巨集套件之設定, 解答編 號將以粗黑體字排版。 不過, 使用者可以重新設定。 譬如, 在全文設定區加入下 列一行指令:

\renewcommand{\solutionstyle}[1]{\fbox{#1.}}

解答編號將以正體字排版, 並加上一四方形, 如 $\overline{11}$ 。 巨集套件 answers 的原始 設定就是使用 \textbf{#1} , 因此編號數字以粗體字排版。

圖15.11是第2個習題與解答的例子。 本例中, 習題是排版於 ex 指令環境內, 此指令環境則是由 \newtheorem 所設定, 請參見第9章之說明。 開啟解答檔案之 指令為:

\Opensolutionfile{ans}[ans-ch\thechapter]

 $\oplus$ 

✐

其中, \thechapter 是章編號之計數器。 若本章為第15章, 則上列指令將開啟檔 案 ans-ch15.tex 。 相對應的, 倒數第2行以 \input 指令引入本章之習題解答。 因此, 若一本書有16章, 則上述之作法即可開啟16個習題檔案。

15.6 習題與解答 · 309 ·

 $\oplus$ 

 $\bigoplus$ 

 $\bigoplus$ 

 $\oplus$ 

 $\bigoplus$ 

 $\oplus$ 

 $\oplus$ 

 $\oplus$ 

 $\bigoplus$ 

\documentclass[12pt]{book} \usepackage{answers} \Newassociation{sol}{Solution}{ans} \newtheorem{ex}{Exercise} \begin{document} \Opensolutionfile{ans}[ans-ch\thechapter] \section{Problems} \begin{ex} First exercise ... \begin{sol} Solution to first exercise. \end{sol} \end{ex} \begin{ex} Second exercise ... \begin{sol} Solution to second exercise. \end{sol} \end{ex} \Closesolutionfile{ans} \section{Solutions to Chapter \thechapter} \input{ans-ch\thechapter}  $\label{eq:cond} \verb|\end{document}|$ 

圖 15.11: 習題與解答 — 例2

· 310 · 有用的工具套件

## 16 參考文獻

學術論文常引用參考文獻。 第7章曾說明如何使用 thebibliography 指令環境 排版參考文獻。 首先, 將所有引用的文獻輸入於指令環境內, 每一篇文獻取一檢 索名 (key), 文稿內再以 \cite 指令引用之。排版時, ET<sub>E</sub>X 自動替每一篇文獻加 上編號, 參見圖7.2 (頁106) 例[子。](#page-94-0)

經常寫作論文的人都知道, 多篇論文可能引用同一篇文獻。 如果每篇論文 都要鍵入此一文獻, 不僅費時, 也容易犯錯。 為解決排版參考文獻的問題, Oren Patashnik 特別[發展](#page-105-0)一[套系](#page-105-0)統, 稱爲 BiBTEX, 其中包含了 bibtex 程式及一些設定 參考文獻排版格式之檔案。 BiBTEX 排版參考文獻的方法如下: 使用者先建立一 參考文獻資料檔, 每一項文獻取一檢索名稱。 文稿內可以經由檢索名稱徵引文 獻, 排版時 BiBTEX 將由文獻資料檔內擷取所引用之文獻, 排版於文稿末端。

BiBTEX 僅能處理英文或其他西洋文字。 為了排版中文參考文獻, 我們須加 強 bibtex 程式之功能以處理中文, 同時還須設計排版中文文獻之格式。 新程式 稱為 cwbibtex, 這是翁鴻翎先生所寫。 cwbibtex 系統雖然主要是用於處理中文 稿, 但也能處理純英文稿。

16.1 排版參考文獻之流程

 $\Rightarrow$ 

✐

在介紹排版參考文獻流程之前, 我們先說明 BiBTpX 之原理。 首先, 使用者須把 參考文獻鍵入於文獻資料庫檔案, 此檔案須以 .bib 爲延伸檔名。 cwTFX 例子檔 案夾內所附之文獻資料檔例子名為 test.bib 。 如圖16.1所示, 每一參考文獻須 取一檢索名。 第一篇文獻檢索名為 HuangZG59 。 論文內若欲徵引此一文獻, 僅須 下 \cite{HuangZG59} 指令即可。

參考文獻之排版牽涉到兩種格式, 一個是論文[末端排](#page-311-0)列參考文獻之格式, 另 一個是論文內引用參考文獻之格式。 前一格式是利用文獻資料格式檔案 (bibliography style) 控制, 其延伸檔名為 .bst 。 CTAN 內可找到各式各樣的格式檔

· 311 ·

 $\oplus$ 

 $\bigoplus$ 

 $\oplus$ 

 $\oplus$ 

 $\oplus$ 

 $\Rightarrow$ 

 $\bigoplus$ 

 $\oplus$ 

<span id="page-311-0"></span> $\oplus$ 

```
@Cbook{HuangZG59,
 author = " 黃潤之",
 year = "1959",
 title = " 臺灣之稻作農家經濟",
 address = " 台北",
 publisher = " 台灣銀行",
 series = " 台灣研究叢刊第72 種",
}
@Book{Davidson03,
 author = "Davidson, James W.",
 title = "The Island of Formosa, Past and Present",
 publisher = "Macmillan",
 address = "London",
 year = "1903",
}
@Carticle{WuTM97,
 author = " 吳聰敏",
 title = "1945--1949 年國民政府對台灣的經濟政策",
 journal = " 經濟論文叢刊",
 volume = "25",\text{number} = \text{``4''},pages = "521--54",
 year = "1997",
@Cmanual{SugarNote2,
 title = " 第二次糖業記事",
 year = "1903",
 address = " 台北",
 organization = " 臨時臺灣糖務局",
 key = " 《第二次糖業記事》",
}
```
#### 圖 16.1: 文獻資料庫

案, 適用於各種類型的期刊。 但這些格式都僅能處理英文或其他西方國家之文 字。 就中文稿爲言, 我們須另行設計排版中文文獻之格式。 cwTEX 所提供的格式 檔案例子名為 cw.bst , 它可以同時處理中英文文獻。 如果你不滿意其中之格式, 後文將簡單介紹如何自行製作 .bst 格式檔。

論文內徵引文獻之方法也有多種格式, 有些是以文獻之編號徵引, LATEX 內定

· 312 · 參考文獻

之格式就是以文獻之編號徵引, 請見圖7.2 (頁106) 之例子。 有些則以作者名字 加上出版日期徵引, 例如, "根據矢內原忠雄 (1937) 之論述 ... "。 若欲使用 ETEX 後一格式, 我們須引用巨集套件, 例如 harvard 或 natbib 巨集套件。

綜合以上所述, 若文獻資料庫檔名為 [tes](#page-105-0)t.[bib](#page-105-0) , 文獻資料之排版格式為 cw.bst , 而徵引參考文獻之格式擬使用 natbib 巨集套件, 則排版時所需之相關指令如下:

\usepackage{natbib} \renewcommand{\refname}{ 參考文獻} ... \begin{document} ... \bibliographystyle{cw} \bibliography{test.bib} \end{document}

以上第1行指令引用 natbib 巨集套件, 16.4節 (頁318) 將介紹使用方法。 文稿以 article 文件類別排版時, 參考文獻之前會自動加入英文標題 **References**。 第2 行指令將之改為 「參考文獻」 四字。 若文稿是以 book 文件類別排版, 英文標題為 **Bibliography**, 更改指令為:

#### \renewcommand{\bibname}{ 參考文獻}

本例中, 倒數第3行指令選用 cw.bst 之文獻格式, 倒數第2行指令則指定文 獻資料檔 test.bib 。 若文獻資料檔名為 mybib.bib , 則倒數第2行應改為:

\bibliography{mybib.bib}

下一節將進一步說明。

 $\oplus$ 

✐

第2章的 examp6.ctx 為排版參考文獻之例子。 欲排版此一例子, 須依序執 行以下5道指令:

c:\texmf\cwtex\examples>cwtex -d=c:\xtemp examp6 [c:\](#page-22-0)xtemp>latex examp6 c:\xtemp>cwbibtex examp6 c:\xtemp>latex examp6 c:\xtemp>latex examp6

以上之每一步驟都可以滑鼠點選 WinEdt 工作列上之快速鍵圖像直接執行。 其

16.1 排版參考文獻之流程 · 313 ·

 $\oplus$ 

中, cwbibtex 圖像是一本攤開的書上有一個大問號, 請見圖 3.3 (頁 43)。

以 latex 排版之後, 文稿所引用的參考文獻之檢索名全部錄於 examp6.aux 輔助檔案內。 第3行指令之 cwbibtex 程式會自文獻資料庫檔案 test.bib 內取 出論文所引用之文獻, 經過排序處理之後, 存放於另一輔助[檔案](#page-42-0) ex[amp](#page-42-0)6.bbl 內。 以文字編輯軟體檢視此檔案內容, 我們發現檔案前端是中文字體及巨集指令之 定義, 後半段則是 thebibliography 指令環境, 其內容類似圖7.2 (頁106) 之例 子。 由此可知, cwbibtex 程式之作用是在文稿末端加入一個 thebibliography 指令環境。 此外, examp6.blg 檔案記錄排版參考文獻過程之訊息; 任何錯誤或警 告訊息都記錄於其內。

根據以上說明, 欲排版徵引文獻須執行5道指令。 若文稿反覆修改, 每次排版 都須執行那麼多道指令, 還是很不方便。 不過, 如果文稿修改過程中, 並未添加新 的參考文獻, 則重新排版時僅須執行前兩道指令即可, 後面3行指令是不需要的。

16.2 調整設定

依上一節所述, 排版參考文獻的第3步驟是啟動 cwbibtex 程式, 此程式為一批次 檔, 內容如下:

```
copy %1.ctx c:\xtemp
copy c:\texmf\cwtex\examples\test.bib c:\xtemp
rem copy c:\tex\bibtex\mybib.bib c:\xtemp
c:
cd \xtemp
cwbibtex.exe %1
copy %1.bbl bak.bbl
copy cinput.tex+bak.bbl %1.bbl
```
處理文獻資料時, cwbibtex 須讀取文稿原檔, 若檔名為 paper.ctx , 第1行指令 將 paper.ctx 檔案複製至工作檔案夾。 第2行指令則是將文獻資料檔 test.bib 複製於工作檔案夾內。 若你個人建立之文獻資料檔取名為 mybib.bib , 且置於 c:\tex\bibtex 檔案夾內, 請將第2行刪除, 第3行則改為:

 $\oplus$ 

✐

copy c:\tex\bibtex\mybib.bib c:\xtemp

若個人文獻資料檔是置放於 d:\tex\bibtex , 第3行請改為:

· 314 · 參考文獻

 $\oplus$ 

copy d:\tex\bibtex\mybib.bib c:\xtemp

參考文獻通常是排版於文稿末端, 各篇文獻會以指定之方式排序。 若文稿內 同時引用中、 英文獻, 中文文獻將排於英文之前。 如果你希望英文文獻排在前面, 則以上第6行指令請加入 -e 選項:

cwbibtex.exe -e %1

排版於文稿末端之文獻都已經過排序。 目前, cwbibtex 提供兩種中文排序方法, 第1種 (內設) 是先筆劃後部首, 第2種是按 big-5 之順序。 如果要使用第2種排 序法, 請加入選項:

cwbibtex.exe -s2 %1

16.3 建立文獻資料檔

 $\Rightarrow$ 

✐

cwTFX 所提供的文獻資料檔例子 test.bib 置於 c:\texmf\tex\bibtex 着案夾 內, 可供參考。 以文字編輯軟體開啟此檔, 其內容如圖16.1 (頁312) 所示之4篇文 獻。 仿照其內的例子即可加入自己所需要之文獻,

依 BiBTEX 之設計, 參考文獻種類有13種, 包括論文 **article**, 書籍 **book**, 碩士 論文 **masterthesis**, 技術報告 **techreport** 等。 建立文[獻資料庫時](#page-311-0), 每一文獻種類 內有一些必須填入之資料格位 (field), 稱為 required fields; 有一些是可填可不填, 稱為 optional fields。 輸入資料時, 若某項 required fields 漏過未填入, 執行程式 時會出現警告訊息; 但 optional fields 則無所謂。 以 **article** 為例, required fields 為 author, title, journal, year 等4項; optional fields 則包括 volume, number, ..., note 等5項。

實際排版時, cwbibtex 程式會取用各格位內之資訊, 並依照文獻格式檔 .bst 所指定之格式排版每一文獻。 網路上可找到許多專家們所設計之格式檔案。 這 些格式之設計是以英文文獻為對象, 使用它們排版中文文獻並不適合。 為了能同 時處理中英文參考文獻, 我們特別設計一 cw.bst 格式。 若欲使用此一格式, 則建 立文獻資料檔時英文論文應使用 **article** 種類; 中文論文則使用 **carticle** 種類。 同 理, 英文書籍以 **book** 格式, 中文書籍則使用 **cbook**; 餘此類推。 請參考前面圖 16.1 之例子。

16.3 建立文獻資料檔 · 315 ·

 $\oplus$ 

✐

 $\oplus$ 

✐

✐

 $\Rightarrow$ 

 $\overline{a}$ 

✐

✐

底下列出文獻種類之名稱及其格位。 每一類別都列出兩個名稱, 前者用於排 版英文文獻, 如 **article**, 後者用於排版中文文獻, 如 **carticle**。 **article/carticle** 期刊/雜誌之文章。 Required fields: author , title , journal , year . Optional fields: volume , number , pages , month , note . **book/cbook** 有出版者之書籍。 Required fields: author or editor , title , publisher , year . Optional fields: volume or number , series , address , edition , month , note . **booklet/cbooklet** 無出版者或出版機構之書籍。 Required field: title . Optional fields: author , howpublished , address , month , year , note . **conference/cconference** 同 **Inproceedings**。 **inbook/cinbook** 某書的一部份, 可能是某一章節或特定頁碼。 Required fields: author or editor , title , chapter and/or pages , publisher , year . Optional fields: volume or number , series , type , address , edition , month , note . **incollection/cincollection** 某書的一部分, 有特定標題。 Required fields: author , title , booktitle , publisher , year . Optional fields: editor , volume or number , series , type , chapter , pages , address , edition , month , note . **inproceedings/cinproceedings** 會議論文集文章。 Required fields: author , title , booktitle , year . Optional fields: editor , volume or number , series , pages , address , month , organization , publisher , note . **manual/cmanual** 技術文件 (Technical documentation)。 Required field: title . Optional fields: author , organization , address , edition , month , year , note . **mastersthesis/cmastersthesis** 碩士論文。 Required fields: author , title , school , year . Optional fields: type , address , month , note . **misc/cmisc** 無法歸類之文件或書籍。 Required fields: none. Optional fields: author , title , howpublished , month , year , note .

· 316 · 參考文獻

✐

 $\oplus$ 

✐

✐

**phdthesis/cphdthesis** 博士論文。 Required fields: author , title , school , year . Optional fields: type , address , month , note .

 $\Rightarrow$ 

 $\overline{a}$ 

✐

✐

**proceedings/cproceedings** 會議論文集。 Required fields: title , year . Optional fields: editor , volume or number , series , address , month , organization , publisher , note .

**techreport/ctechreport** 學校或特定機構發行之報告, 通常冠以系列名稱。 Required fields: author , title , institution , year . Optional fields: type , number , address , month , note .

**unpublished/cunpublished** 標示有標題與作者之文稿, 但未正式出版。 Required fields: author , title , note . Optional fields: month , year .

以文字編輯軟體檢視 test.bib , 即不難了解文獻資料檔案之輸入方法。 以 下僅說明幾個要點。

- 1. 每一份參考文獻含數個格位之資料。 輸入資料時, 請特別注意, "%" 並無 LATEX 註銷指令之功能。
- 2. 英文之姓名可輸入為 "Myers, Wykeham W." , 或者 "Wykeham W. Myers" 。 兩位以上之作者則以 "and " 隔開, 例如: "Maddison, Angus and Harry van Ooststroom" 。
- 3. 作者名 Robert E. Lucas, Jr. 應輸入為 "Lucas, Jr., Robert E." 。
- 4. 輸入特別之字母或符號時, 前後請加上大括號, 例如:

 $author = "Kurt G{\Vf}_o}de1".$ 

- 5. bibtex 會嘗試區別姓與名, 但其判斷有時難免出現錯誤, 特別是當兩位以 上之中文作者名字以空白隔開時。 如果你要求以特定之順序排版姓名, 可 將姓名置於左右大括號內。
- 6. test.bib 之格式是將兩位以上之中文作者名字以一小黑點隔開, 輸入之指 令為 "謝森中。 潘盛藩"。
- 7. 輸入英文 title 時, 除了介系詞之外, 每一個單字第一個字母應大寫。
- 8. 中英文 title 末端請勿加句點。 標點符號之格式由 .bst 格式檔控制。

進一步的說明請見 btxdoc 檔案。

16.3 建立文獻資料檔 · 317 ·

每一種期刊各有其參考文獻之排版格式, 而論文內引用參考文獻之格式也不同。 舉例來說, ETFX 內定之格式是將每一篇文獻編上號碼, 論文內直接引用編號。 譬 如, 若某文獻編號為 7, 排版之後論文內引用文獻之前後文為 "根據 [7] 之分析 . . . ", 請見圖7.2 (頁106) 例子。

另一種常見徵引文獻之格式稱為 "author–date", 亦即作者姓名加上論文出 版日期。 例如, 若作者姓名為 Lucas, 論文發表於1983年, 則引用文句將為 "根 據 Lucas (1[983\)](#page-105-0) 之[分析](#page-105-0) ...", 或者 "經濟成長率的高低與儲蓄率並無相關 (Lucas, 1983)。" 若使用 author–date 格式, 論文末端之參考文獻不加上編號, 其排列通常 是依作者名字之字母順序。

上面已經說明, 文稿末端參考文獻之格式是以 bibliography style 格式控制, 例如 cw.bst 。 但是, 論文內引用文獻之格式是以巨集指令控制; 其中, natbib 巨 集套件是廣為使用的一套, 作者為 Patrick W. Daly。 natbib 巨集套件主要用於設 定 author-date 格式, 但也可以用於 ETFX 原始之編號格式。 以下之僅簡單介紹 author–date 格式。

16.4.1 徵引文獻之指令

LATEX 原有徵引文獻之指令為 \cite 。 為了處理 "author–date" 之格式, natbib 巨 集套件將之延伸為 \citet 與 \citep , 前者代表 *textual* citations, 主要是將文獻 作者當作主詞時使用; 後者代表 *parenthetical* citations, 主要是將文獻作為行文 末端之補充時使用。

圖16.2 例示指令使用方法及排版結果, 請特別注意第1行與第3行之差別。 第1行徵引中文文獻, \citet 指令緊接其前之中文字。 反之, 第3行徵引英文文 獻, 指令與其前之中文字之間須留出一個空隔。 第2行與第7行之例字說明, 指令 之前[可加入](#page-318-0)選項, 以排版頁碼或其他文字。

在 author–date 的格式之下, 每一篇文稿必須有作者或編者名字。 但是, 有 一些出版品僅列出版機構名稱, 並沒有作者或編者名字, 政府機構出版品多屬此 類。 我們特別透過在 **manual** 與 **cmanual** 文獻類別解決此一問題。 圖16.1的例 子中, 《第二次糖業記事》 歸類為 **cmanual**, 出版機構為 「臨時臺灣糖務局」, 但無 作者。 請注意, 輸入時須加入 "key" 一項, 它有兩個作用。 第一, 文稿末端排版參

 $\oplus$ 

✐

· 318 · 參考文獻

✐

<span id="page-318-0"></span>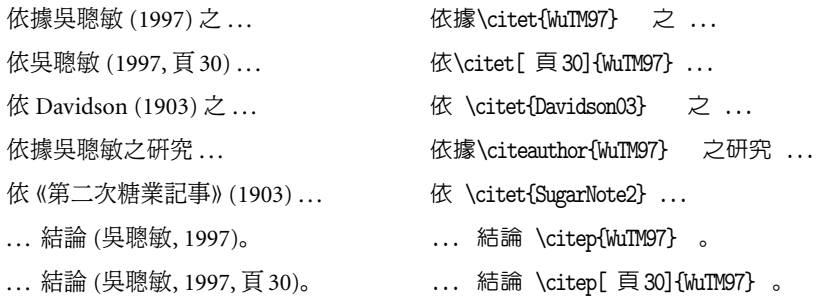

圖 16.2: natbib 巨集套件徵引文獻指令

考文獻時, 將以 "key" 之內容排序。 第二, 文稿徵引文獻時, 原應出現作者名字部 分, 將以 "key" 之內容替代。 請見圖16.2之結果。

如果是無作者名字之英文出版品, 請利用 **manual** 文獻類別。 例如, 若書名 為 *A System of National Accounts*, 出版於1993年, 檢索名設為 SNA93 。 以 **manual** 類別輸入於文獻資料庫時, "key" 一項應與書名完全相同。 文稿內引用此一文獻 時, 若直接使用 \citet{SNA93} , 排版結果將如下例所示:

根據 A System of National Accounts (1993), ...

但英文排版規範是, 書名應使用斜體字。 故較好的輸入方法是利用 natbib 巨集 套件所提供的 \citeauthor :

根據 \textit{\citeauthor{A System of National Accounts}}  $(1993)$ , ...

排版之後, 書名將為斜體字。

 $\Rightarrow$ 

✐

某些文獻在文稿內直接輸入可能反而較方便。 以上面例子來說, 我們可直接 輸入:

根據 \textit{A System of National Accounts} (1993), ...

而不須使用 \cite{SNA93} 指令。 但此一作法的問題是, 此項文獻不會自動列入 文末參考文獻內。 為解決此問題, 我們可使用 \nocite{SNA93} 指令將該文獻納 入文稿末之參考文獻。 若文稿內輸入 \nocite{\*} 指令, 則文獻資料檔內全部的 文獻都將排版於文稿末端, 這有助於檢視文獻資料檔內全部的文獻內容。

16.4 natbib 巨集套件 · 319 ·

 $\oplus$ 

徵引之文獻經過排序後, 將排版於文稿末端, 其格式為 hanging indent, 字體 與正文相同。 使用可以透過指令改變排版格式。 譬如, 內定之文獻間距比正常行 距約加大一倍。 欲自行設定間距為正常行距加大 2pt , 可在全文設定區加入下列 指令:

✐

 $\oplus$ 

✐

 $\oplus$ 

\setlength{\bibsep}{2pt}

如果要設定 hanging indent 之內縮距離為1公分, 指令為:

\setlength{\bibhang}{1cm}

巨集套件 natbib 提供許多控制指令, 欲了解詳情, 請自行參閱其說明檔。

16.4.2 流通文稿

 $\Rightarrow$ 

 $\overline{a}$ 

✐

✐

若論文是使用 BiBTEX 排版參考文獻, 則傳送最後之完稿給排版公司時, 須把文 獻資料檔及格式檔一併送出, 否則排版者無法完成排版工作。 但是, 若排版者並 未使用 BiBTpX 系統, 我們必須把所引用之文獻直接添加於文稿末端。

前面已說明, 排版過程中會產生一輔助檔案 examp6.bbl , 其內容即為論文所 徵引之有文獻, 但所有之中文字已轉換為 TpX 指令。 執行下列指令:

c:\xtemp>tex2xtc examp6.bbl

可將檔案轉換成 examp6.xtc , 其內含正常中文字。 檔案內可找到一行指令:

\begin{thebibliography}{15}

此行開始到檔案末端定義 thebibliography 指令環境, 請移入排版文稿末參考 文獻應出現之位置。 文稿原設定參考文獻格式及資料檔之兩行指令則註銷, 或 直接刪除。

此外, examp6.xtc 檔案前端之指令分兩部分, 第一部分是中文字體之定義指 令, 大都是以 \providecommand 指令開頭。 其後, 以 \newcommand 所定義者為排 版參考獻所需之指令, 這一部分的指令 (一直到 thebibliography 指令環境之 前), 請移入排版文稿之全文設定區。 經此整理, 文稿檔案本身已納入所有引用之 參考文獻項目, 直接以 latex 編譯即可排版出參考文獻。

· 320 · 參考文獻

✐

 $\oplus$ 

✐

 $\oplus$ 

## 16.5 製作文獻格式檔

 $\Rightarrow$ 

 $\oplus$ 

✐

 $\oplus$ 

若你排版的是英文文稿, 則 CTAN 上有許多各式各樣的 .bst 檔案供下載使用。 不過, 英文格式不見得適用於中文文獻。 譬如, 英文書籍常以斜體字排出, *A Theory of National Income*, 但中文書可能排為 《國民所得理論》。 又如, 若某篇論文載 於某人所編之論文集內, 排版形式可能是 "in *A Theory of National Income*, ed. by . . . "; 而中文形式可能是: "刊於 《國民所得理論》, . . . (編)"。 為了解決中英文獻並 列的問題, 格式檔案內除了 **book** 文獻種類外, 必須有一對應的 **cbook** 文獻種類 以編排中文書籍。

如何製作一中英文適用之 .bst 檔案? 方法之一是選用一英文 .bst 檔, 修改 其內之格式以排版中文文獻。 欲修改 .bst 檔案, 你必須了解 bibtex 程式之語 法。 有興趣者, 請參考 btxhak 說明檔。

你也可以製作全新格式的英文 .bst 檔案。 欲製作新文獻格式檔案, 最方便 的方法是利用 makebst 巨集套件, 作者為 Patrick W. Daly。 我們所製作的 cw.bst 中文格式檔, 即先以 makebst 產生英文格式檔, 再進一步修改以處理中文文獻。

16.6 listbib 巨集套件

文獻資料庫之內容會隨著時間而越來越龐大。 為了方便參考使用, 我們有時候必 須將其內容列印出來。 欲列印文獻資料庫內容, 可使用 listbib 巨集套件, 作者為 Volker Kuhlman。

使用方法很簡單, 假設文獻資料庫檔名為 test.bib , 則以文字編輯軟體鍵入 底下內容:

\documentclass{article} \usepackage{listbib} \begin{document} \bibliography{test} \end{document}

必要時, 還可加入其他排版指令, 例如選定英文字體大小。 假設以上檔案取名為 testlist.ctx , 請將之複製於工作檔案夾內, test.bib 也須複製於同一檔案夾 內, 執行以下指令:

16.5 製作文獻格式檔 · 321 ·

 $\bigoplus$ 

 $\bigoplus$ 

 $\oplus$ 

 $\bigoplus$ 

cwtex testlist latex testlist cwbibtex testlist latex testlist

 $\bigoplus$ 

 $\oplus$ 

 $\bigoplus$ 

 $\bigoplus$ 

即得到一版面清爽的文獻資料內容。

· 322 · 參考文獻

# 17 版面設計

排版書籍或長篇文稿時, 版面設計是重點之一。 所謂版面設計, 我們指的是版面 尺寸、章節標題、頁眉與頁足。 KIpX 對於以上幾點都有內定之設定, 但修改彈性 很小。 若某書是以 ETEX 標準的版面格式排版, 我們很容易一眼就看出來。

要改變版面設計, 最好的方法是使用現成的巨集套件。 本章將介紹三套巨集 套件。 第一套是 geometry, 用於設定版面尺寸。 第二套是 Javier Bezos 所寫的 titlesec, 用於設計章節標題。 此一巨集套件提供簡易與進階兩種指令方式以變 更章節標題, 7.5.3節 (頁117) 介紹的是簡易指令。 如果你只是要改變標題字體 與大小, 或者只是要改變標題之排版位置, 簡易指令即可滿足需求。 如果要進一 步更改標題設計, 則須使用進階指令。

最後, 我[們將介](#page-116-0)紹排[版頁](#page-116-0)眉與頁足的 fancyhdr 巨集套件。 利用以上的巨集 套件, 可設計出令人滿意的版面出來。 下一章所將介紹的書籍排版例子, 即大量 運用本章之指令。

17.1 geometry 巨集套件

 $\Rightarrow$ 

✐

上一小節所介紹的指令可用以控制版面大小與位置, 但使用上仍嫌複雜。 本小 節將介紹巨集套件 geometry, 使用上較方便, 作者為 Hideo Umeki。 介紹指令之 前, 先簡單說明幾個概念。 從紙面列印的角度來看, 一張白紙上包含可列印區域 (printable area) 及四周邊緣 (margins); 可列印區域 (又稱為 total-body) 進一步 區分為正文方塊 (text area), 頁眉, 頁足, 與邊註 (marginal notes); 而四周邊緣可 分上下左右四部分。

如圖17.1所示, 設定正文方塊大小之指令是 textwidth 與 textheight 。 請注 意, 在 geometry 巨集指令內, 設定指令之前端並無反斜線。 以上兩道設定指令 對應 ETpX 之 \textwidth 與 \textheight 。 相對於 textwidth 指令, width 指令 為 textw[idth](#page-323-0) 加上邊註 (marginal notes) 之寬度。

· 323 ·

 $\oplus$ 

<span id="page-323-0"></span>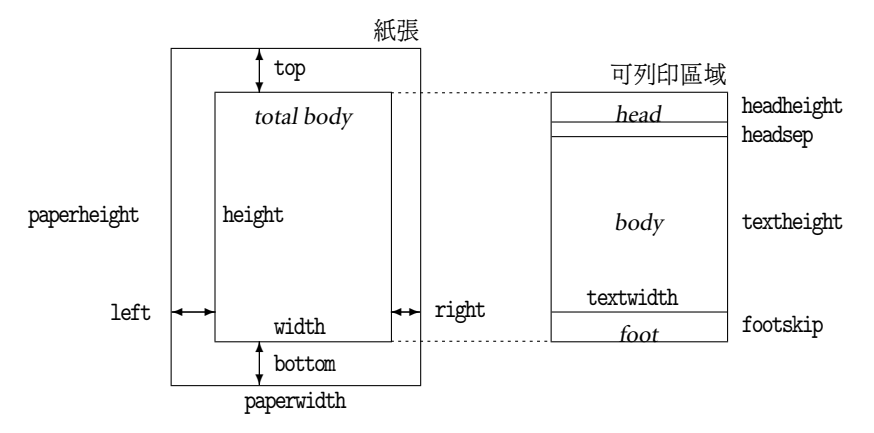

圖 17.1: geometry 巨集套件設定指令圖示

說明: 此圖取自 geometry 巨集套件說明檔。

根據圖17.1, 若要以 geometry 巨集套件指令設定正文方格區域之尺寸, 僅 須在全文設定區加入下列一行指令:

\usepackage[textwidth=5in,textheight=8in]{geometry}

如果要進一步設定左邊緣為1in, 上邊緣為 1.5in, 設定指令為:

\usepackage[textwidth=5in,textheight=8in, left=1in,top=1.5in,nohead]{geometry}

請注意, geometry 巨集套件已設計讓指令可直接拆為兩行以上, 前面各行末端 不須加入註銷指令%。 本例中還加入 nohead 設定, 這等於是把 headheight 與 headsep 都設為零。

由圖17.1可知, 以上之設定並不完整。 譬如, 我們至少還須加入 paperheight 與 paperwidth 指令, 設定紙張大小。 不過, 若使用者不設定, geometry 會取用 內定值。 例如, 若紙張種類不設定, 巨集指令即取用 letterpaper , 並進一步決定 paperheight 與 paperwidth 之值。 如果是使用 A4尺寸紙張, 應加入 a4paper 設 定項; 或者也可以直接加入於 \documentclass 選項內。

除了圖17.1所介紹的設定指令外, 還有許多其他指令可供使用, 以下僅介紹 其中較常用者。 欲了解所有細節, 請參考說明檔。 假設選用 A4紙張, 可列印區域

 $\oplus$ 

✐

· 324 · 版面設計

 $\oplus$
$\oplus$ 

✐

 $\oplus$ 

(正文方塊加上頁眉與頁足) 之高度設為9in, 左右邊緣又留1in 空白, 指令為:

\usepackage[a4paper,height=9in,hmargin={1in,1in}]{geometry}

其中, hmargin={1in,1in} 是用於設定左右邊緣之空白。 以上之設定方法是直接 將各設定項加入於 \usepackage 指令內, 另一種方法是將所有之設定另外輸入 於 \geometry 指令內, 如下例所示:

\usepackage{geometry} \geometry{a4paper,height=9in,hmargin{1in,1in}}

指令效果完全相同。 本例中, 長度直接設定為英吋單位, 但我們也可以下列方式 設定:

\usepackage[hmargin{0.1\textwidth,0.1\textwidth}]{geometry}

以下列出一些較常用的設定指令:

nohead 等於 headheight=0pt,headsep=0pt 。

nofoot 等於 footskip=0pt 。

 $\Rightarrow$ 

 $\overline{a}$ 

✐

✐

hscale 可列印區域之寬度與紙張寬度之比率, 例如 hscale=0.8 。

marginparwidth 邊註 (marginal notes) 之寬度。

marginparsep 正文方塊與邊註之間距。

width  $#$  等於 textwidth + marginparsep + marginparwidth 。

twoside 奇數頁 (右頁) 之列印區域會稍靠左, 雙數頁 (左頁) 之列印區域 則稍靠右; 參見下一指令。

twosideshift 以 twoside 方式列印時, 可用此一指令設定奇數頁左移 (與雙數 頁右移) 之距離。 若不自行設定, 內設值為20pt。 譬如, 若奇數頁 要左移0.5公分, 指令為: twosideshift=-.5cm 。

hoffset 同 T<sub>F</sub>X 之 \hoffset 指令。

voffset 同 T<sub>F</sub>X 之 \voffset 指令。

本書所使用之指令如下:

17.1 geometry 巨集套件 · 325 ·

\geometry{paperheight=23.5cm,paperwidth=17cm,textwidth=11.5cm, textheight=18.5cm,left=2.75cm,twosideshift=-.75cm,top=.5cm, bottom=1.25cm,footskip=1.75cm,marginparwidth=2cm,twoside}

其中, twosideshift 是用以調整單雙頁之版面位置。 除了以上指令之外, 我們還 另外使用 \hoffset 與 \voffset 指令控制列印位置。

17.2 titlesec 巨集套件進階指令

欲排版章節標題, 可使用 titlesec 巨集套件。 此一套件之功能甚佳, 但指令複雜。 7.5.3節曾介紹如何使用其簡易指令以控制標題之排版, 本節將介紹進階指令。 進 階指令主要有 \titleformat 與 \titlespacing 兩項, 前者設計章節標題式樣, 後者控制間距。 此外, 還有一些配合使用之控制指令。 底下將以幾個例子說明使 [用方法](#page-116-0), 這些例子係參考巨集套件之說明檔而來。

使用 titlesec 巨集套件時, 我們仍使用 ETFX 之 \chapter 與 \section 等指令 排版章節標題, 但其格式則以 titlesec 提供之指令設計。 為求文稿風格統一, 各 章節標題應採用相同設計, 因此, 改變章節標題之指令通常是放在全文設定區。 不過, 必要時 \titleformat 指令也可以用在特定章節標題之前。 章節標題分兩 部分: 第一部分為章節編號, 第二部分為標題文字。 因此, \titleformat 指令一 部分用於控制編號, 一部分用於控制標題文字。

假設我們以 book 文件類別排版, 每一章之標題要居中編排, 章編號希望以 「第2章」 格式出現; 節與小節之標題仍沿用原有格式, 但使用 sans serif 字體。 下 列指令可設計出以上之標題:

\usepackage[sf]{titlesec} \ctxfdef{\chapter}[\ctxfm]{\ctxfr} \titleformat{\chapter}[display]{\centering\LARGE\sf} {第\\thechapter\ 章}{0.2cm}{}

第1行為 titlesec 巨集套件之簡易指令, 除了選用 sans serif 字體外, 其餘皆依 LYIFX 原有格式。 第2 行指令設定標題使用圓體字。 第 3-4 行是 \titleformat 設 計指令, 因為選項太長, 故拆為兩行。 請注意, 依 ETpX 之規範, 指令拆為兩行時, 第1行末端應加上註銷符號 %。 不過, titlesec 巨集指令之語法特別, 註銷符號 % 可省略不加。

 $\oplus$ 

✐

· 326 · 版面設計

 $\oplus$ 

巨集套件 titlesec 之指令相當複雜, 為便於參考, 我們將較重要者列於表17.1。 各選項之意義簡單說明如下。

- 第1選項 *command* 選擇欲更改設計之標題。 本例選用 \chapter , 表[示欲更](#page-327-0) 改章之標題設計。 如果要更改節標題, 應填入 \section , 餘此類推。
- 第2選項 *shape* 設定章節編號與標題文字之排版方式。 本例中使用 display 選項, 這是 ETFX 原來排版章標題之格式: 編號與標題文字分兩行排出。 除 了 display 之外, 其他可能的設定包括 runin , hang 等, 以下將進一步介紹。 此選項若空白, 內設値爲 hang, 這是 ETpX 排版節標題之格式, 亦即標題文 字接於編號之後, 排於同一行。
- 第 3 選項 *format* 可填入排版指令, 此處之排版指令對於章節編號與標題 文字都有作用。 本例使用 3 個指令, \centering 使標題與編號居中編排, \LARGE 選用較大字體, \sf 則選用 sans serif 字體。
- 第4選項 *label* 用於控制章節編號之排版。 請注意, 我們並未加入中文字體 指令, 欲選用中文圓體字, 請在全文設定區加入以下指令:

\ctxfdef{\chapter}[\ctxfm]{\ctxfr}

本例之標題編號採用為 「第 x 章」 格式。 故排版第2章時, 標題編號將為為 「第 2 章」, 字體大小上一選項所設定之 \LARGE 。

- 第5選項 *sep* 控制編號與標題文字之間距。 若第2選項選用 display 格式, 此 間距設定上下兩行之間距; 若是 hang 或者 runin 格式, 編號與標題文字排 於同一行, 此選項即設定水平間距。
- 第6選項 *before* 是用於控制標題文字之排版。 換言之, 此部分之指令僅施用 於標題文字, 編號不受影響。 此選項可能含一個或多個指令, 最後一個指令 可帶有一個參數 (parameter), 此參數即代表標題文字。 底下將以例子說明 使用方法。
- 最後一個選項 *after* 之內容將附加於標題文字後面。 譬如, 要在章標題文字 之後加上一短線, 可利用此一選項為之。 本例中, 6–7選項內容皆為空白。 排版結果每一章之標題將居中, 編號與標題文字之間距為0.2cm。

本例之章節編號以阿拉伯數字編排, 有人偏好以國字數字編排。 本例中, 若 第4選項之內容改為:

✐

✐

17.2 titlesec 巨集套件進階指令 · 327 ·

 $\oplus$ 

 $\oplus$ 

✐

 $\oplus$ 

#### 表 17.1: titlesec 巨集套件進階指令

\titleformat{ *command*}[ *shape*]{ *format*}{ *label*}{ *sep*}{ *before*}[ *after*]

- □ *command*: 欲重新設計之指令, 如 \chapter , \section , \subsection 等。
- ✷ *shape*: 設定標題格式。 可用選項如下: hang , block , display , leftmargin  $\,$  , rightmargin  $\,$  , runin , drop , wrap , frame  $_\circ$
- □ format: 此項內之指令將同時控制章節編號與標題文字之排版方式。
- □ label: label 是指章節編號及附加符號。 此項內之指令是用以控制 label 之排版。
- □ sep: 控制章節編號與文字標題之間距。
- □ before: 用於控制章節標題之排版。此選項可能含一個或多個指令, 最後一個指令 可帶有一個參數, 此參數即代表標題文字。
- □ after: 附加於標題文字後之控制指令。

\titlespacing{ *command*}{ *left*}{ *beforesep*}{ *aftersep*}[ *right*]

- □ command: 欲重新設計之指令, 如 \chapter , \section 等。
- □ left: 章節標題 「左邊」 之空白, 因 shape 選項之不同而異。 若選用 runin, 此項設定 是指內縮 (indent) 之大小。
- □ beforeskip: 排版章節標題之前所留之空白。
- □ afterskip: 章節標題之後所留之空白。
- □ *right*: 若 *shape* 選項是選用 hang, display, block 或 display 之一時, 可進一步加 此選項於標題末端。

## 控制指令

<span id="page-327-0"></span> $\Rightarrow$ 

 $\Rightarrow$ 

✐

✐

- □ \titlerule[ *height*]: 畫橫跨正文寬度之線條; height 設定粗細, 若不設定, 內定値 為0.4pt。 此指令通常置於 *shape* 選項內。
- □ \titleline[ *height*]{ *text*}: 同上一指令; 但線條替代以自行選定 *text*, 如細點。

說明: \titlespacing 指令若採 \* 號形式, 變成 \titlespacing\* , 則標題後之段落 不內縮 (indent)。 反之, 若指令不加 \* 號, 段落首行文字將內縮。

· 328 · 版面設計

則標題文字中之編號將改為國字數字。 但因為國字之數字編號不會自動跳加, 第 2章之標題編號仍然排爲 「第一章」。 如果不怕麻煩, 一個解決的方法是在每一章 \chapter 指令之前重新定義 \titleformat 指令, 即可排出正確之國字編號。

除了每章之前下指令的麻煩之外, 以國字編號還有一個困難。 中文數字不容 易表現章節層級, 若一本書區分章、 節、小節, 以國字編章節號碼時, 有人用 「第 參章第五節」, 有人則用 「第三章第五節」, 章節之層級不容易清楚分辦。

17.2.1 彩色或灰階色標題文字

上面例子中, \titleformat 指令第6選項空白。 此選項主要是用於排版標題文 字。在 ETpX 中, 我們可以使用 color 巨集套件之 \textcolor 指令將文字段落變 成灰階色。 譬如, 先定義 light 為灰階度0.60之灰階色:

\usepackage{color} \definecolor{light}{0.60}

✐

✐

之後, 以下指令即可將 「章節標題」 四個字變成灰階色。

\textcolor{light}{ 章節標題}

色彩與灰階色之定義方法請參見第12章之說明。

不過, 以上之指令事實上並未完全解決問題, 原因是若使用 \textcolor 指 令, 各章節的標題文字須直接置於 \titleformat 指令的大括號內; 但是每一章 節之標題文字並不相同。 titlesec [巨集](#page-242-0)套件提供的解決辦法如下: 定義一新巨集 指令, 其內可自動填入章節標題文字, 再將此巨集指令引入 \titleformat 指令 選項內。 實際作法如下: 首先, 在全文設定區定義指令 \mytitle :

\newcommand{\mytitle}[1]{\textcolor{light}{#1}}

接下來再將 \mytitle 指令填入 \titleformat 指令第6選項內。 再以上面的例 子來說明, \titleformat 指令將變成:

\titleformat{\chapter}[display]{\centering\LARGE\sf} {第\\thechapter\ 章}{0.2cm}{\mytitle}

17.2 titlesec 巨集套件進階指令 · 329 ·

 $\oplus$ 

排版時, 每一章之標題文字將自動代入, 以灰階色排版。

圖10.10 (頁197) 的例子曾介紹一巨集指令 \cspp , 其功能是將中文字間距拉 大為選定之距離。 利用此一巨集指令, 我們可將章節標題之中文字距拉大。 欲創 造此一效果, 首先定義 \cspp 巨集指令, 並將 \mytitle 修改如下:

\newcommand{\cspp}[1]{\let\zori=\z \def\zx{\hskip 2mm plus0.2pt minus0.1pt}  $\label{lem:2} $$\let\z=\zx \mbox{#1}\let\z=\zori}$ \newcommand{\mytitle}[1]{\textcolor{light}{\cspp{#1}}}

再與上述之 \titleformat 指令合併使用即可。

以上指令僅將章標題文字轉為灰階色, 但章編號部分並不受影響。 如果章編 號也要以同一灰階色排版, 必須另作處理。 \titleformat 排版章節編號之指令 是置於第4選項 *label* 內。 因此, 若將第4選項之內容改為:

\textcolor{light}{ 第\ \thechapter\ 章}

即可得到滿意的結果。

17.2.2 設計章節排版例子

在標準的 ETpX 格式中,章編號與標題文字是分兩行排版,此一格式稱爲 display 。 下一個例子則採用 hang 格式,編號與標題文字將排於同一行。 這是 ETFX 排版節 標題之方式, 指令如下:

\titleformat{\chapter}[hang]{\hspace\*{.2\textwidth}% \fontsize{45}{20pt}\selectfont\bf} {\thechapter}{4mm}{\mytitle}

第3選項排版章編號時, 先右移 0.2\textwidth 距離, 再選用45pt 之粗體字。 第 4選項內僅有 \thechapter 一項指令, 表示除了編號之外, 不加入其他文字。 第5 選項將編號與標題文字之間距控制為 4mm 。 排版標題文字之指令如下:

\newcommand{\mytitle}[1]{\raisebox{2mm}% {\parbox{.6\textwidth}{#1}}}

標題文字置於 \parbox 內, 並上移 2mm 。 使用 \parbox 指令的目的是為了處理多

 $\oplus$ 

✐

· 330 · 版面設計

 $\oplus$ 

 $\oplus$ 

✐

 $\oplus$ 

行之標題。 因為文字置於 \parbox 內, 不管標題文字有多少行, 第2行開始將與

上一行切齊, 不至於凸出至版面左緣。

利用以上指令, 若某書第2章之標題是以下列指令輸入:

\usepackage{type1cm} \ctxfdef{\chapter}[\ctxfm]{\ctxfr} ... \chapter{ 國際貿易與\\ 國際借貸市場}

排版之後, 章標題如下:

 $\Rightarrow$ 

 $\Rightarrow$ 

✐

 $\oplus$ 

# **2** 國際借貸市場 國際貿易與

請注意, 鍵入標題文字時須自行拆為兩行。 另外, 因為數字字體放大為45pt, 故 我們須在全文設定區引用 type1cm 巨集套件, 否則 ETEX 會出現找不到字體之 錯誤訊息。

使用 EIpX 指令排版章節標題時, 章節會自動編入號碼。 以章標題為例, 標題 編號是以 \thechapter 代表, 其來源是 chapter 計數器。 具體言之, 若本章為第 7章, ET<sub>E</sub>X 自 chapter 計數器中取出 "7",設定以阿拉伯數字格式編排。 若章編號 要改以大寫羅馬字, 僅須在 \titleformat 指令之前加入下列指令即可:

#### \renewcommand{\thechapter}{\Roman{chapter}}

以上是章標題的例子。 底下我們舉幾個例子說明節標題之設計, 這些指令大 多也可以應用於排版章或者小節標題。 第一個例子是 running-head 標題:

\usepackage{titlesec} \ctxfdef{\section}[\ctxfm]{\ctxfr} \titleformat{\section}[runin]{\normalfont\sffamily}%  $\{\S\ \tthe section\{.\5em\}\{---\}$ \titlespacing{\section}% {0pt}{1.5ex plus .1ex minus .2ex}{\wordsep}

如上所述, \titleformat 指令共有7個選項, 其中第2與第7選項為非強制性, 可 以省略。 第1選項為 \section , 表示欲更改節標題。 第2選項設定標題之排版 方式, 本例使用 [runin] 設定。 在洋文書排版術語中, 這稱為 running-head, 表

17.2 titlesec 巨集套件進階指令 · 331 ·

示節標題文字並不單獨排成一行, 而是直接置於本節第一行文字之前端。 第3個 選項內之指令同時控制節數字編號與標題文字。 本例中, 此選項內有兩道指令, \normalfont 先將英文與數字回復標準字體, \sffamily 則選用 sans serif 字體。

第4選項是排版章節編號之指令。 本例中之指令為:

{\S\ \thesection}

其作用是在節數字編號之前加上裝飾符號 §, 其後空一格, 最後再加上節編號 \thesection 。 以某書之7.5節為例, 數字編號將排為: § **7.5**。 第5選項控制節編 號與文字標題之間距。 若數字編號與標題文字排於同一行, 間距表示水平距離, 本例間距為 {0.5em} 。 第6選項內是用於控制標題文字。 譬如, 若要在標題文字 之前或上方加入任何線條或符號, 指令應置於此選項內。 本例中, 此選項空白。 最後一選項內為標題文字後之控制指令, 此例之指令為 [---] , 因此標題文字之 後將加上一短橫線。 排版結果如下:

§ 7.5 章節標題— 一般文稿通常區分章節, 章節的編排

設計必須前後一致。KIFX 提供現成的指令以編排章節;

一般而言, 這些指令已可滿足大多數人的需求。 . . .

除了 \titleformat 指令外, 本例中另使用 \titlespacing 指令控制間距。 如表17.1所示, 此一指令有5個選項, 第1選項也是選定所要更改的章節標題。 第 2選項設定 「左邊空白」 (left space); 「左邊空白」 的意義因 \titleformat 第2選 項之不同而異。 本例中以 [runin] 排版節標題, 此時左邊空白指的是標題前之內 縮 (i[nden](#page-327-0)t) 空白。 若 *shape* 為 wrap 或 drop , 「左邊空白」 設定標題文字寬度。 本 例子設定為 0pt , 因此標題不內縮。

第3選項設定標題上方之間距。 第4選項設定標題文字與下接正文文字之間 距。 若標題文字單獨為一行, 此選項為垂直間距; 若標題文字之後直接排版正文, 此一選項控制水平間距。 本例中設定為 \wordsep , 代表英文單字間之正常間距。 第5選項為附加於標題後之文字或符號, 本例中從缺。

依 ETFX 之原始設計, 章標題之數字編號與文字標題分兩行編排; 節標題則 是兩者排於同一行。 下一個例子是設計把節標題分為兩行, 第1行排版數字編號, 第2行為標題文字:

 $\oplus$ 

✐

· 332 · 版面設計

 $\oplus$ 

 $\oplus$ 

✐

 $\oplus$ 

\titleformat{\section}[display]{\normalfont\sffamily} {第 \large\thesection ~ 節}{0.5em}  ${\vspace{*{-15pt}}\hbox{full}\[.2ex]\}$ 

第2選項為 [display] , 指示將節編號與標題文字當作一個段落編排, 因此可排 版爲兩行或多行。 這是 ETFX 章標題之原始標準格式。 第4選項內之 \thesection 指令代表節之編號, 前面加上 \large 指令選用較大英數字體; 前後又加入 「第」 與 「節」 兩個中文字。

最後的第6選項內之指令是用於排版標題文字。此一例子中, 利用 TFX 之 \hrulefill 指令畫一橫線。 其前之 \vspace\* 指令用以控制橫線與上面文字之 間距; 其後之換行指令亦加上控制指令以設定行距。 再以某書7.5節為例, 排版後 節標題將為:

第 7.5 節

 $\Rightarrow$ 

 $\Rightarrow$ 

✐

 $\oplus$ 

### 章節標題

一般文稿通常區分章節, 章節的編排設計必須前後一致。 LATEX 提供現成的指令以編排章節; 一般而言, 這些指令 已可滿足大多數人的需求。...

本例並未使用 \titlespacing 指令, 因此所有間距將使用內定值。 標題之中文字 則選用粗黑體。

17.2.3 嵌入標題

第3個例子係西文排版中所謂的 drop 標題, 本書稱之為 「嵌入標題」。 「嵌入標 題」之設定通常用於節或小節, 標題並非單獨成一行, 而是直接置於節段落前端 之左沿, 首段文字的前兩三行則內縮一些。 一個簡單的例子如下:

**7.5** 章節標題 一般文稿通常區分章節, 章節的編排 設計必須前後一致。 ETFX 提供現成 的指令以編排章節; 一般而言, 這些

指令已可滿足大多數人的需求。...

17.2 titlesec 巨集套件進階指令 · 333 ·

```
設計標題之指令如下:
```
\titleformat{\section}[drop]% {\normalfont\fontseries{b}\selectfont\filright}%  ${\hbox{\sf\char'1}\label{thm:co} {\hbox{\sf\char'1}\label{thm:co} \mathrm{top}}$ \titlespacing{\section}% {5pc}{1.5ex plus .1ex minus .2ex}{1.5pc}

第2選項 [drop] 指示選用嵌入標題。第3選項最後一個指令為 \filright , 作 用和 ETpX 之 \raggedright (靠左編排) 類似, 但取消英文單字之音節斷字 (hyphenation) 功能。 第6選項內指令為 \mbox{}\\[5pt] , 作用是換行, 並加大行距 5pt。 因此, 標題文字將排於編號之下。 如果只有換行指令, 排版時將出現錯誤訊 息, 因此我們先加入 \mbox{}, 目的是填入一不占空間之虛擬文字。

使用 [drop] 選項時, \titlespacing 指令第2選項即設定標題文字所占空 間。此例中設定之空白爲 5pc。pc 是 TFX 衡量長度的單位之一, 長度大約等於0.42 公分, 請見表7.1 (頁97) 之說明。 因為每一節之標題長度不一, 若設定之長度小 於標題文字之長度, 標題將自動排版為兩行甚或三行。

與 drop 格式類似的是 wrap 。 此一格式會自動計算並調整標題寬度。 若標題 寬度小於給[定之](#page-96-0)長[度](#page-96-0), 巨集指令自動把標題空間縮小; 反之, 若大於給定之長度, 標題也是自動拆為兩行或多行。 一個簡單的例子如下:

\titleformat{\section}[wrap] {\normalfont\fontseries{b}\selectfont\filright} {\thesection}{.6em}{} \titlespacing{\section} {8pc}{1.5ex plus .1ex minus .2ex}{1.5pc}

以上指令選用 wrap 格式, \titlespacing 指令第2選項設定標題寬度為 8pc。 輸 入標題之前, 我們先在全文設定區選用中文仿宋體, 輸入指令時, 我們自行將文 字拆爲兩行:

 $\oplus$ 

✐

\ctxfdef{\section}{\ctxff}

\section{ 章節標題\\ 排版方法}

排版時, ETFX 自動計算標題之寬度, 並在右邊留下一點空白:

· 334 · 版面設計

...

 $\oplus$ 

 $\oplus$ 

✐

✐

**7.5** 章節標題 排版方法 一般文稿通常區分章節, 章節的編排 設計必須前後一致。 ETFX 提供現成 的指令以編排章節; 一般而言, 這些 指令已可滿足大多數人的需求。...

17.2.4 序文與索引之標題

 $\Rightarrow$ 

 $\Rightarrow$ 

✐

✐

排版書籍時, 正文每一章之標題是以相同格式編排; 但目錄、序文、附錄、索引等 之標題可能採用不同格式。 譬如, 正文每一章之標題通常編上號碼, 但序文、索 引之標題通常不編號, 因此其標題之編排需另作處理。

舉例言之, 若使用 \tableofcontents 指令排版目錄, 依 ETFX 之設定, 目錄之 標題是以\chapter\* 指令編排, \* 號表示不編號。 如果我們使用\titleformat 指 令設計章標題之編排, 則目錄頁之標題可能須另行設計。 文稿內, \titleformat 指令可多次使用, 因此, 我們可以在目錄之前另行設計其標題格式。 同樣的, 序 文之標題通常不加上編號。 KTpX 並無排版序文之專用指令, 但我們也可以使用 \chapter\* 指令編排序文標題。

不過, \chapter\* 指令有一個問題, 其所排版的標題不會自動納入目錄中。 欲 解決此問題, 我們可使用下列指令:

## \addcontentsline{toc}{ *sec-name*}{ *text*}

以上指令中, *text* 為欲出現在目錄中之文字。 *sec-name* 為章節指令名稱, 但前端 不加上反斜線, 例如 chapter , section 。 如果我們以 \chapter\* 指令排版序文標 題, 則指令之前加上:

\addcontentsline{toc}{chapter}{\ctxfbb 序文}

排版後、「序文」 兩字將出現於目錄內, 並以粗黑體編排。

17.3 titletoc 巨集套件

LATEX 排版目錄的指令是 \tableofcontents , 其格式是固定的。 本書之目錄即 使用現成格式排版。 欲自行設計目錄格式, 可使用 titletoc 巨集套件, 這是 titlesec 作者 Javier Bezos 的另一項創作。 使用 titletoc 巨集套件時, 我們仍然是

17.3 titletoc 巨集套件 · 335 ·

<span id="page-335-0"></span>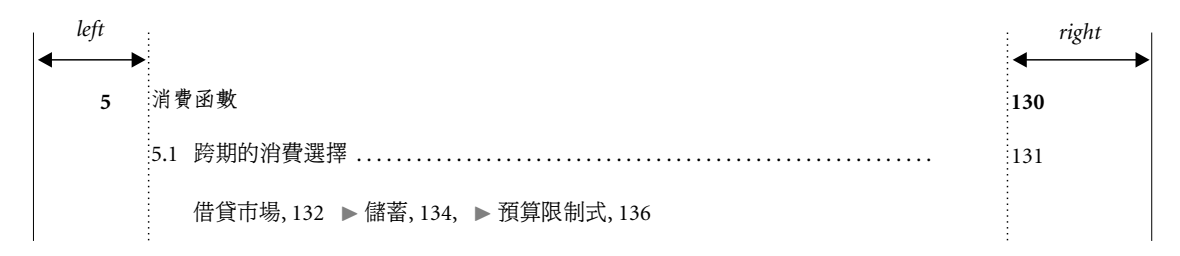

圖 17.2: 目錄圖示

以 \tableofcontents 指令排版目錄, 但另以 titletoc 巨集套件之指令設計目錄 之排版格式。

介紹指令之前, 我們先了解目錄之一般樣式。 圖17.2是目錄排版的一個例子, 其中包含第5章, 5.1節, 及其下的三個小節。 章與節目錄之格式與 ETEX 內定格 式相同, 但小節目錄是新格式。 本例中, 左右兩直線代表文字版面邊沿。 右邊小 版面 (*right*) 排版章節出現處之頁碼, 其空間大小可由下列指令設定:

## \contentsmargin{8mm}

以上指令設定右邊小版面之空間為0.8公分。

左邊小版面大小之設定並無單獨的指令, 而是由 \titlecontents 指令所控 制, 指令之格式請見表 17.2。 舉例言之, 若使用 ETpX 之 book 文件類別排版, 其目 錄中之節標題大約是以下列指令定義:

\titlecontents{se[ction}](#page-336-0)  $[1.5em]$ {\contentslabel{2.3em}} {\hspace\*{-2.3em}} {\titlerule\*[1pc]{.}\contentspage}

第1行指令指示要更改 \section 之目錄排版方式。 第2行方括號內為 1.5em , 此 設定左邊小版面 (*left*) 空間之大小。 其後之大括號內空白, 故整個目錄項之排版 採內定值, 並無額外之排版控制。 第3 行指令設定排版節目錄文字之前應空出 2.3em 空間, 並填入節編號; 之後, 則自動加入節標題文字。 第4行指令適用於 無編號之節標題, 因為沒有編號, 故往左移 2.3em, 以與上一個節標題對齊。 第5 個指令設定細點之間距 1pc, 行末則填入頁碼。

圖17.2例子中之小節目錄較特別, 小節不加上編號, 目錄文字其後不加上細 點直線, 而是緊接著排出頁碼。 兩個小節目錄文字之間以一右三角形區隔。 若直

 $\oplus$ 

✐

· 336 · 版面設計

✐

<span id="page-336-0"></span>\titletoc{ *section*}[ *left*]{ *above*}{ *before with label*}{ *before without label*} {*filler and page*}[ *after*]

- □ section: 欲重新設計之指令, 如 chapter, section, subsection 等, 請注意不須加入反斜線。
- □ left: 左邊小版面之空間大小, 參見圖 17.2。
- □ above: 控制整個目錄項之排版指令。 譬如, 本目錄項與上一個目錄項之間距可 於此設定。
- □ before with label: 排版本目錄項文字[部分之](#page-335-0)前所加入之控制指令。 我們所設計 排版之目錄項可能含章節編號 (label), 也可能不含。 以節標題為例, \section 指令排版含編號之標題, \section\* 指令之標題則不含編號。 此項指令是用於 含編號之情況。 如同 \titleformat 指令 (表17.1, 頁328) 之 *before* 選項, 此選 項可能含一個或多個指令, 最後一個指令可帶有一個代表標題文字之參數。
- □ before without label: 同上一項, 但適用於不含編號之標題。
- ✷ *filler and page*: 排版連接之細點及頁碼。
- □ after: 排版於目錄文字後之符號。 此非強制選項, 可不加入。

控制指令

 $\Rightarrow$ 

✐

- □ \contentsmargin{ *right*}: 設定版面右沿空白之大小。
- □ **\contentslabel{** *length*}: 在本行前端空出 *length* 大小, 並排版章節標題編號。
- □ \contentspage : 在本行末端排版頁碼。
- □ \thecontentlabel : 章節標題之編號。
- □ \titlerule\*[ *width*]{ *text*}: 將本行填入細點, 細點以 text 選定, 點距以 width 設定。 若不設定點距, 內設值為其本來之間距。

接排出全黑色右三角形, 符號顏色太深, 故我們設定讓右三角形以灰階色排出。 這是 cwTFX 所提供的書籍排版例子所使用之設計, 例子之說明請見 18.2節 (頁 349)。 底下列出 \titlecontents 指令之設定, 並簡單說明其意義。

因為使用三角形的符號, 故1–3行指令首先定義排版右三角形之指令。 第1 行指令定義 half 顏色為50%之灰階, 使用於2–3行的指令中。 因為[小節不](#page-348-0)排版 [編號](#page-348-0), 故我們使用加上 \* 號之 \titlecontents\* 指令。 第1選項為 subsection , 指示重新設計小節目錄之排版。 第2選項 [14mm] 設定左邊小版面之空間, 第3

17.3 titletoc 巨集套件 · 337 ·

 $\oplus$ 

選項選用字體及行距, 並加大行距 0.6mm 。 第4–5選項空白, 使用內定值。 本例 中, 小節目錄不排版編號, 故第4選項不適用。 第5選項為空白, 故直接排版標題 文字。 標題文字後之排版由第6選項 *filler and page* 控制, 先加上逗點, 再填入頁 碼。 最後, 右三角形符號則設計於第7個選項內, 符號前後各留出一點空白。

\definecolor{half}{gray}{.50} \newcommand{\triang}{\fboxsep=0pt \textcolor{half}{\$\blacktriangleright\$}} \titlecontents\*{subsection} [14mm]{\fontsize{10.95}{16pt}\selectfont\vspace\*{0.6mm}}  ${}_{\rm{fHT}}$  ${\,\theta\}$ [ ~~\triang{}~ ]

titletoc 巨集套件還可以作其他排版設計, 例如, 我們可在每一章前端排版該 章之目錄, 或者在目錄內加入裝飾圖形。 Bezos 所寫的兩個巨集套件功能強大, 但 是指令說明不太清楚。 不過, 說明檔案內提供不少例子; 仔細模索, 不難由之設計 你所要的格式。

## 17.4 fancyhdr 巨集套件

排版一般文稿, 我們通常在版面上方或下方加入頁碼。 若是排版書籍, 除了頁碼 之外, 我們通常還會在頁眉與頁足排版章節標題。 在西文排版中, 頁眉與頁足之 排版設計是所謂的頁面格式 (page style)。 ETEX 提供 \pagestyle 指令以頁排版 頁面格式。 若我們僅是要排版出頁碼, 使用 ETFX 之指令已足夠。 但是, 若頁眉與 頁足要排版中文章節標題, ETFX 之指令可能出現問題, 無法正確排版, 請參見7.6 節 (頁120) 之說明。

欲正確排版中文稿之頁面格式, 我們可使用 Piet van Oostrum 所寫的 fancyhdr 巨集套件。 在介紹指令之前, 我們先說明基本概念。 圖17.3說明版面上[頁眉](#page-119-0) 與頁[足之位](#page-119-0)置。 在洋文書的排版中, 以 book 文件類別所排版的書籍, 左右頁之版 面格式不同。 通常, 左邊頁碼為偶數 (even), 右邊為奇數 (odd)。 圖中之 LH-even 代表偶數頁左邊頁眉, 其中 LH 代表左邊頁眉, even 代表[偶數頁](#page-338-0)。 同理, CF-odd 代表奇數頁中央頁足。 若以短文類別排版文稿, 但不選用 [twoside] , 則每一頁 皆視為右頁。 下一小節先說明左右頁版面相同之情況。

 $\oplus$ 

✐

· 338 · 版面設計

 $\oplus$ 

<span id="page-338-0"></span>

| 偶數頁<br>奇數頁 |  | LH-even<br>CH-even | RH-even | LH-odd CH-odd | RH-odd |
|------------|--|--------------------|---------|---------------|--------|
|            |  |                    |         |               |        |
|            |  |                    |         |               |        |
|            |  |                    |         |               |        |

圖 17.3: 頁眉與頁足版面圖示

## 17.4.1 單雙頁相同版面

上面說明, ETFX 之 \pagestyle 指令提供 plain 等4種格式, fancyhdr 巨集套件 則提供另一種頁眉/頁足格式, 稱為 fancy , 其內容接近 headings , 但很容易重新 設定。 欲使用 fancyhdr 巨集套件, 首先在全文設定區鍵入下列2行指令:

\usepackage{fancyhdr} \pagestyle{fancy}

 $\Rightarrow$ 

✐

第2行指令指示以 fancy 格式排版頁眉/頁足, 因此, 接下來我們須輸入定義 fancy 格式之指令。

圖17.4是短文 article 文件類別的例子, 其左右頁格式完全相同。 版面上頁 眉與頁足共有6個地方可供排版。 假設小丸子要向濱崎班長報告交通改善之績 效, 報告之左上角排版報告對象, 右上角排版題目, 左下角排版作者, 頁碼則排版 於頁[面下方](#page-339-0)中央。 定義格式之指令可置於文稿任何地方, 不過, 若整篇文稿之格 式都相同, 定義指令可置於全文設定區。

本例中, \lhead 指令用於排版頁眉左欄, \rhead 用於排版右欄, \lfoot 則用 於排版頁足左欄, 餘此類推。 \chead{} 指令表示頁眉中央為空白; \cfoot 指令內 之 \thepage 指令用於排版頁碼。 倒數第2行指令為 \headrulewidth , 其目的是 在頁眉畫一粗細 0.4pt 之橫線, 長度為 \headwidth 。 最後一行之 \footrulewidth

17.4 fancyhdr 巨集套件 · 339 ·

 $\oplus$ 

 $\bigoplus$ 

✐

 $\oplus$ 

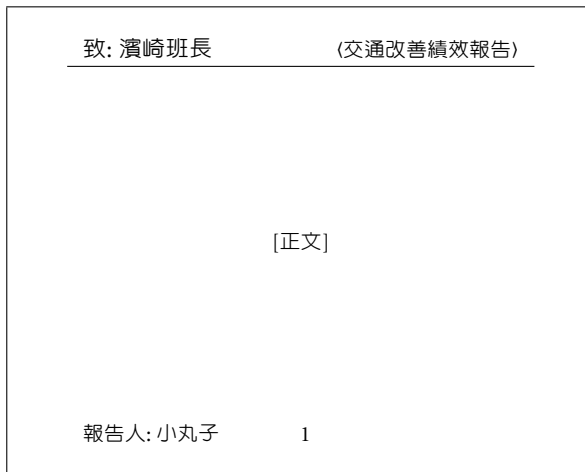

```
\lhead{\ctxfr 致: 濱崎班長}
\chead{}
\rhead{\ctxfr 〈交通改善績效報告〉}
\lfoot{\ctxfr 報告人: 小丸子}
\cfoot{\thepage}
\rfoot{}
\renewcommand{\headrulewidth}{0.4pt}
\renewcommand{\footrulewidth}{0pt}
```
圖 17.4: fancyhdr 巨集套件應用例子

定為 0pt, 因此頁足沒有長線。 本例中, \rfoot 為空白; 如果要在頁足右欄排版當 天日期, \rfoot 指令內容應改為:

\rfoot{\today}

 $\Rightarrow$ 

 $\oplus$ 

✐

<span id="page-339-0"></span> $\oplus$ 

如果填入 \jobname , 則排出檔案名稱。

以上所定義之 fancy 格式, 適用於文稿中大部分版面之頁眉與頁足。 但某些 特定的頁面, 頁眉與頁足須使用特別的格式。 譬如, 以 book 文件類別排版之文稿 可使用 \chapter 指令排版章標題, 而根據洋文書之排版規範, 章標題頁通常不 排版頁眉與頁足。 另外, 一般文稿之題目頁之頁面設計也與普通頁面不同。 如果 某頁只要排版頁碼, 其餘的資訊都不出現, 僅須在 \begin{document} 指令之後 加入下一行指令即可:

· 340 · 版面設計

\thispagestyle{plain}

不過, 若文稿之第1頁已使用 \maketitle 指令排版題目, 以上之指令事實上可以 省略, 因為 ETFX 會自動在 \maketitle 指令之後加入上述指令。

如果標題頁連頁碼都不要, 應使用 empty 格式:

## \thispagestyle{empty}

一般正文的頁面是以 fancy 格式設計。 若標題頁版面之頁眉/頁足要與正文其他 各頁相同, 則標題頁可以下列指令選用相同格式:

\thispagestyle{fancy}

請注意, 若文稿使用 \textwidth 指令設定正文寬度, 該項指令應置於 fancyhdr 巨集套件設定指令之前, 否則頁眉之位置與正文文字方塊可能無法對齊。

17.4.2 單雙頁版面不同

若單頁與雙頁之版面格式不同, 則單雙頁版面都須定義。 最基本的兩項設定指令 如下:

\fancyhead[RO]{...} \fancyfoot[CE]{...}

 $\oplus$ 

✐

第一行指令用於設定頁眉之格式, 第二行指令則用於設定頁足之格式。 方括號內 須填入所欲設定之欄位。 本例中, RO 代表奇數頁 (odd page) 右欄, CE 代表偶數頁 (even page) 中間欄。 同理 LE 為偶數頁左欄, LO 則代表偶數頁左欄。

圖17.5的例子比圖17.4更複雜一些。 開始設定之前, 我們先清除各欄位原有 之內容, 這是第1–2行指令的作用; 第3行開始再填入各設定文字。 假設偶數頁 頁眉左欄 (LE ) 與奇數頁頁眉右欄 (RO ) 要排為 「致: 濱崎班長」, 下列指令第3行 即作[此項定](#page-341-0)義。 同理, [4–5](#page-339-0)行指令之作用分別為: 偶數頁頁眉右欄與奇數頁頁眉 左欄爲 (交通改善績效報告); 偶數頁頁足左欄與奇數頁頁足右欄爲 「報告人: 小 丸子」。 單雙數頁之頁足之中間欄皆為頁碼; 最後兩行指令則在頁眉下沿及頁足 上沿各畫出 0.4pt 粗細之直線, 長度為 \headwidth 。

上面曾說明, 我們可使用 \thispagestyle{plain} 指令讓頁眉空白, 頁碼排 於版面下方中央。 使用 book 文件類別時, 每一章開頭之 \chapter 指令出現處,

17.4 fancyhdr 巨集套件 · 341 ·

 $\oplus$ 

 $\oplus$ 

✐

 $\oplus$ 

\pagestyle{fancy} \fancyhead{} \fancyfoot{} \fancyhead[RO,LE]{\ctxfr 致: 濱崎班長} \fancyhead[RE,LO]{\ctxfr 〈交通改善績效報告〉} \fancyfoot[RO,LE]{\ctxfr 報告人: 小丸子} \fancyfoot[CO,CE]{\thepage} \renewcommand{\headrulewidth}{0.4pt} \renewcommand{\footrulewidth}{0.4pt}

圖 17.5: fancyhdr 巨集套件應用例子之二

ETEX 自動加入上述指令, 因此我們不須再自行輸入。 雖然 ETEX 會自動將每一 章之首頁以 plain 格式編排, 但其格式可能不是我們所想要的。 譬如, 學術期 刊內每一篇論文之首頁的正下方通常會排出版權聲明。 如果我們是以 book 文 件類別排版整本期刊, 則每一章首頁之格式必須調整。 fancyhdr 巨集套件提供 \fancypagestyle 指令, 其功能即是重新設計 plain 之格式。

若要把首頁之頁足中央改為版權聲明, 我們須重新定義 plain 之格式。 若使 用 fancyhdr 巨集套件, 僅須在全文設定區輸入下列指令即可:

\fancypagestyle{plain}{% \fancyhf{} % clear all header and footer fields \fancyfoot[C]{\copyright{} \textit{TER}} \renewcommand{\headrulewidth}{0pt} \renewcommand{\footrulewidth}{0pt}}

第1行指令表示要重新定義 plain 格式, 第2行指令清除頁眉與頁足原有之內容, 使之變為空白; 第3行指令設定頁足中央排版出下列標誌:

c *TER*

 $\Rightarrow$ 

 $\Rightarrow$ 

✐

<span id="page-341-0"></span> $\oplus$ 

第4–5行設定頁眉/頁足都不要橫線。

17.4.3 頁眉與頁足之章節標題

書籍排版常把章節標題置於頁眉或頁足, 一般洋文書的習慣是把章標題排於雙 數頁之頁眉或頁足, 節標題排於單數頁。 article 文件類別不能使用 \chapter

· 342 · 版面設計

 $\oplus$ 

✐

 $\oplus$ 

指令, 但若引用 twoside 選項, 則節標題通常排版於雙數頁之頁眉或頁足, 小節 標題則排於單數頁。

LATEX 會自動記錄章節標題, 因此要將章節標題排於頁眉並不困難。 最直接 的方法是使用 \leftmark 與 \rightmark 。 在 book 文件類別下, 前一指令記錄章 標題; 後一指令記錄單數頁之資訊。 相對的, 在 article 文件類別下, \leftmark 存錄節標題, \rightmark 則記錄小節標題。 當頁碼增加, 由第1節變為第2節, 或 由第3章變成第4章時, 以上兩項指令所記錄之內容也隨著更新。

以 book 文件類別排版書籍時, 若偶數頁頁眉之左欄要排版章標題, 奇數頁 右欄要排版節標題, 而頁碼要排在偶數頁頁眉之右欄與奇數頁頁眉之左欄, 則 fancy 格式可定義如下:

\fancyhead{} \fancyfoot{} \fancyhead[LE]{\leftmark} \fancyhead[RO]{\rightmark} \fancyhead[RE,LO]{\thepage}

 $\Rightarrow$ 

 $\Rightarrow$ 

✐

✐

加入以上指令之後, 版面上方會出現一條橫線。 這是 fancyhdr 巨集套件之原始 設定。

在 book 文件類別下引用 fancyhdr 巨集套件時, 若僅選取 fancy 格式而不加 入任何設定指令, 內定之格式如下:

\fancyhead[LE,RO]{\slshape \rightmark} \fancyhead[LO,RE]{\slshape \leftmark} \fancyfoot[C]{\thepage} \headrulewidth=0.4pt \footrulewidth=0pt

第1行指令設定偶數頁頁眉左欄與奇數頁右欄為節編號與標題; 第2行指令設定 偶數頁右欄與奇數頁左欄為章編號與標題。 以上的內定格式雖然完美, 但中文稿 並不適用。 以第7章為例, 頁眉之標題除了章名之外, 還會自動加上英文 CHAP-TER 與數字編號, 格式為 "CHAPTER 7."。 不過, 以上的格式也可以重新設定。 LATEX 是以下列三個指令儲存頁足/頁眉之章節編號與標題文字格式:

\chaptermark

17.4 fancyhdr 巨集套件 · 343 ·

 $\oplus$ 

✐

 $\oplus$ 

## \sectionmark

 $\Rightarrow$ 

 $\overline{a}$ 

✐

✐

#### \subsectionmark

以上指令分別儲存章、節、小節之頁眉/頁足標題。 欲重新設計頁足/頁眉之標題 格式, 我們須重新定義以上的指令。 第1個指令 \chaptermark 用於設定章標題 之格式; 後兩個指令分別用於節與小節標題。 例如, 若要去掉章編號之前的英文 字 "CHAPTER", 須在全文設定區加入指令:

 $\label{thm:main} $$\renewcommand{\chaptermark}[1]{\mark{\therhab{thechapter.\\ #1}}{}$ 

以上指令使用 \markboth 指令重新設定 \chaptermark 指令所定義頁眉/頁足內 之章標題格式。 \markboth 指令存放兩項資訊, 分別置於指令之後兩對大括號 內。 在 book 文件類別中, 第一對大括號內存放欲出現在左頁章標題處之文字; 第二對大括號內則存放欲出現在右頁節標題處之文字。

本例中, 節標題不更動; 因此第二對大括號內為空白。 章標題處之文字可能 包括章編號與標題, 另外, 我們也可能加入諸如 "Chapter" 之文字。 ETpX 將章編 號儲存於 \thechapter 指令內; 而 \chaptername 指令可用於定義英文字 "Chapter"。 若某章為第7章, 因此該章範圍內, \thechapter 之值即為 "7"。 在中文稿 件中, 我們不想加入 "Chapter" 文字, 因此 \chaptername 可省略不用。 本例中, \thechapter 指令之後緊接一英文句點, 其後以 \ 指令加入一空格, 最後的 #1 參數則代表章名。

經過以上之重新設計, \chaptermark 指令即將左頁之章標題定義為:

7. 文稿結構與章節設計

如果頁眉之章編號要改為 「第7章」, 上一指令應更改如下:

## \renewcommand{\chaptermark}[1]{\markboth{% 第\thechapter 章\ #1}{}}

其中, 中文字之字體與大小尚可以中文字體指令設定。

出現在頁眉與頁足中之英文/數字, fancyhdr 巨集套件會自動選用特定字體, 但是這些指令並不能改變中文字體或其大小。 欲改變中文章標題之字體, 可於下 \chapter 指令時直接鍵入字體指令, 或者以 \ctxfdef 指令作全文設定。 若章標

· 344 · 版面設計

 $\oplus$ 

✐

 $\oplus$ 

題是以中文粗黑體20點編排, 則章標題出現於頁眉時其大小即為20點字體。 欲 解決此一問題, \chapter 指令應加入選項, 例如:

\chapter[ 文稿結構與章節設計]{文稿結構與章節設計}

同時, 全文設定區再以 \ctxfdef 指令選用中文字體。 經以上設定, ETpX 將取用 方括號中之內容排版頁眉/頁足。

事實上, 選項方括號內之文字可以和大括號內之標題文字不同。 譬如, 若章 標題文字太長, 利用選項可使出現於頁眉內之文字簡短一些。 另外, 若使用加 \* 號之章節指令, 如 \section\* 等, 標題內容不會自動編入頁眉中, 但我們可使用 選項指令編排頁眉/頁足。

除了章標題之外, 單數頁之頁眉/頁足上之節與小節標題也可以使用類似的 指令更改。 以節標題為例, 儲存節標題之指令為 \sectionmark ; 編號則儲存於 \thesection 指令內。 舉例言之, 若頁眉之節標題只要文字不要編號, 指令為:

```
\renewcommand{\sectionmark}[1]{\markright{#1}}
```
請注意, 改變節標題須使用 \markright 指令, 而該指令僅有一選項。 同理, 以類 似的指令重新定義 \subsectionmark 之內容, 即可變更頁眉/頁足之小節標題之 格式。

本書之頁眉為空白, 頁碼與章節標題全部置於頁足。 使用之指令列舉於下, 以供參考:

```
\fancyhf{}
```
 $\Rightarrow$ 

 $\overline{a}$ 

✐

 $\oplus$ 

```
\renewcommand{\chaptermark}[1]{\markboth{#1}{}}
\renewcommand{\sectionmark}[1]%
   {\markright{\thesection~ #1}}
\fancyfoot[LE]{$\cdot$~\thepage~$\cdot$\rule{4mm}{0pt}\leftmark}
\fancyfoot[RO]{\rightmark\rule{4mm}{0pt}$\cdot$~\thepage~$\cdot$}
\renewcommand{\headrulewidth}{0pt}
```
以上指令在左頁頁足之左欄排版章標題, 但不編號; 右頁頁足之右欄則排版節標 題。 其中, \rule{4mm}{0pt} 是用以在頁碼與標題之間產生 4mm 之間距; 頁碼兩 旁之小點是以 \cdot 指令排版。

以上所介紹的指令適用於排版正文各章節之頁眉/頁足, 而文稿正文以外的

17.4 fancyhdr 巨集套件 · 345 ·

頁眉/頁足之排版可能須另作處理。 以本書為例, 1–22章依序編號, 章標題與節 標題分別出現於左右頁下端。但是, 「序」是以 \chapter\* 指令編排; 第22章之後 的參考書目與索引也是以 \chapter\* 指令編排。 序文標題並編號, 內容也不分 節, 索引亦然, 因此正文各章之頁眉/頁足格式並不[適用](#page-388-0)。 fancyhdr 之設定指令 可在文稿內多次使用, 故排版時, 我們設計兩種標題格式, 一種用於[排版正](#page-388-0)文各 章之標題, 另一種則用於排版序、參考書目、與索引。

巨集套件 fancyhdr 所提供的功能甚多, 以上僅介紹其中較常用者, 完整的功 能介紹請見該巨集指令之說明檔。 該檔案說明如何讓頁眉長度大於正文方格之 寬度; 也說明如何讓空白頁之頁眉/頁足空白。 有關於 \leftmark 與 \rightmark 指令之詳細說明, 請見 Goossens et al. (1994), 4.3.1節。 最後, 圖7.4 (頁111) 的例 子使用了 fancyhdr 巨集套件, 例子檔案置於 c:\texmf\cwtex\examples 着案夾 內。 請嘗試編排, 以了解各項指令之作用。

 $\oplus$ 

✐

· 346 · 版面設計

 $\oplus$ 

## 18 書籍排版

排版出一本高品質的書籍是 ETEX 系統的主要目標, 對排版者而言, 則是最大的 挑戰。 除了封面之外, 一本書從封面內頁開始至少包括: 封面內頁 (half-title), 版 權頁, 目錄, 序言, 正文各章節, 參考書目, 索印等。 性質特殊的書籍還有有特別的 需求, 例如教科書裡, 每一章可能須排版該章之簡目, 每章結束須排版摘要與習 題, 書末則須提供習題解答。

本章將以一個例子說明書籍排版的過程。 此一例子含前言及內文兩章, 全部 檔案置於 c:\texmf\cwtex\examples\book 檔案夾內。 我們還將介紹編排索引 的方法, 以及如何在版面四角印上裁切記號 (crop marks), 以方便書籍的裝訂作 業。 在介紹例子內之指令之前, 我們須強調, 高品質排版的先決條件是設計與美 感, 排版系統只是工具而已。 排版系統好比照相機, 有人手持 Nikon F5 相機, 照 出來的相片卻比傻瓜相機還不如。 如果真的想要排出一本好書, 請先了解書本 排版的基本觀念。 欲了解排版, 我們推薦 Bringhurst (1996)。 如果不想花錢買書, Wilson (2001) 也值得一讀。

18.1 排版設計

✐

✐

排版書籍或長篇文稿時, 最重要的是全書體例一致。 欲達到此點, 我們應儘可能 使用巨集指令或巨集套件。 譬如, 每章標題、 圖表標題、 頁眉與頁足等, 若不使用 巨集指令處理, 很容易出現前後不一致的情況。 目錄或索引的排版也是如此, 由 LATEX 所提供的指令計算各章的頁碼, 可保証不出錯。

另外一個考慮重點是, 排版指令應儘可能保持修改的彈性。 例如, 若某書籍 共有15章, 為方便起見, 我們應採分章排版的方式進行。 第1章取名為 chap1.ctx , 第2章取名為 chap2.ctx , 等等。 但是, 更好的是依每章之性質取檔名, 譬如第1 章取名為 intro.ctx , 第2章取名為 demand.ctx 。 若採用前一方式, 萬一未來在 第2章之前要加入新的一章, 取名將產生困擾; 後一方式則無問題。

· 347 ·

 $\oplus$ 

同理, 書本內若須交叉引述, 最好是使用 \label 與 \ref 指令。 例如, 第8 章的標題之後可加上 \label{demand} 設定指令, 而未來某章須徵引此章之章節 時, 僅須使用 "參見第\Z\ref{demand}\Z 章" 指令即可。 若直接排版成 "參見第 8 章", 則萬一第8章之前又加入新的一章, 全書徵引章節之行文都須修改。 編排 書末的索引也一樣, 我們應使用 ETFX 所提供的索引編排指令, 切勿自行找出頁 碼, 再手動編排。

排版工作到了最後階段, 有幾項情況不可避免地須手動調整。 第一種情況是, 某些行文字右端會超出版面右沿。 KIFX 會儘可能把維持版面右沿切齊, 但有些 情況實在是不可能處理的完美的。 此時, 我們必須在上下句子中添加或刪減文 字, 或者改寫句子, 才能解決問題。

第二種情況是, 某些頁的版面行距可能顯得寬鬆, 或特別緊貼。 產生狀況的 原因有多種可能性。可能性之一如下: ETFX 會避免讓節標題單獨出現在一頁底 端。 因此, 若排完本節最後的文字之後, 本頁所餘空間不足以排版下一節標題, 則 LATEX 將把下一節標題移到下一頁, 本頁行距即顯得特別大。 此時, 我們可以在本 頁最後段落末端加上 \newpage 或者 \clearpage 指令。 以上指令使本頁以正常 行距排出, 但末端將有一些空白出現。

必要時, 我們也可縮減或加大本頁文字版面之高度。 例如, 欲將本頁排版之 行數減少一行, 可在本頁文字段落之間加入底下指令:

\enlargethispage{-\baselineskip}

我們也可以用 \enlargethispage{0.5cm} 指令,將文字版面高度 (\textheight ) 增加0.5公分。

編排長篇書籍時, 必然會使用較多的字體。 中文因為字數眾多, 編排長篇書 籍時, 有時候會因為使用較多字型, 而無法編排; 或者無法轉換成 PostScript 檔 案。 以排版本書之實際經驗來說, 我們須作下列調整:

- c:\localtexmf\miktex\config\miktex.ini 檔案內儲存字型記憶體容量 之參數 font\_mem\_size=200000 須加大為400000。
- dvips 無法轉換出 .ps 檔案, 我們必須改用 Omega 系統之 odvips.exe。 另 外一個辦是改用 MiKTFX 2.2版之 dvips.exe。 此版本目前仍為測試版, 請見 4.3.1 (頁53) 之安裝說明。

 $\oplus$ 

✐

· 348 · [書](#page-52-0)籍[排版](#page-52-0)

 $\Rightarrow$ 

 $\Rightarrow$ 

✐

<span id="page-348-0"></span>排版書籍通常使用 book 文件類別。 7.2.5 節 (頁110) 曾介紹一個以 book 文件類 別排版研究生論文的例子。 本節將介紹排版書籍的例子, 此例子排版一本經濟學 敎科書, 全書包含封面內頁、 版權頁、目錄、 序、正文 (兩章)、 習題、 參考文獻、 習 題解答、 與索引。 全部的檔案置於 c[:\texm](#page-109-0)f\cwt[ex\ex](#page-109-0)amples\book 檔案夾內。

排版書籍, 我們首先須考慮整本書的文稿結構。 整本書可分 (正文之前) 目錄 與序文、 正文內容、 以及 (正文之後的) 參考文獻與索引等。 在 ETEX 中, 這三部 分稱為 \frontmatter , \mainmatter , 及 \backmatter 。 我們可以在文稿中加入 以上三道指令以區分三個部分。 使用這些指令的好處之一是它們可以幫忙設定 頁碼之字體。 譬如, 如果在正文的排版指令與文字之前加入 \mainmatter 指令, 則目錄與序文之頁碼將以小寫羅馬字排版, 正文部分則用阿拉伯數字。 不過, 本 例子並未使用這三道指令, 因此頁碼是從頭開始以阿拉伯數字編排。

除了文稿結構之外, 我們須作版面設計。 此處所謂的版面設計, 包括版面尺 寸、章節標題、以及頁眉與頁足之文字。 KIpX 本身有標準的版面設計, 但我們也 可以利用第17章所介紹之之巨集套件變更設計。 自行設計版面時, 首先須注意 正文本身與正文前後之目錄與索引之版面可能不同。 通常, 正文各章各有編號, 如第1章、 第2章等, 但目錄、 參考文獻並無編號, 故標題可能採不同的設計。

本例子[採用](#page-322-0)分章編排的方法, 書籍之內容所含的兩章分別取名為 w-gdp.ctx 與 w-growth.ctx , 序文為 w-intro.ctx 。 序文之前的封面內頁及版權頁之排版則 置於 w-htitle.ctx 檔案內。 以上4個檔案之外, 另有一個主檔案 ecobook.ctx , 其內容全文列於圖18.1以供參考。 4個子檔案是以 \include 與 \includeonly 指 令納入主檔案內, 我們先說明其用途。 一開始排版時, 各章之內容可分開排版, 到 了接近完成階段, 才創造 ecobook.ctx 主檔案, 以 \include 與 \includeonly 指 令將各子檔案引[入。](#page-349-0)

在主檔案內, \include 指令應把全書各章之檔案全部引入, 但排版時, 利用 \includeonly 指令我們可以僅排版目前欲修正之檔案。 請特別注意, 各子檔案 須以 .ctx 為延伸檔名; 但是, 延伸檔名卻不可鍵入於指令內。 本例中, 全部的 子檔案都納入在主檔案內。 現假設文稿仍在修正階段, 而 \includeonly 指令 僅引入 w-intro.ctx 與 w-gdp.ctx 兩檔案。 並假設在前一輪排版全文時, 已產 生了全文的頁碼、 圖表目錄、 數式編號等, 則重新以 latex 排版時, 程式僅處理

18.2 書籍排版例子 · 349 ·

 $\oplus$ 

 $\mathrm{H}^{\mathrm{m}}$  — 2002/6/16 — 1:31 — page 350 — #350

 \newpage

\clearpage

\nonumtitle

\twocolumn

46 \nonumhead{{\ctxff 参考文獻}}

% Solutions are in two-column format

marginparwidth=2cm,twoside}

61 \nonumhead{{\ctxff 習題解答}}

 \geometry{paperheight=23cm,paperwidth=16.5cm,% textwidth=13cm,textheight=18.5cm,left=2cm,% twosideshift=-.25cm,top=.3cm,footskip=1.75cm,%

62 \addcontentsline{toc}{chapter}{\ctxff 習題解答}

% Change Figure 2.3 (in chapter 2) to Figure 3.

 \renewcommand{\thetable}{\arabic{table}} \renewcommand{\thefigure}{\arabic{figure}}

\section\*{ 第1章} \input{ans1}

 \bibliographystyle{cw} \bibliography{test}

✐

 $\oplus$ 

✐

✐

1 \input{w-macro} 2 \renewcommand{\figurename}{\ctxfr 圖} 3 \renewcommand{\tablename}{\ctxfr  $\bar{x}$ } 4 \renewcommand{\contentsname}{\ctxff 目録} 5 \renewcommand{\indexname}{\ctxff 索引} 6 \renewcommand{\bibname}{\ctxff 参考文獻} \hoffset=1cm \voffset=6cm % for 2-up % \hoffset=1.5cm \voffset=3cm % for b5 paper  $11 \ \text{def}\ \text{cl}\ \text{f} \text{f} \text{f}$  \ctxfdef{\section}[\ctxfm]{\ctxfbb}  $\label{thm:conv} $$13 \ctxfdef{\\substack{\ctxfml}{\ctxfbb}}$$$  \ctxfdef{\subsubsection}[\ctxfm]{\ctxfk} \ctxfdef{\paragraph}[\ctxfm]{\ctxfk}  $16 \text{def}\cap{\text{r}}$  % copyright information, can be deleted \fancypagestyle{plain}{% \fancyhf{} \fancyfoot[C]{\copyright 吳聰敏 {\small (\today)}} \renewcommand{\footrulewidth}{0pt}} \includeonly{w-htitle,w-intro,w-gdp,w-growth} \begin{document} \onecolumn \setcounter{page}{0} %% for 2-up printing \mbox{}\newpage %% \include{w-htitle} \nonumtitle 36 \nonumhead{{\ctxff 目録}} \tableofcontents \include{w-intro} \include{w-gdp} \include{w-growth} % Pagestyle for bibliography 44 \addcontentsline{toc}{chapter}{\ctxff <sup>参考文獻}</sup> \nonumtitle \chapter\*{ 習題解答} \section\*{ 第2章} \input{ans2} \addcontentsline{toc}{chapter}{\ctxff 索引} \nonumhead{{\ctxff 索引}} \fontsize{10.95}{16pt}\selectfont \printindex

<span id="page-349-0"></span> $\Rightarrow$ 

 $\overline{a}$ 

✐

✐

圖 18.1: 排版書籍

\end{document}

· 350 · 書籍排版

w-intro.ctx 與 w-gdp.ctx 兩個檔案, 但上一輪排版所計算出來的頁碼與圖表 目次資訊, 將會納入排版文稿內。 如果此次修改之後, w-gdp.ctx 這一章之頁碼 增加, 則原先所計算之下一章頁碼資訊將不正確。 欲得正確結果, 須把輔助檔案 全部刪除, 重新排版全書。

目錄可以利用 \tableofcontents 指令排版, ET<sub>E</sub>X 自動以 \chapter\* 指令排 版其標題。 參考文獻與索引也是以同樣方法排版。 相對的, 序與習題解答並無現 成的指令可以排版其標題, 但我們也可以使用 \chapter\* 指令自行編排。 就整本 書而言, 我們有兩套版面設計指令, 一套用於正文各章, 另一套用於目錄、序、索 引等。 根據以上的概念, 我們進一步說明圖18.1所示之主檔案的內容。

- 第1行: 引入 w-macro.ctx , 內含排版本例子所需之巨集套件及指令。 此一 檔案所定義的巨集指令中, 有兩個內[含中文](#page-349-0)字, 故檔案以 .ctx 為附檔名, 請 參見 14.1.2 (頁 281) 之說明。 排版時, cwtex 會將檔案內之中文字轉爲 TFX 指令, 檔名則改為 w-macro.tex 。
- 2-6行: 重新定義圖、表、索引等之標題成爲中文字。
- 8, 30–31[行](#page-280-0): 排[版時](#page-280-0), 我們經常須印出結果校對。 為了節省紙張, 我們可以採 用 2-up 的印法, 亦即將兩頁略為縮小印於一張紙上。 參見13.5.3 (頁274) 之說明。 若採此一印法, 版面位置須略作調整, 這是第8行指令的作用。 此 外, 因為偶數頁在左, 奇數頁在右之規範, 全書應從第0頁開始, 如此一來奇 數頁才會出現在紙面右邊, 這是第30–31行指令的作用。 排[版完成](#page-273-0)時, [請記](#page-273-0) 行第8行指令應刪除, 改用第9行; 而30–31行指令則須註銷。
- 11–16行: 選擇標題內中文之字體。

✐

✐

- 19–23行: 在每章之標題頁正下方排出版權聲明, 在初稿流通階段這可能有 需要。 正式出版時, 這5行指令應註銷。
- 28與63行: 本書正文各章採單欄 \onecolumn 排版, 書末之習題解答與索引 則採兩欄式 \twocolumn 。
- 33–37行: 第33行引入 w-htitle.ctx 以排版封面內頁, 版權頁, 及序文; 第 37行指令 \tableofcontents 的功能是排版目錄。 上面已經說明, 本例子 正文各章之版面設計與目錄、 索引等之版面不同。 為了方便起見, 我們在 w-macro.ctx 檔案裡定義 \nonumtitle 巨集用以排版正文以外各主要部分

18.2 書籍排版例子 · 351 ·

 $\oplus$ 

之標題; \nonumhead 巨集指令則用於排版頁眉與頁足。 因此, 35–36行引用 這兩道指令以排版目錄之標題、頁眉、與頁足。

- 39行: 引入 w-intro.ctx 以排版序文。 排版目錄時所下之 \nonumtitle 標 題指令 (第35行), 仍持續適用於排版序文標題; 但頁眉與頁足之文字須改 變, 故我們在 w-intro.ctx 檔案前端加入 \nonumhead{{\ctxff 序}} 設定 指令。
- 40–41行: 引入正文第1章與第2章之檔案。 每章開頭, 我們都加入下列兩行 指令:

## \chkeven \numtitle

第1行指令確認各章都是由偶數頁開始編排; 第2行指令設計正文之章標 題以及頁眉與頁足之排版。 為免主檔案太過複雜, 這兩道巨集指令之定義 都置於另外一個存放巨集指令定義之檔案 w-macro.ctx 內。

- 45–46行: 參考文獻之版面設計 (包括標題、 頁眉與頁足)。
- 48–49行: 以 cwbibtex 程式排版參考文獻。
- 55–63行: 習題解答與索引都是以兩欄格式編排, 且版面之行寬加大, 故55– 58行先以 geometry 巨集套件重新定義版面尺寸。 原版面尺寸之設定是定 義於 w-macro.ctx 內。 60–61行設定習題解答之版面; 67–68行設定習題解 答內之圖表編號格式。 71–72行使用 answers 巨集套件排版習題解答, 參 見15.6節 (頁307) 之說明。
- 76行: 設定索引版面之頁眉與頁足。
- 79[行](#page-306-0): 排版[索引。](#page-306-0) ET<sub>E</sub>X 排版索引的方法請見 18.3節 (頁 353)。 實際上, 由 LATEX 所產生之索引項目須重新整理之後, 再引入主檔案內, 但本例子檔案 並未作此一處理。

主檔案第1行所引用的 w-macro.ctx , 包含所有的巨集套件與指令, 各指令之 前有簡單的功能介紹。 大體上, 各指令之定義方法及用法本書都有介紹, 故不再 進一步說明。 排版本例子書籍須執行下列步驟:

 $\oplus$ 

✐

· 352 · 書籍排版

 $\oplus$ 

 $\oplus$ 

✐

✐

cwtex ecobook latex ecobook cwbibtex ecobook cwidx ecobook latex ecobook latex ecobook

其中, 第3道指令是以 cwbibtex 排版參考文獻。 除了第4道指令之外, 其餘各程 式都可以在 WinEdt 視窗內直接執行。 第4道指令是編排索引之處理動作, 必須 在 DOS 視窗內執行。

18.3 索引

 $\Rightarrow$ 

 $\oplus$ 

✐

 $\oplus$ 

除了小說、 戲劇等文學作品之外, 大部分的書籍都需要索引。 清楚完整的索引是 好書的必要條件。 編製索引的工作非常繁瑣。 以往電腦尚未應用於排版時, 中 文書很少有編製索引。 ETFX 提供一些輔助工具, 使編輯索引的工作簡化了許多。 更重要的是, 每一索引項都很精確。 ETEX 的輔助工具無法處理中文, cwTEX 提供 cwbibtex 程式, 以方便編製中文索引。

18.3.1 標註索引名詞

編輯索引的第一步驟是標註欲編入索引之名詞, 使用之指令為\index 。譬如, 在 一篇討論資訊產品的書稿中, 若 「顯示器」 一詞要編入索引中, 則文稿中此一名 詞出現之處, 其後應鍵入 \index{ 顯示器}。 此一指令完全不影響正文文稿內容 之編排, 其功能只是標註此一名詞應列入在索引中, 使 ETFX 可以找出頁碼。

以上指令讓 「顯示器」 一詞在編排完畢之後單獨成為索引中之一項。 如果要 把此一名詞排列在 「週邊設備」 索引項下, 則我們應鍵入之指令為:

\index{ 週邊設備! 顯示器}%

如果 「週邊設備」 一詞本身又是 「電腦產品」 底下的次項, 則鍵入之指令再加一 層, 變成:

\index{ 電腦產品! 週邊設備!顯示器}%

排版完畢之後, 索引版面將如下例所示:

18.3 索引 · 353 ·

電視機, 102 電腦產品, 25 主機版, 37, 45 週邊設備, 72 滑鼠, 36, 63, 64 顯示器, 35, 63 電熱器, 135, 138

有時候, 索引項目本身須加上排版指令。 譬如, 本書之索引中有 \beta 項目。 輸入索引項時, 若直接鍵入 \index{\verb+\beta+} , 索引排序時, 此項目將排列 於 \verb 處; 而正確的位置應該是在 \baselineskip 之後。 遇有此種情形, 我們 可以在索引項目之前加入一排序用文詞, 真正的索引項則置於其後, 兩者之間以 @ 符號隔開。 因此, 以上的索引項應輸入為:

\index{beta@\verb+\beta+}

索引名詞排序時, 將取用 @ 字元之前的 beta 排序。

有些索引名詞是出現在連續的幾頁中, 欲標誌此類索引項, 可在索引名詞連 續出現的開頭處使用下列指令:

\index{dvips@\textsf{dvips}|(}

本例中, 連續出現的索引名詞為 dvips, 指令 |( 標示開端。 連續索引結束處則加 上下列指令:

\index{dvips@\textsf{dvips}|)}

指令 |) 標示結尾。 若開端是在第12頁, 結尾是在第15頁, 排版結果如下:

dvips, 12–15

由上可知, \index 指令內有一些符號具有特定用途。 具體言之, 索引項目內 若含有 !, @, 與 | 三個符號, 輸入在 \index{...} 指令內時, 其前面須加上 " 符 號,變成 "!, "@,與 "|。進一步的細節請見 Goossens et al. (1994), 第12章。

\index 指令應與索引名詞愈靠近愈好。 此外, 下指令時須小心不要讓排版 結果多了不必要的空白。 舉例來說, 在上一段文字開頭, 我們下了一個 \index

 $\oplus$ 

✐

· 354 · 書籍排版

 $\oplus$ 

 $\oplus$ 

✐

 $\oplus$ 

指令:

 $\Rightarrow$ 

 $\overline{a}$ 

✐

✐

由上可知, \index{} 指令內有一些符號具有特定用途。 \index{ 索引!特殊符號} \index{ 特殊符號} 具體言之, ...

其中, 每一個 \index 指令自占一行。 排版之後, "具體言之" 之前可能會多一個 空格。 正確的下法是把 \index 置於第一行末端, 緊接在中文句點之後, 而且兩個 \index 指令中不要有空格。 如果要自成一行, 請在指令末端加上註銷指令:

由上可知, \index{} 指令內有一些符號具有特定用途。 \index{ 索引!特殊符號}% \index{ 特殊符號}% 具體言之, ...

18.3.2 排版索引的步驟

索引是列出各名詞的頁碼所在, 因此我們應等到全書排版完成, 頁碼不再更動之 後, 才開始編排索引。 索引的編排必須經過下列幾個步驟:

- 1. 首先, 確定全篇書稿中那些名詞或文字要編入索引中, 並以 \index 指令標 註出來。 標註方法, 請見下一小節之說明。
- 2. 全文設定區須加上 \usepackage{makeidx} , 以引入 makeidx 巨集套件。 同 時, 指令之後須加上 \makeindex 一行指令。 最後, 文稿末端欲排版索引處 須加上 \printindex 指令。 若不加上此行指令, ETpX 仍然會進行索引編輯 的工作, 但不會將索引列印出來。
- 3. 若文稿檔名為 cxbook.ctx , 以 cwTFX 轉換中文, 並且執行 latex 兩次之後, 硬碟中會出現輔助檔案 cxbook.idx 。 此檔案內含索引項目及其頁碼, 但尚 未排序。 每一索引項都置於 \indexentry 指令之後; 其內之中文字爲 TFX 指令格式。
- 4a. 若為純英文檔案, 執行指令即可將各索引項正確排序:

c:\xtemp>makeindex cxbook

18.3 索引 · 355 ·

排序之後, 硬碟內產生 cxbook.ind 檔案。 接下來, 再執行 latex 一次, 文稿 末端即自動排入索引項。

✐

 $\oplus$ 

✐

 $\oplus$ 

4b. 若是中文稿件, 處理過程較複雜。 為了避免錯誤, 可使用 cwidx.bat 批次檔 案, 執行指令如下:

c:\xtemp>cwidx cxbook

 $\Rightarrow$ 

 $\overline{a}$ 

✐

✐

請注意, 勿鍵入延伸檔名, 否則結果不正確。 執行以上指令後, 硬碟內將產 生 cxbook.ind , 最後, 再執行 latex 一次, 文稿末端即得索引。

以上簡單說明產生索引的過程, 實際上排版時有些細節須特別處理, 以下進 一步說明之。 首先, 我們解釋 cwidx.bat 之內容。 此批次檔計有5行指令, 主要 功能是在產生正確中文排序之索引檔案:

```
tex2xtc %1.idx
cwmkidx %1.xtc
copy %1.ind cwtemp.ind
cwtex -- + cwtemp.ind
copy cwtemp.tex %1.ind
```
為了讓中文索引正確排序, 第1行指令先執行 tex2xtc 將 cxbook.idx 之 TFX 指 令形式之中文字指令轉回普通中文字, 檔名自動取為 cxbook.xtc 。

第2行指令執行 cwmkidx 程式, 將檔案內之中英文索引項排序, 檔名自動取 為 cxbook.ind 。 cwmkidx 程式之功能與 makeindex 程式類似, 但後者在處理某 些中文字時會出現錯誤, 原因是 makeidx 在處理索引時, 將某些字元視為特殊 字; 而這幾個字元恰好是中文字所使用的內碼。 因此, 若某些中文字的內碼恰是 這幾個特殊字元, 排序時即會出現問題。

cwTEX 所提供的 cwmkidx 程式能避免以上這個問題。 不過, 中文字的排序是 直接利用中文內碼之順序, 因此排序結果並不會百分之百正確, 原因如下: 首先, 中文 Big-5內碼分常用字與非常用字兩部分。 排序時, 非常用字即使其筆劃較少, 也會被排在常用字的後面。 另外一種情況是使用者自行造字。 自行造字之內碼 通常是排於常用字與非常用字的後面, 排序時即使是筆劃少也會排在最後面。 因 此, 中文字排序之後有時候須略加調整才能得到正確的結果。 欲調整中文排序, 直接以文字編輯軟體修改 cxbook.ind 檔案即可。

· 356 · 書籍排版

 $\oplus$ 

✐

 $\oplus$ 

除了排序之外, cwmkidx 或 makeindex 程式還會檢查文稿輸入之索引格式 是否正確。 cwmkidx 程式會將執行結果記錄於 cwindexg.ilg 檔案內, 其內容如 下例所示:

Scanning input file ... (38 entries accepted, 0 rejected). Sorting entries....done (193 comparisons). Generating output file ... (87 lines written, 0 warnings). Output written in cwindexg.ind. Transcript written in cwindexg.ilg.

本例中, 第1行之 "0 rejected " 訊息顯示原始索引檔案並無問題, 第3行所出現 之 "0 warnings "" 訊息, 則說明排序後之索引檔也正確無誤。 如果原先標誌索引 名詞時發生錯誤, 訊息將記錄於 cwindexg.ilg 檔案內, 說明錯誤出現在那一行。 底下的簡單例子說明錯誤是位於 cwindexg.tmp 檔案的第30行:

!! Input index error (file = cwindexg.tmp, line = 30)

 $\Rightarrow$ 

 $\overline{a}$ 

✐

✐

事實上, cwindexg.tmp 是一暫存檔, 其來源是 cxbook.xtc 檔案。 因此, 我們應至 cxbook.xtc 檔案的第30行更正錯誤。 除了標誌索引項目可能發生錯誤之外, 若 索引名詞內容太過複雜, tex2xtc 程式將 cxbook.idx 轉換為 cxbook.xtc 時也可 能產生錯誤。

更正所有錯誤之後, 即可作下一階段的處理。 cwmkidx 程式雖然產生正確排 序的索引檔案, 但檔案內之中文字並非 TEX 指令格式。 因此, 排版之前須先轉換 索引檔案內之中文字。 cwidx.bat 程式後三行指令即透過一暫存檔案作中文轉換 之動作, 最後之檔案仍然命名為 cxbook.ind 。

以上的步驟可以在文稿尾端產生排版索引, 但其格式是 ETFX 標準的兩欄格 式。 若版面寬夠大, 我們也可以三欄排版。 此外, 在中文書籍的索引中, 我們通常 在索引版面上加入筆劃數之小標題以方便查詢。 中文索引項目排序之後, 相同 筆劃之索引項會集中在一起。 依慣例, 在名詞筆劃數目為10之索引項之前, 通常 會加上 「十劃」 之小標題; 筆劃數為11之索引項之前, 則加上 「十一劃」 小標題。 加上小標題的方法很簡單, 以下是一個簡單的例子。 在 cxbook.ind 中, 每一索 引項之前都有\item, \subitem 或 \indexspace 等指令。 此為 ETFX 所自動加上 者, 前兩項指令控制索引之排版形式, 後一項指令控制間距。 找到正確筆劃數之 索引項目, 在其之前加入下列指令:

18.3 索引 · 357 ·

\item ... \par\medskip \noindent{\ctxfbb +劃} \par\medskip \item ...

排版後, 小標題將以粗黑字體居左編排, 上下各空出 \medskip 之空白。

排版之後, 索引首頁會加上 **Index** 英文字為標題。 如果是中文稿, 而希望以 粗黑體 「索引」 作為標題, 可在全文設定區重新定義如下:

\renewcommand{\indexname}{\ctxfbb 索引}

18.4 裁切記號

排版書籍時, 我們可在每一頁版面上下左右四個角落加上裁切記號 (cropmarks), 書籍印刷之後, 裝訂廠即可依此記號裁切紙張。 欲畫出裁切記號, 我們可使用 crop 巨集套件, 作者為 Melchior Franz。 底下是裁切記號的指令例子。

\documentclass[12pt]{book} \usepackage[cam]{crop} \paperheight=22.5cm \paperwidth=15.5cm \setlength{\textheight}{17.5cm} \setlength{\textwidth}{11cm}

引用巨集套件時, 我們加上 cam 選項, 此選項選擇裁切記號為圓圈加上十字符號, 這是排版界的標準記號。 若改用 cross 選項, 裁切記號將變成十字型。

crop 巨集套件是依據紙張尺寸與正文方塊尺寸排版裁切記號。 本例子紙張 尺寸為 22.5×15.5 公分; 正文方塊為 17.5×11 公分。 若使用 geometry 巨集套件, 則紙張與正文方塊大小都已定義於其內, 不須再另行定義。 請參考18.2 節 (頁 349) 所介紹的排版書籍的例子。

排版時, crop 巨集套件會在版面上方加上檔名、排版日期、頁碼等資訊。但 是新版 crop 在處理中文稿時有時候會出現亂碼。 為避免此一問題, [你可以](#page-348-0)用舊 [版](#page-348-0) crop.sty 替代新版。 舊版檔案置於光碟 \support 檔案夾內, 新版則安裝於 c:\texmf\tex\latex\crop 檔案夾。

 $\oplus$ 

✐

· 358 · 書籍排版

 $\oplus$ 

## 19 網路出版

對許多人來說, 上網取用資訊已經是生活中不可或缺的一項活動。 因此, 愈來愈 多的人想要學習如何將資訊發表在網路上。網路出版的概念是在 TFX 系統之後 才出現的, TEX 系統當然不可能包含網路出版的功能。 不過, 不少 TEX 使用者 希望能將排版結果送上網路發表。 譬如說, 學術論文若能置於網路上流通, 對於 作者與讀者都可省下許多郵件往來的成本。 同樣的, 越來越多的老師將授課的 講義、 習題或者學期成績, 直接置於網路上, 由學生自行讀取。 本章的目的是從  $E$ T<sub>F</sub>X 系統的角度說明如何作網路出版 (web publishing)。 有關於 ET<sub>F</sub>X 應用於 WEB 上排版工具之說明, 請見 Goossens and Rahtz (1999)。

網路排版最常使用的語言是 HTML (Hypertext Markup Language)。 我們進 入網站後, 呈現在顯示器上的圖形或文字, 大部份是利用 HTML 語言所建構出 來的。 不過, 也有不少網頁資訊是使用 [PDF \(Portable Do](#page-390-0)cument Format) 格式。 HTML 與 PDF 各有其相對長處與弱點, 本章的目的不是要探討這兩種語言的 差異, 而是要介紹幾套有用的工具程式與巨集套件, 透過這些工具, 即可將 TFX 排版結果轉換成 PDF 或 HTML, 送上網路發表。 以下的說明假設使用者對於 HTML 語言已有基本的了解。

19.1 HTML 與 PDF 的比較

 $\Rightarrow$ 

✐

介紹轉換工具程式之前, 我們首先簡單比較 PDF 與 HTML 之特點。 PDF 檔案 格式是由 Adobe 公司所發展, 事實上它是 PostScript 語言的簡化與延伸。 所謂 簡化, 是指 PDF 並無 PostScript 某些程式語言功能。 但反過來說, Adobe 公司在 PDF 中加入一些網路排版的功能, 例如填表 (form) 功能, 因此它是 PostScript 語 言的延伸。

PDF 檔案格式通常用於排版專業文稿。 相對而言, HTML 則適用於版面不太 複雜的文稿。 舉例言之, 若文稿中有複雜的數學式, HTML 語言難以應付; PDF 則

· 359 ·

 $\oplus$ 

 $\Rightarrow$ 

 $\overline{a}$ 

✐

✐

輕而易舉。 雖然 PDF 有相當強的功能可以作複雜的網路排版, 但這也表示自行 下指令編排並不容易。 幸運的是, TEX 使用者不須再學習此一語言。 我們可以使 用現成的工具程式將 TEX 的排版結果直接轉換成 PDF。 透過這些工具, PDF 可 以說得來全不費工夫。

✐

 $\oplus$ 

✐

✐

對於 TFX 的使用者而言, PDF 雖然容易轉換, 但是它的主要問題之一是檔案 太大。 特別是中文稿件中若使用許多字體種類, 一份30頁的稿件, 檔案可能高達 600K 大小。 如果文稿內容不大複雜, 而且網路傳輸速度是重要考慮, 則 HTML 語言是較佳的選擇。 HTML 語言的概念與 TEX 語言相當類似。 從使用者的角度 來看, 我們甚至可以說 HTML 是一套簡化的 TFX 排版系統。 欲排版 HTML 文稿, 我們使用任意的文字編輯軟體輸入文字與排版指令。 送上網站之後, 利用瀏覽器 (browser) 即可觀看排版結果, 必要時可以列印出來。 因此, 瀏覽器就是 HTML 系 統的預視與列印軟體。

就一般性質的排版功能而言, HTML 語言比 TFX 簡單多了。 不過, 就網路排 版而言, HTML 有一些功能是 TFX 所沒有的。 譬如, HTML 可以排版填表 (form); 當出現在畫面上時, 使用者填入相關資料之後, 程式可以進一步處理。 網路購物 時, 我們須填入姓名、 地址、 信用卡帳號, 這就是利用 HTML 的填表功能。

學習 HTML 語言並不困難, 但如果為了偶而一次的網路排版而花時間去學 習, 也是不小的負擔。 所幸的是, 網路上也有幾套免費下載的工具程式, 可以直接 將 TFX 排版結果轉換爲 HTML。 本章將介紹的是 ETFX2HTML 程式,其功相當強, 而且能夠處理中文。

綜合以上所述, PDF 與 HTML 是網路排版的兩套語言。 透過以下所介紹的 工具程式, 使用者可以將排版結果直接轉換為其中之一。 因此, 剩下來的問題是 要選擇哪一種格式作為網路排版? 這個問題就必須由你自行決定了! 底下首先 介紹轉換為 PDF 之工具程式。

19.2 轉換為 PDF 格式

將 TEX 排版結果轉換為 PDF 有幾個可行的路徑。 不過, 轉換的結果品質有好有 壞。 使用 PDF 格式的主要考慮是排版品質; 其中一個重要關鍵則是使用之字型 規格。 如果要求最佳品質, 不管你用的是那一種工具軟體轉換, 都須設定使用描 邊字型。 若使用描點字型, 則在顯示器上或是列印結果, 字跡都會模模糊糊的。

· 360 · 網路出版
在介紹轉換工具之前, 我們先簡單說明如何讀取網路上的 PDF 檔案。 欲讀 取 PDF 檔案, 須使用 Acrobat Reader 或 GSview。 前者是 Adobe 公司的免費使 用軟體, 後者是 Ghostscript 在 Windows 系統上的介面軟體, 作者為 Russell Lang。 Acrobat Reader 的優點是它所呈現的 PDF 畫面品質較精細; 另外, 它與網路瀏覽 器有較佳的結合。 若在較新版的瀏覽器下安裝 Acorbat Reader, 以滑鼠點選網路 上的 PDF 檔案時, 瀏覽器會自動執行 Acrobat Reader 軟體, 在瀏覽器的視窗內 顯示檔案內容。 反之, 若使用 GSview, 我們須先將 PDF 檔案下載、 儲存於硬碟 中, 才能預覽、 列印。 不過, GSview 的優點是它有多方面的功能。 譬如, 除了 PDF 外, 它也可以預覽 PostScript 檔案, 甚至也可以將 PostScript 檔案轉換為 PDF。

以下依序介紹使用 pdfLTFX, Ghostscript, 及 Acrobat Distiller 軟體轉換 PDF 的方法。 如果你僅是要將排版結果送上網站供他人下載, 則這些工具程式大抵 而言已能夠滿足需求。 但是, 如果你希望 PDF 文稿也具有網路文件之特性, 例 如串接文稿 (hypertext) 或者填表 (forms), 最簡單的方法是在 ETEX 文稿中引用 hyperref 巨集套件。 此巨集套件可以和上述的工具程式配合使用, 我們將在最後 作簡單介紹。

19.2.1 Ghostscript

除了 Distiller 程式外, Ghostscript 也提供工具程式可將 PostScript 檔案轉換為 PDF。 若利用較新版 Ghostscript 作轉換, PDF 檔案之品質甚佳。 而且, 文稿內所 引用之 EPS 圖形檔案也能正確轉換出來。

在 WinEdt 視窗上方設定有一 ps2pdf 圖像 (見圖3.3, 頁43), 文稿排版完成, 轉換為 PostScript 格式後, 點選此一圖像, 即可開啟 Ghostscript 工具程式, 將排 版結果轉換 PDF 檔案。

 $19.2.2$  pdf $ET$ FX

 $\Rightarrow$ 

✐

以上所介紹的是如何將 PostScript 檔案轉換爲 PDF, pdfLTFX 程式則更進一步, 它 可以將 TFX 或 ETFX 文稿直接排版為 PDF。此程式延伸 TFX 系統的功能, 這是 Sebastian Rahtz 與 Hàn Thế Thành 所合力創作。

相對於 Distiller 而言, pdfLTFX 所轉換出來的 PDF 檔案較大。 另外, 如果文 稿內引用了外製圖形, 這些圖形必須是 PDF 或 JPEG 格式; PostScript 圖形不能

19.2 轉換為 PDF 格式 · 361 ·

 $\oplus$ 

直接使用。 雖然有這些限制, 如果你只是偶而轉換 PDF 檔案, pdftTrX 程式不失 為是一個好的選擇。 事實上, 它有一項特點是其他工具程式所沒有的: 可以使用 True Type 字型排版。 詳情請見該軟體之說明檔。

✐

 $\oplus$ 

✐

 $\oplus$ 

## 19.2.3 Acrobat Distiller

 $\Rightarrow$ 

 $\overline{a}$ 

✐

✐

Acrobat Reader 是 Adobe 公司的產品, 可自網路免費下載。 Adobe 是商業軟體 公司, 它的生存靠的是出售軟體賺取利潤。 既然如此, 為何它會免費提供 PDF 預視軟體呢? 原因很簡單, 它出售 Acrobat 軟體套件, 其中最重要的就是製作 PDF 之工具軟體: Distiller。 此一工具軟體的主要功能是將 PostScript 檔案轉換 為 PDF。 因此, 如果 TFX 排版結果已經由 DvIPS 轉換為 PostScript 格式, 只要再 執行 Distiller 一次, 即可得到 PDF, 非常方便。

比起底下兩小節所介紹的 pdftTrX, Distiller 有兩項特點。 第一, 它所轉換出 來的檔案較小; 第二, 原先 PostScript 檔案內所引用之外製圖形, 也可以成功轉 換。 不過, 如前所述, 決定 PDF 文件之品質的關鍵因素是在於 PostScript 檔案所 使用的字型規格。 以 DVIPS 產生 PostScript 檔案時, 如果使用的是描點字型, 則 轉換後之 PDF 文件不管是預視或列印, 品質都不理想。 欲求良好品質, PostScript 檔案須設定使用描邊字型。

## 19.2.4 hyperref 巨集套件

為方便交叉引述 (cross-referencing), ETpX 提供 \label , \ref , 與 \pageref 三道 指令, 網路排版的 HTML 與 PDF 語言在此一方面有更強的功能。 譬如, 我們可以 由文稿某處跳到另一處; 可以由甲文稿跳到乙文稿; 甚至可以由甲文稿跳至某一 網站, 或者發電子信函給某人。 為方便說明, 我們稱此為超連結 (hypertext links)。

如果希望轉換後之 PDF 文件具有網路文件之超連結功能, 方法之一是使用 Sebastian Rahtz 所寫的 hyperref 巨集套件。 首先, 在全文設定區以下列指令引用 巨集套件:

## \usepackage[dvips]{hyperref}

方括號之 dvips 選項表示接下來要以 DVIPS 與 Distiller 程式轉換為 PDF。 若使 用 pdfLTFX 轉換, 則選項應為 pdftex 。

· 362 · 網路出版

 $\oplus$ 

✐

 $\oplus$ 

舉例言之, 若文稿中之表格標題以 \caption 指令排版, 而且以 \label 指令 設定徵引標的; 以 \ref 指令設定徵引功能。 排版之後, 假設此一表格為文稿中第 3表格, 則文稿中徵引處自動排版為 「表 3」。 以上是 ETFX 本身即具備的功能。 引 用 hyperref 巨集套件之後, 原 ETFX 之引述指令在 PDF 檔案中將具有超連結能 力。 具體言之, PDF 檔案之表格標題與檔案內之 「表3」 處將顯示為特別顏色。 以 Acrobat Reader 預覽時, 若以滑鼠點選文稿內之 「表3」, 畫面即跳至表3處。 以上 的例子說明, 若使用 hyperref 巨集套件, PDF 檔案內之徵引功能可以說得來全不 費工夫。

除了圖表之外, 章節目次、註解、數式編號也會出現徵引功能。 如果進一步 希望文稿有 HTML 語言特有之超連結功能, 須使用 hyperref 特別提供之指令。 譬如, 由文稿某處要連結特定網址, 可使用\href :

\usepackage[pdftex,colorlinks=true]{hyperref}

 $\Rightarrow$ 

 $\overline{a}$ 

✐

 $\oplus$ 

... 參見\href{http://ceiba.cc.ntu.edu.tw/tmwu}{cwTeX 網頁}。

以 pdfLTFX 排版之後, PDF 檔案內將出現"...參見 cwTeX 網頁", 其中"cwTeX 網頁" 為紅色。 以 Acrobat Reader 讀 PDF 檔案時, 以滑鼠點選紅色, 即可聯結 到 cwTEX 網頁。 如果你是要以 DVIPS 將排版結果先轉換為 PostScript 檔, 再用 distiller 或 Ghostscript 轉換為 PDF, 則引用 hyperref 巨集指令時應選用 dvips , 而非 pdftex 。

文稿內之甲文字串欲連結至乙文字串, 可以使用 \hyperlink 與 \hypertarget 指令。 例如, 文稿甲處有下列文句:

有關於排版問題, 參見\hyperlink{there}{ 下文}之說明。

其中, "there" 為自行選定之標誌。 文稿乙處以 \hypertarget 定義其位置:

\hypertarget{there} 本研究成果之排版 ...

...

...

排版之後, 以 Acrobat Reader 預覽, PDF 檔案內 "下文" 兩字為紅色, 以滑鼠點選, 版面即跳至文稿 \hypertarget{there} 指令處。 詳細說明請參考 hyperref 巨集

19.2 轉換為 PDF 格式 · 363 ·

✐

✐

✐

## 套件之說明檔。

 $\Rightarrow$ 

 $\overline{a}$ 

✐

✐

以 Acrobat Reader 預覽 PDF 檔案時, 畫面左邊另有一欄, 存放 PDF 檔案之 章節目錄, 這就是所謂的 bookmarks (書籤)。 PDF 檔案之 bookmarks 功能類似 普通文稿的章節目錄。 若文稿分5節, 以滑鼠點選 bookmarks 內第3節, 畫面立即 顯示第3節開頭之內容。 對於長篇文稿而言, bookmarks 有其方便之處。 hyperref 巨集套件處理 LATEX 文稿時會將各章節之標題匯總為 bookmarks。 但若是中文文 稿, bookmarks 顯示的卻是一些奇怪的指令。 事實上, 這的確是章節標題, 不過卻 是中文標題經 cwTrX 轉換後之指令。 如此的內容對於使用者並無任何幫助。

據我們所知, 要在中文 PDF 上製作出正確的書籤, 唯一的辦法是以 Adobe Acrobat 軟體直接編輯轉換出來的 PDF 檔案。

## 19.3 **LATEX2HTML**

網路排版第二條途徑是 HTML。 事實上, HTML 應該是網路排版的主要語言。 若版面不太複雜, 只要對 HTML 語言有簡單的了解, 自行以文字編輯軟體寫出 網頁並不困難。 不過, 若文稿含有數式或圖形, 網頁的製作就困難一些, 原因是 目前 HTML 語言處理數式的能力不強。

網路上有好幾套工具程式可以轉換 ETrX 文稿變成 HTML, 不同程式處理 數式的方法也不同。 本節所要介紹的是 ETFX2HTML, 此一程式是由多人合作完 成, 原始作者為 Nikos Drakos。 此一工具是由 perl 語言寫成, 實際執行時須用到 DVIPS, Ghostscript 及其他工具程式。 這是一套複雜的系統, 但也可預期其功能 甚強。 ETEX2HTML 主要特點是它將所有的數式都轉換為描點圖形, 而且所有的 轉換動作都自動處理, 不勞使用者費心。

對於中文稿而言, cwTEX 提供簡單的指令及工具程式, 讓使用者可以設定文 稿內較大的中文標題以描點圖形排版, 文稿內之中文字則直接輸出, 不作轉換。 以下將以幾個例子說明排版方法。

## 19.3.1 安裝

執行 ETEX2HTML 時, 除了須使用 ETEX 與 Ghostscript 之外, 還須使用 perl 與 netpbm 兩組程式。 安裝 LTFX2HTML 之過程較複雜, 故我們提供一簡單的安裝

· 364 · 網路出版

 $\oplus$ 

✐

 $\oplus$ 

程式 setupl2h.bat 。 萬一此程式在你的系統無法正確運作, 你還可以依照下文 所描述步驟手動安裝。

• 程式安裝

 $\Rightarrow$ 

 $\oplus$ 

以程式安裝係指使用 cwTpX 所提供的 setupl2h.bat 程式安裝, 步驟如下:

- 1. 請確定電腦中之 Ghostscript, MiKTEX 與 cwTEX 已能順利執行。
- 2. 進入光碟 \latex2html 檔案夾內, 將 perl-win32.zip 與 netpbm.zip 解壓 縮於 c:\ 之根目錄。 第1個檔案含 perl 程式, 第2個檔案含 netpbm 程式 集。解壓縮後,請在 c:\autoexec.bat 檔案最後請加入底下一行搜尋路徑 設定指令:

path=c:\perl\bin;c:\netpbm\bin;%path%

重新開機, 讓設定生效。

3. 進入 DOS 視窗, 再進入光碟 \latex2html 檔案夾內, 直接執行安裝程式:

d:\latex2html>setupl2h

如果你的作業系統是 Win2000 或 Windows XP, 執行程式時可能會在底下 的訊息之後停頓下來:

checking dvips version ...

請等候約1分鐘之後, 按 [Enter] 鍵, 再稍候一會兒, 程式會繼續執行, 並完 成安裝。

欲了解是否正確安裝, 請依下一小節之說明, 編排 test-h1.tex 測試檔。 若轉換 後之 HTML 檔案內有圖形出現, 即表示安裝成功。 若不成功, 請依底下之手動安 裝步驟再試一次。

• 手動安裝

 $\overline{a}$ 

✐

若以上之自動安裝無法成功, 請試依底下之步驟安裝。 前兩個步驟與自動安裝之 過程相同, 如果你已經執行過了, 請由第3步驟開始。

19.3 LATEX2HTML · 365 ·

- 1. 請確定電腦中之 Ghostscript, MiKTFX 與 cwTFX 已能順利執行。
- 2. 進入光碟 \latex2html 檔案夾內, 將 perl-win32.zip 與 netpbm.zip 解壓 縮於 c:\ 之根目錄。 第1個檔案含 perl 程式, 第2個檔案含 netpbm 程式 集。 解壓縮後、請在 c:\autoexec.bat 檔案最後請加入底下一行搜尋路徑 設定指令:

 $\oplus$ 

✐

 $\oplus$ 

path=c:\perl\bin;c:\netpbm\bin;%path%

重新開機, 讓設定生效。

 $\Rightarrow$ 

 $\overline{a}$ 

✐

 $\oplus$ 

3. 將光碟內之 l2h2k-1.zip 解壓縮於 c:\xtemp 檔案夾內。 進入 c:\xtemp 檔 案夾, 以文字編輯軟體開啟 prefs.pm 。 第129行應改為:

 $$prefix['PREFIX'] = 'c:\\latex2html';$ 

請注意, 檔案夾名稱是以連續兩個反斜線 \\ 起頭。 以上設定指示將程式安 裝於 c:\latex2html 。 為簡化文字說明, 以下僅列出其他應修改之行數, 請 將各行 '...' 內之文字改為以下所列:

196行: 'c:\\texmf\\tex\\latex\\latex2html'; 244行: 'c:\\gstools\\gs5.50\\gswin32c';

第196行之設定是假設你使用 MiKTEX, 且系統安裝於 c:\texmf 。第244行 設定 Ghostscript 5.50版程式之路徑。 若你安裝的是6.52版, 應修改為:

'c:\\gs\\gs6.52\\bin\\gswin32c';

以上修改完成之後, 請進入 c:\xtemp 檔案夾, 執行下列指令:

c:\xtemp>config

如果你的作業系統是 Win2000 或 Windows XP, 執行程式時可能會在底下 的訊息之後停頓下來:

checking dvips version ...

· 366 · 網路出版

 $\oplus$ 

✐

✐

請等候約1分鐘之後, 按 [Enter] 鍵, 再稍候一會兒, 程式會繼續執行。 為 了解以上步驟是否正確, 請以文字編輯軟體開啟 config.log 檔案, 若程式 正確執行, 其中應有一行文字:

checking dvips version ... 5.86

若無此行文字, 表示安裝程式無法辨識 dvips 版本, 以上步驟須重新來過。

4. 接下來, 請再以文字編輯軟體開啟 c:\xtemp 內之 l2hconf.pm , 第52行請 改為:

 $@IMAGE_TYPES = qw(qif png);$ 

此外, 第151行原為:

 $\Rightarrow$ 

 $\overline{a}$ 

✐

 $\oplus$ 

# \$DVIPSOPT .= " -E";

請將行首之 # 刪除。 以上修改完成之後, 進入 c:\xtemp 檔案夾內, 執行:

c:\xtemp>install

安裝程式會將 ETEX2HTML 檔案複製於 c:\latex2html 檔案夾內。

- 5. 以上安裝步驟若一切順利, c:\latex2html\bin 檔案夾內會產生一個執行 檔 latex2html.bat 。 為方便起見, 請將此檔案複製一份於 c:\texmf\cwtex 檔案夾內。
- 6. 最後, 為了正確中文字, 請將 c:\texmf\cwtex\util 檔案夾內之 cwtex.perl 檔案複製於 c:\latex2html\styles 檔案夾內。

19.3.2 使用方法

LATEX2HTML 系統甚為複雜, 但從使用者的角度來看, 排版一般性文稿並不困難。 完整的說明檔置於 \latex2html\docs 檔案夾內, 請自行參考。 說明使用方法之 前, 我們簡單說明此一系統之設計理念。 HTML 語言可以處理簡單的數學式, 但 太複雜的數式就無能為力。 不過, HTML 處理圖形的能力不錯, 因此可能的方法 之一是將數式轉爲圖形。 KTFX2HTML 轉換數式為圖形的方法如下: 先將文稿排

19.3 LATEX2HTML · 367 ·

版一次, 找出其中的數式或引用之外製圖形; 將這些數式與圖形利用 DVIPS 轉換 為一個一個的 PostScript 檔案。 接下來, 利用 Ghostscript 程式將檔案轉換為 GIF 格式。 最後, 再把原文稿轉換為 HTML 格式, 並將所有的數式或圖形以 GIF 圖形 檔替代。 以上的轉換步驟全部自動處理, 不勞使用者費心。

✐

✐

✐

✐

cwTEX 例子檔案夾內有5個測試檔, test-h1.tex , . . . , test-h5.ctx 。 為方便 測試, 我們建議建立一子目錄: c:\tex\html , 將5個測試檔複製至子目錄內。 第 一個檔案 test-h1.tex 為純英文檔。 此測試文稿內含一圖形, 檔名為 dmark.eps 。 欲轉換為 HTML 檔案, 先以 latex 編排 test-h1 兩次之後, 執行 latex2html:

c:\tex\html>latex test-h1 c:\tex\html>latex test-h1 c:\tex\html>latex2html test-h1

 $\Rightarrow$ 

 $\overline{a}$ 

✐

✐

latex2html.bat 為一批次檔, 置於 c:\texmf\cwtex 檔案夾內。 批次檔中設定一 些選項, 若這些選項不合你的需求, 請自行修改之。

若執行成功, c:\tex\html 檔案夾之下將出現 \test-h1 次檔案夾, HTML 即 置於其中。 以瀏覽器開啟 index.htm 或者 test-h1.htm 檔案, 即可看到結果。 檔 案夾內可發現約二十來個 GIF 檔案, 這些都是由文稿內之數式與引用之外製圖 形檔轉換而來。

實際轉換之前為何須先執行 latex 兩次? 原因是文稿中若使用了超連結 (hyperlink) 指令, 則 KT<sub>F</sub>X2HTML 轉換時須讀取輔助檔案 test-h1.aux 內之資訊。 先 執行 latex 兩次, 其目的即在產生輔助檔案。 因此, 若文稿並未使用 ETpX 的引述 指令, 如 \ref 或 \label ; 也未使用 LTFX2HTML 的超連結指令, 如 \htmlref , 則文 稿可直接轉換, 不需先前的步驟。 換言之, 某一文稿若執行 latex 時硬碟中不產 生 .aux 輔助檔案, 文稿可直接執行 latex2html.bat 程式轉換。 反之, 若文稿中使 用了超連結指令, 但轉換之前未曾先產生 .aux 輔助檔案, 則產生之 HTML 檔案 就喪失了超連結功能。

以上測試檔名為 test-h1.tex , 但轉換之後會產生兩個 HTML 檔案, 分別取 名為 test-h1.htm 與 index.htm 。 這兩個檔案內容相同。 在 HTML 語言中, 首頁 (main page) 須取名為 index.html,這是 ETFX2HTML 產生兩個檔案的原因。 如果 你是要設計網頁之首頁, 原始 LATEX 檔案應直接取名為 index.tex 或 index.ctx 。

· 368 · 網路出版

 $\oplus$ 

✐

✐

## 19.3.3 轉換中文稿

 $\Rightarrow$ 

 $\overline{a}$ 

✐

✐

LATEX2HTML 如何處理中文呢? 中文可以用兩種方式處理: 第一是把中文視為圖 形; 第二種方式是中文不作任何加工, 直接轉入 HTML 檔案中。 要把中文視同 圖形處理, 方法很簡單, 僅須在 ETEX 文稿中讓中文以數式模式出現即可。 譬如, cwTFX 網頁是以 ETFX2HTML 製作, 其中一項標題是 「總體經濟學」。在文稿中, 此 一標題的文字與指令如下:

\$\mbox{\Large \ctxfbb 總體經濟學}}\$

LATEX2HTML 認定此為數學式, 即將這5個中文字轉換為一個圖形檔。 此例中, 5個 中文字視為一圖形, 故轉換結果僅得一圖形檔案。 要把5個中文字轉換為5個檔 案也可以, 細節請參考說明檔。 以上是以中文標題為例, 英文標題當然也可以使 用同樣方式處理。

第二種處理中文的方式是不作任何加工, 直接移入 HTML 文稿內。 不過, LATEX2HTML 系統設計是以英文為主要對象; 文稿中若有中文字, 直接處理之後 會變得無法辨識。 為了正確處理中文, cwTEX 提供一巨集套件 cwtex.sty 及一對 應之 perl 程式 cwtex.perl。 任何中文稿若要直接納入 HTML 檔案內, 請在全文 設定區加入下列指令:

\usepackage{cwtex}

在作普通文字排版時, 此一巨集套件並無任何作用。 但是, 在作 HTML 轉換時, LATEX2HTML 會自動引入 cwtex.perl 程式, 讓中文字得以正確處理。

事實上, 以上處理 cwtex 巨集套件的方法是  $E$ FEX2HTML 的標準程序: 若  $E$  ETEX 文稿引用了任何巨集套件, 系統中必須有一對應的 perl 檔案, 否則不能正確處 理。 ETFX2HTML 說明檔內列出它目前所支援的巨集套件, 未來支援巨集套件會 越來越多。 不過, 文稿若要轉換為 HTML, 最好僅使用標準的 ETpX 指令。 欲使用 額外的巨集套件, 請先確定它是在 KTFX2HTML 的支援範圍之內。

另一個問題是字體指令。 HTML 語言僅提供簡單的字體指令, 如正體、 斜 體、放大、縮小等; 但無法使用特別的字體, 如 Garamond。<sup>1</sup> 就英文字部分而言, LATEX2HTML 無法處理 \fontsize 指令, 因此也無法處理類似 \sz12 之巨集指令。

19.3 LATEX2HTML · 369 ·

<sup>1</sup>如果要使用特別字體作網路排版, 應使用 PDF 格式, 而非 HTML。

就中文字而言, 特定的標題或句子若要轉換為圖形檔, 可加入中文字體指令; 要 直接移入 HTML 文稿內之中文則不應使用中文字體指令, 請見以下之說明。

✐

 $\oplus$ 

✐

 $\oplus$ 

第2個測試檔 test-h2.ctx 為中文稿, 該檔案前端簡單說明執行步驟。 此檔 案之內容單純, 無數學式或圖形, 但文稿中使用超連結指令 \htmlref 與 \label 。 因此我們首先將此檔案依一般 ETEX 文稿處理: 先執行 cwtex, 再執行 latex 兩次。 排版完畢, 硬碟中出現 test-h2.aux 輔助檔案, 這是下一階段所需要的。

接下來, 須再執行 cwtex 一次, 但指令中須加入 -i 選項:

c:\tex\html>cwtex -i test-h2

 $\Rightarrow$ 

 $\overline{a}$ 

✐

 $\oplus$ 

此選項之作用為何? 以文字編輯軟體開啟 test-h2.ctx , 第 19 行為 \ctxfoff 。 此一指令的作用是要求 cwtex 程式不要將以下的中文字轉換為 TFX 指令。 與 \ctxfoff 作用相反的是 \ctxfon , 指示轉換以下之中文字。 利用這兩個指令, 執 行 cwtex 程式時, 我們可以控制將 .ctx 文稿中某段中文照原樣轉錄於 .tex 檔 案內, 不作轉換。 再利用上面所說的方法, ETFX2HTML 程式可將中文字直接置於 HTML 檔案內。 不過, \ctxfoff 與 \ctxfon 指令要產生作用, 執行 cwtex 時須加 入選項 -i 。 若不加入選項, 這兩個指令毫無作用。

上面已經說明, KTEX2HTML 系統是針對英文設計。 為了讓它正確處理中文, 我們須在中文稿的全文設定區加入巨集套件:

\usepackage{cwtex}

文稿中加上此巨集套件時, ETEX2HTML 處理時將自硬碟中尋找 cwtex.perl 檔案, 其中包含有正確處理中文之指令。 基本上, 所有的中文稿都須使用此巨集套件, 否則中文字無法正確處理。

綜合以上所述, 欲轉換出 HTML 檔案, 共須執行5道指令:

deltree %1 cwtex %1 latex %1 latex %1 cwtex -i %1 latex2html %1

若經常作轉換, 我們可以寫一簡單批次語言, 一方面節省時間, 同時也避免錯誤。

· 370 · 網路出版

 $\oplus$ 

✐

✐

我們將以上5道指令集合為 new.bat ; 欲轉換 test-h2.ctx 檔案, 指令如下:

## c:\tex\html>new test-h2

 $\Rightarrow$ 

 $\overline{a}$ 

✐

 $\oplus$ 

如上所述, LATEX2HTML 所產生之檔案全部置於 \test-h2 子目錄內。 如果我們 修改了 test-h2.ctx 文稿, 執行轉換指令之前應先將子目錄內檔案刪除, 這是 new.bat 批次檔第1行指令的作用。

第3個例子 test-h3.ctx 內容與上一例子相同, 但標題改為圖形檔, 故可選 用較大之字體。 因為標題內有中文字, 故 \ctxfoff 指令置於中文標題之後。 (為 什麼?) 標題之圖形檔將自動命名為 img1.gif 。 排版完成, 上載 HTML 時, 請記 得將圖形檔也上載。 若文稿中有兩個圖形檔, 第2個圖形檔將命名為 img2.gif 。

現假設文稿內稍後另有一行標題, 也是要以圖形方式處理, 則在第二個標題 之前須加入 \ctxfon , 啟動中文轉換功能以轉換第二行標題。 但是, 請記得在中 文標題的下一行加入 \ctxfoff 指令關閉之。 否則, 以下所有的中文字會一個一 個全部轉換成圖形。

第4個例子延續上述例子, 但文稿內有一表格; 表格標題是以 \caption 指令 排版, 以 \label 指令標誌, 文稿他處則以 \ref 指令徵引表格。 排版時, 此表格 自動編爲 「表1」。爲產生引述功能, ETpX 排版時會產生 test-h4.aux 輔助檔案, 其中與表格有關的一行內存有表格標題。 不過, 標題內之中文字已轉換為 TFX 指 令。 KTFX2HTML 若直接讀取此一行指令, 因無法辨識指令內容, 會產生錯誤訊息。 故轉換之指令較複雜, 依序如下:

cwtex -f test-h4 latex test-h4 latex test-h4 tex2xtc test-h4.aux copy test-h4.xtc test-h4.aux cwtex -i test-h4 latex2html test-h4

請注意, 為配合第4行之 tex2xtc 轉換程式, 第1行指令執行 cwtex 時須加上 -f 選項, 指示使用舊式字體指令。 第4行指令是利用 tex2xtc 程式將 test-h4.aux 檔案內之 TEX 指令轉換回中文, 轉換後之檔名自動取為 test-h4.xtc 。 第6行指 令再將此檔案覆蓋原有之 test-h4.aux 。

19.3 LATEX2HTML · 371 ·

 $\Rightarrow$ 

 $\oplus$ 

 $\oplus$ 

 $\oplus$ 

第5個例子為 test-h5.ctx 檔案,這是製作 cwTpX 網頁之原始檔案的簡化版 本。 原首頁之照片以一張貓的圖畫替代。 執行成功之後, 首頁有兩個超連結點, 一是連往 「總體經濟學」, 另一連往 「cwTEX 排版系統」。

✐

 $\oplus$ 

✐

 $\oplus$ 

以上的例子使用了 ETEX2HTML 程式所特別提供的指令, 如 \htmlref , \label , \htmladdnormallink 等, 這些指令讓文稿具有超連結功能, 可從本文稿連結至其 他檔案、網站、或傳送電子郵件等。 使用方法請見 ET<sub>F</sub>X2HTML 說明檔案。

· 372 · 網路出版

# 20 造字

 $\Rightarrow$ 

 $\overline{a}$ 

✐

 $\oplus$ 

中文排版的問題是: 中文字永遠有不足的問題。 標準的中文 TrueType 字型檔內 含13,053個中文字。 但有時候, 我們會碰到一些特別的字, 譬如, 清末台灣的製糖 所稱為 「糖廍」、其中 「廍」並不在標準的 TrueTvpe 字型檔內。 萬一用到字型檔 沒有的中文字, 使用者只好自行造字。 此外, cwTpX 系統雖然提供23套中文字體, 但你希望能使用 TrueType 其他字體, 此時, 我們可以將 TrueType 字型檔轉換為 cwTEX 格式。

造字時, 我們可以造描邊字 (outline font), 也可以造描點字。 描邊字的使用 彈性大很多, 但需要有特別的軟體才能造出。 本章底下將簡單說明造描邊字的過 程。 在 Windows 作業系統上, 我們可以找到許多字型廠商所生產的字型; 但這些 字型無法直接用於 cwTrX 系統上。 cwTrX 系統發展小組的翁鴻翎先生費心寫了 兩套轉換軟體, 利用這兩套軟體即可將大部分的 Windows 字型檔轉換為 cwTEX 系統之格式。 本章主要說明這兩套軟體的使用方法。

## 20.1 轉換 TrueType 字型檔為 cwTpX 字型檔

如果你有喜好的 TrueType 中文字型檔, 利用本節所介紹之軟體即可將之轉換為 cwTEX 系統之字型格式。 我們首先須聲明的是, 中文字型檔和一般電腦軟體一 樣, 都受到相關的智慧財產權的保障。 每一家字型軟體公司對於其字型軟體之 使用有不同的規範, 在轉換字型軟體之前, 請先了解字型公司之使用條件。 我們 雖然提供字型轉換工具程式, 但使用此軟體所可能涉及的法律問題, 概與作者無 關。 由於 TrueType 的字型資料結構複雜, 為了分析的方便, 我們就權衡性的把 TrueType 字形概分為傳統的 TrueType 字形和 unicode 字形。

## 20.1.1 cwpt1 與 cwttf 軟體

字型轉換工具有兩套, 分別名為 cwpt1 與 cwttf。 第一套軟體 cwttf 的源頭是

· 373 ·

✐

 $\oplus$ 

✐

ttf2pfb 程式, 作者是李君宇先生。 原程式是配合 CJK 系統, 但只能處理傳統的 TrueType 字型, 而無法處理較新的 unicode 字型。 所謂 CJK 系統是一套可以處 理中文 (Chinese), 日文 (Japanese), 與韓文 (Korean) 之 TFX 延伸系統, 故名爲 CJK 系統, 作者為 Werner Lemberg。 翁鴻翎修改並加強 ttf2pfb 程式之功能, 使之 可以轉換出 cwTpX 系統格式之字型檔, 並且可處理傳統的及 unicode 之字型檔。

✐

✐

✐

✐

第二套軟體 cwttf 的源頭是 ttf2pt1 程式, 作者是 Mark Heath, 是由 Andrew Week 的 ttf2pfa 修改而來, 現在主要的維護者是 Sergey Babkin。 翁鴻翎修改並加 強 ttf2pfb 程式之功能, 使之可以轉換出 cwTpX 系統格式之字型檔, 並且可處理 傳統的及 unicode 之字型檔。

上面說明, TrueType 的字型檔案有傳統格式與 unicode 兩種格式。 如果欲轉 換之 TrueType 字型檔為傳統格式, 請使用 cwpt1.exe 轉換, 若為 unicode 格式, 請使用 cwpt1u.exe。 另外, 某些公司之字體是以組合方式造字, 如華康公司的某 些字體, 包括 Windows 系統本身的細明體, 可能無法作轉換。

cwpt1 與 cwttf 的主要特色是克服了長久以來 DVIPS 對於 postscript 字形有 時無法 partial download 的問題。 並且改寫了輸出格式, 使得產生的 type1 字形 檔案變小; 以及加強了一些方便的功能, 例如可以任意拉高拉低字形, 這對於想 在同一種文件中使用不同廠牌字形的使用者而言, 會有極佳的排版效果。 其它的 功能則是提供了很方便的使用者介面。 整套程式開發曠日廢時, 在此要特別感謝 李果正先生幫忙測試 Linux 版本, 你的寶貴意見會在未來努力達成。

20.1.2 轉換方法

 $\Rightarrow$ 

 $\overline{a}$ 

✐

✐

取得 TrueType 的中文字型檔之後, 首先須確定是 unicode 或傳統規格。 大抵而 言, 若字型檔是2000年以前出版的, 應該都是傳統規格。 TrueType 的中文字型檔 是以 .ttf 為延伸檔名。 譬如, 全真中明體字型檔原名為 avmmv.ttf 。 請先建立 一工作檔案夾, 例如 c:\cwpt1 ; 將字型檔複製於其內, 改名為 1.ttf 。 字型轉換 軟體置於 c:\temxf\cwtex\util 檔案夾內, 請將 cwpt1.zip 亦解壓於 c:\cwpt1 。

全真中明體為傳統規格, 故應使用 cwpt1 程式:

c:\cwpt1>cwpt1 n -d 0.94 -n 0.95 -l 0.05 -s 0.167 -e 0.91

執行 cwpt1 程式時可加入一些選項, 以求得最好的結果。 為了解各選項之意義, 我們先對字型設計作一點背景說明。我們所轉換之字體是要用於 TFX 系統中, 但

· 374 · 造字

每一家字型公司所創造的中文字體之大小其實稍有差異。 為了與 TFX 原有之英 數字體與 cwTFX 中文字體四配, 轉換字型檔時, 其大小須細心設定。 除了調整大 小之外, 中文 True Type 字體通常設計的較為方正, cwTFX 系統所提供的字體則 略呈長方形。 因此, 除了整個字比例性地縮小或放大之外, 我們還須將字體調整 成長方形。

本例中各選項的意義可簡單說明如下。 首先, 我們選定轉換後之字體名稱。 其次, "-d 0.94 " 指示將字體等比例縮小94%。 下一選項 "-n 0.95 " 指示將字體 變成長方形, 亦即, 高度不變, 但寬度變成95%。 除此之外, 經過測試比較之後, 我 們發現中文 Windows 字體每一個字的位置比較偏下。 故執行轉換程式時, 我們 加入 "-l 0.05 " 選項, 將每一個中文字的位置往上提升原字高度的5%。

第13.2節 (頁 259) 介紹中文字體時, 曾說明中文字可以作斜體、狹長、與狹 長斜體之變化; 其中, 傾斜角度與狹長之比例可自行設定。 以 cwpt1 程式轉換字 型檔時, 將同時轉換出正體、斜體、狹長、與狹長斜體4組字型檔。 本例中最後兩 個選項 "[-s](#page-258-0) 0.167 [-e 0](#page-258-0).91 " 即分別選擇斜體字型之傾斜角度, 與狹長字體之長 寬比例。

由以上的背景資料, 以下進一步說明各選項之意義。

- 第1選項 "n" 是新字型名稱。 本例之字型取名為 n, 轉換成功之後, 若欲使 用此字型, 指令為 \ctxfn 。 目前, cwTEX 系統提供23種中文字體, 自行轉換 之字體最好不要取相同的名字。 下一小節將說明可供選用之字體名稱。
- 第2選項為 -d 0.94 , 其作用是將中文字等比例縮小94%。 此選項之值須設 定於中文字之字型定義 (font definition) 檔案內, 底下有進一步說明。
- 第3選項是 -n 0.95 。 上一選項將字體等比例縮小, 本選項則將方正字體轉 換成較為長方形。 其方法是把字體進一步在水平方向縮小95%。
- 第4選項是 -l 0.05 , 其作用是讓每一個字的位置往上提升原中文字高度 的5%。 根據以上之設定, 若字體名稱為 n , 字型轉換程式將產生52個正 體字型檔案: n0.tfm,..., n51.tfm。
- 第5–6選項是 -s 0.167 -e 0.91 , 設定斜體字之角度與狹長字之水平壓縮 比率。 本選項設定傾斜角度為16.7度, 狹長字之壓縮比率為91%。 以上之 4項設定將產生狹長字之字型檔案: ne0.tfm , . . . , ne51.tfm , 斜體之字型檔 案: ns0.tfm , . . . , ns51.tfm ; 以及狹長斜體之字型檔案: nes0.tfm , . . .。

✐

✐

20.1 轉換 TrueType 字型檔為 cwTpX 字型檔 · 375 ·

 $\oplus$ 

程式執行時, 視窗內會出現創造字體之訊息。 轉換完成之後, c:\cwpt1 之下 會出現4個檔案夾, 分別為 \afm , \tfm , \type1 , 及 \fd , 每一檔案夾內各有眾多 檔案,這些檔案必須分別移至 TEX 系統之下。以 MiKTEX 為例, 在 \texmf \fonts 檔案夾下, 可找到 \afm , \tfm , 及 \type1 等3個子檔案夾; 各檔案夾之下又都有 \cwtex 子檔案夾。 cwpt1 軟體所產生之3個子檔案夾內之檔案, 必須分別移入對 應之 \cwtex 子檔案夾內。

✐

 $\oplus$ 

✐

✐

最後, 請檢視 c:\cwpt1\fd 檔案夾內之字型定義檔案, 檔案夾內有許多檔案, 檔名分別為 OT1cwn0.fd , OT1cwns0.fd , . . .。 在某些作業系統下, 若檔名超過8個 字, 例如 OT1cwnes15.fd , 檔名可能出現錯亂。 若無錯亂情形, 請將全部檔案移入 下列檔案夾:

c:\texmf\tex\latex\cwfont

 $\Rightarrow$ 

 $\overline{a}$ 

✐

 $\oplus$ 

萬一有部分之檔案名字出現錯亂, 請直接進入以上之檔案夾內, 以文字編輯軟體 開啟 makecwfd.bat , 第一行執行指令為:

call cwfont N n 0.94

其中, "0.94" 參數對應上面執行 cwpt1.exe 程式時所加入之 "-d 0.94" 選項。 直 接執行 makecwfd.bat, 即可產生所有之字型定義檔。

以上所有之字型檔案移入各自之檔案夾之後, 請更新 TFX 之檔案資料系統。 安裝 MiKTEX 者請執行:

c:\>initexmf -u

安裝 fpTEX 者, 請執行:

c:\>mktexlsr

20.1.3 字型對應檔

使用新字型之前, 我們還須在中文字型對應檔 .map 中加入設定指令。 字型設定 檔案置於 c:\texmf\dvips\cwtex 檔案夾內, 以文字編輯軟體開啟 cwtex.map , 其 內有下列定義:

· 376 · 造字

 $\oplus$ 

✐

✐

m0 CWTEX-M0 <cwtex.enc <m0.pfb m1 CWTEX-M1 <cwtex.enc <m1.pfb ...

...

 $\Rightarrow$ 

 $\overline{a}$ 

✐

✐

m51 CWTEX-M51 <cwtex.enc <m51.pfb

第1行指令定義 cwTEX 明體字 m0 之描邊字型來源為 m0.pfb , 其目的是讓預覽與 列印程式可以找到所需之字型檔。 我們現已轉換出一新字型, 名稱為 \ctxfn , 故 須作類似之設定。 在 cwtex.map 檔案末端鍵入下列指令:

n0 CWTEX-N0 "0.95 ExtendFont" <cwtex.enc <n0.pfb n1 CWTEX-N1 "0.95 ExtendFont" <cwtex.enc <n1.pfb

n51 CWTEX-N51 "0.95 ExtendFont" <cwtex.enc <n51.pfb

與明體字不同的是, 每一行之設定中加入了 "0.95 ExtendFont" 其功能是指示 在預覽與列印時, 將中文字縮為長方形。 此處之 0.95 對應執行 cwpt1 程式時之 -n 0.95 選項。 若選項值改變為0.94, cwtex.map 內之定義也須對應改變。

除了正體字之外, 如果我們還要使用狹長字體 \ctxfne 斜體字 \ctxfns , 與 狹長斜體字 \ctxfnes 則必須在 cwtex1.map 檔案內加入類似的設定。 以第0個 字型檔字例, 須加入之定義為:

ns0 CWTEX-N0 "0.95 ExtendFont .167 SlantFont" <cwtex.enc <n0.pfb ne0 CWTEX-NO "0.8645 ExtendFont" <cwtex.enc <n0.pfb nes0 CWTEX-N0 "0.8645 ExtendFont .167 SlantFont" <cwtex.enc <n0.pfb

第1行指令設定斜體字, 角度為16.7度。 第2行指令設定狹長字體, 壓縮比率為 0.8645。 前面曾經說明, 中文 Windows 字體較方正, 為了使正體字具長方形特徵, 轉換時已作水平壓縮95%。 而狹長字體是進一步水平壓縮91%, 故合計壓縮比率 為: 0.91 × 0.95 = 0.8645。 第3行指令係合併前兩行指令之設定。

以上的例子說明如何轉換全真中明體, 此一字型檔含13,503個中文字。 某些 字型檔則僅含5,401個中文字, 例如雅坊美工字體。 此時, 轉換後僅產生22個字 型檔案。 例如, 若字體取名為 p, 則 \type1 檔案夾內僅有 p0.pfb 至 p21.pfb 。 此 時, .map 檔案內只需要22行定義。

以上所轉換的是 Windows 傳統字型檔。 若是 unicode 字型檔, 其延伸檔名為 .ttc。例如,華康 unicode 細明體檔名為 Dffn m3.ttc 。轉換時, 先將字型檔複製

20.1 轉換 TrueType 字型檔為 cwTFX 字型檔 · 377 ·

表 20.1: cwTFX  $\Phi$ 

|                       | $cw$ T <sub>F</sub> $X$ NI |               |                |                                        |                 |
|-----------------------|----------------------------|---------------|----------------|----------------------------------------|-----------------|
| b(.)                  |                            |               |                | \ctxfb1 \ctxfb \ctxfbb \ctxfbu \ctxfbx |                 |
| f('')                 |                            | \ctxf1 \ctxff |                |                                        |                 |
| k()                   | \ctxfkl \ctxfk             |               |                |                                        | \ctxfku \ctxfkx |
| 1()                   |                            |               | \ctxfl \ctxflb |                                        |                 |
| m(p)                  |                            |               |                | \ctxfml \ctxfm \ctxfmb \ctxfmu \ctxfmx |                 |
| n                     |                            |               |                |                                        |                 |
| $\Omega$              |                            |               |                |                                        |                 |
| p                     |                            |               |                |                                        |                 |
| $\left( \right)$<br>r |                            |               |                | \ctxfr1 \ctxfr \ctxfrb \ctxfru \ctxfrx |                 |

為 1.ttc 。 若轉換之字體取名為 \ctxfnl , 則執行指令例子如下:

c:\cwpt1>cwpt1u nl -d 0.94 -n 0.95 -l 0.08 -e 0.91 -s 0.167

下一小節即是以轉換出來之字體所排版。

除了 cwpt1 程式之外, 我們也可使用 cwttf 程式作轉換。 轉換之步驟和以上 所述相同, 但執行程式時, cwpt1.exe 以 cwttf.exe 替代。 若為 unicode 字型檔, 則 cwpt1u.exe 以 cwttfu.exe 替代。 一般而言, cwpt1 執行時需較長時間, 但品 質似較佳。

開發測試以上兩套程式, 花費甚久時間。 但市面上中文字體很多, 我們的測 試可能仍不完整, 歡迎使用者提供改進意見。

20.1.4 選用字體名稱

2dßv, .h $\Delta$  [20.1 ¨— cwTEX ¨5, 5 $\Delta$  [2J ¨—/5NI, \ctxfm C \ctxfru, [vff% $\Delta$ , ΛffΞ [XU5, Oßf. $\Delta$  W, ,~JMŒpF5 $\Phi$  \ctxfnl ; `u  $\Delta$ 

 $\oplus$ 

✐

5¨1Ψßf, W-¨NI— cwTEX Ø5:

c:\cwpt1>cwpt1 pb -d 0.94 -n 0.95 -l 0.05 -e 0.91 -s 0.167

 $^{\circ}$ v, NI \ctxfpb $\Delta$ 

· 378 · 造字

 $\Rightarrow$ 

✐

✐

✐

## 20.2 中文字之排序

 $\Rightarrow$ 

 $\overline{a}$ 

✐

✐

日常生活中經常使用之中文字大約在三千到四千之間。 目前個人電腦系統所提 供的每一套中文字型, 字數都是13,053字 。 整套字分常用字與次常用字兩部分, 前者含5,401字。

cwTEX 的基本中文字體 (明體、 粗黑體、 楷體、 圓體與仿宋體) 造滿13,053字, 但其餘少數字型檔僅含5,401字。 cwTEX 中文字亦有常用字與非常用字之區分, 但編碼順序與 Big-5 不同。 cwTrX 常用字有6,844 個字, 分佈於 0-26 個字型檔中, 每一字型檔最多可置放256個字。 以明體字為例, m0 字型檔內之中文字從第44 排至第255; m21 字型檔內從0排至238; 其餘字型檔都是從0排至255。

cwTEX 系統之次常用字有6,209個, 放置於字型檔27–51之間。 其中, 第27–50 字型檔皆存放256字, 第51字型檔的0–64存放65個次常用字; 第87–255則存放 日文平假名與片假名。 若不計入日文字, 常用字與次常用字合計為13,053字。

如果你的文章中用了某一個字不在上述的範圍之內, 執行 cwTrX 時會出現 警告訊息。 此時, 你的文章仍然可以編排, 但是在排版的版面上該字將成為空白。 缺字可能有兩種情形: 第一種是該字可輸入文稿中, 但無法預視或列印。 第二種 情況是連在中文系統下都無法輸入此字, 表示此字為13,503字以外。

在第一種情況下, 我們只要造出中文字, 問題即可解決。 第二種情況較麻煩, 我們還須對所缺之中文字設定中文內碼, 並讓中文系統可以鍵入此字。 中文 Windows 系統可以造字, 請自行參照手册進行。 為了讓 cwTrX 能夠處理新造字, 新造 字之內碼必須在下列範圍內: FA40-FEFE , 8E40-A0FE 及 8140-8DFE ; 而新造字必 須置放於第52-57字型檔中。 譬如, 若所缺字為明體, 則一開始之新造字應存於 m52 字型檔內。

若不想在中文系統下也造一對應新字, 一個偷懶的解決辦法如下: 從中文系 統的次常用字中選擇一個幾乎不可能用到的中文字。 輸入時以此字替代我們所 要造的新字。 造好新字之後, 將此字之內碼對應到選用替代字上, 即可預視或列 印正確的文稿。 請見下一節之說明。

20.2 中文字之排序 · 379 ·

 $\oplus$ 

✐

✐

#### 20.3 造新字

 $\Rightarrow$ 

 $\overline{a}$ 

✐

 $\oplus$ 

cwTEX 系統之中文字是 Type 1 描邊字型規格。 如果有字型設計軟體, 如 Fontographer, 即可造 Type 1 描邊字。 造好一描邊字型之後, 可由工具程式產生任可尺 寸之描點字型檔。 使用上較為方便。 造字時應注意新造字之大小須與原有字體 相當。 因此, 理想的方法是以現有字型檔為基礎開始造字。 其中細節, 請見各軟 體之使用手冊。

造完字之後, 字型軟體可以產生 Type 1 字型檔案, 其中包含各式之字型規格 檔案。 假設字型檔名為 m52 , 我們僅留存 m52.pfb 與 m52.afm 兩檔案, 其餘可刪 除。 使用 afm2tfm 程式由 m52.afm 產生 m52.tfm, 即大功告成。 最後, 請將 TFX 字型規格檔 m52.tfm 移入 \texmf\fonts\tfm\cwtex 着案夾; Type 1 描邊字型檔 m52.pfb 移入 \texmf\fonts\type1\cwtex 檔案夾; Type 1 字型規格檔 m52.afm 則移入 \texmf\fonts\afm\cwtex 檔案夾。

20.4 使用新字

欲使用新造字, 我們必須先建立一字元對照檔案 cwfont.usr 。 此一檔案必須置 於 \texmf\cwtex 檔案夾中。 檔案中, 每一行標示一新造字、 對應之字型檔名、 及 字元位置, 其順序為: "新字 字型檔編號 字元位置"。 例如:

涂 52 59 % m **廍 52 1 % m** 

上例中, 「凃」 爲所造的第一個新字, 置於 m52 字型檔的第59個字碼位置; 「廍」 則 置於第1個字碼位置。 註銷指令之後為備忘資訊, 提醒自己, 這兩個字僅有明體 字型。 如果你同時造了明體與粗黑體, 則可標示為 "% m, bb "。

經過以上設定, 轉換中文字時若遇有缺字情形, 如上例中之 「凃」 字, 轉換程 式即檢查 cwfont.usr 檔案內是否有字元對應。若發現有對應, cwTFX 即設定取 用 m52 字型檔之第59個字元排版文稿。

若所缺之字並不在 Big-5 之13,053字範圍內, 我們還須在 Windows 中文系統 下造對應新字, 才能輸入於文稿中。 但是, 中文系統之造字也很麻煩, 因此, cwTFX 提供一偷懶辦法: 從次常用字選用一字作為缺字之對應。 再以上面的例字說明, 事實上, 「凃」 字不在 Big 5 內碼內, 因此無法直接輸入於文稿。 假設我們已造好此

· 380 · 造字

 $\oplus$ 

 $\oplus$ 

✐

 $\oplus$ 

中文字, 並置於 m52 字型檔第59個字碼位置。 則 cwfont.usr 檔案第1行第1個 字可以用一個確定不會使用之次常用字替代, 譬如, 「捈」 字。 輸入文稿時, 「凃」 之位置即鍵入 「捈」; cwtex 程式轉換中文時, 遇有次常用字會先到 cwfont.usr 檔案搜尋是否有字元對應。 若有對應, 所缺之字即選用 m52 字型檔之第59個字 排版。 如此, 雖然文稿所鍵入的不是正確的字, 但透過替代字元對應仍可排出正 確的結果。

 $\Rightarrow$ 

 $\oplus$ 

 $\oplus$ 

 $\oplus$ 

20.4 使用新字 · 381 ·

"r1" — 2002/6/16 — 1:31 — page 382 — #382

 $\bigoplus$ 

 $\bigoplus$ 

 $\bigoplus$ 

 $\bigoplus$ 

 $\bigoplus$ 

 $\bigoplus$ 

 $\bigoplus$ 

 $\oplus$ 

# 21 錯誤訊息

排版過程不免出現錯誤。 錯誤的來源很多: 少輸入右大括號, 左大括號誤為左圓 括號, 指令鍵入錯誤, 指令的用法錯誤等等。 排版時, cwTrX 與 ETrX 會試著指出 錯誤來源。 但是, 有些錯誤一開始難以判斷其原因及發生處。 譬如, 以 \footnote 排版註解時, 若忘了鍵入右大括號, ETFX 即設法將其下的文字全部排爲註解。 最 後, 因為容納註解文字之空間不足, 乃出現 TeX capacity exceeded ... 之訊 息。 而實際上, 真正的原因是文稿中少了一個右大括號。

解讀錯誤訊息的能力愈強, 我們就能愈快的完成排版工作。 底下, 21.1 節說 明 cwTFX 之錯誤與警告訊息,  $21.2$ 節說明 TFX 與 ETFX 的錯誤與警告訊息的意 義。 21.3節提示迅速找出錯誤原因的訣竅以供參考。

21.1 cwtex 訊息

cwTEX 的錯誤與警告訊息主要是在中文字體方面。 執行 cwtex 轉換程式時, 若遇 上字型檔中沒有中文字, cwTrX 會發出警告訊息, 說明錯誤發生於檔案的那一行, 並將該字留為空白。

以第3章之 test.ctx 為例, 若第5行末端之 「易 | 輸入錯誤, 變成是字型檔案 中沒有的中文字, 則轉換中文字時, 顯示器上將出現下列警告訊息:

! Line [5:](#page-38-0) X is not character of cwfont. Ignore.

其中 X 為鍵入之中文字。

此外, 在轉換中文字時, cwtex 程式會簡單檢查文稿檔案中可能的格式錯誤。 首先, 輸入指令時左右大括號必須對稱出現。 因此, 文稿中的右大括號數目若少 於左大括號, 轉換程式即發出下列訊息:

! Too many {'s.

✐

✐

· 383 ·

 $\oplus$ 

反之, 若在最後一行 (第7行) 的 \end{document} 指令中, 遺漏了左大括號, 而使 文稿中右大括號數目多於左大括號, 則訊息如下:

✐

 $\oplus$ 

✐

✐

! Line 7 too many }'s. Press Enter key to continue or x and enter key to quit ? [9])

若暫時不想處理此一錯誤, 應按 [Enter] 鍵繼續以下的轉換工作。

LATEX 文稿是以 \end{document} 結尾, 因此, cwtex 程式會檢查檔案結尾處是 否有此指令。 輸入時若遺漏左大括號, 最後一行變成 \enddocument}, cwTpX 會發 出下列錯誤訊息:

! I can't find \end{document}.

LATEX 編排文稿時須使用中文字體規格檔案, 附加檔名為 .tfm 。 cwtex 於轉換中 文時, 會同時檢查硬碟內是否有所需之中文字體規格檔, 若缺乏所需字體規格檔 案, 即發出底下訊息:

! I can't find xx.tfm

 $\Rightarrow$ 

 $\overline{a}$ 

✐

✐

其中, xx.tfm 為所缺之中文字體規格檔案。 譬如, 若所列檔名為 b2.tfm , 表示硬 碟中並無中黑字體。 解決辦法如下: 安裝文稿中所使用之字型檔案, 或者文稿中 不要使用此種字體。

若文稿檔名為 test.ctx , 以 cwtex 轉換中文之後, 硬碟內將產生 test.tex 輔助檔案。 但是, 若原始文稿之附加檔名取為 .tex , 例如 mydoc.tex , 中文轉換 後之輔助檔案亦將取為同名之 mydoc.tex 遇有此種情況, cwtex 會將原檔案改 為 mydoc.\$\$\$ ; 並發出下列訊息:

! Don't use .tex as extension name, please rename your mydoc.tex

因此, 文稿內若有中文, 請勿以 .tex 為附加檔名。

除此之外, cwtex 發出的錯誤訊息主要是提示 \url 指令內不得使用中文字。 若文稿檔名為 test.ctx , 中文轉換完畢後, cwtex 會將執行過程記錄於 test.xlg 檔案內。 必要時, 我們可以開啟此檔以了解細節。

· 384 · 錯誤訊息

21.2 latex 訊息

?

 $\Rightarrow$ 

 $\overline{a}$ 

✐

 $\oplus$ 

執行 latex 時所產生之訊息, 部分來自 ETEX, 部分來自原始的 TEX 程式。 不過, 對 一般的使用者而言, 此一區分並不重要。 重要的是, 如何理解警告與錯誤訊息, 以 更正錯誤。

再以第3章的 test.ctx 為例, 假設輸入第6行指令時, \$\sqrt{\beta}\$ 誤為 \$\sqrt{\beta\$ ,亦即少鍵入右大括號。 在轉換中文時, 雖然 cwTpX 會發出如上 一節所述之警告訊息, 但仍然會將全文轉換完畢。 但接下來, latex 編排時, 顯示 器上將出現下列的錯誤訊息:

! Missing } inserted. <inserted text> } l.6 ...S\cH23}, {\MaS\cH224} \$\sqrt{\beta\$

, {\MeS\cH171}\z...

✐

 $\oplus$ 

✐

✐

第1行 ! 符號之後的文字表示錯誤的原因, 或 ETpX 所自動採取的補救方法。 此 例中訊息內容為 Missing } inserted. , 表示 ETFX 肯定錯誤的原因是少鍵入 一個右大括號, 因此自行將漏掉的大括號插入。

第4行開頭的訊息 l.6 說明指令錯誤發生於第6行 (line 6 )。 該行末端之 ... \beta\$ 與下一行開頭處之 , {\MeS... 指明錯誤發生所在。 拿以上兩行與 原始 test.ctx 檔案之第6行比較, 我們發現原檔案之第6行的中文字在錯誤訊 息中變成奇怪的符號, 如 {\MaS\cH224} , {\MeS\cH171} 等等。 事實上, 這些符號 正是原來中文字經過轉換之後的格式。

錯誤訊息的最後一行之 ? 號表示 latex 正等著使用者之動作。 此時, 如果 我們鍵入另一個 ? 號, 顯示器上即出現下列訊息:

Type <return> to proceed, S to scroll future error messages, R to run without stopping, Q to run quietly, I to insert something, E to edit your file, 1 or ... or 9 to ignore the next 1 to 9 tokens of input, H for help, X to quit. ?

若鍵入 [Enter] , latex 將繼續執行, 直到遇到下一個錯誤才停止。 如果不再碰到

21.2 latex 訊息 · 385 ·

錯誤, 即排版至最後一頁。

 $\Rightarrow$ 

 $\overline{a}$ 

✐

 $\oplus$ 

若鍵入下列各鍵, 其效果如下:

S latex 將繼續編排文稿至最後一頁, 中間即使再有其他錯誤也不停止。 所 有之排版訊息會存於 test.log 檔案中, 稍後可以文字輸入軟體閱讀之。 ✐

 $\oplus$ 

✐

 $\oplus$ 

- R 與 S 選項類似。 但 S 選項若遇有找不到檔案之情況仍會停下來等待進 一步之指示; 此選項則不停。
- Q 與按 R 鍵類似。 但前者會使排版訊息出現於顯示器上, 此一選項則使訊 息只存於 test.log 中, 不出現在顯示器上。
- H 求助選項, latex 將試著進一步分析錯誤之原因, 並提出解決之道。
- X 要求立即停止編排, 並退出排版程式。

排版時, latex 所產生的訊息中, 最重要的是錯誤發生於那幾行。 若能確認錯 誤之所在, 通常我們很快就能找出問題原因。 不過, 如本章開頭的 \footnote 例 子所示, 有時候, latex 所指示的行數不一定是錯誤的源頭, 可能只是排版程式無 法繼續執行之處。 大部分的錯誤訊息內容都很清楚, 以下只舉幾個常見的訊息略 加說明。

輸入 test.ctx 時, 若第6行之 \$\sqrt{\beta}\$ 誤為 \$\sqrr{\beta}\$ , 將出 現下列錯誤訊息:

! Undefined control sequence. <recently read> \sqrr

l.6 \$\sqrr {\beta}\$. ?

latex 不會說鍵入的指令錯誤, 只會提醒說 \sqrr 指令未曾無定義過。 另外一個 類似的錯誤訊息為:

! LaTeX Error: Environment ... undefined.

此訊息指示文稿中所使用之指令環境並無定義; 最可能的原因仍然是指令環境 之名字輸入錯誤。

! LaTeX Error: Can be used only in preamble.

· 386 · 錯誤訊息

 $\oplus$ 

✐

✐

文稿內以 \usepackage 指令引用巨集套件時, 應下於全文設定區 (preamble), 亦 即在 \begin{document} 指令之前。 若指令誤下於 \begin{document} 指令之後, 排版軟體即發出上列訊息。

! TeX capacity exceeded, sorry ...

 $\Rightarrow$ 

 $\overline{a}$ 

✐

✐

依字面解釋, 此項訊息說明 TpX 程式的空間不足, 無法處理複雜的文稿。 但是, 如 本章一開頭的例子所示, 真正原因通常是忘了在 \footnote{...} 指令中加上右 大括號。

另一個易於出現上述錯誤訊息的情況如下。 若文稿內有許多的圖表, 且每一 圖表都置於浮動圖表 (figure 或 table ) 指令環境內, 也容易產生此項錯誤訊 息。 事實上, 如果大部分圖表占一整頁空間, 我們可直接以指令控制圖表出現之 位置, 不須借助於浮動圖表指令環境。另外, 一般的 TpX 版本只允許在一文稿 中使用256種字體。 如果中文文稿內使用太多的字型檔, 也可能出現此項錯誤訊 息。解決辦法之一是將文稿拆成幾個部分, 分開編排; 或者使用 emTFX 系統之 htex386 程式排版。

! I can't find file '...' Please type another input file name =

執行 latex 時須鍵入文稿檔名; 或者文稿內所引用之巨集檔案可能集中於另一檔 案內。 若文稿檔名鍵入錯誤, 或者置於某檔案夾中但 latex 無法自動找到, 此時 即產生以上之訊息。 解決的辦法是輸入正確檔名。 萬一硬碟中無任何 .tex 檔可 以輸入, 可試著輸入 null , 此為一虛擬檔案, latex 應會繼續排版動作。

! Fatal format error; I'm stymied

此一訊息通常出現於新裝設 cwTrX 系統或更新版本之後。 latex 執行時須從硬碟 中讀取某些格式檔案 (format file)。 若格式檔案的版本不對, 或者設定之檔案夾 錯誤, 即出現上述訊息。 請再確認安裝是否正確。

21.3 確認錯誤來源

偵測錯誤的第一步是確認錯誤之所在。 ETpX 文稿是以 \end{document} 結尾, 文 稿任何地方出現此一訊息, 其後的文字或指令都不再處理。 因為 latex 所提供

21.3 確認錯誤來源 · 387 ·

 $\Rightarrow$ 

 $\oplus$ 

 $\oplus$ 

 $\oplus$ 

的錯誤訊息都會指出錯誤發生的那一行, 因此我們可以在該行之後兩三行處下 \end{document} 指令, 重新排版, 看看錯誤訊息是否仍與原來的相同。 訊息若相 同, 表示錯誤是發生於該行之前。

 $\oplus$ 

 $\oplus$ 

✐

 $\oplus$ 

接著, 我們由此行往上尋找錯誤。 若來回數遍仍無所獲, 可以試著在此行之 前十數行處再下 \end{document} 指令。 重新排版之後, 若錯誤訊息已消失, 表示 錯誤是發行於兩個 \end{document} 指令當中。 以此方法, 逐步縮小範圍, 即不難 確認錯誤所在。

· 388 · 錯誤訊息

## 22 資源

 $\Rightarrow$ 

 $\overline{a}$ 

✐

 $\oplus$ 

本書所介紹的軟體與巨集套件大部分都仍繼續發展中, 隨時可能更新。 此外, 你 的排版工作可能需要其他的工具軟體或巨集套件。 網路上有豐富的 TEX 軟體資 源, 以下分門別類, 稍加說明。

 $\bullet$  cwT<sub>E</sub>X 網站

cwTEX 設有一網站, 存放與光碟內容相同或更新的版本, 網址為:

http://ceiba.cc.ntu.edu.tw/tmwu

除了存放更新軟體之外, cwTpX 網站另闢有討論區, 供使用者交換心得。 由此網 站可連結到其他相關網站, 例如, 中文 TpX 之 BBS 討論站:

telnet: 140.112.18.32

• TEX Users Group 與 CTAN

國際間之 TFX 使用者成立 TFX Users Group, 簡稱爲 TUG, 網址爲:

http://www.tug.org

這是 TFX 的官方網站。 收集 TFX 軟體最完整的網站是 CTAN, 全名為 Comprehensive TEX Archive Network。 國內複製了 CTAN 全部或部分資料的網站包括:

ftp://ftp.ccu.edu.tw/pub1/tex ftp://ftp1.sinica.edu.tw/pub2/tex

• TEX 討論區與常見問題解答

使用 TFX 或 ETFX 碰到問題時, 你可以到底下的討論區提問,

http://groups.google.com/groups?hl=zh-TW&group=comp.text.tex

· 389 ·

 $\bigoplus$ 

✐

 $\oplus$ 

專家會迅速提供解答。

英國的 TEX Users Group 特別整理常見問題之解答, 存於下列網站上:

✐

 $\oplus$ 

✐

 $\oplus$ 

http://www.tex.ac.uk/cgi-bin/texfaq2html

碰到問題時, 可以試由此尋找答案。

• 說明檔

 $\Rightarrow$ 

 $\overline{a}$ 

✐

 $\oplus$ 

LATEX 所有的巨集套件都有其作者所寫的使用說明, 在 MiKTEX 系統中, 使用說明 檔收錄於 c:\texmf\doc 檔案夾內。 其中, 一般觀念性的介紹則置於:

c:\texmf\doc\guides

• MiKTEX 與 fpTEX 網站

MiKTEX 官方網站為:

http://www.miktex.org

如果你原先選擇較小安裝, 現想要加裝或更新 TpX 巨集套件, 可直接透過 MiKTpX 系統為之。 請由 Windows 之

開始 | 程式集 | MiKTeX | MiKTeX Options | Package | Other

點選欲加裝之套件。 如果是要更新 MiKTEX 系統軟體, 請由

開始 程式集 | MiKTeX | MiKTeX Update Wizard

fpTEX 官方網站為:

http://www.fptex.org

· 390 · 資源

# 參考書目

- Bringhurst, Robert (1996), *The Elements of Typographic Style*, Vancouver: Hartley & Marks, 2 edn.
	- [字體設計家 Hermann Zapf 認為 「所有桌上排版者都應閱讀此書」。 雖然本 書內容是以英文排版為主。 不過, 觸類旁通, 書內所討論的原則對於中文排版 仍有相當價值。] 5.3.2, 6.4.1, 13.1.2, 18
- Goossens, Michel, Frank Mittelbach, and Alexander Samarin (1994), *The ETEX Companion*, Reading, Massachusetts: Addison Wesley.
	- [ETEX2e 工作小[組所寫](#page-73-0)[的參考](#page-90-0)手册, [介紹](#page-346-0)許多實用的巨集套件以及新版 ETEX
	- 之功能。] 5, 5.4, 10.4.1, 12.2, 14.1, 17.4.3, 18.3.1

(1997), "Higher Mathematics",

[*The LATEX Companion*, 第8章之更新版本, 收錄於

c:\texmf [\do](#page-64-0)[c \g](#page-74-0)[uides](#page-203-0) [\comp](#page-248-0)[anion](#page-276-0) [。](#page-341-0)] [9](#page-352-0)

Goossens, Michel and Sebastian Rahtz (1999), *ETEX Web Companion*, Reading,

Massachusetts: Addison Wesley.

[介紹如何將 ETFX 文件轉換爲網路文件。] [1](#page-152-0)9

- Goossens, Michel, Sebastian Rahtz, and Frank Mittelbach (1997), *ETEX Graphics* 
	- *Companion*, Reading, Massachusetts: Addison Wesley.
	- [LATEX2e 工作小組所寫之參考手冊, 主要介[紹圖](#page-358-0)形巨集套件, 特別是如何使用

PostScript 語言。] 9.1, 9.3.5, 10.6.4, 12.1.1, 12.2, 12.3, 12.7

Grätzer, George (2000), Math into ETEX, Boston: Birkhäuser.

[主要介紹 *AMS-*ETFX 巨集套件。] 9

 $\Rightarrow$ 

✐

- Knuth, Donald E. (1[990\),](#page-152-0) *[The T](#page-166-0)[EXBook](#page-213-0)*[, Readi](#page-243-0)[ng, Massac](#page-248-0)[huset](#page-252-0)ts: Addison Wesley. [TEX 的起源, 進階使用者之聖經。] 14
	- (1999), *Digital Typography*, Lel[an](#page-152-0)d, California: Stanford Junior University. [Knuth 細數 TpX 與 METAFONT 系統發展過程的點點滴滴, 生動有趣。] 1

 $\oplus$ 

Kopka, Helmut and Patrick W. Daly (1995), *A Guide to ETEX2e*, Reading, Massachusetts: Addison Wesley, 2 edn. [詳盡介紹 ETpX 指令, 可以替代 Lamport (1994) 之使用手册。] 5, 8.4, 14, 14.1, 15.1.2 Lamport, Leslie (1994), *ETEX: A Document Preparation System*, Reading, Massachusetts: Addison Wesley, 2 edn. [E[TEX](#page-276-0) [巨集套](#page-289-0)件原創者所寫之使用手册。] 5 Reckdahl, Keith (1997), "Using Imported Graphics in LaTeX2 $\epsilon$ ", [詳細說明如何引用 Postscript 圖形於 ETFX 文稿內。 收錄於 c:\texmf \doc \guides \epslatex  $_0$ ]  $10.4.1, 10.4.2, 11.1$  $10.4.1, 10.4.2, 11.1$  $10.4.1, 10.4.2, 11.1$ Taylor, Philip (1994–1995), "Book Design for TEX Users", *Gust*, [說明排版書籍的基本原則, 精簡扼要。 分兩期載於 *GUST* 雜誌, 收錄於 c:\texmf \cwtex \help  $_0$ ] 6.4.1

Wilson, Peter (2001), "The Memoir Class for Configurable Typesetting User Guide",

[memoir 巨集套件之說明檔, [收錄](#page-90-0)於 c:\texmf \tex \latex \memoir 。] 18

 $\oplus$ 

✐

· 392 · 參考書目

 $\Rightarrow$ 

 $\oplus$ 

# 數學符號索引

排版指令索引請見399頁。

\acute  $(\acute{o})$ , 168  $\alpha$  ( $\aleph$ ), 167  $\alpha$  ( $\alpha$ ), 31, 158  $\langle$  (II), [166](#page-167-0)  $\angle$ ), [167](#page-166-0)  $\approx$  ( $\approx$ [\),](#page-30-0) 1[63](#page-157-0)  $\approx$ eq  $(\approx)$ , 164 \arccos , 16[0](#page-166-0) \arcsin , 160 \arctan , 160 \arg , 16[0](#page-159-0) \ast (∗), [166](#page-159-0)  $\asymp (\asymp), 163$  $\backslash$ back[epsil](#page-159-0)on ( $\ni$ ), 164  $\backslash$ backprime  $(1), 167$  $(1), 167$  $\backslash$ backsim  $(\sim)$ , [16](#page-162-0)4  $\backslash$ backsimeq  $(\simeq)$ , [164](#page-163-0) \backslash (\), [167](#page-166-0), 177 \bar  $(\bar{o})$ , 168 \barwedge  $(\overline{\wedge})$ , 1[66](#page-163-0) \Bbbk (k), 167 \because ([∵](#page-167-0)), 164  $\beta$  ( $\beta$ ), 40, [158](#page-165-0) \beth  $(\square)$ , [167](#page-166-0) \between  $(\check{0}), 164$  $(\check{0}), 164$ \big , 177

 $\Rightarrow$ 

 $\oplus$ 

\Big , 177  $\begin{pmatrix} \frac{16}{161} \end{pmatrix}$ \bigcirc  $($ ), 166  $\begin{array}{c}\n\begin{array}{c}\n\text{bigcup} \\
\text{big} \\
\text{big} \\
\text{big} \\
\text{big} \\
\text{big} \\
\text{big} \\
\text{big} \\
\text{big} \\
\text{big} \\
\text{big} \\
\text{big} \\
\text{big} \\
\text{big} \\
\text{big} \\
\text{big} \\
\text{big} \\
\text{big} \\
\text{big} \\
\text{big} \\
\text{big} \\
\text{big} \\
\text{big} \\
\text{big} \\
\text{big} \\
\text{big} \\
\text{big} \\
\text{big} \\
\text{big} \\
\text{big} \\
\text{big} \\
\text{big} \\
\text{big} \\
\text{big}$  $\begin{array}{c}\n\begin{array}{c}\n\text{bigcup} \\
\text{big} \\
\text{big} \\
\text{big} \\
\text{big} \\
\text{big} \\
\text{big} \\
\text{big} \\
\text{big} \\
\text{big} \\
\text{big} \\
\text{big} \\
\text{big} \\
\text{big} \\
\text{big} \\
\text{big} \\
\text{big} \\
\text{big} \\
\text{big} \\
\text{big} \\
\text{big} \\
\text{big} \\
\text{big} \\
\text{big} \\
\text{big} \\
\text{big} \\
\text{big} \\
\text{big} \\
\text{big} \\
\text{big} \\
\text{big} \\
\text{big} \\
\text{big} \\
\text{big}$  $\begin{array}{c}\n\begin{array}{c}\n\text{bigcup} \\
\text{big} \\
\text{big} \\
\text{big} \\
\text{big} \\
\text{big} \\
\text{big} \\
\text{big} \\
\text{big} \\
\text{big} \\
\text{big} \\
\text{big} \\
\text{big} \\
\text{big} \\
\text{big} \\
\text{big} \\
\text{big} \\
\text{big} \\
\text{big} \\
\text{big} \\
\text{big} \\
\text{big} \\
\text{big} \\
\text{big} \\
\text{big} \\
\text{big} \\
\text{big} \\
\text{big} \\
\text{big} \\
\text{big} \\
\text{big} \\
\text{big} \\
\text{big} \\
\text{big}$ \bigg , 177 \Bigg , 177  $\begin{bmatrix} \begin{array}{c} -1 & \end{array} \begin{array}{c} \begin{array}{c} \end{array} \end{bmatrix}$  $\bigoplus$  $\bigoplus$  ( $\bigoplus$ ), 161  $\begin{array}{cc}\n\text{b} & \text{c}\n\end{array} (8), 161\n\end{array}$  $\begin{bmatrix} 161 \\ -161 \end{bmatrix}$  $\begin{bmatrix} 161 \\ -161 \end{bmatrix}$  $\begin{bmatrix} 161 \\ -161 \end{bmatrix}$  $\big[$   $(\star), 167$  $(\star), 167$  $\bigoplus \text{ledown}$   $(\forall)$ , 166  $\bigoplus$  ( $\bigoplus$ ), 166  $\begin{array}{c}\n\begin{array}{c}\n\text{biguplus} & (\pm), 161\n\end{array}\n\end{array}$  $\begin{array}{c}\n\begin{array}{c}\n\text{biguplus} & (\pm), 161\n\end{array}\n\end{array}$  $\begin{array}{c}\n\begin{array}{c}\n\text{biguplus} & (\pm), 161\n\end{array}\n\end{array}$  $\begin{array}{c}\n\text{bigvec } (\sqrt{), 161}\n\end{array}$ \bigwedge  $(\wedge)$ , 161  $\blacktriangle$ lacklozenge  $(\blacklozenge)$ , 167 \blacksquare ([¥](#page-160-0)), 167  $\blacksquare$ ), 167  $\verb+\blacktriangle+ down \qquad (\blacktriangledown),$  $\verb+\blacktriangle+ down \qquad (\blacktriangledown),$  $\verb+\blacktriangle+ down \qquad (\blacktriangledown),$ 167  $\blacktriangle$ ktriangleleft (<), 164  $\blacksquare$ \blac[ktria](#page-166-0)ngleright  $(\blacktriangleright)$ , 164 \bot ([⊥](#page-163-0)), 167

\bowtie  $(\infty)$ , 163  $\Box$ , 167, 218  $\text{boxdot}$  ( $\Box$ ), 166  $\boxtimes$  ( $\boxplus$ ), [16](#page-162-0)6 \boxplus  $(\boxplus)$ , [166](#page-217-0)  $\text{theo}$  ( $\boxtimes$ [\),](#page-165-0) 166  $\hbox{breve}$  ( $\check{o}$ ), 168  $\hbox{\texttt{(•)}}, 166$  $\hbox{\texttt{(•)}}, 166$  $\bumpeq$  ( $\Rightarrow$ ), 1[64](#page-165-0)  $\langle$ Bumpeq  $(\approx)$ , [16](#page-167-0)4 \cap (∩), 16[6](#page-165-0)  $\cap$  (m), 166  $\cdot$  (·), 1[6](#page-163-0)6  $\cdots$ , 170, 171  $\centerdot$  [\(](#page-165-0).), 166  $\check{\omega}$  ( $\check{o}$ ), [16](#page-165-0)8 \chi (χ), 158 \circ (◦), 166 \circeq  $(\triangleq)$ , [16](#page-167-0)4  $\circ$  \circlearr[owlef](#page-157-0)t ( $\circ$ ), 162 \circlearro[wrigh](#page-165-0)t (©), 162  $\circledast$  ( $\circ$ ), 166 \circledcirc ( $@$ ), 166  $\circledaash$   $(\ominus)$ , 166  $\circledS$  (S), 1[67](#page-165-0)  $\club suit$  ( $\clubsuit$ ), 16[7](#page-165-0)

· 393 ·

 $\oplus$ 

 $\text{Complement}$  ( $C$ ), 167  $\text{cong } (\cong), 163$ \coprod  $([])$ , 161 \cos , 160 \cosh , 160 \cot , 160 \coth , [160](#page-159-0) \csc , [160](#page-159-0) \cup ([∪](#page-159-0)), 166  $\Upsilon$ up  $(\mathbb{U}), 166$  $\curlyeqright \{ \preceq\, 164$  $\curlyeqright\}$  ( $\approx$ ), 164  $\curlyeqright)$  $\curlyeqright)$  $\curlyeqright)$  (Y), 166  $\curlyeqright\}$  ( $\wedge$ ), [166](#page-163-0)  $\curvearrowright$  ( $\curvearrowleft$ ), 162  $\curvearrowright$  [\(](#page-165-0) $\curvearrowright$ ), 162 \dagger (†), 166  $\delta$  (7), 167  $\dash$ v  $(\dash)$ , 163 \ddagger (‡), [166](#page-165-0)  $\ddot{o}$ , 16[8](#page-166-0) \ddots  $(\cdot), 171$  $(\cdot), 171$ \deg , 160  $\delta$  ( $\delta$ ), [31,](#page-167-0) 158  $\Delta (\Delta), 158$  $\Delta (\Delta), 158$ \det , [160](#page-159-0)  $\displaystyle\frac{\text{diagdown}}{\text{167}}$  $\displaystyle\frac{\text{diagdown}}{\text{167}}$  $\displaystyle\frac{\text{diagdown}}{\text{167}}$  $\displaystyle\frac{\text{diagup}(\frac{167}{167})$  $\displaystyle\frac{\text{diagup}(\frac{167}{167})$  $\displaystyle\frac{\text{diagup}(\frac{167}{167})$  $\diamond$  $\diamond$  ( $\diamond$ ), 166  $\Delta (\diamond), 167$  $\Delta (\diamond), 167$  $\dim\odot\left( \diamondsuit, 167$  $\text{Uigamma}$   $(F), 167$  $(F), 167$ \dim , 160 \div  $(\div)$ , 166  $\div$ , 166

\dot  $(\dot{o})$ , 168  $\det$   $(\dot{=}), 163$  $\beta$  ( $\div$ ), 164  $\det$  ( $\div$ ), 164  $\dot{\text{+}}$ , [16](#page-162-0)6 \doublebarwe[dge](#page-163-0)  $(\overline{\wedge})$ , 166 \doublecap (m), [166](#page-163-0) \doublecup (W), [16](#page-165-0)6 \downarrow (↓), 162, [177](#page-165-0) \Downarrow (⇓), [162,](#page-165-0) 177  $\downarrow$ ), 162  $\downarrow$  downharpoonleft  $(|), 162$  $(|), 162$  $(|), 162$  $(|), 162$  $\downarrow$  downharpoonright  $( )$  $( )$ , 162  $\ell$ , 167  $\emptyset$  (Ø), 167  $\epsilon$  ( $\epsilon$ ), 158  $\arrow$ ), 164  $\text{eqsim}$   $(\overline{\sim})$ , 16[4](#page-166-0)  $\text{eq}$ slantgtr  $(5)$ , [1](#page-157-0)64  $\eqref{eq:landless}$   $(\leq), 164$ \equiv (≡), [163](#page-163-0)  $\text{eta}(\eta)$ , 158 \eth  $(\eth)$ , 167 \exists (∃), [167](#page-162-0) \exp , 160  $\tilde{\equiv}$  (=), 164 \Finv  $(\exists)$ , 1[67](#page-166-0)  $\text{flat}$  (b), 167 \forall (∀), 167 \frac , 156 \frown  $(\frown), 163$  $(\frown), 163$  $(\frown), 163$  $\text{Game } (\tilde{\mathcal{Q}}), 167$  $\text{Game } (\tilde{\mathcal{Q}}), 167$ \gamma  $(\gamma)$ , 158  $\Gamma$  ( $\Gamma$ ), [158](#page-162-0) \gcd , 160

\ge  $(\ge)$ , 163 \geq  $(\ge)$ , 163 \geqq  $(\geq)$ , 164  $\qquad \qquad (\geq), 164$  $\qquad \qquad (\geq), 164$  $\qquad \qquad (\geq), 164$  $\text{Sets}$  (←), [16](#page-162-0)1 \gg  $(\gg)$ , 1[63](#page-163-0) \ggg (≫), 164 \gggtr (≫), [16](#page-160-0)4 \gimel  $(J), 167$  $(J), 167$  $(J), 167$  $\qquad \qquad (\gtrapprox)$ , 165  $\text{q } (\geq), 165$  $\text{q } (\geq), 165$ \gneqq  $(\geq)$ , [165](#page-166-0) \gnsim  $(\gtrsim)$ , 16[5](#page-164-0) \grave  $(\dot{o})$ , [168](#page-164-0)  $\qquad \qquad (\gtrsim), 164$  $\text{d}$  ( $\geq$ ), [164](#page-164-0) \gtreqless  $\geq$ ), 164 \gtreqqless  $(\leq)$ , [164](#page-163-0)  $\left\{\text{less } (\gtrless), 164\right\}$  $\left\{\text{less } (\gtrless), 164\right\}$  $\left\{\text{less } (\gtrless), 164\right\}$ \gtrsim  $\left(\gtrsim\right)$ , 16[4](#page-163-0) \gvertneqq  $(\geq)$ , [165](#page-163-0) \hat  $(\hat{o})$ , 168 \hbar  $(\hbar)$ , 16[7](#page-163-0)  $\heartsuit$ , [167](#page-164-0) \hom , 160  $\text{therm}$  (←), 162  $\hbox{hookrightarrow}$  ( $\leftrightarrow$ ), 162  $\hbox{hslash}$  $\hbox{hslash}$  $\hbox{hslash}$  ( $\hbar$ ), 167  $\Im$ , 167 \imath (*i*), 167, 168 \in (∈), 163 \inf , 16[0](#page-166-0)  $\infty$ , [16](#page-166-0)[7](#page-167-0) \int  $( )$ , [160](#page-162-0), 161  $\intercal$  $\intercal$  ( $\uparrow$ ), 166

 $\oplus$ 

✐

· 394 · 數學符號索引

 $\Rightarrow$ 

 $\iota$  (*ι*), 158 \jmath  $(j)$ , 167, 168 \Join (✶), 163  $\kappa (\kappa), 158$  $\kappa (\kappa), 158$  $\kappa (\kappa), 158$ \ker , 160  $\lambda (\lambda)$ , [15](#page-162-0)8  $\Lambda (\Lambda)$ , [15](#page-157-0)8  $\langle$  $\langle$  ( $\langle$ ), 177  $\lceil (\rceil), 177 \rceil$  $\lceil (\rceil), 177 \rceil$  $\lceil (\rceil), 177 \rceil$ \ldots (...), [170](#page-157-0)  $\leq$  (<), 16[2](#page-176-0)  $\lambda$ eadsto  $(\rightsquigarrow), 162$ \left. , 178  $\leftarrow$  $\leftarrow$ ), 162  $\left\{\text{Leftarrow } (\Leftarrow), 162\right\}$  $\left\{\text{Leftarrow } (\Leftarrow), 162\right\}$  $\left\{\text{Leftarrow } (\Leftarrow), 162\right\}$  $\leftarrow$ , 162  $\left\{ \text{tharpoondown} \quad (+), 162 \right\}$  $\left\{ \text{tharpoondown} \quad (+), 162 \right\}$  $\left\{ \text{tharpoondown} \quad (+), 162 \right\}$  $\left\{ \text{tharpoonup } (\leftarrow), 162 \right\}$  $\left\{ \text{tharpoonup } (\leftarrow), 162 \right\}$  $\left\{ \text{tharpoonup } (\leftarrow), 162 \right\}$  $\left\{\text{textrows}\right\}$  ( $\left\{\frac{1}{62}\right\}$  $\left\{ \text{th} \left( \leftrightarrow \right), 162 \right\}$  $\left\{ \text{th} \left( \leftrightarrow \right), 162 \right\}$  $\left\{ \text{th} \left( \leftrightarrow \right), 162 \right\}$ \Leftrightarrow (⇔), [162](#page-161-0)  $\left\{\text{int} x \right\}$  ( $\right\}$ ), [162](#page-161-0)  $\left\{ \pm \right\}$  ( $\left( \pm \right)$ , 162 \leftrightsquigarrow  $(\leftrightarrow\leftrightarrow)$ , 162  $\left\{\text{intertimes } (\lambda), 166\right\}$  $\leq$ , 163  $\leq, 164$  $\leq, 164$  $\leq$ slant  $(\leq), 164$  $\text{lessapprox}$   $(\lesssim), 164$  $(\lesssim), 164$  $\lesssim$  $\lesssim$  $\lesssim$  ( $\leq$ ), 164  $\text{lesseqgrr}$  ( $\leq$ ), [164](#page-163-0)  $\text{lesseqqgtr } (\frac{5}{5}), 164$  $\text{lesseqqgtr } (\frac{5}{5}), 164$ \lessgtr (≶), [164](#page-163-0)

 $\Rightarrow$ 

✐

 $\text{less}$ , 164 \lfloor  $(\lfloor)$ , 177 \lg , 160  $\ldots$  (<), 166 \lim , 160 \lim[inf](#page-159-0) , 160 \limsup , 1[60](#page-165-0) \ll  $(\ll)$ , 163 \llcorner  $(L)$  $(L)$ , 167  $\left\{\text{Lleftarrow } (\infty, 162\right)$  $\left\{\text{Lleftarrow } (\infty, 162\right)$  $\left\{\text{Lleftarrow } (\infty, 162\right)$ \lll (≪), [16](#page-162-0)4 \llless (≪), [164](#page-166-0) \ln , 160  $\langle \$  ( $\lessapprox$ ), 165  $\ln eq$  ( $\leq$ ), 165  $\langle$  ( $\leq$ ), 165 \lnsim  $(\leq), 165$  $(\leq), 165$ \log , 160 \longleftarr[ow](#page-164-0) (←−), 162  $\text{Longleftarrow}$  $\text{Longleftarrow}$  $\text{Longleftarrow}$  ( $\leftarrow$ ), 162 \long[leftr](#page-159-0)ightarrow  $(\longleftrightarrow)$ , 162 \Longleftrightarrow  $(\Longleftrightarrow)$ , 162 \longmapsto ([7−→](#page-161-0)), 162 \longrightarrow (−→), 162  $\text{Longrightarrow} \quad ( \Longrightarrow), 162$  $\text{Longrightarrow} \quad ( \Longrightarrow), 162$  $\text{Longrightarrow} \quad ( \Longrightarrow), 162$  $\longrightarrow$   $\text{looparrowleft}$   $(+)$ , [16](#page-161-0)2  $\longrightarrow$  1[62](#page-161-0)  $\text{lozenge } (\Diamond), 167$  $\lvert \text{lower} \rvert$  ( $\lvert$ ), 167  $\Lsh$  (1), 162 \ltimes  $(\times)$ , [166](#page-166-0)  $\text{Theqq}$   $(\leq)$ , [16](#page-166-0)5  $\text{mapsto } (+\rightarrow)$ , 162

\max , 160  $\measuredangle$  ( $\angle$ ), 167  $\mbox{mbo}$  ( $\mbox{O}$ ), 167 \mid (|[\),](#page-159-0) 163 \min , 160  $\text{models}$  ( $\models$ ), 163 \mp (∓), [166](#page-162-0) \mu  $(\mu)$ , 158  $\text{tmap}$   $(-0), 162$  $(-0), 162$  $(-0), 162$  $\nabla (\nabla, 167)$  $\natural$  $\natural$  ( $\natural$ ), 167  $\text{ncong } (\not\equiv), 165$  $\n\text{meanrow } (\mathcal{A}), 162$  $\n\text{meanrow } (\mathcal{A}), 162$  $\n\text{meanrow } (\mathcal{A}), 162$  $\neq$  ( $\neg$ ), 167  $\neq$  ( $\neq$ ), 1[63](#page-164-0) \nexists  $(\nexists)$ , [167](#page-161-0) \ngeq  $(\not\geq)$ , [16](#page-166-0)5  $\n\begin{bmatrix}\n\angle \\
\angle\n\end{bmatrix}, 165$ \ngeqslant  $(\not\geq), 165$  $(\not\geq), 165$  $(\not\geq), 165$ \ngtr (≯), [165](#page-164-0) \ni (3), 163  $\hbox{\sf Intertrow}\quad (\leftarrow), 162$  $\hbox{\sf Intertrow}\quad (\leftarrow), 162$  $\hbox{\sf Intertrow}\quad (\leftarrow), 162$  $\hbox{\texttt{r}(\#), 162}$  $\hbox{\texttt{r}(\#), 162}$  $\hbox{\texttt{r}(\#), 162}$  $\hbox{hleft right}$  ( $\leftrightarrow$  $\leftrightarrow$  $\leftrightarrow$ ), 162  $\hbox{\texttt{F}}(4)$ , 162  $\begin{cases} (\n\leq), 165 \end{cases}$  $\begin{cases} (\leq), 165 \end{cases}$  $\begin{align} \tag{6,165} \in \mathbb{Z} \end{align}$ \nless  $(\nless)$ , [165](#page-164-0) \mmid  $(\dagger)$ , 1[65](#page-164-0)  $\not\in (\notin), 163$  $\phi$  (∉), [163](#page-164-0) \nparallel [\(](#page-164-0)∦), 165 \nprec (⊀), [165](#page-162-0) \npreceq  $(\n\angle)$ , 165

數學符號索引 · 395 ·

 $\oplus$ 

 $\infty$  ( $\leftrightarrow$ ), 162  $\hbox{\sf\normalsize\,} \mathbb{Z} \to (\n\Rightarrow, 162$  $\hbox{hshortmid}$  (r), 165  $\hbox{hshortparallel}$  ( $\hbox{th}$ ), [16](#page-161-0)5  $\hspace{0.1cm}\text{msim}$  ( $\approx$ ), 165  $\infty$ bseteq  $(\nsubseteq), 165$  $(\nsubseteq), 165$  $(\nsubseteq), 165$  $\infty$  ( $\downarrow$ ), 16[5](#page-164-0)  $\text{Nsucc } (\neq), 165$  $\text{Nsucc } (\neq), 165$  $\infty$ ( $\sharp$ ), 1[65](#page-164-0)  $\infty$  ( $\neq$ ), [165](#page-164-0)  $\infty$ ( $\neq$ ), 165  $\triangleleft f \quad (\n $\phi$ ), 165$  $\triangleleft f \quad (\n $\phi$ ), 165$  $\triangleleft f \quad (\n $\phi$ ), 165$  $\hbox{thtriangleright}$  [\(](#page-164-0) $\&$ ), 165  $\hbox{intriangleright}$  ( $\sharp$ ), 165 \ntrianglerighteq  $(\not\geq)$ , 165  $\mu$  (*ν*), 158 \nvdash  $(\nvdash)$ , 165  $\wDash$  ( $\nvdash$ ), 165  $Wdash$  ( $H$ ), [1](#page-157-0)65  $\n\hbox{ADash}$  ( $\n\#$ ), [165](#page-164-0) \nwarrow  $(\nwarrow)$ , [16](#page-164-0)2 o  $(o)$ , 158  $\dot{\odot}$ , 1[66](#page-164-0)  $\overline{\text{(6)}, \text{161}}$  $\omega$  (*[ω](#page-157-0)*), 158  $\Omega$  ( $\Omega$ ), [158](#page-165-0)  $\text{max}$   $(\ominus)$ , 166 \oplus (⊕), [166](#page-157-0)  $\oslash$ slash  $(\oslash)$ , [166](#page-157-0)  $\hbox{lotimes} (%)$ , 166  $\overbrace{a+b}$  $\overbrace{a+b}$  $\overbrace{a+b}$ , 168 \overleftarrow , [1](#page-165-0)61 \overline  $(\overline{o})$ , [16](#page-165-0)8 \overrightarrow , 16[1](#page-167-0)  $\parallel$  (||), 1[63](#page-160-0)

 $\partial$  (∂), 167 \perp (⊥), 163 \phi  $(\phi)$ , 158  $\phi$ , 158  $\pi$   $(\pi)$ , 1[58](#page-162-0)  $\overline{1}$  ( $\overline{1}$ ), [158](#page-157-0) \pi[t](#page-157-0)chfork ( $\uparrow$ ), 164  $\pm$ , [166](#page-157-0) \Pr , 160  $\prec$  ( $\prec$ ), 163  $\perp$  ( $\gtrsim$ ), 164  $\perp$  ( $\leq$ ), 164 \preceq  $(\preceq)$ , 163 \precnapprox  $(\vec{\infty})$ , [165](#page-163-0) \precneqq  $(\preceq)$ , 16[5](#page-163-0) \precnsim  $(\precsim)$ , 165 \precsim  $(\precsim)$ , 164 \prime  $(1)$ , 167  $\text{Proof}$  (\epsilon\_{\prod (\epsilon\_{\prod (\epsilon\_{\prod (\epsilon\_{\prod \epsilon\_{\prod \epsilon\_{\prod \epsilon\_{\prod \epsilon\_{\prod \epsilon\_{\prod \epsilon\_{\prod \epsilon\_{\prod \epsilon\_{\prod \epsilon\_{\prod \  $\propto (\alpha)$ , [163](#page-163-0)  $\psi$ , [158](#page-166-0)  $\Psi$ , 1[58](#page-160-0)  $\angle$  (), [177](#page-162-0)  $\text{recil}$  (]), [177](#page-157-0) \Re  $(\Re)$ , [167](#page-157-0)  $\text{riction}$  ([), 162  $\rfloor$  (|), [177](#page-176-0)  $\thinspace$  ( $\thinspace$ ), [166](#page-166-0) \rho  $(\rho)$ , 158 \right. , 178  $\rightarrow$  [\(](#page-165-0) $\rightarrow$ ), 162  $\left\{\lambda (0) , 162\right\}$  $\rightarrow$ , 162  $\rightarrow$  (->), 162  $\rightarrow$  ( $\rightarrow$ ), 162

 $\rightarrow$  ( $\rightleftarrows$ ), 162  $\rightarrow$  ( $\rightleftharpoons$ ), 162 \rightrightarrows (⇒), [162](#page-161-0)  $\rightarrow$  ( $\rightarrow$ ), 162 \righ[tthre](#page-161-0)etimes  $(\angle)$ , 166  $\rightarrow$  (=), 164  $\kappa$  ( $\Rightarrow$ ), 162 \Rsh  $(\uparrow)$ , 162 \rtimes  $(\times)$ , 166  $\text{searrow } (\}, 162$ \sec , 160  $\setminus$  (\), [16](#page-165-0)6  $\hbox{sharp } (\sharp), 167$  $\hbox{sharp } (\sharp), 167$  $\hbox{shortmid}$  $\hbox{shortmid}$  $\hbox{shortmid}$  (1), 164 \shortparallel (ii), 164 \sigma  $(\sigma)$ , [158](#page-166-0)  $\Sigma (\Sigma)$ , 1[58](#page-163-0) \sim (∼), 163 \simeq  $(\simeq)$ , [163](#page-157-0) \sin , 160 \sinh , 160  $\mathrm{Im}\ \mathcal{O}, 164$  $\mathrm{Im}\ \mathcal{O}, 164$  $\mathrm{Im}\ \mathcal{O}, 164$  $\mathrm{smallestminus}$  (\, 166)  $\mathrm{Imille}$  ( $\cup$ ), 164  $\mathrm{kmile}$  ( $\mathrm{O}$ ), 163 \spadesuit (♠), 167  $\sphericalangle$  ( $\triangleleft$ ), 167  $\sqrt{\sqrt{166}}$  $\sqrt{\sqrt{166}}$  $\sqrt{\sqrt{166}}$  $\sqrt{\sqrt{L}}$  (L), 166  $\sqrt{\text{Sqsubset}}$   $(\Box)$ , 163, 1[64](#page-166-0)  $\sqrt{\text{Sqsupset}}$  ( $\sqrt{1}, 163, 164$  $\sqrt{\text{gapseteq}}$  ( $\sqrt{2}$ ), 163  $\square$ , 1[67](#page-162-0) \star  $(\star)$ , 166

 $\oplus$ 

✐

· [396](#page-162-0) · 數學符號索引

 $\Rightarrow$ 

 $\oplus$
\subset (⊂), 163  $\text{Subset } (\infty, 164)$  $\simeq$  (⊆), 163  $\simeq$  ( $\subseteq$ ), 164  $\sub{$  [\(](#page-163-0)C), 165  $\text{subsetneg}$   $(\subsetneq)$ , 165  $\text{succ } (\succ), 163$  $\succript{\simeq}$   $(\succeq), 164$  $(\succeq), 164$  $\succcurlgeq (\succeq), 164$  $\succcurlgeq (\succeq), 164$  $\text{Succeed}$   $(\geq)$ , 163  $\sucolumn{2}{\text{succnapprox}} (z), 165$  $\sucolumn{2}{\text{succnapprox}} (z), 165$  $\succeq$  ( $\geq$ ), 16[5](#page-163-0)  $\text{successim } (\gtrsim), 165$  $\text{successim } (\gtrsim), 165$  $\text{successim } (\gtrsim), 165$  $\text{successim } (\succsim), 164$ \sum  $(\sum)$ , 160, [161](#page-164-0) \sup, 160 \supset (⊃), [163](#page-163-0)  $\text{Supset } (\ni)$ , 1[64](#page-160-0)  $\supseteq, 163$  $\supseteq, 163$  $\supseteq, 163$  $\supseteq, 164$  $\supseteq$  ( $\supseteq$ [\)](#page-163-0), 165  $\supseteq, 165$ \surd  $(\sqrt)$ , 167  $\sqrt{\text{Swarrow } (\swarrow), 162}$  $\sqrt{\text{Swarrow } (\swarrow), 162}$  $\sqrt{\text{Swarrow } (\swarrow), 162}$ \tan , 160 \tanh , 160 \tau  $(\tau)$ , 158 \ther[efore](#page-159-0) (∴), 164 \theta  $(\theta)$ , 158  $\Theta$  ( $\Theta$ [\),](#page-157-0) 158  $\theta$  ( $\approx$ [\),](#page-163-0) 164

 $\Rightarrow$ 

✐

 $\theta$  (∼), 164 \tilde  $(\tilde{o})$ , 168 \times  $(x)$ , 166  $\to$ , 162 \top  $(T), 167$  $(T), 167$ \triangle  $(\triangle)$ , 167  $\triangleleft$ [own](#page-161-0)  $(\nabla)$ , 167  $\triangleleft f$  $\triangleleft f$  $\triangleleft f$  ( $\triangleleft$ ), 166  $\triangleleft$  [\(](#page-166-0) $\triangleleft$ ), 164 \triangleq  $(\triangleq)$ , 16[4](#page-166-0)  $\triangle$ riangleright  $(>), 166$  $(>), 166$ \trianglerighteq  $(\ge)$ , [164](#page-163-0) \twoheadleftarrow [\(](#page-163-0)´), 162 \twoheadrightarrow ([³](#page-165-0)), 162  $\ulcorner$  ( $\ulcorner$ ), 167  $\text{underbrace } (a + b), 168$ \unlhd  $(\trianglelefteq)$  $(\trianglelefteq)$ , 166  $\umrd$  ( $\geq$ ), 1[6](#page-166-0)6 \uparrow (↑), 162, 17[7](#page-167-0) \Uparrow (⇑), [16](#page-165-0)2, 177  $\uparrow$  ( $\updownarrow$ ), 162, 177  $\Upsilon$  ([162](#page-176-0), 177  $\uparrow$  [\(](#page-161-0)1), [16](#page-176-0)2 \upharpoonright (|[\),](#page-161-0) 1[62](#page-176-0)  $\text{uplus}$   $(\forall)$ , 166  $\upsilon$  (*υ*), 158  $\text{Wpsilon} \quad (\Upsilon), 158$  $\uparrow$ , 162  $\uccorr$  (7), [167](#page-157-0)  $\varepsilon$  (ε[\),](#page-157-0) 158

 $\varkappa (\varkappa, 167)$ \varnothing (∅), 167 \varphi (ϕ), 158  $\varphi (\varpi), 158$  $\varphi (\varpi), 158$  $\varphi (\alpha)$ , [164](#page-166-0)  $\vartheta$  ( $\varrho$ ), [158](#page-157-0)  $\varphi$  ( $\varsigma$ [\),](#page-157-0) 158  $\varsigma$ ( $\subset$ ), 165  $\varepsilon$  \varsubsetne[q](#page-157-0)q  $(\frac{\sqrt{2}}{165})$  $\varepsilon$  (2), 165 \varsupsetneqq  $(\neq)$ , [165](#page-164-0)  $\vartheta$  ( $\vartheta$ ), 158  $\vartheta$  ( $\triangle$ ), 1[67](#page-164-0)  $\vartheta$  (<[\),](#page-164-0) 164  $\vartheta$  $\vartheta$  $\vartheta$  ( $\varphi$ ), 164  $\wedge$  ( $\vdash$ ), 163  $\forall$ Dash  $(F), 164$  $\Wdash$  ( $|$ ), 164 \vdots (:), [171](#page-162-0) \vec  $(\vec{0}), 168$  $(\vec{0}), 168$ \vee (∨), 1[66](#page-163-0) \veebar  $(\vee)$ , [16](#page-170-0)6  $Vvdash$  ( $||$ ), 164 \wedge (∧[\),](#page-165-0) 166  $\widehat{0}$ , [168](#page-165-0)  $\widehat{\omega}$  ( $\widetilde{\omega}$ [\),](#page-163-0) 168 \wp  $(\wp)$ , 16[7](#page-165-0) \wr  $(\wr)$ , 166  $\overline{x}$ i (ξ), 158  $\overline{X}$ i ( $\overline{E}$ ), [158](#page-166-0)  $\zeta (\zeta)$ , 158

數學符號索引 · 397 ·

 $\oplus$ 

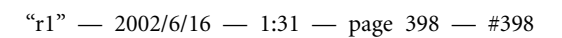

 $\bigoplus$ 

 $\bigoplus$ 

 $\bigoplus$ 

 $\bigoplus$ 

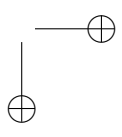

 $\bigoplus$ 

 $\bigoplus$ 

索引

數學符號索引請見393頁。

 $!^{\prime}$  (i), 67 % (註銷指令), 67, 150, 293, 298, 324 & (分[隔欄](#page-66-0)位), 176, 191 ' (') (英文右[單引](#page-66-0)[號](#page-149-0)), [73](#page-292-0) '' ("[\) \(](#page-297-0)[英文右](#page-323-0)雙引號), 73 (, 177 \( (進入隨文數學模式[\),](#page-72-0) 154 \[ (進入展式數學模式), [15](#page-72-0)5 \$ ([隨文](#page-176-0)數學模式), 154 \$\$ (展式數學模式), 155 ), 177 \) (離開隨文數學[模式](#page-153-0)), 154 \"{o} (o¨ 重音符號), [66](#page-154-0) \.[{o}](#page-176-0) (o˙ 重音符號), 66 /, 177 ?'  $(i)$ , 67 [, 177  $\setminus$  (T<sub>E</sub>X 指令), 68 \ (空[白指](#page-66-0)令), 70 \# [\(#\)](#page-176-0), 68  $\setminus$ \$ (\$), 68  $\sqrt[6]{(96)}$ , 67 \& (&), [68](#page-67-0) \, (加[入小](#page-67-0)空白), 73, 182 \: (加[大數學](#page-66-0)符號間距), 182

 $\Rightarrow$ 

✐

\; (加大數學符號間距), 182 | (界限符號), 177 \\ (換行), 128 \\\* (換行), 128 ^ (數式上標), [68](#page-176-0) \_ (數式下[標](#page-127-0)), 68 \{ (左大括[號](#page-127-0)), 156, 177 \| , 177 \} (右大括號), [15](#page-67-0)6, 177 \] (離開展式[數學模](#page-155-0)[式](#page-176-0)), 155 ], [177](#page-176-0) \^{o} (oˆ 重音[符號](#page-155-0)), [66](#page-176-0) \'{o} (o` 重音符號), 66 ' [\('\) \(](#page-176-0)英文左單引號), 73 '' (") (英文左雙引號[\),](#page-65-0) 73 迷你版面指令環境, 1[37](#page-65-0) \~{o} (o˜ 重音符號), [66](#page-72-0) ~ (加入空白), 68, 189 \! (縮小數學符號間距), 182  $\aa$  (å), 67  $\text{AA}$   $(\text{Å})$ , 67 \abovecaptionskip , 206, [302](#page-181-0) abstract [指](#page-66-0)令環境, 89, 113 \abstrac[tnam](#page-66-0)e , 114, 284 accents (重音符號), [66](#page-205-0)

Acrobat Distiller, 361, 362 Acrobat Reader, 39, 53, 263, 361 \addcontentsline , [1](#page-360-0)[09,](#page-361-0) 116, 125, 335 \addr[ess](#page-360-0) , 288, 291 \addtocontents , 1[25](#page-108-0) \addt[ocoun](#page-124-0)[ter](#page-334-0) , 285 \addtoleng[th](#page-287-0) , [98,](#page-290-0) 201 Adobe Acrobat, [364](#page-124-0) Adobe Illustrator, [26](#page-284-0)6  $\ae$  (æ), 67  $\Delta E$  (*Æ*), 67 afm2tfm, 261, 272[–274](#page-265-0) align [指令](#page-66-0)環境, 180 align\* [指令](#page-66-0)環境, 180, 182 \alph, 117, [14](#page-260-0)[4](#page-271-0) \Alph, 117, 144 \alsoname , 284 AMS-E[TEX](#page-116-0), [15](#page-143-0)3, 171  $A_{\mathcal{M}}S$ [-TEX,](#page-116-0) [171](#page-143-0) amsmath [巨集套](#page-283-0)件, 159, 171, 179–1[82](#page-152-0) amssymb [巨集套](#page-170-0)件, 153, 162, 163 amst[hm](#page-178-0) [巨集套](#page-181-0)件, 171–175

· 399 ·

 $\oplus$ 

\and, 112 answers 巨集套件, 307–309, 352 \appe[ndix](#page-111-0) , 126 \appendixname , 126 , [28](#page-306-0)[4](#page-308-0) \arab[ic](#page-351-0) , 117 array 指 令 環 [境](#page-125-0) , 175 , 186 array 巨 集 套 件 , [104](#page-125-0) , [186](#page-283-0) , 190 [–20](#page-116-0)2 \arraycolsep , 1[99](#page-174-0) \arrayrulecolor , [2](#page-103-0)[17](#page-185-0) \arra[yrule](#page-189-0)[width](#page-201-0) , 199 \arraystretch , [199](#page-198-0) Arseneau, Donald, [149](#page-216-0), 212, 252 article 文件類[別](#page-198-0), 40, 99 \atop , 169 \auth[or](#page-251-0) , 25, 105, 112 autoexec.bat , 59 \b{o} [\(o](#page-168-0) 重音符號), 66 babel 巨[集](#page-24-0)套[件](#page-104-0), [66](#page-111-0), 75 \backmatter , [122](#page-58-0), 349 Barratt, Craig, 232 Barroca, Leonor, [297](#page-65-0) baseline (基線), [82](#page-121-0) \baselineskip , [83](#page-231-0) , 98 \baselinestretch , [8](#page-296-0)3 \belowcaptionsk[ip](#page-81-0) , 206 , 302 Berry, Karl, 267 , [269](#page-82-0) Bezos, Javier, 117 , 3[23](#page-82-0) , 335 \bf, 79, 80 \bfseries , [79](#page-266-0) \bibitem , 1[05](#page-116-0) bibl[iogr](#page-78-0)[aph](#page-79-0)y style ( 文 獻 資 料 格式), [31](#page-78-0)1

\bibliographystyle , 35 \bibname, 284, 313 bibtex , 21 , 35 , 311 BiBT<sub>E</sub>X, 311 \big , 170 \Big , 1[70](#page-20-0) \bigskip , [13](#page-310-0)0 \bline , [21](#page-169-0)6 bm 巨 [集](#page-169-0) 套 件 , 159 \bm , 159 \bmod, [167](#page-215-0) \boldmath , 15[9](#page-158-0) \bol[dsymb](#page-158-0)ol , 159 book[marks](#page-166-0), 364 booktabs 巨 [集](#page-158-0) 套 件 , 29 , 186 , 190 , 194 [–195](#page-158-0) , 223 \bottomrule , [19](#page-363-0)4 Bounding Box, 235 box (文[字](#page-189-0)方[塊](#page-193-0)), [140](#page-194-0) \bpara , 214 Braams, Johan[nes,](#page-234-0) 75 Bringhurst, Rob[ert,](#page-139-0) 74 , 92 , 259 \c{o} (o¸ [重](#page-213-0)音 符 號), 66 \caption , 29, 124, [204](#page-74-0)-207, 213 , 230 , 242 , [28](#page-73-0)3 [37](#page-91-0)[1](#page-258-0) caption2 巨 集 套 件 , 2[06](#page-65-0) , 222 Carlisle, D[avid](#page-28-0), [85](#page-123-0), [202](#page-203-0), [217](#page-206-0), [220](#page-212-0) , [223](#page-229-0) , [232](#page-241-0) , [253](#page-282-0) , 281 \cc , 289 \ccname , 284 \cdot , [345](#page-219-0) cent[er](#page-288-0) 指令環境,129,191, 23[0](#page-283-0) \cente[ring](#page-344-0) , 128, 191, 327 \chapter , 33, 89, [114](#page-128-0), [326](#page-190-0), 345

\chapter\* , 335 \chaptermark , 344 \chaptername , 118, 284, 344 \chk, 282 \choose , 169 Christie, Agatha, [20](#page-117-0) \circ[le](#page-281-0) , 247 , 248 \cite, 1[05](#page-168-0), 311 \citeauthor , 31[9](#page-19-0) \citep, [35](#page-246-0), 3[18](#page-247-0) \citet, [35](#page-104-0), [318](#page-310-0) CJK 系統, 37[4](#page-318-0) \cleard[oubl](#page-34-0)[e](#page-317-0), 122 \clearp[age](#page-34-0) , [122](#page-317-0) , 298 , 348 \cline, 1[95](#page-373-0), 199 \closing , 288 cm (長度單[位](#page-121-0)), [97](#page-297-0) \cmidru[le](#page-194-0) , [194](#page-198-0) color 巨 集 [套](#page-287-0) 件 , 217 –220 , 249 –251 , [253](#page-96-0) , 329 \colorbox , [219](#page-193-0), 250 colortbl 巨 集 套 [件](#page-216-0) , 217 [–2](#page-219-0)20 \colu[mnbre](#page-248-0)[ak](#page-250-0) , [152](#page-252-0) \columncolo[r](#page-218-0) , [217](#page-249-0) \columnsep , 99, 15[2](#page-216-0) \columnseprule , [99](#page-151-0) , 152 \columnwidth , [99](#page-216-0) comment 指令[環](#page-98-0)[境](#page-151-0), 150 comment 巨 集 套 [件](#page-98-0) , [150](#page-151-0) config.sys , 6[1](#page-98-0) \contentslabel , 3[37](#page-149-0) \contentsmargin , 3[37](#page-149-0) \contentsnam[e](#page-60-0) , 125 , 284 \contentspage , [337](#page-336-0) contour 巨集套件, [251](#page-336-0)

 $\oplus$ 

✐

 $.400.$ 英 文 索 引, an–co

 $\Rightarrow$ 

\contour , 251 \copyright (C), 65, 67, 342 Corel Draw, 266 \count 0, [122](#page-250-0) counter (計數器), [28](#page-64-0)[3](#page-66-0) crop 巨集[套件](#page-265-0), 358 cropmark ([裁](#page-121-0)切記號), 358 cross-reference ([交叉引](#page-282-0)述), 149–150, [184,](#page-357-0) 207–209, 362 \csp (中文字距),90, 196, 217 \cspp ([中](#page-148-0)[文字距](#page-149-0)[\),9](#page-183-0)0, [19](#page-206-0)7, [33](#page-208-0)0 CTA[N \(Co](#page-361-0)mprehensive TEX Archive Ne[two](#page-89-0)[rk\),](#page-195-0) [50,](#page-216-0) 96, 389 \ctxfbb, 15, 25, 105, 111, 250, 260 \ctxf[bbe](#page-95-0) , [260](#page-388-0) \ctxfbbes [,](#page-14-0) [260](#page-24-0) \ctxf[bbs](#page-259-0) , 260 \ctxfdef , [29,](#page-259-0) 33, 89, 105, 109, 119, [133,](#page-259-0) 146 344, 345 \ctxff , 3[1](#page-259-0) \ctxfk , 2[5](#page-28-0) \ctxf[off](#page-118-0) , [370,](#page-132-0) [372](#page-145-0) \ctxfon , [37](#page-30-0)0, 372 \ctxfr , [29,](#page-24-0) 105 \ctxfvk , [37](#page-369-0) \ctxfvm , [37](#page-369-0)  $\text{cw}$  (cwT<sub>E</sub>X[\),](#page-104-0) 278 cwbibtex, [15](#page-36-0), 21, 35, 311, 352 cwmkidx, [35](#page-36-0)6 cwpt1, 373–[379](#page-277-0) cwTEX, 19, [20,](#page-14-0) [278](#page-20-0) FreeBSD [版](#page-355-0)本, 64

 $\Rightarrow$ 

✐

Linux 版本安裝, 62–64 @@ OS2 版本, 64 Windows 與 Linux 版本差 異, 63–64 安裝, 54 安裝問題, 58 軟體[下載](#page-62-0), [38](#page-63-0)9 軟體[更新](#page-53-0), 55, 389 網站, 50, [389](#page-57-0) cwtex 巨集[套件](#page-388-0), 369 cwtex, 20, 40 -+ ([選項](#page-49-0)), [29](#page-388-0)6, 356 -- (選項), 296, [35](#page-368-0)6 -c ([選項](#page-19-0)[\),](#page-39-0) 71 -d (選項), [40](#page-295-0) -f (選項), [88](#page-295-0) -i (選項), [292](#page-70-0), 370 -l (選項), [90](#page-39-0) -s (選項), [88](#page-87-0) -z (選項), [90,](#page-291-0) [197](#page-369-0) -Z (選項), [90](#page-89-0) -zZ (選項), [90](#page-87-0) cwtex.map , 3[76–](#page-89-0)[379](#page-196-0) cwtex1.map , [376](#page-89-0)–379 cwttf, 373–379 \d{o} (o. [重音](#page-375-0)[符號](#page-378-0)), 66 \dag (†), 67 Daly, [Patri](#page-372-0)[ck W](#page-378-0)., 318, 321 \dashbox , 248 \date , 25, [27](#page-66-0), 31, 105, 112 dcolumn 巨集[套件](#page-317-0), [186,](#page-320-0) 193, 209[–211](#page-247-0) \ddag ([‡](#page-24-0)), [67](#page-26-0) \def , 277

\defi[necol](#page-208-0)[or](#page-210-0) , 217, 250, 329

\DefineShortVerb , 149 delimiter (界限符號), 176 \depth , 140 description 指令[環境](#page-148-0), 134–137 Deutsc[h, L. P](#page-139-0)eter, 229 displaymath 指令環境, 154 \disp[layst](#page-133-0)[yle](#page-136-0) , 183 document 指令環[境](#page-228-0), 25, 33, 40, 96, 105 \documentclass article , 25 fl[eqno](#page-39-0) [選](#page-95-0)[項](#page-104-0), 103 fleqn 選項, 183 landscape [選](#page-24-0)項, 102 leqno 選項, [103](#page-102-0) letter , 102, [287](#page-182-0) oneside 選項, 1[10](#page-101-0) openany 選項, [10](#page-102-0)3, 110 report , [101](#page-101-0) slides , 102 titlepage 選[項](#page-102-0), 1[03](#page-109-0) twocolu[mn](#page-100-0) 選項, 103, 150 twoside [選項](#page-101-0), 103 \documentclass (文件類別指令[\),](#page-102-0) 25, [82](#page-149-0), 96, 101, 104, [105](#page-102-0) \documentstyle , 104 \dotfill , 132, 141 \dots (...), 7[4](#page-103-0) \doublerulesep , [199](#page-103-0) Drakos, N[ikos,](#page-131-0) [364](#page-140-0) drop caps, 2[51](#page-73-0) dropping shadows, [251](#page-198-0) Duggar, Angus, [274](#page-363-0)

[英文](#page-328-0)索引, co–dr · 401 ·

 $\oplus$ 

dvi (device independent), 47 DVIPS, 41, 243, 261, 271–274, 362

Eijkhout, Victor, 150 em (長[度](#page-40-0)[單位](#page-242-0)), [97](#page-260-0) \em , 8[0](#page-361-0) em-dash (--- ), [74](#page-149-0) emT<sub>E</sub>X, 22, 39, 6[1](#page-96-0), 268 en-[dsah](#page-79-0) (-- ), 74 Encapsulated Po[stSc](#page-73-0)ript ([EPS](#page-21-0)[\),](#page-38-0) 2[29](#page-60-0) \encl , 289 \enclname , 284 \endfirsthead[,](#page-228-0) 222 \endfo[ot](#page-288-0) , 222 \endhead , [222](#page-283-0) \endlastfoot , [222](#page-221-0) endnotes [巨](#page-221-0) 集 套 件 , 145 \enlargeth[ispag](#page-221-0)e , 348 enumerate 指 令 [環](#page-221-0) 境 , 134 –137 , 282 environment (指令環[境](#page-347-0)), 89 EPS (Encapsulated PostScript), [229](#page-133-0) eps2pdf, 306 eqnarray 指令環境, 180 eqnar[ray\\*](#page-228-0) 指令環境, 180 equation [指](#page-305-0)令環境, 31, 154, 180 \evensidemargin , 99 ex (長度單位), 97 Excel , [238](#page-179-0) \extrarowheight , [192](#page-98-0) , 199

\fancyfoot , 34[1](#page-96-0)

fancyhdr 巨 集 套 件 , 104 , 110 , 120 –124 , 323 , 338 –346 \fancyhead , 341 \fancypagestyle , 3[42](#page-103-0) fancy[vrb](#page-119-0) 巨 [集](#page-123-0) 套 [件](#page-322-0) , [146](#page-337-0) , [147](#page-345-0) \fbox , 140 \fboxrule , 141 \fboxsep, 141, 148, [219](#page-145-0), [250](#page-146-0) Fear, S[imon](#page-139-0), 185, 194, 223 figure 指令[環](#page-140-0)境,204—207, 230 , [242](#page-140-0) , [302](#page-147-0) figure\* 指令[環](#page-184-0)境,[20](#page-193-0)[5](#page-222-0) \figurename , 206 , [242](#page-203-0) , [284](#page-206-0) \fill , [131](#page-229-0) \filright , 334 Flipo, Daniel, [251](#page-205-0) float (浮[動](#page-130-0)版面), 186, 204–207 \flushcolum[ns](#page-333-0) , 152 flushleft 指 [令](#page-250-0) 環 境 , 129 flushright 指令[環](#page-185-0)境,[129](#page-203-0)[,](#page-206-0) 139 \fnsymbol , 112, 144 Foiltex 巨 集 套 件 , 300 –[307](#page-128-0) font, [77](#page-138-0) Comput[er M](#page-111-0)[oder](#page-143-0)n, 77 outline font, 7[7](#page-299-0) T[rue](#page-76-0) Type, 78 Type 1 (PostScript), [77](#page-76-0) font family ( 字 [體](#page-76-0) 族), 79 Roman fa[mily](#page-77-0), 79 sans serif (無裝飾邊[\),](#page-76-0) 79 Typewriter family, [79](#page-78-0) font mapping file, [261](#page-78-0) , 270 font metrics, 260

font series ( 字 體 序 列[\),](#page-78-0) 79

bold series, 79 medium series, 79 font shape (字形), 79 italic, 79 slanted, 79 upright, 79 font size ( [字](#page-78-0) 級), 77 , 78 , 279 \fontdimen [2](#page-78-0) , 260 \fontfamily [,](#page-78-0) 271, 291 fontinst 巨 集 套 [件](#page-76-0) , [266](#page-77-0) [–271](#page-278-0) Fontograp[her](#page-1-0), [266](#page-259-0), 380 \fontseries , [271](#page-270-0) \fontshape , 271, [291](#page-265-0) \fontsize, 25, [40](#page-265-0), 83, [85](#page-379-0), 143, 271 , 29[1](#page-270-0) footer (頁足), [101](#page-270-0), [110](#page-290-0) footnote 計 [數](#page-24-0) [器](#page-39-0) , [144](#page-82-0) \foot[note](#page-270-0) , [15](#page-290-0), 27, 143, 222, 284 \footnotemark , 1[45](#page-143-0) \footnoteru[le](#page-14-0) , [1](#page-26-0)[44](#page-142-0) \foot[notes](#page-283-0)ep , 144 \footnotesize , [82](#page-144-0) , 112 \footnotetext , [145](#page-143-0) \footrulewidth , [34](#page-143-0)0 fpT<sub>E</sub>X, 20, 49, 61[–62](#page-81-0), [365](#page-111-0) 網站 , 390 \framebox , 140 Franz, [Me](#page-19-0)[lchi](#page-48-0)[or,](#page-60-0) [358](#page-61-0) FreeBSD, [16](#page-389-0), 64 \f[r](#page-139-0)ontmatter , 122, 349 ftnright 巨 集 套 [件](#page-357-0) , 152 gather 指[令](#page-15-0)[環](#page-63-0)境, 181

Gauss, 240

 $\oplus$ 

✐

[·](#page-340-0) 402 · 英文索引, Du-Ga

 $\Rightarrow$ 

geometry 巨集套件, 37, 323 –326 , 352 , 358 Ghostscript, 52 , 227 –229 , 361 Grant, Michael C., 2[32](#page-36-0) grap[hics](#page-322-0) 巨[集](#page-325-0)套[件](#page-351-0), [243](#page-357-0) graphicx 巨[集](#page-51-0)套[件](#page-226-0), [27](#page-228-0), 230 –246 , 25[3](#page-231-0) Ghostscript 印表機, 56 顯[示密](#page-229-0)[度](#page-245-0), 5[6](#page-252-0) GSview, 39, 41, 52, 229, 361 Gunterma[nn, K](#page-55-0)laus, 305 Gustafson, G[rant](#page-55-0), 297 Gutenbe[rg,](#page-38-0) [Joh](#page-40-0)[ann](#page-51-0)[es,](#page-228-0) 2[57](#page-360-0) \H(o} (ő 重音符號), [66](#page-304-0) Hafner, Jim, 300 \hangindent , 278 Harders, Harald, 251 header (頁眉), [10](#page-299-0)1, 110 \headheight , [99](#page-277-0) \headpagename , [284](#page-250-0) \headrulewidth , [3](#page-100-0)[40](#page-109-0) \headtoname , [284](#page-98-0) \headwidth , 34[1](#page-283-0) Heath, Mark, 374 \height , 140 \hfill, 131, [141](#page-340-0) \hline, 191, [192](#page-373-0), 199 \hoffset , [101](#page-139-0), 326 \href , [363](#page-130-0) \hrulef[ill](#page-190-0) , [132](#page-191-0), [333](#page-198-0) \hspace , 98, [13](#page-100-0)[0](#page-325-0) \hspac[e\\*](#page-362-0), 98, 130 htex386, 22, [387](#page-131-0)

 $\Rightarrow$ 

✐

HTML (Hypertext Markup Language), 359 –372 \htmladdnormallink , 372 \htmlref , 370, 372 \huge , 81 \Huge , 81 \hyperlink , [3](#page-369-0)[04](#page-371-0), 363, 364 hyperli[nk](#page-80-0) (超連結), 304, 368 hyperr[ef](#page-80-0) 巨集套件, 303, 304, 361 –3[64](#page-303-0) \hypertarget , 304 , [363](#page-303-0) , [364](#page-367-0) hyphen (-), 見 「減[號](#page-302-0)」, [74](#page-303-0) \ifodd, [12](#page-360-0)[2](#page-363-0) ifthen 巨集套件, [28](#page-303-0)[1](#page-362-0) \ifthenelse, 282 \ignore[space](#page-121-0)s , 282 in ( 長 度單位), [97](#page-280-0) \include , 281, [295](#page-281-0), 298, 349 \includegraphics [,](#page-281-0) 27, 229 –242 \includeon[ly](#page-280-0) , [295](#page-294-0), [298](#page-297-0), [349](#page-348-0) \indent, 127 indent ([行](#page-228-0)首[內](#page-241-0)縮), 69 \index, 353, 3[55](#page-294-0) \indexna[me](#page-126-0) , 284, 358 \indexspace , 357 initexmf , [261](#page-352-0) , [27](#page-354-0)0 , 294 \input, 29, [280](#page-283-0), [281](#page-357-0), 309 \intextsep, [253](#page-356-0) \isodd , [282](#page-260-0) \it, 79, [80](#page-28-0) \item, 134-[137](#page-252-0), 357 itemize [指](#page-281-0)令環境, 134-137

\ite[msep](#page-78-0)[,](#page-79-0) 136 \itsha[pe](#page-133-0) , [79](#page-136-0)

Jakšić, Nikola, 306 Jeffrey, Alan, 266 \jobname , 67, 129, 340 justification (右[沿](#page-305-0)對齊), 128

\kern , 90 \kill , 18[8](#page-66-0) Knuth, Donald Ervin ( 高 [德](#page-127-0) [納](#page-89-0)), 19, 77, 153, 257 Kuhlm[an, V](#page-187-0)olker, 321

\l (ł), 67 \L (Ł), 67 \label , 29, 149, [184](#page-320-0), 207-209, [348](#page-66-0) , 371 , 372 \label[item](#page-66-0)i , 135 \labeli[temi](#page-28-0)[i](#page-148-0) , [135](#page-183-0) \labe[litem](#page-347-0)[iii](#page-370-0) , [135](#page-371-0) \labelnumi , [135](#page-134-0) labels 巨 集 套 件 , [29](#page-134-0)7 –299 Lamport, Leslie, [19](#page-134-0) landscape, 37 , [102](#page-134-0) Lang, Russell, 229 , [36](#page-296-0)[1](#page-298-0) \language , 75 \laref , 1[07](#page-36-0), [109](#page-101-0), 278 \large , 81 \Large , 81 \LARGE, [81](#page-106-0), [327](#page-108-0) LAT<sub>E</sub>X, 20, [27](#page-80-0)7  $\text{MF}$ [X2](#page-80-0) $\epsilon$ , 104 BT<sub>E</sub>[X2.0](#page-80-0)9, [10](#page-326-0)4 \LaTeX [\(L](#page-19-0)A[TEX](#page-276-0)), 65 LAT<sub>E</sub>X2HTML, [360](#page-103-0), 364–372 latexsym 巨 集 [套](#page-103-0) 件 , 163 , 166 , 218 Lavagnino, J[ohn,](#page-359-0) [145](#page-363-0)

 $\oplus$ 

✐

英文索引, ge-La · 403 ·

\left , 177 \left[ , 176 \lefteqn , 181 \leftm[argin](#page-176-0)i , 134 , 136 \leftma[rgini](#page-175-0)i , 134 , 136 \leftmargi[niii](#page-180-0) , 134 \leftmark , 124, [343](#page-133-0), [346](#page-135-0) Leichter, Terry, [212](#page-133-0) Lemberg, Werner, [374](#page-133-0) \let, 196, [197](#page-123-0) letter 文件類[別](#page-211-0), 283 lettrine 巨集套件, [251](#page-373-0) \limi[ts](#page-195-0) , [161](#page-196-0) \line, 247, 248 \linespread , 27, [83](#page-250-0), 143, 300 \linewidt[h](#page-160-0) , 99 Linux, [15](#page-246-0), 16, [49](#page-247-0), 62-64 list 指 令 環 境 , [1](#page-26-0)[34](#page-82-0) –[137](#page-142-0) listbib 巨集套[件](#page-98-0), 321 \listf[igur](#page-14-0)[ena](#page-15-0)[me](#page-48-0) , [1](#page-61-0)[26](#page-63-0) , 284 \listoffigures , [12](#page-133-0)5 , [12](#page-136-0)6 \listoftables , [125](#page-320-0) , 126 \listtablename , [126](#page-125-0) , [284](#page-283-0) \llap, 見 \rlap, [211](#page-124-0) longtable 指令[環](#page-124-0)境, [220](#page-125-0)-225 longtable 巨集套[件](#page-125-0), [186](#page-283-0), 220 –225 lscape 巨 集 套 件 , 220 , [223](#page-219-0) \LTbottomrule , 223 \LTmi[drule](#page-219-0) , [22](#page-224-0)3 \LTtoprule , 223 macros ( 巨 集 指 [令](#page-222-0)), 277 –285 \mainmatter , [122](#page-222-0), 349 \makebox , 1[40](#page-222-0), 196 makebst 巨集套件, [321](#page-276-0)

makeidx 巨集套件, 355 makeindex , 356 \makeindex , 355 \maketitle , 25, 105, [112](#page-354-0), 341 \MaQ ( 中 文 字 [體](#page-355-0) 指 令), 293 \marginpar , [145](#page-354-0) , 146 \marginparpu[sh](#page-24-0) , [99](#page-104-0) , [146](#page-111-0) \marginparsep , 99 , 1[46](#page-292-0) \marginparwi[dth](#page-144-0) , [99](#page-145-0) , 145 \markboth , 344 math 指令環境,[154](#page-98-0) math mode ( 數 學 模 [式](#page-98-0)), [15](#page-144-0)4 \mathbf , 1[59](#page-343-0) \mathcal, 158, [159](#page-153-0) Mathematica, 239 \mathind[ent](#page-158-0) , 103, 183 \mathit , [159](#page-157-0) mathmatical e[nviro](#page-238-0)nment ( 數 學 環 境), [154](#page-102-0) mathpazo [巨](#page-158-0) 集 套 件 , 264 \mathrm , 159 \mathsf , 159 \mathtt , 159 \mbox, 1[22](#page-158-0), 140, 178, 334 McDonn[ell, R](#page-158-0)owland, 266 \mdseries , [79](#page-158-0) \medsk[ip](#page-121-0) , [130](#page-139-0) , [277](#page-177-0) METAFONT , 77 , 257 –[259](#page-265-0) \midrule , [194](#page-78-0) MiKT<sub>E</sub>X, 20, [39](#page-129-0), [49](#page-276-0), 365 安 裝 , 53 網站 , 3[90](#page-193-0) minipage [指](#page-19-0)[令](#page-38-0)環[境](#page-48-0),[137](#page-364-0)-141, 15[1](#page-52-0) , 241 Mittelba[ch, F](#page-389-0)rank, 150 , 171

multicol 巨集套件, 37, 150 –152 multicols 指令環境,150—152 \multicolumn , 150, [19](#page-36-0)5, 199, [223](#page-149-0) \multiput , 248 multirow 巨 集 套 [件](#page-149-0) , [212](#page-194-0) \mult[irow](#page-222-0) , 212 multline 指[令](#page-247-0)環境,180 \mutlicolsep , 152 mymacro 巨[集](#page-211-0)套件, 84 natbib 巨集套件, 35, [318](#page-179-0)-320 netpbm , 365 \newcolumntype , 21[0](#page-83-0) \newcommand , 277 \newenvi[ronme](#page-364-0)nt , 282 \newline , 128 \newpage , 109, [122](#page-276-0), 129, 348 \newsavebox , 142 , [289](#page-281-0) \newtheore[m](#page-127-0) , 171, 172, 174, 309 \newtheorem\* , [17](#page-141-0)[4](#page-288-0) \newtheoremst[yle](#page-170-0) , [17](#page-171-0)[5](#page-173-0) NFSS [\(new](#page-308-0) font selection scheme), [78](#page-173-0) , 264 \nocite , 319 \nocite\* , 319 \noindent , 12[7](#page-77-0) \nolimits , [16](#page-318-0)1 \nonumber , [180](#page-318-0) \normalfont , [33](#page-126-0)2 \normalsize , [82](#page-160-0) \not, 163 \notag , 180

 $\oplus$ 

✐

· [4](#page-320-0)04 · 英文索引, le-no

 $\Rightarrow$ 

\o (ø), 67  $\setminus$ 0 (Ø), 67 \oddsidemargin , 99 odvips, [22](#page-66-0), 348  $\operatorname{oe}$   $(\infty)$ , [67](#page-66-0)  $\langle$ OE  $(CE), 67$ Omega, [22](#page-21-0), [348](#page-347-0) \onecolu[mn](#page-66-0) , 351 Oostrum[, Pi](#page-66-0)et van, 120 , 212 \opening , [2](#page-21-0)[88](#page-347-0) \oval, 247, [248](#page-350-0)  $\Psi$  (¶), 67 package (巨[集](#page-287-0)套件), 96, 103, [104](#page-246-0) page 計 [數](#page-66-0) 器 , 121 page style (頁面格式[\),](#page-95-0) 1[01](#page-102-0), [338](#page-103-0) \pagebreak , [152](#page-120-0), 222 \pagecolor , 250 \page[numbe](#page-337-0)ring , 121 \pageref , 1[49](#page-151-0), 207-209, 282 \pagestyle , [121](#page-249-0), 338, 339 empty 選項 , 1[20](#page-120-0) headings [選](#page-148-0)[項](#page-206-0), [120](#page-208-0) myheadings [選](#page-120-0)[項](#page-337-0),[120](#page-338-0) plain 選項 , [120](#page-119-0) \paperheight , 99 \paperwidth , 99 \par , 69, 128, [129](#page-119-0), 139 \paragraph , 33, [11](#page-98-0)4 \parbox , 137-140, 241, 289 \pari[nden](#page-68-0)[t](#page-127-0) , [127](#page-128-0), [139](#page-138-0), 173, 278 \parskip , [128](#page-136-0) \part, 114

 $\Rightarrow$ 

✐

\partname , 284 Patashnik, Oren, 311 path (搜尋執行檔), 58 pause 巨集[套](#page-283-0)件, 305–306 \pause , 305 pc (長度單位),97 PDF (Portable D[ocum](#page-304-0)[ent](#page-305-0) F[orma](#page-304-0)t), 44, 229, 302 –307 , [359](#page-96-0) –372 pdfLTEX, 43, 45, 229, 302–307, 361 pdfsc[reen](#page-301-0) [巨](#page-306-0)集[套](#page-358-0)件, [300](#page-371-0), 303 [–3](#page-42-0)[07](#page-44-0) perl , [365](#page-360-0) , 369 picture 指令環境,2[43](#page-299-0), [246](#page-302-0) [–249](#page-306-0) Piff, [Mike](#page-364-0), [295](#page-368-0) , 307 pltotf , 268 \pmod, [167](#page-245-0) Popineau, [Fabr](#page-294-0)[ice,](#page-306-0) 49 portrait, [10](#page-267-0)2 PostSc[ript,](#page-166-0) 41, 42, 227-229 EPS, 229 PostScript [字](#page-101-0) 體 , 257 –272 \pounds ( *£*[\),](#page-40-0) 6[5](#page-41-0) , 6[7](#page-226-0) Power [Point](#page-228-0), 300, 302 PPower4 巨集套[件](#page-256-0), [304](#page-271-0)-306 preamble (全[文](#page-64-0)[設定](#page-66-0)區), 27, 83 \prefacename , 284 \printindex , 355 printi[ng p](#page-82-0)oints ( 點), 97 \proofname , 1[73](#page-283-0) \protect , 20[7](#page-354-0) \ps , 289

ps2pdf, 45, 361 ps2pk , 380 ps2up , 42 psbook , [27](#page-44-0)[5](#page-360-0) psfrag [巨](#page-379-0) 集 套 件 , 27 , 232 –235 , 3[06](#page-41-0) \psfrag, [27](#page-274-0), 232, 233 PSNFSS 巨集套件, [2](#page-26-0)[63](#page-231-0) psnup , [27](#page-305-0)4 , 275 pst-tree [巨](#page-26-0)集[套](#page-231-0)件, [25](#page-232-0)3 pstcol 巨集套件, 2[53](#page-262-0) PSTricks [巨](#page-273-0) 集 [套](#page-274-0) 件 , 253 –255 psutils , 274 –275 pt (長度單位),[97](#page-252-0) Puga, Diego, 264 \put, 2[47](#page-273-0), 2[48](#page-274-0) pxfonts 巨集套[件](#page-96-0), 264 \qbezier , 2[48](#page-263-0) \qquad , [1](#page-246-0)[30](#page-247-0) \quad, 119, 130, 1[82](#page-263-0) quotation [指](#page-247-0)令環境,133 quote 指[令](#page-129-0)環境, 89, 133 Radha[krish](#page-118-0)[nan,](#page-129-0) [C.V.](#page-181-0), 303 \raggedcolumns , 152 \raggedleft , 12[8](#page-88-0) \raggedright , 128 , [300](#page-302-0) , 334 Rahtz, Sebastian, [263](#page-151-0) , 297 , 361 , 36[2](#page-127-0) \raisebox , 14[1](#page-127-0) Rancilio Audrey [咖啡](#page-262-0)[機](#page-296-0), 20 \rang[le](#page-360-0) , [216](#page-361-0) Reckdahl, [Keith,](#page-140-0) 205 , 207 , 228 \ref , 29, 149, 184, 207-[209](#page-19-0), 348 , [371](#page-215-0)

英文索引, o-re [·](#page-347-0) [405](#page-370-0) ·

 $\oplus$ 

\reflectbox , 246 \refname , 105, 284, 313 \renewcommand , 29, 83, 105, 114, 277, [278](#page-245-0) \renewenvi[ronm](#page-104-0)[ent](#page-283-0) , [282](#page-312-0) \resizebox , 24[6](#page-28-0) \resi[zebox](#page-113-0)[\\*](#page-276-0) , [246](#page-277-0) \right , 177 \right] , 17[6](#page-245-0) \rightmark , [124,](#page-245-0) 343, 346 \rights[kip](#page-176-0) , 145 \rlap , 見 [\lla](#page-175-0)p , 211, 216 \rm , 79, 80 \rmfamily , [79](#page-144-0) Rokicki, Tom, 27[2](#page-210-0) \rom[an](#page-78-0) , [117](#page-79-0), 144 \Roman , 117, [14](#page-78-0)4, 331 \rotatebox , [220,](#page-271-0) 223, 244 \rowcol[or](#page-116-0) , [217](#page-143-0) \rule , [98,](#page-116-0) 1[42,](#page-143-0) 1[44](#page-330-0) running-head, [11](#page-219-0)5, [33](#page-222-0)[1](#page-243-0) Ryu, Young, [264](#page-216-0) \S (§), [67,](#page-97-0) [119](#page-141-0) \samepage , 12[3](#page-114-0) sans serif ([無裝飾](#page-263-0)邊字形), 見

[serif](#page-66-0), [92](#page-118-0) \savebox , [142](#page-122-0) \sbox, 289 \sc , 79, 80 \scalebox , [246](#page-141-0) Schöp[f, Rai](#page-288-0)ner, 171 Sch[enk,](#page-78-0) [Ch](#page-79-0)ristian, 49 \scriptscri[ptsty](#page-245-0)le , 183

\scriptsize , [82](#page-170-0) \scriptstyle , 17[0,](#page-48-0) 183

\scshape , 79 \section , 33, 88, 105, 114, 326 \section\*, 116 \sectionma[rk](#page-78-0) , 344, 345 \seename, [28](#page-32-0)[4](#page-87-0) \selectfont , [27](#page-115-0)1, 291 seminar 文件[類別](#page-343-0), [300](#page-344-0) serif (裝飾[邊字](#page-283-0)形), 見 sans serif, 92 \setcounter , 121, [144,](#page-299-0) 184, 284 \setlength , [8](#page-91-0)3, 97 \sf, 79, 80, 3[27](#page-120-0) \sffa[mily](#page-283-0) , 79, 332 \shortstack , [2](#page-82-0)[47,](#page-96-0) 248 \sig[natu](#page-78-0)[re](#page-79-0) , [288](#page-326-0) \sl, 79, 80 \slshape , 79 \small , 27, [31,](#page-287-0) 82 \sma[llsk](#page-78-0)[ip](#page-79-0) , 130 \smallskip[amo](#page-78-0)unt , 130 Somme[rfel](#page-26-0)[dt,](#page-30-0) [Hara](#page-81-0)ld, 206 \special, 2[27](#page-129-0) split 指令環境, 18[0](#page-129-0) \sqrt , 65, 157  $\$ ss (ß), 6[7](#page-226-0) \stackrel , 169 \subit[em](#page-64-0) , [357](#page-156-0) \subpar[agra](#page-66-0)ph , 33, 114 \subsection , [33](#page-168-0), 105, 114 \subsectio[n\\*](#page-356-0) , 116 \subsectionmark [,](#page-32-0) [344,](#page-113-0) 345 \subsubsectio[n](#page-32-0) , [33,](#page-104-0) [114](#page-113-0) \swapnumber , [174](#page-115-0) \sz 12, 29

\t{oo} (oo 重音符號), 66 tabbing 指令環境, 186–190 \tabbingsep , 189 \tabcolsep , 192, 199 table 指令環境, 29, [204](#page-185-0)[–207](#page-189-0), 242, 30[2](#page-188-0) table\* 指令[環境](#page-191-0), [204](#page-198-0) \tablename , 125, [20](#page-28-0)6, [28](#page-203-0)[3,](#page-206-0) [284](#page-241-0) tablenotes 指令[環境](#page-203-0), 213 \tableofcont[ents](#page-124-0) , [1](#page-205-0)[09,](#page-282-0) 125, [335,](#page-283-0) 351 tabular 指令環境, 29, [175,](#page-212-0) 186, 190–192, [202](#page-108-0) \tabu[larco](#page-334-0)[lumn](#page-350-0) , 203 tabularx 巨集套件, [18](#page-28-0)[6,](#page-174-0) [202](#page-185-0)[–203](#page-189-0) \tag , 180 \tag\* , 180 Taylo[r, Phi](#page-201-0)[lip,](#page-202-0) 92 \tb ([排版](#page-179-0)迴歸式), 170, 279 TEX, 19, [20,](#page-179-0) 277 問題討論[區](#page-91-0), 389 常見問題, 390 TeX [cap](#page-18-0)[acit](#page-19-0)[y ex](#page-276-0)ceeded (錯 誤訊息), [383,](#page-388-0) 387 tex2xtc, 125, [356,](#page-389-0) 371 T<sub>F</sub>XLive, 49 \textbf , 79 \textcol[or](#page-124-0) , [217,](#page-355-0) [220,](#page-370-0) 24[9–2](#page-48-0)51, 253, 302, 329 \texthei[ght](#page-78-0) , 101, 323, 348 \textit , 79 \text[md](#page-248-0), 7[9](#page-250-0) textmerg 巨[集套件](#page-100-0), [29](#page-322-0)[5–29](#page-347-0)7

 $\oplus$ 

✐

· [40](#page-169-0)[6](#page-182-0) · 英文索引, re[–te](#page-11-0)

 $\Rightarrow$ 

\textrm , 79 \textsc , 79 \textsf , 79 \textsl , [79](#page-78-0) \textsty[le](#page-78-0) , 183 \texttt , [79](#page-78-0) \textup , [79](#page-78-0) \textwidth , [97](#page-182-0), 101, 323, 341 Thành, Hàn Thế, 361 \thanks , [27](#page-78-0), 112 thebibliogra[phy](#page-96-0) [指](#page-100-0)[令](#page-322-0)環[境](#page-340-0), 105 , 311 , 3[14](#page-360-0) , 320 \thechap[ter](#page-26-0) , [309](#page-111-0), 330, 331, 344 \thec[onten](#page-104-0)[tslab](#page-310-0)[el](#page-313-0) , [337](#page-319-0) \thefootnote, [14](#page-308-0)[4](#page-329-0) theor[em](#page-343-0) 巨 集 套 件 , 171 –175 , 301 Theorem 巨集套[件](#page-143-0), 301 \theoremstyle , 172 , [175](#page-170-0) \thep[age](#page-300-0) , 339 \thesection , 116, 3[32](#page-300-0), 345 \thesubsection, [116](#page-171-0) \thetitle, [119](#page-338-0) \thicklines, [248](#page-115-0) \thinlines, 248 \thispagest[yle](#page-118-0), 109, 121, 123 , 34[1](#page-247-0) threeparttab[le](#page-247-0) 指 令 環 境 , 212 three[partt](#page-122-0)[able](#page-340-0) 巨 集 套 件 , 212 –213 , 220 times [巨](#page-211-0)集套件, <u>263</u> \tiny , 82

 $\Rightarrow$ 

✐

\title, 15, 25, 31, 102, 105, 112 \titlecontents , 336 –338 \titlec[onte](#page-14-0)[nts\\*](#page-24-0) , [337](#page-101-0) \titl[eform](#page-111-0)at , 326 –335 \titlelabel , 11[8](#page-335-0) \titleline , 327 titlepage 指令[環](#page-325-0)境, [11](#page-334-0)1, 113 \titlerule , [327](#page-117-0) titlesec 巨 集 [套](#page-326-0) 件 , 107 , 111 , 116 –119 , 323 , 3[26](#page-110-0) –3[35](#page-112-0) \titlespacing [,](#page-326-0) 326 –335 titletoc 巨 集 套 件 , [335](#page-106-0) [–338](#page-110-0) \tnote , [21](#page-115-0)[3](#page-118-0) tocdepth 計數器, [12](#page-325-0)[5](#page-334-0) \today, 66, 129, 2[89](#page-334-0), 3[40](#page-337-0) \topcap[tion](#page-212-0) , 206 \topmargin , 99 \toprule [,](#page-65-0) [194](#page-128-0) \totalheight , [140](#page-205-0) True Type 字[體](#page-98-0), 258 \tt, 79, 8[0](#page-193-0) ttf2pfb , 272 , 3[73](#page-139-0) ttf2pt1 , 374 \ttf[ami](#page-78-0)[ly](#page-79-0) , 79 TUG (T[EX U](#page-271-0)[sers G](#page-372-0)roup), 50, 3[89](#page-373-0) twocolumn [選項](#page-78-0), 103 \twocolumn , 351 \twos[ide](#page-388-0) , 99 txfonts 巨 集 套 件 , [31](#page-102-0) , 264 type1cm 巨 集 [套](#page-350-0) 件 , 85 , 331 \u{o} (ŏ[重音](#page-98-0)符號), 66 Umeki, Hideo, 32[3](#page-30-0)

\unboldmath , 159

\underline , 80, 168 unicode, 373 \unitlength , 247 \upshape , 7[9](#page-79-0) url 巨 集 套 [件](#page-372-0) , 149 \url , 149 \usebox , [142](#page-78-0) \usepackage , [27](#page-148-0) , 104 \v{o} (o 重音符號), 66 van Oost[rum,](#page-141-0) Piet, 338 \vector , 247, [248](#page-26-0) \verb, 15, 146-149 verbatim 指令環境,[15](#page-337-0), 146 [–14](#page-246-0)[7](#page-247-0) Verbat[im](#page-14-0) 指[令](#page-145-0)[環](#page-148-0)境, 146-149 verse 指令環境, 1[3](#page-14-0)3 \vfill, [12](#page-145-0)9, [13](#page-146-0)1 Visio 軟體, <mark>238</mark> \vline, 199, 201 \voffset , [1](#page-128-0)[01](#page-130-0), 326 vptovf, 26[8](#page-237-0) \vrule , [201](#page-198-0) , [203](#page-200-0) \vspace , 98, [13](#page-100-0)[0](#page-325-0) \vspace\*, [9](#page-267-0)8, 130 Week, [Andre](#page-200-0)[w,](#page-202-0) 374 \width , [140](#page-97-0) Windows, [49](#page-97-0) Windows Com[man](#page-373-0)der, 53 Windvi, [39](#page-139-0), 43, 44 WinEdt, 39-41, 45-46, 52, 60, 198 中文[標](#page-38-0) 點 [符](#page-42-0) [號](#page-43-0) , 72 功 能 [鍵](#page-38-0) , [60](#page-40-0) 功 能 [鍵](#page-197-0) 設 定 , 45 , 71 圖像 (icon) 設[定](#page-71-0), 43

英文索引, te-Wi · 407 ·

 $\oplus$ ✐

輸入數學符號, 168 顯 示 密 度 , 56 \wordsep , 331 , 332 wrapfig 巨集套件, [252](#page-167-0) wrapfigure 指[令](#page-55-0)環境,252

YAP, 39, 43, [44](#page-330-0) 中文字顯示問題, <u>[44](#page-251-0),</u> 55

\z ( 中 文 字 距), 197 , 293 \Z (中[文](#page-38-0)[字](#page-42-0)[距](#page-43-0)), 29, 209, 293 \zZ (中文字距), 293 Zandt, Timoth[y van](#page-196-0), [146](#page-292-0), 253, 300 Zapf, Hermann, [264](#page-292-0)

#### 3 [劃](#page-299-0)

大宗信函, 295 工作檔案夾, 41, 55

#### 4 劃

✐

✐

中文字距, 1[95–](#page-40-0)[198](#page-54-0) 中文字體 字體變形, 87, 259 –264 中 文 字 體 指 [令](#page-194-0) , [86](#page-197-0) , 90 \ctxfdef , 29, 89, 119 字 距 , 90 , [197](#page-86-0) 新式字體選[用](#page-85-0)[法](#page-89-0), <mark>86</mark> 調 整 字 距 , [195](#page-28-0) [–1](#page-88-0)[98](#page-118-0) 調整[垂](#page-89-0)直[位](#page-196-0)置, 90 分 式 , 156 文 件 類 別 (do[cum](#page-194-0)[ent c](#page-197-0)lass) article , 104 –[107](#page-89-0) 文 件 類 [別](#page-155-0) (document class), 101 –107 amsart , [102](#page-103-0)

amsbook , 102 article , 40 , 102 book , 33 , 110 –114 foils , 3[00](#page-101-0) letter, [102](#page-39-0), [287](#page-101-0), 289 report [,](#page-32-0) [102](#page-109-0) slides , [102](#page-299-0) 文 件 類 別 指 [令](#page-101-0) (\do[cumen](#page-101-0)tclass ), 96 twocolu[mn](#page-101-0) 選項, 122 文 字 方 塊 (box), 140 LR 方塊, 140 段 落 方 塊 , 140 線條方塊, 14[0](#page-139-0) 文 稿 結 構 ([docum](#page-139-0)ent structu[re\),](#page-139-0) 95 , 101 –107 文 獻 資料格式 , [31](#page-139-0)1 巨 集 指 令 (macros), 277 –285 mymacro.tex, [29](#page-94-0) 中 文 , 281 巨 集 套 件 , 96 , 103 –[104](#page-276-0) amsmath, 159, [17](#page-28-0)1, 179 [–18](#page-280-0)2 amssy[mb](#page-95-0), [153](#page-102-0), [162](#page-103-0), 163 amsthm , [171](#page-158-0) –[175](#page-170-0) an[swer](#page-178-0)s, [30](#page-181-0)7-309, 352 array, 104, [186](#page-152-0), [190](#page-161-0)-202 babel, 66, [75](#page-170-0) bm , 159 book[tabs](#page-103-0), [29](#page-185-0), [186](#page-189-0), [190](#page-201-0), 194 [–19](#page-65-0)[5](#page-74-0) , 223 cap[tion](#page-158-0) 2, 206, 222 color, 217-220, [249](#page-185-0)-251, [253](#page-193-0) , [329](#page-194-0) colortbl [,](#page-1-0) [217](#page-205-0) –[220](#page-221-0)

comment , 150 contour , 251 crop , 358 cwtex , 369 dcolumn, [186](#page-250-0), 193, 209 [–21](#page-357-0)1 endno[tes](#page-368-0) , 145 fancyhdr, [104](#page-185-0), [110](#page-192-0), [120](#page-208-0) [–124](#page-210-0) , 323 , 338 –346 fancyvrb, [146](#page-144-0), 147 Foiltex, 300-3[07](#page-109-0) fo[ntins](#page-119-0)t , [266](#page-123-0) [–27](#page-322-0)[1](#page-337-0) ftnright, [152](#page-145-0) geome[try](#page-299-0), 37, [32](#page-306-0)3-326, 352 , [358](#page-265-0) graphics , [243](#page-151-0) graphicx, [27](#page-36-0), [230](#page-322-0)-[246](#page-325-0), 253 hy[perre](#page-351-0)f, [30](#page-357-0)3, 304, 361 –3[64](#page-242-0) ifthen , 28[1](#page-26-0) labels , 297 [–29](#page-302-0)[9](#page-303-0) lat[exsy](#page-360-0)[m](#page-363-0) , 163 , 166 , 218 lettrine, [251](#page-280-0) listbib , [321](#page-296-0) longtable, [186](#page-162-0), [220](#page-165-0)-225 lscape , [220](#page-250-0) , 223 makeb[st](#page-320-0) , 321 makeidx , [355](#page-185-0) mathp[azo](#page-219-0) , [264](#page-222-0) multicol , [37](#page-320-0) , 150 –152 multirow , [212](#page-354-0) mymacro , [84](#page-263-0) natbib , 3[5](#page-36-0) , 3[18](#page-149-0) –3[20](#page-151-0) pause , 305 [–30](#page-211-0)6 pdfscreen , [30](#page-83-0)0 , 303 –307

 $\oplus$ 

✐

· 408 · 英文[索](#page-216-0)引, wo — 中文索引[, 4](#page-219-0) 劃

PPower4, 304–306 psfrag, 27, 232–235, 306 PSNFSS, 263 pst-tre[e](#page-3-0), [253](#page-303-0) pstcol, [253](#page-26-0) PSTricks, [253](#page-262-0)–255 pxfonts, [264](#page-252-0) tabularx, [18](#page-252-0)6, 202–203 textmerg, [295](#page-252-0)[–297](#page-254-0) theorem, [171](#page-263-0)–175, 301 Theorem, [301](#page-185-0) threepart[table](#page-294-0), [212](#page-296-0)–213, 220 times, 26[3](#page-300-0) titlesec, 107, 111, [11](#page-211-0)6, [11](#page-212-0)7, [323,](#page-219-0) 326–335 titletoc, [33](#page-262-0)5–338 txfonts, [31,](#page-106-0) [264](#page-110-0) ty[pe1c](#page-322-0)[m](#page-325-0), 85, [331](#page-334-0) url, 149 wrapfig, [25](#page-30-0)[2](#page-263-0)

## 5 劃

正文方格, 9[9](#page-251-0) 目錄, 124, 335 立體陰影 (dropping shadows), 251

## 6 [劃](#page-123-0)

 $\Rightarrow$ 

✐

交叉[引述](#page-250-0) (cross-reference), 149–150, 184, 207–209, 348, 362 \label , 149, 184, 207–209 \p[agere](#page-148-0)f , [1](#page-149-0)[49](#page-183-0) \r[ef](#page-347-0) , 1[49,](#page-361-0) 184, 207–209

數學式, 184 全文設定區 (preamble), 27, 83, 99 多欄位版面, [10](#page-183-0)3, 150–152 字元排序 (encoding), 2[63](#page-26-0) 字型 描點字型, [44](#page-102-0) 字型度量 (font metri[cs\),](#page-262-0) 260 字型度量檔, 266 字型規格檔, [60,](#page-43-0) 380 字型對應檔, 376 字型對應檔 [\(font](#page-265-0) mapping file), 2[61,](#page-59-0) [269,](#page-379-0) 270 字級 (font si[ze\),](#page-375-0) 77, 78, 279 字體, 77 Charter, [264](#page-260-0) Computer M[ode](#page-76-0)[rn,](#page-77-0) [31,](#page-278-0) 257 [Po](#page-76-0)stScript 格式, 259 Garamo[nd,](#page-263-0) 263, 264 Helvetica, 264, 269 Mathtime, 264 METAFONT, [257](#page-262-0) outline fo[nt,](#page-263-0) 7[7](#page-268-0) Palatino, 2[64,](#page-263-0) 266 PostScript, 2[57–2](#page-256-0)72 small capital, [27](#page-76-0)1 Times N[ew R](#page-263-0)[oman](#page-265-0), 263 Times Ro[man,](#page-256-0) [31,](#page-271-0) 264 True Type, 45, [78,](#page-270-0) 259, 272, 373 Type 1 (PostSc[ript](#page-30-0)), [77](#page-263-0), 78 unicode, 3[73](#page-44-0) Ut[opia,](#page-372-0) 264 Windows 字體, 375 \scriptsize , 82  $\mathrm{Imall}$ , 82 \tiny , 82 數學字體指令, 159

中文字[排序](#page-372-0), 379

中文字距 \csp , 90 \cspp , 90 \kern , 90 中文字體, 259 中文字體名稱, 378 字形 (font shape), 79 字級, 81 字體序列 (font [serie](#page-377-0)s), 79 字體族 (font fami[ly\),](#page-78-0) 79 設計[尺寸](#page-80-0) (design size), 81, 97 造字, 380 描點字型, 258 描[邊字](#page-96-0)型, 258 數學[字體](#page-379-0), 159, 259, 264 數學粗體, [159,](#page-257-0) 302 字體指令, 27[1–27](#page-257-0)2 \ctxfoff , [370](#page-158-0) \ctxfon , [370](#page-158-0) NFSS, [15](#page-270-0) 宣告字體[指令](#page-369-0), 79 相對大小, [81](#page-369-0) \fo[otno](#page-14-0)tesize , 82 \huge , 81 \Huge , [81](#page-80-0) \large , 81 \Large , 81 \LARGE , 81 \normalsize , 82

中文索引, 4–6 劃 · 409 ·

標準字體指令, 79

 $\oplus$ 

灰 階 (grayscale), 249 行 列 式 , 175 –179 行首 內 縮 (indent), 69 , 127 行 距 , 82 , 90 \lin[espre](#page-174-0)[ad](#page-178-0), 300 行 寬 , 91 , 99

## 7 [劃](#page-81-0)

希 臘 字 [母](#page-90-0) [符](#page-98-0) 號 , 158 投影片, 15, 101, 299-307 PDF, 302 彩色, 302 李 君 宇 , [374](#page-14-0) 李果正 , [62](#page-301-0) , 374

## 8 劃

 $\oplus$ 

✐

函 數 符 [號](#page-61-0) , [160](#page-373-0) 固 定 長 度 (fixed length), 見 「 彈 性 長 度 」 , 97 固 定格式標 [籤](#page-159-0) , 297 –299 居 中 編 排 , 128 放 大 或 縮小圖 表 , [245](#page-96-0) 版面 面<br>直向 ([portr](#page-127-0)ait), 102 橫 向 (landsca[pe\),](#page-244-0) 102 表 格 array 巨集套件, [186](#page-101-0), 190 –202 array 指令環境, <u>18</u>6 booktabs 巨集套[件](#page-185-0), 186, [190](#page-189-0) , [194](#page-201-0) dcolumn 巨 集 套 [件](#page-185-0) , 186 tabbing 指令環境, [186](#page-189-0) [–190](#page-193-0) tabular 指令環境,[186](#page-185-0)

tabularx 巨集套件, <u>186</u> tabularx 指 令 環 境 , 202 –203 小數點對齊,209 加大 行 距 , 192 居 [中](#page-201-0) , 1[91](#page-202-0) 斜線, 214–2[16](#page-208-0) 旋 轉 , 220 短 直 [線](#page-190-0) , 201 註 解 , [199](#page-213-0) , [212](#page-215-0) –213 超 大 [型](#page-219-0) , 220 –225 數字上[下對](#page-200-0)齊, 193 標 題 , [204](#page-198-0) [–207](#page-211-0) 欄 位 寬 [度](#page-219-0) , 2[02](#page-224-0) 長度單位, 97 cm , 9[7](#page-203-0) em , 97 ex , 97 in , [97](#page-96-0) pc [\(pic](#page-96-0)a), 97 pt [\(po](#page-96-0)int), 97 附 錄 , [126](#page-96-0)

## 9 劃

信 函 , [101](#page-125-0) , 287 –299 大 宗 信 函 , 295 –297 中 文 信 頭 標 誌 , 291 信 [頭](#page-100-0) 標 [誌](#page-286-0) , 2[89](#page-298-0) –297 指 令 (comm[and\)](#page-294-0) 強制變數 (ma[ndato](#page-290-0)ry argum[ent\),](#page-288-0) [98](#page-296-0) 選項變 數 (optional argument), 98 指令環境 (enviro[nm](#page-97-0)ent), 89 段落間距 (\parskip ), 128

界 限 符 號 (delimiter), 176 , 177 , 216 美 國 數學學 會 , 153 , 161 計數器 (counter), 28[3](#page-175-0) ad[dtoco](#page-176-0)[unter](#page-215-0) , 285 chapter , 284 , [33](#page-152-0)[1](#page-160-0) enumi , 284 enumii , 284 enumiii , [284](#page-283-0) enumvi , [284](#page-283-0) equation , [18](#page-283-0)4 , 284 figure , [284](#page-283-0) footnote , [14](#page-283-0)4 , 284 mpfootnote , [2](#page-183-0)[84](#page-283-0) page , 1[21](#page-283-0) , 284 paragraph , [28](#page-143-0)[4](#page-283-0) part , 284 secti[on](#page-120-0), [116](#page-283-0), 284 subparagrap[h](#page-283-0) , 284 subse[ction](#page-283-0) , 116, 284 subsubsec[tion](#page-115-0) , [28](#page-283-0)4 table , 284 重音 符 號 (acce[nts\),](#page-115-0) [66](#page-283-0) 頁 足 (footer), 101 , [110](#page-283-0) , 123 , 342 [–346](#page-283-0) 頁 眉 (header), 99 , 1[01](#page-65-0) , 110 , 123 , 342 [–34](#page-100-0)[6](#page-109-0) 頁 眉 [之章節](#page-341-0) [標](#page-345-0) 題 , 124 中 文 字 亂 碼 [問](#page-98-0) [題](#page-100-0) , 120 , [12](#page-109-0)3 頁 面[格式](#page-122-0) [\(pag](#page-341-0)[e styl](#page-345-0)e), 101 , 120 , 338 頁 碼 , 103 , 120 –122 , [338](#page-119-0) –[346](#page-122-0) , 349 頁 碼 字 [體](#page-119-0) , [121](#page-337-0) 頁 碼 計 [數](#page-102-0) [器](#page-119-0) , 1[21](#page-121-0)

 $\oplus$ 

✐

· 410 · [中](#page-185-0)文索引, 6–9 劃

10 劃 展示數式 (display formula), 154 浮 動 版 面 (float), 186 , 204 , 242 figure 指令環境,186,204 ta[ble](#page-153-0) 指令環境, 186, 204 矩 陣 , 175 –179 索 引 , 283 , 352 –358 特 殊 符 號 , 354 排 [序](#page-174-0) , 3[58](#page-178-0) 標 [註](#page-282-0) 索 [引](#page-351-0) 名 [詞](#page-357-0) , 353 紙張尺寸, 99 a4pap[er](#page-357-0) , 99 a5paper , 99 b5paper , [9](#page-98-0)9 executive[pap](#page-98-0)er , 99 legalpape[r](#page-98-0) , 99 letterpap[er](#page-98-0) , 99 翁鴻翎, 15, 62, 311, [374](#page-98-0) 迷 你 版 面 , 137 –[143](#page-98-0) 迴歸式 , 170 , 279 記憶體[不](#page-14-0)足, [3](#page-61-0)[48](#page-310-0)

#### 11 劃

✐

✐

參考文獻, 21, [35](#page-347-0), 105, 109, 311 –322 , 352 中 文 排 序 , 315 文 獻格[式](#page-20-0) , [321](#page-34-0) 文獻[資](#page-310-0)料[檔](#page-321-0), [311](#page-351-0), 312, 314 –31[7](#page-314-0) 基 線 (baselin[e\),](#page-320-0) 82 , 138 , 176 彩 色 圖 文 , 249 –[251](#page-310-0) 排 版 , [66](#page-313-0) 日文, [2](#page-81-0)9, 212 多 欄 , 150 [–1](#page-248-0)[52](#page-250-0)

兩 欄 , 127 , 150 –152 , 351 法文 , 75 直 排 , 37 , 87 研 究 生 [論](#page-126-0) [文](#page-149-0) , 107 [–1](#page-151-0)[10](#page-350-0) 書 籍 , [349](#page-74-0) –353 單 欄 , [35](#page-36-0)[1](#page-86-0) 幕 前 排 版 , 3[9](#page-106-0) 幕 後 排 [版](#page-348-0) , [39](#page-352-0) 德文, [66](#page-350-0), 75 橫 排 , 37 , [87](#page-38-0) 排版步驟, 40[–45](#page-38-0) 排 版 訊 [息](#page-65-0) , 4[6](#page-74-0) 旋 轉 文 字 [或](#page-36-0) [圖](#page-86-0) 表 , 244 條 列 指 令 [環](#page-39-0) 境 , [13](#page-44-0)4 –137 descrip[tio](#page-45-0)n , 134 enumerate , 13[4](#page-243-0) itemize , 13[4](#page-133-0) 條列項內縮距離 (\leftma[rgini](#page-133-0) ), 136 習題與解答 , [307](#page-133-0) –309 造 字 , 373 –381 章節標題, 114-120, 323, [326](#page-135-0) 彩 色 , 329

### 12 [劃](#page-372-0)

換 行 指 [令](#page-328-0) \\ , 112 , 128 \newline , 128 換 頁 , 122 期望 值 [指](#page-111-0) 令 , [16](#page-127-0)0 減號 (-), 見 [hyp](#page-127-0)hen, 74 裁 切[記號](#page-121-0) (cropmark), 358 註 解 , 143 –1[46](#page-159-0) \fnsymbol , 144

分 隔 線 (\footnoterule ), 144 間 距 (\footnotesep ), 144 註銷指令 (%), 67 超連結 [\(h](#page-143-0)yperlink), 304, 368

## 13 劃

填 入 直 線 (\hrulefi[ll](#page-303-0) ), [132](#page-367-0) 填 入細點 (\dotfill ), 132 微 分 符 號 , 156 照列原文 (verbatim), 146-149

## 14 劃

圖 形 bounding box, 27[3](#page-145-0) Corel Draw, 238 EPS, 229 , 235 –242 , 273 EPS Bounding [Box,](#page-272-0) 235 Excel , 238 Gauss , [24](#page-228-0)[0](#page-234-0) PostScript 印 表 機 驅 [動](#page-234-0) 程 式 , [236](#page-237-0) Visio , [238](#page-239-0) 中文標 誌 , 231 –234 引 用 外 [製](#page-235-0) 圖 形 , 229 –235 列印品 [質](#page-237-0) , 236 印 表 機 , 2[28](#page-230-0) PostScript 印 [表](#page-228-0) 機[, 22](#page-234-0)9 放 大 或 縮 [小](#page-235-0) , 245 常 見 問 [題](#page-227-0) , 240 彩 色 , 249 –251 旋 轉 , 244 描 點 圖 形 , [227](#page-239-0) , 241 描 邊 圖 [形](#page-248-0) , [227](#page-250-0) 圖 檔 規 [格](#page-243-0) , 227 –229 數 學 式 , 231 [–2](#page-226-0)[34](#page-240-0)

 $\oplus$ 

✐

中文索引, 10-14 劃 · [411](#page-230-0) ·

標題, 230, 242 調整大小, 230 樹狀圖, 248 轉換[格式](#page-229-0), [235,](#page-241-0) 237, 241, 306 繪圖軟[體](#page-247-0), 237–241 顯示問題, [230,](#page-234-0) [235,](#page-236-0) [239,](#page-240-0) [240,](#page-305-0) 243, 249 圖表 標題, 205 圖檔[規格](#page-239-0) EPS, 45, 229–242 JPEG, [45,](#page-204-0) 229 PDF, 45, 229 摘要, 1[13](#page-44-0) 網路出版, [35](#page-44-0)[9–37](#page-228-0)2

# 15 [劃](#page-112-0)

 $\oplus$ 

 $\oplus$ 

彈性長度 [\(rub](#page-358-0)[ber le](#page-371-0)ngth), 見 「固定長度」, 97 數字格式 alph , 121 \alph , 117 Alph , 121 \Alph , [117](#page-120-0) arabic , [121](#page-116-0) \arab[ic](#page-120-0) , 117 roman , [121](#page-116-0) \roman , [117](#page-120-0) Roman , 1[21](#page-116-0) \Roman , [117](#page-120-0) 數學式 下標, [156](#page-120-0) 上標, 1[56](#page-116-0) 加總函數, 160

左下標, 178 交叉引述, 184 多行數學式, 179–182 定理, 1[71](#page-177-0) 定義, 171 定義與定理, [171–](#page-178-0)[175](#page-181-0) 居中[或靠左](#page-170-0), 183 界限[符號](#page-170-0), 177 相對關係符號, [16](#page-170-0)[1](#page-174-0) 矩陣與行列式, [17](#page-182-0)5–179 迴歸式, 1[70](#page-176-0) 粗體符號, 159 連分式, 183 畫底線, [168](#page-169-0) 証明, 172 開根號, [157](#page-182-0) 間距調[整](#page-167-0), 182 數學[字體指](#page-171-0)令, 159 數學花[體字](#page-156-0) (script letters), 158 箭號 (arrow), [161](#page-158-0) 編號, 182 調[整符](#page-157-0)號大小 \displayst[yle](#page-160-0) , 183 \s[cript](#page-181-0)scriptstyle , 183 \scriptstyle , 183 \textstyle , 183 調整間距 \! , 182 \, , 182 \: , 182 \; , 182 積分符號, 160

雙元運算符號, 165

數式內排版中文字, 178 數式內排版普通文字, 178 數學重音符號, 168 數學符號間距調整, [182](#page-177-0) 數學模式, 154 數學環境, 154 標點符號 中文標[點符](#page-153-0)號, 71, 72 英文右[單引](#page-153-0)號 ('), 73 英文右雙引號 ("), 73 英文左單引號 [\('\),](#page-70-0) [73](#page-71-0) 英文左雙引號 ("), [73](#page-72-0) 英文標點符號, 71 破折號, 73 避頭點, 93 標題, 283 中文字, [283](#page-72-0) 序文與[索引](#page-92-0), 335 章[節](#page-282-0), 323, 326, 340, 351 圖表, 2[30](#page-282-0) 標題頁格式, [340](#page-334-0) 標題格[式](#page-322-0) block , [328](#page-229-0) display , 327, [328](#page-339-0), 330 drop , 328 frame , [328](#page-327-0) hang , 327, [330](#page-326-0) leftm[argin](#page-327-0) , 328 rightm[argin](#page-327-0) , 328 runin , [32](#page-326-0)[7](#page-329-0) wrap , 328 線條方塊 (rule), [142](#page-327-0) 調整間距, [130](#page-326-0) 靠右編排 [\(flu](#page-327-0)shright), 128 靠左編排 (flushl[eft\),](#page-141-0) 128

[·](#page-159-0) 412 · 中文索引, 14–15 劃

 $\oplus$ ✐

樹狀圖 (trees), 254–255

## 16 劃

 $\bigoplus$ 

 $\oplus$ 

輸入文稿, 74 中文稿, 70–74 半型中文, 72

全型中文, 72 英文稿, 68–70 數學文稿, 155 標點符號, [71](#page-71-0) 錯誤訊息, [383](#page-67-0) 隨文數式 (in[-text](#page-154-0) formula), 154

17–23 劃

儲存方塊 (\sbox ), 142 檔案搜尋路徑, 57, 62 避頭點, 93 點 (printing point), [97](#page-141-0) 邊註 (marginal [no](#page-56-0)[tes\)](#page-61-0), 99, 1[43,](#page-92-0) 145, 146 變異數, 160

中文索引, 15-23 劃 · 413 ·

 $\bigoplus$ 

 $\oplus$